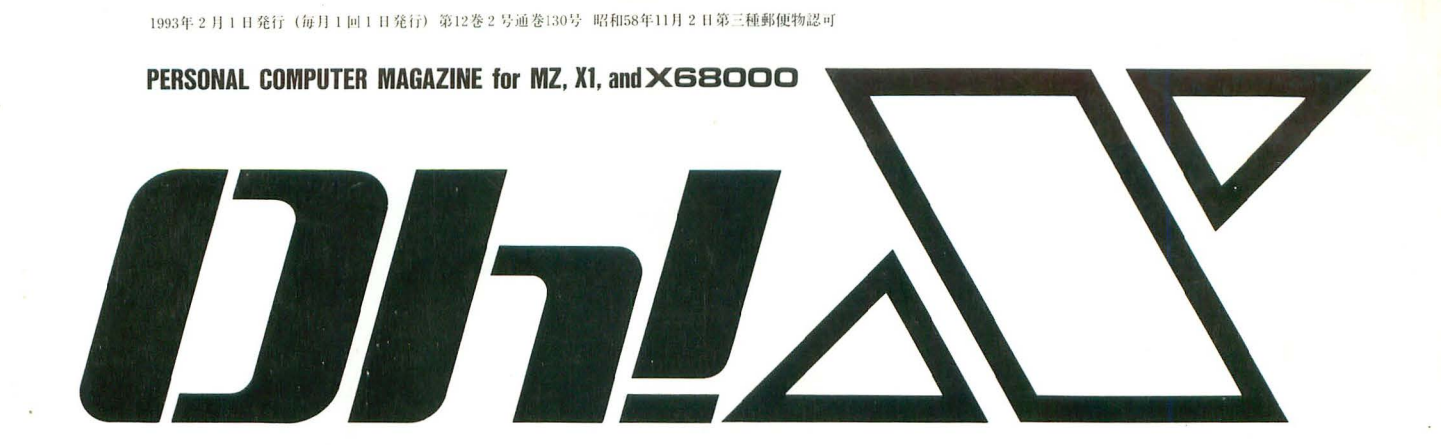

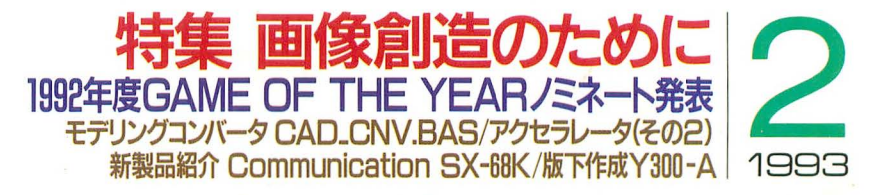

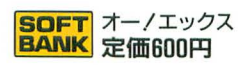

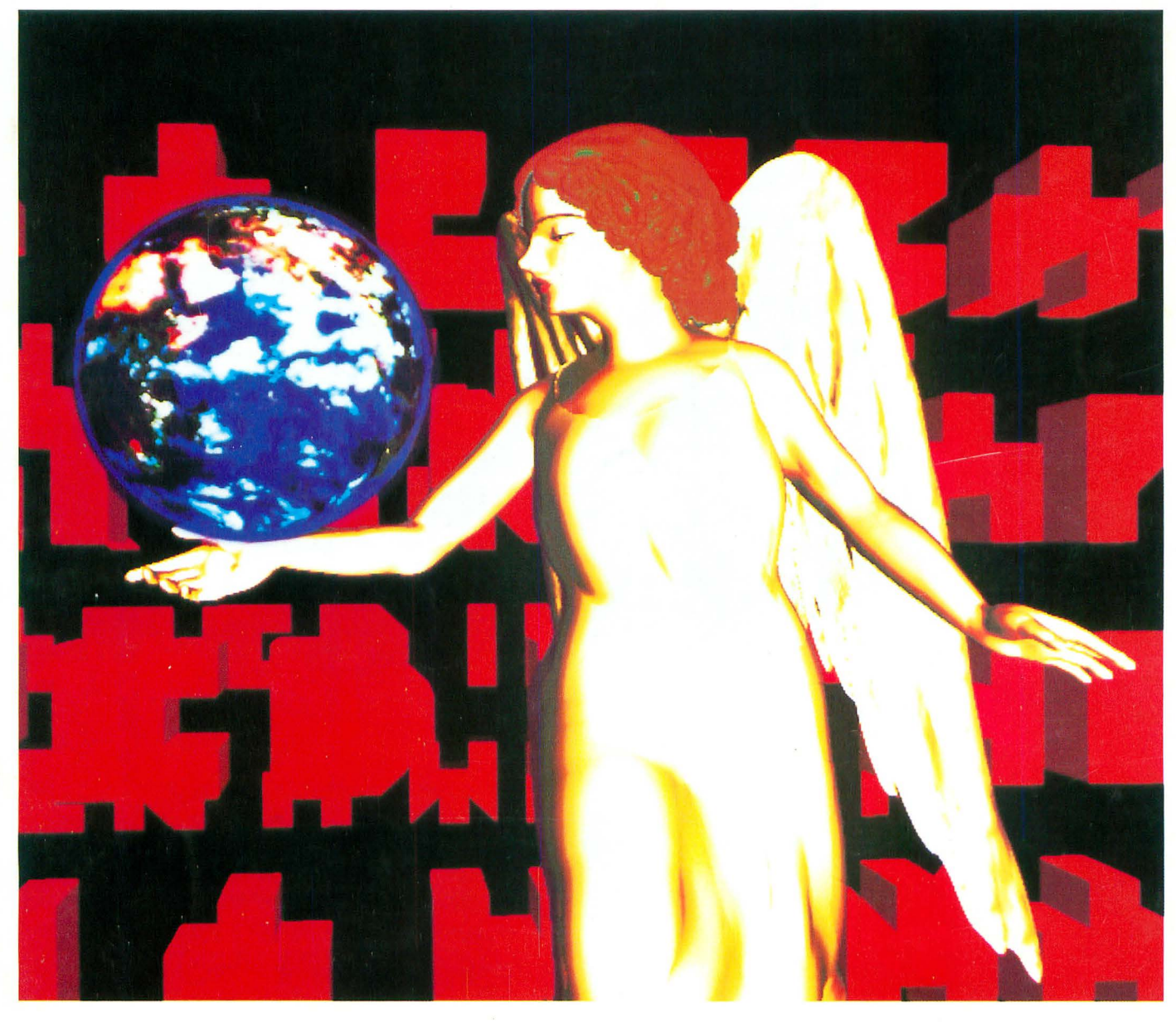

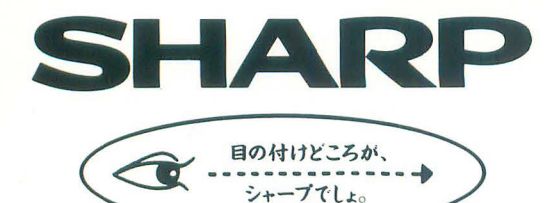

# "感性"咲かせるワー

# $\textbf{POWER WORKSTM} \textbf{STATION} \scriptpace{S \texttt{C2-674CH}(7L-1) \textbf{R44E} \textbf{R298,000} \textbf{P(RB3I)}} \textbf{C2-674CH}(7L-1) \textbf{R44E} \textbf{R298,000} \textbf{P(RB3I)} \textbf{R35,000} \textbf{P(RB3I)} \textbf{R4E} \textbf{R135,000} \textbf{P(RB3I)} \textbf{R35,000} \textbf{P(RB3I)} \textbf{R4E} \textbf{R135,000} \$

インテリジェントなパフォーマンスを誇るX68000Compact XVIと 多彩にラインアップされたペリフェラル。感性を刺激するクリエイティブな ワークステーション環境が自在に構築できます。

- CZ-674C-H(グレー) 標準価格 298,000円(税別)
- ●15型カラーディスプレイテレビ

CZ-614D-TN(チタンブラック) ·- BK(ブラック) 標準価格135,000円(税別) ■ディスプレイテレビ/CZ-6TU用TVコントロールケーブルCZ-6CT1標準価格5.500円(税別)

- 80MB内蔵用ハードディスクドライブ
- CZ-68HA 好評発売中
- ●5.25インチ増設用フロッピーディスクドライブ CZ-6FD5 標準価格99,800円(税別·接続ケーブル同相)
- 光磁気ディスクユニット CZ-6MO1 標準価格450,000円(税別)
- ■SCSI変換ケーブルCZ-6CS1 標準価格12,000円(税別) e2MB増設RAMボード
- CZ-6BE2D 標準価格 54,800円(税別·取り付け費別)
- ■2MB增設RAMCZ-6BE2B 標準価格54,800円(税別·取り付け費別) ×2 ■数値演算プロセッサCZ-6BP2 標準価格45,800円(税別·取り付け費別)
- ●48ドット熱転写カラー漢字プリンタ
- CZ-8PC5-BK (ブラック) 標準価格 96.800円(税別)
- $\bullet$  MIDI $#$ - $\overline{K}$
- CZ-6BM1A 標準価格 26,800円(税別)
- ●インテリジェントコントローラ
- CZ-8NJ2 標準価格23,800円(税別)

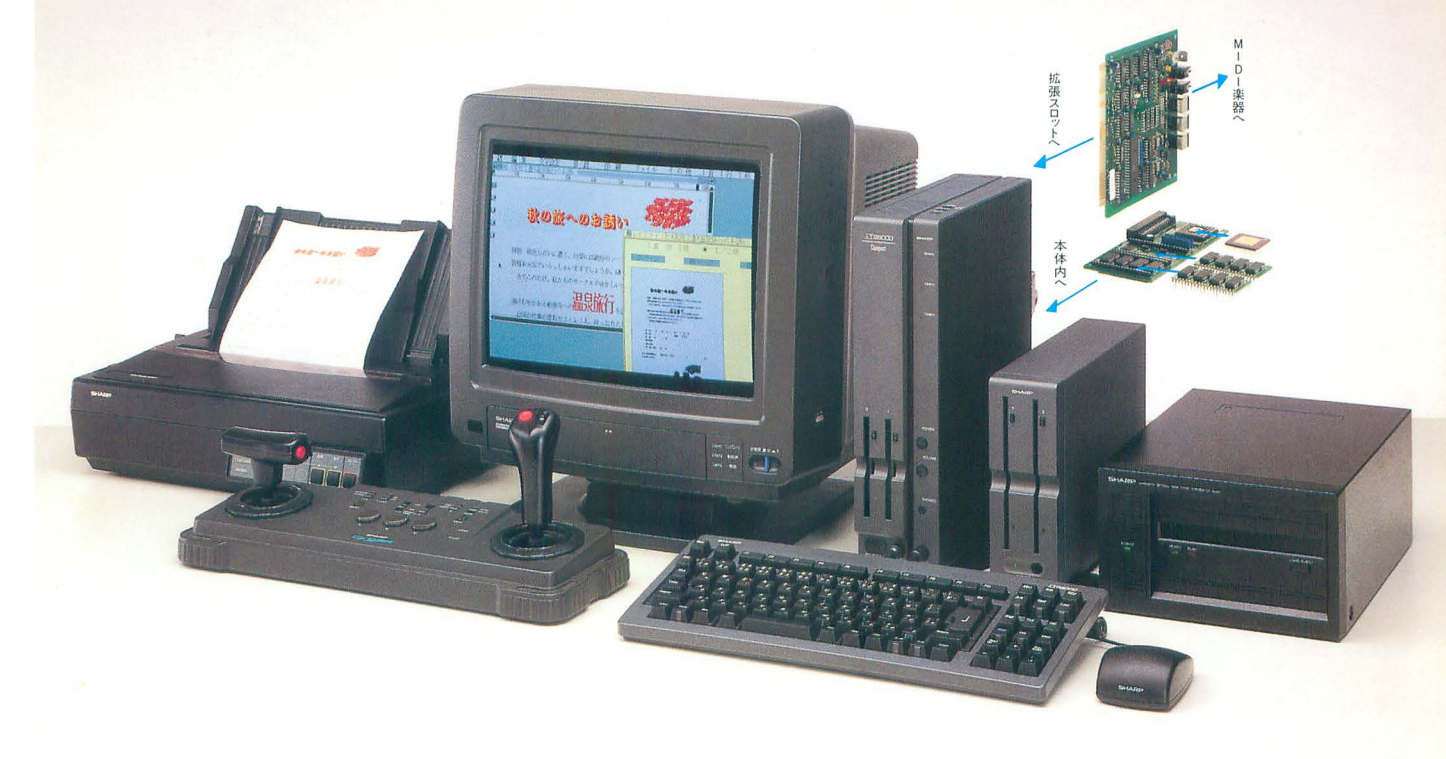

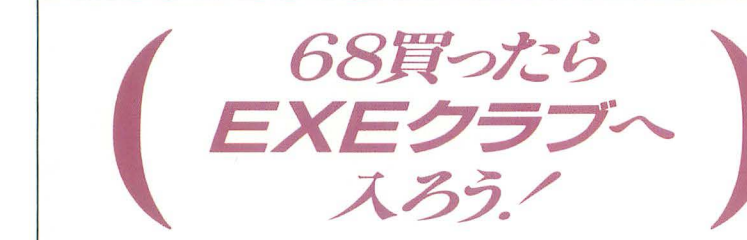

标要,  $\mathcal{O}_0$   $\mathcal{O}_N$ **OOOTS** の様、  $^{\prime}$ 大きく あい

# EXEクラブって何だ?

X68000を手に入れたら、やっぱり他のユーザーがどんな風 に使っているのか気になるもの。ということでEXEクラブは、 そんなあなたのための、他の68ユーザーとのコミュニケーシ ョンをバックアップする、情報交換の場です。

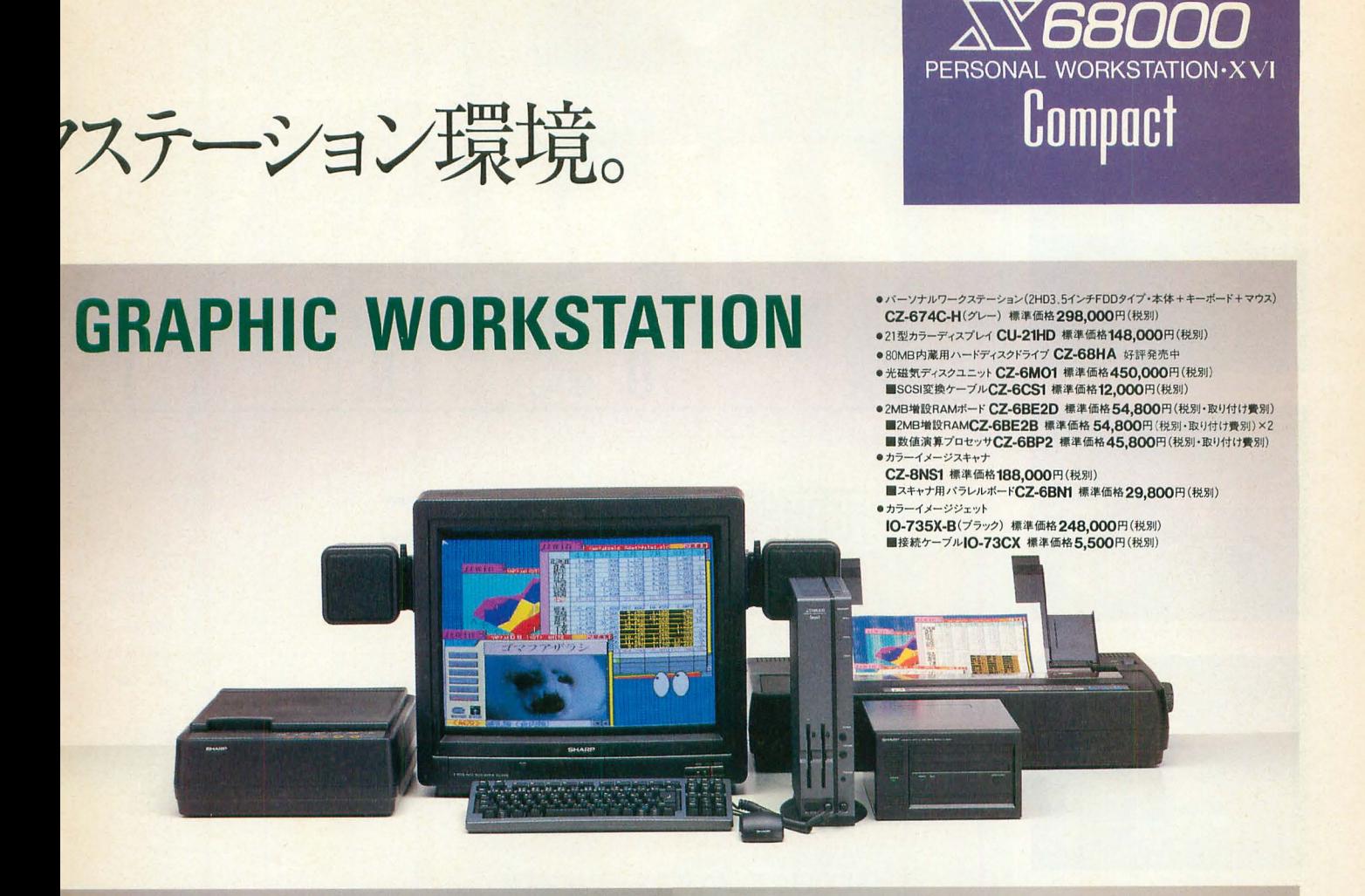

# **STANDARD WORKSTATION**

- )パーソナルワークステーション<br>(2HD3.5インチFDDタイプ・本体+キーボード+マウス)**CZ-674C-H**(グレー)標準価格298,000円(税別) ●14型カラーディスプレイCZ-608D-H(グレー)標準価格 94,800円(税別)
- ●5.25インチ増設用フロッピーディスクドライブCZ-6FD5 標準価格99,800円(税別・接続ケーブル同梱)

# **TFT COLOR LCD WORKSTATION**

- 
- •パーソナルワークステーション<br>(2HD3.5インチFDDタイプ・本体+キーボード + マウス)**CZ-674C-H**(グレー)標準価格 **298,000**円(税別) ●10.4型カラー液晶ディスプレイLC-10C1-H(グレー)標準価格598,000円(税別)
- ■接続ケーブルAN-1515X 標準価格4,200円(税別)
- ※カラー液晶ディスプレイを接続してご使用の場合、SX-WINDOW上のアプリケーション利用に限定されます。

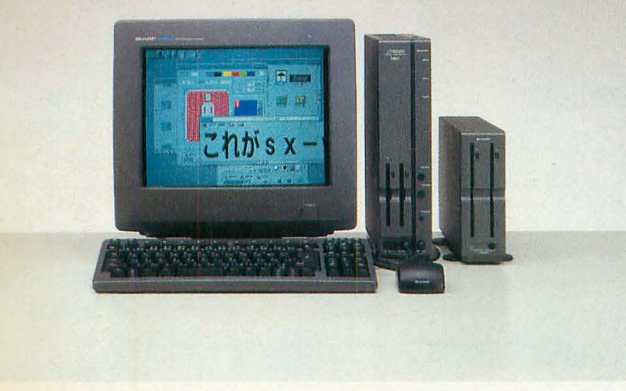

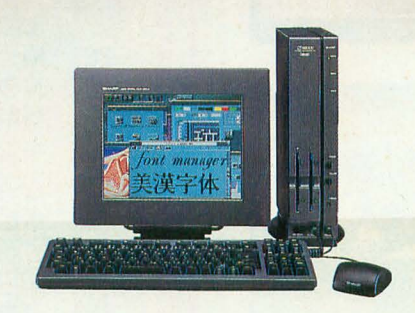

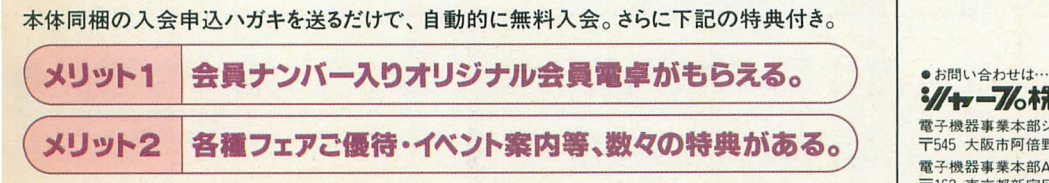

シントーブル 株式会社 電子機器事業本部システム機器営業部 〒545 大阪市阿倍野区長池町22番22号 ☎ (06) 621-1221 (大代表) 電子機器事業本部AVCシステム事業推進室 〒162 東京都新宿区市谷八幡町8番地 本(03)3260-1161 (大代表)

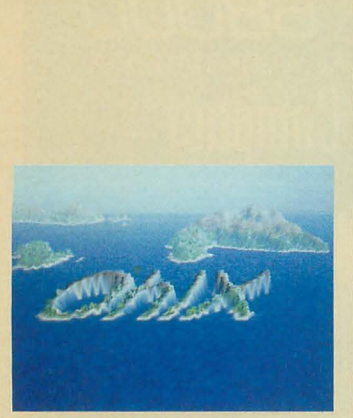

#### 特集 画像創造のために

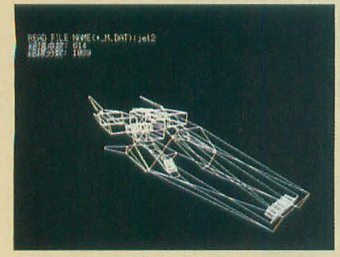

モデリングコンバータCAD\_CNV.BAS

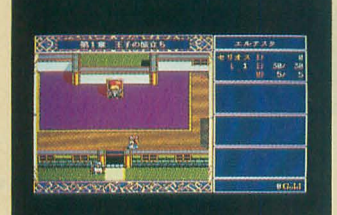

ドラゴンスレイヤー英雄伝説

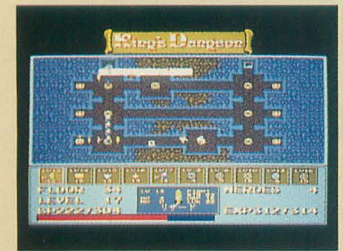

キングス・ダンジョン

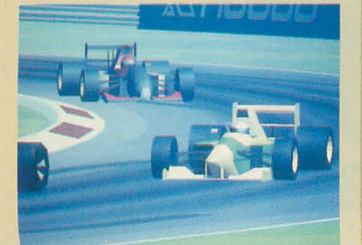

DoGA CGアニメーション講座

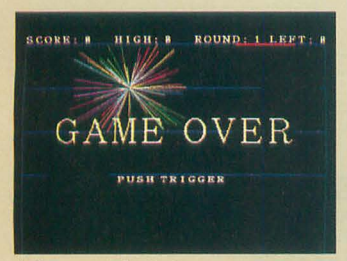

(てうのショートプロぱーてい

# 73 画像創造のために

 $\bf{0}$ 

C

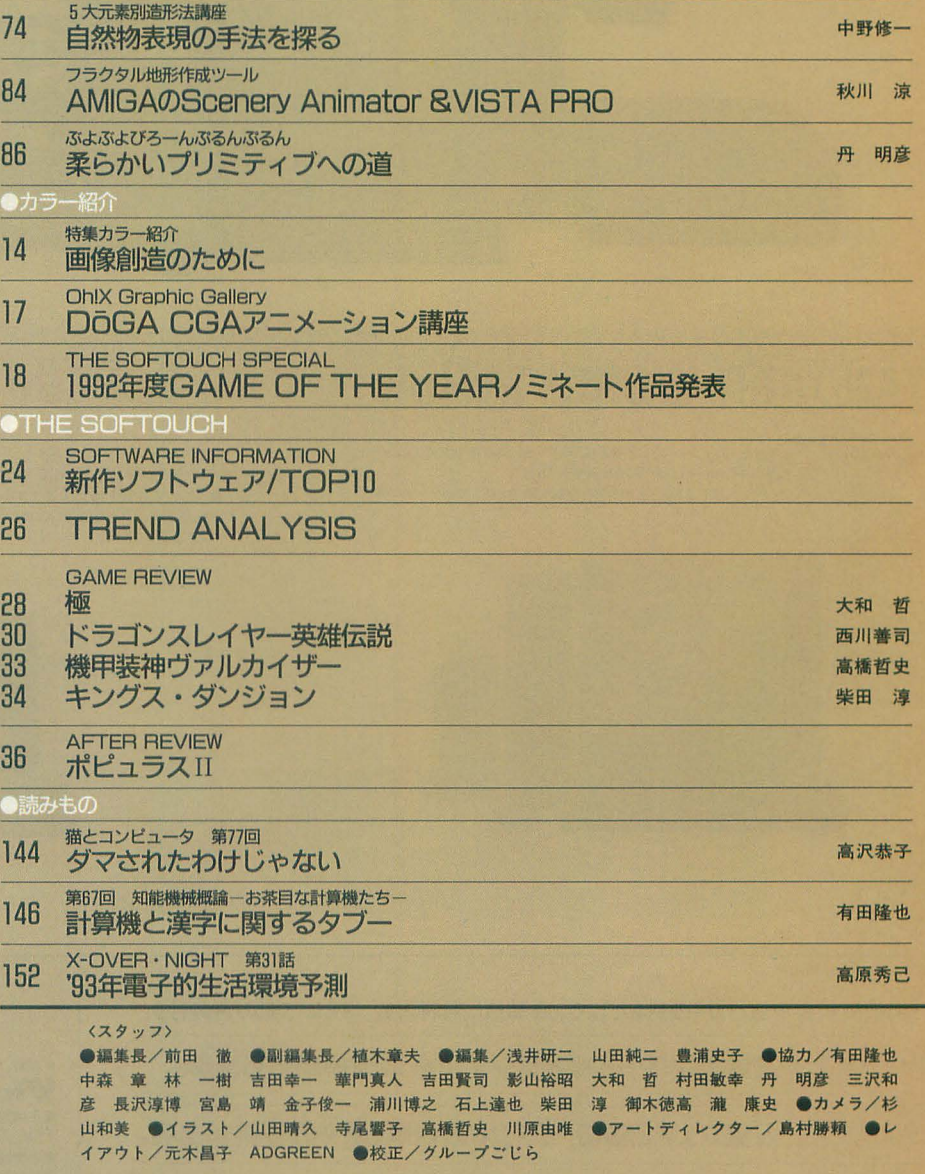

T

N

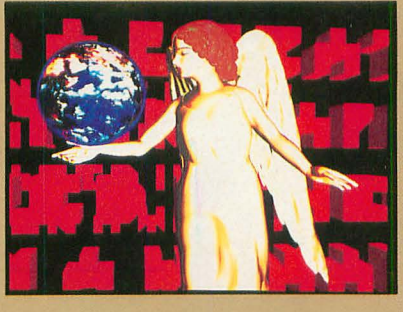

#### 表紙絵:須藤 牧人

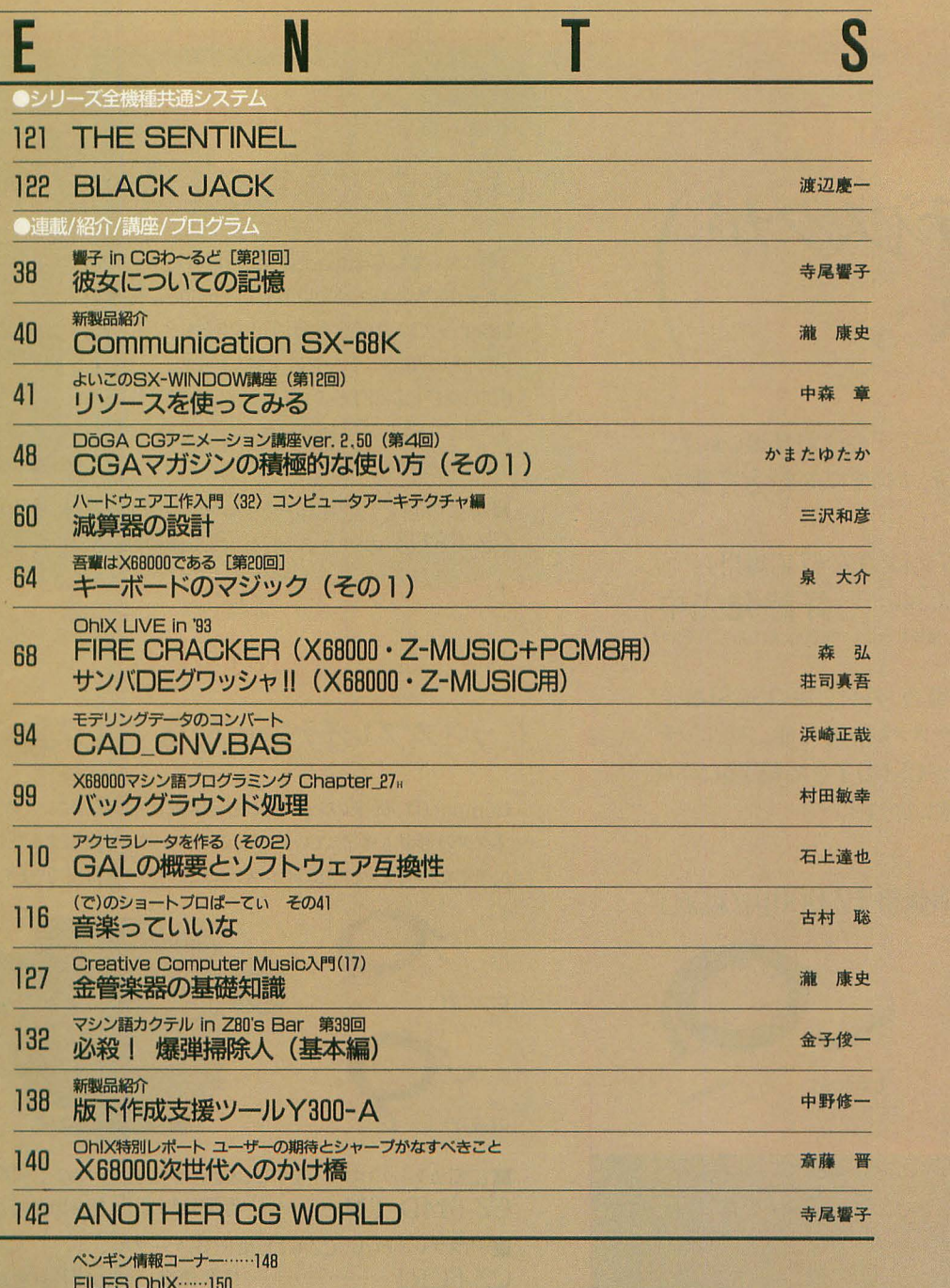

**LES OhIX......150** 愛読者プレゼント …… 153 **OhlX質問箱……154 STUDIO X-----156** 

編集室から/DRIVE ON/ごめんなさいのコーナー/SHIFT BREAK/microOdyssey ····· 160

# 1993 FEB 2

### Machはカーネギーメロン大学のOS名です。<br>CP/M, P-CPM, CP/Mplus, CP/M-86 CP/M-68K, CP/M 8000, DR-DOSはデジタルリサーチ  $OS/21$ ;IBM

MS-DOS, MS-OS/2. XENIX, MACR080, MS C. MS-

WindowsはMICROSOFT<br>MSX-DOSはアスキー

05-9, 05-9/68000, 05-9000, MW CI#MICROWARE UCSD p-systemはカリフォルニア大学理事会 TURBO PASCAL, TURBO C, SIDEKICKI#BOLAND INTER NATIONAL

#### LSI CIJLSI JAPAN

HuBASICはハドソンソフト<br>の商標です。その他,プログラム名,CPUは一般に各<br>メーカーの登録商標です。本文中では"TM","R"マー クは明記し いません.

本誌に掲載されたプログラムの著作権はプログラム<br>作成者に保留されています。著作権上, PDSと明記さ<br>れたもの以外,個人で使用するほかの無断複製は禁<br>じられています。

#### -広告目次

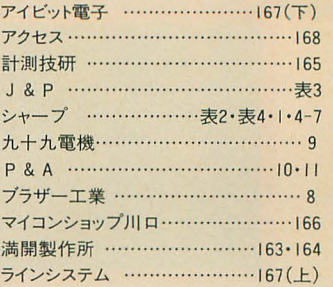

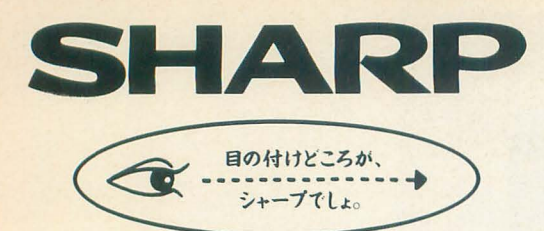

# X68000 CompactXVI

# Opinion1 ハードラ汚スクが 使いたい。

Compact専用の内蔵ハードディスクが登場しました SCSI仕様の80MB。場所を取らずに高速・大容量ファ イル環境を実現します。

■内蔵用ハードディスクドライブ(CZ-674C専用) CZ-68HA' 好評発売中 波取 けに関してはシャ プお客様こ 窓口にてこ・ 談ください(取 費別)

さらに大容量をお望みの場合、外付け用のSCSI端子 で一般のSCSIハードディスクも接続可能。フルピッチ SCSI端子とハーフピッチSCSI端子を接続するための SCSI変換ケーブルも用意しています。

■SCSI変換ケーブル CZ-6CS1 ········ 標準価格12,000円(税別)

 $4\frac{2}{3}$  $\ddot{x}$ 第二十卷

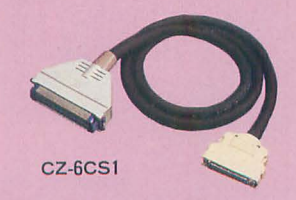

# Opinion<sub>2</sub>

# (従来のソフト資産を活かしたい。)

これについても、Compact専用の外付け5インチフロ ッピーディスクユニットを用意していますから、従来の 68シリーズの資産を有効活用できます。3.5インチと 5インチの間でのデータのやりとりも可能 また、 CZ-674C及びCZ-6FD5のスイッチ設定を変えれば、 5 インチソフトからの起動が可能になり、市販ソフトなE そのまま使えます。

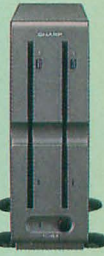

■増設用5インチ・フロッピーディスク・ユニット (CZ-674C専用) CZ-6FD5 …………………… 標準価格 99.800円(税別)

# Opinion3

(ディスプレイテレビを接続したい。)

Compactは、従来のシリーズと比べ体積比44%と小さいため、コ ネクタの形状も異なっていますが、このケーブルを使用することによ り、ディスプレイテレビやRGBシステムチューナーを利用できます。

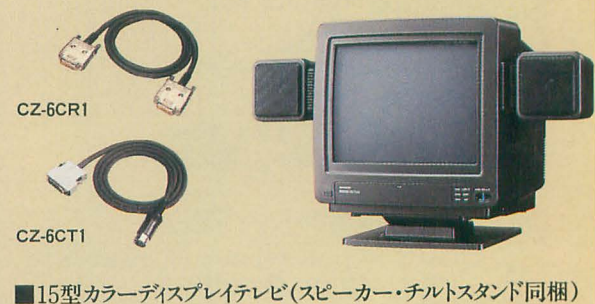

CZ-614D-TN ..............標準価格 135,000円(税別) ■ディスプレイテレビ/CZ-6TU用RGBケーブル CZ-6CR1.......................標準価格 4,500円(税別)  $\blacksquare$ ディスプレイテレビ/CZ-6TU用テレビコントロールケーブル CZ-6CT1…………………標準価格 5.500円(税別)

# パーソナルワークステーション X68000 Compact XVIについての ご意見ご要望にお応えします。

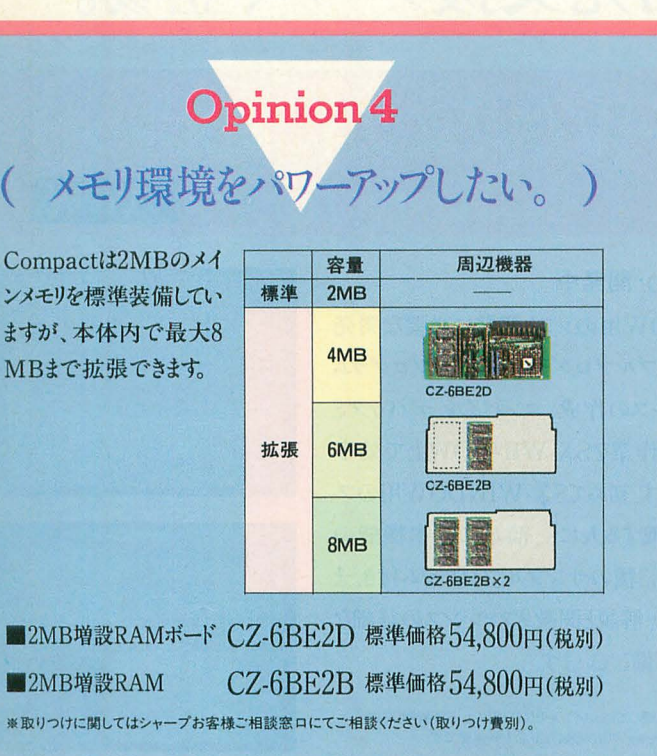

# Opinion<sub>5</sub>

液晶ディスプレイと SX-WINDOWの関係は? 液晶ディスプレイ(LC-10C1-H標準価格598,000円・税別)の解像 度は640×480ドット。Compactでは、従来のX68000シリーズの画

面モードにこの画面モードをプラス。解像度の制約を受けないウィン ドウ環境ならではの機能です。このようにSX-WINDOW環境の確 立により、ハードウェアに依存しない快適な操作環境が実現します。

1024

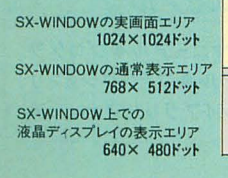

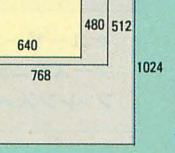

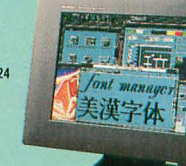

# Opinion<sub>6</sub>

# (数値演算プロセッサはほんとに速い?)

ご存じのようにMPU68000自体は複雑な計算(浮動小数点演算) を単純な計算の組み合わせで行っています。X68000シリーズに装 備されている浮動小数点演算パッケージ「FLOAT2.X」は、よく使 う単純な組み合わせをまとめたもの。数値演算プロセッサは、いわばこ のパッケージの機能を、ハードウェアで高速に実現し、MPUの負 相を軽くするものです。アプリケーションプログラムの中には浮動小数 点演算を必要としないものもあるため、すべてのプログラムが高速にな るわけではありませんが、レイトレーシングなど大量の実数演算を 必要とするソフトウェアの場合、飛躍的な実行速度の向上が期 待できます。

■数値演算プロセッサ CZ-6BP2 標準価格 45.800円(税別) ※数値演算プロセッサはOZ-6BE2D上に装着します。<br>※取りつけに関してはシャープお客様ご相談窓口にてご相談ください(取りつけ費別)。

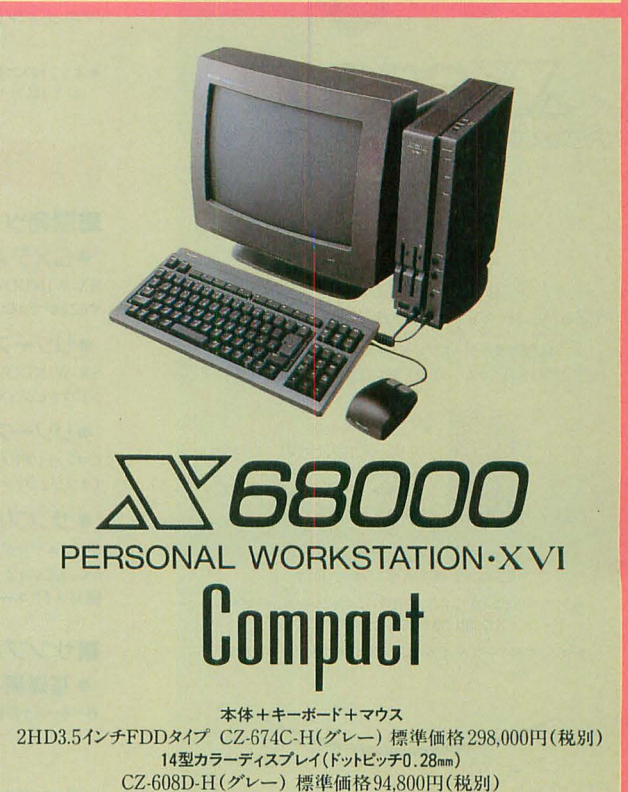

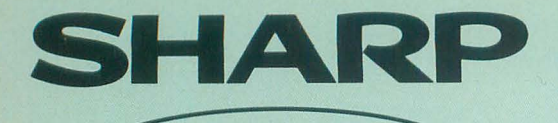

目の付けどころが、 シャープでしょ。

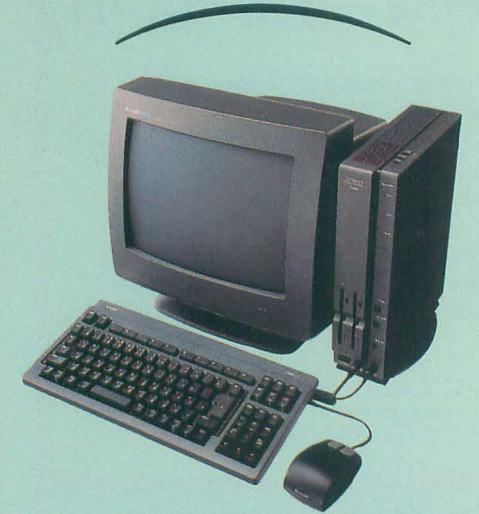

YSBOOO ompact

本体+キーボード+7ウス 2HD3.5インチFDDタイプ CZ-674C-H(グレー)標準価格 298,000円(税別)

14型カラーディスプレイ(ドットピッチO.28mm) C2-608DH(グレー)標単価椅 94.800円(税別)

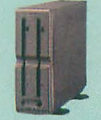

教  ${\mathcal K}_{\mathcal S_{\mathcal S}}$ **品製料** 

〈♂~....  $25$  $+$   $*$ 

●5.25インチ増設用 フロッピーディスクドライブ CZ.6FD5 標準価格 99,800円·税別 [接続ケーブル同梱]

●ディスプレイテレビ/CZ-6TU用RGBケーブル CZ-6CR1 標準価格4,500円·税別 ●ディスプレイテレビ/CZ-6TU用テレビコントロールケーブル

CZ-6CT1 標準価格 5,500円·税別 ● SCSI変換ケーブル CZ-6CS1 標準価格12,000円・税別

 $\sim$ 

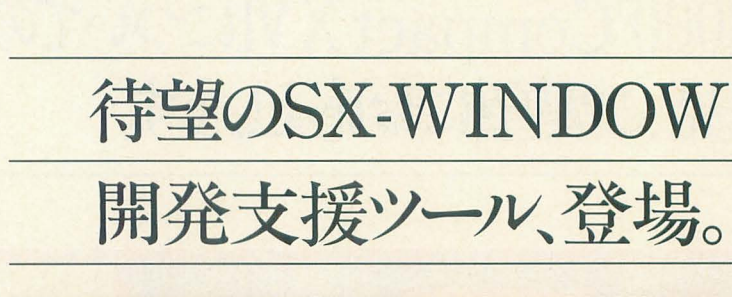

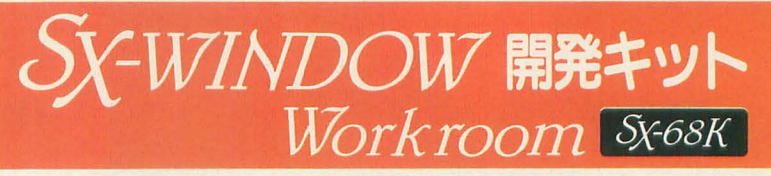

### CZ-288LWD開発中

SX-WINDOW用のソフト開発に必要な開発 ツールやサンプルプログラムを装備 プログラム の編集、リソースの作成、コンパイル、デバッグと いった一連の作業をSX-WINDOW上で効率 よく実行できます。初めてSX-WINDOW用のプ ログラムに挑戦する人にも、簡単に基本機能の 理解ができる33種のサンプルプログラム付き。ま た各マネージャ解説と関数リファレンスの詳細な マニュアルも装備しています。

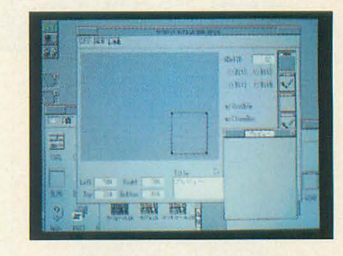

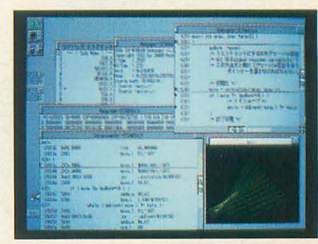

※本ソフトのご使用に際しては、メインメモリ4MB以上、SX-WINDOW ver 2.0以上、C compiler PRO-68K ver 2.1が必要です。

# キット構成

### ■開発ツール

●SXデバッガ SX-WINDOW上で複数のプログラムを同時にデバッグ することができるソースコードデバッガ。

●リソースエディタ SX-WINDOW上のリソースをリソースタイプごとの編集ウィ ンドウでビジュアルに作成・編集が可能。

●リソースリンカ Cコンパイラやアセンブラで作成したリソースデータファイル (オブジェクトファイル)をリンクしてリソースファイルを作成。

●サンプルメイク サンプルプログラムのコンパイル作業をSX-WINDOW上 から、XCver2.1のMAKE.Xを呼び出して、自動実行する 簡易メイクユーティリティ。

# ■サンプルプログラム

・基礎編(23種)

各マネージャの基本的な機能のみを用いた基本動作の理解。

-応用編(4種) 基礎編での基本機能を応用した簡単なアプリケーション の作成。

-実用編(6種) 基礎/応用編での機能を駆使した、実用的なアプリケー ションの作成。

■その他のファイル ●インクルードファイル Cコンパイラとアセンブラ用の関数定義、データ定義ファイル。

●ライブラリファイル Cコンパイラ用の関数ライブラリ。

### マニュアル

●ユーザーズマニュアル●プログラ マーズマニュアル・ファンクションリ ファレンス・ライフ.ラリリファレンス

#### ●多彩なサウンドクリエイトを実現するFM音源サウンドエディタ。

# $SOIMD$  Sx-68K

### CZ-275MWD標準価格15.800円(税別)

他のミュージックソフトで演奏中の音色を、簡単に作成・変更 ができるマルチタスク機能、またエディット、イメージ、ウェーブの

3つの編集/確認モードを 装備。作成中の音色も50 曲の自動演奏でリアルタ イムに確認、編集できます。 まさにミキサー感党で音創 りが楽しめるツールです。 (2MB, ver1.1)

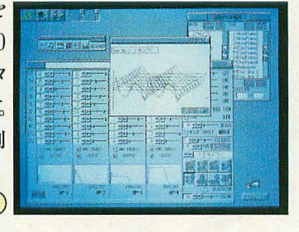

●ウィンドウ対応グラフィックツール。

# Easypaint Sx-68K

#### CZ-263GWD標準価格 12.800円(税別)

マウスによる簡単操作、65,536色中16色の多彩な表現、クリ エイティブマインドに応えるウィンドウ対応ペイントツールです。

同時に複数のウインドウを 聞いて編集でき、各ウインド ウ間でのデータ交換もで きます。

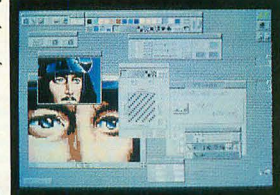

 $(2MB, ver1.1)$ 

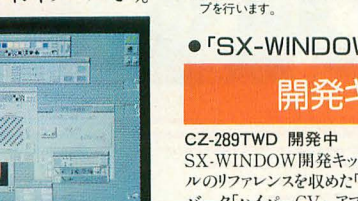

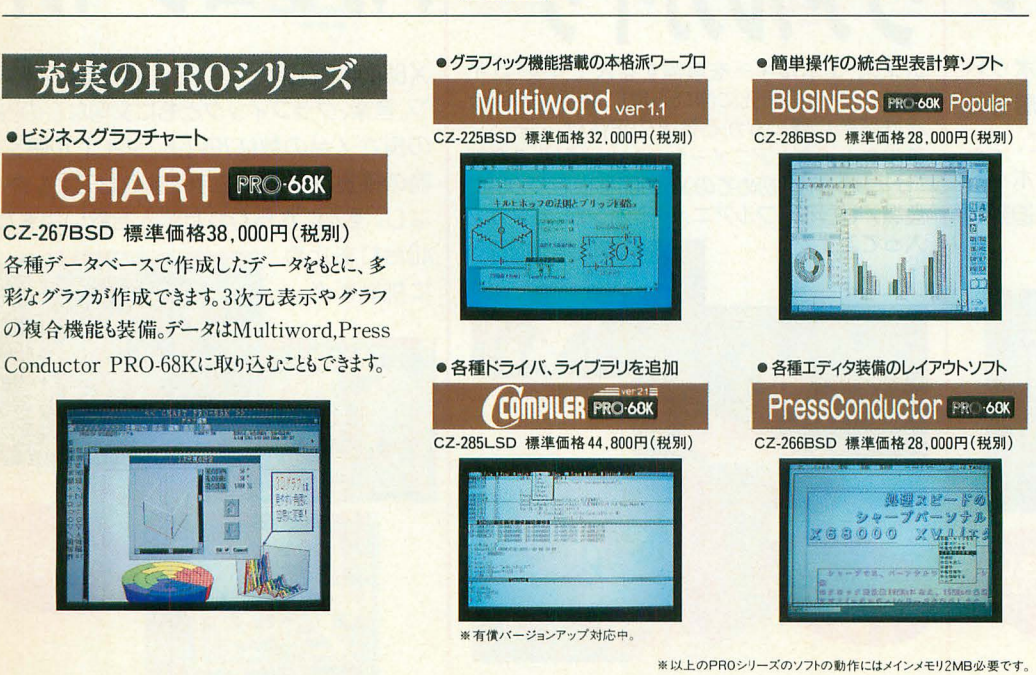

※発売予定のソフトの画面写真は実物とは異なる場合があります。

Communication Sx-68K

#### CZ-272CWD標準価格 19.800円(税別)

通信環境をさらに高めたウィンドウ対応の通信ソフトです。マル チタスク機能により他のアプリケーションソフトを実行中でも簡

単に通信が可能。ま スト局をクリックする 自動ログイン機能 者にも簡単なプログ 能、最新モデム(20 もフルサポートしてい  $(2MB, v)$ 

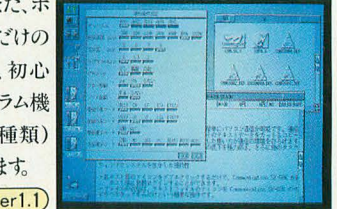

# ● アウトラインフォント対応、ひらかれたウィンドウ環境。 ル-に対応、画面スクロ-

# •アウトラインフォント対応、ひらかれたウィント<br>CZ-28755 標準価格 12,800円(税別)

#### CZ-287SS 標準価格 12,800円(税別)

フォントマネージャを装備してアウトラインフォン ル機能によるワイドデスクトップをはじめ便利機能を満載。 <mark>(2MB)</mark><br>\*SX-WINDOW ver1.0およびSX-WINDOW ver1.1をお持ちのかたには有償バージョンアッ<br>- ブを行います。

# ● 「SX-WINDOW開発キット」のサポートツール<br>- 開発キット用ツール集

SX-WINDOW開発キットをさらに使いやすくするためのツールです。SXコー ルのリファレンスを収めた「インサイドSX」、コードリソース作成のためのコン バータ「ハイパーCV」、アプリケーションのインストールが簡単に行える「インス トーラ」をはじめ12種のツールが用意されています。 (2MB、ver2.0)

※ (2MB、ver1.1)の表示は、メインメモリ2MB以上、 SX-WINDOW verl. 1以上が必要であることを示します。

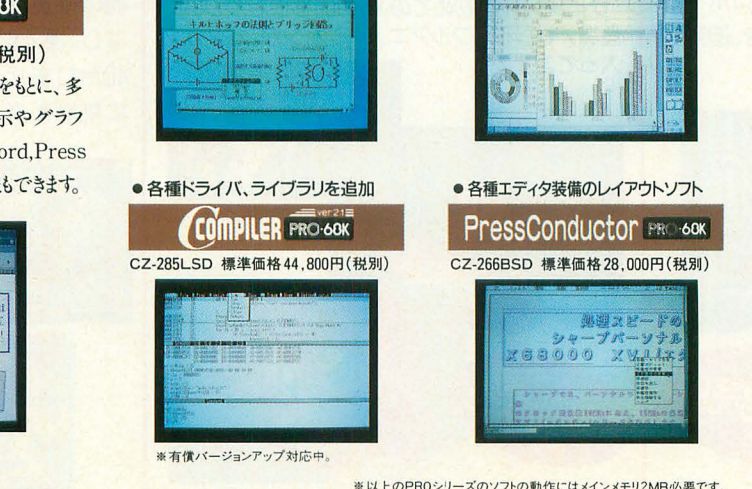

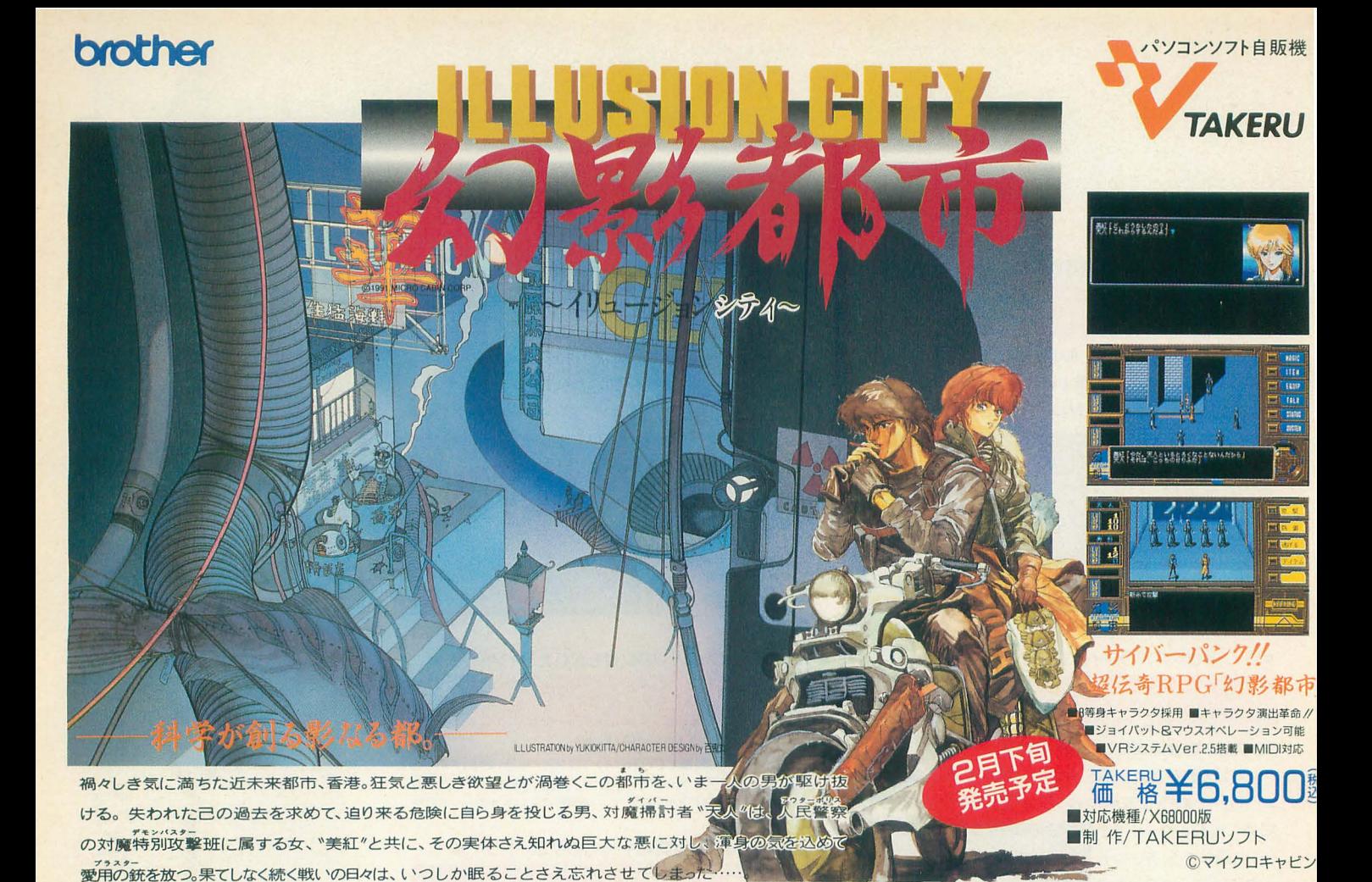

スライクレンジ

サイドビユ一、縦償スクロールのロボット 対戦シューテイングアクション、何層もの 床で構成された近未来スタジアムで、今、 最も危険なスポーツが始まった/ロボット の種類は8体、2人対戦モード付き、迫熱興 奮のバトルに挑戦だ/

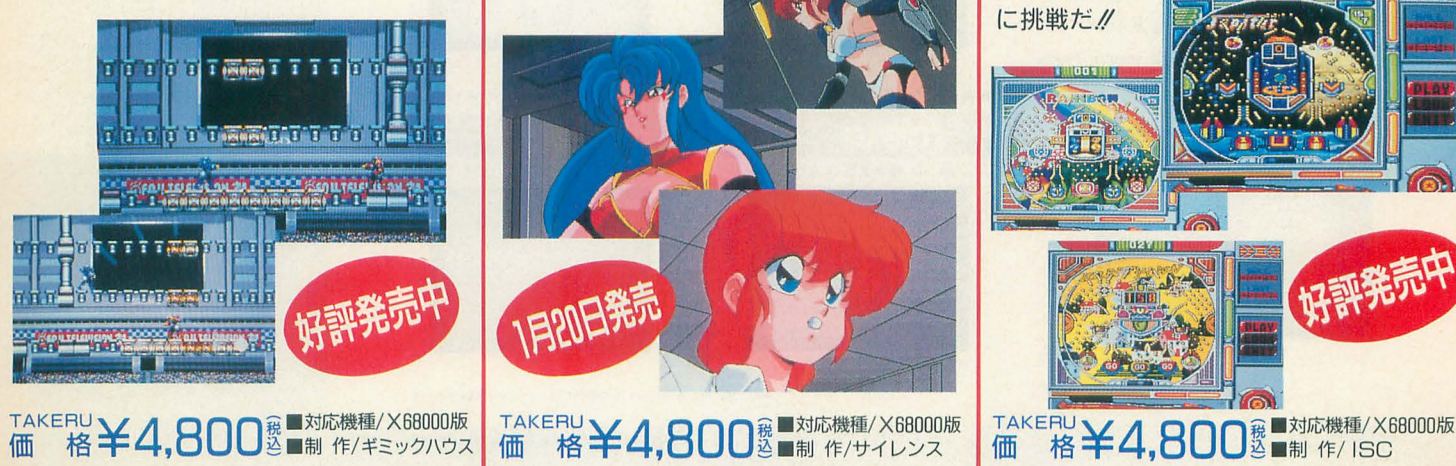

機甲装

近未来、エネルギーを増幅する人工外皮「バイ オローダー」の研究に伸びる黒い魔手。岬博士 と妹留奈に襲いかかる者達の正体は…? 美少女とメ力とアニメーションといえば、ご存知 「サイレンス」/初めてのX68000移植版がついに 登場/もちろんフルアニメーションが、ガンガン 入ってます //

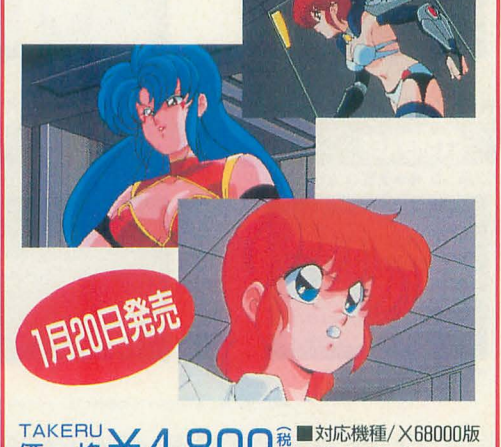

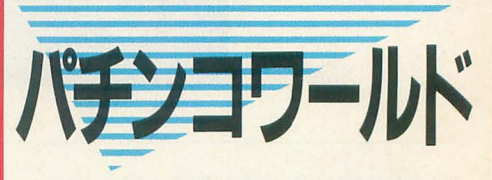

X68000オリジナルパチンコシミュレーショ ン。音楽、グラフィックともに文句なしの出来 の良さ/台の数は70以上。ダイヤル固定の 為の硬貨アイテムを手にすればごわいもの なし。怪人にさらわれた恋人を救い出すため、

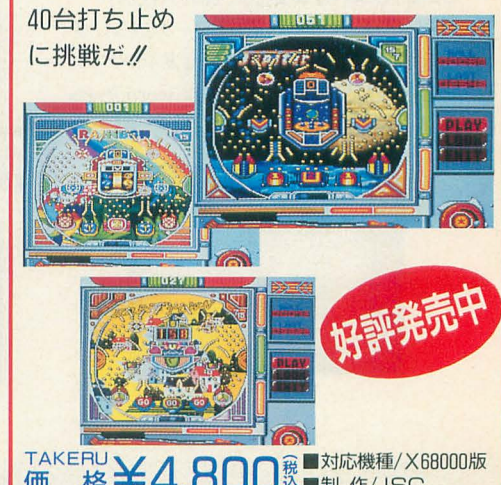

ブラザー工業株式会社 〒467 名古屋市瑞穂区苗代町2番1号

TAKERU事務局  $(052)824 - 2493$ 

東京営業所 (03) 5203-7133<br>大阪営業所 (06) 252-4234

通信販売をご希望の方は、ソフト名・機種名・住所・氏名・電話番号を明記 **通信即度市** AtakERU事務局まで現金書留でお申し込み下さい

Zt0 TSUKUMO 掲載商品2万円以上 送料無料(一部地域を除く) ファイナルダッシュセール 1月31日日まで シャープX68000の事なら何でも揃うツクモにおまかせ/ 秋葉原を歩き回る必要はありません。情報が沢山。分らない事は何でもお尋ね下さい。目に優しい10.4型カラー液晶ディ スプレイ(LC-10CI)も取り扱い中/詳しくはお問い合わせ下さい。システムのご相談は☎03(3253)1899までどうぞ。 X68000ドライブシリーズ大好評発売中‼ X68000いろいろ組み合わせ提案いたします。 ◇ …→目のつけどころがツクモでしょ ●5インチソフトも使える欲張りセット 超 CZ-674C-H X68000Compact本体¥298,000 ● X68000シリーズ専用 3.5インチフロッピーディスクドライブ ۔ CZ-608D-H 0.28mmピッチカラーCRT¥94,800 TS-3XRシリーズ **TS-3XR1** 定価 ¥44,800 5インチ2ドライブフロッピーディスクドライブ サービス 金 〈什样〉 1ドライブ ツクモ特価¥35,800 ツクモ決算特価¥315,000 ● 3.5インチ2DD/2HD/2HCフォーマット対応 眉 利 TS-3XR2 定価 ¥ 57,800 ●ユーティリティソフト付属 ●ハードディスクで便利に使えるセット 2ドライブ ツクモ特価¥46,800 (デバイスドライバー/フォーマッター) **ACCOMMENTS** ļ CZ-674C-H X68000Compact本体¥298,000 ● X68000 CompactXVIシリーズ用 5インチフロッピーディスクドライブ ·夏·冬 CZ-608D-H 0.28mmビッチカラーCRT¥94,800 **XY68000 Compact XVI** TS-5XR1 定価¥53.800 TS-5XRシリーズ 100Mハードディスク サービス 〈仕様〉 Iドライブ ツクモ特価¥42,800 ツクモ決算特価¥318,000 ●5インチ2HD/2DDフォーマット対応 TS-5XR2 定価¥72.800 ●X68000の未来を象徴するハイコンパク 元 ●ドライブ番号切り換えスイッチ付 ● X68000XVIもお買得 2ドライブ ツクモ特価¥57,800 トなボディ(体積比44%)●成熟するウィ ンドゥ環境、使いやすさと高機能を追求 **CZ-634C-TN** ¥368,000 NEW  $\mathcal{C}_1$ 耳よりな情報 -X68000XVI/Compact XVIシリーズをお持ちの方 LたSX-WINDOW Ver2.0搭載●2HD3. **CZ-614D-TN**  $¥135.000$ 既に、内蔵メモリーボードを搭載して4MBに増設されている方<br>で、更に増設をお考えの方へお勧めの商品 ナ 5インチフロッピーディスクドライブ2基 2MB增設RAM 100Mハードディスク サービス CZ-6BE2Bコンパチ) 搭載●カラー液晶ディスプレイ接続可能 ス ツクモ決算特価¥390,000 TS-6BE2B ツクモ特価¥34,800 この冬特別限定生産 ● X68000XVIの高性能を継承 液晶ビジョン **X68000用Mロディスク** X68000シリーズ用オプションボード おすすめSCSIタイプハードディスク 回 ックモはSONY MOディスクの 1MB増設日AMボード ックモ決算特価¥79,500 VIP 100CX あなたの部屋がミニシアター& ツクモ決算特価¥ 59,800 五 正規代理店です 迫カゲームセンターに変身  $(100MB)$ れが今一番の人気者 プ液晶ビジョンセット 1MB増設RAMボード 受付 ツクモ決算特価¥17,000 VIP 120CX ツクモ決算特価¥ 69,800 SONY 3.5インチ光磁気 XV-P1 定価¥220,000  $-x(\overline{H})$ ACE/PRO/PRO2シリ  $(120MB<sub>3</sub>)$ ディスクユ  $+$ ディスクユニットセット<br>●RMO-S350(3.5光磁気ディスクドライブ) Y235.000 2MB増設日AMボード ツクモ決算特価}*33,800* LHD-FM200E 会から ツクモ決算特価¥ 95,000 RGB信号一 (拡張フロット専用)  $\bullet$  SCSIケーブル  $\n **Y6.900**\n$ <u>…ws.soo</u> 4MB増設日AMボード ックモ決算特価¥*59,800* LHD-B240HFM ツクモ決算特価¥115,000 中 S端子変換ユニット  $\circ$ SCSIインターフェースボード プレゼント 合計定価¥271.700 N  $(240MB)$ ツクモ決算特価¥198,000 ツクモ決算特価販売中/ ※計測技研のメモリボードも取り扱い中//価格はお問い合わせ下さい。 ※SCSIボード(CZ-6BSI 定価¥29,800)は別売です。 詳 しくは各店ま Aセット **Cセット Eセット** Bセット Dセット  $\bullet$  SC -33 ¥49,800  $\bullet$  CM-300 ¥58,000  $\bullet$  CM-500 ¥115,000  $$ ¥129,000  $\bullet$  SC-55  $¥69.000$ コンピュータ  $\bullet$  SX-68MII ¥19,800  $\bullet$  SX-68MII  $¥19,800$  $\bullet$  SX-68MII  $¥19,800$  $\bullet$  SX-68MII  $¥19,800$  $\bullet$  SX-68MII  $¥19.800$ **Mu-1 Super** ¥39,800 **Mu-1 Super** ¥39,800 Mu-1 Super ¥39,800 •Mu-1 Super ¥39,800 • Mu-1 Super ¥39,800 ミュージック 合計定価¥174,600 合計定価¥188,600 合計定価¥128 600 合計定価¥109.400 合計定価¥117.600 セット ツクモ決算特価 ツクモ決算特価 ツクモ決算特価 ツクモ決算特価 ツクモ決算特価 ¥88,000 ¥92,000 ¥141,000 ¥154,000 ¥99,000  $\overline{\mathcal{C}}$ お

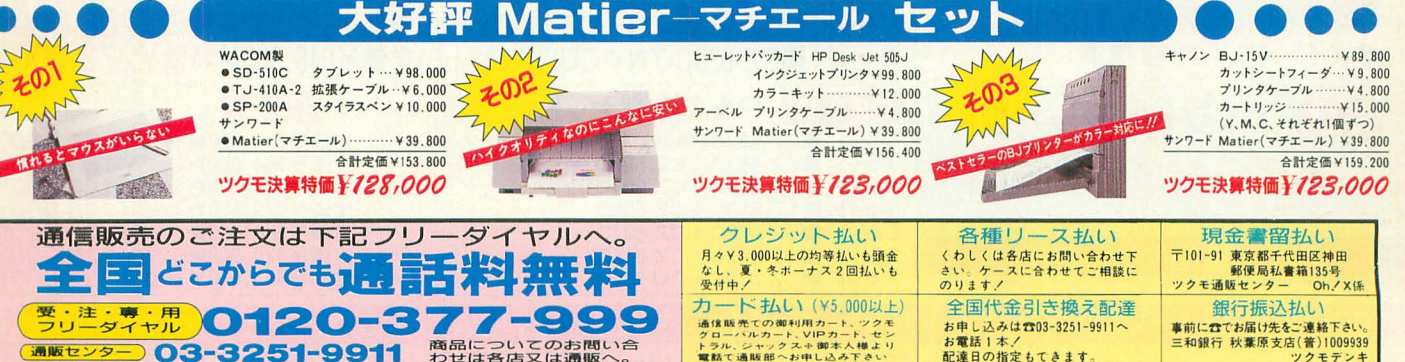

# 秋葉原各店 営業時間AM10:15~PM7:00

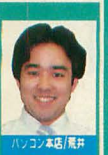

# ツクモパソコン本店2F ☎03-3253-1899(直通) (担当/荒井)

ツクモパソコン本店代表☎03-3253-5599 休毎週木曜日 ツクモニューセンター店 2003-3251-0987 (担当/沢栄) 休毎週木曜日

※定休日が祝日と重なる場合は営業致します。

# 各古屋各店

名古屋 1号店 ☎052-263-1655(担当/山尾) **當AM10:00~PM7:00 选每週火曜日**<br>名古屋2号店 **☎052-251-3399**(担当/松原) **営AM10:00~PM7:00 标毎週水曜日** 

# 札幌各店

ツクモ札幌店 3011-241-2299(担当/田口) **営AM10:30~** DEPOツクモ2番街店 2011-242-3199 (担当/鈴木)<br>営平日AM10:40~PM7:30 日·祝日AM10:10~PM7:00 (未毎週木曜日

# ツクモは「スーパーX PRO SHOP」です。 n STAS 九十九電機株

問

 $\mathsf{L}$ 

**合わ** 

世

下七

 $\mathsf{U}$ 

〒101-91 東京都千代田区神田郵便局私書箱135号 ★商品のご注文は在庫確認の上お願いします。★表示価格には消費税<br>- は含まれておりません。

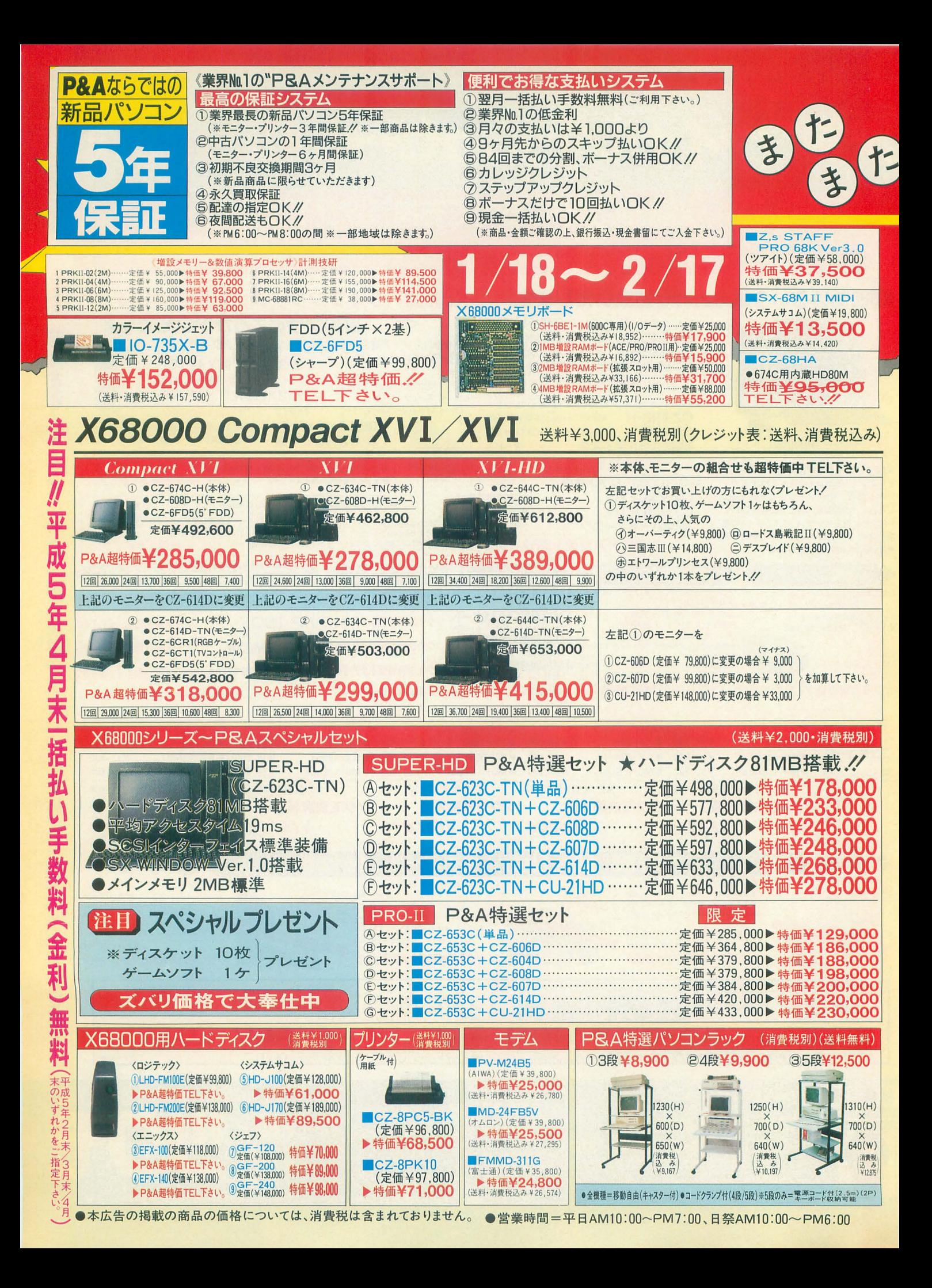

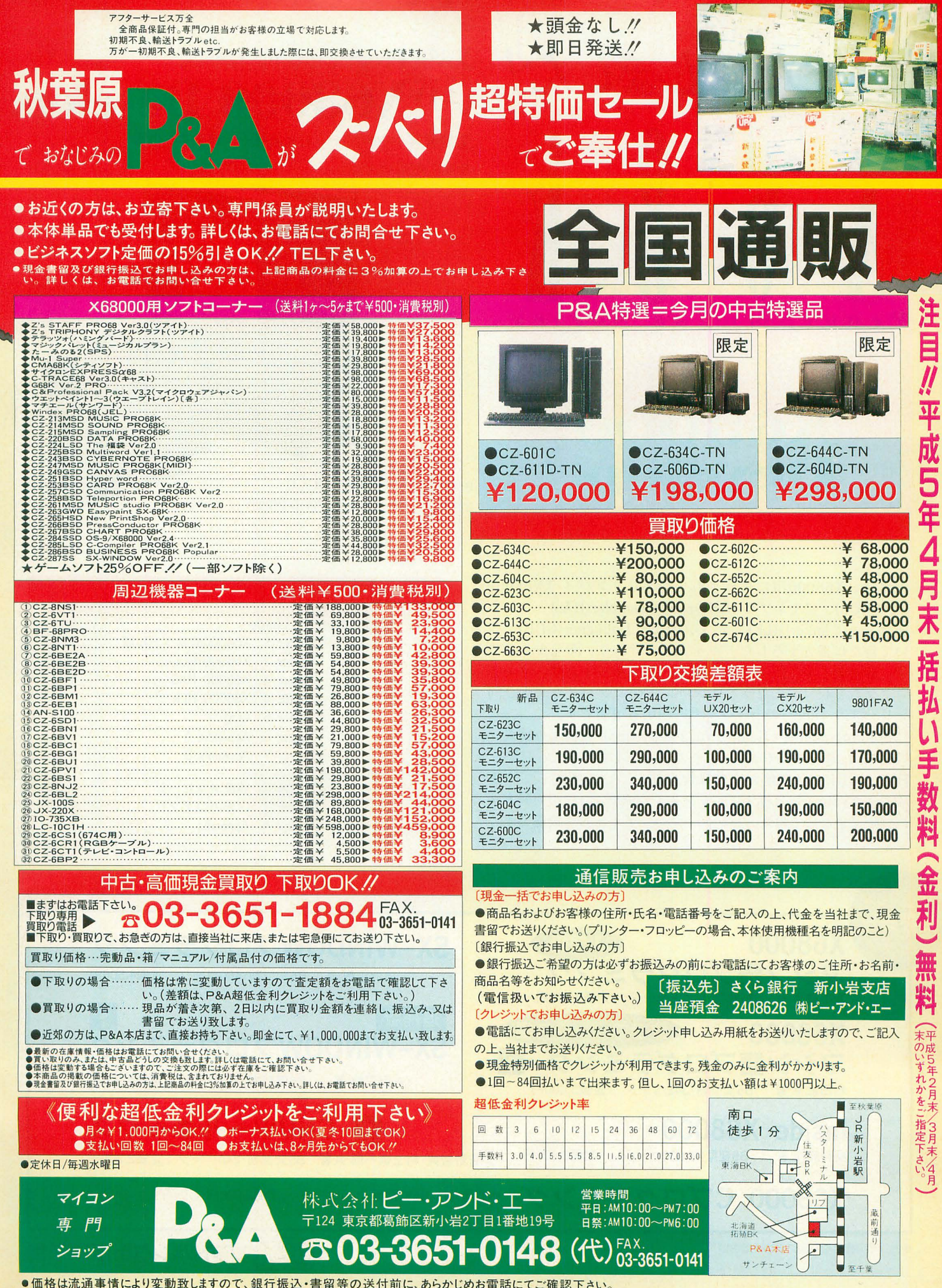

●価格は流通事情により変動致しますので、銀行振込・書留等の送付前に、あらかじめお電話にてご確認下さい。

# お待たせしました!

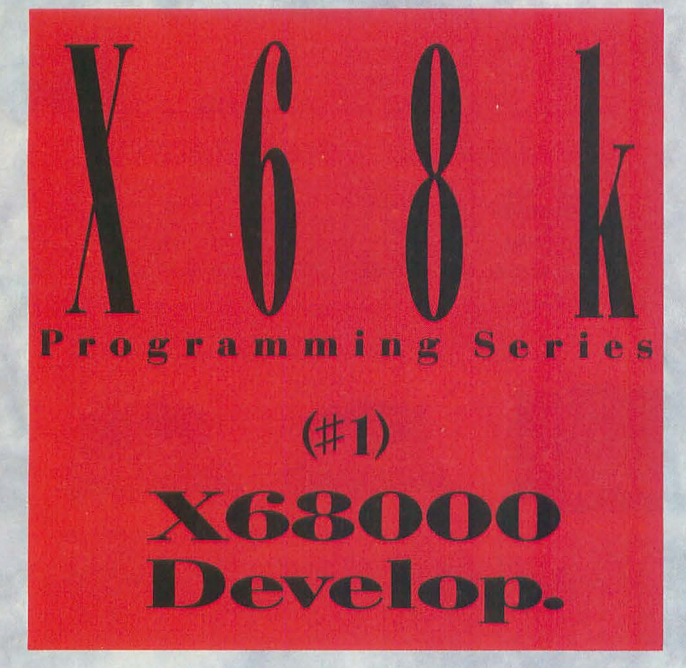

本書は、 X68000用に移植されている Cコンパイラ X68000 GCC(GCC)、アセンブラ Highspeed assembler(HAS)、リンカ High speed linker(HLK)、デバッガGNU Debugger(GDB)につ いて新たに書き下ろしたドキュメントであり、開発キットで す。付属ディスクにはこれら4種類の開発キットとサンプルプ ログラムを収録。またライブラリは、XCコンパイラおよび同 シリーズの『libc』のライブラリの利用も可能です。 「Vol.1 Programmer's Guide」「Vol.2 Reference」の2冊より構成。 Vol.1では、基礎知識やインストール方法、そしてGCC、HAS、 HLK GDBの各機能および操作方法について解説していま す。またVol.2では各種オプションスイッチやエラーの対処方法 についてまとめており、ハンディマニュアルとして最適です。

# X68k Programming Series (#1) X68000 Develop.

 $\bigcirc$ 

吉野智興+中村祐一+石丸敏弘+今野幸義 共著 定価6.800円(税込)

B5判·プラスチックケース入り 2冊セット・ディスク付(5"2HD2枚組)

# **CONTENTS**

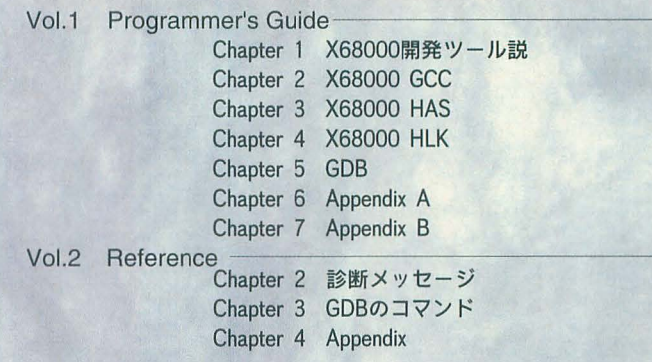

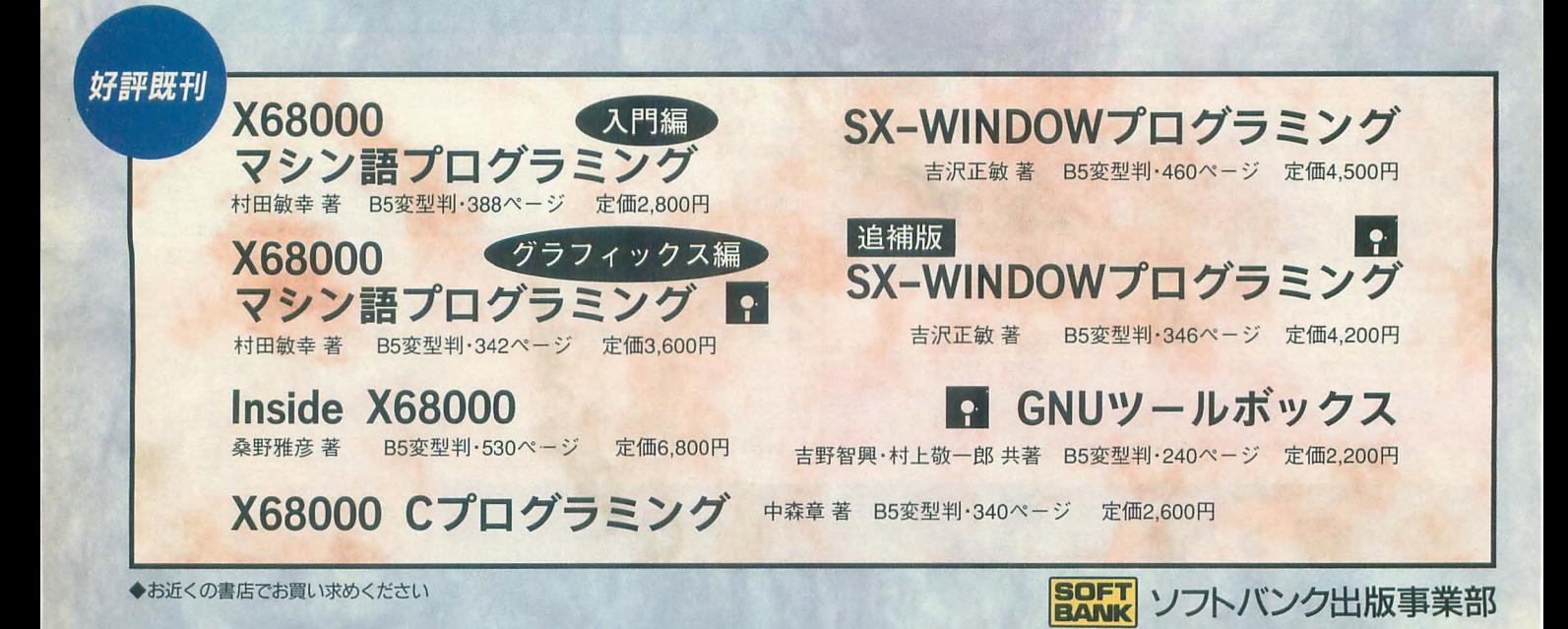

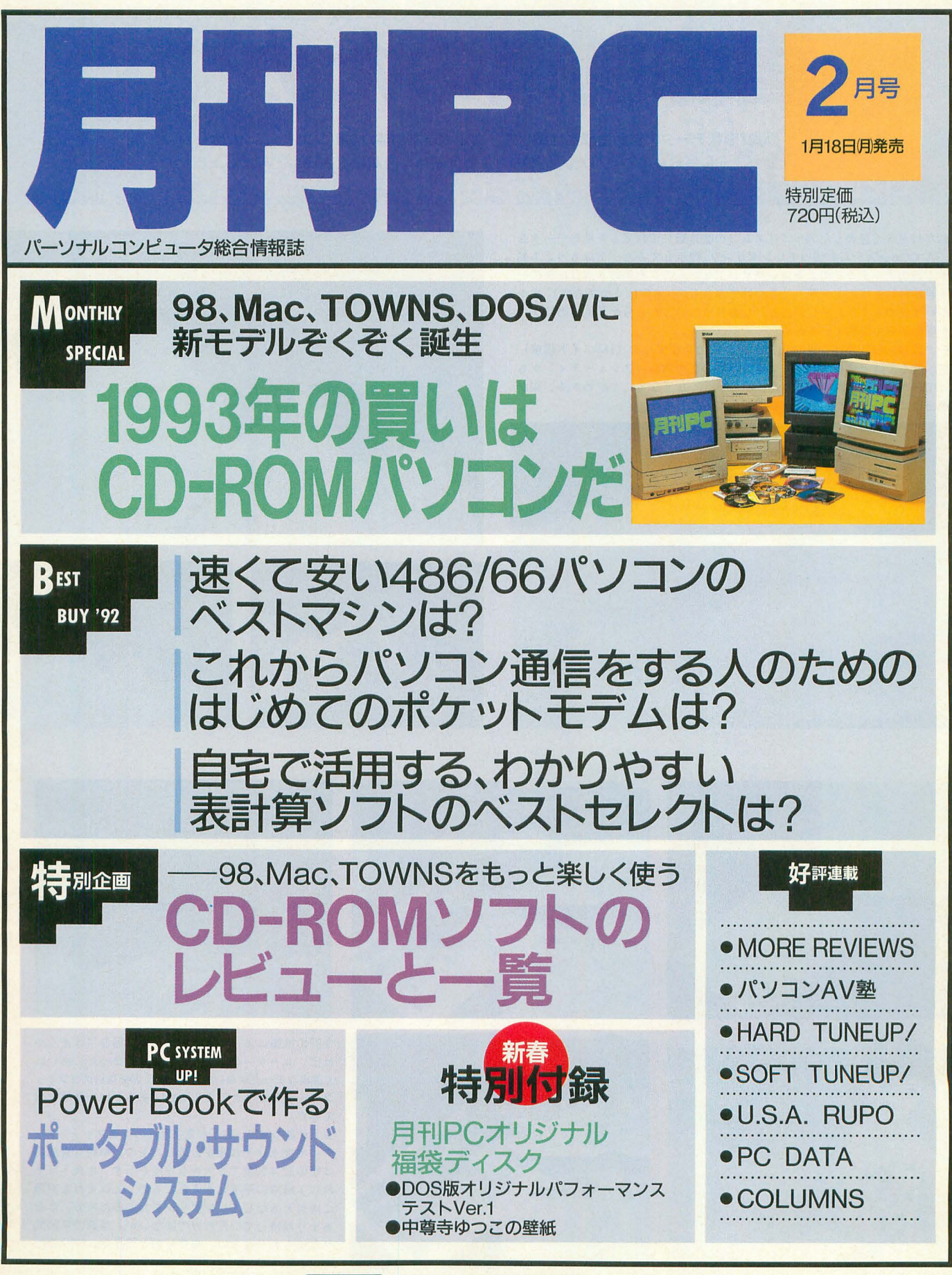

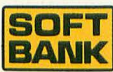

画信道につためは

画像/形状データの自動生成を目指して、さまざまな物体/現象についてコンピュータ でシミュレ<sup>ク</sup>トしてみました。従来の方法では困難な自然物を表現してみましょう。

1992 12月号で発表したアルゴリズム(の改良版)で作成した地形データを DōGA CGAシステムを使ってレンダリング/表示してみた。下はもっとも基 本的な出力データをそのままレンダリングしたもの。右側の3点は地形の一 部を再帰的に合成してメリハリをつけてみたもの (倍率は4倍で合成)。少々 メリハリがつきすぎた じがある なお異様に尖った部分が見えるのはデー タが端の部分で切れているため

データは127×127ポイントで出力。かなり大きなデータ (1Mバイト程度) だが、近くでは十分な解像度ではない。念のためスムースシェーディングも かけてみたが、滑らかすぎると逆に地形っぽくなくなることがわかる。細か い部分にこそフラクタル処理が必要なのかもしれない

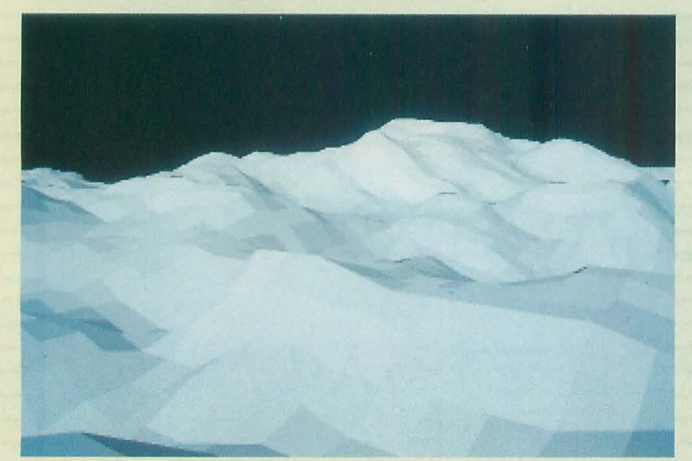

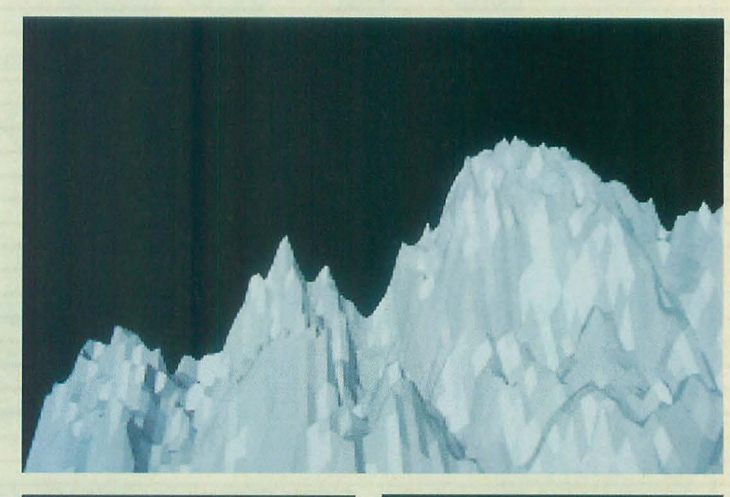

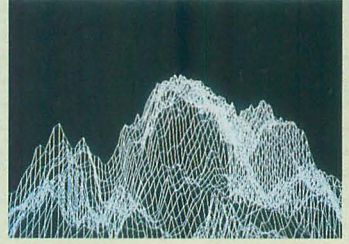

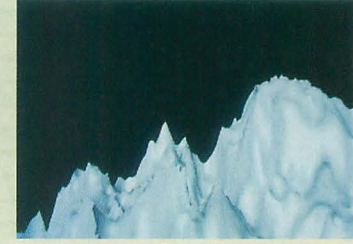

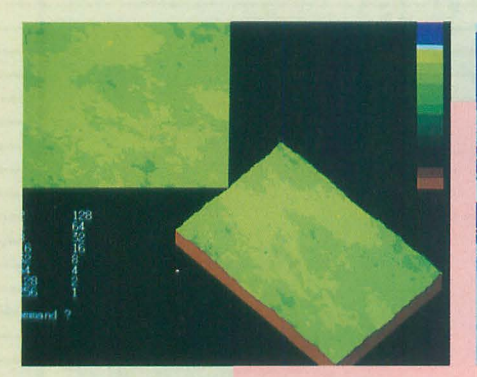

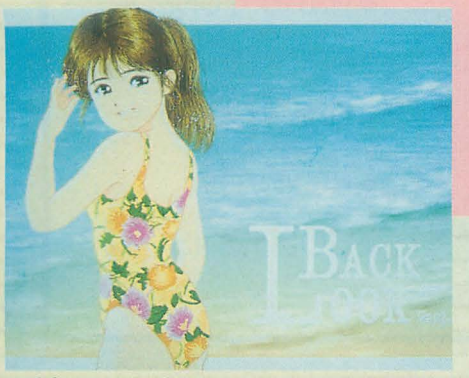

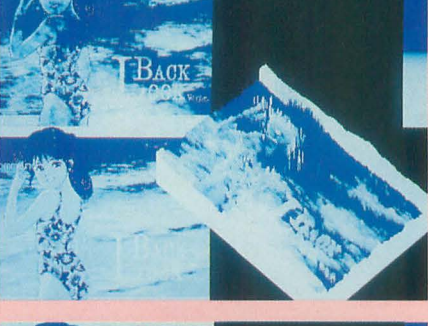

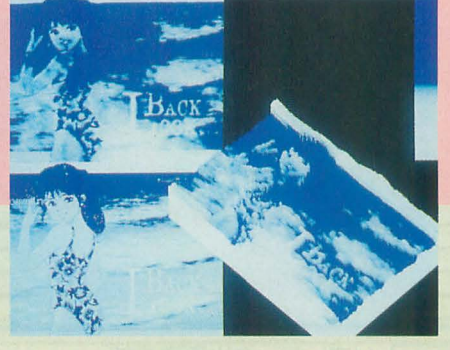

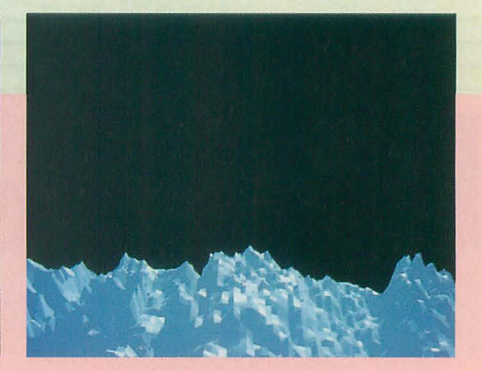

今回の拡張によって、生成される地形を(うまくや れば) ユーザーが制御できるようになった。あいに く適当なデータがないのでまったく関係ないグラフィッ ータを地形とみなして合成するという暴挙に出 てみた。

左上が基本地形。左下が変換元前のグラフィックデー 夕。中央上はそれらを合成したもの。単純な合成で は疑似立体表示でも大きな段差を示す。中央下はそ れに1段階の平滑化を入れたもの。上はそれを実際 に地形とみなしてレンダリングしてみたもの。まあ, あまり期待していたわけではないが,原画の雰囲 がなにもわからない。当たり前と思うか、やり方が 悪いと思うか ……。

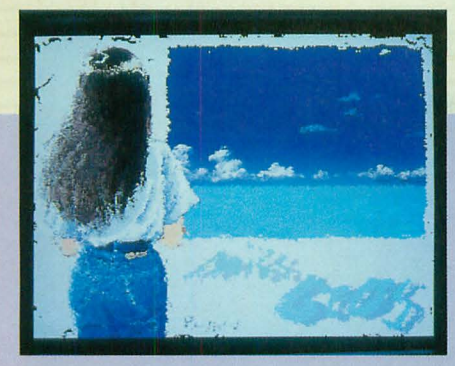

1枚絵ではなんだかわからない陽炎フィルタの出 力例。画面端の処理を行っていないのでゴミが出 ているし、いかにも粗い。それでも動かせばある 程度の効果は期待できる

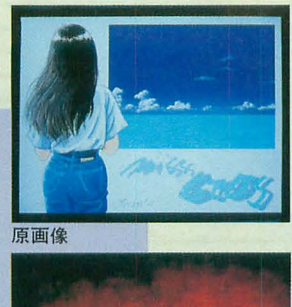

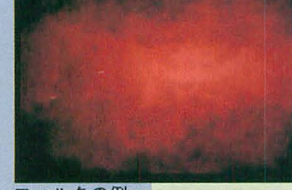

フィルタの例

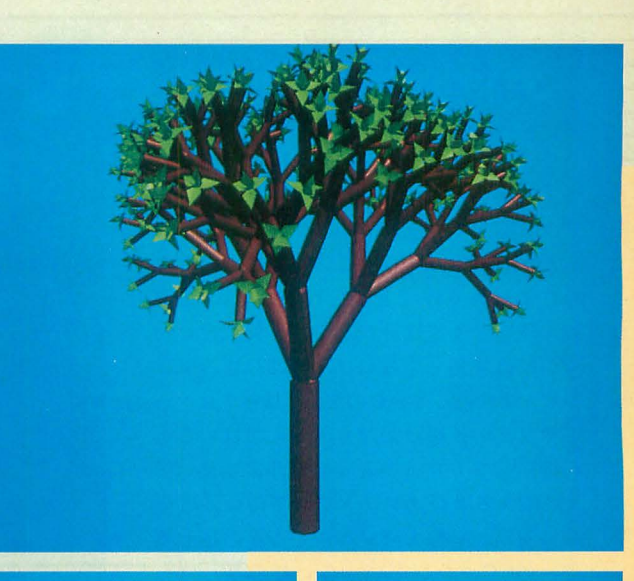

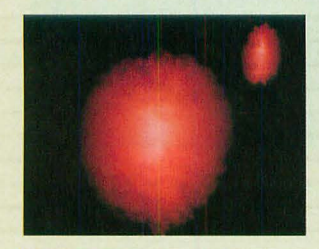

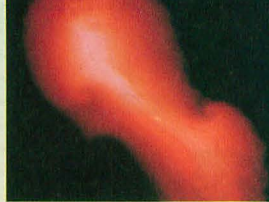

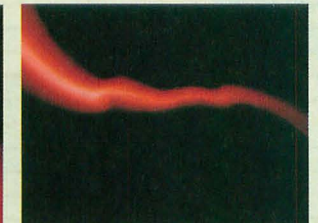

渦による空間の変形 で表現された煙 御点が 3, 5, 10と 増えるに伴い (位置 本動作を実験的に確 かめてみたもの

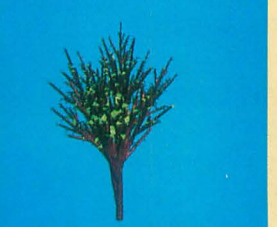

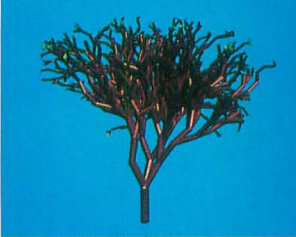

はランダム),それが<br>流れの強さを示すか 乱数と再帰処理の組み合わせによって記述した樹木の例。もちろん,<br>のように変形されて これら以外にも工夫しだいでさまざまな形態のものが生成可能だ。X-<br>のように変形されて BASICで作成された関数群を使うことで, DōGA CGAシステム上で<br>ちょっと渦が強すぎ <sup>3</sup>次元タートルグラフィックのようなフレームデータを生成すること<br>たか? 下は渦の基

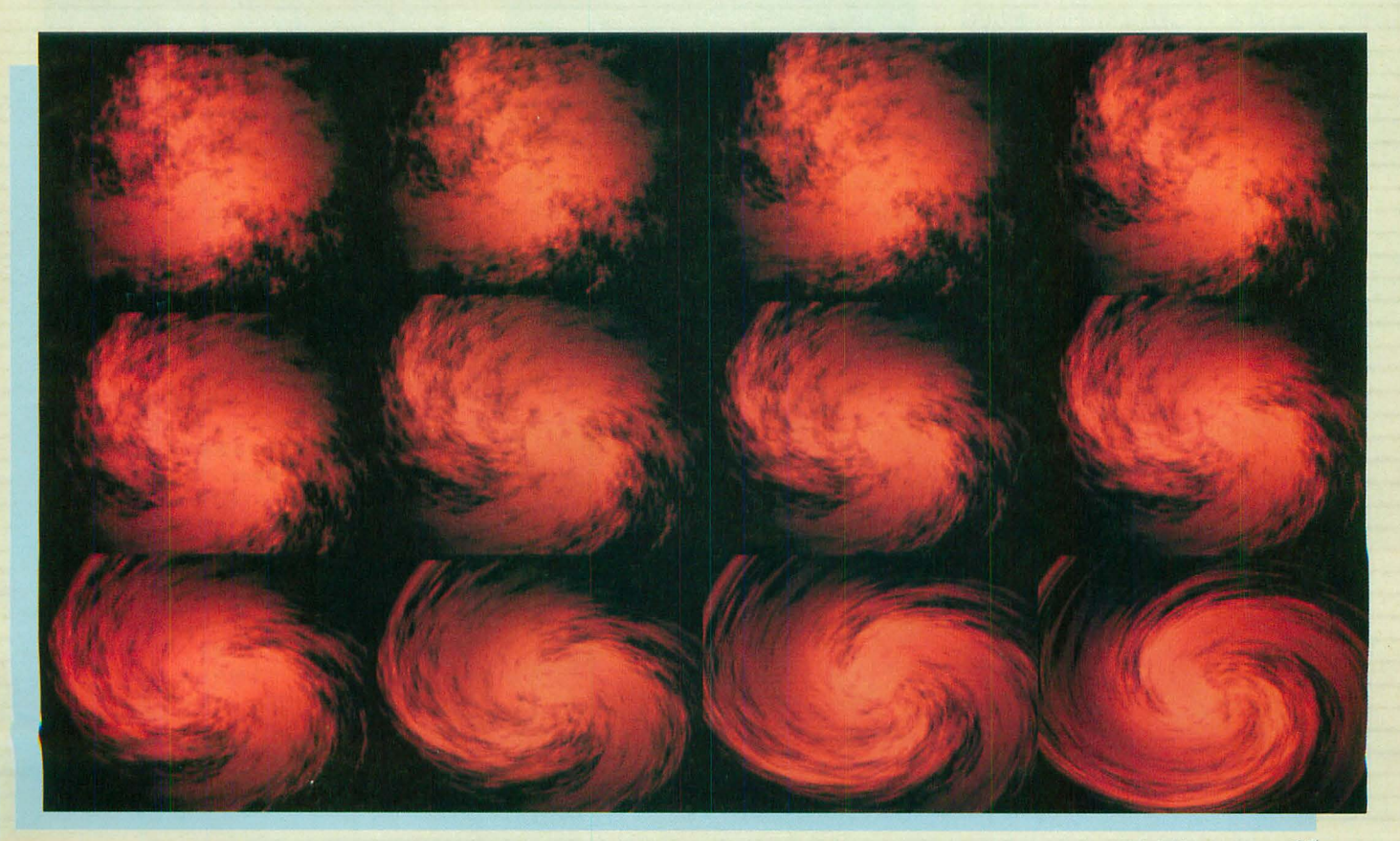

# AMIGAによる画像例

Oh!XでなぜAMIGA? と疑問を持たれ る人も多いかもしれない。

AMIGAシリーズは非常に安価であるに もかかわらず、そこそこの性能で(必要な ら性能はある程度上げられるのだ), 最先 端の環境とまではいかなくても贅沢をいわ なければ実用とするには十分な品質のソフ トウェアが揃っているのだ。他機種ではハー ドウェアの値段はかなり下がってはいるも のの、ソフトウェアの価格が非常に高い。 A MIGAの場合はソフトウェアの値段も筏 端に安い。一般大衆レベノレでも手の出せる 1佐ーのCGマシンといっていだろう。はつ りいって普通の人にはそんなに高速なマシ ンは必要ないのだ。

低価格化が進んでAMIGAのようなマシ ンが手軽に入手できるような環境になりつ つある現在,パソコンとしてもこのマシン を無視することはできないだろう。ことグ ラフィックに関するかぎり AMIGAの存在 は脅威ですらある。注目して損はないだろ フ。

そのAMIGAで使用できるソフトウェア から選んだのがこの2種のツールである。 l時間さえかければこれだけのクオリティで 手軽に出力できるのだから他機種もうかう かできないだろう。最近はMacintoshのCG が話題になることも多いが、しょせんはパ ソコンの環境という感じである。AMIGA ョンのことである。念のため)。 いるので内部を自由に動き回れる。ポリゴ のツールを見ていると「この値段でどうし 上の写真はScenery Animatorの出力画 ンの簡易表示にすればほとんどリアルタイ

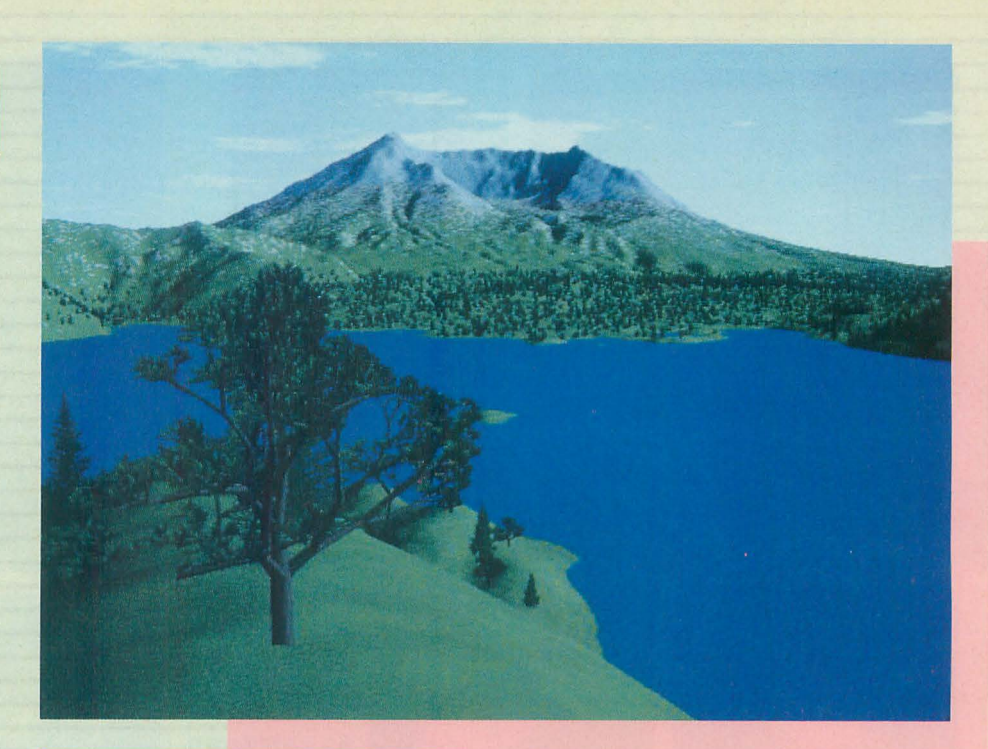

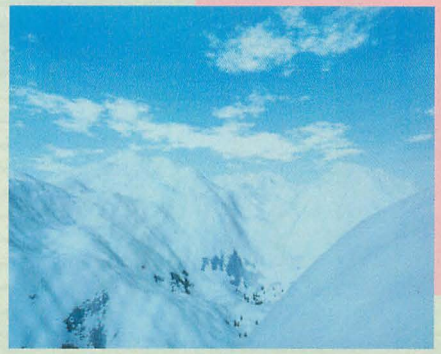

てこんなことができるんだ?」と感じさせ 像だ。ちょっと「綺麗すぎる」のでCGだ ムで移動できる。手前の木が欠けているの られるものが多い。つくづくソフトウェア とわかるという例だ。被写界深度の設定と はバグかもしれない。 技術のベース格差を思い知らされる (他機 微妙な空気遠近法を加えればリアルさが加 下はそのライバルというべきVISTA 種というのはグラフイツクワ クステーシ わるだろう。このあたり一帯が生成されて PROの画像例である。

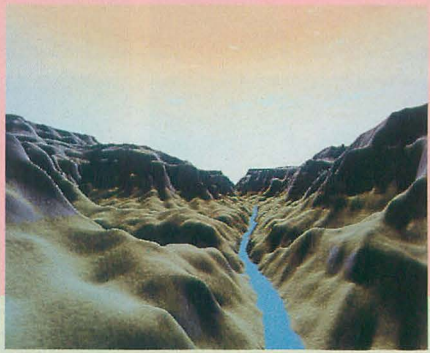

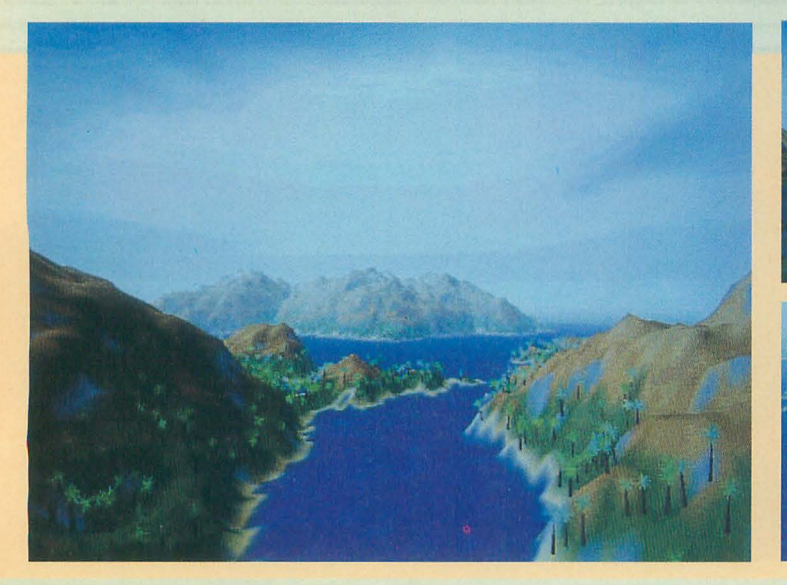

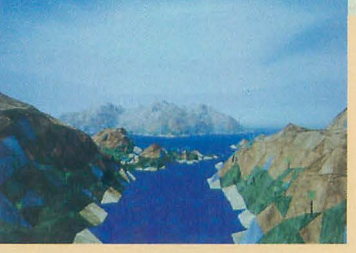

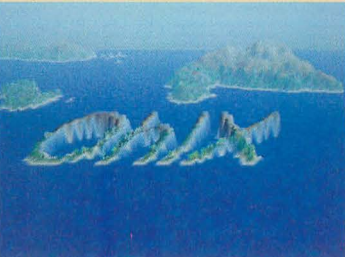

VISTA PROの画像出力例。 Scenery Animatorが乱数 による生成という感じで画 像を作っていたのに対し, VISTAはもともと「地図や 写真で取り込んだ地形を立 体化します」というノリで 売り出されていたものだ。 確か「ロケーションしなく ても観光地のパンフレット が作れます」というのが り文句だった。実際、グラ フィックツールでエディッ トできる 木を植えたいと ころにブラシをひと吹きす ればそこに林ができるとい う感じで操作できるのだ。

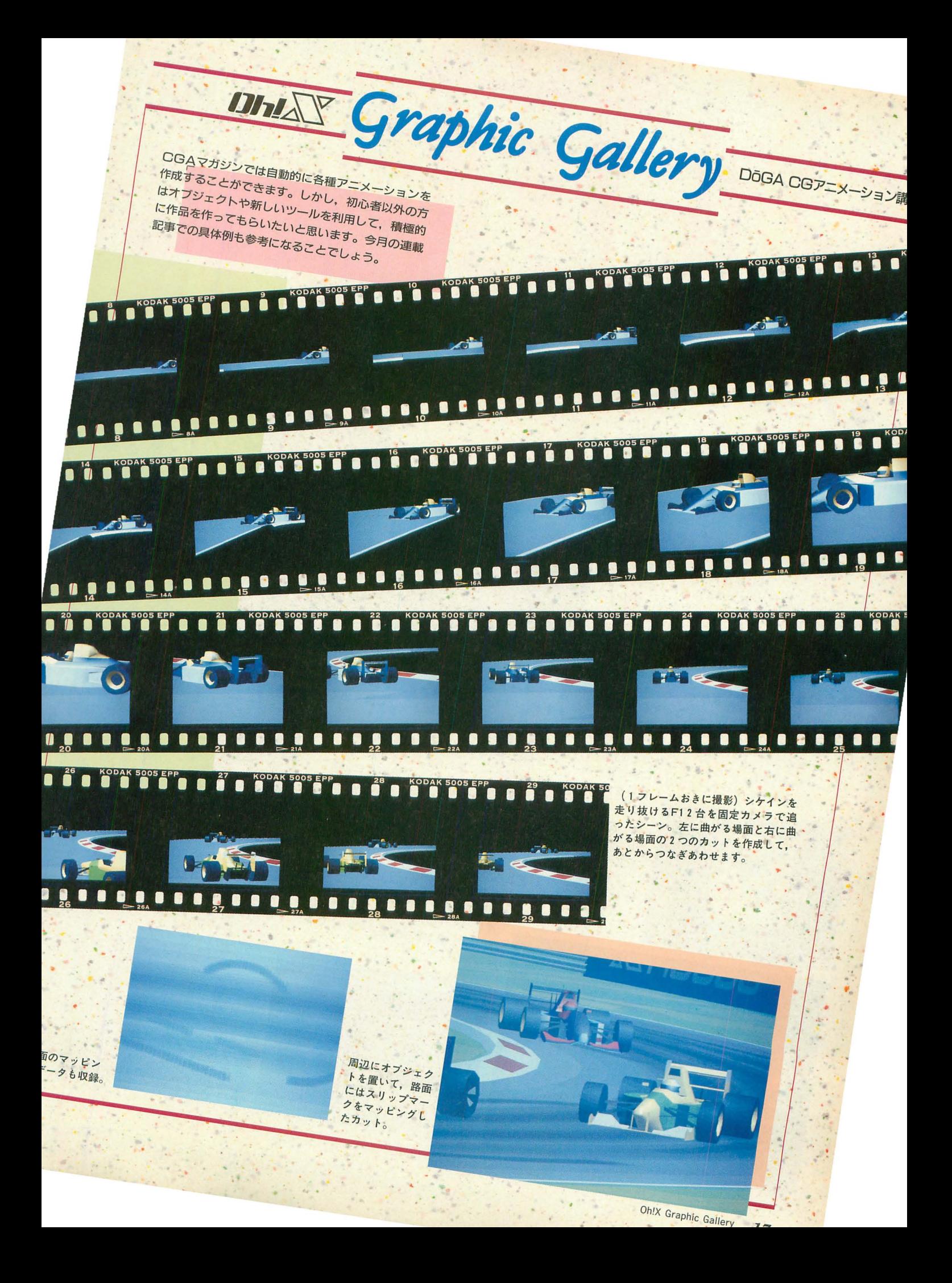

# [1992年度]

ノミネート作品 発

編集協力:浦川 博之

# 選択麻募部門

annannannanna

On!X ゲーム大賞

いよいよ, 1992年度の GAME OF THE YEAR, Oh!Xゲーム大貨を選ぶときがやって きました。このOh!Xゲーム大賞は、数ある 名作、傑作のなかでも「こいつがチャンピオ ン!J という 1本にのみ与えられる賞,いわ ば今年のキングオブゲームです。

今年のOh!Xゲーム大賞は有力馬が目白押 本命不在の混戦模織で,オッズがついた らさぞかし面白いでしょうな。その中であえ て本命を主体げるとすればグラテ'ィウス IIとファ イナルファイトの2本でしょうか。かたやコ ナミの代表作,かたやカプコンの出世作 ちらもゲームセンターで注目を一手に集めた

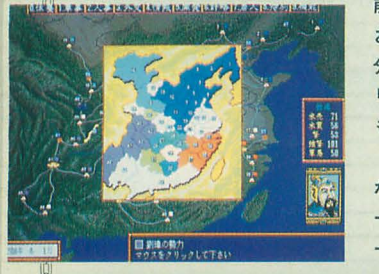

前歴を持って おり,血統十 分,ネームバ リューも実力 も文句なし これを追い かけるのがズ

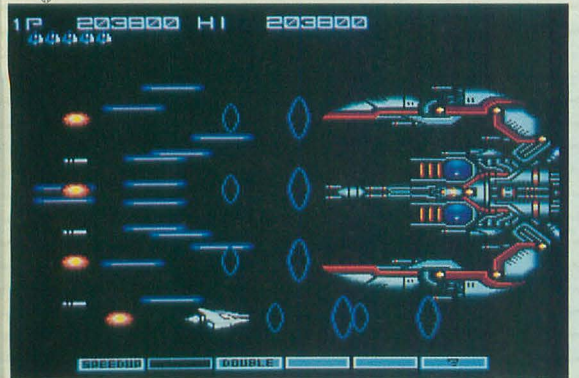

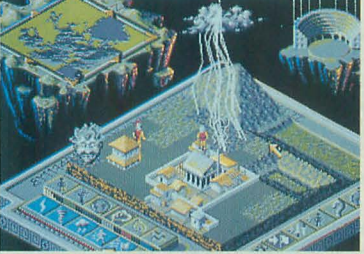

判がまだ固まっていないのと,滑り込 みノミネートという不安定要素もあり ますが, Flゲームの新鮮さと X68000オリジ ナルという利点を生かせばトップに踊り出る のはそう難しくないでしょう

さらに 1991年の年末努も見逃せない存在 スターウォーズ,出たな!! ツインビー, ジェ ノサイド 2といった面々は,昨年度はいまひ とつ実力を発撮できなかった函もあり,今回 は真価を問うベ〈再チャレンジ

今年度は Oh!Xゲーム大賞にふさわしい風 格のあるゲームが多<,票数的には意外に低 いところで決着がつきそうです。ということ ームのオーバ は、読者の1票がいつも以上に重いというこ ーテイク。評 と。あなたが考える代表作はどれか、もうー

> 度じっくり1992年を振り返って「これ だ!J と思う作品を選んでみてくださ  $L_{\lambda_{0}}$

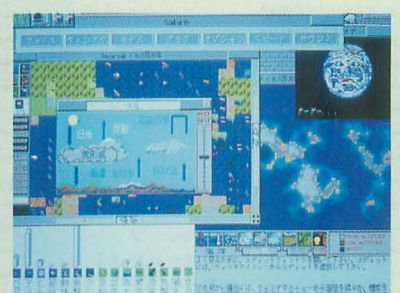

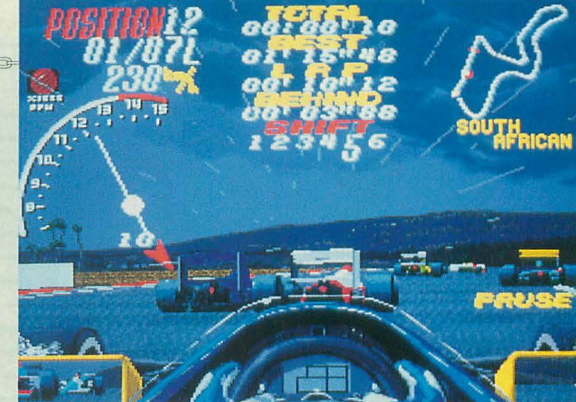

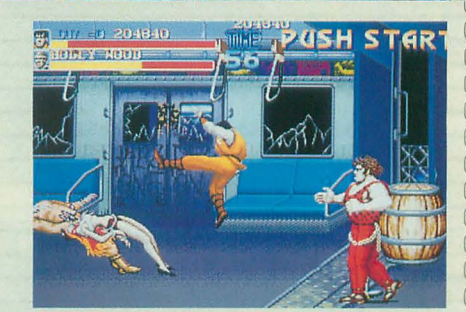

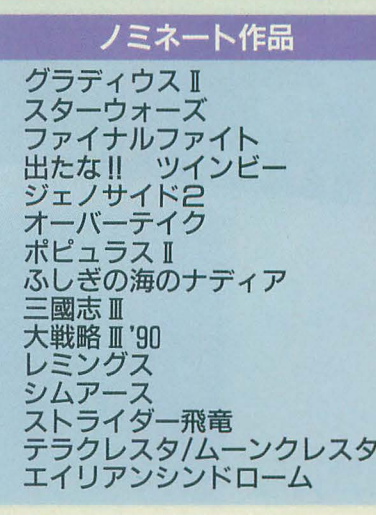

a a a a a a a a a a a a a a a

# フィック

「Oh!Xゲーム大賞には入らないけど、こ のゲームのここんとこの頑張りは評価してあ げたい!J というあなたの声のための部門賞 まずはX68000らしさがいちばん出せる分野, グラフィックとなると、 やはりX68000オリジナルの作品に注目が集

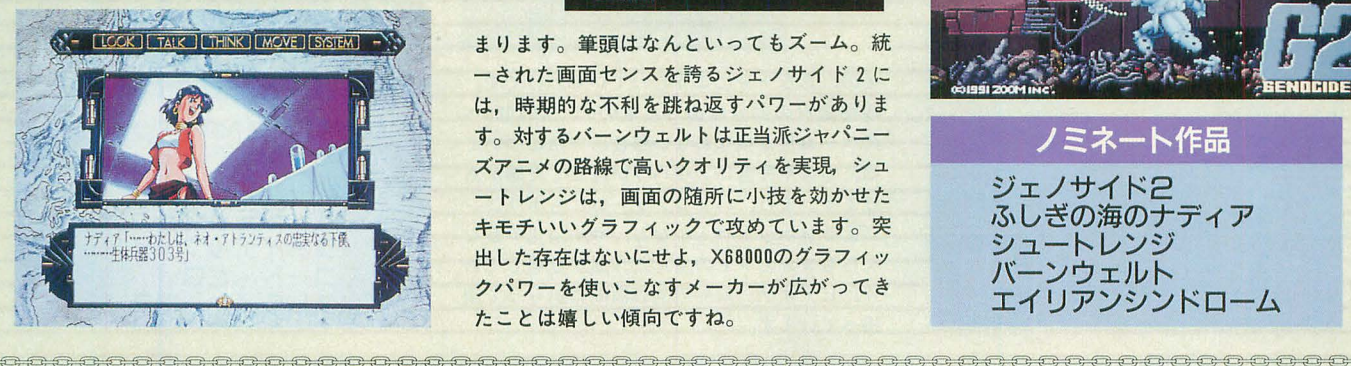

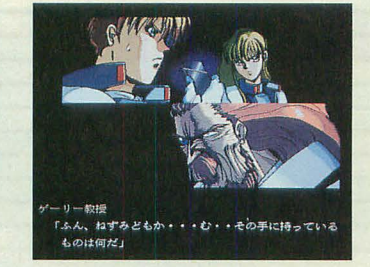

まります。筆頭はなんといってもズーム。統 一された画面センスを誇るジェノサイド 2 は,時期的な不利を跳ね返すパワーがありま す。対するバーンウェルトは正当派ジャパニー ズアニメの路線で高いクオリティを実現,シュ ートレンジは、画面の随所に小技を効かせた キモチいいグラフィックで攻めています。突 出した存在はないにせよ, X68000のグラフィッ クパワーを使いこなすメーカーが広がってき たことは嬉しい傾向ですね

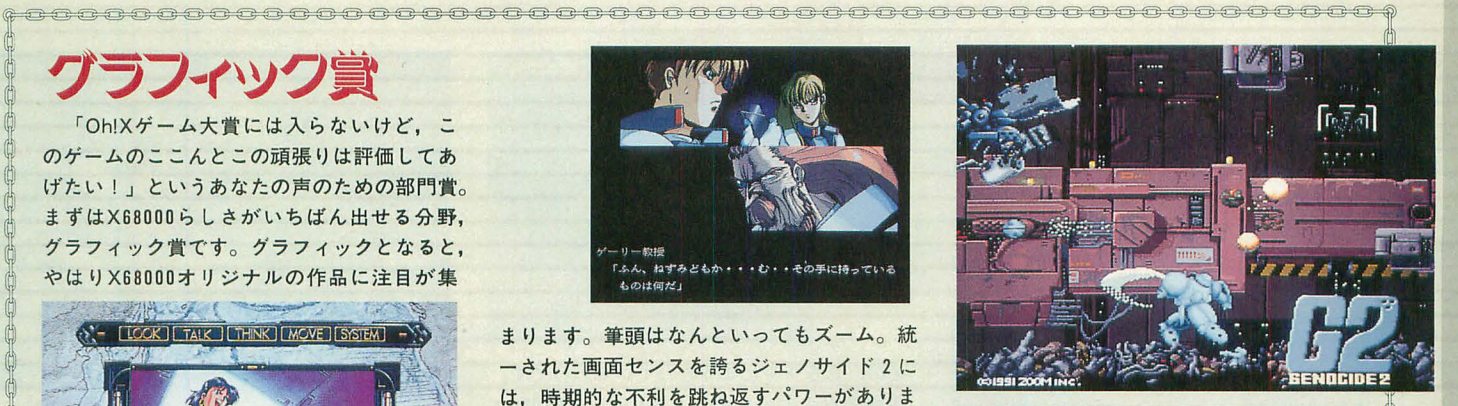

- ノミネート作品<br>ジェノサイド2<br>ふしぎの海のナディア ジェノサイド2 シュートレンジ パーンウェルト エイリアンシンドローム

醤楽員

MIDIもかなり普及して,ユーザーの耳も 肥えてきた昨今。ゲーマーを満足させ、ゲー ムを盛り上げる音楽環境を提供するのはなか なか大変になってきています。そのユーザー の厳しい目と耳を乗り越えたのが下に掲げた 5作品です。読者の皆さんも自分の耳で確か めたことでしょう。

カプコンの猛追を受けているズームとコナ ミも,ニの分野に関してはやはり一日の長が

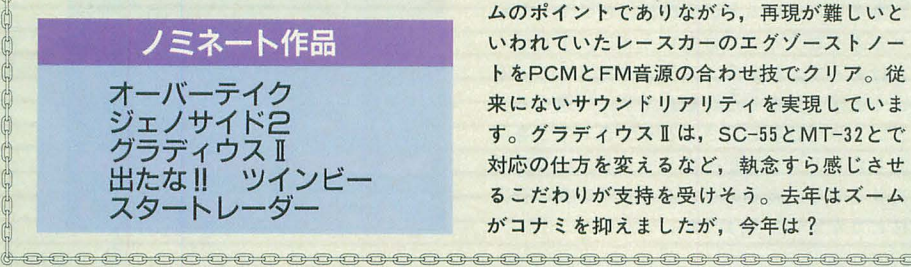

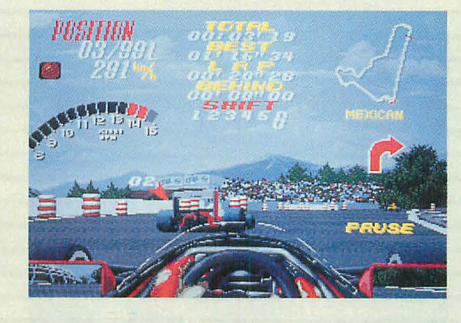

あります。特にオーバーテイクはレースゲー ムのポイントでありながら,再現が難しいと いわれていたレースカーのエグソーストノー トをPCM FM音源の合わせ技でクリア 来にないサウンドリアリティを実現していま す。グラディウス II は, SC-55 とMT-32とで 対応の仕方を変えるなど,執念すら感じさせ るこだわりが支持を受けそう。去年はズーム がコナミを抑えましたが,今年は?

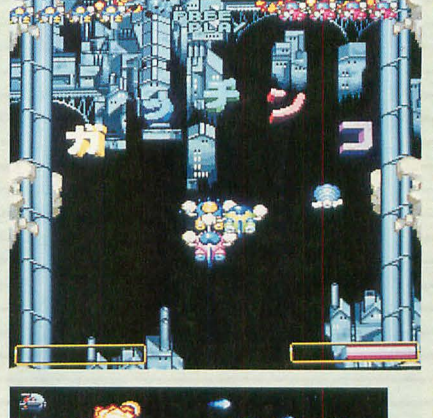

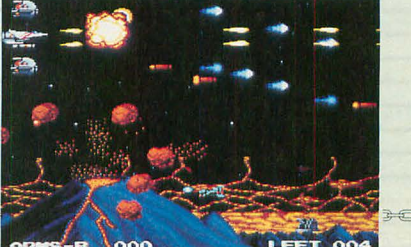

# 1992年度ゲームソフトの傾向と対策

冬です。2月です。今年もGAMEOF THE YEARの季節がやってきました。ま ずはニこに出そろった各部門賞のノミネー ト作品をご覧あれ。これらの作品の中から, あなたの思い入れがこもった 1票によって, 栄えある受賞作品が選ばれるわけです。

ノミネート作品は, TOP10での人気作 品を中心に編集部が調整を加えて作成した ラインナップです。いずれも賞の名に恥じ ないグレードの高いゲームばかり。この中 からさらに1992年を代表する作品を選ぶん だから、ワクワクする話でしょ?

振り返ってみれば,今年ほど大作のニュー スの絶えない 1年はなかったように思いま す。なにしろ1991年末のアクションが豊作 だったのに加えて、春にはグラディウスII, 夏にはファイナルファイトが登場。秋にな るとズームから待望のオーパーテイクが発 売になるという始末。これじゃユーザーの 目はアクションゲームに釘付け。しかも従 来のシューティングに加えて格闘ものとレ ースゲームが登場したことで、アクション ゲームのバリエーションも増えました。 この余波をくらったというわけでもない

でしょうが,アクション以外のゲームはい まひとつ元気がなかったといえるかもしれ ません。シムアースにレミングス、三國志 Eとネームバリューでは,決してアクショ ン勢に負けるものではないのですが,去年 のイースやボンパーマンのような存在感の ある「名脇役」になれた作品がなかったよ うです。出来そのものはいいだけに、読者 がどのような判定を下すのか注目されます 今年のGAME OF THE YEARの一番の見 どころは,やはり王道を行〈作品の聞のし 烈なつばぜりあいにあるといえそうですね

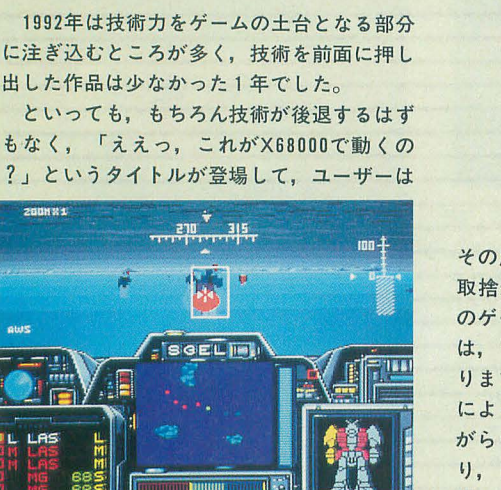

フミング技術

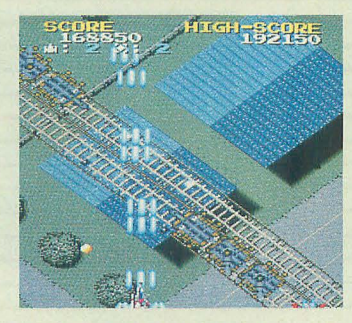

その思恵を十分にニうむっているわけです。 取捨選択の部分はあったものの, X68000へ のゲーム性を損なわない移植の方法について は,もはや完全にノウハウが確立した感があ ります。また、パソコンゲームにもポリゴン によるロボットバトルなど,やや消化不良な がらもコンセプトの進んだ作品が登場してお り,ビデオゲーム一辺倒の傾向に逆らって頑 張っています。

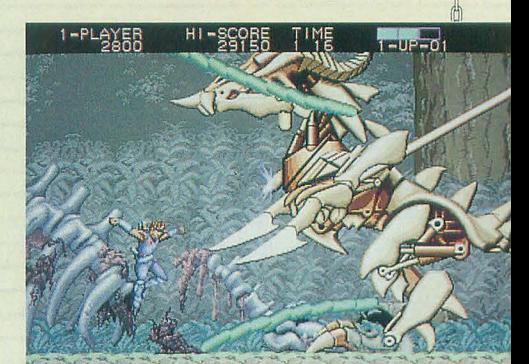

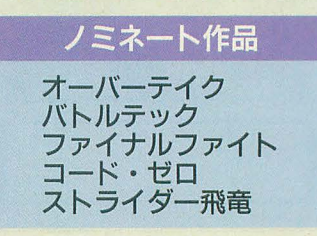

ゲームデザイン実

すぐれたコンセプトを持ち,高いゲーム性 を実現していたソフトに贈られるのがこのゲー ムデザイン賞。昨年度はシンプルなボンバー マンが受賞しており、「ゲームデザイン」と いう言葉の奥の深さを感じさせられる賞です。 コンセプトという面では築城をゲームに仕立 てあげてしまったキャッスルズが光ります ポピュラス Ⅱ やスピンディジーⅡは,インパ クトというよりもゲームバランスで勝負といっ

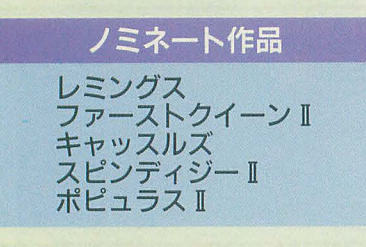

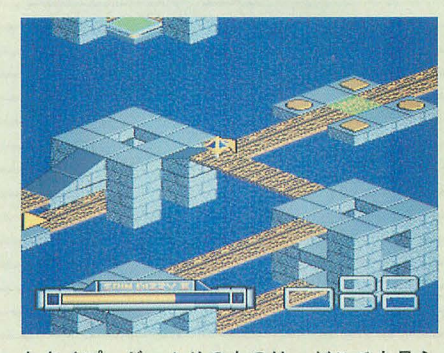

たタイプ ゲームそのものは,どニでも見ら れるようなタイプではないうえに, Ⅱとつく だけあって,斬新なシステムやできることを よく追求してある点が魅力です。「遊べる」 という点では奥の深さととっつきやすさを両 立したレミングスが一歩リードしている感も あります L,今年のゲームデザイン貨の行方 はどうなるのでしょうか

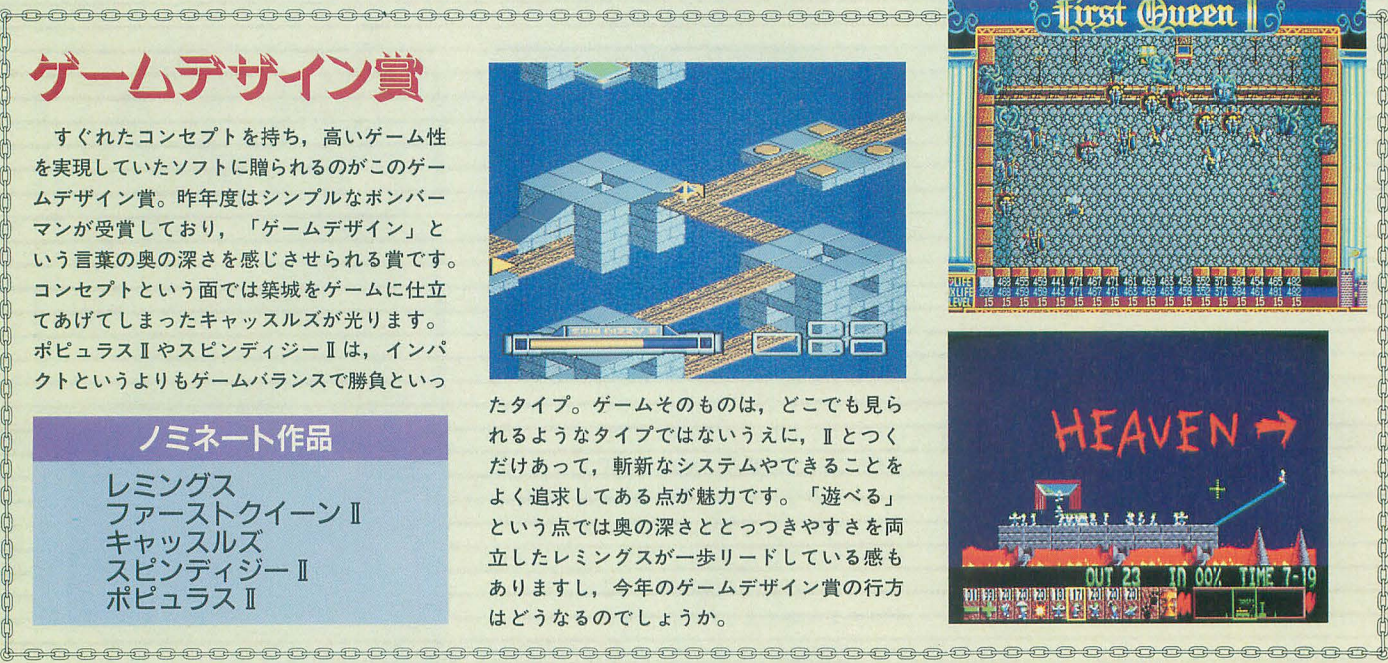

去年私がよく遊んだのは、出たな!! ツイ まんしゃ インファイン ちのが発売されることを願いたい。電波,コ ンビーとグラディウスIIか。美しいグラフィッ クと3種類の音源に対応したBGM, 派手なS E,そして細部に渡ってオリジナルそっくり のゲーム性。ひさびさにわが家のジョイステ ィックを手汗で濡らした。出たな !! ツイン ビーは,アーケードでの登場から問もない発 売とあって,興奮もひとしおであった。

あとは,手を出したらハマったというのに ファイナルファイトがあった。結局、技の出 し方をすべて把握できなかったが, ドカドカ 敵をなぎ倒していく快感は,馴染みのないも のでとても新鮮であった(私は格闘モノは基 本的に食わず嫌いだった)。X68000のソフ 西川善司く1992>

卜市場がピンチとか騒がれるが, X68000 得意分野といわれるアーケードゲームの移植 作品のタイトル数はまだまだ多い。出たな!! ツインビーに始まり, グラディウスII, ファ イナルファイ卜,エイリアンシンドローム, テラクレスタ/ムーンクレスタ,チェイスH. Q. デスフレイド,ストライダー飛竜など など。一部を除いていずれも移植忠実度は高 いものばかり。各ソフト会社が蓄積したソフ トウェア技術はもちろんだが, X68000の大 容量メモリ構造とオリジナルの動作環境に似 た、マシンスペックのなせる技である。

1993年も, 多く のアーケードゲームの移植

ナミ,カプコン, SPSほかのソフトハウスさ ん,がんばってね~ん。

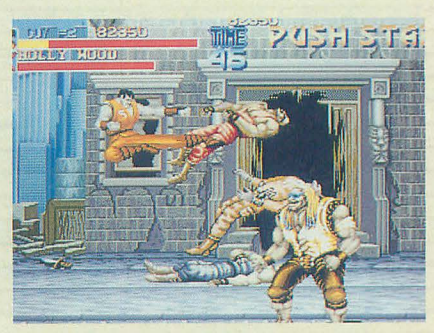

# 自由麻薬部門

主演・助演キャラクター賞

なくてはならないキャラクターがいる。た とえ,ゲーム中に失われる運命にあろうとも ……。そんな、ゲームの立役者であるキャラ クターたちの中から,もっともゲームに貢献 した,もしくはゲームに花を添えたキャラク ターを選ぶのが,この主演・助演キャラクター 賞です。な~んて、こう聞くと真面目そうな 貨と思うかもしれませんが,過去に受賞した キャラクターたちといえば、テトリスの直線 ブロック,サイパースティック,パワーモン ガーの羊などなど,結構いろものが多かった りするんです。

まあ,故意にいろもの路線で突っ走るのも いいですが,やっぱり基本を忘れないでくだ さい。ただ、変なものじゃあ面白くありませ んからね。ゲームに対するキャラクターの位 置づけをよく考え、あなたが「これだ!」と 思ったキャラクターに投票してください。

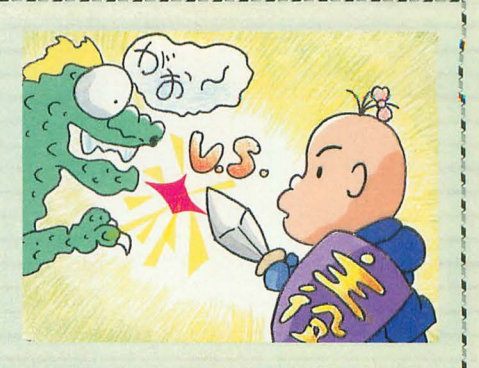

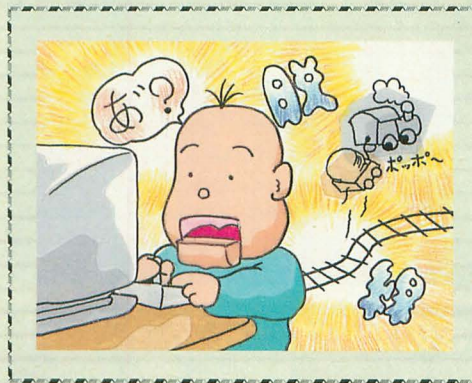

-

# 底抜け脱線ゲーム体験談

いまだ該当作品の出たことのない「底抜け 告ではなく,本来とは別の意味で函白い,楽 脱線ゲーム賞」 今年は,ちょっと趣を変え しかったゲームの体験談を明るく紹介してく ることにしました。遊んでみると結構イイ線 ださい。 いっているな,と思っていたら突然腰砕けに また,本来の遊び方とはちょっと脱線した なってしまったとか,前評判を信用してソフ 遊び方,ソフトを楽しく遊ぶためのテクニッ が体験した,底抜け脱線ゲームを募集します。 見つけた,あなたなりの遊び方を紹介してみ いわゆる,ク○ゲーを見つけたよ,という報 ませんか。

トを買ったら,ほにゃららな路線へ走っていっ クなどもこのコーナーに含まれます。やっぱ てしまっていた,というような読者の皆さん りゲームは楽しく遊ばなくきゃね。あなたが

 $\mathbf{J}$ 

# 勝手にGAME OF THE YEAR & 読者レビュー

きっちりノミネートの決まったGAMEOF THE YEARですが、やっぱり読者の皆さん にはそれぞれにひいきをしたいゲームがある と思います。そんな思いをぶつける場が,こ の「勝手にGAME OF THE YEAR」のコー ナーです。おちゃらけ賞を設定しようが、勝 手にノミネー卜を設定してアナザーYEAR 形成したり……選考者を納得させるか,爆笑 させれば勝ちです。読者の皆さんの手で、誌 面スペースを勝ち取りましょう。

さて,今年から「ゲーム回顧録」の代わり に読者によるゲームの「読者レビュー」を募 集します。対象となる作品は, 23ページにあ Oh!X1992年度作品リストにあるゲームで す。このゲームに関して書きたいことがある というような情熱をぶつけてみませんか。 いいものがあれば何人でも載せるつもりでい ます。がんばって投稿してください。

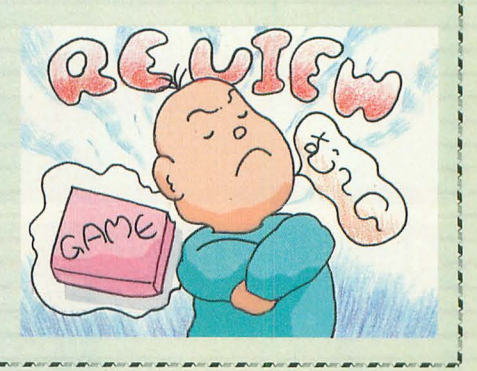

1992年を簡単に表現するならば、「大物の 年」ということになるだろう 前年とうって 変わり、話題作も人気作も集中する傾向が見 られた。年始めのころは、前年の話題作集中 傾向の影響があったとはいえ、水も温む頃に はグラディウス Ⅱ という、今年を象徴する大 物が登場している

硬派のシューティングゲームという、やや プレイヤーを選ぶジャンルでありながら のネームバリューは驚異的であり、実際の内 容も実に風格のある、ヘビーなものであった。 オリジナルが 4年前であるにもかかわらず, 歯ごたえのある難易度に、指先を熱くした人 は少なくないだろう。

八重垣 那智 <1992>

ほかにもファイナルファイ卜といった,格 闘ものに,オーパーテイクといったレースも のなど、アクションゲームに関しては、味の ある話題作が非常にいいタイミングで交互に 出てきたといえるだろう。

しかし、ミーハーな話題作については、非 常に理想的な商品展開をしたわけだが、ある 意味で趣味や好みの分かれるような、癖のあ るソフ卜に関して,ややコマ不足といった印 象は否定できない。これは、そういった作品 の供給源になっている,アーケードゲームに 同様な一点集中傾向があるということと無関 係ではないだろう。

やはり、たまにはRPGやシミュレーション などをやってみたくもなる。選択の幅は広く, 深くあってほしいものである。

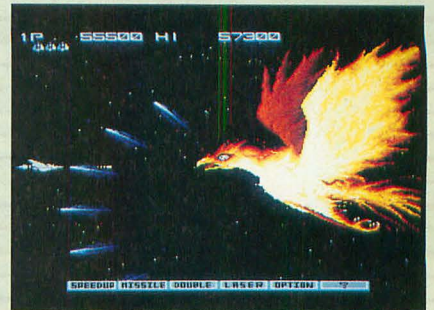

今年も、読者からの人気投票で決まるTOP10の コーナーを集計してみました。1992年は、どんな 作昂が読者の支持を受けたのでしょうか。

# 1992年3月~1993年1月までの DP加稀合得点順位

グラディウスI

スターウォーズ

ファイナルファイト

|位

 $\mathbf{P}$ 

3位

 $33$ 発売と同時に一気にトップへ踊 り出て、今年度はほとんど上位 にいるという、非情なまでの強 さを見せつけている。この強さ がそのまま作品の出来に結びつ いているなら、他のソフトがG Ⅱの牙城を突き崩すのは難しい かもしれない。このままGIの 独壇場となってしまうのか?

グラディウスⅡに頭を押さえつ

けられた感じとなってしまった

が、総合得点ではそれほど負け

ているわけではない。1年たっ

たからといっても、作品のよさ

は薄れてはいないから、今年度

**OGAME OF THE YEART &** かなりの健闘ぶりを見せるだろ

移植決定によるアーケードファ

う。

72

 $\mathfrak{g}_1$ 

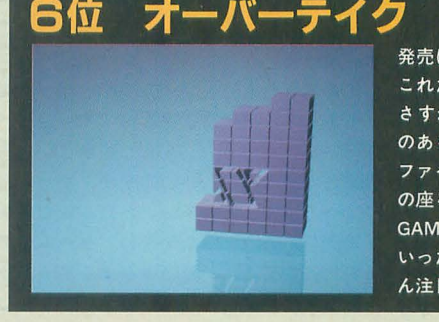

**ポピュラス II** 

7位

日位

発売は11月ながらも、前評判で これだけの人気を得られるのは, さすがX68000ユーザーに定評 のあるズームといったところ。 ファイナルファイトからトップ の座を奪い、これからの動向, GAME OF THE YEARTY いった評価を受けるか、いちば ん注目される作品である。

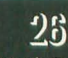

 $25\,$ 

43

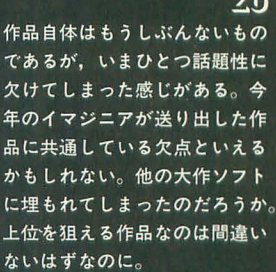

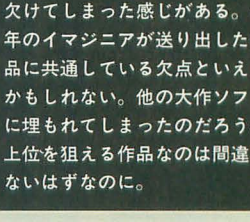

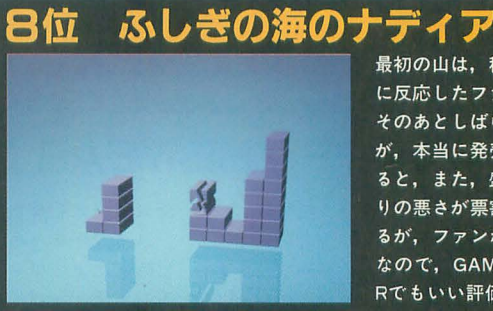

國志Ⅲ

最初の山は、移植決定の知らせ に反応したファンの推薦か? そのあとしばらく顔を見せない が、本当に発売が近くなってく ると、また、盛り上がる。段取 りの悪さが票割れの原因といえ るが、ファンからの反応は上々 なので、GAME OF THE YEA Rでもいい評価を得られそうだ。

> りり 発売前後に多少の盛り上がりが あったものの、タイトルのネー ムバリューに比べ比較的おとな しい得点で終わっている。固定 ファンをつかんでいるゲームだ けに、ファンからの熱いラブコー ルによって、大逆転劇となる可 能性を秘めているからあなどれ ない。

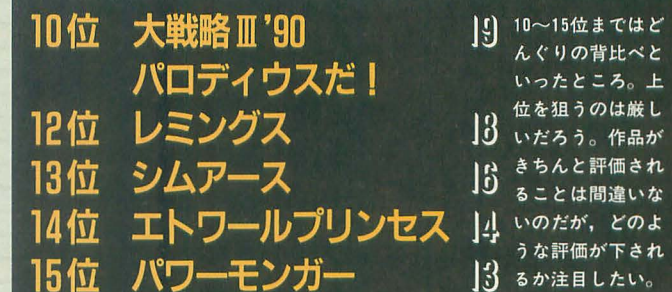

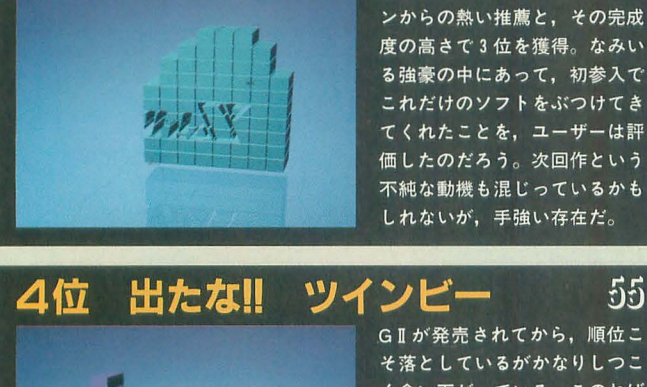

55 GIが発売されてから、順位こ そ落としているがかなりしつこ く食い下がっている。このねば U MGAME OF THE YEART の評価に直接つながることがで きるのか。この4位という順位 が、作品自体の評価か、それと もコナミに対する評価かで順位 がきまってくるはず。

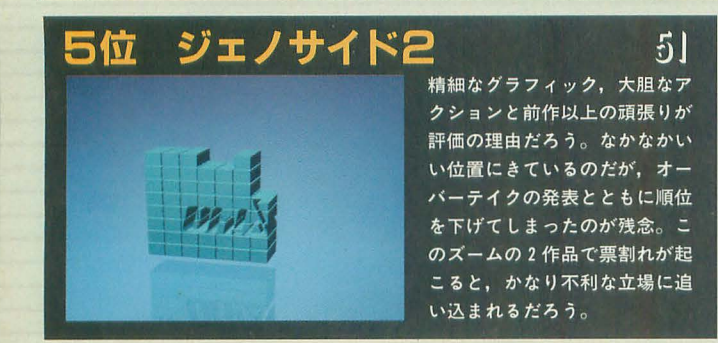

〈表の見方〉横軸がTOPIO掲載月 (1992年3月から1993年1月まで), 縦軸が月 間獲得ポイント数(1位=10ポイント~10位=1ポイント)です。

# Dh!X1992年度作品リスト

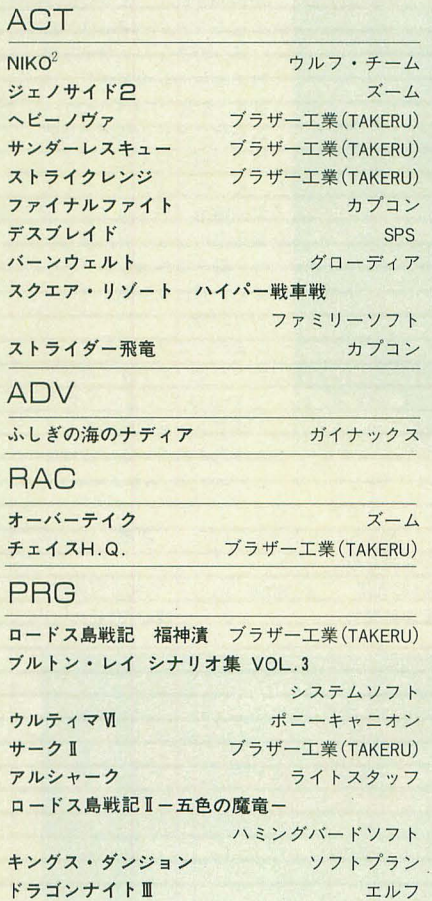

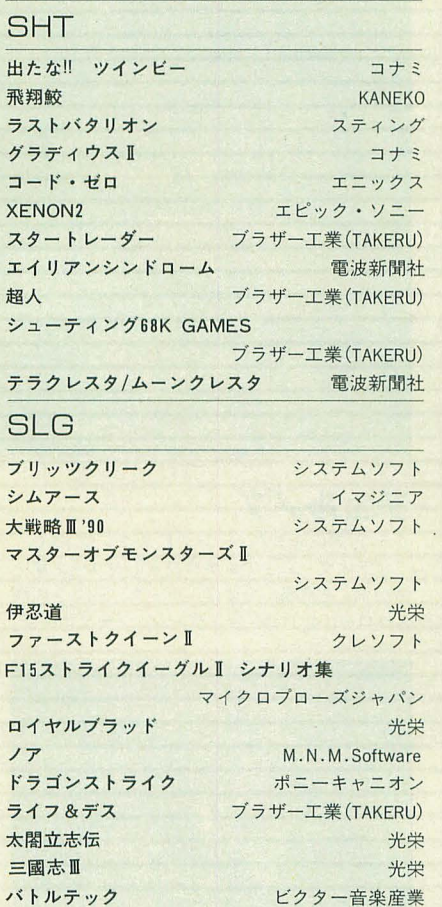

ここでは, Oh!Xが1992年の1年間を通して扱った ゲームの一覧表を掲載します。今年1年でどのよう な作昂が発表されたか,再確認してみてください。

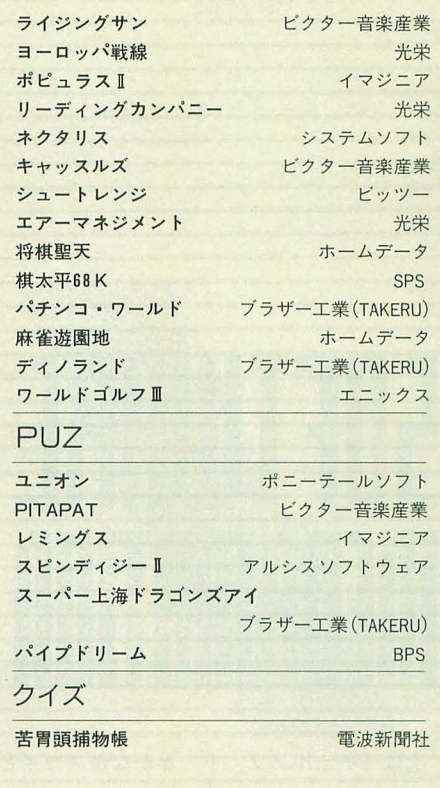

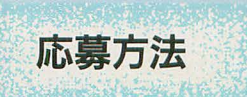

ここで, 1992年度GAME OF THE YEARへ の投票方法について, もう一度詳しく説明さ せてもらいます

1) アンケートハガキを使用する場合

今月号のアンケート ハガキには, OhlXゲー ム大賞の作品名と推薦理由。そして、1.グ ラフィック賞, 2.音楽賞, 3.プログラミン グ技術賞, 4. ゲームデザイン賞の作品名と, その 4項目のうち |項目について推薦理由を 記入してください。自由部門賞については, 編集室へのメッセージ欄を使って投票してい ただいてもかまいません。書く分量があまり にも多くなった場合は,官製ハガキか封書で 投票するようにしてください

2) 官製ハガキまたは封書の場合 まず, 宛先は, Oh!X編集室内 **「1992年度GAME OF THE YEAR」係** 

です。アンケートハガキだけではもの足りな 分(800文字)までとします(ディスク可)。 い人, 「勝手にGAME OF THE YEAR」に投 ひとりで複数のゲームレビューを書いて応募 票したい人は、ご自分で官製ハガキ,または することもできますが,採用されるものはひ 封書で投稿してもらうことになります。原稿 とつとなりますので注意してください。 フォーマットの制限はありませんが,投票し また,例年どおりGAME OF THE YEARの たい賞名,作品名,推薦理由がはっきりわか メッセージ採用者から,抽選で謎のプレゼン るようにしてください。

また, 「勝手に GAME OF THE YEAR」で

はゲームに関するイラス 卜も 募集しています イズの制限,内容の制限 は特にありませんが,モ ノクロでお願いします。 3) 読者レビューの場合 宛先は,

#### Oh!X編集室内

*CGAME OF THE YEAR* 読者レビュー」係 です。応募する場合は, **GAME OF THE YEAR** の投票と別にして封書で お送りください。分量は, 400字詰め原稿用紙 2

**ト X を送ることになりますので、ふるってご** 応募ください。お待ちしています。

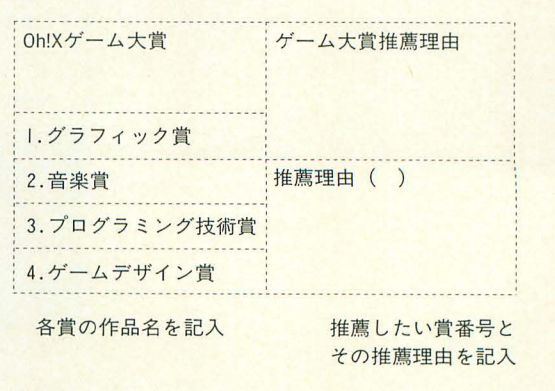

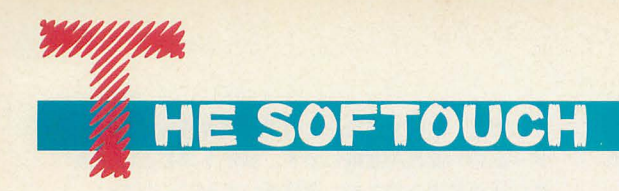

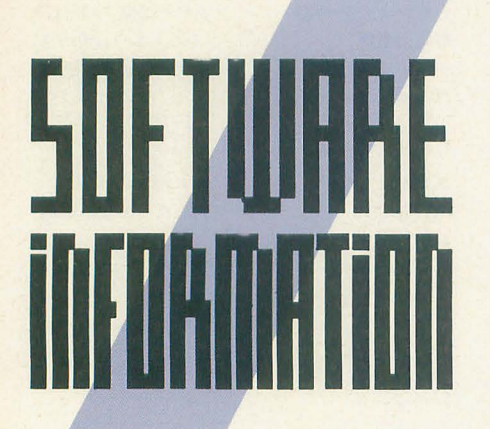

次は「チェルノブ」! なかなかスゴイと ころをついてくるなあ。知らない人にはキ ワモノ的に捉えられそうだけど、一部では いまだに人気のあるゲームなのだ。発売が 遅れていたソフトもいろいろ出そう。

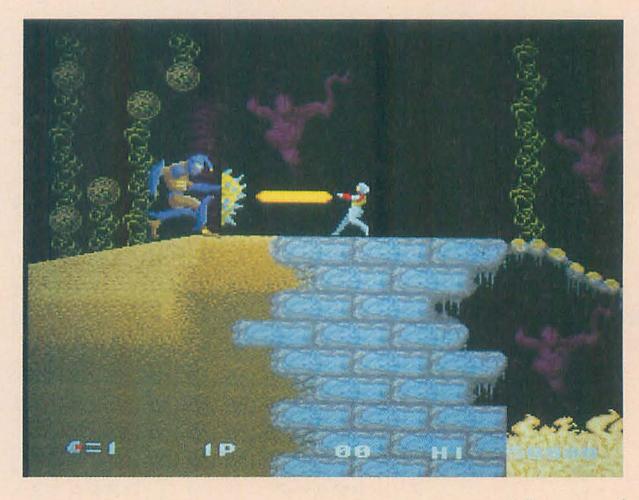

# チエルノフ

「テラクレスタ/ムーンクレスタ」に続く, "ビデオゲーム・アンソロジー"シリーズ第2 弾が早くも登場。今度は、データイーストの横 スクロール型アクションゲーム,「チェルノブ」

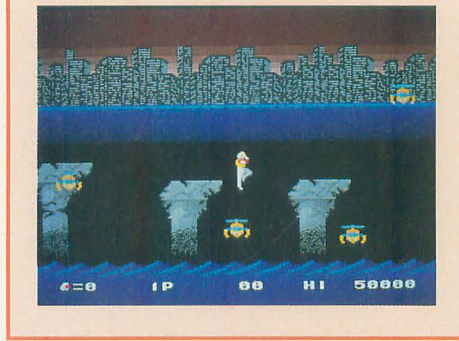

が移植される オリジナル となるアーケード版は、旧 ソ速でのチェルノブイリ発 電所事故の記憶も新しい19 88年に登場 タイトルやゲー ム全体に流れる独特の雰囲 気で話題を読んだ

で、内容はというと、人 間発電所"チェルノブ"が 数段階のショットを撃った 敵を踏み潰したりしな がら,惑に立ち向かうべ〈 走り回る。

また, オマケとして, メ ガドライブのジョイパッド を X68000につなぐための アダプターを同梱すること が予定されている。これな

ら"「チェルノブ」は 3ボタンじゃなきゃやだ" という人も安心だろう

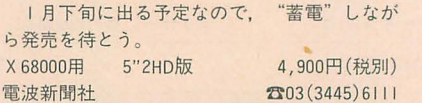

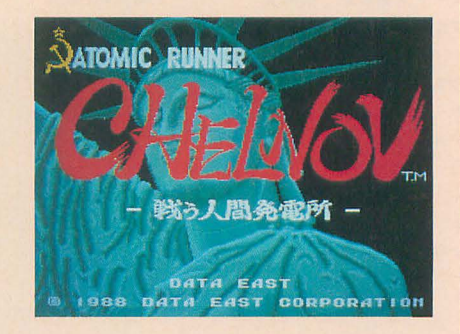

#### 3.5インチユーザーに捧ぐ

X68000 Compact対策として5インチディス クは発売されたが、高くていまだに買えない人 がほとんどだと思う。「オーバーテイク」や 「ふしぎの海のナディア」などの対応ソフトは チラホラと出ているものの、やはり買うものに 困ってしまう (多すぎてじゃなくて、少なくて) ときもあるだろう。

そこで、見落としがちなところに目を向けて みよう。つまり、ブラザー工業のTAKERUであ る。TAKERUでは新作もどんどん発売している

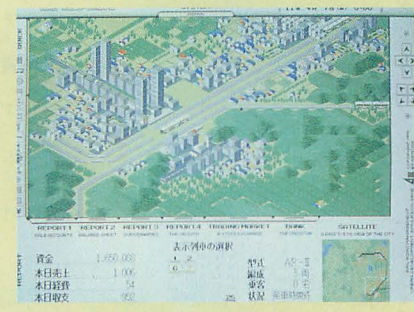

昔のパッケージ売りソフトをTAKERUで復 活させるということもやっている。

エグザクトの「ナイアス」「アクアレス」, 「AIII」「栄冠は君に」を含むアートディンク 全製品、そして、アルシスソフトの「スターク ルーザー」「ナイトアームス」などなど。値段 も安くなっているし,いまだに名作と呼ばれる ソフトも多い。

さらにタイトルは増えるかもしれないので, TAKERUのリストは要注目。特に「スタークルー ザー」なんかは5インチユーザーでも買ってい ない人がいたら、超オススメのソフトだ。

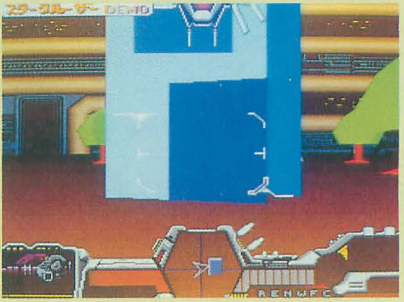

# SOFTWARE INFORMATION

# 流默の艦隊

発売が遅れているこのゲームだが、出ること は確実なようだ。グラフィックは基本的にはP C-9801からそのまま持ってくるということだ が,もともとの画面が結構きれいだったので, そんなに気になるほどではない。ついでにいう と,同じジー・エー・エムの「バトル」は残念 ながら発売中止となってしまった。

X 68000用 3.5/5"2HD版 12,800円(税別)  $\ddot{y} - \cdot$ エー・エム for the field for the field of the field of the field of the field of the field of the field of the field of the field of the field of the field of the field of the field of the field of the field of the

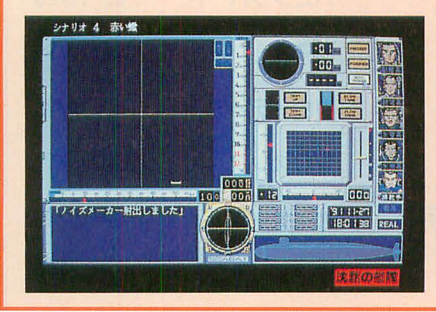

# $SL$ <sub> $D$ </sub> $>$

イマジニアが次に出すソフトは、この「シム アント」で2月下旬発売の予定。「シムアント」 は"シム"シリーズの第3作目で最新作ではな いが、いちばんの変わり種といえるだろう。飼 イマジニア 3(3343)8911

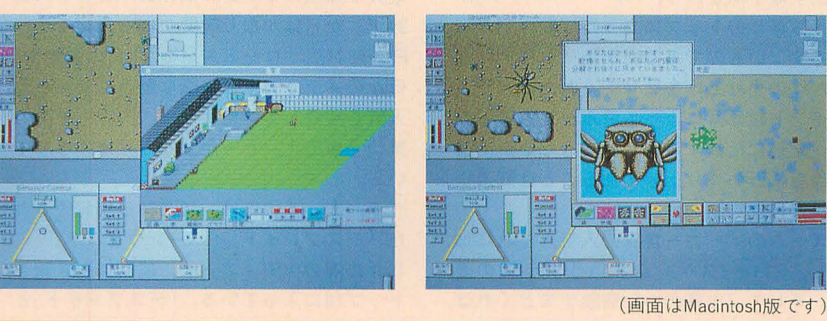

曾き狼と自き牝鹿、赤鯛秘奥 もちろん,まったく同じなわけはない。時代の

白き牝鹿」が蘇った。今回も"モンゴル編"で なので,お好きな人はご安心を という内容と, ゲーム全体の流れはほぼ同じだ。 光栄 2005(561) 6861

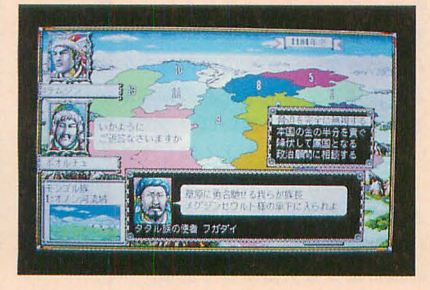

ニーズに応えるべく、戦闘などのシステムはか 数年間の時間を経て、光栄の名作「蒼き狼と なりパワーアップしている。あのオルドも健在 モンゴルを統一し, "世界編"へと進んでいく X 68000用 3.5/5"2HD版 - 9,800円(税別)

育ケースでアリを育てる楽しみを土台に、 "野 生"のアリを育てるという, コンピュータゲー

山中 「だが、私はこの艦をアメリカの手先として使うつもりはない」<br>山中 「わかっております!」

※年の。<br>Vk-46 32条(トラズニン)16条 デョイ 50条 禁煙<br>Vk-48 6条 トラズニン 16条 <del>音響魚雷</del> 5条 禁煙マー100条

シナリオ 3 モルッカ海球開発

X 68000用 5"2HD版 価格未定

ムならではの内容となっている

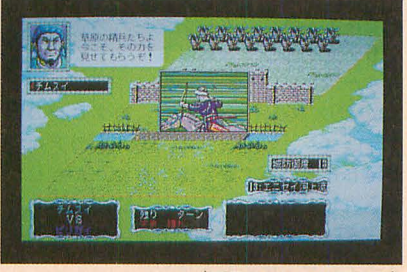

(画面はPC-9801版です)

FM TOWNSの画面です

 $2.9.9$ 

电解对中心

w

変換はありません

ませるりません

# ヴェルスナーグ戦乱

いろいろと新機軸が盛り込まれているという, ファミリーソフトのロールプレイングゲーム 「ヴェルスナーグ戦乱」。もう1年ぐらい発売 延期になっていたような気がするが、今度こそ 本当に"もうすぐ発売"ということだ。崩壊し たあと魔法を失ったファンタジー世界を舞台に, 勇者たちの戦いが繰り広げられる。

X 68000用 3.5/5"2HD版7枚組 9,800円(税別) ファミリーソフト **303 (3924) 5727** 

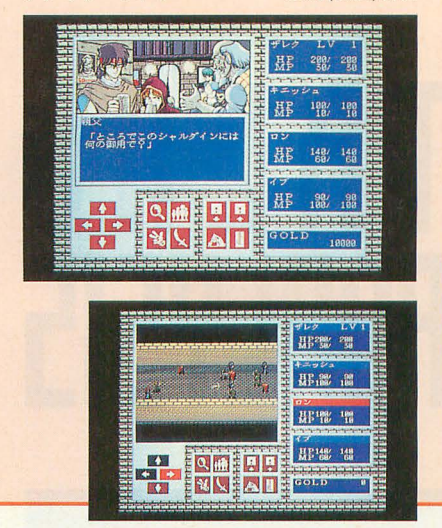

スクエア・リゾート ハイパー戦車戦

グラマーな幼児体型の女の子が捕かれている パッケージで、一見すると違うジャンルのゲー ムと間違いそうなソフト。しかし、内容はれっ きとした(?)タンクバトルゲーム。クォーター ビューで表示される戦場は高低がつけられてお り、高いところから低いところへ流れる弾を撃 ち合う、なかなかユニークなゲームである。 X 68000用 5"2HD版2枚組 4,500円(税別) ファミリーソフト **303** (3924) 5727

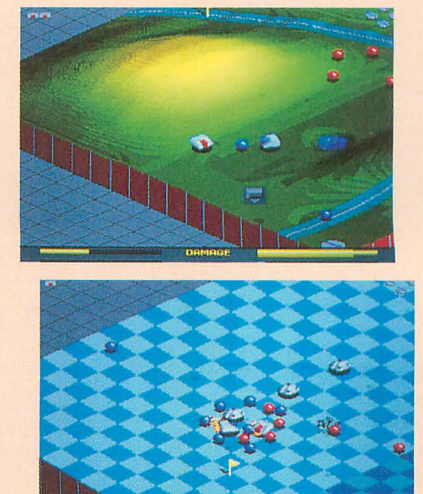

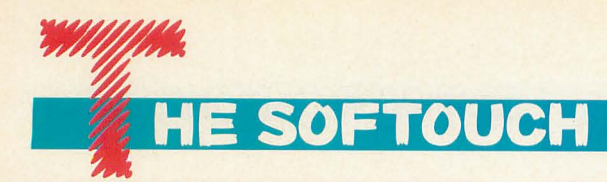

# 1992年11月の月間売り上げペスト10

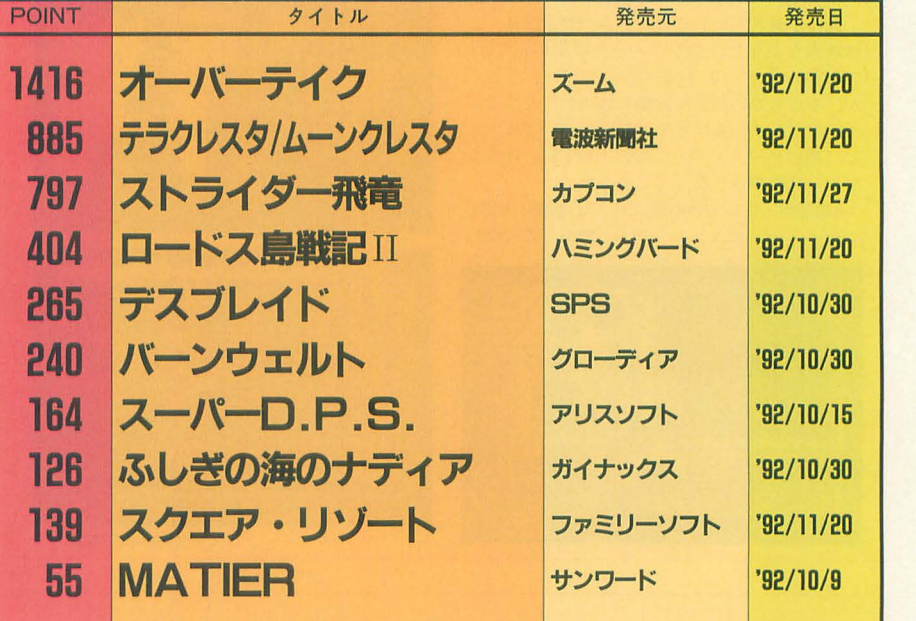

久びさに活気溢れるラインアップとなっ たと感じる11月の売り上げベスト10。

まずは予想どおり,「オーパーテイク」が ぶっちぎりのトップに立った。前評判から してすごいものであったが、それに劣らな いだけの売り上げを見せて くれたようだ。 ポイント数は月によって重みが変動するた め、単純に比較することはできないが、過 去最高に近い売り上げであることは間違い ないだろう。

ズームのメーカー自身の人気,それに加 えて, Flレースゲームというプラスの要 素,そして、出来のいい店頭デモとくれば, これはもう完璧な布陣である。

また、この「オーバーテイク」に引っ張 られて,同時期発売のソフトもいい結果を 出している。もちろん、内容的にもいいも のが揃っていたからであることはいうまで もない。 それはおよびものだろうか。

はかなり古いアーケードゲームからの移植 パー戦車戦"というサブタイトルどおり, だが,ゲームファンの心をくすぐるうまい 戦車どう しがユニークなルールに乗っ取っ 選択である。特に「ムーンクレスタ」は、 て攻撃しあうアクション (パズル?) ゲー 誰しもノスタルジアを感じるソフトではな ム。パッケージが女の子の絵なので、店に かろうか。 カンファイン おんこくはアダルトゲームの棚に置かれてい

第2作はコレということで、くだんのアレ いときは、そっちもよく探してみよう。 を期待した人は肩すかしをくらったかもし というわけで,前回に引き続き今回も動 ションゲームでは決してない。 の集計は少し気掛かりである。

メディアミックスものとして固定ファン も多い「ロードス島戦記II」は、4位という 堅実な順位についた。前作の「ロードス島 戦記」からはかなり時間がたっているが, PC-9801版「ロードス島戦記IIJの発売や, ほかのメディアでの好調な動きに支えられ, 人気を持続していたようだ。内容もその人 気に見事応え, しっかりした移植になって いる。

5. 6. 8位には. 10 30日に発売され た「デスプレイド」「バーンウェルト」「ふ しぎの海のナディア」が、前回に引き続き トップ10に入っている。「デスプレイド」と 「ふしぎの海のナディア」は若干ポイン卜 を落としているが、「バーンウェルト」はそ の逆。順位を落としながらも、獲得ポイン ト数は上げている 雑誌や身の周りの評判 をじっくりと見定めてから,買いにいった

2位の「テラクレスタ/ムーンクレスタ」 9位の「スクエア・リゾート」は "ハイ 3位は「ストライダー飛竜」。カプコンの るかもしれない。買いにいって見つからな

れない。しかし、このゲームも随所に趣向 きのあるベスト10で興味深い集計となった。 の凝らされた名作ゲームである。並のアク 12月は新作ソフトが少なかったので、次回

# Them <u>HnHLY515 L</u>

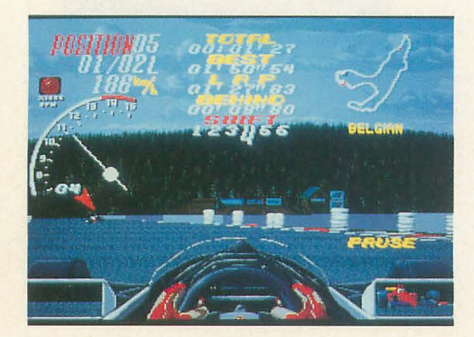

#### [データ集計協力庖] (順不同)

九十九電機本店 J&P(渋谷/町田) OAシステムプラザ横浜店 P&A ラオックスGAME館

# TRENO ANAL YSIS

#### ウワサのソフトウェア (海外編)

PINBALL FANTASY

ゲームセンターにあるゲームはほとんど日本 人が作ったゲームであるが、ピンボール (フリ ッパー)だけは日本製のものを見かけない。気 のきいたゲームセンターに行けば、コンピュー タ制御の電飾もまぷしい,西洋生まれのピンポ ールたちに会えるだろう

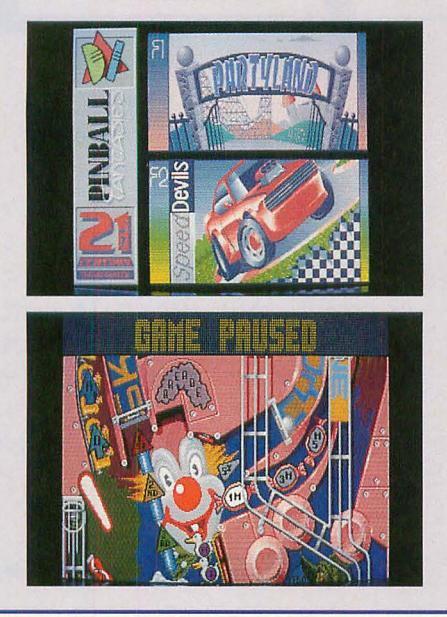

彼らは向こうの娯楽文化でも、かなり中心的 部分を占めている。ジュークボックスと並んで, 映画やポスターといった分野での彼らの役割は, 言葉に表しがたい。身も心も日本人のわれわれ は,そんな憧れをちょっとポケットに入れて, 両手を掛けるのである

ピンボールをコンビュータ上に再現すること は、昔から数限りなく行われてきた。現実の質 感こそやや失われるものの, ピンポールの台が 手軽に自分のものになることには,代えがたい 何かがあるのだろう。

このゲームから感じられるのは「カエサルの ものはカエサルの元へ」という言葉のとおり ピンポールのコンピュータ化も西洋人がやるこ とで, 1枚も 2枚も上手のものができるという ことである。

プレイ画面は縦に3画面ほどあり、ボールを

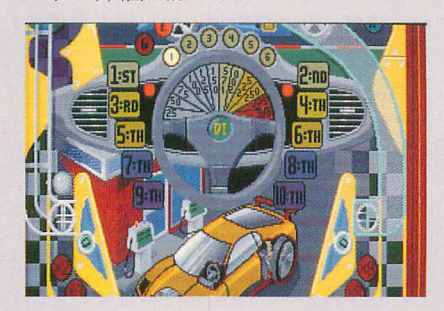

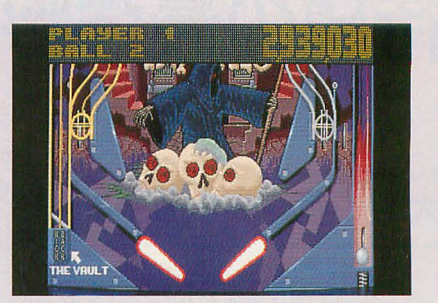

追って画面をスクロールさせることで、縦長の 盤面を再現している。これは前作の「PINBALL DREAM」と共通のシステムになっているが, 馴 れるまでは見えない部分を把握できなくてつら しかし,結局はそれほど遊びにくいとは感 じなくなるのには,大いに感心できる

気になる台は,全部で 4種類から選択可能に なっている。簡単にいってしまえば異なる4つ のピンポールが遊べてしまうわけだが,そこは それ、ボーナスのメカニズムなどに、ある程度 の共通点を持たせることで,どの怒にも不思議 な遊びやすさを感じることができる

モチーフにされているデザインも, ピエロや 車に,億万長者やホラーコミック,といった定 番のものをもらさず踏襲しており、アーケード 気分を盛り上げてくれる 普段から玉を弾いて いて詳しい人には、類似台を推理する楽しみも あるかもしれない。 (八) 発売元 21st Century Entertainment

ウワサのソフトウェア (海外編)

# ROAD RASH

レースゲームというと,たいていはライバル の車などをうまく避けながら,タイムを競い合 うものである 普通のアクションゲームとは異 なり、敵を攻撃したりなんてことはできないし、 だいたいチンタラそんなことを考えていたら, ほかの車に抜かれたり、コースアウトしたりし て順位を落とすのが関の山だ

しかし、世間は広いと相場は決まっているの で,そうでないものもたまにある 身近なとこ ろでは, 敵を追いかけ攻撃する「チェイスH.Q.」 がそれにあてはまる。あのゲームでは指定され た車に攻撃をして停車させるのが目的だったが ほかの車にぶつかったりしてもスピードが落ち るだけだった

この「ROAD RASH」は、ライバルを殴ったり 蹴ったりしながらゴールを目指す。 オートバイ のレーシングゲームだ。もちろんライバルたち

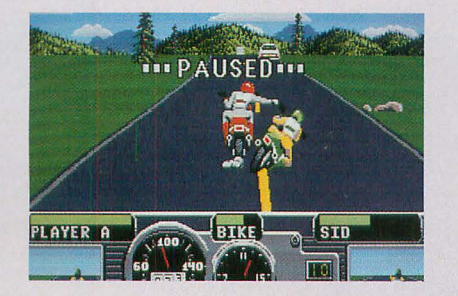

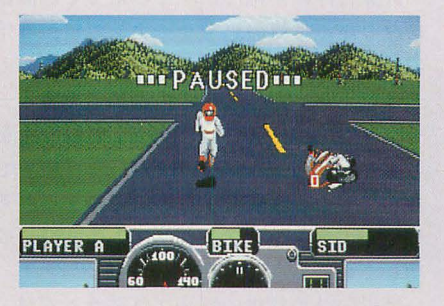

もこちらに攻撃してくる。ときには2人がかり ではさみうちにされ,袋叩きをくらってしまう こともあるから油断できない。また、棒切れを 拾えば武器になる

アーケードゲームにも、オフロードバイクで 似たようなことをするものがあるので、発想自 体は特に目新しいというわけではないようだ。 実は世界のどこかにこんなレースが実在したり

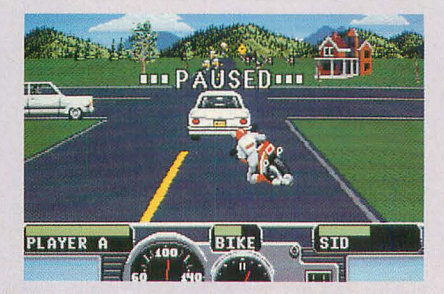

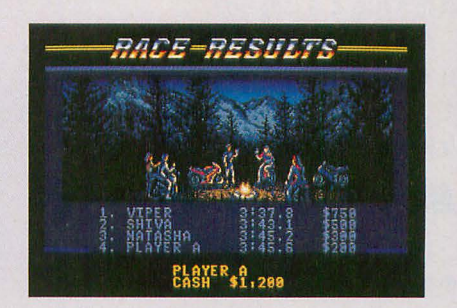

して……。でも、ストックカーレースみたいに 車をぶつけ合うのはまあ納得がいくとして、ド ライバーがお互いに殴り合うのは ……, やっぱ りなさそう。

で、こういうルールもユニークながら、実は 最高に面白いのが、殴られたり、障害物に当た ったりして、落車したとき。バイクを取りに走 り回らなければならなくなるのである。

ちょこまかと走るドライバーが、レバーの操 作どおりに前後左右に動き回る。この間に、バ イクがほかの車にはねられて遠くに行ってしま うこともある。ピョーンと飛んでいくバイクを 見るのはなかなか悲しいものがある。やっと追 いついてバイクにまたがろうとした瞬間に ろから来たバイクにひかれたりなんてときもあ り,実は落草してからが真のゲームの姿なので は、と感じさせる。いつも思うけど、外人って へンなこと考えるのが得意だな。 発売元 ELECTRONIC ARTS

**E SOFTOUCH** 待望の最強将棋ソフト登場

**Yamato Satoshi**<br>大和 哲

将棋ソフトは強さが命。機能がどんなに高くても、思考ル ーチンがヘボければしょうがない。というわけで,徹底的 に強さを求めたと銘打たれた将棋ソフトがここに登場した。 いうだけのことはあって、本当にかなり強いみたいだぞ。

毎年冬の恒例行事となりつつある第 3 コンピュータ将棋選手権が、昨年の12月6 日に東京千駄ヶ谷の将棋会館で行われた。 このコンピュータ将棋選手権はコンピュー タ上の将棋ゲームどうしを対戦させて、最 も優秀な思考ルーチンを持つ将棋ソフトを 決定する。という大会である。

一昨年12月の第2回CSA選手権におい て,初参加でありながら「森田将棋III強化 版」についで2位の座に輝いたのが、ログ 「極」である その「極」が今年は激戦 の末に優勝。柿木将棋と森田将棋に引き分 けた以外は全勝で、5勝2引き分けという 好成績を残した。

この「極」というソフトはPC-9801用に開 発され, 大会では486/66MHzのマシンで動 いていたのだが,今回 X68000に移植され, 発売されることになった。

今回はサンプル版が編集室に届いたので, 日本一の将棋ソフトの秘密と実力を見極め てしまおうというわけである。さて、どん な秘密が隠されているのか?

# 詰め将棋を解かせる ◆◆◆◆◆◆◆◆

さて、例によって例のごとく、恒例の詰 め将棋を「極」に解かせてみる。

将棋ソフトといえば、評価は当然思考ル ーチンの優劣によってほとんどが決まるわ けだが,少なくとも詰め将棋ができなけれ ば,同じような問而が展開される指し将棋

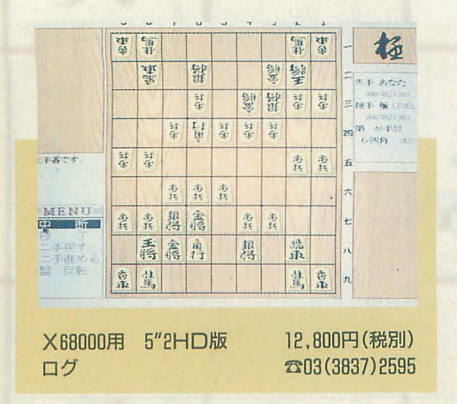

の終撚戦ても苦戦することが目に見えてい る。いわば詰め将棋は思考ルーチンの試金 石といってもよいわけである。

問題は1992年7月号で「棋太平」と「将 棋聖天」に解かせたもので、マシンも同じ 10MHzのX68000である。結果は表1のと おりだ。 考のために前回詰め将棋で優秀 な成績だった「棋太平」の記録も参考のた めに載せておいた。

やはりというか当然というか、「極」もす べて規定どおりの手数で解くことができた が, ここで注目してほしいのは「棋太平」 との思考時間の差である。

3手詰では「棋太平」が勝ったものの, 7手詰ではすでに逆転して「極」のほうが 先に解き終わり, 9手詰で倍近くの差, 13 手詰Bでは5倍もの大差がついた。

計算自体は単純だが、その量こそが問題 になる詰め将棋の思考ルーチンでは、5倍 の差というのは特にコーディングの際の差 とは思えない。一般に詰め将棋の思考ルー チンは αβ枝刈りなどを行って,無駄な手を 考えないようにしているのだが、「極」で は、思考中に無駄な手を考えるのをいっそ う省くような思考アルゴリズムの開発に成 功しているようだ。

最近の詰め将棋の解法プログラムでは, ゲーム木をかたっぱしから解いていくので はなく、あきらかな悪手を読まずに飛ばし てしまう,いわゆる前向き枝刈りによって 思考時間を減らすのがトレンドであるよう

|                   | $\mathbf{g}$ | $\mathbf{g}$ |    | $\overline{b}$ | 5  | 4  | 3  | $\mathbf{z}$ |    |                                      |                       |
|-------------------|--------------|--------------|----|----------------|----|----|----|--------------|----|--------------------------------------|-----------------------|
| 靠                 | 習            | 뫭            | 똻  |                |    |    |    |              |    | 極<br>اس                              | 꾧                     |
|                   |              |              |    | 똷              |    |    |    | 蠻            |    | 로<br>先手あなた                           | 德<br>错                |
| 罪                 |              | 달다           |    | 守守             |    | 德学 |    | 等            |    | 0881291393<br>三枝下板上印<br>(189351'254) | 第<br>짧                |
| 芽牢<br>芽军<br>葦     |              |              | 等  |                | 计分 | 葬  | 封守 |              |    | <b>Hall Wage</b><br>区九金打             | 等                     |
| と手器です。<br>ハンピュータが | 3f<br>$-4$   | 新安           |    |                |    |    |    | 至            | 計量 | 五                                    | n<br>?手目にて<br>た手の高ちです |
| シオリワンダー           |              |              | 步兵 | 当柱             | 足径 |    |    |              |    | 貴兵<br>貴兵<br>六                        |                       |
| 超强度折印             | 貴兵           | 患兵           | 鼎  |                |    |    |    | 뜙            |    | 慧<br>七                               | MENU<br>先鋒<br>图画      |
|                   |              | 壽            | 禽  | $\frac{2}{5}$  |    |    |    |              | 县  | 龕<br>БX                              | 手班文云<br>丰厚才           |
|                   | 意            | 慧            | 禽  |                |    |    |    |              |    | 九                                    | 藤原                    |
|                   |              |              |    |                |    |    |    |              |    |                                      |                       |

思考中に何を考えているのかが表示できる

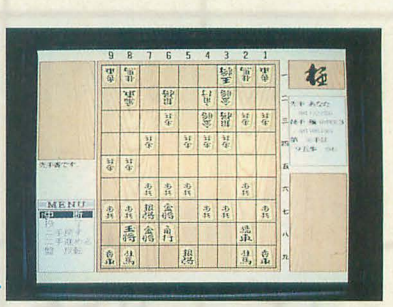

-極

なのだが, そのような方法を使っているの ではないかと思えるような速さだ。

ところで、負けてしまった「棋太平」で あるが、これも悪いプログラムであるとい うわけではない。いや,むしろ,可能な指 し手の少なかった3手詰では勝っているの だから, むしろコーディングテクニックで は「棋太平」のほうが勝っていた可能性も ある。ただ、詰め将棋にしろ、対戦将棋に せよ,思考プログラムというのはコーデイ ングテクニックよりなにより、アルゴリズ ムこそがものをいう世界なのだ。「棋太平」 にはぜひともアルゴリズムを練りこんで再 挑戦をしてほしいものである。

# 人間との指し将棋では ◆◆◆◆◆◆◆

さて,続いてはお待ちかねの指し将棋の ほうである。今回は残念ながら時間の都合 て二 コンピュータどうしの大科技は行わなか った。まあ、強いことはわかりきっている ので、どんな手を打つのかを分析しようと, 私が「極」と対戦してみた。

いや,強い。とにかく強い。

正直なところ、私はお世辞にも強いとい えるような腕ではないのだが、それでもい ままでの将棋ソフトと一線を画すのがわか るくらい強い。というか、なんでこんなに いい手が指せるのか不気味ですらある。

この「極」では、コンピュータの思考レ ベルは大きく分けて, ノーマノレ思考とハイ fーモード, そのなかでいくつかのレベル

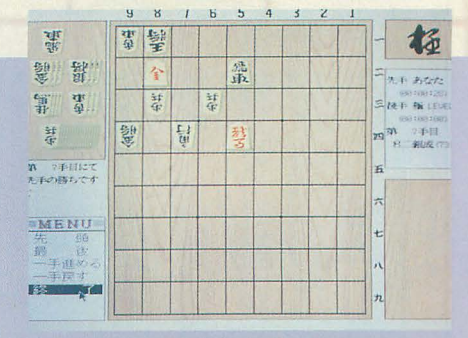

詰め将棋を解くのも得意

'/

があるため,全部で10段 階の強さがある(ただし これはサンプル版である ので製品版では変更の可 能性もあるそうだ)

まず,比較的高いレベ ルで考えさせると、人間 から見てあきらかに悪手 とわかる手を指すことが ほとんどない。一般的な コンピュータトの将棋ソ フトではどんなにレベル を高くしても、コンピュ 棋譜データの読み込みももちろんできる 将棋にありがちな,

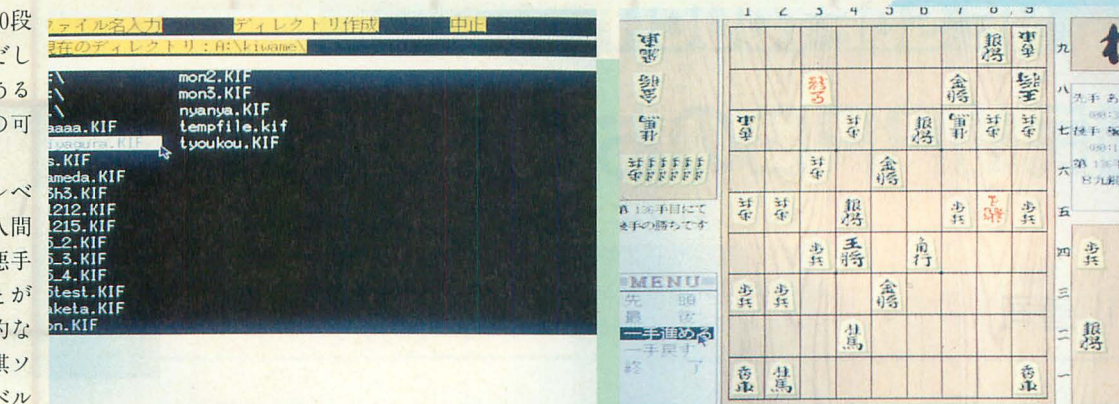

残念ながらレベル0に負けてしまった

人聞から見るとひと目でわかる恕手を指す ことがあったのだが、この「極」にはそれ がめったにないのである。

また,何度かこちらが矢倉固いを作った とき,いつのまにか相矢倉になってしまっ ていたことすらあった。いい手、いい手を 指すうちに偶然そうなってしまったのだろ うが (というのもまだ、 コンピュータ側が 美濃や船囲いするところを見たことがない からだ。偶然でない可能性もあるが),それ にしても不気味である。

また、スピードの面でも格段に速い印象 を受ける。ベンチマークを行ったわけでは ないが (だいたい強さ自体が厳密にはわか らないのでなんともいえないのだが), ほか の将棋ソフトと同じ強さのレベルで比べる と,思考時聞はかなり短いと思われる。

この2つから推測すると,このプログラ ムはかなり変わった評価関数を使い,前向 き校メIJ などを行っているのではないだろ うか。極力無駄な予を考えないようにして 1手あたりの思考時間を短縮し、なにかヒ ューリスティックな情報によって、重要そ うな手の候補だけについて考えるようにし ているのではないのだろうか。

このソフトでは「思考表示あり」モード といって、どの手を打とうか考えているの を見る こと ができるように設定できる。そ れで見ていると、まず、挙がっている手の 候補がかなり少ないのだ。

ただ,これだけだと説明のつかない現象 も起こる。たとえば思考レベルを最高にし ていても,最初の何手かは人聞が指すのと 表1

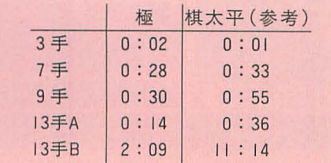

同じようにさっさと指してくる。そして、 どちらかがとれるような駒が存在すると, 今度は候補の1つひとつを何度も何度も繰 り返して考えるようになるのである。 最初は静かな局面のときとそうでないと きでは評価関数を変えているのかとも思っ たのだが, それにしては静かな局而でなく ても長考しないときもある なんらかの定 跡データを持っているというようなことも 考えられるが,正直なところよくわからない。 ま, ともかくも, この「極」は間違いな く最強の将棋ソフトだ。いままでの将棋ソ

フトと結局は変わらないなどと思っていた ら痛い目にあう。人間と対戦させても、中 級者あたりとならおそらく遜色ないほどの 実力であることは間違いない。

# そのほかの装備について ?????

さて、最後にこのゲームの装備や気づい た点について述べる。操作法はフルマウス オペレーション。操作感覚も「棋太平」や 「将棋聖天」などとほぼ同じだ。

また, 盤面設定は自由で, 盤の反転もワ ンタッチでできるが,駒落ち設定は伐念な

がら飛車, 角2枚落ちだけである。 「棋太平」や「将棋聖天」にあった読み上げ 機能はないが、将棋ゲームの本質である思 考性能や操作性に関係のある部分ではない のでいいだろう。むしろそのほうが、メモ リを大量に使わざるをえない将棋ソフトで はいいのかもしれない。

 $=$   $\hbar$ 

杨

-司、 <sup>I</sup> ,';1.),<'(

懇

思考時間についてだが、低いレベルでは かなり速いが、レベルが高くなるとやはり 遅い。しかし、もともと思考時間を無視し て強さを追い求めたというのだから,それ なりに遅くなるのは当然だろう。先行機種 とのCPUパワーの差を考えれば,むしろよ く健闘しているほうだと私は思う。

とにかくこの「極」はよくできたソフト だ。しばらくの間は, X68000上でもほかの パソコン上でも、互角のものは出ても、こ れを簡単に凌ぐようなソフトが出ることは おそらくないだろう。

読者の諸君には、パソコン上での将棋に 興味があるのならば、絶対に買ってほしい 1本であるといっておこう。そして、ほか のソフトハウスに対しては、さらなる乱入 を求める次第である。

これで X 68000上にも最高レベルの将棋ソフ トが登場することになったわけだ

それほど将棋の強くない私には, もうどこが どうと弱点を指摘することはほとんどできなく なってしまった。あえていうなら、終盤に少し 弱さがあるような気もするのだが、高レベルに なると一度も勝てない私にはあまり自信はない。 これを考えると、野球の解説などは本人がたい してうまくなくても解説できるようだから、不 思議なものだ

さて、こうなってくるとあとはスピードの問 題なのだが、現状では1手に1秒~20分くらい かかる。しかし、もともとこのソフトが目指し て作られたCSAの選手権では持ち時間45分,時 間切れ=即負けというルールを使って勝負をし ている。それを考えると、このソフトもそこそ

### マシンパワーがほレい

このCPUパワーさえあれば問題ないレベルのス ピードにアルゴリズムレベルでは達しているは ずで、遅いソフトということはできない。少な くとも、45分という時間は将棋の世界では決し て長いという時間ではない

このテの思考時間がメインとなるソフトでは, どうしても CPUパワーのある機種というのが しいものだ。もちろん、ソフト面でのスピード アップ,思考強化が最重要なのだが,それにも 限界が見え始めているから。

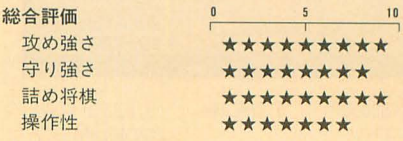

# **E SOFTOUCH** 国民的RPGのおでましだい

Nishikawa Zenji 西川善司

"ドラゴンスレイヤー"は日本ファルコムのドル箱ともい うべき人気シリーズである。そして今回、そのなかでは比 較的新しい作品である「ドラゴンスレイヤー英雄伝説」が、 SPSの手によって移植された。

# ドラスレ大好きっ子(死語)→→→→→→

突然だが、私は「ザナドゥ」が好きだっ た。どのくらい好きかというと、「早解き 全国3位の終了認定証カード」を獲得した くらい。ちなみに、この「ザナドゥ」は別 名「ドラゴンスレイヤーII」という。

また、私は「ソーサリアン」も好きだっ た。どのくらい好きだったかというと、こ れをやりたいがために PC-8801FHを買っ てしまったくらい(あとでX1turbo版が出 た。がちょーん)。ちなみに、この「ソー サリアン」は「ドラゴンスレイヤーV」と いうことになる。

そして今回紹介する「英雄伝説」は、ド ラゴンスレイヤー (以後ドラスレと略) シ リーズ第6作にあたる。思い返せばこのシ リーズは, PC-8801とか X1とかの8ピッ トマシンが現役の時代から続いているのだ な。シリーズ1作目とかは「タモリ」顔の モンスターとか出てきちゃったりして、結 構おちゃらけていたっけなあ

それが2作目の「ザナドゥ」以降は一転 してシリアス路線。ファミコンやMSXシ リーズなどにも「マジメ」なドラスレシリー ズは浸透し、当時ドラスレシリーズが発売 された機種は「安泰」というジンクスまで にくらい

nHU  $680001 - 1 - 05321$ て,X68000にもこのド<br>表となったわけだけど<br>か。うーむ。むひょ? n。うーむ。むひ i' P | ヌラ ※

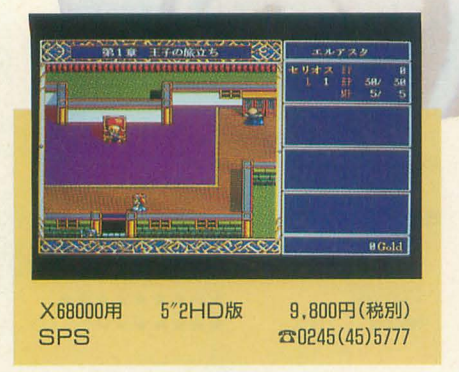

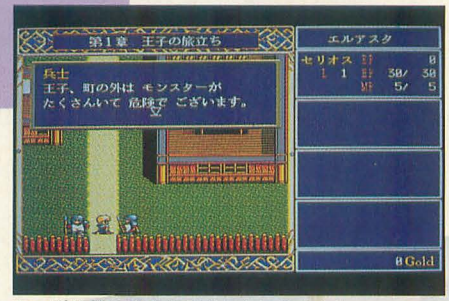

やっぱり外に出させてくれない兵士たち

# 時代の映し鏡「ドラスレ」や ???????

ドラスレシリーズは毎回違ったタイプの ゲームで登場した。今回の「英雄伝説」は いわゆる エニ ックスの「ドラゴンクエス 卜」 タイプ。私の大嫌いな「戦う」「呪文」「逃 げる」とかを選ばせるタイプだ。

「ドラスレシリーズは代々アクションゲー ムの要素が盛り込まれていたのに、いった いなんだあ?」

と叫び出したい人もいることだろう。私は 叫んだ。しかし、よくよく考えてみるとド ラスレシリーズは毎回ユーザーのニーズに 合ったタイプで登場してきているのだった。 たとえば「ザナドゥ」「ロマンシア (ドラ スレIII)」「ソーサリアン」の頃はとにかく アクションRPGが流行った 完れた。

ドラスレVII 「ロー スページ ドモナーク」はシミュ トルシバネージャント レーション (パズル ?) タイプのRPG r 2 m = 1 m = 1 m = 1 m = 1 m = 1 m = 1 m = 1 m = 1 m = 1 m = 1 m = 1 m = 1 m = 1 m = 1 m = 1 m = 1 m = 1 m = 1 , ^ 1 木 だ。これは昨年, eu f 昨年からのパズル/ シミュレーションゲー  $\ddot{\phantom{1}}$ ムブームに便乗して 出されたものに相違 ない。

そして「英雄伝説」  $\sqrt{q}$ 版が発売されたのは, やはり例のドラクエ

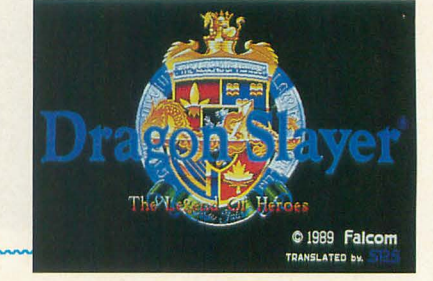

●ドラゴンスレイヤー英雄伝説

する

ドラスレはまさに時代の映し鏡なわけ。 だからもしかしたらさ、1対1の対戦格闘 タイプのドラスレなんかが登場したりして ね。しょーりゅーけんっ! いやーん。

### 英雄伝説 •••••••••••••••

前置きが長くなっちゃったけど,「英雄 伝説」は、よーするにドラクエなんだな。 だけどさすがファルコムだけあってまとめ 方は上手。単なるクローンゲームという言 葉では片づけたくないほど、スマートにま とまっている

自分が扮するキャラクターはセリオス王 子という王家の純血, 16歳の金髪の美男子。 決して、うどん屋とかのアルバイト店員の 加藤君とかじゃないあたりがセオリーだよ な。安い時給でこき使われる花粉症気味の 若僧じゃなくって、毎日剣術と学問と魔法 の勉強にいそしむぼっちゃんなのだ。んで、 舞台は干からびた小口切りのネギが散らば る調理場じゃなくて、イセルハーサと呼ば れる剣と魔法の世界。

小さいけれど人々が幸せに暮らす王国フ アーレーンは心やさしき王アスエルのもと に統治されていた。けれど突然のモンスタ 一の襲撃によってアスエルが暗殺されて,

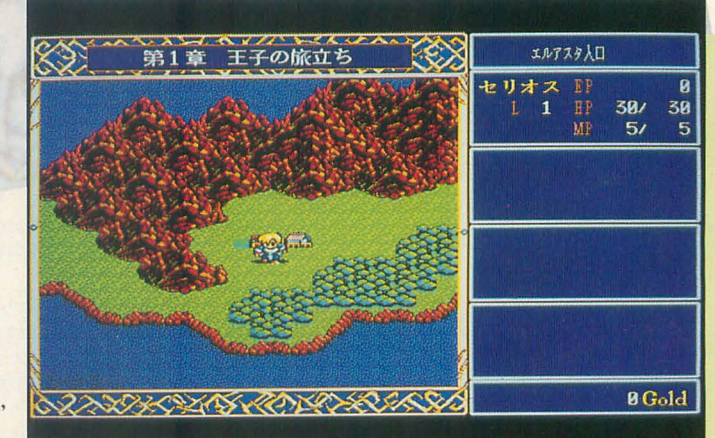

パニックの頃に合致 町の外に出るとフィールド画面に

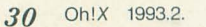

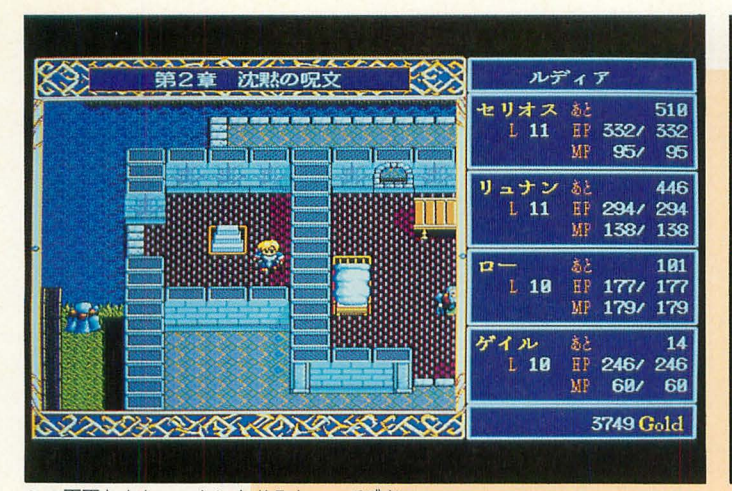

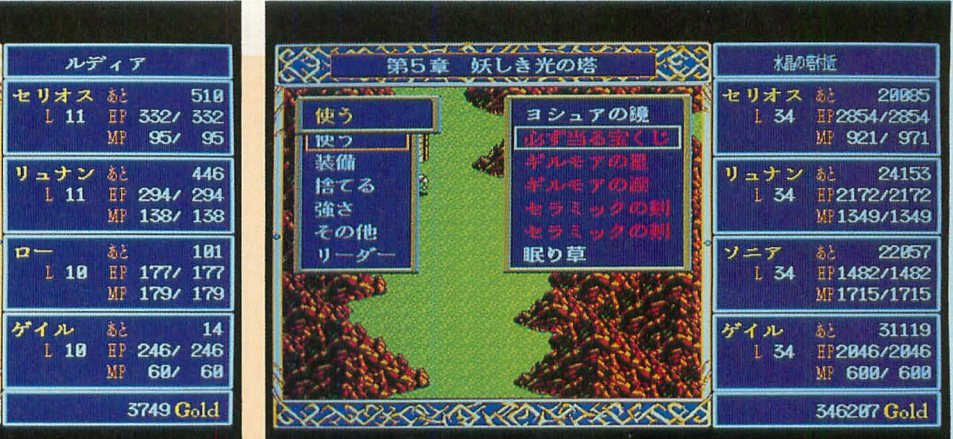

この画面なんか、いかにもドラクエって感じ アイテムの アイテムにはいろいろと面白いものがある

る。ここまでが前置きで、物語は王子が16 は町に出よう。 歳になった10年後の世界から始まる。 がーム全編を通してのキー操作はシンプ

え? なに? 加藤君がいうには、この アクダムっていうやつが怪しいってさ。そ うだねえ,たしかに話がうまくできすぎて いる。モンスター襲撃事件で一番おいしい 思いをしたのは、摂政となったアクダムだ もんねえ。えっ、「アクダム」→「アクダ マ」→「悪玉」と連想できるからだって? ...... はいはい。

### 王子の旅立ち ふふふふふふか

王子セリオスは,王位継承のその日まで, 城から離れたエルアスタという町で爺やと 暮らすことになった。ゲームは、王位継承 の儀式まであと2カ月というある朝から始 まる。

召し使いのお姉さんが起こしにきてくれ た。はー,いい朝だ,といっている間もな く爺やが現れて,イッツア勉強タイムだそ

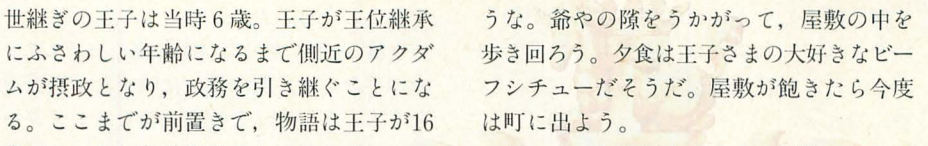

ルだ。テンキーとリターンキーorスペース (決定) とESCキー (取り消し)だけ。ジョ イスティックももちろん使える。ジョイパッ ドなんかで遊ぶとファミコン 気分だね。

町の人と話すのも飽きたので, 町の外に 遊びにし、きたいところだが,門兵は爺やの いいつけとやらを守って外に出してくれな そこで近くの対Ilをいじってる良夫に話 しかけてみると、「えへへ、王子さま。い い娘がいまっせ、こっちでげす」と怪しげ な店に案内してくれるわけもなく、町の壁 に秘密の抜け穴を作ってくれていて,これ を使って草原へと出られた。

町の外へ出ると、イセルハーサ全体マッ プの移動モードになり, 町中での移動モー ドと同じ感覚で移動が可能。町では町の住 民やそのほかの人が動いているのが自に見 えていたよね。だから、町の人と話したい

> ときはそのキャラク ターの側にマイキャ

モンスターは目に見 えない。不本意な戦 闘を強いられること

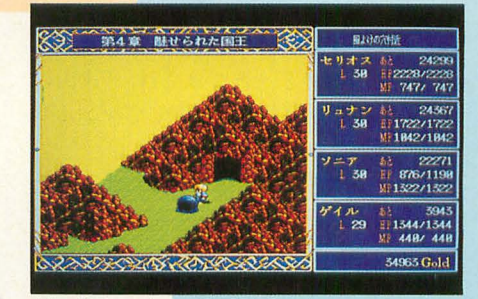

敵は遭遇して初めて画面に現れる

もあるけれど, まあ, これはこのゲームの ゲーム性だと思うか,「ドラクエがそうだ から, そういうものなんじゃないの?」と いうふうに思い込むかして納得するように。 ちなみに、このマップモードで徘徊するモ ンスターを透視する魔法アイテム「あらわ しの鈴」というのがいちおうあるけれど、 ただじゃ手に入らないからねぇ。

さて,草原でスライムをいじめるのに飽 きて町に帰ってきてみれば爺やがカンカン に怒って待っていた。そりゃそうだ、お勉 強中に抜け出したんだもの。長いお説教の あと床につくセリオス王子だけど、その深 夜,恐ろしい事件が巻き起こって……。

### クームシステムゅうつうりゅうのうのうの

ラを持っていけば話 ゲームは全部で6章構成。それぞれの章 せたわけだけれど, につき,大きなクエストが1つあって、そ 全体マップモードで のクエストが終了すると、その章のクリア は画面に映っている となる。もちろん全章にわたって張られた のは地形とマイキャ 伏線や謎は、すべての章をクリアしなけれ ラだけ。I.fあきらかにされない。 の「英雄伝説」 このマップモード がどうして「ドラゴンスレイヤーVI」なの で歩き回っていると かも、終章になって初めてうなずける。

モンスターに遭遇し このテのゲームは「シナリオ命」であり, ちゃったりするけど, 必要以上にあらすじを書くとシラケてしま うので、これ以上バラさないことにする。 んでは、私がプレイした感想でも述べさせ てもらおう。

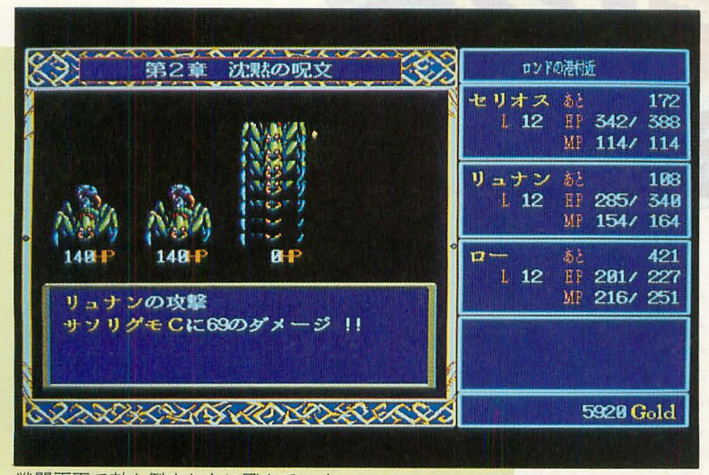

戦闘画面で敵を倒すと上に飛んでいく

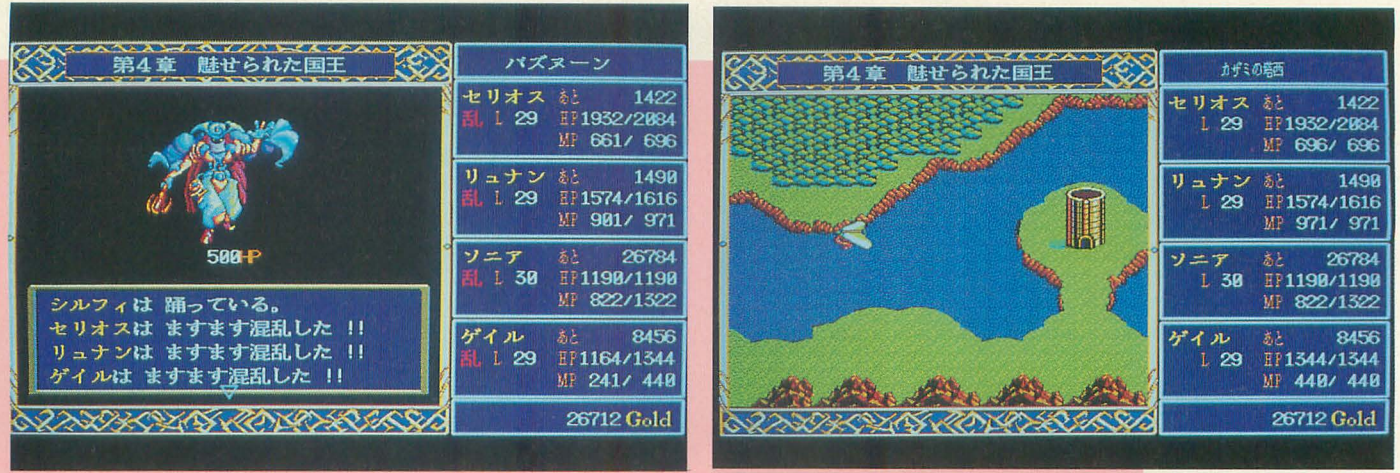

戦闘時のメッセージもドラクエっぽい

こういったシチュエーションもある

シナリオはありがちで先読みできちゃう ときもあったけど、そこはそれ,「遠山の 金さん」や「水戸黄門」と同じでマンネリ ならではのよさと爽快感があった。

各キャラクターの性格づけも時代劇みた いに明確で、つい感情移入してしまう場面 があったりした。ただ、キャラクターの顔 や姿のグラフィックっていうのはゲーム中 あまり出てこないのが残念。あと、前半は ヒロインが出てこない(というか誰だかわ からない)男臭い物語になっているけれど 後半には次第に物語の要になってきて、む ふふ、ラブトライアングルができちゃった りして、セリオスのやつ結構憎いのねん。

あとはゲームデータのセーブにその時点 のキャラクターのレベルやセーブした場所 がメモされるのは最高に便利だった。また, メッセージや経験値の表示のコンフィギュ レーションができちゃったりするのもなか なかいいぞ。

ゲームに慣れてくるとサクサクとシナリ オが進んでちょっと紙芝居みたいになって しまっているところもあったけど、最後ま

んじゃ,外周りのお話を少し

BGMはAD PCM未使用, FM音源だけで奏でら れていて,ほかの最近のゲームと比較すると地 味な印象。だけどゲーム画面にマッチしたもの がたくさん用意されているので.ゲームの雰囲 気は盛り上げてくれる。戦闘のテーマは死ぬほ ど見守かされるけどイヤにならないのは, もしか したら名曲だからか?

グラフィックはPC-9801版そっくり。ドット 比の関係でちょっと横伸びしている感じがする けど、そんなには気にならない。戦闘モードで のモンスターの絵はキレイだけれど,静止画な ので「ドラゴンのファイヤープレス攻撃をくらっ た」とかいわれても, ドラゴンちゃんは遠くを 見つめたまま動いてくれない。なんか拍子抜け。 で解き終えたときには安堵感と感動が押し 寄せてきて、つい「はふっ。ちょっとため 息」なんて死語が飛び出しちゃったよ。い や. ほんと。

### オートマチック戦闘モードシシシシシシ

んで、なんで私がこのテのRPGが嫌い かっていうとね、戦闘モードがたるいから なの。メニューから「戦う」とか選んだり するのって、なんかゲームしてる気がしな いでしょ。ツール使って仕事してる気にな るよ。だいたい,このテの戦闘モードって モンスターと遭遇したっていう緊張感の演 出に見事に失敗していると思わない?

#### -閑話休題-

「英雄伝説」の戦闘モードには最近のRPG によく採用されている「自動戦闘モード」 も搭載。このモードを設定しておくと、戦 闘時のうざったい「戦う」だとか「呪文」 だとかのメニュー選択を自動的にやってく れる しかし,これが頭惑し、 このモード は体力の低いモンスターをみんなで集中攻 撃する、という単純なアルゴリズムのもと

#### ドラスレシリーズよ,永遠に

せめて,攻撃したときくらいはアニメーション すればよかったのにね

さてさて、PC-9801版では「英雄伝説II」も 発売されたみたい。X68000版の「I」を出し てドラスレ気分を盛り上げさせた以上は、責任 取って「II」も移植してね、SPSさん。

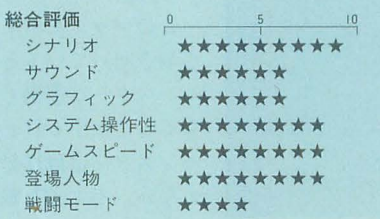

で動いているみたい。

攻撃力が強い戦士は体力の高いモンスター の相手をして、魔法使いは戦士たちの援護 をするとか、魔法を使う小癪なモンスター から分担して倒していく、とかいった気の きいた行動はとってくれない。リンチみた いに「よーし、こいつシメちまおうぜ」 「よしきたっ」「ボコボコボコ」「……ふう, んじゃ次こいつな」「よしきたっ」「ボコボ コボコ」みたいなチンピラ的思考の自動戦 闘モードに成り下がっている。

このへんは今後の研究課題だろうね。自 動戦闘モードのアルゴリズムを数種類から 選択できてそれを各キャラクターごとバラ バラに設定できると、いまよりずっとマシ になるだろうね。

それにしてもさ、こういった戦闘モード をわざわざ自動化するような動きが泌透し てきているっていうことはさ、それだけ戦 闘がうざったいっていうことをゲーム会社 自身も認めているわけだよね。なんかパラ ドックスだねぇ。

### 終わりに ゆゆゆゆゆゆゆゆゆゆゆゆゆゆ

なんだかんだいっても、遊び出すと最後 まで遊びたくなるゲームだ。はっきりいっ てハマリがないゲームなので難易度は低い。 だから, ふだんはこういうゲームをしない 人にもオススメだね。子供たちが夢中になっ ている「ろーるぷれいんぐげーむ」ってい うのはいったいどんなものなのかな、とい う子供を理解しちゃろうっていう向学心旺 盛なお父さんお母さん, 学校の先生にもお 勧めしちゃうね。あ、もちろんうどん屋の 店員の加藤君にも,ね。

うーん。しかし、最後はなんとなくエコ ロジーなテーマだなあ(あっ,いっちゃっ た)。

# SOFTOUCH 美少女とメカとアニメ

Takahashi Tetushi 高橋 哲史

一部にウケそうな要素をとりあえず集めて、アドベンチャ ーにした、という感じのゲームがこの「機甲装神ヴァルカ イザー」だ。いかにもというメカ が、いかにもというアニメーションをする。

### 事件は唐突に ふふふふふふふふふふ

岬博士「な……,なんだ君たちは」 謎の男「岬博士,あなたの開発したバイオ ローダーを我々に渡していただきたい」 岬博士「バイオローダーを? 断る。あれ は使い方によっては悪魔にもなる。 もう2 度と人目にさらすこともない」 謎の男「ふっ。そういうだろうとは思って たがな……」

レイカ「博士!」

岬博士「レイカ君!」

謎の男「素直に渡せばよし、さもなくば助 手の女の命も保証できなくなるが」 レイカ「博士、お願いです。研究を渡して ください。そうしないと、私ばかりか博士 や,ノレナちゃんまで」

岬博士「くう……」

謎の男「どうするね? 博士」

岬博士「レイカくん、すまない。この研究 は何があろうと渡すわけにはいかない」 謎の男「けっ,強情なやつだ。しかたない, ボスのいいつけどおり、全員仲良く死んで もらうとするか」

翌日謎の爆発により崩壊した研究所の焼 け跡から,奇跡的に岬博士の妹,留奈(ル ナ)が無傷で救出された。しかし、すべて の研究は失われ、岬博士の消息もいっさい

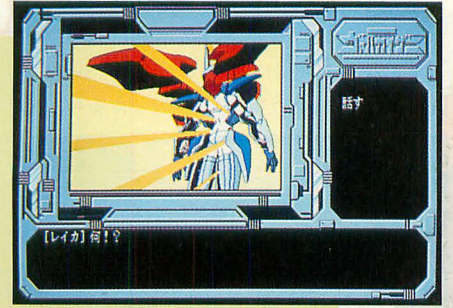

戦闘ロボットなどのメカもウリのひとつ

X68000用 3.5/5"2HD版 4.800円(税別) ブラザー工業(TAKERU) ☎052(824)2493

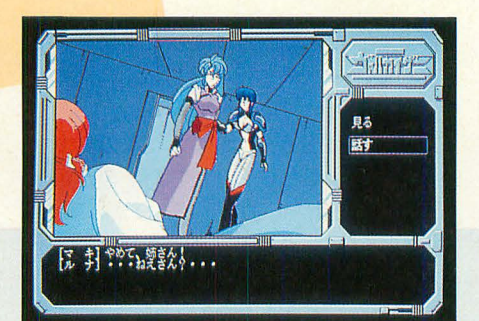

このテの女の子が多数登場する

途絶えてしまったのであった。

# ルナちゃん,ファイトっ! ◆◆◆◆◆◆◆◆

といきなり燃える展開で始まってしまう このゲームですが、中身は基本的にコマン ド選択式のアドベンチャーでゲームのほう は案外サクサクと進んでいくのでした。 プ レイヤーは予想どおり岬留奈ちゃんになる わけで, しかも序燃では舞台に女子高が登 場したりして、その筋の人にはたまらない でしょう (おいおい)。

研究所の謎の爆発から一夜明けた朝。た ったひとりの肉親である兄を失った悲しみ がベッドの中のルナをおおう。しかしルナ は希望を捨てない。

こらえていた涙がまた溢れそうになった とき、後ろからルナを呼ぶ声がした。振り

さびしいながらもいつもどおりVALと にします。頑張ってください。 2人の朝食をすませると、級友のユミが迎

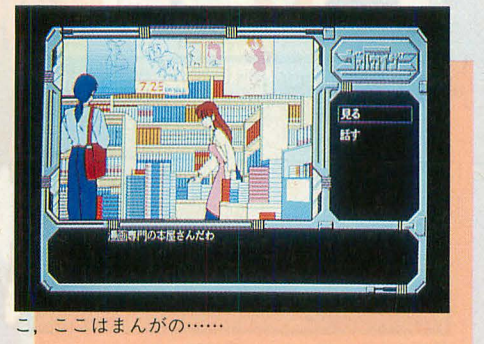

●機甲装神ヴァルカイザー

# えにきてくれた。

ユミ「ルナ,おはよーっ!」 ルナ「おはようユミ。じゃ, VAL, 行っ てくるわね」

VAL「行ってらっしゃい」

元気を取り戻し、学校へ向かうルナ。し かしその笑顔に第2の陰謀がふりかかりつ つあることを彼女はまだ知らなかった。

# スッスッスと きききききゅうききききき

結論からいってしまうと、全体的にやや ものたりない感じです。なにしろ肝心のゲー ム自体がほとんど詰まることなく1本道で 進んてしまい (1カ所だけ迷うことは迷い ましたが……), 3時間ほどでエンディン グまでたどりつけてしまうのです。まあ, お手軽なアドベンチャーが好きな人にはい いかもしれません。

絵や音は残念ながら PC-9801からのベタ 移植ですが、それなりには充実しています。 止め絵部分ではちょっと厳しいかな, と思 う絵もありますが,ウリであるアニメの部 分はきっちりと動かしています。グラフィッ ク担当の人はもしかしてアニメータさんな のかな

"兄の仇を討つために, 謎の兵器組織に敢 然と立ち向かう美少女"なんて設定が好き な人にはいいでしょう。私はとりあえず長 向くと家政婦ロボットのVALがいる。 々と予告が入っていた次作に期待すること

### あのあたりではウケるに違いない

美少女にメカ。そしていかにもアニメな絵柄 (どことなく"るーみっくキャラ"っぽいと思 うのは私だけでしょうか?)が揃っていて、狙 いを定めている層がありありとわかります。ゲー ム中にはまん○の森とかも出てくるしね。

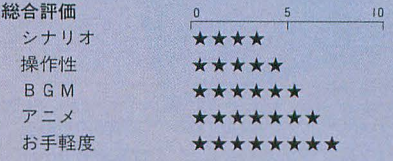

**E SOFTOUCH** オリジナリティあふれる知性派RPG

Shibata Atushi 柴田 淳

"ダンジョンに侵入してくる勇者たちをやっつけろ"。こう いうと「ウィザードリィIV」や、少し前の"THE USER'S WORKS"に載った「Sim Dungeon」みたいだけど、この 「キングス・ダンジョン」もそういうゲームなのである。

ファンタジーといっても、どこが面白い のかピンとこない時期があった。設定がア マいというのか、いくらおとぎ話にしても、 ある程度論理的な組み立てで読む側を納得 させてくれないと、物語に集中できないの だ。コボルトとかオークとかいうのは、い ったいなんで人間を襲うのかとか、魔法を 実現するためのエネルギーはどこから得る のかとか、本を読んでいるとついつい考え てしまうのだが、本の中ではそれらに関し て触れられていない。

そんな疑問にひとつの答えを与えてくれ たのが、ラリー・ニーヴンの「魔法の国が 消えていく」という1冊の本だった。ニー ヴンはノウン・スペースと名づけられた宇 宙史シリーズなどで知られるSF作家であ る。彼はその本の中で、マナという一種の エネルギーの概念を導入したのである。そ のマナというのは魔法の源であり、モンス ターたちの遺伝的不安定性を補償している というのだ。物語は長い年月を経て、マナ がなくなりかけた世界を舞台に展開する。

ビッグバンから世界の終末まで、エント ロピーはひたすら増大し続ける。そこを踏 まえつつ、いかに限界を打ち破るかという ことにSF (特にハードな)の面白さが潜ん でいると思うのだが、ニーヴンがそんなSF 的な設定を持ち込んでくれたおかげで、僕 にとってファンタジーはぐっと読みやすい

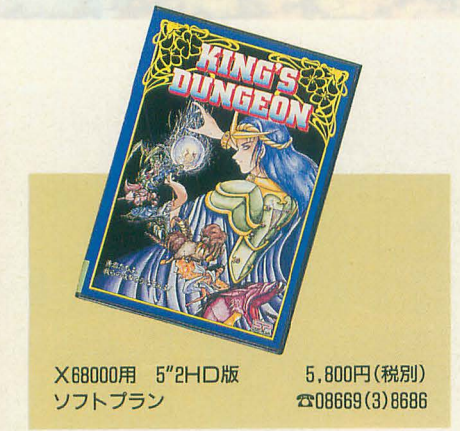

ものとなった。魔法力はまったく無尽蔵で はないし、モンスターたちもいずれは滅び ゆく運命をもっていたのである。

RPGを作るときも、そこらへんのことを 頭に入れておかないと、ひどいものが出来 上がる。最低限、「エントロピーは常に増大」 という大原則を感じさせてくれないと、ゲ ーム世界に共感できない。やたらとハデな 魔法を連発したり、ファンタジーという設 定だけに酔ってしまって、 どこかで見たよ うなストーリー展開だったりするのは、ち よっとゴメンである。

で、この「キングス・ダンジョン」とい うゲームはパッと見は地味だけど、思い入 ればっかり強くて内容が空回りしているよ うなRPGなんかよりは、ずっとマシなゲー ムである。第一オリジナリティがあるし, 独自の雰囲気を作り出すことに成功してい るのだ。

# 魔王になる快感シシシシシシシシ

コペルニクス的転回というのだろうか, このゲームの主人公は勇士でもなければ魔 法使いでもない。ダンジョンの最深部にい て、英雄を倒すべく手ぐすね引いている魔 王なのだ。プレイヤー自らが魔王となり, 冒険者たちの侵入を阻止するのがこのゲー ムの目的である。「ウィザードリィIV」なん かと同じだ。

50の階層に分けられているダンジョン。 それぞれの階は細長い道と、道につながれ たいくつかの部屋からなっている。各部屋

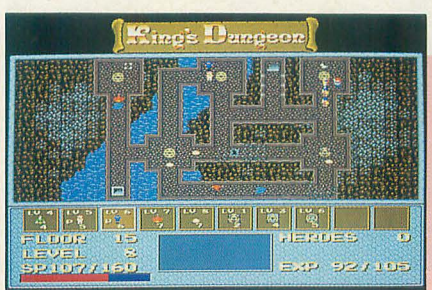

最初のうちは弱いキャラで我慢の戦い

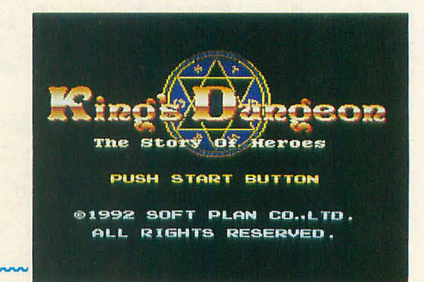

●キングス・ダンジョン

の中心には魔方陣が描かれており、プレイ ヤーはマウスを使って、そこに魔王の刺客 であるモンスターや各種の罠を配置できる。 が、無節操に配置できるかというとそうで はなく、そこはスピリット (精神力という ことだろうか) というパラメータがちゃん と用意されていて、モンスターを生み出し たりするごとにその値が減っていく。ちょ うどシミュレーションでいうユニットの生 産みたいなものだ。強いモンスターを生み 出すためには多くのスピリットを必要とす る、というのはお察しのとおりである。

各階に現れる勇者たちが勝手に動き回る のはもちろんだが、魔王の生み出したモン スターもまた、彼らの行動パターンに乗っ 取って勝手に動き回る。動き回るうち、お 互いハチ合わせると戦闘が始まる。戦闘に 関しても、プレイヤーはいっさい手出しは できない。だから、プレイヤーはまず第一 にモンスターの行動パターンを熟知し、う まい位置に呼び出さないと、敵に遭遇しな いまま彼らをうろつかせることになる。

さて、その敵どもは放っておくとどうな るのか。勝手に動き回って、ダンジョンの 中の宝箱を見つけたりする。中には剣とか 防具が入っており、彼らはどんどん強くな る。しまいには、下の階に続く階段を見つ け出して、まんまと抜け出してしまう。

話は少々前後するが、モンスターを生産 して減ったスピリットは基本的に敵を倒す ことによって増やすことができる。それと 同時に、俗にいう経験値ももらえるのであ

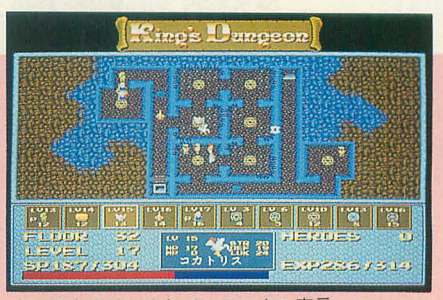

キャラをクリックしてステータス表示
る。経験値が増えていく と、段階的により強いモ ンスターを生み出せるよ うになる。

ては,数人の勇者が階 下に逃れた場合はどうだ ろうか。当然経験値がも らえないから、その階で 敵を全滅させれば召喚で るようになったはずの モンスターを生み出せな と進むことになる。逃れ

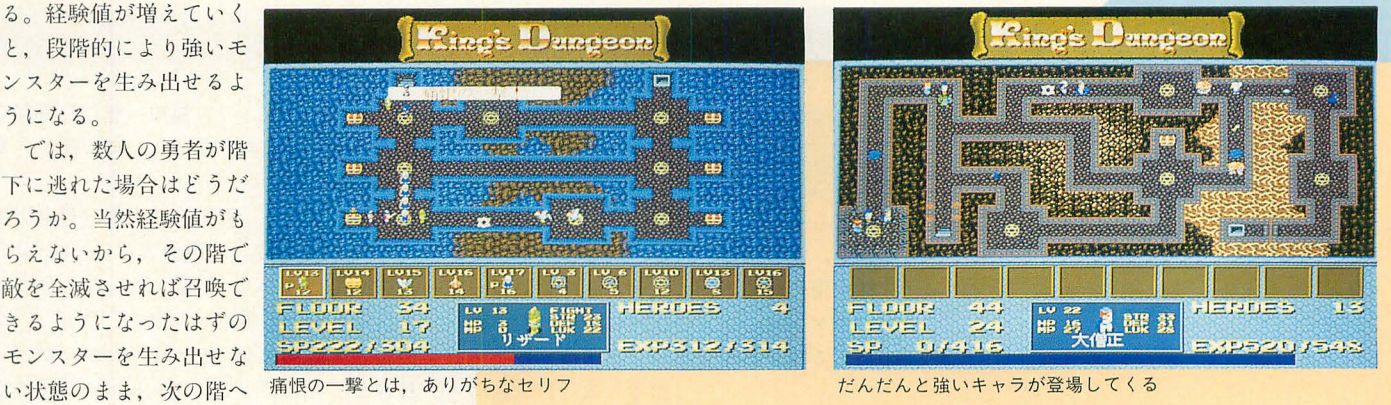

た敵というのは直下の階に現れるので、当 然その階の難易度が増す。

モンスターはいつも期待どおりに動いて くれるとは限らず、せっかく召喚したモン スターも勇者に出会わないまま、というよ うなハプニングはしょっちゅうである。

パーティ戦の魅力→→→→→→→→

要するに僕はこういいたいのだ。このゲ ームは決して複雑なルールをもっているわ けではない。しかし、それぞれのルールが 有機的に結びついていて、ゲームに深みを もたせている。同じマップで同じような登 場人物が出てくるのであっても、ゲームを 進めるとそこにバリエーションが生まれ、 毎回違ったシチュエーションでプレイヤー を楽しませてくれる。

そのバリエーションにさらなる広がりを 付加しているのがパーティ戦というシステ ムである 魔王の敵となる冒険者たちがパ ティを組む ということはたやすく想像 できるだろう。彼らは仲間を見つけると, そのあとに続きパーティを形成するのだが, それとまったく同様なことが、魔王の生み 出すモンスターたちにも起こるのだ。基本 的にモンスターには徒党を組む性質の種類 とそうでないものがあり、前者はお互い連 なってダンジョン内を歩き回る。

モンスターや数々現れる勇者たちの能力 には当然個性があり、接近戦に長けたもの や, 魔法が使えるものなどさまざま。で,

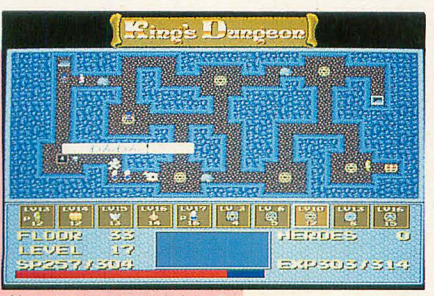

敵のパーティには犬もいる

腕力はないが飛び道具が使えるキャラクタ 一は後列に配置する。これがパーティ戦の 常識である。やはり魔王様としては、勝手 に動き回るモンスターたちを、そのような 効率のいいパーティに仕立てたい。

操作に慣れてくると、実際にそういうこ とができるようになる。そればかりか、敵 のパーティの列の真ん中あたりにいる腕力 の弱い奴を横っちょから攻撃する、なんて こともできる。

このゲームでは、常に経済性を考える, つまりいかにスピリットをケチるかという ことが勝利のカギを握っているのだが、こ のように頭をイ史えばf史うほど,効率よ〈敵 を倒せるのである。戦略性の存在を許すよ うな、深みのあるシステムをもったゲーム といえるのではないか。

# 魔王の死ぬ時 • • • • • • • • • • •

このゲームのケームオーバーの条件は、 説明するにはちょっとややこしい。スピリ ットが完全になくなったうえで、しかも召 喚したモンスターたちも全滅するとか、敵 が全員階下に逃れるとか、早くいえば手詰 まりになったらおしまいなのだ。

終わってもコンティニューはできる。す るとありがたいことにスピリットが回復し, 終わった階からやり直しである。それを何 回か続けることで、いちおうエンディング には達する。だけど、それで本当におしま

いかというとそうではない気がする。やっ ぱりそこは、 ノーコンティニュークリアを 目指すべきだ。

このゲームは、モンスターが思いどおり に動いてくれなくてイラつくことはあって も、すぐ飽きてしまうということはない。 なによりゲームのバランスがよーく練り込 まれている。勇者たちの出現順序とか、レ ベルアップする経験値の設定などには職人 芸的なワザさえ感じる。比較的単純なゲー ムシステムが、絶妙のバランスを生み出す のにひと役買っているのかもしれない

とりあえず一度全50階を見てしまったあ とは、じっくりと腰を据え、時間をかけて 解くのがこのゲームの正しい遊び方だ。地 味めのグラフィックと抑えた感じのBGMが, 暗いダンジョンの雰囲気をよく醸し出して いる。固定画面の箱庭が妙なリアリズムを もってプレイヤーに語りかけてくる。

最下層に鎮座する魔王が、数々のモンス ターを生み出し、攻めくる人間たちからダ ンジョンを守る。しかし敵を倒すには、魔 王自ら骨身を削らなければならない。物量 作戦は自己破滅への道でしかない。ひたす ら効率よく振る舞い、経済性を追い求める のだ。

少しでも効率を無視すると、精神力が減 退していく。魔王の最期はきっとそんなふ うに、持てる力の最後の一滴まで絞り出し て、カスカスになって死んでいくのだ。

# オリジナルに挑戦しておくれ

このゲームはX68000版のほかに PC-9801版も 発売される。ということはこの固定画面のフィ ールドというのはそこらへんから来ているのだ ろうか。欲をいえば、このシステムでもっと広 いマップを使った戦闘を楽しみたい。よく描き 込まれたキャラクターどうしのパーティ戦を見 てみたいのだ<sup>a</sup> ゲーム中に挿入される絵を見て いると,その方面の人材がないわけでもないら しい。もったいない話だ。

だからもし次回作があるとしたら 内容をも

うグツグツに煮込んだ, X68000オリジナルの大 作がいいなと思うのだ。このソフトハウスは, 変に既成の作品に媚びなくて、オリジナリティ があるのがすごくいい。ソフトプランという. 岡山県の会社である

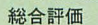

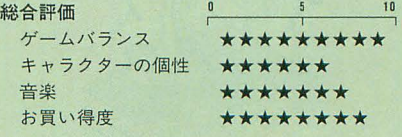

# **SOFTOUCH**

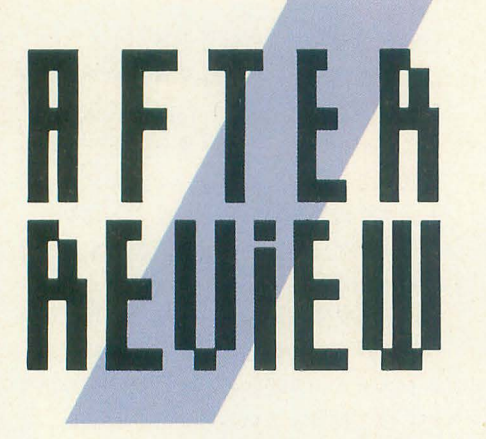

イ也 種に先 けて X6BOOOで日本語版が発 売された「ポピュラスII」。前作とはうって かわった色調の画面で、趣の異なるゲーム となりました。使える神業も増え、皆さん それぞれの楽しみ方をしているようです。

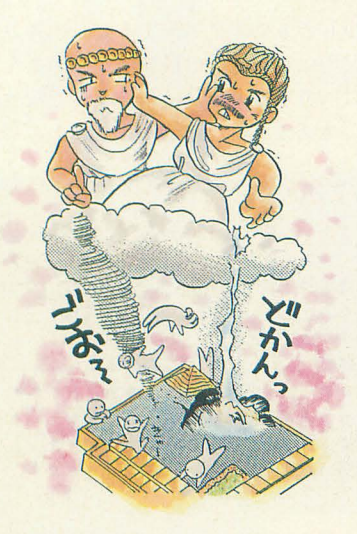

# ポピュラスII

ト止まらない。火山はムゴイ。ヘラクレス は強い。竜巻は海を、渦巻は分裂する。 火柱ぞ海に沈め,沼に敵を落とす。 ハノレマゲドン。えきびょーにやられた。敵 の使える技がわからない。うずうずギャー。 松本太 (21)大阪府

▶エフェクトが豪快。10MHzでも遅くな い。 柳木 慎(21)愛知県

▶トロイのヘレンは強い。in 236。 紺谷 誠 (21)石川県

トよくできたパズルだと思う。 木下 孝雄(21)東京都

▶前作とはうってかわった暗い画面。 相澤 博昭 (24)静岡県

ト思っていた以上に面白い。 桂川 務(18)岐阜県

 $\blacktriangleright$ 津波や火山で、派手に敵をけちらすのが 楽しい。 岡崎 恭幸 (19)大阪府 砂ハードディスクに入れることはできない のでしょーか? 松岡 篤郎 (21)愛知県 ▶16MHzでは速すぎるというのが気に入 った。どこぞの(ポリゴンとか使った)ゲー ムに見習わせたいものだ。

笹田泰治 (18)愛知県

**橋本 忍 (21) 埼玉県 ままの まま 渡部 真吾 (20)愛媛県** のだ。 岡部 英隆 (20)奈良県 対戦が使いものにならなくとも十分楽しめ ▶前作よりさらにアブナイ「ノリ」だ。 る。いろいろな神業が見た目もあざやかに

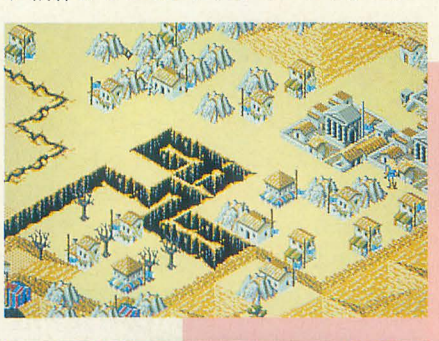

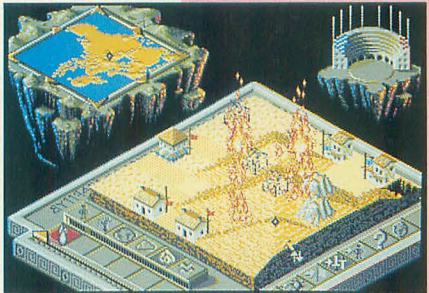

福知 健 (21) 京都府

▶何度やってもあきないし、奥が深い。変 化があって楽しい。

町田 淳一 (26) 神奈川県 ▶ハマっている。2台あるうちの1台の X68000はポピュラスIIのディスクをくわ え込んだまま電源も切らない。ラーん。ポ ピュラスはどうもオモチャっぽかったが, IIはとてもリアルで、コンピュータ相手で もたいへんマジになってやってしまってい る。たまにコンピュータVSコンピュータで 眺めていることもある。現在622面だが,パ ズル的な面などもあったり, Oh!Xで新しい 技を学んで一段と楽しく勝たせてもらって いる。1000面までもう少し、がんばるぞ! 何度でもチャレンジできそうなゲームとい う気がする。対戦ポピュラスIIは、絶対ポ ピュラスより面白い …… と私は思う。はじ めからやれば経験値も関係ない。

野木 浩(32)東京都

トゲームは面白いが、メッセージがカタカ ナってのが昔の8 ビットのころのゲームを 思い出してしまう。青島 一高(24)静岡県 ▶神業にハマる。 雨宮 光児 (18)宮城県 トやっぱり対戦が最高ですね。

山田 光一(19)新潟県 ▶破壊が楽しい。 高木 誠司 (17)群馬県 ▶トロイのヘレンが気に入った。 ▶リアルタイムなところがいい。

▶あの「ポピュラス」をさらに面白くしたも ▶コンピュータが手ごわくなっているので,

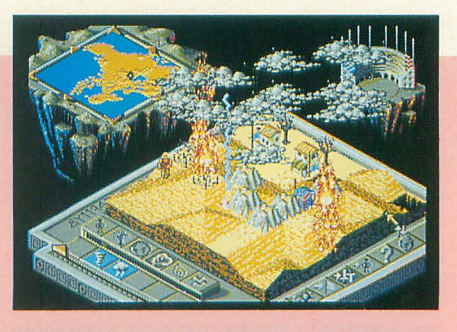

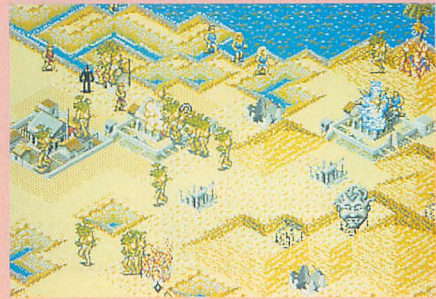

# AFTER REVIEW

使えるところがよい。

後迫 浩一(31)千葉県 ト私は地獄のようなプレイヤーだ。

佐藤 真 (21) 愛知県 ▶前作と比べてだんぜん面白い。

増崎 達夫(28)神奈川県 ▶面が多いせいか、序盤戦はサクサク勝て るので気持ちがよく中盤戦へと進めそうで す。 大井 健三 (40)神奈川県 トこの手のゲームはおじさんにもできます から。 大場 浩二 (30)長野県 ▶EXP最大の地割れはすごい。

大又 義嗣 (18) 大阪府 トマウスが壊れるほど面白い。

木下 卓也(20) 埼玉県 ▶対戦(人対人で)すると人間関係が壊れる こともある。 依田 健彦(25)東京都 ▶大人のゲームになった。

石塚 潤(21)茨城県 ▶あの悪夢がよみがえる(笑)。

加藤 雅浩(23) 岡山県 ▶ あのポピュラスがこんなにパワーアップ したのか。 石田 和生(23)大阪府 ▶非常に熱中でき、かつ1ゲームが短時間 で終わるのでうっぷんばらしに最適!

福島 敦(20) 神奈川県 ▶なんだかんだいって, ハマる。

三森 浩一 (23) 東京都 ▶マウスがつぶれそうになる?

▶面ごとにまったく条件が違うので、あき ▶ポピュラスIIはなんといってもゲーム

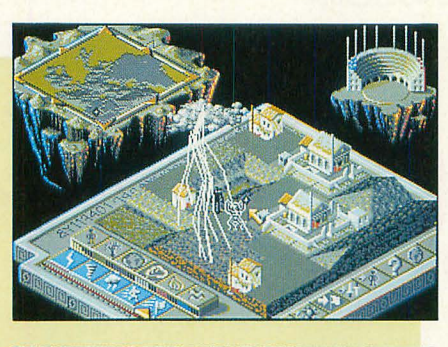

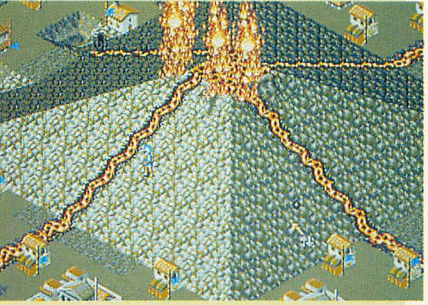

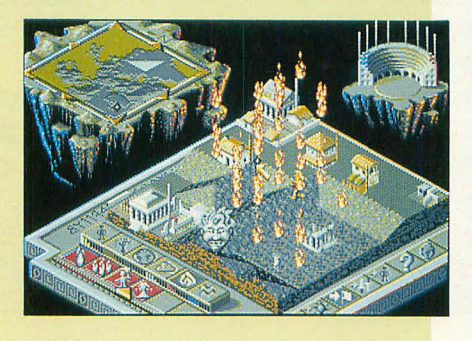

笠野 諭 (44)大阪府 外はほぼ完璧。移植の名手イマジニアさん, ▶ヒーローが面白い。<br>
→ 
PC-9801版「F29」はアンチ98な僕をして 田鍋 弘司(18)広島県 AMIGA版の100倍イイといわしめる出来 ▶グラフィックがすごい ! ばえでしたが, X68000では無理だったんで 木下 義崇(18) 愛知県 しょうか? (A.T.)

ずに遊べる。技も多彩で気分で遊べる。 速度に満足しちゃうね。あれだけすごそ 植木 正幸 (23) 神奈川県 うな処理をしながら10MHzのX68000でま ▶神業が、派手でGOOD。 つたく支障なくプレイできるからね。さら 田辺 学(21)千葉県 にグラフィックがキレイ。前作の可愛らし ▶前作で, 目薬をアイテムに朝日に目をし い感じも好きだったけど, IIのリアリティ みさせていたのを君はまだ覚えているか? あふれる感じも好きだ。魔法の種類が増え あの興奮をもう一度。 カンディー ただけにちょっと操作が複雑になったけど, 羽生 知浩(20) 北海道 演出がハデだからまあ、許す。ひとりで遊 ▶ストレス解消にもってこい。 ろがームとしては最高峰のデキだと思うな。 原子 悟(23) 北海道 それだけに対戦モードがバグっているのに ▶面白さは折り紙つき。戦術・戦略を駆使 は残念。 「シムアース」のときもそうだった して相手をねじ伏せるもよし、 逃げ惑う民 けど、 バグ付きのソフトを見て見ぬふりし 衆をいたぶるもよし。視覚効果は絶品。波 て市場にほったらかしにしておくとユーザ 打ち際のアニメーションが感動モノという<br>
ーの信用をなくすよ。あーん。対戦がした ことをレビューに書き忘れたのは後悔。音 いよ。I.I.氏をもう一度コテンパンに叩きつ 関係と対戦はちょっぴり不満だけどそれ以 ぶしたいよー。 (普)

# 発売中のソフト

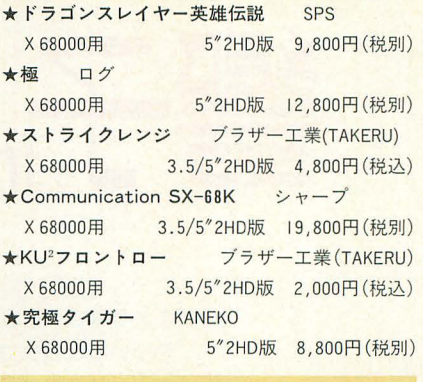

# 新作'情報

 $\frac{1}{2}$ 

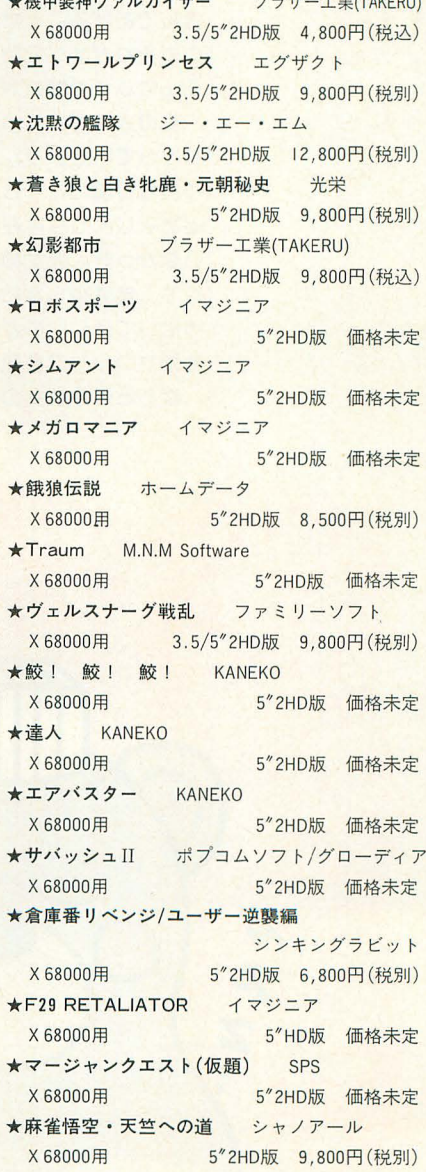

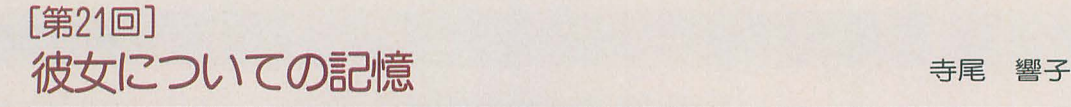

響子。CGわるど

「さようなら……。長いあいだどうもありがとうJ そういうと彼女は扉を開けて出ていった。 たぶんこんな状況だったんだと思う。だけど, 僕にはわからない。永遠に。

僕ガ彼女にしてあげられたのは,やさしく体を 包んであげることだけだった。彼女が僕に求めた のもそれがすべてだっ定。はじめから僕と彼女は そんなふうな関係だつ疋のだ。

女の人はだいたい気まぐれだ。それは僕もよく わかっていだ。が,彼女は際立っていた。最初の うちから僕のところに来ない日が続いたのだ。僕 とおなじような存在が、ほかにいくつもあるに違 いなかった。彼女のことを知る機会がなかなかな くて,僕は少しあわてだ。彼女ガ僕にどういうふ うにしてほしいのかわからなかったから。でも, 時がたつうちに要領ガつかめてきだ。

眠るときの彼女のようす。まず,背中をゆるや

かな放物線のように丸める。ひざを軽<曲げて, 両方のうでで抱え込む。眠りはじめはだいだい20 分ごとに寝返りをうつ。深い眠りに入ると,もう ほとんど動か怠い。動かなくてもいいように,僕 ガ工夫しだから。

ある日,いきおいよく飛び込んできて、僕に頰 ずりをしだ。体が少し熱かった。新しいボーイフ レンドでもできて,うれしかつだんだろうと思う。 僕は彼女ガゆっくりと楽しい夢を見られるように してあげだ。

また、こういうときもあった。静かに横になっ て,しばらく動かなかった。それから,彼女の肩 えだ。よくわから怠かったが,たぶん泣いて いだんだろう。僕は彼女の体をそっと包んだ。疲 れが癒えるようにと。

こんなふうにして、僕はひととおり彼女のこと を思い出した。細かな感触も含めて,ぜんぶ。

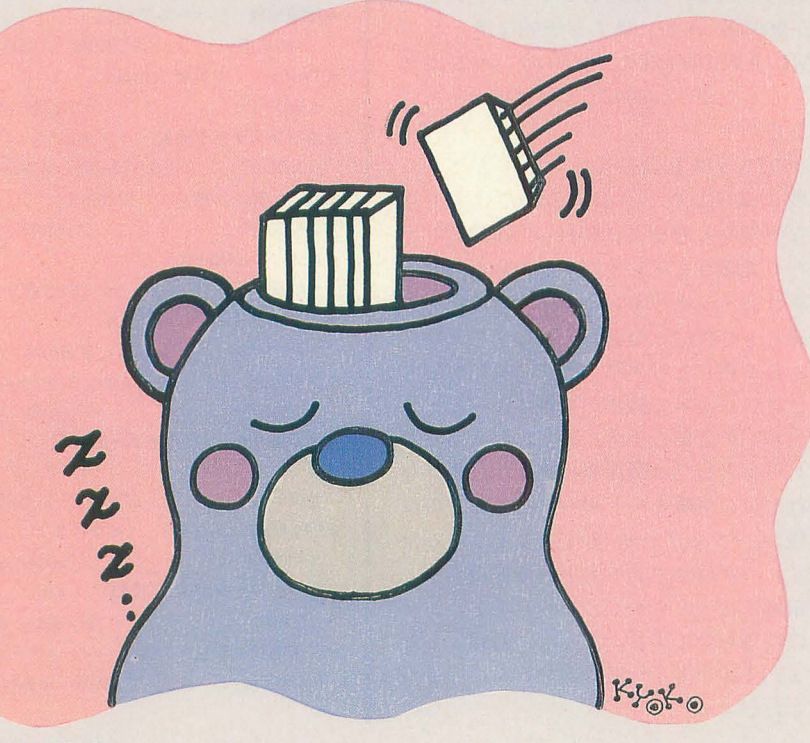

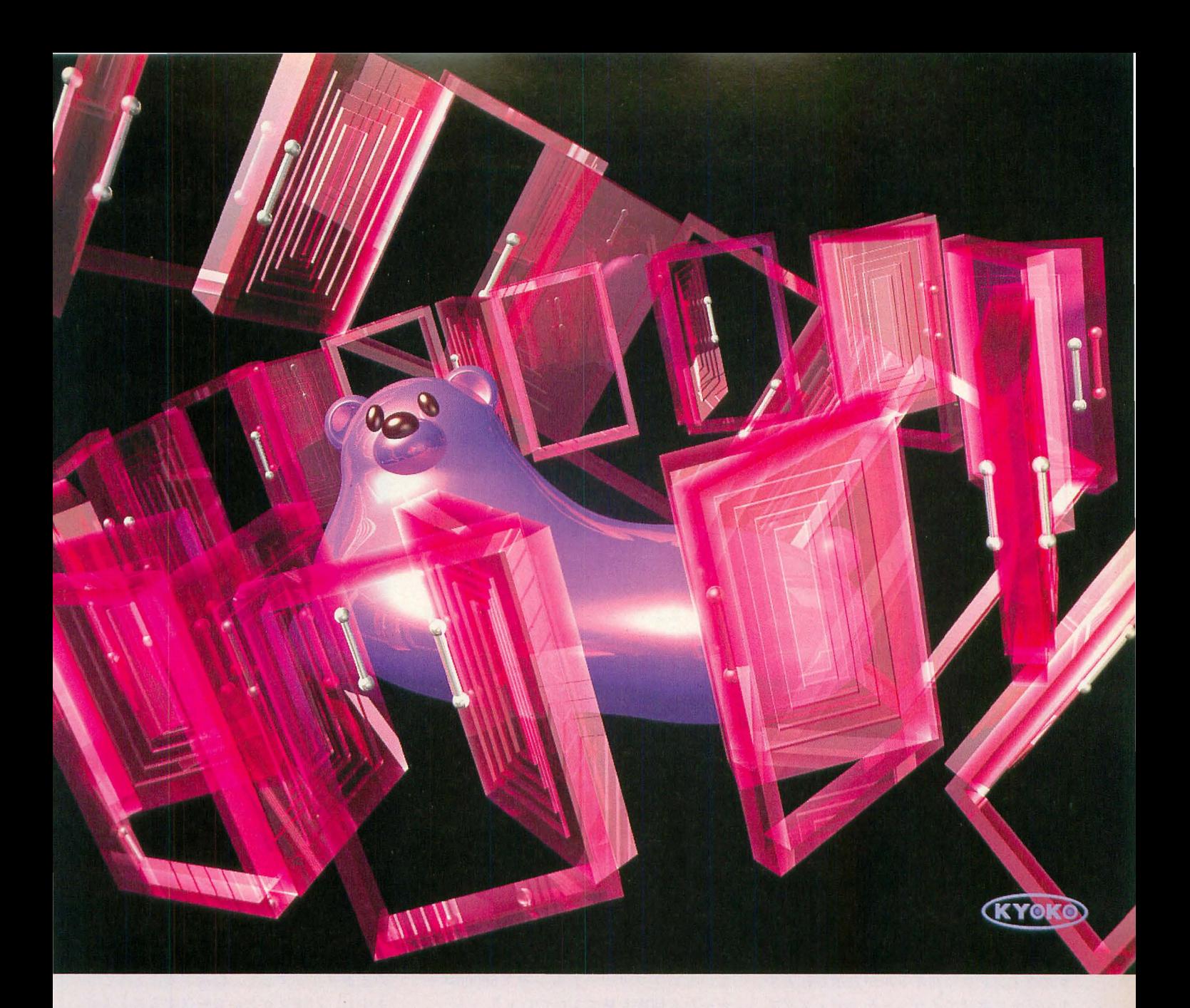

縮すると、まだ空いているメモリの片隅にそっと 秒ののちに温度はぐんぐんと下がり、金属のよう 置いた。暗いメモリ空間には,いくつもの記憶が に冷たくなっていきました。彼自身が眠りに入っ 並んでいた。彼女のまえの彼女,その彼女のまえ たのです。 の彼女,そのまえの彼女のあえの彼 数日して、首都圏住宅情報ネットワークに新し 女。ずっと続く彼女たちに関する記憶。 いデータが加わりました。

だけど,僕は,僕は,僕は,僕は,僕は…

\* \* \* \* \* ようしん ませんでした。<br>ス間に,彼の思いは伝わりませんでした。なぜ なら,彼にはことばを発する器官がなかったから です。彼はだだのウォーターベッドでした

彼の表面はさざなみのように細かく変形し、そ して大きくうねりましだ。内部の温度ガ人肌より

それから, ていねいに彼女についての記憶を圧 も高く上昇しました。それも一瞬のあいだで, 半

貸室あり

干葉県浦安市 8 帖 ワンルーム 314階 賃貸期間 2 女子大生にかぎる クマのぬいぐるみ型 AIコントロールウォーターベッドっき

# **Communication SX-68K**

#### 康史 Taki Yasushi 浦

多くのネットワーカー&SX-WINDOWファンの期待に添うべく、「Comm unication SX-68K」が発売されました。SX-WINDOWの機能を生かし、 使い勝手のいいアプリケーションに仕上がっているのでしょうか?

現在はフリーウェアの通信ソフトが多く 出回っています。普通に考えるのなら、質 のいい通信ソフトがアクセス料と電話代で 手に入る環境でソフトを発売するには、そ れ以上の性能を背負わなくてはならないの は当たり前のことです。最初にフリーウェ アの通信ソフトをダウンするために使って もらおう、なんて甘いことを考えているわ けではないでしょうからね。

# まずは操作性一

イージーであるか、マニアックであるか は別としても、利用していて苦痛を感じさ せないかどうかは、優良ソフトへの道の最 初の関門といえるでしょう。

先月のSOUND SX-68Kと同じく、ア イコンの登録などはすべてオートです。シ ステムも当然入っていないようです。新し く作られたRSDRV.SYSを、デバイスド ライバに追加することからインストールは、 始まります。ほかのRS-232Cドライバは 削除しておきましょう。

・ 起動してみると、ほんのわずかの間だけ、 ログウィンドウにタイトルが表示されます。 上のほうに電話アイコンとか、ディスクア イコンとか、環境アイコンがあって、見た 目はエディタ.Xに似ています。

やることはまず環境の設定で、通信ソフ トらしいありきたりの設定をします。新IIS

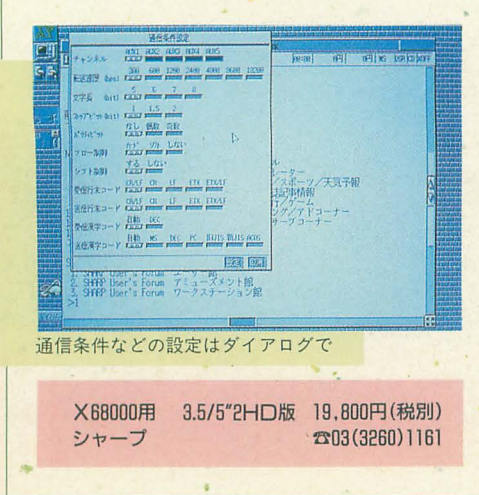

などの設定やNECIISとかもあり、通常の 使用では困らないでしょう。最大レートは 19200bps。通信ソフトによっては38400bps があるものもありますが、まあ、マルチタ スクで動くんですから、これはいいことに しましょうか。

SX-WINDOWの上で動くのですから, 当然ウィンドウのリサイズやフォントの選 択もできます。書体俱楽部の新明朝体を愛 用している私としては悲しいのですが、ベ クトルフォントは使えません。まあ、速度 の問題があるからでしょう。

ダウンロード先やアップロード先も当然 のように指定できます。流行の1行入力に もちゃんとヒストリがついていますし、"opt. 1"キーでアクティベートせずに、メニュー を引き出したり (ゆえにXMODEMをダウ ンしたり)できます。速度面でもソロソコ のスピードは出ていますし、バックログを 見るのも簡単。SX-WINDOWアプリとし ても、通信ソフトとしても、標準的な機能 は常備しています。と、ひと言でいってし まうのは簡単ですが、当たり前の機能を持っ ていないアプリケーションをX68000ユー ザーなら何度も見てきたでしょう。

# - そしてログイン -

あらかじめ有名なBBSやネットは、登 録されているので、とりあえず自動ログイ ンを実行してみます。スクロールバーで選 択できるなどと、SX-WINDOWらしい機 能がなかなかオシャレかな。

そのまま実行すると, ID&パスワード が全部XXXXXXになってしまうので、自 分の通っているネットだけ修正します。

オートログインの設定はほとんどすべて メニュー選択なので、たいして時間もかか らずに、ぽいぽいと作成できます。エディ タ.Xのお世話にはあまりならないでしょ う。初期設定もほとんどモデムのメーカー を選ぶだけですから、たいして手間はかか りません。初心者でもたぶんOK。ただし, この作業をすべてダイアログでやらねばな

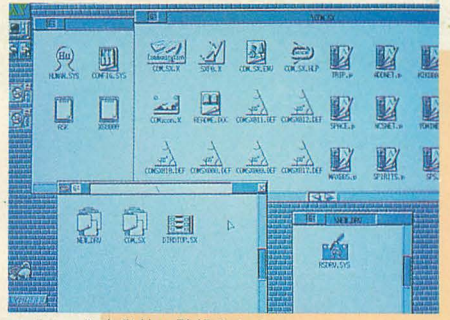

アイコンも自動的に登録される

らないというのはちょっと面倒です。

当然SX-WINDOWですから、オートロ グインやダウンロード中はマルチタスクし ます。しかし、速度の問題かどうかは知り ませんが、XMODEMなどのバイナリ通信 中はダイアログが表示されてしまいます。 このダイアログにはアップロードまでにか かる予想時間や、全体のバイト数、いまま で転送が終わっているバイト数、ブロック 数など必要な情報がすべて明記されていて 便利なことは便利ですが。

エディタなどで作成しているデータをそ のままクリップして、転送することもでき ますし、バックログから転送することもで きます。

総合するとかなり、ポイントは高いでしょ う。妙な不都合もないようですし。

贅沢をいえば、オートパイロットなどを より充実させてほしいところですが、そう いったことよりもウィンドウ環境での通信 ソフトの便利さのほうが、ポイントが高い んじゃないでしょうか?

確かに、クイックVANやBPLUSのよ うな、大手のバイナリ転送もサポートして ほしかったところですが、ファイル形式に ついては外部ファイル (当然SX-WINDOW) 用)を参照できるようになっていて、ドキュ メントもついているので、誰か自作してく れる人がいるでしょう。

まだまだいいたいことはあるのですが、 とりあえず私は、このソフトに乗り換えて みようかと思います。

よいこのSX-WINDOW講座 ―――――――― (第12回)

リソースを使ってみる

Nakamori Akira 中森 章

先日, 自動車免許を取ったばかりの友人 に川崎から熱川のバナナワニ園までドライ ブにつきあわされました。そこで見た白い ワニのせい(私は江口寿史か?)ではあり ませんが、この連載をたて続けに休んでし まいました。本当にごめんなさい。

さて、今回はリソースを扱ってみようと 思います。リソースはまじめにやると非常 に奥の深い概念ですが、説明するのが私で すからそんなに厳密にはやりません(やれ ません)。リソースファイルをオープンして その中のリソースを参照するやり方を覚え たら、さっさとサンプルプログラムに移る つもりです。その程度の知識があれば実用 上は十分だと思います。それでは始めまし

リソースとは

「資源」という意味です。謹賀新年PRO-68 ムから参照されます。ハンドルで参照しま Kの付録ディスクに収録されていたSX- すから、リソースとして定義されるサブル WINDOWのドキュメントのリソースの説 ーチンは当然リロケータブルな構造になっ 明は, 「Macintoshのリソースとはまったく ていなければなりません。また、これらの 別物」という文で始まっています。この1 サブルーチンやデータを寄せ集めてファイ 文でSX-WINDOWが(リソース以外は) ルにしたものがリソースファイルです。リ Macintoshの環境を真似て作られているこ ソースファイルのファイル名は(Human68 とをうかがい知ることができます。しかし、 kが認識できるものなら)なんでもいいの この説明でリソースがなんなのかわかる人 ですが,慣例的に拡張子は.LBにすること はいないと思います。「Macintoshと同じ」 が多いようです。 ならともかく, 「Macintoshとは別物」とい ところで, リソースの存在意義はなんで

SX本(参考文献1))によると, Macintosh われます。 ではリソースがすべての基本で、それを理 「プログラムで表示するメッセージなどを 解しないと話にならないほどの重要な概念 変更したいときに、メッセージ部分がリソ ですが,SX-WINDOWではそれほどの重――ースとしてプログラムから分離されていれ みを持ってないということです。ああよか ば、プログラムを変更しなくてもリソース った。

iii 賀新年PRO-68Kのドキュメントから 言語にも容易に対応できる」 SX-WINDOWでのリソースの説明を抜粋 誰がいい始めたのか知りませんが、こん

●リソースはタイプとIDを持ち、それで ていると思います。この説明はプログラム

ードの4文字で表す to to the top にとっては、プログラムとリソースが分か

●メッセージやグラフィックデータはプロ えってうっとうしく思えるでしょう。 グラムのコード中に埋め込まず、リソース それに、プログラムを作る側にとっても,

わざ難しく説明しているような気がします。 一がカスタマイズする余地のある部分だけ 本当はもっと簡単なのではないでしょうか。 リソースにしておけばよいのではないでし

ょう。 WINDOWにおけるリソースとは、プログ すのは困難ですから)。 ラムコードから分離されたサブルーチンや データのこととわかります。そのサブルー チンやデータはハンドル(例のポインタへ リソースとはそのまま日本語に訳せば のポインタというやつ)を通じてプログラ

われて内容を想像できるわけがありません。 しょう。一般には次のようなことがよくい

を変更するだけでよい。たとえば、異なる

すると次のようなものになります。 な些細な理由でプログラムとリソースを分 ●リソースはファイルの特殊な形式 けなければならないとしたら非常に馬鹿げ 久し芯りに復帰したSX-WINDOW講座 です。いよいよ大詰め,リソースマン関係 の関数を扱います。リソースという概念を うまく把握できるかがポイントです。サン プルプログラムは神経衰弱ゲームです。

個々を識別する とりついく を作る側の論理であって、プログラムを使  $\bigcirc$ タイプは32ビット整数で、通常ASCIIコ う側には無意味です。プログラムを使う側 ●IDは16ビットの符号付き整数で表す れることでファイル数が増加するのが,か

としてコードから分離するのが理想 リソースを作り直す暇があるなら、プログ ●リソースをいくつか集めたものがリソー<br>●リソースをいくつか集めたものがリソー<br> スファイルで、それはHuman68k上のファ<br> イルになる インディー 目に触れるものをすべてリソースにするの でも、これはリソースというものをわざ が理想」という考えには反対です。ユーザ いろいろなプログラム例を見ると, SX- ょうか (ユーザー側がプログラムを作り直

> 私はリソースにはもっと別の意義がある と思っています。それは資源の共通化です。 たとえば, トランプや花札のカードのグラ フィックデータなど、どのアプリケーショ ンでも変わりようのない (膨大な量の) デ ータをアプリケーションごとに持っている のは不合理です。そのようなデータこそリ ソースにして、いろいろなアプリケーショ ンで共通のリソースファイルを参照するよ うにすればよいでしょう。そうすることに よって、アプリケーションごとに同じよう なデータを持つ必要がなくなるので、ディ スク容量の節約になります。

もっとも、あとで説明するように、リソ ースファイルはアプリケーションごとにメ モリ仁読み込まれますから, リソースファ イルを共通化したからといってメモリ容量 の節約にはなりませんが(うまくやればメ モリも節約する方法があるかもしれない)。

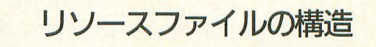

リソースを集めたものがリソースファイ ルです。リソースファイルは大きく分けて、 リソースそのもので構成 されています。リソースマップは、どのタ

イプでどのIDを持ったリソースが、リソー スファイルのどのあたりに格納されている かを示すマップ (地図) です。

アプリケーションがリソースファイルを メモリに読み込む場合, とりあえずこのリ ソースマップのみが読み込まれます。そし て, リソースの実体は, アプリケーション が要求したときに初めて、リソースマップ を頼りに,メモリに読み込まれるような仕 組みになっています。

リソースファイルに含まれるリソースを いつもすべて利用する場合ばかりとも|浪ら ないので,メモリ効率を考えてそういう仕 組みになっているのでしょう。しかし、多 くの場合、特に独自に作ったリソースファ イルでは、リソースファイル内のリソース をすべてメモリに読み込みます。そういっ た場合は、アプリケーションの要求ごとに 図1 リソースファイルの構造

リソースをひとつずつメモリに読み込むほ うが効率が悪いので、すべてのリソースを あらかじめメモリに読み込むという処理を 行うこともできます。

リソースマップのイメージを具体的なも のにするために、リソースファイルの構造 を図1に示します。リソースマップとは図 のリソースファイルの「リソースの実体」 以外の部分です。この部分がメモリに読み 込まれて展開されます。

そして、個々のID情報の「リソース実体 へのハンドル」の部分が 0に初期化されま す。この部分が 0 ならば, SX-WINDOWの システムは、リソースの実体がまだメモリ に読み込まれていないと判断するわけです。

リソースファイルの構造がわかっていれ ばリソースファイルを直接作り出すのは簡 単です。ただし、リソースやリソースファ

| タイプ情報 タイプ情報のバイト数 (4バイト) タイプ情報 (4ノてイ卜) タイプ情報 (?バイト) ID情報のバイト数(バイト数) タイプ 2 のID情報 リソースの実体(?バイト) リソース3

(注意) 【 】内のハンドルはSX-WINDOWの システムが値を設定する。 リソースファイルでは無意味。 値は何でもよい。

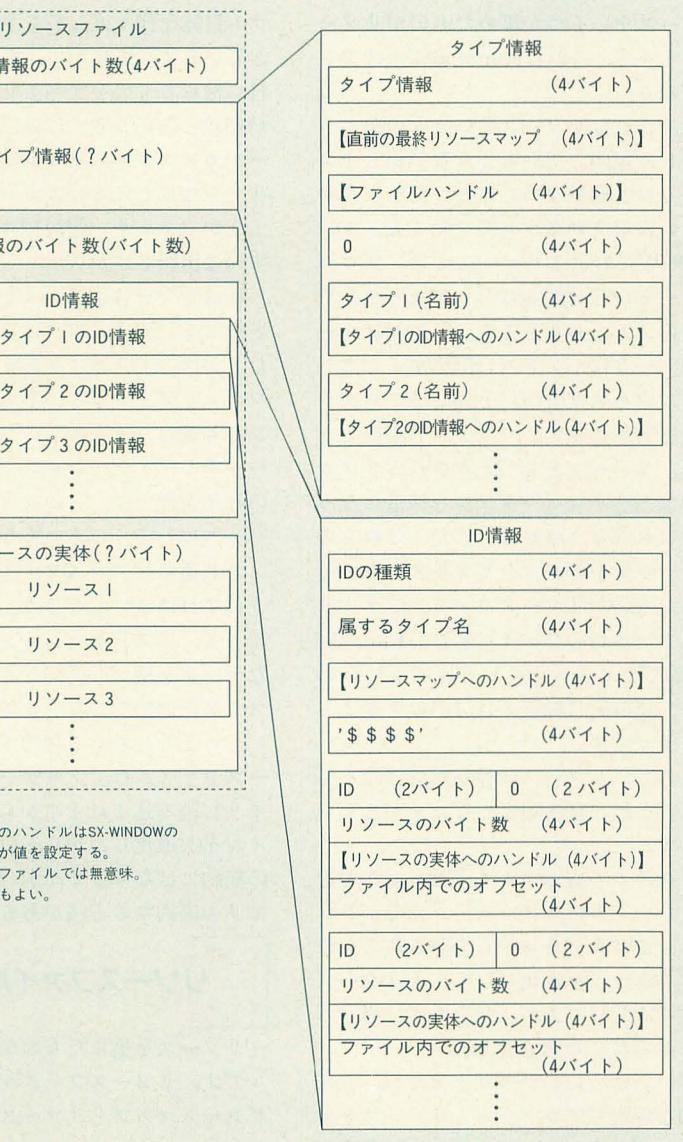

イノレの構造は将来変更になる可能性がある ので、リソースファイルの作成はSX-WIN DOWのシステムコールを利用して行うの がよいでしょう しかし,そういうプログ ラムをわざわざ作成しなくても, Human68 kのコマンドラインからリソースファイル を作るツールがすでにあります。謹賀新年 PRO-68Kの付録ディスクに収録された RLK.Xや, 追補版SX本 (参考文献2))の 付録ディスクに収録されたフリーウェアの RSC.Xがそれです。これらのツールを使用 すれば,

RLK  $-T \leq 247^\circ$ >  $-I \leq ID$ >  $< 17$  $-7771\nu$  > <  $19 - 7$ 

または,

RSC -a - $T$ < $\langle$   $\times$   $4$   $7$  > -I <ID > <  $\vee$   $\vee$  $-3771\nu > 199-3$ 

によってリソースファイルを作成したり, 新しいリソースを追加することができます。

# リソースを扱う関数

それでは、リソースファイルがすでに存 在するものとして, SX-WINDOWでリソ ースを扱う方法について説明しましょう。 表1にSX-WINDOWでリソースを扱うた めの主な関数を示します。リソースを扱う マネージャはリソースマンと呼ばれ,表1 の関数はすべてリソースマンの関数です。

表1にはリソースマップに対してリソー スを追加/削除する関数も載せてあります が、実際にはリソースマップにあるリソー スをただ参照する以外の使用法は少ないと 思われます。一般的には、だいたい次のよ うな手順でリソースを参照します。

1) リソースファイルのオープン

最初はアプリケーションプログラムが必 要とするリソースが格納されているリソー スファイルをオープンします。このための 関数が、

## RMResOpen

です。この関数はリソースファイルの中か らリソースマップの部分をメモリに読み込 み、そのリソースマップへのハンドルを値 として返します。リソースファイルは読み 込み専用モードでオープンされ、ファイル 自体はオープンされたままになっています (あとからリソースの実体を読むため)。

また、メモリに読み込まれたリソースマ ップは、同時に、最終リソースマップ、お よびカレントリソースマップ(へのハンド ル) としてシステムに登録されます(図2)。 最終リソースマップとは最後にオープン されたリソースファイルのリソースマップ です。リソースマップのデータ構造にはひ が異なっており(というよりもRSC.Xでは ほど神経質になる必要はないと思います。 在の最終リソースマップからひとつ前の最 う。IDは16ビットの整数で, 終リソースマップの情報を順番にたどって -32768~32767 いくことで,いままでにオープンされたす の範囲を取ります。一応, 127以下(負を含 べてのリソースマップを参照することがで む)のIDはシステム予約になっています きます。 オンファイン おりつけん かり かり かんしょう かんしゅう おうしょくせいばそれ

カレントリソースマップはリソースに対 表1 リソースを扱う主な関数 する処理を行う場合に,基準となるリソ スマップです。リソースマンのほとんどす べての関数はカレントリソースに対する操 作を行います。また、リソースを検索する 場合もカレントリソースを始点として、そ れよりも古いリソースマップの中を探しに いきます。

2) リソースのメモリへの読み込み

通常は、アプリケーションプログラムが リソースを要求して初めて,つまりそれぞ れの要求ごとに、リソースの実体がメモリ に読み込まれます。しかし、リソースファ イルの内容をすべて読み込む必要がある場 合には、最初に一括して読み込んでおいた ほうが効率的です。このための関数が,

# RMResLoad

です。この関数はカレントリソースマップ のリソースをすべてメモリに読み込み、リ ソースファイルをクローズします。 図2 リソースファイルのオープン また、リソースマップの中のいく つかのリソースを要求したあとで, (IIリソースファイルBのオープン前 この関数を呼び出すと、まだメモ リに読み込まれていないリソース のみが読み込まれることになりま す。

3) リソースの要求

アプリケーションプログラムが 参照するリソースを要求する場合 は、タイプとIDで指定します。タ イプは通常 4バイトの整数で、上 位から8ビットずつを文字コード とみなして4文字の文字データと して扱います。C言語で記述する ときは4つの文字を,

 $'CODE' \longleftrightarrow 0x434F4445$ 

'PAT4' ←→ Ox50415434

'DLOG'  $\longleftrightarrow$  0x444C4F47 のようにシングルクオートで囲み ます。なお,タイプのうち' (Ox20202020)以下のものはシス テム予約になっています。

また迎論的には 3文字以下の名 前のタイプも可能ですが,この場 合は先のRLK.X とRSC.Xでリソ ースファイノレへの名前の登録方法

とつ前の最終リソースマップへのハンドル 3 文字以下のタイプを考慮してない), 互換 リソースの検索を行う関数は, を格納する領域があります (図1参照)。現 性がないので使用しないほうがよいでしょ RMRscGet

# ファイルの操作

handle RMResOpen (char \* name) int RMResLoad (void)  $int RMResClose(char * name)$ int RMResRemove(void) カレントリソースマップへの操作 handle RMCurResGet (void) handle RMCurResSet (handle newRes) int RMTypeRemove (Iong type) handle RMRscAdd (Iong type, int id, handle hdl, int size) リソースマップ全体への操作 handle RMRscGet (Iong type, int id) int RMRscRemove(long type, int id) nameで指定するリソースファイルをオープンし,カレ ント ソースマップにする カレントリソースマップに属するリソースをすべてメ リ上に置く カレントリソースマップをnameで指定するリソースフ イルに ブして削除する カレントリソースマップをファイルにセーブしないで 削除する カレントリソースマップへのハンドルを返す newResをカレントリソースマップに設定する カレントリソースマップのtypeで指定されるすべての リソースを削除する カレントリソースマップに新しいリソースを加える カレントリソースマップから探して、typeとidで示され るリソースを返す typeとidを指定し、リソースをカレントリソースマ ップから削除する

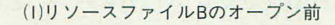

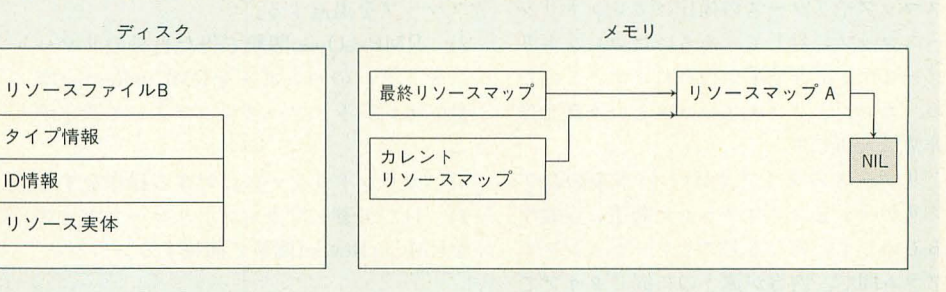

(2)リソースファイルBのオープン後

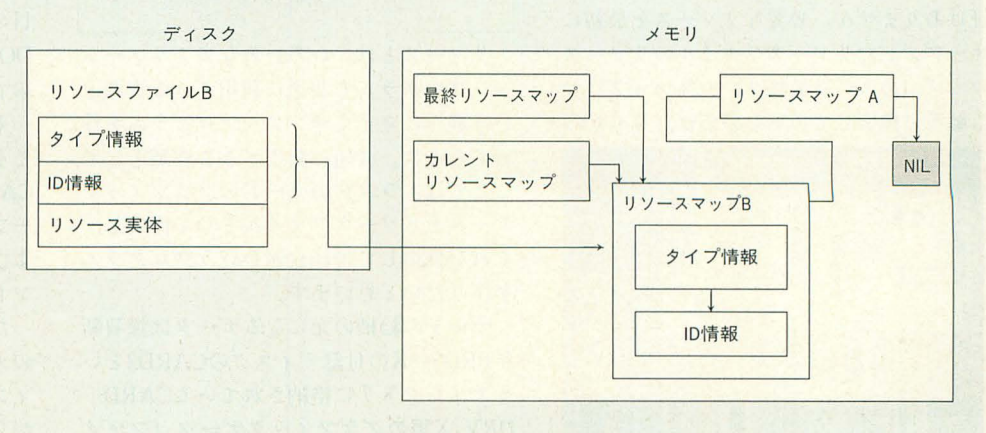

です。この関数はカレントリソースマップ よりも過去にオープンされたリソースファ イルのリソースマップの中に、指定された タイプとIDに一致するリソースを探しに 行き、最初に見つかったリソース(の実体)

一「

へのハンドルを返します。

4) リソースファイルのクローズ

アプリケーションプログラムの終了時な ど、メモリに読み込んだリソースマップが 不要になったら、リソースマップを廃棄し リソースファイルをクローズしなければな りません。このための関数が,

RMResRemove

および,

RMResClose

です

RMResRemove関数はカレントリソー スマップをメモリから削除し、カレントリ ソースマップを、その次にオープンしたリ ソースマップに変更します。またオープン していたリソースファイルをクローズしま す。一方, RMResClose関数はカレントリソ ースマップの内容をRMResLoad関数でい ったんメモリに読み込んだあと、引数で与 えられたファイル名でディスクにセーブし、 RMResRemove関数を呼び出します。カレ ントリソースマップの内容をそのままセー ブしますから、カレントリソースマップに 追加や変更があった場合はそれらも同時に セーブされます。通常のアプリケーション プログラムではリソースマップを変更する ということはないので, RMResClose関数 を使用することはあまりないでしょう。

\* \* \* \*<br>以上の説明を見てわかるように, リソー スマップやリソースの操作はカレントリソ ースマップに対して、あるいはカレントリ ソースマップを基準に行われます。このた め、カレントリソースマップという概念は 非常に大切です。

リソースのタイプやIDというものはア プリケーションプログラムが勝手に定義す るものです。異なるアプリケーションプロ グラム間で、内容が違うのに同じタイプで 同じIDのリソースが存在しないという保 証はありません。必要なリソースを最初に オープンしたリソースファイルのリソース マップ (あるいは最終リソースマップ)か ら順番に検索していったのでは、見つかっ

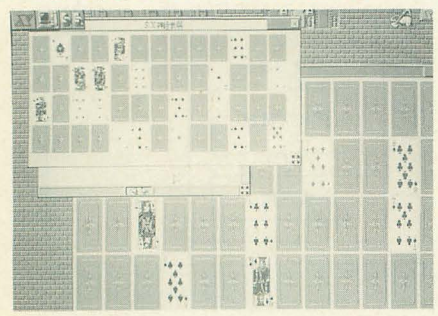

大きさ自由自在

たリソースが本当に必要なリソースか否か が判別できません。

アプリケーションプログラムが必要なリ ソースは、通常アプリケーションプログラ ム自身がオープンしたリソースファイルの 中にあります。したがって、リソースは自 分自身のリソースマップから探し始めなけ ればなりません。こうすれば最初に見つか るリソースが本当に必要なリソースである ことが保証されます。

このように、個々のアプリケーションプ ログラムがリソースを検索する始点や操作 対象となるプログラムを決定するためにカ レントリソースマップというものが存在し ます。このため、アプリケーションプログ ラムはリソースを操作や検索するたびにカ レントリソースマップをこまめに切り替え てやる必要があります。そのための関数が,

**RMCurResGet** 

よび,

RMCurResSet

です。

RMCurResGet関数はカレントリソース マップへのハンドルを得る関数. RMCur ResSet関数はリソースマップへのハンド ルをカレントリソースマップとして設定す る関数です。つまり, リソースマンの関数 を呼び出すための一般的な操作は次のよう になります。

1) RMCurResGet関数でカレントリソー スマップを退避する。

2) RMResOpen関数で得た自分のリソー スマップへのハンドルをRMCurResSet関 数でカレントリソースマップとして設定す る。

3) カレントリソースに対する操作をする。 4) 1)で退避 たカレン トリ ソースマップ をRMCurResSet関数で回復する。 J

# サンプルプログラム

リソースとは、いろいろなアプリケーシ ョンプログラムで共通に利用できる資源と いう観点に立ってサンプルプログラムを作 ってみます。共通に利用できる資源として, ここではトランプのカードのグラフィック データをリソースファイルとして作成し、 それを使用して神経衰弱を行うプログラム を作りたいと思います。

カードの絵柄の元になるデータは謹賀新 年PRO-68Kの付録ディスクのCARD2とい うディレクトリに格納されているCARD DRV.X用のグラフィックデータ (ファイ がら表示する部分がSX-WINDOWのマネ ル名はTR.DAT)を使用します。それを先 ージャに関する処理といえるかもしれませ

に図1に示したリソースファイルの形式に 直接変換することにしましょう。そのため のプログラムがリスト1です。

カレントディレクトリにTR.DATを置 いて、リスト1のプログラムを実行すると, カレントディレクトリにCARDS.LBとい うリソースファイルができあがります。こ のリソースファイルにはトランプの絵柄が, タイプが'CARD', IDが0から53で格納さ れています (システム予約のIDを使ってし まった)。意味をはっきりさせるために 'CARD'という名前になっていますが、デー タ構造自体は、4画面を使用するテキスト タイプのビットイメージである'PAT4'と 同じものです。なお, IDとカードの絵柄と の関係は次のようになっています。

0 トランプの裏側  $1 - 13$   $7 - 101 - 13$  $14-26$  ハートの1~13  $27 - 39$  ダイヤの1~13  $40 - 52$  クラブの 1~13 53  $\mathcal{Y} = -b$ 

ところで、もしリソースファイルではな く、それぞれのリソースのソースファイル がほしいときはリスト1の先頭にある, #define BINARY

の1行を削除してコンパイルして実行して ください。カレントディレクトリに,

 $CARD0.S - CARD53.S$ という54個のファイルが作られます。

そして、神経衰弱のプログラムはリスト 2です。ウィンドウに表示されたカードの うち、裏返しになっているものをダブルク リックすると表になります。2枚のカード を開いてカードの数字が一致したら、カー ドは開いたままになります。もし、カード の数字が不一致なら、次のダブルクリック 時に新しいカードを開くと同時に、以前の 2枚のカードが裏返しになるようになって います (写真参照)。この処理 (270~320行 目のあたり)が少し複雑ですが, SX-WIN DOWのマネージャに関する処理ではない ので説明は省きます。

それを除けば、プログラム自体は大した ことありません。すでに説明したように CARDS.LBというリソースファイルをオ ープンして、タイプが'CARD'でIDが0お よび1から52のリソースを取り出してウィ ンドウ上に表示しているだけです。

ただ、ウィンドウの内部いっぱいに52枚 のカードが並べられるようにリソースをウ ィンドウのサイズに応じて拡大/縮小しな

ん。しかし、それはこの連載の第9回で説 明したGMTransImg関数の応用ですから わかりますよね。まあ、全体にリスト内の コメントを読んでもらえば処理の流れは理 解できるでしょう。

なお、リソースファイルがカレントディ レクトリにない場合を考慮して、TSSear chFile関数でリソースファイルの位置を検 索するようにしてあります。これは、ファ イルをオープンする前の約束ごととして覚 それらについては機会があれば(その気に えておきましょう。

#### $\ast$  $*$  $\ast$

今回で説明をしたかったSX-WINDOW のマネージャの大部分が終了しました。あ と、テキストマン、サブウィンドウマン、 プリントマン、メモリマンなどが残ってい ますが、私はあまり面白みを感じません。

**ELITET** 

なったら)説明したいと思います。来月か らは、少し基本に立ち返ってウィンドウマ ンあたりから復習をしてみましょう。

#### 《参考文献》

1) 吉沢正敏, SX-WINDOWプログラミング, ソフ トバンク, 1991年.

2) 吉沢正敏, 追補版SX-WINDOWプログラミン グ. ソフトバンク. 1991年

3) 謹賀新年PRO-68K, Oh!X1992年 1 月号付録.

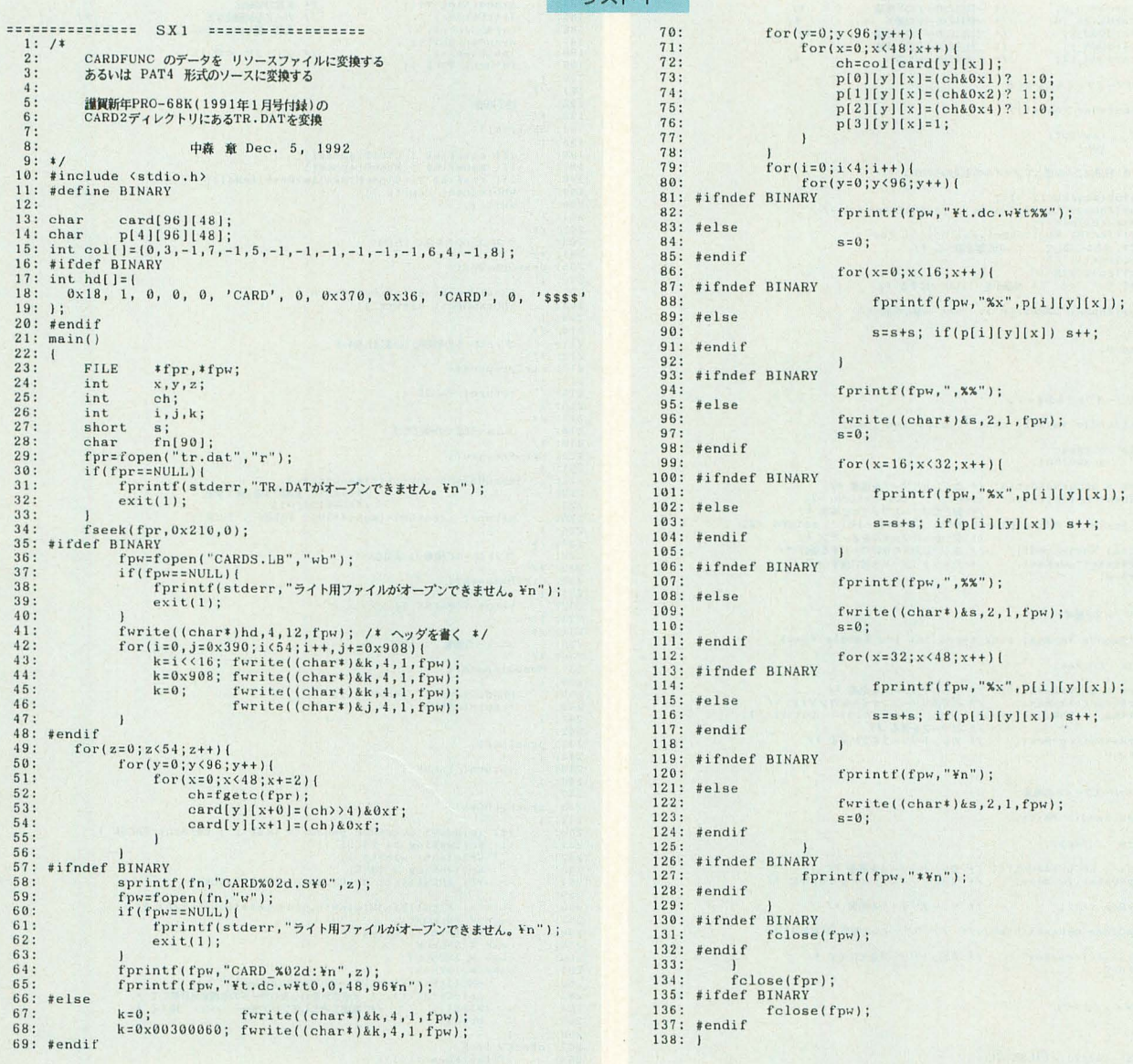

#### リスト2

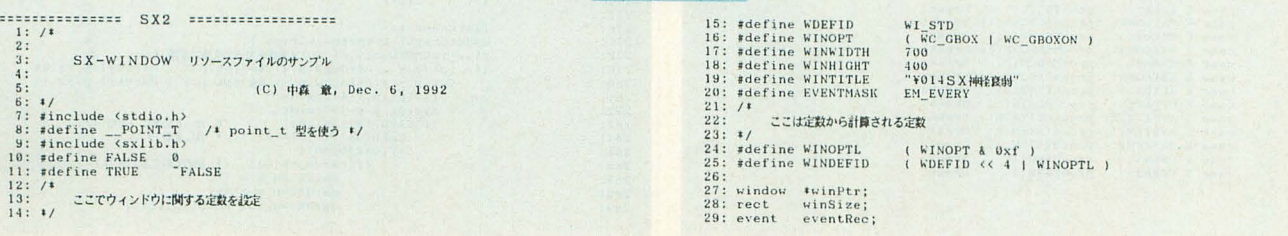

```
activeFlag; / コントロールがあるかないか */<br>oterlFlag; / キンニューがあるかないか */<br>menuFlag; /* メニューがあるかないか */<br>**menuHdl; /* ポップアップメニューのハンドル */<br>lastWhen; /* ゲブルクリック識別用
    30: int<br>31: int<br>32: int
    33: menu<br>34: int
  35: #ifdef GNUC<br>37: asm(",xdef STACK_SIZE" );<br>37: asm(",xdef STACK_SIZE" );<br>39: asm(",xdef HEAP_SIZE" );<br>39: asm(",xdef HEAP_SIZE" );<br>40: asm(",HEAP_SIZE equ 16384" );
     35:
    40: \frac{1}{41}: \frac{1}{4} \frac{1}{4} \frac{1}{4} \frac{1}{4} \frac{1}{4} \frac{1}{4}42: tensi<br>42: tensi<br>42: hande myResFileNai| /* リソースファイルのハンドル */<br>44: char myResFileNai| /* リソースファイルの名前 */<br>57: int resFlag; /* カード慶樹情調の開点 */<br>45: point_t_cardxy0,cardxy1; /* カード慶樹情別の開点 */<br>45: point_t_cardxy0,cardxy1; /* カード
    42:\begin{array}{c}\n\text{int}\n\text{int}\n\text53:<br>54:<br>55:<br>56:<br>57:<br>58:<br>59:<br>60:
                                 (0) リソースファイル名をつくる
   60<br>
61<br>
62<br>
63<br>
64*/<br>ResFileName(char fname[])
                                task taskBuf;<br>int len;
     6563:<br>66:<br>67: #if 0 /* 街道はこんな感じでファイル名を決めるのかな */
                              \begin{array}{ll} \texttt{TSGetTdb}(\texttt{\&taskBuf}, -1); \\ \texttt{strcpy}(\texttt{fname}, \texttt{taskBuf}, -1); \\ \texttt{strcpy}(\texttt{fname}), \texttt{taskBuf}.\texttt{name})\colon \texttt{/* } \texttt{H}\texttt{\&} \partial \mathcal{O}\mathcal{I}\tau\mathcal{I}\texttt{/} \texttt{K}^2 \texttt{ */} \\ \texttt{knastBtt}(\texttt{len} \wedge 0) \texttt{\&} \texttt{\&} (\texttt{fname}(\texttt{len})! \texttt{:='} \cdot, ')) \texttt{ len--}; \\ \texttt{\&} \text68<br>
69<br>
70<br>
71<br>
7273:74:75:76: f<br>77: #else
  78: strcpy(fname,"CARDS.LB"); /* 一意な名前 */<br>79: #endif
   80:R1:return 0:
   82:183:
 84: /<br>85:<br>86: */
                               (1) リソースファイルのオープン
                 OpenMyRes(handle *myRes, char *fname, int load)
   87:88:handle curRes;<br>char dname[90];
   \begin{array}{r} 89 \\ 90 \\ 91 \\ 91 \\ 92 \\ 93 \\ 94 \\ 95 \\ \end{array}cur<br/>ReszRBCurResGet(); /* カレントリソースを迅速 */<br>
if (TSSearchFile (fname, dame, ",")<br/>:0) return -1;<br>
if (TSSearchFile (fname, dame, ",")<br/>0) return -2;<br>
if ( (*nyRes z RBResOpen(dames)) </br/>(*namel) = return -
   \frac{96}{97}:<br>\frac{97}{98}:
\begin{array}{c} 99 \\ 100 \\ 1011 \end{array}(2) リソースの循道
 102:182: (2) 2/2/22/23889<br>183: */<br>184: GetNyRes(handle *myRes, long type, int id, handle *Rsc)
 105:1handle curRes;
 106:
106: handle curRes;<br>
107: america e RNCurResGet(1)<br>
103: av<br/>CurResGet(1myRes);<br>
109: FNCurResSet(tmyRes);<br>
111: if ((#Rsc = RNRscGet(tm)<br>
111: HourResSet(curRes);<br>
114: return 0;<br>
115: /<br>
115: /<br>
117: i/ (3) リソーズファイルの
                                 curRes = RMCurResGet(); /* カレントリソースを退避 */<br>RMCurResSet(*myRes); /* 白分のリソースファイルをカレントに */<br>if( (*Rsc = RMRsGGet(type, id)) < (handle)0) = return -1;<br>RMCurResSet(curRes); /* リソースを滑る */<br>RMCurResSet(curRes); /* カレントリソースを元に戻す *
 119:1handle curRes;
 \frac{120}{121}curRes = RMCurResGet(); /* カレントリソースを退避 */<br>RMCurResSet(*myRes); /* 白分のリソースファイルをカレントに */
 122:123: RMCurResSet(#myRes); / http://www.files.com/<br>124: #if 1<br>125: RMResRemove(); /* リソースファイルを廃棄 */
125: RNEesRemove();<br>125: Felse Resclose(myResFileNam);/* リソースファイルを廃棄(変更あり)*/<br>125: Felse Richard (myResFileNam);/* リソースファイルを廃棄(変更あり)*/<br>129: RNCurResSet(curRes); /* カレントリソースを元に戻す */<br>130: return 0;
 128: #endif<br>129: RMCurResSet(cur<br>130: return 0;<br>131: }<br>132: /*<br>133: こかメインプログラム<br>134: */
 \frac{135}{136}; main()<br>136; (
                              \begin{array}{rl} \texttt{if(} & \texttt{SX\_init()} \texttt{:=FALSE} \texttt{)} \texttt{1} \\ & \texttt{IMError(0x101, "74>} \texttt{F} \texttt{t} \texttt{t} \texttt{t} \texttt{t} \texttt{t} \texttt{t} \texttt{t} \texttt{t} \texttt{t} \texttt{t} \texttt{t} \texttt{t} \texttt{t} \texttt{t} \texttt{t} \texttt{t} \texttt{t} \texttt{t} \texttt{t} \texttt{t} \texttt{t} \texttt{t} \texttt{t} \texttt{t} \texttt{t} \texttt\begin{array}{c} 1\,3\,7\,; \\ 1\,3\,8\,; \\ 1\,3\,9\,; \\ 1\,4\,0\,; \\ 1\,4\,1\,; \\ 1\,4\,2\,; \\ 1\,4\,3\,; \\ 1\,4\,4\,; \\ 1\,4\,5\,; \end{array}exit();<br>
while())<br>
while();<br>
TERventAvail(EVENTMASK,(taevent*)&eventRec);<br>
switch(eventRec.eWhat))();<br>
case E_HSLDOWN);<br>
case E_MSLDOWN();<br>
case E_MSLDOWN();<br>
case E_MSLDOWN();<br>
case E_MSRDOWN();<br>
case E_MSRDOWN();<br>
case E
    \frac{146}{147}148
     149
     150
     151:152153154.155:156
    157\overline{1}158:<br>159: }
```

```
160: /*<br>161: もろもろ(<br>162: */<br>163: SX_init()
                               もろもろの初期化
    164:1task
                                                         taskBuf;
    165
    166:
                                \begin{small} {\tt TSGetTab}(ktaskBuf, -1); \\ {\tt if}({\tt TSTakeParam(ktaskBuf, command, k winsSize, NULL, 0, NULL, NULL, k1}) == 0 \\ {\tt i}({\tt int i})kainsSize.length {\tt t = TSCekWindows();} \\ {\tt winSize} {\tt int} {\tt t = winsize} {\tt left + WINWIDTH}; \\ {\tt winSize.bottom = winsize-top + WINHTGHT}; \end{small}167
    \begin{array}{c} 169 \\ 170 \\ 171 \\ 172 \\ 173 \\ 174 \\ 175 \\ 176 \\ \hline \end{array}\begin{tabular}{rl} \texttt{winSize}, \texttt{bottom} = \texttt{winSize}, \texttt{top} + \texttt{WRHIGHT}; \\ \texttt{winPtr=NMOpen(NUL), \&\texttt{winSize}, \texttt{[LASTI + JRTI]}} \texttt{HWE}, \texttt{mNE}, \texttt{WINDEFID}, \\ \texttt{if (withr++z=NUL) } ( \texttt{winPtr} - \texttt{num} ( \texttt{FALSE} ) ; \\ \texttt{withPtr-NMDID} = \texttt{WINOPT}; \\ \texttt{inPtr-NMDID} = \texttt{WINOPT}; \\ \texttt{inPtr-NMDID} = \texttt{WINOPT}; \\ \texttt{in\frac{177}{178}179:
    180:
    181:
    182
    183:
    184:
                                185:
185: Interaction (and the set of the set of the set of the set of the set of the set of the set of the set of the set of the set of the set of the set of the set of the set of the set of the set of the set of the set of t
    186:
                               if( ctrlFlag ) CtrlDispose();<br>if( menuFlag ) MenuDispose();<br>if( resFlag ) CloseMyRes(&myResFileHdl);<br>WMDispose( winPtr );<br>exit();
                              グローボックスを描く (だけ)
 206:<br>207:<br>208:GMSetGraph( &winPtr->wGraph );<br>WMDrawGBox( winPtr );
 208:<br>209:<br>210:<br>211:\frac{1}{1}コントロールの初期化 (いまはしない)
 211: 12/FD-109<br>212: */<br>213: CtrlPrepare()<br>214: {
                              return( FALSE ):
  215:216:7*メニューは2つの項目だけ
  219:220:MenuPrepare()
  221:1\begin{array}{lll} \texttt{menulld1=MNConvert}( /\texttt{enenulld14/0}, \smallskip \texttt{http://www.117EN1/"4000k/2756', k7756''}, \smallskip \texttt{if} \texttt{if} \texttt{if} \texttt{if} \texttt{if} \texttt{if} \texttt{if} \texttt{if} \texttt{if} \texttt{if} \texttt{if} \texttt{if} \texttt{if} \texttt{if} \texttt{if} \texttt{if} \texttt{if} \texttt{if} \texttt{if} \texttt{if} \texttt{if} \texttt{if} \texttt{if} \texttt{if} \texttt222:223:
  224\frac{225}{226}:<br>226: \frac{227}{14}228:コントロールの廃棄 (いまはない)
               CtriDispose()
   229:230:return( FALSE );
  232
                           MMHdlDispose(menuHdl);<br>return(TRUE);
                             return( FALSE );
   248:  procMSLDOWN()<br>249:  (if( \text{window1} \text{eventRec}. eWhom != winPtr ) return( FALSE );<br>if( \text{activeFlag} == FALSE ){<br>WSSE-lect winPtr );<br>\text{www1} \text{New} \cdot \text{view};<br>\text{activeFlag} = TRUE;<br>\text{if} EMLStill() == 0) goto checkDClick;
   251:252253254)<br>switch( SXCallWindBltw...<br>case W_INCLOSE:<br>sxe W_INCLOSE:<br>case W_INZROOT:<br>case W_INZMOOT:<br>case W_INZMOOT:<br>case W_INZMOOT:<br>case W_INZMOOT:<br>case W_INZMOOT:<br>case W_INZMOOT:<br>case W_INZMOOT:<br>sxectivity / + 表さが変わったらカードの版横を雨計し
   255256257258259:260 -261:262:263:264:265:266:266: )<br>267: checkDClick:<br>268: if(lastWhen==(-1))<br>269: lastWhen=eventRec.eWhen;
 269:270:271:\label{eq:optimal} \begin{array}{ll} \texttt{lastwhene}\texttt{return} \end{array} \begin{minipage}{.4\textwidth} \begin{minipage}{.4\textwidth} \begin{minipage}{.4\textwidth} \centering \begin{minipage}{.4\textwidth} \centering \end{minipage} \begin{minipage}{.4\textwidth} \centering \begin{minipage}{.4\textwidth} \centering \end{minipage} \begin{minipage}{.4\textwidth} \centering \begin{minipage}{.4\textwidth} \centering \end{minipage} \begin{minipage}{.4\textwidth} \centering \begin{minipage}{.4\textwidth} \centering \end{minipage} \begin{minip272
  273
                                                       int ix,1y,<br>
lastWhen=-1;<br>
GMSetGraph (identify):<br>
dMSetGraph (identify): インス選構をカード連鎖に変換 */<br>
if ([p.p.y > cardxy0.px) && (pt.p.y < cardxy1.p.x) &<br>
(pt.p.y > cardxy0.px) && (pt.p.y < cardxy1.p.y) ) {<br>
(kp.p.y > cardxy0.px
  274:275276:
   277278:279:280:
    281
    282
    283:<br>284:
    285:286:
    287
    288:
```
▶11月6日~30日までの間2,000円で過ごした。確かに図書券は数枚あった。確かに少々の 食料の買い溜めはあった。だが……皆さんこんな真似をしてはいけません。ひもじくて枕 を濡らした日もあった。こんな私は医学生。 岡本 壮紀(21) 愛知県

289:

```
290:cardopen=1; /* 一枚目を覚える */
{\begin{array}{c} 291 \\ 292 \\ 293 \\ 294 \\ 295 \\ 296 \\ 297 \\ 298 \\ 299 \\ 299 \\ 299 \\ 300 \\ 301 \\ 302 \\ 303 \\ 304 \\ 306 \\ 307 \\ 308 \\ 309 \\ 310 \\ 311 \\ 311 \\ \end{array}}else(/* 二枚目をめくったとき */
                                                                                                               \begin{array}{ll} \epsilon_1^2 & \epsilon_2^2 + \epsilon_3^2 \epsilon_4 \epsilon_5^2 \end{array}<br>
cardOdd_x = ix;<br>
cardOdd_y = iy;<br>
cardOdd_id= CARD[iy][ix];<br>
if ((cardEven_idX13)==(cardOdd_idX13))<br>
cardopen=-1; /* 番号が一致 */<br>
else<br>
cardopen=0; /* 番号が不一致 */<br>
cardopen=0; /*
                                                                                                \sqrt{ })<br>
else( / ' -枚目をめくったとき */<br>
PutCard(0,cardEven_x,cardEven_y);<br>
PutCard(0,cardEven_x,cardEven_y);<br>
PutCard(0,cardEven_x,cardEven_y);<br>
CARD[cardEven_y]]cardEven_x]=0x80;<br>
CARD[cardOdd_y ][cardEven_x]=0x80;<br>
cardEven_x = i
  312313PutCard(CARD[iy][ix],ix,iy};<br>/* いまめくったカードを表示する */
  314315316\mathbf{I}317)<br>else<br>lastWhen=eventRec.eWhen;
  318.319320)<br>TSGetEvent(EVENTMASK,(tsevent*)&eventRec);
 321:322return(TRUE);
 323:1324:325: 1<br>326: 1return(FALSE);
 327:328:1329:
 330: procMSRDOWN()<br>331: {
                             int item;
 332:
                           333:
 334:334:<br>
17 (Wanter a HNS)<br>
235: desetlement<br>
337: TSGetlevent<br>
337: TSGetlevent<br>
337: TSGetlevent<br>
17 (Wanter and Theory<br>
342: Tomagnet and Theory<br>
344: if (items=2<br>
344: if (items=2<br>
344: if (items=2<br>
344: if (items=2<br>
344:
 335
                            )<br>if(item==2) SX_term(); /* 終了する */<br>return( TRUE );
                          return( FALSE );
                          return( FALSE );
  356: )
  357.358: procKEYUP()<br>359: {
  360:<br>361: \frac{1}{2}return( FALSE );
  362
  363: procUPDATE()<br>364: {
                            if( (window+)eventRec.eWhom != winPtr ) return( FALSE );<br>SMMUpdate( winPtr );<br>if( ctrlFlag ) CMDraw( winPtr );<br>NMUpdtOver( winPtr );<br>DRAW();<br>drawGrowBox();<br>TSGetEvent(EVENTMASK,(tsevent+)&eventRec);
  365:366:367:
  368:369:
  370:
 371:372:1373:
  374: procACTIVATE()<br>375: (
                           \begin{tabular}{ll} if ( window1) eventRec. eWhen $\pi = \text{ winPtr }$) & activeFlag = TRUE; \\ else if ( eventRec. eWhen $\pi : \text{ NULL }$) & if ( activeFlag ) & if ( without a activeFlag) & \text{activeFlag} = FALSE; \\ & activeFlag = FALSE; & \text{TSGetEvent}(\text{EVENTMASK}, \text{tseevent1})\&eventRec); \end{tabular}376:<br>377:\frac{378}{379}\begin{array}{c} 380: \\ 381: \\ 382: \\ 383: \\ 383: \\ \end{array}\overline{1}return( TRUE );
384: 1<br>385:386: procSYSTEM()<br>387: {
                           switch( ((tsevent*)&event#cc)->what2 ){<br>case CLOSEALL:<br>SX_term(); break;<br>sse WNDOWSELECT:<br>case WNDOWSELECT:<br>case WNDOWSELECT:<br>wHSelect( winPtr ); break;
   388:
   389:
   390:
   391:
   392:
   393:
                           \mathbf{1}394:<br>395: )
   396:
  397: procUSER()<br>398: {
 398: | return( FALSE );<br>399: | return( FALSE );<br>401: /*<br>401: /* |<br>403: */<br>403: */<br>404: PutImg(rimg, drect)<br>404: PutImg(rimg, drect)<br>405: abother * *ring( )/* rectImg型のデータ(PAT4) */<br>407: | bitmap bm; | *お示する領域 */<br>408: | bi
   \begin{array}{l} 4\,0\,9\,; \\ 4\,1\,0\,; \\ 4\,1\,1\,; \\ 4\,1\,2\,; \\ 4\,1\,3\,; \\ 4\,1\,4\,; \\ 4\,1\,5\, \end{array}\begin{array}{lll} \texttt{few} \\ \texttt{bm}, \texttt{bm} \\ \texttt{bm}, \texttt{bm} \\ \texttt{bm}, \texttt{bm} \\ \texttt{bm}, \texttt{bm} \\ \texttt{bm}, \texttt{bm} \\ \texttt{bm}, \texttt{bm} \\ \texttt{bm}, \texttt{bm} \\ \texttt{bm}, \texttt{bm} \\ \texttt{bm}, \texttt{line} \\ \texttt{bm}, \texttt{line} \\ \texttt{bm}, \texttt{line} \\ \texttt{bm}, \texttt{line} \\ \texttt{bm}, \texttt{line} \\ \texttt{bm}, \texttt{line} \\ \texttt{bm} \\ \texttt{bm} \\ \texttt{bm} \\ \text\frac{416}{17}
```

```
\begin{array}{lll} \texttt{bm}.\texttt{oph}.\texttt{other,}\texttt{page} & = & \texttt{bm}.\texttt{line4}(\texttt{ring[3]--ring[1]});\texttt{bin}.\texttt{ob}.\texttt{other}.\texttt{apage=15};\\ \texttt{succt} & = & \texttt{bm}.\texttt{best}; \end{array}\frac{418}{419}420:\frac{120}{421}GMSetGraph(&winPtr->wGraph);<br>GMTransImg(&bm,winPtr->wGraph.bmap,&srect,drect);
  422.423:424: 1<br>425: 7*426:52枚のカードを描画する
  127:CARD[x][y]の値 bit7: 1なら裏, 0なら表<br>bit7-0: カードの番号(1~52)
  428:429:430:1431: DRAW()432:\overline{1}int ix, iy;
   433:434:
                              GNSetGraph( &winPtr->WGraph );<br>GNAPage( 15 );<br>for(iy=0,iy<4;iy++)<br>for(ix=0;ix<4;iy++)<br>for(ix=0;ix<13;ix++);<br>putCard(( CARD[iy][ix)<0) ? 0 ; CARD[iy][ix], ix,iy);
  435:
  436:
  437:438:
   439:\overline{1}440:441: 1<br>442: 4歯面を消去する
   443:443: 画面を<br>444: */<br>445: WIPE()<br>446: {
                          int fo;
   447:448:
                               fc = GMForeColor( G_LGRAY );<br>GMFillRect( &(winPtr->wGraph.grRect) );<br>GMForeColor( fc );
449:
                              カードを置くときの縦横のドット数を再計算する
                               int left, top, right, bttm;
                             \begin{array}{lll} \texttt{if} & = \texttt{winP1} + \texttt{winP1} + \texttt{if} \\ \texttt{top} & = \texttt{winP1} + \texttt{winP1} + \texttt{graph}, \texttt{grRect} + \texttt{if} \\ \texttt{top} & = \texttt{winP1} + \texttt{winP1} + \texttt{graph}, \texttt{grRect} + \texttt{right} - 20; \\ \texttt{in} \\ \texttt{in} \\ \texttt{in} \\ \texttt{out} \\ \texttt{out} \\ \texttt{out} \\ \texttt{out} \\ \texttt{out} \\ \texttt{out} \\ \texttt{out} \\ \texttt{out} \\ \texttt465: cardxy0.p.y = top<br>
466: cardxy1.p.y = tig<br>
466: cardxy1.p.y = bt<br>
466: cardxy1.p.y = bt<br>
468: cardx = (rig<br>
473: cardx = (rig<br>
473: the start of the start of the start of the start<br>
477: the type of the start of th
                             カードの座標からイメージを置く<br>レクタングルを計算する
                               \begin{tabular}{ll} r.left & = cardsxy0.p.x+ix4cardx+2; \\ r.top & = cardsxy0.p.x+ix4cardy+2; \\ r.right & = cardsxy0.p.x+(ix+1)4cardx-2; \\ r.bother & = cardsxy0.p.y+(iy+1)4cardy-2; \\ return r; \end{tabular}カードを座標位置に表示する
                               handle card;<br>rectImg *cardp;<br>rect drect;
   495:496:<br>497:<br>498:<br>499:if (resFlag==0) {<br> if (GetNyResFileHd1,'CARD', resid, &card)<0) {<br> \texttt{DNEror}(1, "! \texttt{!} \texttt{!} \texttt{!} \texttt{!} \texttt{!} \texttt{!} \texttt{!} \texttt{!} \texttt{!} \texttt{!} \texttt{!} \texttt{!} \texttt{!} \texttt{!} \texttt{!} \texttt{!} \texttt{!} \texttt{!} \texttt{!} \texttt{!} \texttt{!} \texttt{!} \texttt{!} \500:501:\frac{502}{503}:<br>
cardp= *(rectImg**)card;<br>
drect=CardRect(ix,iy);<br>
PutImg(cardp,&drect);
504:<br>505:<br>507:<br>507:<br>508:<br>509:<br>510:<br>511:<br>512:<br>513:<br>74:<br>155:<br>516:<br>517:
                               - ^ "DMError(1, "リソースが獲得できていませんよ");<br>- SX_term();<br>)
                              カードをシャッフルする
                               簡単のために CARD を1次元配列とみなして処理する
  518:ShuffleCards()
  519:
  520
                 \sqrt{ }\begin{tabular}{ll} char & & \texttt{\texttt{f}}_{\texttt{CP}} = (char*)\texttt{CARD} ; \\ int & i, a, b, c \; ; \end{tabular}521:522:<br>523:\begin{array}{ll} \texttt{for(i=0);(100);i++)} & \texttt{a=((rand())*)} & \texttt{do} & \texttt{str} & \texttt{X52}; \\ & \texttt{a=((rand())*)} & \texttt{do} & \texttt{str} & \texttt{X52}; \\ & \texttt{b=(rand())*} & \texttt{do} & \texttt{str} & \texttt{X52}; \\ & \texttt{cep(a) } & \texttt{cep(b) } & \texttt{c} & \texttt{cep(b) } & \texttt{cep(b) } & \texttt{cep(b) } & \texttt{cep(b) } & \texttt{cep(b) } & \texttt{cep(b) } & \524
  525:526:527:528
  529
  530:
 531: \frac{1}{532}: \frac{1}{1}カードを初期化する
  533:
                \frac{1}{\text{InitCards(}}534:535:
  536:
  537
                               int i x, iy;<br>int i d=1;\begin{array}{r} 538:\ 539:\ 539:\ 540:\ 541:\ 542:\ 543:\ 544:\ 545:\ 545:\ \end{array}\begin{array}{ll} \texttt{for(iy=0;iv\&4;iv++)} \\ \texttt{for(ix=0;ix\&13;ix+,id++)} \\ \texttt{Card(y)} \\ \texttt{ShuffleCards();} \\ \texttt{cardopen=1;} \end{array}/* ビット7が1なら裏を意味 */<br>/* 順番に入れた後シャッフル */<br>/* カードの開いた回数の偶奇 */
```
▶ 私は暇を見つけては、昔のMZ-80Kの本を開き、そこにあるゲームをX68000に移植して 遊んだりしています。昔のゲームって技術はともかく、ゲームに愛が感じられていいです 今井 彰彦(27) 大阪府 ね。

# DoGA CGアニメーション講座 ver.2.50 (第5回)

CGAマガジンの積極的な使い方(その1)

プロジェクトチームDoGA<br>
オン・チームDoGA<br>
<mark>するとともに</mark>、収められているデータを使って、少し本格的なCGAを制 作してみましょう。

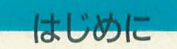

かまた「ただいまー。トルコから帰ってきたぞ」 竹内「あっ,かまたさん,お帰りなさい。お元気でした か?<sup>J</sup>

かまた「いやあ, 最後にイスタンブールで風邪ひいて, 気分悪いわ」

松井「変なインフルエンザでも拾ってきたんじゃないで しょうね。うつさないでくださいよ」

かまた「そうやったらOh!Xで告知せなあかんなあ。 "DōGA, ウイルスに感染す"って」

松井「シャレになってませんよ……」

さて、今回はCGAマガジンの紹介と使い方ですが,誌 面上で宣伝して、バンバン売りつけようというものでは ありません。このCGAマガジンは基本的にコピーフリー ですから、よけいなお金を使ったり、私たちに配布の手 間をかけたりせずに、サークル内や友人にコピーしても らってください。我々はより多くの方々に楽しんでもら うことを希望します。

その際、ただ収められているアニメーションを作って みるだけというような受け身的な楽しみ方ではなく,デ ータを活用して、自分でいろんなCGAを作ってみるとい う積極的な使い方をしてください。この連載ではその積 極的な使い方について、具体的に詳しく解説していきた いと思います。このCGAマガジンをきっかけに、ひとり

でも多くのCGA作家が生まれることを期待します

まず, CGAマガジンの紹介から始めますが, 困ったこ とに、この原稿を書いている時点ではまだCGAマガジン は影も形もありません。ですから、今回の原稿は予想で 書いている部分が多分にあります。実際との食い違いに つきましては、あらかじめご了承ください。

編集長はMAX田口君です。そういえば,田口君の姿を ここ2, 3日見ないけど大丈夫なのかなあ。 2, 3日前 からプロジェクトルームにあったスーパーファミコンも 見当たらないけど、本当に大丈夫かなあ。

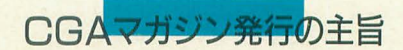

CGAマガジンにはたくさんの形状データやフレーム ソースが収められており、バッチファイルによっていろ んなアニメーションを自動作成することができます。当 チームのスタッフ (CGAマガジン編集部) が作ったデー タもありますが,基本的にはユーザーの皆さんからの投 稿を中心に編集しています。

つまり, "手軽でパーソナルな映像表現としてのCGA の普及"という当チームの活動の一環として,

- 1) 小作品や形状データなどの発表の場を設ける
- 2) データベースを構築することで、作品制作の作業 を経滅する

という2つの目的のためにCGAマガジンは発行されま す。当面は年4回発行が目標です。

今回のCGAマガジンに収められているデータ を見て, "ゲ, ゲー! こんなん人間のすること ちゃうわ。こいつらみんな××× (ピー)や!" と思う方も多いでしょう。なんてったってあの 面数ですからねえ。

同時に, "いきなりこんなレベルで創刊された ら、とても投稿できない"とも思われるでしょ う。でも、それは違います。はっきりいって, 今回の創刊号のデータは決して "よいデータ とはいえません

"よいデータ"とは.多くのユーザーに利用さ

# よいデータとは

れるデータです。つまり、みんながよく使うよ うなものであり、そして面数も少ないというこ とです。どんなに精密にできていても、面数が 異様に多く,複数のマッピングがされていて, メモリを増設しないと作画できないとか、複数 並べると作画時間がかかりすぎるといったデー タは、あまり"よいデータ"とはいえません。

もちろん"よいデータ"でないから"悪いデ ータ"だといっているわけではありません。今 回のようなデータは "すごいデータ"なのです。 "ここまで凝ったデータを作ったぞ。どうだ,

すごいだろう!"的なデータも、ぜひ応募して ください。CGAマガジンは、この"よいデータ" と "すごいデータ"を適当に織り交ぜて発行し ていきたいと思います

今後の特集としては"街" "部屋の中のもの" "BGMAKE用背景画像集"などが候補に挙がって います。特によい題材が思い当たらない方は, これにご協力ください(その場合. 1 cga= 1 mm とか, 5 mmとかの合わせやすい縮尺にしておい てください)。 "少ない面で最大の効果",これが よいデータの極意です。

また、価格は"無料ではあるが無償ではない"という 方針でやっていくつもりです。"無料"ですので、特に定 価は存在しません。ただ、タケルで入手すればタケル使 用料1.000円をブラザー工業に,ネットで入手すればネッ ト使用料をネットやNTTに対して支払わなければいけ ません。友人からコピーを受け取ればタダです。しかし、 ただもらいっぱなしというのはなしです。各ユーザーは CGAマガジンによって受けた恩恵や楽しみや感動の対 価を、なんらかの方法で支払わないといけません。これ が"無償ではない"ということです。

ルール1 腕がある人はデータを出す。それは、次の CGAマガジンとなる。

ルール2 お金がある人はカンパを出す。それは、CGA マガジン編集部の運営費となる。

ルール 3 地元 (関西) の人は労働力を出す。それは, CGAマガジン編集部員となる。

DōGAプロジェクトの基本理念のひとつは"各自がで きる範囲で努力する"です。この3つのルールに従って, 各自ができる範囲で努力すれば、正のフィードバックと なり, CGAマガジンは末永く発行を重ねることができ, アマチュア CGA界には膨大なデータが共有されるはず です。 ほんまかいな?

が、本当かどうかは、皆さんが決めるのです。コピー なりなんなりしてCGAマガジンを受け取った瞬間から, 自分は準CGAマガジン編集部員なんだという自覚をも って、自分のなすべきことを考えてください。

また, もうひとつのルールとして, CGA作品制作にお いてCGAマガジンのデータを流用した場合は、そのデー タの作者の労をねぎらう意味でもエンディングクレジッ トなどで作者名を表示するようにしましょう。そうする ことによって、たとえ作品を制作できない人でもいいデ ータをCGAマガジンに提供することで、たくさんの作品 に名前を出すことになります。

DδGA

# CGAマガジンのおいしい中身

今回のCGAマガジンにはデータ以外にも, DōGA CGAシステム ver.2.50の発表以降に開発されたツール, バージョンアップされたツール,また X68000以外の機種 のツールなども入っています。

新しいツールが2つ, バージョンアップしたものが8 つ、他機種のツールが12もあるのは活動が活発な証拠と いえるでしょう(でも,田口君は全部は入りきらないか ら,いくつか削除するといってました)。新ツールの紹 介、バージョンアップの内容につきましては、コラムに まとめましたのでそちらをご覧ください。

また, "ほかの機種のツールなんて, X68000しか持って いない私には関係ない"と恩われるかもしれませんが, これは他機種ユーザーもCGA制作に引き込んじゃえと いうことです。

特に486マシンなどをレンダリングに利用すると効率 がぜんぜん違います。FFEなどのモーションデザインツ ールはありませんが、フレームソースの文法さえ理解す れば,エディタで動きを作り, FFでフレームファイルに してレンダリング、アニメーションを見て確認、という 一連の作業ができます。データフォーマットはX68000と まったく同じです。作画した画像データをX68000にかけ れば、そのままアニメーション、録画できますから、作 品制作の分業も十分可能でしょう。

音楽のデータも入っています(予定)。CGA作品制作に おいては, BGMの著作権がいつも問題になります。です から、著作権上問題のない曲を集めてCGA作家の皆さん

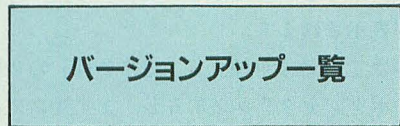

## [新ツール]

○TCHED (タイムチャートエディタ)

本格的に長い作品を作るときは,その編集作 業が結構大変でした。HANIMで画像を読み込み, アニメーションさせて、タイムチャートを修正 して、またHANIMで……。特に画像読み込みで非 堂に時間がかかります。

TCHEDはアニメーションの最中にコプロセス でエディタに入り、タイムチャートを修正でき るツールです。画面サイズを極端に小さくする ことで、一度にアニメーションできる量も HANIMの数倍になりますので、とりあえず使い そうな画像を全部メモリに入れて,長編を編集 することができます

○MOB (モーションブロー)

|回生が練習用に作った簡単なツールです。

動画の前後の画像を合成することで、 モーショ ンブロー(動きの速い物体が流れるような効果) を得ます 先月号のCGAマガジン告知のサンプ ル画像をご覧ください。来月号で、実際に使用 してみるつもりです。

#### [PC-9BOl関連ツール]

O REND, FF, SLIDE, MKTCH, SRANIM,  $STAR$ ,  $PILE( \mathcal{I} \text{ } \mathcal{D})$ 

386. 4867シン対応版もあり.作商の介業な どが可能になります

## [バージョンアップツール]

#### OEPA2

強力なマクロ機能がつきました。たとえば、 "全体をぼやけさせて,赤い部介を光らせる"と いう処理をマクロとして登録すると,動画デー クに対して、1枚読み込んではマクロ処理をし て、セーブして、また次を読み込んで……, と いうことを実行します。つまり、動画対応のペ イントソフトとなったのです。

作者である宇宙人森山氏は、この機能を生か

したCGA小イ乍品を制作して, CGAコンテストに 応募するとのウワサです **OBGMAKE** 

画角に対応しました。実は、前のバージョン では視点を望遠にしても広角にしても、出力さ れる画像は約45度分という、ほとんどバグに近 いような仕様がありました。これで、3Dで作画 する物体の背景と合成しても逮和感がほとんど

なくなります。

それから,ヘルプメッセージが日本語になり ました。前のバージョン制作の際に、ヘルプは 日本語で統一しようといっていたのに、作者の P君がポリシーとして英語がいいと突っ張った のです。でも、最近できた彼女が「日本語のほ うがわかりやすい」とひとこといったら……。 OFF

乱数を発生させる関数が加わりました。うま く使えば.FIの路面による振動なども表現でき ます。これも次号で挑戦してみましょう。 OIC, KAMA, SCROL, BETA

パグが減ったり 精度が上がったりしたそう

です

に提供していこうというわけです。作曲やクラッシック のアレンジなどができる方は、ぜひともデータの提供を お願いいたします。システムとしては, Z-MUSICを利用 させていただきます。

そのほか、データ提供者の方の生の声なども載せてい ますので、お楽しみに (電脳倶楽部みたい……)。

CGAマガジンの基礎的な使い方

すでに解説したように、このCGAマガジンには各種ア ニメーションのデータとバッチファイルが入っています ので、メニューから好きなバッチファイルを選択しても らえば、あとは自動的にアニメーションを制作します。

メニューは, 1992年7月号付録ディスクでの「お試し システム」のようなものを制作する予定でしたが、開発 が遅れ,「満開製作所」のご好意により「D SHELL」を 使用させていただきます。これで"電源オンですぐ起動。 マウスひとつでらくらく操作"です。

TAKA2「かまたさん, "D SHELL"だとサンプル画像が モノクロになってしまいますよ」

かまた「へ?そうなん。でも、時間がないからええわ」 TAKA2「実は, 以前に "Ko-WINDOW"上で動く"D\_ SHELL"コンパチソフトを作ったんですけど、あれを改 造したらカラーになりますよ」

かまた「それやったら、そっちでええやん。でも、なん でそんなソフトを作ったん?」

TAKA2 「"Ko-WINDOW"上で電脳倶楽部が読めるじゃ ないですか」

かまた「意味がなーい!」

というわけで満開製作所の祝さん、お騒がせしてもう しわけありません。

CGAマガジンの積極的な使い方

基礎的な使い方が用意されたアニメーションをレンダ リングしてみるだけなのに対して、積極的な使い方とは 形状データを利用し、自分で動きやカメラワークを設定

図1 シケインのカット

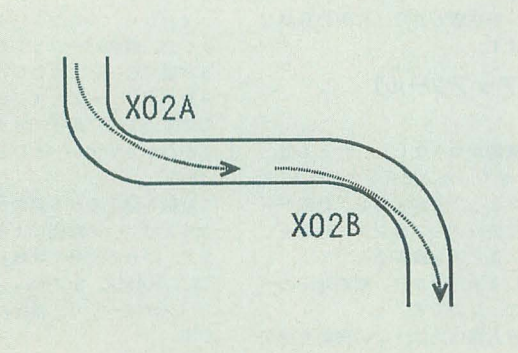

して、オリジナルのカットを制作することです。それで は実際に1カット制作してみましょう。

# ○今回作るカットの概要

シケインを走り抜けるカット (図1) を作ってみます。 以前述べたように, 1カットで左右に曲がるモーション を作るのは難しいので, 左に曲がる前半を「X02A.FSC」, 右に曲がる後半を「X02B.FSC」と, 2つのカットに分 けて制作します。

まず今回は、道路と車のデータだけでモーションデザ インをし、次回いろんな小道具を使って仕上げます。今 回は背景がほとんどないのでスピード感がありませんが, 次回ちゃんと仕上げればかっこよくなる …… はずです (あまり自信がない)。

#### ○データの展開

CGAマガジンに収められている形状データなどは、デ ィスク容量の問題からすべて圧縮されています。必要な データを展開するところから始めましょう。

まず, CGAマガジンを起動します。ドライブ 0 にCGA マガジンを入れて, 「電源ON!」。ハードディスクからの 起動になっている場合は、「OPT.1」キーを押しながら電 源を入れてください。Ko-WINDOWが立ち上がり、ウィ ンドウが開いて、その中に"Ko-SHELL" (Ko-SHELL とは, 「Ko-WINDOWのD\_SHELL」の略)によるメニ ューが表示されます。

電脳俱楽部を購読している方は予想がつくでしょうが, "Ko-SHELL"では、マウスの左ボタンで下へ、右ボタン で上へ画面をスクロールさせることができます。メニュ 一の左端のボタンをクリックすると、選択、実行し、上 のメニューに戻るときは、左右同時クリックです。

メインメニュー(もくじ)の下のほうに「今回のデー タベース」があります。ここを選択すると、内容別のメ ニューが表示されますので,「特集:走れ! F1のデータ」 を選択します。すると、この特集で使われている形状デ ータの一覧が表示されます。

今月使うのは「F1の4車種」と「道路各種」の2種類 です。左端のボタンをクリックすると、まずサンプル画 像と各データの詳しい説明が表示されます。

またここで、データをフロッピーディスクに展開する か、ハードディスクに展開するかを指定することができ ます。ハードディスクをお持ちの方は、あらかじめハー ドディスクにCGA制作用のディレクトリ (例 ¥CGAW ORK)を作っておき、そこにデータを展開すれば、以後 の作業も楽になります (この場合, ハードディスクはC ドライブになります)。フロッピーディスクに展開する場 合は、フォーマットずみの十分な空き容量のあるディス クが必要ですが、フォーマットをする機能もありますの でご利用ください。

rFlの 4車 種」を展開すると,

WILLI. SUF, WILLI. ATR, SWILL. SUF

BENET. SUF, BENET. ATR, SBENE. SUF JORDA.SUF, JORDA.ATR, SJORD.SUF TYRRE. SUF, TYRRE. ATR, STYRR. SUF という12個のファイルを作ります。

頭に「S」がついているのはシンプル版です。シンプル 版というのは、FFEでモーションデザインするときに使 用する形状データです。モーションデザインのときは何 度も表示を繰り返しますが、通常の形状データでは面数 が多く、待たされてイライラします。そんなに細かくな くても、だいたいのイメージがわかれば十分なのですか ら、面数を大幅に減らしたデータを代わりに使うという わけです。RENDで作画するときは、モーションデータ (フレームソース)はそのまま使用し、形状ファイルはち ゃんとした形状データのほうを指定します。

ウイリアムズ、ベネトン、ジョーダンは私が半日かけ て作った比較的簡単なデータです。ティレルは、"お試し システム"のサンプルデータに大きさなどの修正を加え たものです。

道路各種」を展開すると,

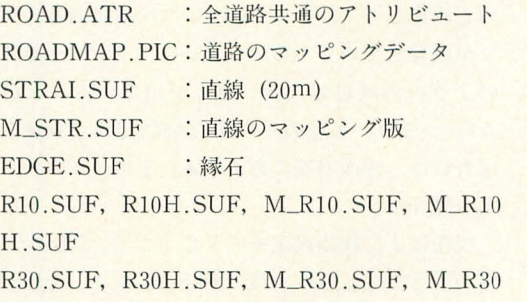

H.SUF R60.SUF, R60H.SUF, M\_R60.SUF, M\_R60.

H.SUF

R100. SUF, R100H. SUF, M\_.R100. SUF, M\_ R100H.SUF

: それぞれ半径10, 30, 60, 100mのコーナー という 21111のファイノレを作ります。

道路のアトリビュートはどのパーツも同じなので, 1 つしかありません。形状ファイルで頭に「M\_」がつい ているのはマッピング対応版で、タイヤの跡のついた 「ROADMAP.PIC」が張り付きます。メモリや作画時間 に余裕がある方はそちらを使うとよいでしょう。「\_」が ファイルネームにつくと, CADで読み書きできないので

すが、もともとCADはマッピングに対応していないの で、わざとこういう名にしました。

カーブの形状データについてはあとで詳しく説明しま すが, 「R \* . SUF」は30度分, 「R \* H. SUF」は15度分曲 がります。ですから, 「R\*.SUF」を3つつなげると90度 曲がり, 「R\* .SUF」と「R\* H.SUF」を1つずつつな げると45度曲がるわけです。

0制作に入る前に

今回制作するカットは、道路のパーツを並べてコース を作るところから始めます。しかし、このようにコース を作る場合に、資料を取り出していきなり鈴鹿サーキッ トの全体を作るようなことは絶対にしないでください。 コースは道路だけでなく、ガードレールやスポンサーの 看板、芝生、樹木なども含まれますから、鈴鹿サーキッ ト全体のデータ量は膨大で、メモリが何メガあっても作 画できるものではありません。S字コーナーでのドッグ ファイトのカットではS字だけ、へアピンからホームス トレートの立ち上がりのカットではヘアピンとホームス トレートだけを作ります。F1のTV中継などの映像を見 ても、全コースが写っているカットなんてほとんどない でしょう

パーツを並べる際に注意しなければいけないことはい くつかありますが,まず縮尺について解説します。CGA マガジンでは、できるだけ縮尺を統一する方針です。少 なくとも私が担当した「走れ! F1」では, 2種類に統一 されています。

まず, 今回展開した形状データ「F1の4車種」 「道路各 種」などは 1cga (コラム「CGAの単位」参照)が 1cm に相当します。そして、「藤井マクラーレン」や「古本フ エラーリ」など特に細かく作られている物体は, 1 cgaが 2mmになっています。ですから、「道路」の上にそのま ま「藤井マクラーレン」を置くと、異様に大きく、道路 からあふれてしまいます。この場合,縮尺が5倍違うの ですから, 「藤井マクラーレン」を置くときに, X, Y, Z軸方向に0.2倍ずつ縮少するか,道路のほうを5倍ずつ 拡大しておく必要があります。今月の制作では「藤井マ クラーレン」も「古本フェラーリ」も使いませんから、 1 cga= 1 cmとして考えてください。

きて,今回のシステム設定としては,以下のようにな っているものとして話を進めます。

比較的に初心者の方は,"CAD FFEで使用す る数値の単位はなんだろう"と疑問に思われる ようです。しかし, "mかcm, もしくはmm。ま さかkmということはないだろう"などと考えて も無駄です

実はCGAには長さの単位はないのです。なぜ なら、そもそも単位とは相対的なもので……と 長々と説明しているといよいよ混乱するばかり

# CGAの単位

でしょうから(説明が悪いだけ), ここで大ボラ を吹くことにします。

CGAで使用する 長さの単位は"cga"なので す。ただ, "kcga(キロ cga)"とか "mcga(ミリ cga)" とかはなく, "cga"の1種類だけですから, "1000 cga" を省略して "1000" と表記することが多い のです。年齢を聞かれて、"22です"と答えれ ば、"22歳"といわなくてもわかるでしょう。そ

れとまったく同じです。

ほ~ら,なんとなくわかったような気になっ たでしょう (ならへんって?)。

しかし、決してCGAの専門家の方に、"この物 体の全長はおよそ2500cgaです"なんていわない でくださいね

"なんですか,それフ"と聞かれるのがオチで すから。

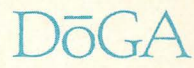

○メインメモリ 2Mバイト

Oコプロセッサなし

○作業用ディレクトリはハードディスクのA:¥CGAWO RK

OCGAシステムはハードディスクにインストールずみ OCGAマガジンについてきたノfージョンアップツーノレ などもインストールずみ(今回は新バージョンのFFEを 使用します)

○A:¥DOGACGA にパスが設定されている

メモリが1Mバイトのままの方やハードディスクをお 持ちでない方もいらっしゃるでしょうが、やはり本格的 にCGAをするためには必需品といえます。ただ、今回制 作するカットはこれだけの環境がないとできないという わけてなし作業手順などが若干奥なるということで, 絶対に不可能というわけではありません。しかし、ハー ドディスクがないと、作画の途中でディスクを交換しな ければならないなど、かなりの手間がかかることは予想 されます

## ○新FFEの使い方

A:¥CGAWORKにカレントディレクトリを移動した ら、まず「DIR」を実行して、上記の展開したデータがち ゃんとあることを確かめてください。このあたりの操作 がわからない方は、マニュアルの「CGA大学/教養講座/ コンピュータ基礎概論」(T-27)をご覧ください。

今回も PESは使わずに,コマンドラインからの入力で 解説します。そのほうが誌面では解説しやすいからです。 それでは、さっそく新バージョンのFFEを起動しまし

ょう。従来どおり,

ffe  $\langle y \rangle$   $\langle y - y \rangle$ 

です。起動後の画面もほとんど変わりません。平面図と 側面図の中央に、注目点を意味する小さな赤い四角が加 わった程度です。

とりあえず、物体をひとつ置きます。マウスでメッセ ージパネルの「物体設定」をクリックして、さらに「追 加」を選択すると、先ほど展開した物体名がずらずらと 表示されます。「▼」をクリックすれば表示しきれなかっ

図2 「STRAI.SUF」を読み込んだところ

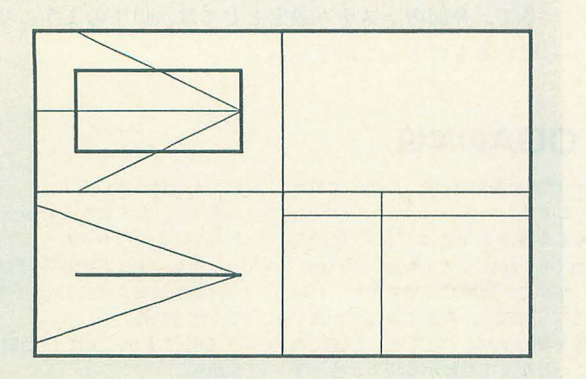

た分がスクロールして出ますが、そんなことなどしなく ても「STRAI.SUF」はちゃんと表示されていると思い ます。「STRAI.SUF」をクリックすれば、少し間をおい て, 面に道路が賞色て表示されます (112)

このあとメッセージパネルは入力モードとなり、位置 や拡大などが表示されていますが、変更せずにそのまま 「決定」をクリックします。これで「STRAI.SUF」をひ とつ置くことができました。以後、このようにメニュー をマウスで選択,実行していくような操作を「物体設定/ 追加/STRAI.SUF/決定」と省略して記述します。

この「STRAI.SUF」はストレートのパーツです。道 路幅は10m(Y座標±500cga),長さは20m(X座標±1000 cga)だけですので、長い直線コースを作る場合は複数の 「STRAI.SUF」を並べるか, X座標のスケールを大き くする必要があります。

では、もうひとつ「STRAI.SUF」を並べてみましょ う。まず、表示画面(画面左半分)をスクロールします。 これは平面図、側面図の上下左右にある「▲」マークを クリックするのですが,スクローノレ方向がCADとは逆な ので注意してください (CGAシステムは複数のプログラ マが開発しているため、お互いにポリシーを譲らず、こ のように設計思想に食い違いが出ていることがよくあ る)。つまり, X軸の+方向 (画面右側) の領域を見たい 場合には、画面右端にある「▲」をクリックするわけで す(図3)。

現在はまだ物体設定モードですから、「追加/STRAI. SUF」として、もう一度「STRAI.SUF」をLOADしま す(黄色で重なって表示される)。しかし、その位置で決 定せずに、前の「STRAI.SUF」にX軸の+側につなぎ ます。座標位置は (2000,0,0) ですが、ここは数値入力 ではなく、マウスで位置指定してみましょう。

従来の?ウスによる位置指定は 1cga単位だったため, 2000ぴったりにするのはかなりの手間だったのですが, 新しいFFEでは10cga単位で指定できますし、移動単位 の変更もできます。「視点/画面」をクリックするとカウ ントという数値が表示されますので、「▼」を3回クリッ

図3 画面スクロール

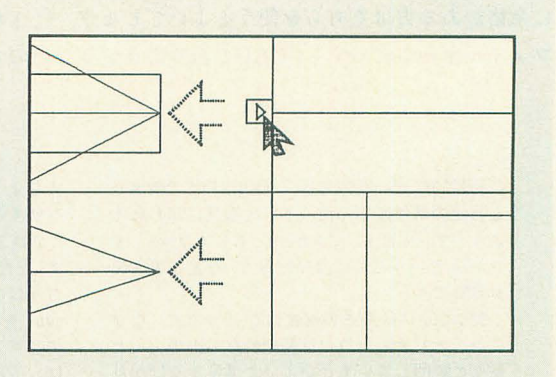

クして100cgaにしてください。平面図で図4のようにマ ウスで位置を指定してクリックすると,白いマークが現 れ, その座標が表示されますので,簡単に (2000.0.0) に合わせられるはずです。なお、この状態でリターンキ ーを押せば平面図、側面図に現在の位置が表示されます ので、ちゃんとつながっていることを確認してから、「決 定」してください。

物体選択も、マウスで指定できるようになりました。 「変更」を選択してみてください。従来はここで選択した い物体の位置座標を入力していましたが、新バージョン ではマウスでクリックして物体を指定てきます

試しに,平面図上で先ほど (2000,0,0)に置いた「STR AI.SUF」をクリックしてみてください。選択されたほう の「STRAI.SUF」の中央に小さな四角が表示されます。 動かしたい物体をちゃんと選択できたのを雌認して「決 定」します(別の物体を選択してしまったときは「選択」 で次の候補に移ります) 水色の表示が黄色に戻り,入力 モードになります。選択した「STRAI.SUF」をX軸の一 側 (-2000,0,0) に置き直してみてください。この場合, 画面をスクロールするより, テンキーの「=」を押して, 表示範囲を変更したほうがやりやすいでしょう (図5)。 座標を指定できたら「決定」で変更モードから抜け,「終 了」で物体設定から抜けます

マウス指定が強化されたのは物体を置くときだけでは ありません。「視点設定」に入ってみてください。従来, 視点位置や注目点位置は数値入力で行っていたのですが, これもマウスで指定できるようになりました。ただ、マ ウスで位置を指定するだけですと, その位置が視点なの か、注目点なのかがわかりません。そこで、数値入力用 のカーソル(数値が反転表示されている部分)が視点の 座標にあるときは視点の位置指定、注目点の座標にある ときは注目点の位置指定となります。

ですから、注目点の位置を指定したいときは、まず注 目点の位置座標 (X, Y, Zのどれでも可)が表示され ているところを一度クリックしてから、注目点の位置を 平面図, 側面図上で指定します。注目点を表す小さな赤 い四角が移動し、同時に視野の表示も変更されます。

「視点設定」に入ったときは視点位置設定の状態になっ ていますので、図6のように側面図で視点の位置を指定 して「作画」をさせると、透視図もちゃんと見下ろした 完成予想図が表示されます。視点、注目点を適当に動か し、気に入ったところで「決定」してください。以前と 比べて便利になったでしょう?

FFE以外にもバージョンアップしたツールはありま すが,それについては別コラムにまとめましたので, ちらをご覧ください。

## ○コースを設定する

今回制作するカットのシケインを図7に示します。先 ほど試しに置いた「STRAI.SUF」にほかのパーツをつ け足して、作っていきましょう。

まず, X軸の+側のカーブから作ります。 「STRAI. SUF」と同様に,「物体設定/追加/R30.SUF」で「R30. SUF」を呼び込みます。が, 「STRAI.SUF」のときのよ うに原点には現れません。なぜなら、カーブのパーツは すべてカーブの曲率の中心を原点にしているからです。

 $\Omega$ 

図8をご覧ください。「R30」とは半径(曲率の中心か ら道路の中央まで)が30m, つまり3000cgaであることを

図4 マウスのカウント量の変更

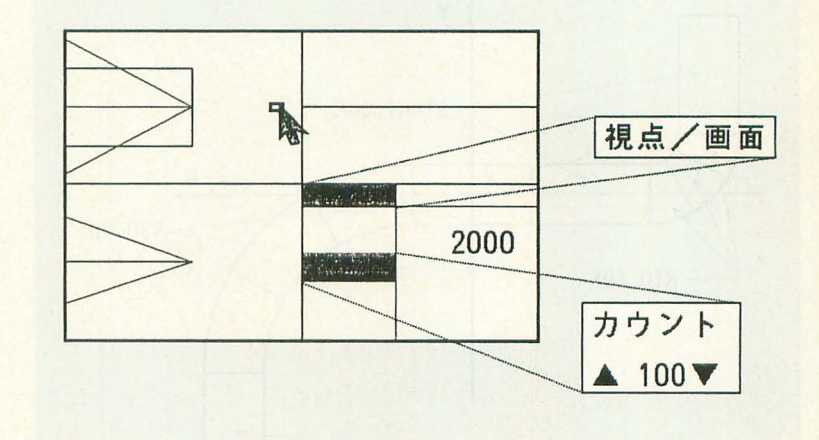

### 図5 「STRAI.SUF」を移動する

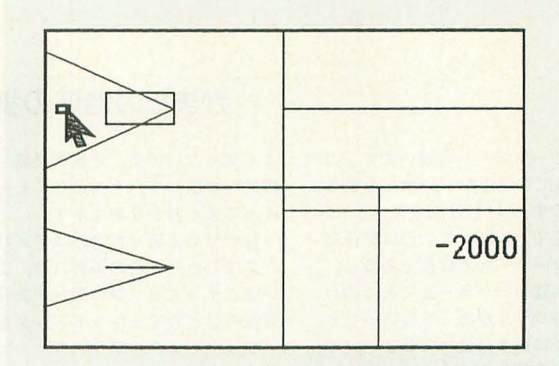

# 図6 視点位置設定

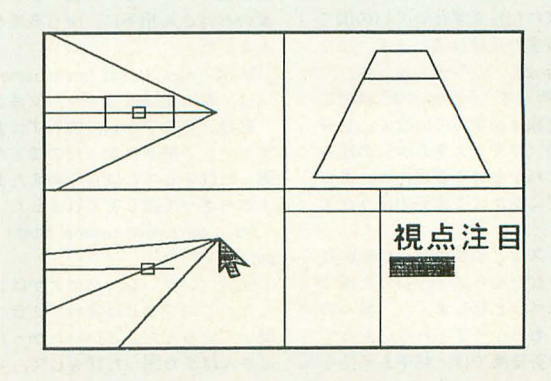

意味しています。原点は曲率中心にありますから,「ST RAI.SUF」の横にそのまま 「R30.SUF」を置いてもつな がりません。半径の分だけずらす必要があるのです。 「STRAI.SUF」の端の座標は (1000.0.0) ですから, 「R30.SUF」の座標は (1000,-3000,0) となります。 なぜ、このように原点の位置をずらしているのでしょ うか? それは次の操作で明らかになります。「R30.

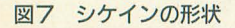

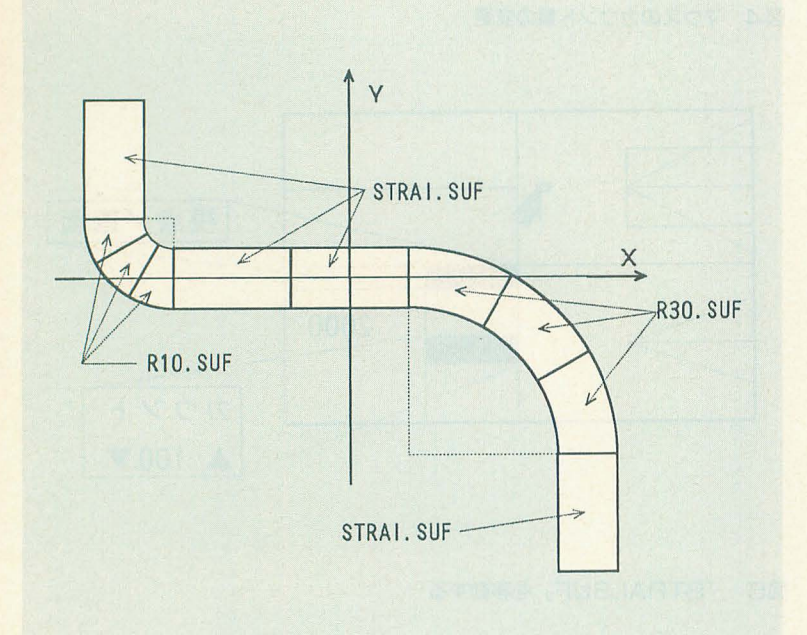

SUFJは前にも述べたように30度分しかありませんか ら, 図 7 のように 90 度曲 げるためにはあと 2 つ 「R30. SUF」をぴったりくっつけて並べなければいけません。

しかし、直線コースならともかく、30度分だけ曲がっ たところの座標など、通常は関数電卓でも計算しないと わかりません。ところが, この「R30.SUF」のように原 点を曲率中心に置いてやると, 位置座標はまったく同じ で、Z軸回りの回転角度を変えるだけで、ぴったりくっ つくのです(図9)。具体的には,あと2つの「R30.SUF」 は位置はともに (1000. - 3000.0) で、 Z 軸回りの回転角 度がそれぞれ-30度と-60度になります。

同様に, X座標が一側のカーブも作ってみましょう。 こちらのカーブは半径10mの「R10.SUF」を使用しま す。「STRAI.SUF」の端の座標は (-3000,0,0) です。 だからといって, fR30.SUFJと同様に半径の分だけずら して (-3000,-1000,0) に置くだけでは、図10のように なってしまいます。

Z軸回りに30度回転すればいちおうくっつきますが, カーブの曲がり方が逆になってしまいます。どうしまし ょう……。というほどの問題ではありませんね。拡大率 を-1倍すればよいのです(-1倍すると、左右、前後 など反転する)。この場合はZ軸回りに回転するのもやめ て, 位置を (-3000,1000,0), X方向, Y方向それぞれ の拡大率を-1.0にします。

このカーブも90度ありますから,あと2つ「R10.SUF」 を並べます。位置は同様に (-3000.1000.0), XとY方

# かまたの地球の歩き方

このコラムはフリーツアーへの誘いです。コ ンピュータにもCGAにも関係ない. 単なる個人 的な趣味のコラムです(実は私は旅オタク)。ほ かのパソコン専門誌でも,パソコンとは関係な い映画や本の紹介コーナーなどはよくあるし, 某誌には趣味のお料理のコーナーまであるのだ から, Oh!Xに旅行のコラムがあってもいーじゃ ないか,ということに勝手に決めてしまい,そ こそこ人気があれば連載します。

ひとりで海外旅行へ行こうとすると, まず心 配なのが言葉の問題ですが,これはなんとかな るものです

少なくとも語学力は必要ありません(私も英 語は中学で落ちこぼれた)。まずたいていの国で は、我々が話せる程度の英語は通じます。少な くとも,ホテルに行って "シングルルーム,ワ ンナイト",お店に行って "ハウマッチ"はどこ でも通用します。問題は語学力ではなく、自分 の知っている英単語(つまりカタカナ)の組み 合わせだけで相手にわからせる表現力と,多少 通じなくても積筏的に話かける度胸のほうがず っと大切なのです。

アメリカやイギリスなどの英語圏では私の英 語は通用しません。なぜなら、そういった国で は相手は英語をベラベラと話しまくり、我々の 発音が惑いとちっともわかってくれないからで それに対して非英語閣では,相手 も英語を

よく知らないので,片言の英語(つまりごく基 礎的な単語) をたどたどしくしゃべるため、か えってよくわかりあえます。

私が初めて行った海外はアメ リカのニューヨ ークでした。ここの街角には、必ずといってい いほどホットドッグの屋台があります。そんな 屋台のひとつで、ホットドッグを頼みました。 "ホットドッグ,プリーズ"

"ハ, ハ~ン?

全然通じません。でも、その屋台で売ってい るのは、ホットドッグしかないのです。

また、ニューオリンズへ行ったときの話です。 果物屋でプラムを | 袋買いました。そこで果物 屋のおばさん相手に,少し高度な英語を使って みました

"Must I wash to eat this puramus ?"

(注, 私の英語はつづり, 文法ともデタラメ) 私は「このプラム,洗わずに食べられるので すか?」と聞きたかったのですが、おばさんは 困った顔をしてしばらく考えたあと,バナナを 1本ちぎって渡してくれました。

"No, I don't need banana! Must I wash to eat this puramus ?"

私は「いやいや,バナナがほしいんじゃない んだ。このプラムは洗わずに食べられるのかと 聞いているんだ」といいたかったのですが、お ばさんはまた困った顔をして,今度はバナナを

|房くれました。私は黙って握手をして、立ち 去りました。

中国へ行ったこともあります。一般人民で日 本語、英語が話せる人はあまり多くありません でしたが、ホテルなどではあまり不自由しませ んでした

"Hello! Can I take a singleroom tonight?" (こん にちは。今晩シングルルームに泊まりたいので すが)

"Ok. Your room no. 701. Your room is another billding Sei-rou." (はい, 701号室へどうぞ。あ なたの部屋は別館の西楼になっております)

私はその日,シャワーだけでなく、お風呂に 入りたかったので,

"There are bath?" (その部屋には,お風呂があ りますか?)

と聞いてみました。すると、受付のお嬢さんは 驚いて.

"No! This hotel is not so wide. You need not bus!" (このホテルは、バスがいるほど広くあり ません!)

\* \* \* \*<br>旅に出ると, いい人々とそうでない人々に会 う。それが世界だ。

旅に出ると,いいことと悪いことがある れが人生だ

Have a good trip!

れ, -30度, -60度となります

最後にカーブの向こうに「STRAI.SUF」を1つずつ つなぎます。平面図の範囲が狭いので、テンキーの「=」 をもう一度押してから指定してください。

位置  $(4000, -4000, 0)$ , Z軸回転90度

位置 (-4000,2000,0), Z軸回転90度

となります

以上でコースが完成しました。とりあえず、この段階 で一度セ ーブしてお きま しょう 「フ ァイノレ/SAVE/フレ ームソース」で「ROAD1」とでもしておいてください。 ○モーションデザイン 1

モーションデザインのほうは、特に注意するようなこ とはありませんので、簡単に解説しましょう。

使用する車種はウイリアムズ, ベネトン, ジョーダン, ティレルの中からお好みのものを選んでください。本文 ではウイリアムズで解説します。どの車種を選んだとし ても、モーションデザインの段階ではシンプル版の形状 データ(頭文字が「S」で始まる)を使用することだけは 覚えておいてください。前半のカット「X02A.FSC」 は、以下のように設定します。

#### [ 1フレーム目]

·「光源設定」でカラーはそのまま,ベクトルをX = - 2,

#### 図8 「R30.SUF」の座標

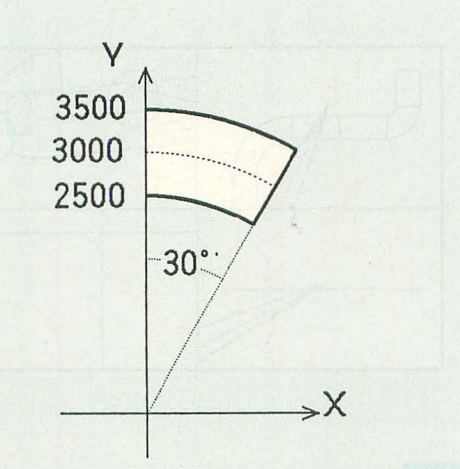

1の拡大率を-1.0にして, 2軸回りの回転がそれぞ<br>
T<br>
T ・「物体設定/i的 SWILL. SUFJ で入力モ ドに入札 ~..........、品 SWILL.SUFの位置 : (-4200,2250,0) Z 軸回転 : -70度 として、「決定」「終了」で物体設定モードから出る ・「視点設定」に入り, 視点の位置 : (-500,1000,200) 注目点の位置: (-4100,1700,0)<br>画角 :15度 として、「作画」で図11のようになっていることを確認 し、「決定」する [15フレーム自] ·「フレームNo.設定」で, 15を入力して「決定」 ·「物体設定/変更」で画面上の「SWILL.SUF」を指 定,「決定」で入力モードに入り, SWILL.SUFの位置: (-3400,500,0)  $Z$  軸回転 :  $-30$ 度

# 図9 位置は同じ、回転角度のみ異なる

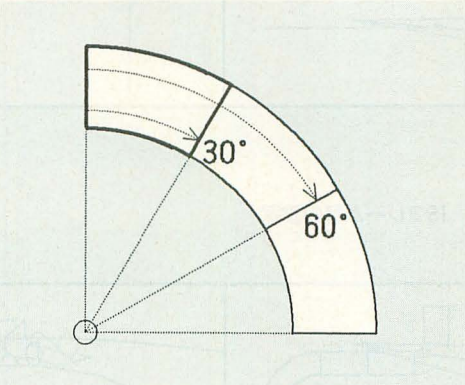

図10 「R10.SUF」の間違った置き方

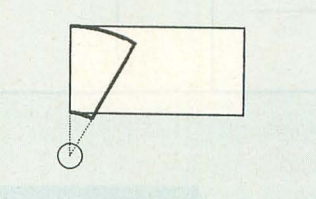

CGAマガジン創刊号はソフトベンダー「TA KERU (武尊)Jで入手できます。ネットでもダウ ンロードできるようにしたいのですが、容量が 大きすぎるので検討中です。

地元にTAKERUを買いている庄がないという 方は困ってしまうかもしれません。そこで、い ちおう当チームからも配布します。……が、こ の時期はCGAコンテスト およびそのビデオの 発送と、連続して忙しいので、必ず下記の注意 を守り、負担をかけないようくれぐれもお願い

# CGAマガジンの申し込み方

# いたします

- ・直接申し込むのは、あくまでタケルでの入手 が困難な方のみ
- 申し込み方法は「現金轡留J のみ
- ・必ず、自分の住所、氏名を書いた宛名シール (フロッピーのラベルなどでもいい)を同封 すること
- •手間を省くため、宛名シールの氏名は「行」 ではなく、最初から「様」にしておくこと .申し込み期限は 3月末日
- -発送予定日は不明 (CGAコンテストが終わる まで無理?)
- ・申し込み先

〒533 大阪市東淀川区5-17-2 102号 DoGA内「CGAマガジン申し込み係」 実費は本当は500円程度と予想されますが、そ うするとタケルで入手できる人も申し込んでき そうなので、1,000円以上の現金を同封していた だきます。編集部員に対する手間賃とでも思っ てください

として,「決定」「終了」で物体設定モードから出る ・「視点設定」に入り,

> 視点の位置 : (-500,1000,200) のまま Z 軸回転 : 0度 画角 : 15度のまま · 「視点設定」に入り,

として、「作画」で図12のようになっていることを確認 し、「決定」する

·「物体設定/変更」で画面上の「SWILL.SUF」を指 し,「決定」する

図11 1フレーム目の設定

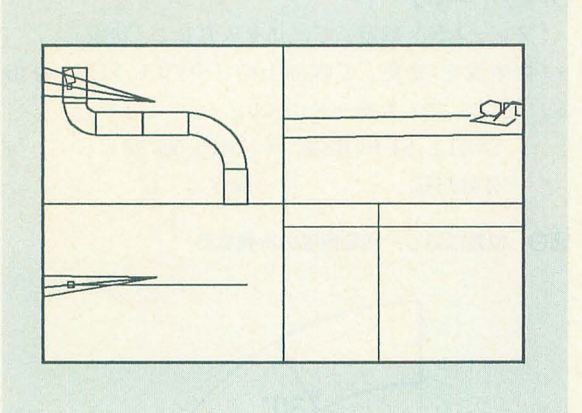

図12 15フレーム目の設定

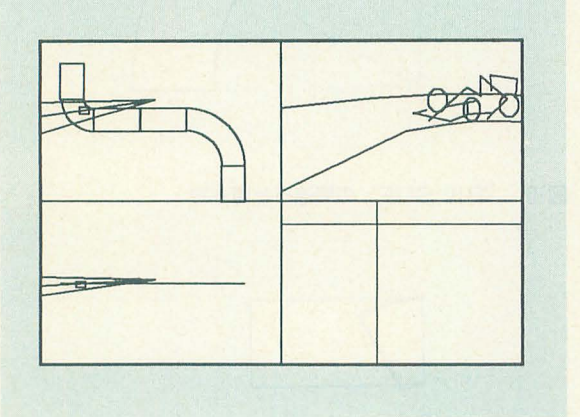

もうすぐCGAコンテストです。今年は例年に 比べ応募作品が多いようで(これを書いている のは締め切り前),内容も期待できそうです。今 年も作品集のビデオを作りますが、「ビデオを入 手できるのは、CGAコンテストが終わったかな りあとになってしまうので悲しい」とのご指摘 も寄せられています。そこで、今年はOh!Xの読 者,つまり DoGAの事情にご理解のある方に限 り、"プレ申し込み"を受け付けます。

3月中旬までに下記の要領で申し込まれた方 には、3月末に発送します。いや、そんなこと 書いたらまたトラブルのもとになるので, "3月 末に発送できるように努力します"ぐらいにし ておきます(まだ CGAコンテス の日程も決ま っていない)

CGAコンテスト 事務局より

問題なのは実費が予想できないということで 入選作品が何本で, トータル何介なのかが わからなければ、ダビング料も算出できないし, BGMの著作権料なども見当がつきません。ただ, 傾向として昨年より短くなることはまずないの で、2,000円では難しいでしょう。ということ で、暫定的に2,500円ということにします。もし も、2,000円で収まった場合には、500円はカン パ扱いになりますので、あらかじめご了承くだ

定,「決定」で入力モードに入り,

 $SWILL$ . SUFの位置:  $(0,0,0)$ 

注目点の位置: (-3200,380,0) として、「決定」「終了」で物体設定モードから出る

視点の位置 : (-500,1000,200) のまま

注目点の位置: (0.0.0)

**[25フレーム目]** 25コン インタン 画角 : 15度のまま

·「フレーム No. 設定」で、25を入力して「決定」 として、「作画」で図13のようになっていることを確認

モーションデザインが終われば,「ファイル/SAVE/フ レームソース」で「X02A」と入力します。あとは「終了」 でFFEを終わります。

# ○モーションデザイン 2

同様に後半のカット「X02B.FSC」は、以下のように 設定します。操作はほとんど同じですので、もう座標値 だけで十分でしょう。その前に再びFFEを起動します が、新しいFFEでは、起動時にフレームソースを指定す ることができます。

FFE ROAD1  $\langle y \rangle$ 

としてください。起動と同時に先ほどセーブしておいた 「ROAD1.FSC」がロードされ、コースの設定が終わった 状態から作業を再開することができます。

# 図13 25フレーム目の設定

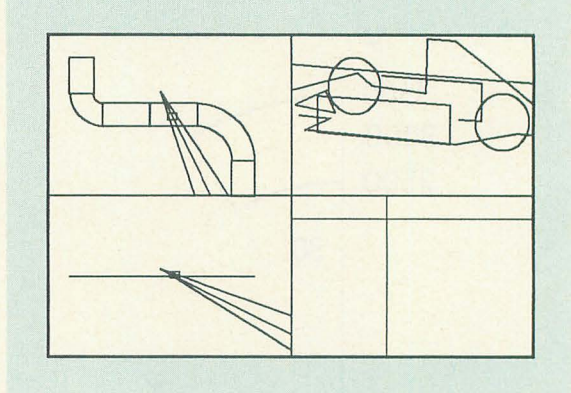

さい

第5回アマチュアCGAコンテスト作品集ビデオ 〈プレ申し込み要項〉

- ・申し込み方法は「現金書留」のみ
- 1必ず,自分の住所,氏名を響いた宛名シール (フロッピーのラベルなどでもいい)を同封 すること
- ・宛名シールは「行」ではなく、最初から「様」 にしておくこと
	- -申し込み期限は 3月中旬
	- 実費2500円+任意カンパを同封
	- .申し込み先

〒533 大阪市東淀川区5-17-2 102号 DoGA内「5th. コンテストビデオ係」 注意: "4th. も送れ" "マニュアルも送れ" など の要求は馬耳東風になることが予想されます。

[ 1フレーム目]

· 光源のベクトルを X = - 2, Y = - 3, Z = - 4

· SWILL. SUFの位置 (0.0.0), Z軸回転 0 度

· 視点 (-500,1000,200), 注目点 (0,0,0), 画角15度 [10フレーム目]

· SWILL. SUFの位置 (2800, -1000,0), Z軸回転-45度 • 視点 (500,1000,200),注目点 (2600,-1000,0), 画角 15度 [20フレーム目]

· SWILL. SUFの位置 (4300, -3900,0), Z軸回転-85度 · 視点 (800,1000,200), 注目点 (4400, -3700,0), 画角15度 設定ができたら「X02B」としてセーブしてください。

これでモーションデザインは終わりなのですが、せっ かくのサーキットなのですから,複数のマシンを走らせ たいという希望もあるでしょう。

そういう方のために, もう1台 (ここではベネトン) が「X02B.FSC」の後半に画面手前を横切る、というデ

卜がウィリアムズで もベオ、トンでも,自然につながっ l映像に阪が出るのです 「フレーム No設定」で lフレー ム目に戻り、ウイリアムズと同様に、物体追加, 変更な どで設定してください。

[ 1フレーム目]

· SBENE. SUFの位置 (-1800, 200, 0), Z軸回転 0度 [10フレーム自]

· SBENE.SUFの位置 (700.300.0), Z軸回転-15度 [20フレーム目]

·SBENE.SUFの位置 (2800,-1000,0), Z軸回転-50度 すでにお気づきだとはとは思いますが,「フレームNo. 設定」に入った際に、ナンバーの表示の上下に「▲▼」

の表示があります。これはすでに設定されているフレー ムナンバーを呼び出す機能です

現在のフレームナンバーが10だとすると、「▲」をクリ ックするとフレームNo.が1に, 「▼」をクリックすると 20になります。 設定したフレームナンバーをよく党えて

# タも作ってみました。 こうしてお(と, これにおしくカ (「一…………一一…… .一…… -…一…,………一………一… <sup>e</sup>…一………… 一…… <sup>e</sup> ,……一…一

くAさん>9月号の記事のとおり,マニュアル たね。 カイランス おんしゃ わとうていえんがない。1.4Mのつかい作 その とCGAシステムのディスクを申し込んだので <Eさん>スタッフの方の留年が心配だ。がん 1 DōGA CGAシステムをさしあげる<br>すが,ディスクが入っていませんでした。送っ ばってください。 { 0 } KEYでBATからのがれる。 i くAさん> 9 月号の記事のとおり,マニュアル たね。<br>とCGAシステムのディスクを申し込んだので くEさん>スタッフの方の留年が心配だ。がん 1 DōGA CGAシステムをさしあげる<br>まが,ディスクが入っていませんでした。送っ ばってください。 (0) KEYでBATからのがれる。<br>くてください。 うさ子:ご心配ありがとうございます。確かに ……以下2ページ続く くBさん>マニュアルが届きました。同じよう そろそろ試験シーズンです。なのに、ここでは うさ子:ひととおり読んでみましたが、意味が なディスクが2枚入っていたのですが、どこが ディスプレイにかじりついている人が……。 よくわかりません。私の頭も混乱してしまいま 違うのですか(ラベルは同じだった)? かまた:かなり単位数が危ない者もいますね。 した。 ↓ 違うのですか(ラベルは同じだった)? かまた:かなり単位数が危ない者もいますね。 した。<br>↓ うさ子:Aさん,ごめんなさい。そのほかのデ 私も学生のときは,ノートを借りまくったり, かまた:どれどれ。うっ,たっ確かに。文の途 ↓<br>↓ イスクが足りなかった方も,もう少しお待ちく たいへんでした。 中でいきなり「。」で終わっているどころか,漢 ↓ 違うのですか(ラベルは同じだった)? おまた:かなり単位数が危ない者もいますね。 した。 した。 この確かに。文の途 → うさ子:Aさん,ごめんなさい。そのほかのデ 私も学生のときは,ノートを借りまくったり, かまた:どれどれ。うっ,たっ確かに。文の途 → うさ子:Aさん こ親切な連絡あり うさ子:私はノートの貸し出しに追われてまし 字を書いている途中で文が終わっているのはち がとうございます。親切ついでに,そのディス たけど、「 クをAさんに送っていただけないでしょうか かまた:同じ部員でもずいぶん違うなあ。 字を書こうとし。 ……, なんて冗談ですよ。 インファイン イドさん>多忙の折にもうしわけないが, どう うさ子:かまたさん, へんなマネしないでくだ くあや子〉マニュアルの送金が遅れてしまい, かニの私の無理を聞いてくれ! CGAコンテ さい たいへんもうしわけありませんでした。代わり スト用の作品を完成させるために, PC-9801の <lさん>これは大阪大学コンピュータクラブ といってはなんですが、東京近辺で人手がほし RENDを送ってくれ! 同封の為替は輸送費と に対してですが、情教のNeXTのNewsbaseに いときはお声をかけてください。できるかぎり ディスク代だ。余った金は,悪と戦う秘密兵器 comp.X68000. DōGAなるグループを作っても のことはお手伝いさせていただきます。 の開発資金にしてくれ。(「PC-9801のRENDを らえないでしょうか。 i かまた:もうすぐ,恒例のCGAコンテスト発表 それがスムエーして、こころに、ここのことに出している。<br>| かまた:もうすぐ,恒例のCGAコンテスト発表 送ってくれ」係宛の封書) うさ子:どなたかと思ったら,うちの大学の |<br>| 会を東京で行います。まだ,正確な日時や場所 **うさ子:**みなさんから寄せられたカンパで,大 回生ではないですか。 ↓ 云を来永く打いよす。よた,正確な日時で物所 つむ」:がなどんかつ哥とうれたカンパで,人 固主ではないですか。<br>↓ は決まっておりませんので,詳しくは来月号で 阪の地下に秘密基地が建造されつつあります。 **かまた:**アンケートに"大阪近辺に在住なので, ;<br>↓ 紹介します。そこであや子さん,受付を手伝っ でも,誌面上で公言したら,"秘密"基地にはな 雑用要員に登録する"と書くひまがあったら, ; 紹介します そこであや子さん受問伝つ 札誌面上で公言したら, 秘密基地にはな 糊要問録する と讐〈ひまがあったら ! ていただけないでしょうか? もしよろしけれ らないカな 紫直に部会へ参加 して〈ださい ただ.この時 i j lz,当日開場30矧ーしてくださ凡 か枇:そ山替は換金するのが面倒でいや 期はクラブはシ-;:(:/;fフ山でプロジェ ! うさ子:これであなたも首都圏スタッフ。電子 だなあ なんでもええけど,最近中身を見なく クトルームに来るか, <sup>4</sup>月の新歓のときでも結 <sup>l</sup> う<mark>さ子:</mark>これであなたも首都圏スタッフ。電子 だなあ。なんでもええけど,最近中身を見なく クトルームに来るか,4月の新歓のときでも結<br>ちゃんと一緒にがんばってください。それでは ても用件のわかる宛名が流行っているような気 構です。 お会いできるのを楽しみにしています。 おする。 おもの インター インター インター インさん シール インダー <Cさん>CGAマガジンはコピーフリーと聞くGさん>やはりFFE.Xを強力にしてくださくに綴じています。筋肉トレーニング,マクラ, いたのですが, DōGAも法人化するというのに, い。現在のものも工夫しだいでかなり使えます 押し花といろいろ便利です。 経営は大丈夫なのですか? アイティング が,パーソナルCGAシステムとして最も重要な うさ子:そのほかにも,漬物石にしたり,たき うさ子:本当に大丈夫なんですか? ソフトだと思うからです。 火をして暖をとったり、えっと、えっと。 かまた:さあ, どうなんでしょ? でも, 別に かまた:新しいFFEはだいぶ使いやすくなった かまた:あの~, CGAの勉強にも使えるのです 無償ってわけではないし,もし運営が成り立た と思います。モーションデザインはいちばん大 が……。<br>なかったら,有料化するなり,廃刊するなりす 切なのに,その手のソフトがほとんどないのは <Kさん>友人にCGAにつ<mark>いて教えようとし</mark><br>るだけでしょう。この問題は,この方式に対す 私も不思議です。 たが,すべてしゃべったあ<mark>とに「で,それって</mark> 無償ってわけではないし,もし運営が成り立た と思います。モーションデザインはいちばん大 が……。<br>なかったら,有料化するなり,廃刊するなりす 切なのに,その手のソフトがほとんどないのは <Kさん>友人にCGAについて教えようとし<br>るだけでしょう。この問題は,この方式に対す 私も不思議です。 たが,すべてしゃべったあとに「で,それって <sup>j</sup>とがポイン卜ですが,私は楽天的に考えていま -れ う玲子プグの合 ソフトに挑戦してみて ださい 手法の何い。ウルル 惣 (: す。はっはっは……。ちょっと心配。 きゅう く Hさん > プロジェクトチーム DoGA様へら かまた:それは,教え方が悪いのです。正しく <Dさん>私のパソコンでF1を走らせたい。ず 時だつ時 5 面 付録ディスクが1.4M 〜いがいに は, マニュアルを片手に街頭に立って, 道行く<br>っと, こればっかり考えているんですが。 きこんな物だけでいやになっんが多いのでわ 人に "アナタハ, CGAヲ信ジマスカ?"と声をか うさ子:あなたの夢は、意外と早く実現しまし \_...\_...\_....\_-\_...\_---\_...\_-------\_..\_.-..\_..\_..\_-----------司....\_\_\_\_\_\_\_.-.\_\_\_\_\_..\_\_..\_.. WINOOS VSでわうごきません zzうちらに け・…・・ とにかしがんばれ。

 $A_{\tau}$ ) $\cap$ 

\_\_\_\_\_- <sup>1</sup> DoGA CGアニメーション講座四r.2.50 ..\_\_\_\_\_\_57 いないときに{更利です。

O作画・アニメーション

モーションを WIREVIEWで確認する場合は, FF X02A

FF X02B

を実行したあとで,

WIREVIEW /V STRAI. SUF R30. SUF R10. SUF SWILL. SUF X02A. FRM WIREVIEW /V STRAI. SUF R30. SUF R10.

SUF SWILL.SUF SBENE.SUF X02B.FRM とします。

作画は,

REND / A2 / G STRAI. SUF R30. SUF R10. SUF WILLI. SUF ROAD. ATR WILLI. ATR X02A.FRM

REND / A2 / G STRAI. SUF R30. SUF R10. SUF WILLI. SUF ROAD. ATR WILLI. ATR BENET. SUF BENET. A TR X02B. FRM

とします。「/A2」はアンチエイリアスによって画質をよ くするオプション, 「/G」はスムーズシェーディングをか けるオプションで, ともに|画質は向上しますが計算時間 は非常に長くなります。急ぐ場合は省略してください。 また, ここではウィリアムズ,ベオ、トンといった形状デ ータはシンプル版ではなく、本当のデータを使う点にご 注意ください。

アニメーションする前には, CRD X02A /OX02A CRD X02B /OX02B で,各画像データを 256色に落とします。

また,

MKTCH X02A001 X02B002

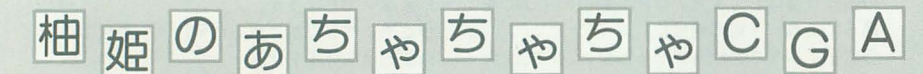

お久しぶりの柚姫です。長いことお休みして, 本当にどうもごめんなさい。このコーナーはそ の名のとおり. CGAのコーナーのはずだったん だけど,ずっとお休みしていたので何を書いた らいいんだか。

姫はこの頃ますます忙しくなって、毎日ばた ばたと走り回っています(おかげで少しやせま した)。このあいだは九官鳥の実験(脳に電極を ……, ちょっと書けない)でスプラッタを見ま した。さすがに直後はご飯が喉を通らない。お 医者さんなんてこんなのを毎日見てるんだもの なあ,すごいというか,なんというか。

それから昨日は,遺跡の発鋸現場にお骨を拾 いにいったり,となかなか変化に富んだ毎日で なかなかGOOD( !? )。今回は、近況報告というこ とで,そんな腐を少々。

何年か前から.伊丹空港の周辺の再開発が進 められてきているんだけど,ここには有岡域社 (綾田信長に滅lまされた)など数多くの貴重な遺 跡があって,それらを再開発の前に調査してい ます。姫はその近くのお寺から出てきた古人骨 を見にいってきました。古人骨といっても17世 紀以降のものなので、あんまり古くはないので 少し残念だったけど,ちょっとドキドキ。

発繍現場はいろんな出土品が所狭しと並べら れていて,なかなか活気に溢れていました。人 骨もたくさん出てきていて、その中から2つ, 3つ (2, 3体分) を見せてもらいました。火 葬にして埋めてあったものなので、かなりバラ バラ。たくさん穴が開いてスカスカで,触れ合 うとシャランといい音がしました(貝でできた 風鈴のよう?)。

一緒に行った京大の先生はそのバラバラにな った骨を見て."これは大腿骨.これは頭蓋骨の 耳の奥の部分"と当てていくのですが、なんか ジグソーパズルみたいで面白かった。自分の予 想が当たったり.パズルが組み上がっていった りすると,もううれしくてうれしくて(人の骨 で遊ぶなって?)。そのうえ先生は.性別やおお よその年齢、死因などを当てたりして、姫はす

で2つのアニメーションをつないだタイムチャートファ イル「X02A.TCH」を作成します。ここで,

MKTCH X02A001 X02B001

としないのは, 「X02A025. PIC」と「X02B001. PIC」は 同じ画像データだからです。

ここまでやれば,

HANIM X02A

でアニメーションします。どうですか? ……背景がな いとどうもイマイチですね。そのへんについては次回で 詳しくやるとして,今月修得した知識でコースを用意し, F1を走らせ,いろんなカットを作ってください。

かっこいいカットができたらモーションデータだけで も結構ですから、CGAマガジン編集部に送ってくださ い。「F1追加特集:モーションデータ集」というのをやる かもしれませんよ。

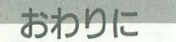

さて、この原稿をここまで書き上げた時点で, CGAマ カ、、ジンはやっぱりまだ影も形もできていません。先月号 で予告したとおり, 12月20日にTAKERUで姿をお見せ するのはきわめて難しいと思います。

その場合は"わざわざ買いにいったのに入つてなかっ た !"という方も 多々いらっしゃると思います。まこと にもうしわけありません(あらかじめ,あやまっておく ヤツ)。

でも,いくらなんでも,この号が発売されるころには 出ているはずです。いまから制作に入れば、春休みに仕 上げをして、4月にはデモの1つや2つ完成しているは ずです。CGA関係サークルの方々は新入生勧誘対策にで もご利用ください。

> っかり感心してしまいました。自然人類学って ロマンだなあ。なんてね。

発鋸現場の人は女の子がうれしそうに骨を触 っているのを見て.ちょっと篤いていたようで すが,そんなにめずらしいかな? でも,お葬式 のときに焼け具合を指定したり.つい骨を組み 立ててしまいそうで怖いなあ。

早いもので,もう新年です。姫にもいろいろ と今年の抱負があるんですが,やっぱりなんと いっても、今年は「1年間を元気に楽しく過ご す」というのが第1の目標。去年は初夏には事 故にあって半月ほど松葉杖をついていたし,夏 の終わりや秋にも体をこわしたりして,なかな かたいへんでした。

CGAのほうも.当初の目標からはまだまだほ ど速くて.やっと CADで箱を作ったところ。容ま でにはうさぎさんを作って,これらでなにか小 さな作品を作ってみたいんだけどなあ。まだあ んまり使えていないという人も,姫と一緒にが んばろうね。

# **TORNADO**

# 芸術祭グランプリへの道 3

各種ツールを使ったモデリング(2) 文月凉

# ■前回のおさらい

12月号ではまた来月などといいながら, DGA連載のコラムゆえ 1月号は本編と一 緒に休んでしまいました。

さて,前回のクラインの査を実際に作っ てみた方はさぞや悩んだことと思います 記事の欄外,および写真の補足説明では不 十介であったと反省しています

TUBE SUFファイル上に存在する面の 順番に筒を作っていくのではなく,最初の 菌とその面に最も近い面を探し,その面問 で筒を作り,以後同じ処理を繰り返してい くのです。したがって、クラインの壺の断 面図のように,複雑に面が交差している場 合, TUBEは人聞が考えているような結果を 出してはくれません

このようなケースで断面を10個使用して いるとした場合,たとえば | から5までの 断面と 5から 10まで(あの査ではスター ト=ゴールなので、1と10は同一面)の断 面を含んだ 2つのSUFファイルを用意し, 別々にTUBE処理をかけ,その 2つの結果を CADに連続して読み込んで合成するか, FFE+KAMAで合成し,目的の物体を生成す るのです。実際に、クラインの壺では4つ 程度に断面図を介割して,最終物体を生成 しました

# ■車を作る。の続き

前回,車を作る話の途中で終わってしま ったのですが、その過程で、一部から私の 物体のモデリングの手法はまだ読者の問で 般的でないという指摘がありましたので, ここで私がスタンダードとしているモデリ ングの手法を挙げてみましょう

# 1) CADで打つ

便利なツールのなかった時代は,物体の図 面を書き、すべてをCADでしこしこと打ち 込んでいました。いまでもときどきはやり ますが,思い出してもぞっとしてしまうあ の日々といった感じです。

# 2) 断面図→TUBE

モデリングしたい対象が断面図を打ち込め る筒状である場合,最も効率のよい方法で というより,現在はこの手法が使えな いか,まず最初に考えます。しかし,モデ リングする物体が,必ずしも断面図を平面 で表せるとはかぎりません。そういう意味 断面をCADで打ち込むところから始まりま 法です。しかし、前回チョロっと書いたよ ましいのですが、感覚的に難しい場合はあ

うに, 裏技 fTUBEで断面として使う函は必 ずしも全点が同一平面上にある必要はな い」を使うことで,汎用性はぐっと高くな 1) ます。

# 3) KAMA.Xを使う

DōGA内の俗語で「KAMAる」といわれる作業 です。タイヤとボディを一体化させたいと きなどに, fKAMAって」という 表現で使用 ます。KAMAは複数のオブジェクトをFFEで 指定されたとおりの形でひとつの物体とし て合成するツールです。これもイメージを 広げる素材であると考えます。

\* \* \* \* \*<br>読者の方々はだいたいの場合. モデリン グというとまずCADに向かい,数時間のう ちにげんなりしてしまうことが多いようで そういったときは,対象物を全部手で 打とうとするのではなく,断面を CADで作 り, TUBEで外側を作るといったショートカ ッ卜を使い,なるべく無駄な労力を消費し ないように考えるといいでしょう。

また。以後私が「TUBEして」「KAMAって」 といった場合は,上記のような意味なので, そう理解しておいてください

# ■重要な線

さて,いよいよ前回の続きなのですが, TUBEで断面図を取りやすい単位に車を分 割して考え,作業はその構成単位で進める ことになります。このときに忘れてならな いのは、分割した線上の点だけはきっちり |つひとつ座標を決定しておくことです。 もともと別個に存在するものを別々にモデ りングするのではなく、本来ひとつの物体 として存在する車をいくつかのパーツとし てモデリングした場合,要となるのは車を パーツに分割した線です。

この線を(実際には線を構成する各点を) きちんと決定せずにモデリングした場合, 各パーツが仕上がったときに組み合わせよ うとしてもうまく継ぎ目が合わなかったり, パンパーがボディにめり込んでいたりとい う事態になりかねません。したがって、モ デリングに先立つては,その線を図面上な どではっきり決定していてください。

正予て,実際のパーツのモデリングは,前 回紹介したTUBEを使用するコツをふまえ たうえで,継ぎ自の線をきちんとおさえた ではたいへん汎用性の低いモデリングの手 断面図はできるだけ詳細に作るのが望

と回しにしても問題ありません。<br>- たとえばバンパーの断面図を作っている ときに,ボディ内側に入り込んでいるダク トを作ることはほとんど不可能です (面を 構成しない点の集合を使えばできるときも ある)。作ろうとするバンパーを垂直に切っ て断面図を作っているのに,その断面に平 行なダクトはいたずらに断面を増やすこと になるだけだからです。こういった場合は ダクトが存在する部分はただの平酋にして おいて,あとから CADでダク卜部会だけを 作るのです。

それからもう|点 左右対称である物体 を作っているときは、左端あるいは右端か ら中央までの断面だけで十分。ということ です。中心から片側だけの断面にTUBEをか け,そのうえでMIRRで反対側後生成させる のです。

さまさ'まな工夫により,労せずしてパン パーの外側を作ることができました。次に パンパーの細かい部分を作り始めます とえばダク卜などのエアスクープですが, 最初にTUBEで生成された外側の所定の部 介に穴を開けます

TUBEは断面図に忠実に筒を作りますの で、バンパーの床部分や、ダクトが開くべ きところなど,本来は必要がない部介も作 ってしまいます。この部分をCADで指定し て順に面削除していくのです。外側から必 要な部分のみを切り出し終わったら,パン ノマーからへこんでいるエアスクープダクト や、ちょっとへこんだウィンカーなどを順 に,手作業で作っていきます。

バンパーにエンブレムなどがつく場合は. エンプレムだけを先に作つ でがじて, KA-MAで合成するという手もあるのですが、装 飾品はあとでまとめてやったほうがいいで しょう。このとき、ウィンカーのカバーレ ンズや色が違う面は、面のアトリビュート も変更しておきます。こうして、分割した 各パーツを仕上げていきます。

バンパーの装飾品をCADで打つのもいや だという人は、分割した各パーツをさらに 細かく割って作ってもいいのですが、たか が四角いダクトであれば、前回にも書いた とおり, CADの得意とする軽量能のひとつな ので、CADでやってみるといいでしょう。 来月はパーツのチェックと合成です。

DoGA CGアニメーション講座 ver.2.50 59

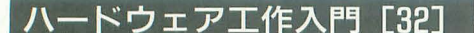

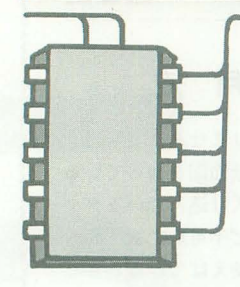

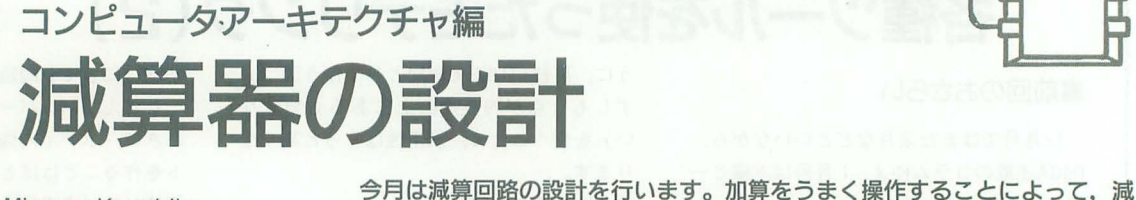

Misawa Kazuhiko 三沢 和彦

前回までで加算器は、完全にマスターし たといってもよいでしょう。1桁の加算器 は, XOR回路そのものであることがわか りました

そして実用的な加算器を設計するには, 1桁加算器をベースに繰り上がりのAND 回路を組み合わせていくだけでOKです 加算器を実現するための論理回路について も細かく設計してきましたが,最終的には 実際の回路としてTTL ICのシリーズに加 算器のパッケージが用意されているので, それをそのまま使えばいいようになってます。

また, 2つ以上の数の加算を行うには, 演算結果を格納しておくレジスタを用意し ておき,次の数を足すにはそのレジスタの 中身に順次加えていくような形にしていけ ばよいことも理解できたと思います。レジ スタはフリップフロップという回路からで きていて,外部からクロック信号を与える ことによってデータをセットすることがで きます

きて,今回からは数値データを処理する 演算回路を少しずつ発展させていくことを 考えます。数値データの演算には、加減乗 除の四則演算があります。このうち最も基 本なのは加算であり,これはもうマスター したといえるでしょう。そして、ほかの演 算は加算を変形していけば,実行できるの です。ここでは、減算を考えてみましょう。 減算においては「引く数を負の数に置き換 えて加えてやる」と考えると, これも加算 の一種になるのです。 たとえば,

 $8 - 3 = 5$ 

は、8から3を引く減算ですが、引く数の 3を負の数-3に置き換えて,

 $8+(-3)=5$ 

と考え直してやれば、8に-3を加える加 算と見なすこともできるのです。ですから, 2進数でも負の数を表現できるようにして おけば,これまでに設計製作してきた加算 器を少し発展させて減算もさせることがで

きます

そこで、今月からは、減算器の設計製作 に移ってみたいと思います。まずは引く数 を負の数に変換する回路について考え、次 にその変換回路を加算器と組み合わせる方 法と,最後にはひとつの回路で加算と減算 とを必要に応じて切り替えて実行する回路 を設計製作していく予定です。

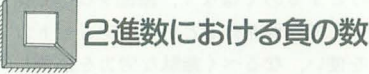

では、最初に2進数で負の数を表現する 方法を考えましょう。前回の加算総では 2 桁の計算でしたが,今後は 4桁の計算を扱 ていくことにします。さて、負の数を考え るうえでキーポイントになるのは,

 $1111 + 0001 = 10000$ ....... (1)

という計算です。この2進数の計算を10進 数に直すと,

 $15+1=16$ 

ということになります。

しかし,ここで,ちょっと見方を変えて, 答えのいちばん上の繰り上がりを無視して みましょう。

 $1111 + 0001 = 0000$ 

これを10進数に置き換えてみると, 1111 =-1と解釈すれば.

 $(-1)+1=0$ …… $(1')$ 

という計算を行っているのと同じことにな ります

同様にして、足し合わせると答えが10000 になる組み合わせを並べてみましょう。

 $1110+0010=10000\cdots(2)$  $1101+0011 = 10000 \cdots (3)$  $1100 + 0100 = 10000 \cdots (4)$  $1011 + 0101 = 10000 \cdots (5)$  $1010 + 0110 = 10000 \cdots (6)$  $1001 + 0111 = 10000 \cdots (7)$  $1000 + 1000 = 10000 \cdots (8)$ 10000→0と考えて、10進数に置き換えて いくと,

 $(-2)+2=0$ ……  $(2')$  $(-3)+3=0$  (3')  $(-4) + 4 = 0$ ......(4')  $(-5) + 5 = 0$ …… (5')  $(-6) + 6 = 0$ .....(6')  $(-7)+7=0$ ......(7')  $(-8) +8=0$ …… (8') 以上の結果より,  $1110 = -2$ .......(2")  $1101 = -3$ ...... (3")  $1100 = -4$ .....  $(4")$  $1011 = -5$ …… (5")  $1010 = -6$ ......(6")  $1001 = -7 \cdots (7")$ と対応させることができます。ここで、  $1000 = -8$ ...... (8") とするのは少々問題があります。というの も, (8)式を見てわかるとおり,  $1000 = 8$ でもあり、1000は-8と8のどちらなのか区 別がつかなくなってしまうからです。 この問題に関連して,最初のところで出 てきたように, 1111=15=-1 となり, 体どちらなのかわからないという問題もあ ります。そこで、もう一度, (1)~(7)式と (1") -(7")式とをにらめっこすると次のよ うな規則性に気づくと思います。つまり, 「10進数の負の数に対応しているのは、4 桁目が 1の数である」 という規則です。そこで、4桁目の最上位 ピットを符号ビットとして, そこが O 正、1なら負と約束することにします。こ の約束に従えば、1000 = - 8, 1111 = - 1, と一義的に決まります。 以上で、加算と減算とを組み合わせる約 束が決まりましたが,正の数から負の数へ 変換するにはどうしたらよいでしょうか。  $0001 = 1 \longleftrightarrow 1111 = -1 \cdot \cdots \cdot (1 \cdot \cdots)$  $0010=2 \leftarrow 1110=-2 \cdots (2^{\prime\prime\prime})$  $0011 = 3 \longleftrightarrow 1101 = -3 \cdots (3'')$  $0100=4 \longleftrightarrow 1100=-4 \cdots (4^{\prime\prime\prime})$ 

算を実現するまでの手順をこと細かに説明していきます。以前学習した論理 演算も出てきますので、忘れている人はしっかり思い出してください。

 $0101=5 \longleftrightarrow 1011=-5 \cdots (5)$ 

 $0110=6 \longleftrightarrow 1010=-6 \cdots (6"')$  $0111=7 \longleftrightarrow 1001=-7 \cdots (7")$ ここでいう, 「正の数から負の数へ変換 する」というのは、たとえば5に対応する 数値データの0101を処理して-5である1011 を得る論理回路をどう設計するかというこ とをし、 L、ます この点について次に考えて みたいと思います。

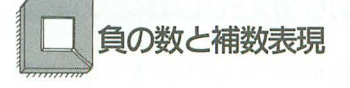

正の値を負の値に変換していくには、次 の手順守踏めばわりと簡単に理解できます。 まず、変換前の数値データの各ビットにつ いて0と1とを反転させます。 そして、反転後のデータにそれぞれ1を 加えるのです。

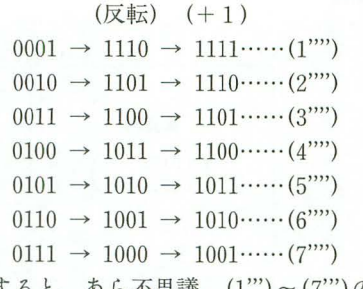

すると, あら不思議, (1"')~(7"')の結 果と同じになっているのです。

以上のように取り決めた負の数を「(2 の)補数」と呼んで、コンピュータの演算 では非常に一般的なデータ形式になってい ます。この2の補数表現を使えば、減算と 加算はまったく同じ回路を使うことができ るので、非常に便利になっています。

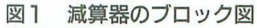

では、補数へ変換する手順を論理回路で 実現するとしたら、どうしたらよいでしょ うか。それには、基本的に各ビットの0← →1を反転させる論理演算を考えなければ なりません。先月までに出てきた基本的な 論理演算には, AND, OR, NOTの最も 基本的な3種類と、次に基本的なXORと がありました。これらの論理表を表1に載 せますが, それを見るまでもなく, NOT 回路が0←→1の反転そのものである。 とい うことがわかると思います。

そこで、図1のような回路のブロックを 考えてみました。これは基本的に前回まで の加算器を流用し,加算器の片方の入力に はその前に反転用の NOT回路をはさんで おいたものです

また、2の補数を作るためには、最後に lを加えなければならないのですが, それ には、最下位(1の位)の加算器も繰り上 がり(キャリ)っきにして,あたかも下の 位(1の位の下になるから、実際にはない) から繰り上がってきたかのようにして1を 足し込んでやればOKです。また、加算器 のときのようにレジスタ守使って,複数回 の演算を順次行うようにすることもできま す。いま扱っている減算は加算そのものな ので、レジスタの使い方は加算器のときと まったく同じでかまいません。

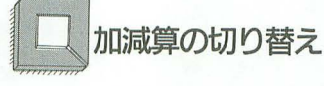

これで減算器の基本的な部分はできまし たが、これだけではただ減算しかできませ ん。実際のCPUでは加算と減算との両方 ができるようになっています。

まず考えられるのは、図2のように加算 器と減算器とを別々に用意することですが, 減算器が加算器をほとんどそのまま流用し ていることから,図中の囲んだ部分はまっ たく同じ回路が2つ並んでいることになり ます。

さらに問題なのは、加算器と減算器とが 別々になっているために、演算する2つの 数値データをCPUに入力するときにデー タを別々の入力端子に入れなければならず. また演算結果も別々の出力端子から出てく るという点です。同じバスラインデータを 流すためには、加算と減算で入出力を切り 替えなければなりません。

そこで、加算器の回路部分と入出力端子 を共通にした形で,必要に応じて加減算が 切り替えられる回路を設計したいと思いま す。図2のブロック図で、共通でない部分 に着目してみましょう。すると,減算のと きに2の補数を作るために,

1) 入力データの各ビットが反転する部分 2) 最下位ピッ トに 1を足し込む部分

の2カ所であることがわかります。 この2 カ所の回路を連動して切り替えられるよう にしておかなければなりません このとき の切り替え信号の与え方は、加算/減算を 論理レベルのH/Lに振り分けることにし ます。

では, この切り 替えを実現する回路ぞ実 際に設計してみましょう。まず、反転部分 のブロック図を図3に示します。入力,出 力ともに1本ずつで、このほかに制御信号  $\delta$ 2 1本設けます。ここで制御信号がL (0)

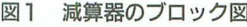

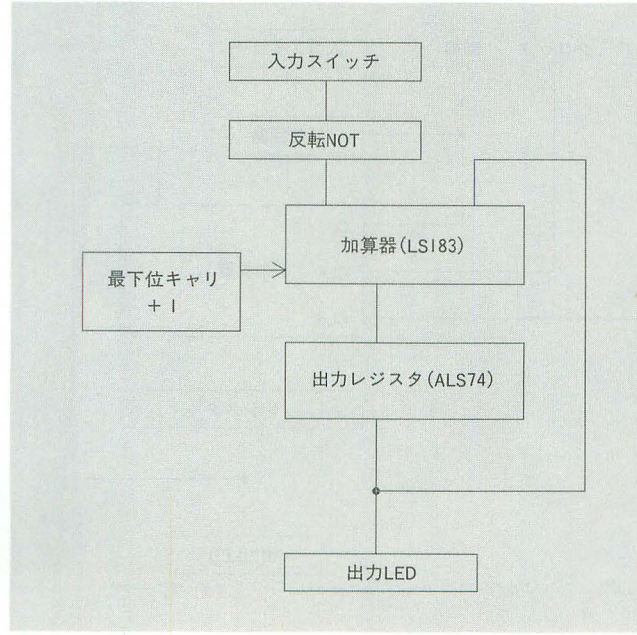

図2 加減算器の組み合わせブロック図

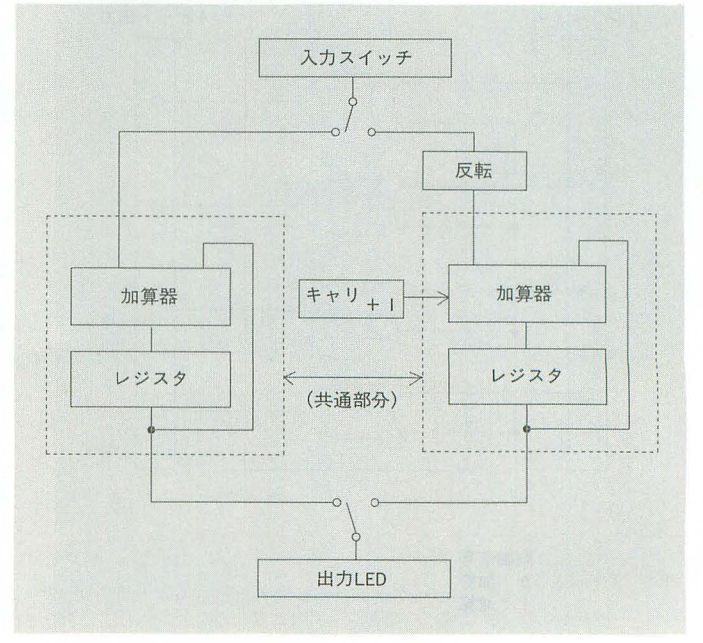

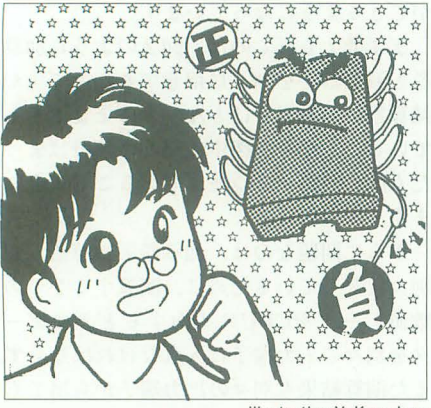

illustration:Y. Kawahara

のときに加算を実行し, H (1) のときに 減算に切り替えるように約束することにし ます。

それには、1ピットのデータに対して,

1 基本論理演算

 $\begin{array}{|c|c|c|c|c|}\hline \rule{0pt}{1ex}\rule{0pt}{1ex}\$ 10101 10101 101 |1 1 0 1 1 1 1 1 1 1 1 1| 川什 l1 1 1 1 0 1 AND OR

J43 h

 $\overline{0}$ 

データ

S EM

-z τぃ耳車

0: 素通し

制御信号

表2 制御信号つき反転回路論理表 図3 制御信号つき反転回路 NOT XOR nHUaeι ill- -

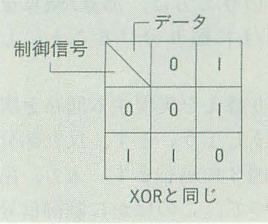

図4 4ビット反転回路

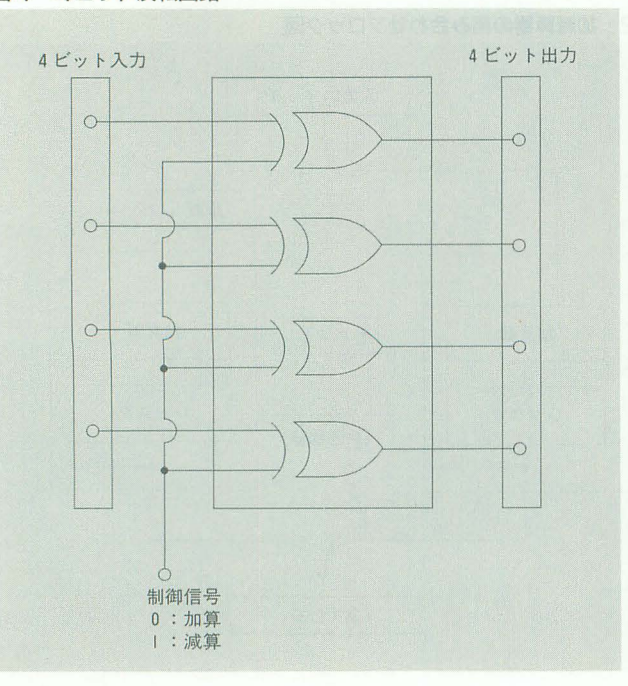

そのまま素通しにするようにします。この 論理演算を,縦に制御信号,横に入力デー タをとって論理表を書いてみると表2のよ うになります。この論理表を見て気がつき ませんか? この論理演算は、加算器の設 計のときにも出てきたXORの論理演算と まったく同じになっています(表1)。も しデータが 4ピットであれば, 41聞のXOR を並べて、制御信号を共通にすべてのXOR ゲートの片方の入力に入れてやればよいこ とになります。この回路を図4に示します。 次に最下位ビットへの1の足し込みです が, 加算のときには0, 減算のときには1 最下位への繰り上がり(キャリ)入力に 入力してやればよいことになります。制御 信号がL (0) のときに加算, H (1) の

制御信号が1のときに反転し, 0のときは

ときに減算という約束なので、ちょうど制 御信号をそのまま最下位ビットへの足し込 みデータとして入力することができます。 なお,加算器回路には,前固と同様に既成 のパッケージを使うことにしますので、回 路図は簡単に図5のようなものになります。 以上の回路をひとまとめにすると, 図6 のようになります

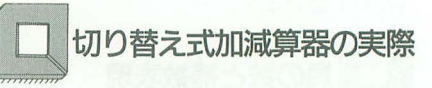

てやは,図 6のブロック図をもとに, 実際 のTTL ICを使った回路を設計していきま しょう。先ほど述べたように今回は4桁の 2進数データを扱いますので、これまで扱っ て言た加算器とレジスタ,及び今回追加し た反転回路をすべて 4ピァト回路に置き換

図5 加算器の回路図

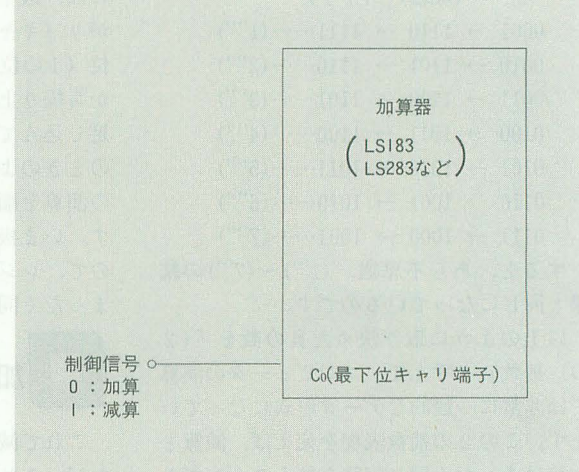

図6 切り替え式加減算器のブロック図

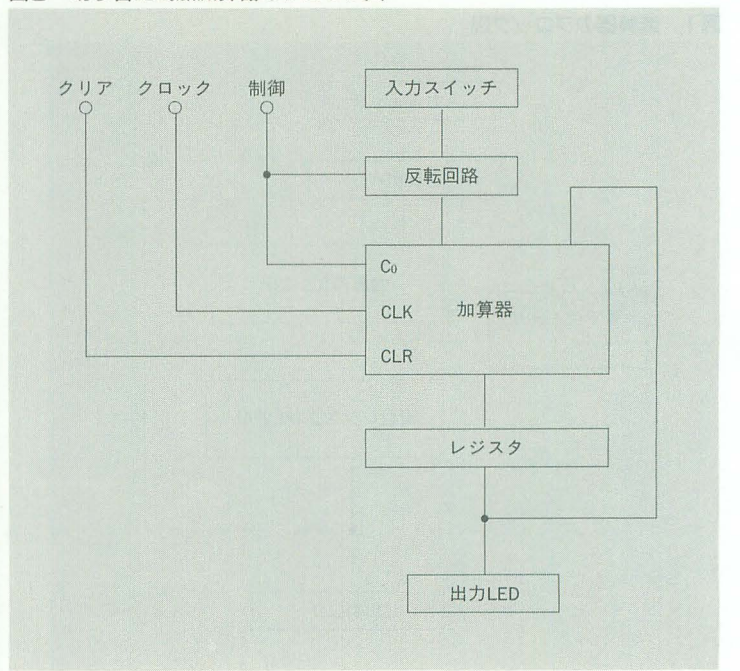

えます。

加算器 LS183 → LS283 レジスタ ALS74 ALS175 反転回路 LS86

それぞれのICの規格が図7です。ICの 特徴を変更前のものと比較しながら、述べ ていきたいと思います。

LS283は4ビットの繰り上がりつき加算 図6のブロック図を回路図に書 器です。LS183との違いは, LS183が2ビッ き直したものを図8に示します。 ト回路でしかも繰り上がり入出力端子がす しかしながら、実はこの回路は完 べて独立についているのに対して, LS283 成ではありません。加算器回路の は繰り上がりが最下位ビットへの入力と, ときは、このままで完成としてい 最上位ビットからの出力としか出ておらず、たのですが、加減算では出力に負 途中の桁上がりに関しては、パッケージ内 の数も現れてきます。ところが, に組み込まれてしまっている点です。4ピッ 2の補数というのは一見しても10 ト入力A1~A4とB1~B4の2系統, 4ピッ 進数に直していくつになるかがわ ト出力 Σ1~Σ4, 最下位キャリ入力 Co と最 かりづらくなっています。そこで,

上位キャリ出力C4とがLS 図7-2 ALS175規格表 283の入出力端子になっ ています

ALS175は 4 ビットD フリップフロップで,基 本的には ALS74に入っ ている Dフリップフロッ プと同じものが 4個人っ ています。ALS74との 違いは, ALS74ではク ロック端子とクリア端子 とが 2個独立になってい るのに対し, ALS175で はすべて共通になってい ます。先月のレジスタ加 器の回路を見でわかる とおり,クロックとクリ アは各ビット共通で直結 になっているので二 ALS 175を使えばその部分の 配線をパッケージの外部 で行う必要がなく が省けます 前回の回路 でもこのALS175が使え たのですが,まずはより 基本的で使用頻度の高い ALS74を先に扱ってみ ました

また、この $ALS175$ に ALS74にはあったフ。 リセット端子がついてい ません。プリセッ トとい うのはリセットの逆で, 出力 Qを強制的に 1 (リ セットては Q 0) にし ます。今回の回路ではプ リセットは使用しないの

ているパッケージです。すべて端子が独立 と思っています。 なので、今回の4ビット反転回路では各ビッ それではまた来月まで。 ト共通になっている制御信号をそ れぞれ外部で配線しなければなり ません

で、ALS175でもかまいません。 来月は出力LEDの部分を大幅に手直しし LS86は独立したXORゲートが4個入っ て、演算結果が見やすいように工夫したい

# 7-1 LS283規格表

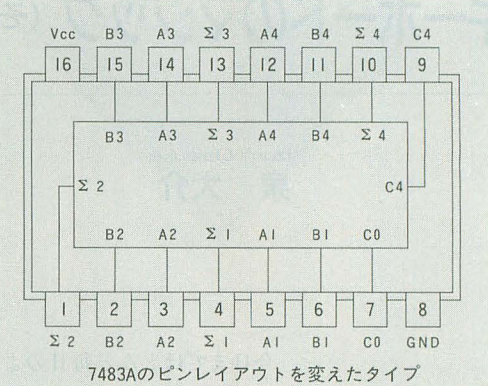

# 図7-3 LS86規格表

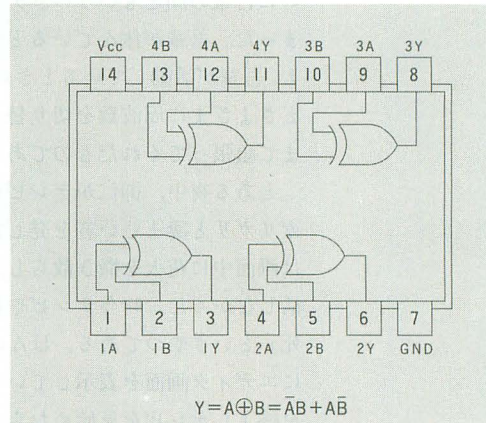

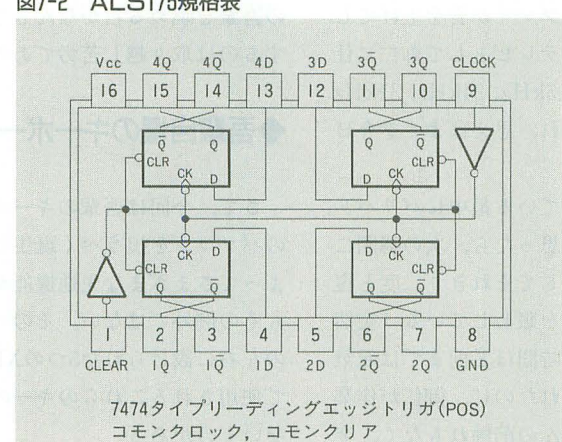

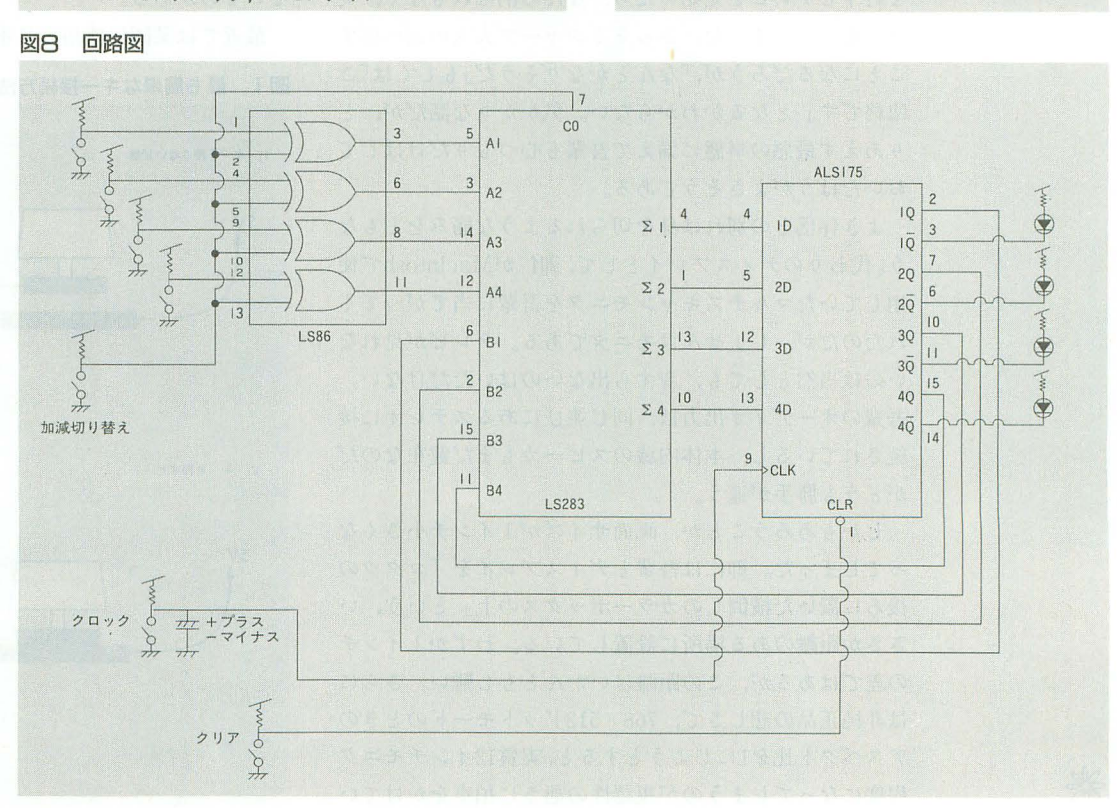

# 吾輩は X68000である

[第四回]

キーボードのマジック (その1)

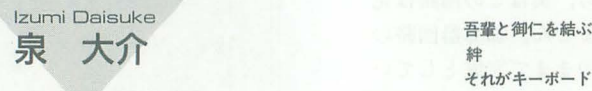

それがキーボードである

今日までほとんど毎日のようにうちの御仁にお仕えし てきたが,積み重なる歳月の重みに耐えかねたのか,つ いに吾輩の顔ともいうべきディスプレイが音を上げてし まった。吾輩が休んでいるときもテレビとして御仁に仕 え,吾輩が活動しているときには 15kHz 24kHz, 31kHz とさまざまに周波数を切り替えられ,思えばよくぞ今日 まで頑張ってくれたものである。

とある夜中, 御仁がテレビを見ている最中にバリバリ, ガリガリと凄まじい音を発したと思ったら、次の瞬間に は画商中に花火を撒き散らし, そしてそれきり二度と復 活しなかった。昨今テレビや新聞を賑わしている 突然 死」というやつである。ほんの1時間ほど前までは元気 にエディタ画面を表示していてくれたのに、御仁が作業 を終了しテレビを見始めたら、なんの前触れもなく、突 然に逝ってしまった。さっそくシャープ大人の元へ戻す ことになるだろうが,「なんとかなりそうだ」もしくは「ご 臨終です」となるかわからない。気がかりな訴だが, りあえず最悪の事態に備えて吾輩も心づもりだけはして おいたほうがよさそうである。

よき伴侶との別れは身を切られるような痛みをともな う。代わりのディスプレイとして,御仁がMacintoshで使 用していたマルチスキャンモニタを吾輩に当てがってく れたのだが, しょせんはモニタである 。テレビが見れな いのは当然としても,音すら出ないのはいただけない。 吾輩のオーディオ出力は、同じ並びにあるステレオに接 統されているし,本体内臓のスピーカもまだ健在なのだ がどうも勝手が違う

しかもあろうことか, 画面サイズが1インチ小さくな ってしまった。御仁は吾輩とディスプレイを「コタツの 後ろに置いた横倒しのカラーボックスの上」という,い ささか距離のある場所に設置している。わずか1インチ の差ではあるが、この距離はいかんともし難い。さらに は非純正品の悲しきて, 768X512ドットモードのときの アスペクト比を1にしようとすると,実質12インチモニタ 程度になってしまうのが視認性の惑さに拍車をかけてい

る。モニタを当てがわれただけでも感謝すべきだとは思 っているのだが、ディスプレイテレビの逝去以来、御仁 の吾輩を眺める目がなんとなくよそよそしいような気が するのは取り越し苦労であろうか。

# ◆吾輩自慢のキーボード

さて、今回は吾輩のキーボードを紹介したい。次世代 のパソコンを担うべく誕生した吾輩にはシャープ大人に よってさまざまな先進機 が装備されたが,キーボード もその例外ではない。その一番の特徴は、スペースバー の左右に設けられた5つのXFキーである。カナ漢字変換 で使用されるこれらのキーの効用は, まことに計り知れ ないものがある。

最近では某国民機用の日本語FEPでもCTRLキーを併

図 1 最も簡単なキー接続方法

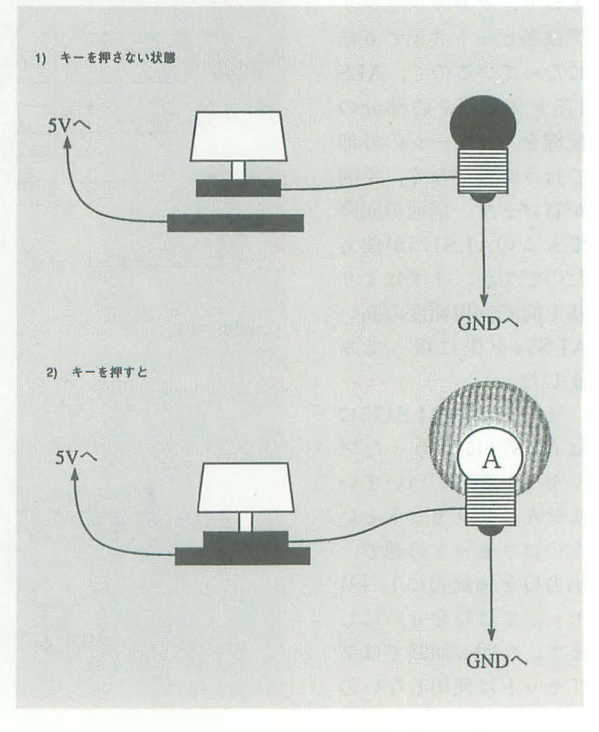

で手を何1よさなければ作業できないものが大半を占めて 前に,ぜひとも 度考えてみていただきたい。 いた。左手の親指でチョコチョコと文節を移動し、シフ トキーの併用で自由に文節を伸縮できる吾輩の日本語 ◆キーボードマトリクス FEPに慣れ切った御仁は、当時某国民機で頻繁に「親指 の素振り」を行ったそうである。

キーストロークの深さといい、その重さといい、既存 のキーボードの中でも結構いい線いっていると自慢なの だが,ただひとつ吾輩の気になっているのはCAPS の位置である。Compactでは大幅な配置替えがあったの だが、従来のテンキーつきキーボードではテンキーの上 という最果ての地に配置されているのである。御仁は日 本語FEPにFIXERを使用しているので, CTRL+XF5で CAPSキーをON/OFFしているのだが、そうでないASK ユーザーの諸兄はいかに対応なさっているのだろうか。

# ◆キー入力を感知する

さてそのキーボードだが、どのような仕組を用意すれ ば何十個とあるキーの中のどれが押されたのかをチェッ クできるか諸兄はご存知だろうか。キーが数個しかない 場合は簡単である。図1のようにスイッチを用意すれば いい。ここではメモリの特定のビットが1になるという 通常のインタフェイスの代わりに豆電球をワけているが, 原理的には同じである。これをキーの数だけ用意すれば、 図3 24個のキー状態を8個の豆電球で表す キーボードの完成となる。たとえばこの方法でキーを8個 並べてみると図2のようになる。キーボードと豆電球が 1対1に対応しているため感覚的にもわかりやすいし, どのキーが押されたのかを独立して判定できるというメ リットもある。

しかしながら吾輩のキーボードのようにキー数が100 個を超えるキーボードではこのような方法は通常とられ ない。この調子でキーと豆電球を1対1につないでいくと, l膨大な配線が必要になってしまうからである また, CPUとのデータのやり取りを考えると豆電球をそのま まメモリに置き換えることはできず,また適当なバラレ ノレインタフェイスぞかませる必要があるという点でもこ の方法はいただけない。100ビットを超えるパラレル入力 を扱える汎用のインタフェイスなどというものは聞いた ことがないし、かといって、そこら中に溢れている8ビ ットパラレルのものを使用するとなると, 10個以上のイ ンタフェイスを使用しなければならないことになる。こ いつらがてんで勝手に「キーが押されたよ」とCPUに割 り込みをかけ始めた日には目も当てられない。

というわけで,直観的な図 2の方法は,本格的なキー fードに使用するには実装上の問題を抱えているわけだ 巷に溢れる 8 ビットのパラレルインタフェイスをうまく

用して文節の伸縮やカタカナ変換を行えるようになって 利用するためには, 100個以上のキーの状態を8佃の豆屯 きているが,吾輩が託生した当時はファンクションキー 球で扱えるようにする必要がある。どなたか,うまい解 まで手を伸ばさなければ、あるいはカーソル移動キーま 決策を思いついた方はいらっしゃるだろうか。次に進む

上記の問題を解決するために一般に採用されている方 法は、キーボードマトリクスと呼ばれるものである。つ まりはキーの行列だ。あたかも数学の行列を思わせる配 列にキーを並べるものだが、その原理は単純である。一 度に100個のキーの状態を把握しようとするから100ビッ トノfラレノレなどという妙ちきりんなものが必要となるの 図2 8個のキーを図1の方式で並べてみる

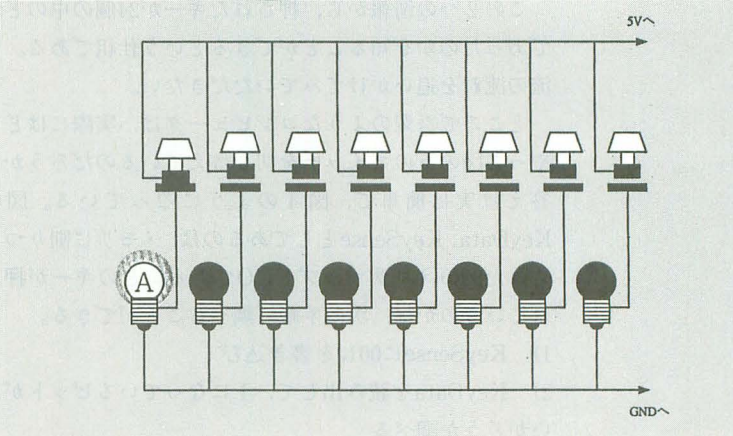

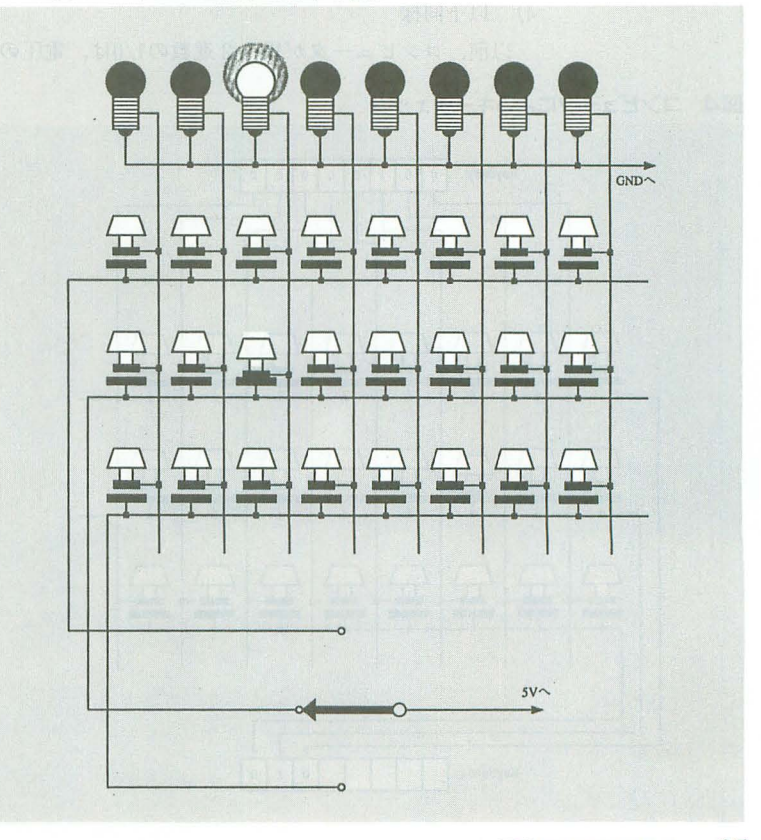

当持

であって,一度にチェックできるキーの数を 8個に限定 し、何度かに分けてチェックしていけばいいではないか, tいうのがその基本原理である。

図3をご覧いただきたい。このようにキーを配置する と、24個のキーがあっても電球の数は8個で済む。画面 左下のスイッチは、どの列の8個のキーに電圧をかける かを選択するものである。押したキーのある列に電圧が かかれば,回路が閉じて対応する豆電球が光るようにな っている。もし電圧をかけた列のキーが押されていなけ れば、豆電球は消灯したままとなる。現在は真ん中の列 の左から3番目のキーが押されており、スイッチが真ん 中の列に電圧をかけているので豆電球が点灯している。

1) 電圧をかけたのはどの列か

2) 点灯しているのはどの豆電球か

この2つの情報から、押されたキーが24個の中のどれ であったのかを知ることができるという仕組である。電 流の流れを追いかけてみていただきたい。

ところで吾輩のようなコンピュータは、実際にはどう やって図の下のスイッチを切り替えているのだろうか。 答えは実は簡単で、図 4のようになっている。図中 KeyData, KeySense としてあるのは、メモリに割りつけ られた例のメモリマップ ドI/Oである。どのキーが押さ れているのかは、次の手順で調べることができる。

- 1) KeySenseに001<sub>B</sub>を書き込む
- 2) KeyDataを読み出して、1になっているビットがな いかどうか調べる
- 3) KeySenseに010<sub>B</sub>を書き込む
- 4) 以下同様

以前、コンピュータが扱う2進数の1/0は、電圧の高/

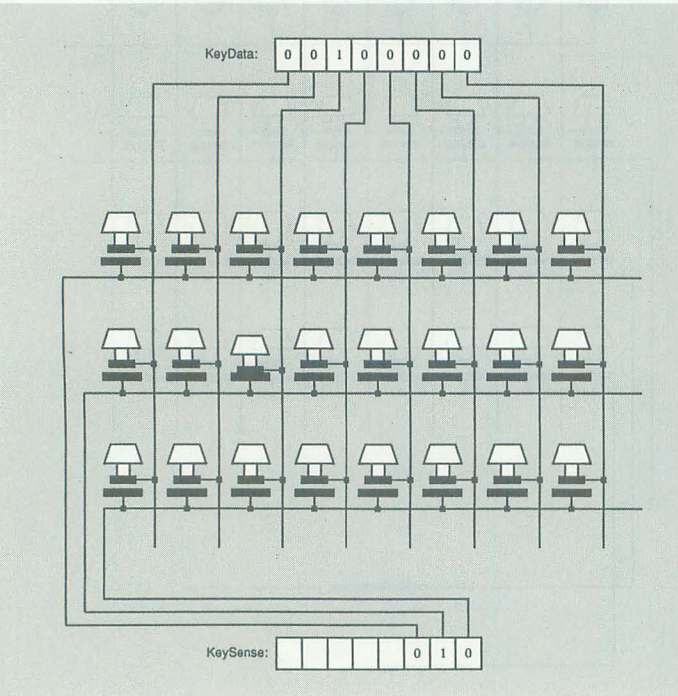

図4 コンピュータによるキーチェック

低,電球の点灯/消灯を数字で表したものにすぎないとい う話をしたことがあるが、ここでもう一度それを思い出 していただきたい。1)でKeySenseに001gを書き込むと, つながっているラインに電圧がかけられる (1は電圧の 「高」を表している)。これは、図の最下列のキーに電圧 をかけたのと同様である。もしこのとき,最下列のキー のどれかが押されていれば、KeyDataに対応するビット が1になってレポートされる(1は豆電球の点灯という 意味になる)。同様にして、3つの列を順々にスキャン し,押されているキーをチェックするのである。

# ◆キーボードとCPU

吾輩がやってくるまで御仁の仕事を一手に引き受けて 働いていたMZ-2000君では, CPUが自分でKeySenseを 操作してKeyDataをチェックし,キー入力の有無を判定 するようになっていたのだが, Xシリーズは初代X1の時 代よりこの泥臭い作業から足を洗ってしまっている。と はいえ、誰かがキーをスキャンしなければキー入力を得 ることなどできやしない。CPUに代わってこの役目を仰 せっかっているのがサブCPUである。

いや、サブCPUという言葉の響きには、CPUをサポー 卜してさまざまな周辺処理をこなし,さらにはプログラ マブルであるかのような印象があるな。もうちょっと現 実的にいうならば、「かくかく、しかじか、のように動作 すぺし」とあらかじめ命令されたlチップマイコンがこの 作業に当たっている, ということになる。吾輩のキーボ ードに使用されているのは80C51である。こいつは常に キーをスキャンしてキ一入力を見張っており,なにかキ ーが押されたら rキーが押されたよ」と吾輩のCPUに通 知してくるようになっている。そう、キー入力割り込み である。

前回のマウスに続いて再び割り込みが登場したが、い くつものデバイスが処理を分担し,必要に応じて,必要 な時間だけ、CPUに割り込みをかけてデータをやり取り するというのは,現在のパソコンの常識になっている。 いっさいがっさいの面倒をすべてCPUが見るのでは, CPUの処理時間があまりに無駄に使われてしまう。たと えば,一定の時間ごとにキ一入力がないかどうかをCPU がチェックするシステムを考えてみられたい。このシス テムではキーが押されていまいが、キ ースキャンに要する時間が一定時間ごとに消費されてし まうことになる。かといって, OSの1文字入力ルーチンや l行入力ルーチンが実行されたときだけキ一入力をチェ ックするというのでは、キー入力の取りこぼしが発生す る可能性大である。もちろん,カーソノレが点滅する前に 次の命令を入力してしまう先行入力など実現できようは ずもない。キー入力が発生したら、その旨を割り込みで 通知するメリットはここにある。

吾輩のキーボードでは、キー入力割り込みはワンチッ プマイコンからの 「キーデー タ転送」によって発生する。 ワンチップマイコンは押されたキーのデータを,マウ 同様シリアノレ通信で吾輩に転送してくる。データフォー マットは, 2400bps, スタートビット1, ストップビット ひととおり遊び終えたら, 是非とも試してみていただ 2, パリティなしのデータ長8ビットである。吾輩の きたいことがある。メインキーの1, TAB, Qのキーを MFP(Multi Function Peripheral)に内蔵されたシリア - 同時に押してみていただきたいのだ。結果は見てのお楽 ル通信インタフェイス USART (Universal Synchro- しみ。タネ明かしは次回行う予定である。 nous/Asynchronous Receiver/Transmitter)がこのデ 図5 グループNo.と対応するキー ータを受け取り、1ビット1ビット届くデータを1バイ トにパックして、「データが届いたよ」と吾輩に割り込み をかけてくる。吾輩はこのキー入力割り込みがあるまで は自分の仕事に専念していられるわけである。

割り込みがかかると,吾輩はそれまでの作業ぞ一時 断して転送されてきたキーデータを受け取り、それをメ モリに格納しておく。そして、OSやIOCSの1文字入力ル チンが要求 してきたときに それを取り 出して渡し てや るのである。諸兄がうっかり,

 $A >$ dir

とやってハードディスクのディレクトリを表示してしま い, それが延々と表示されている途中で,

 $A>dir$  \* .bas

と再入力したのを吾輩がちゃんと党えていて,ディレク トリの表示終了と同時に新しい指示に従ってディレクト リを再表示できるのは,このような仕組が存在するため である(もっとも, すぐさま 
Cでディレクトリ表示を中 断なさるだろうが)。<br>◆ 2つのキーの同時判断

キーボードから送られてくるデータは,個別のキーに 割り振られた特殊なコードである。キー入力を1文字1 文字処理していくプログラムにはいいのだが、ゲームの ように複数のキーを同時に判定したいという場合にはこ れでは役に立たない。そこで吾首里のIOCSには,キーボー ドから送られてきたデータをデコードし直し,あたかも キーマトリクスを直接走査しているような処理ができる ルーチンが用意されている。IOCSコールNo.4である。

図5を見ていただきたい。D1.Wに図のグループNo. をセットして $IOCS$ コール $No.4$ を利用すると、 $DO.B$ には 対応するキーが押されているかどうかが1/0のピット並 びとして返されるようになっている。たとえばカーソル 右とカーソル上の2つのキーが同時に押されているなら ば、D1.W=7としてIOCSコール NO.4を利用すると, 00011000<sub>B</sub>というデータがD0.Bに返ってくるわけである。

今回最後にお届けするのは、これを実際に試してみる プログラムである(図6)。ここでは、グループNo.0の7 つのキーの状態を画面に表示している。ESCキーはプロ グラム終了のキーとして使っているので、1~6のキーを 押してビット列の変化を楽しんでみていただきたい。プ ログラムの最後でIOCSコールNo.2とNo.3を使ってい るが、これはメモリに蓄えられたキー入力を破棄するた めである。他意はない。

| グループ<br>No.             | <b>E</b> y +<br>$\overline{E}$<br>$\mathcal{X}$<br>る<br>b の 対<br><b>D</b> O |                |                                                       |                |                          |                   |              |                 |
|-------------------------|-----------------------------------------------------------------------------|----------------|-------------------------------------------------------|----------------|--------------------------|-------------------|--------------|-----------------|
|                         | $\overline{0}$                                                              | Й.             | $\mathbf{2}$                                          | $\overline{3}$ | $\overline{\mathcal{A}}$ | 5.                | 6            | $\overline{I}$  |
| $\Omega$                |                                                                             | <b>ESC</b>     | $\mathbf{1}$                                          | $\overline{2}$ | $\overline{3}$           | $\overline{4}$    | 5            | $6\overline{6}$ |
| $\blacksquare$          | $7\overline{ }$                                                             | 8              | $9 -$                                                 | $\mathbf{0}$   | $\ddot{\phantom{0}}$     | $\Lambda$         | ¥            | <b>BS</b>       |
| $\overline{2}$          | <b>TAB</b>                                                                  | $\mathbf{O}$   | W                                                     | E              | R                        | T                 | Y            | U               |
| $\overline{3}$          | $\mathbf{I}$                                                                | $\circ$        | P                                                     | $\omega$       | $\Gamma$                 | <b>RET</b>        | $\mathbf{A}$ | S               |
| $\overline{a}$          | D                                                                           | $\mathbf{F}$   | G                                                     | H              | $\mathbf{I}$             | K                 | L            | $\ddot{i}$      |
| 5                       | $\ddot{\cdot}$                                                              | $\mathbf{I}$   | $\mathbf{Z}% ^{T}=\mathbf{Z}^{T}\times\mathbf{Z}^{T}$ | $\mathbf x$    | $\mathbf C$              | V                 | $\, {\bf B}$ | ${\bf N}$       |
| 6                       | M                                                                           | $\bullet$      |                                                       | $\prime$       | ⋍                        | スペース              | <b>HOME</b>  | <b>DEL</b>      |
| $\overline{7}$          | <b>ROLL UP</b>                                                              | <b>ROLL DN</b> | <b>UNDO</b>                                           | $\leftarrow$   | $\uparrow$               | $\longrightarrow$ | $\downarrow$ | <b>CLR</b>      |
| $\overline{\mathbf{B}}$ | $\omega$                                                                    | $(*)$          | $(-)$                                                 | (7)            | (8)                      | (9)               | $(+)$        | (4)             |
| $\overline{9}$          | (5)                                                                         | (6)            | $(=)$                                                 | (1)            | (2)                      | (3)               | <b>ENTER</b> | (0)             |
| A                       | $\left($ ,)                                                                 | (.)            | 記号                                                    | 登録             | <b>HELP</b>              | XF1               | XF2          | XF3             |
| B                       | XF4                                                                         | XF5            | かな                                                    | ローマ字           | コード入力                    | <b>CAPS</b>       | <b>INS</b>   | ひらがな            |
| $\mathbf C$             | 全角                                                                          | <b>BREAK</b>   | <b>COPY</b>                                           | F1             | F2                       | F3                | F4           | F <sub>5</sub>  |
| D                       | F <sub>6</sub>                                                              | F7             | ${\rm F}8$                                            | F <sub>9</sub> | F10                      |                   |              |                 |
| E                       | <b>SHIFT</b>                                                                | <b>CTRL</b>    | OPT.1                                                 | OPT.2          |                          |                   |              |                 |

# 図6 2キー同時入力の実験

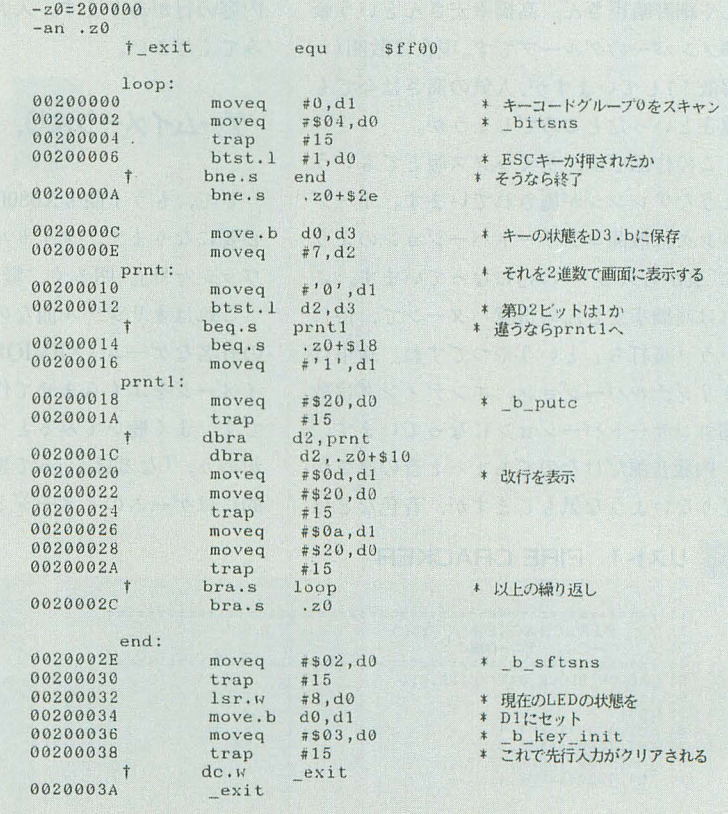

X68000・Z-MUSIC用<br>(SC-55対応)

X68000 · Z-MUSIC+PCM8用 FIRE CRACKER Moni Hirosi Shozi Singo サンバDEグワッシャ!! お

> 年も明けて寒さもいよいよ本委ですね。おウチにこもってパソコンで遊んでばかりの 人への贈り物として、運動不足解消に最適な(?)ノリのいい 2 曲をご紹介しましょう。 根強い人気のYMOと,ゲームミュージックのイメージで作ったオリジナル幽です。

 $\frac{m_1\lambda\mathbb{Y}}{2\mathbf{I} \mathbf{V} \mathbf{E} \text{ in '93}}$ 

# 炎割り人形

きて,今月の l曲目はYMOのフアース トアルバム「YELLOW MAGIC ORCHES TRA」から「FIRE CRACKER」をお届け しましょう。 PCM8.Xが必要です。

見出しの「炎割り人形」には深い意味は ありません。ただ,チャイコフスキーの「く るみ割り人形」が「NUT CRACKER」だ から,和訳するなら炎割り人形でいいかな, なんて考えただけです。

YMOの説明はいらないでしょう 。今や 日本を代表するアーテイス卜の坂本龍ーさ んや細野晴臣さん、高橋幸宏さんという豪 華メンバーのグループです。現在は散開(= 解散!)していますが,人気の高さは今でも 健在といったところでしょうか。

この作品では、リミックス版とでもいう ようなアレンジが施されています。オープ ニングは散開コンサートパージョンのよう に「裏から入るリズム」になっています。こ れは高橋幸宏さんの得意パターンで,俗に いう「裏打ち」というやってすね。途中は オリジナルバージョン,エンディングは散 開コンサートパージョンになっています。

内蔵音源だけなのでちょっと音の厚きが 足りないような気もしますが,音色などは

## Uスト 1 FIRE CRACKER

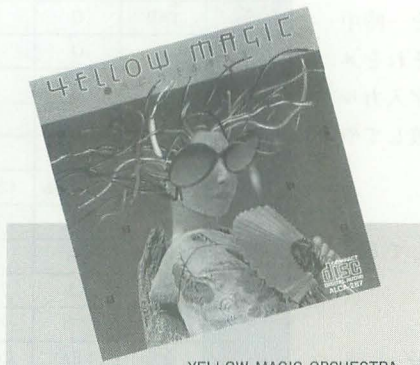

YELLOW MAGIC ORCHESTRA

よく似ています。

リストの右端のコメントの部分にアスタ リスク"本"がある行は,上のほうに同じ 内容の行があります。入力時の参考にして みてください。

ゲームイメージより、強烈な個性?

さて, もう1曲も X68000用で, SC-55が 必要になります。タイトルは「サンバDEグ ワッシャ!!」。明るく,軽快な曲です。

これはオリジナル曲なのですが、実はあ の有名なゲーム「XEVIOUS」のBGMから イメージをふくらませて作ったということ です。よく聴いてみるとイメージのなごり があり、「なるほど」って感じですが、全体 的にはゲームのイメージとはまたひと味違

> $(M5, 4000)$  (AFM5, 5) 13: (M6,4000)(AFM6,6)<br>14: (M7,4000)(AFM7,7)<br>15: (M8,4000)(AFM8,8) (M9, 4000) (AADPCM, 9) 17: (M10,4000)(AADPCM,10)<br>18: (M11,4000)(AADPCM,11) 19: (M12, 4000) (AADPCM, 12)<br>20: (M13, 4000) (AADPCM, 13) (M13, 4000) (AADPCM, 13)

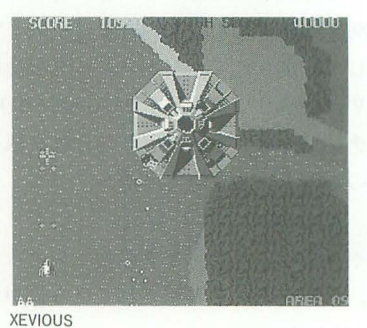

弘

ったl出に仕上がっています。

サンパが大好きという作者の荘司くんの 趣味なんだそうですが,なかなかかっこよ くキマっています。私が初めて聴いたとき は,あまりのうまさに膝ポンまでしてしま いました。みなさんもぜひ入力して聴いて みてください。きっと膝ポンしちゃうと思 いますよ。荘司君はこれ以外にもオリジナ ル曲を送ってくれましたが、そちらも素晴 らしかったですね。 CM-500を民ったそう ですから,これからも期待してますよ。

このページへ送られてくる作品は、ジャ ンノレはさまざまですが,原曲を忠実に再現 したり, それをアレンジしたものがやはり 多くを占めています。そういう曲はもちろ ん大歓迎ですが,このようなユニークで大 胆なオリジナル曲もOKです。「オリジナル なんてウケないんじゃないか」なんて思わ ずにどんどん投稿してね。 (S.K.)

日本音楽著作権協会(出)許諾第9272421-201

21: 1================三三三=:================================: <sup>22</sup> ISOUND

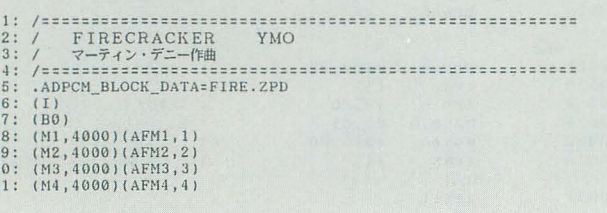

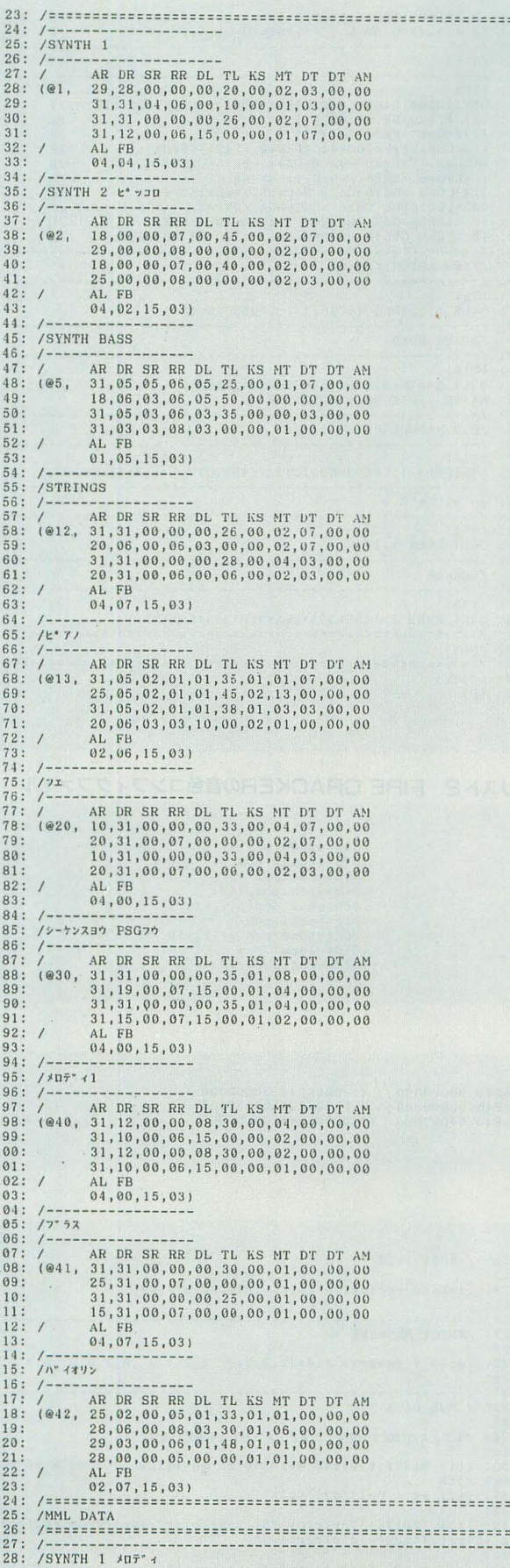

FIRECRACKERS (Martin Denny)<br>
C1959 PolyGram Int'l Publishing, Inc.<br>
Rights for Japan controlled by PolyGram K.K.<br>
Authorized for sale in Japan only

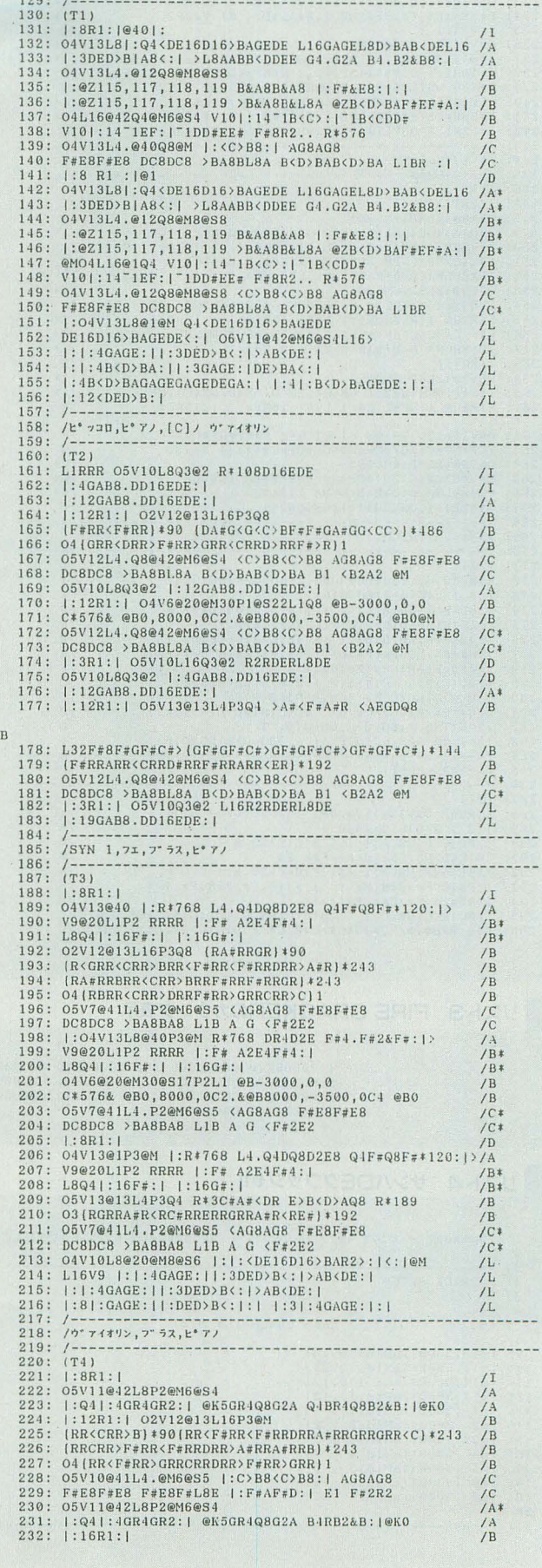

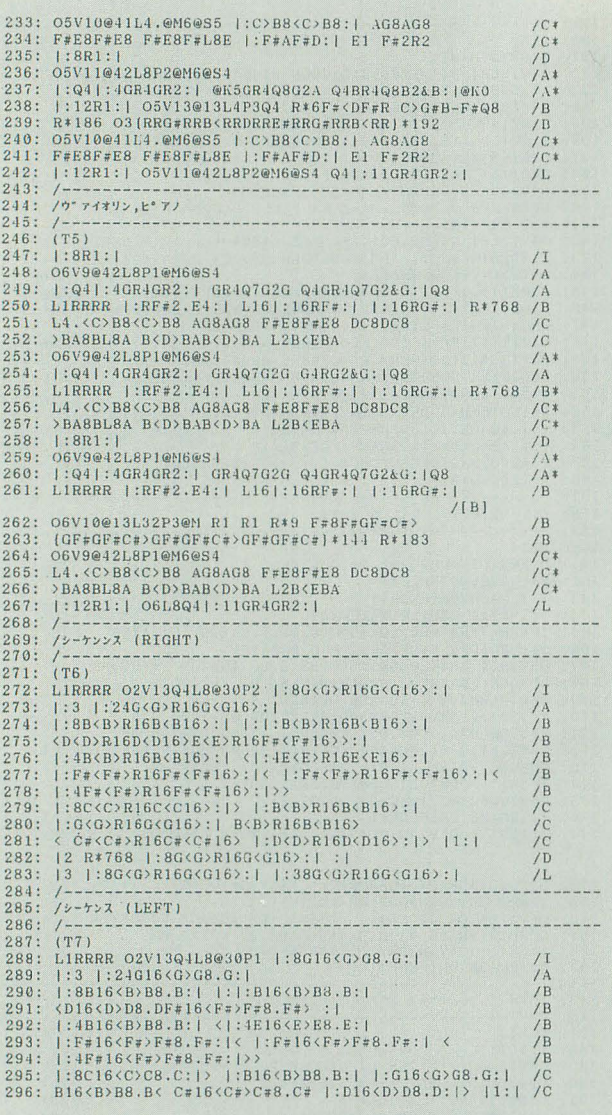

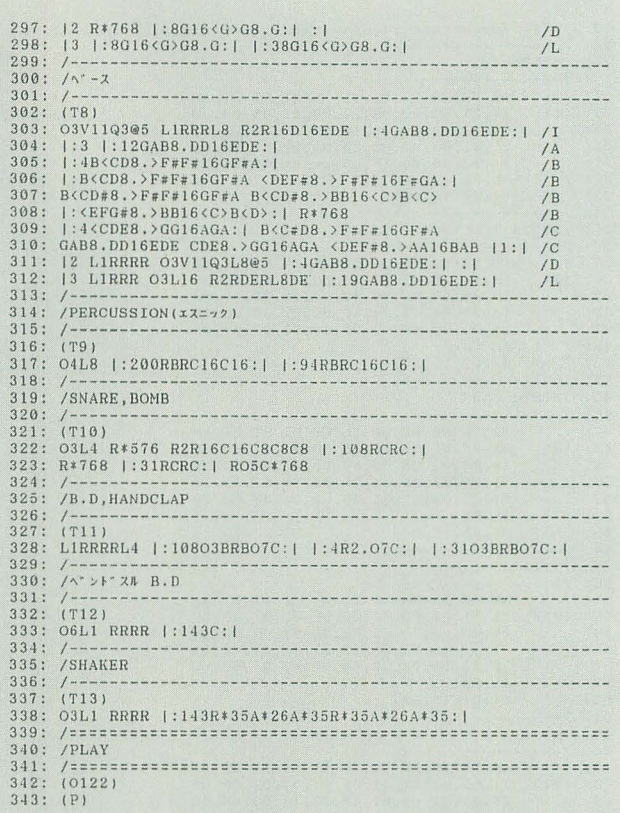

# リスト2 FIRE CRACKERの音色コンフィグファイル

 $\begin{array}{c} .03c = sd808\,, {\rm pcm}\\ .03a = shaker\,, {\rm pcm}\\ .03b = drk2\,, {\rm pcm}\\ .04c = wh1k\,, {\rm pcm\,, v40}\\ .04b = wh1k\,, {\rm pcm\,, p11\,, v40}\\ .05c = bomb1\,, {\rm pcm\,, p-12\,, v50}\\ .06c = \text{tlong\,, \rm pcm\,, p-12\,, v50}\\ .07d = cl{\rm app1\,, \rm pcm}\\ .07c = snap\,, {\rm pcm\,, v50\,, m07d} \end{array}$ 

# リスト3 FIRE CRACKERのカウンタ表示

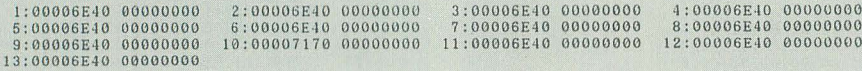

# リスト4 サンバロEグワッシャ!!

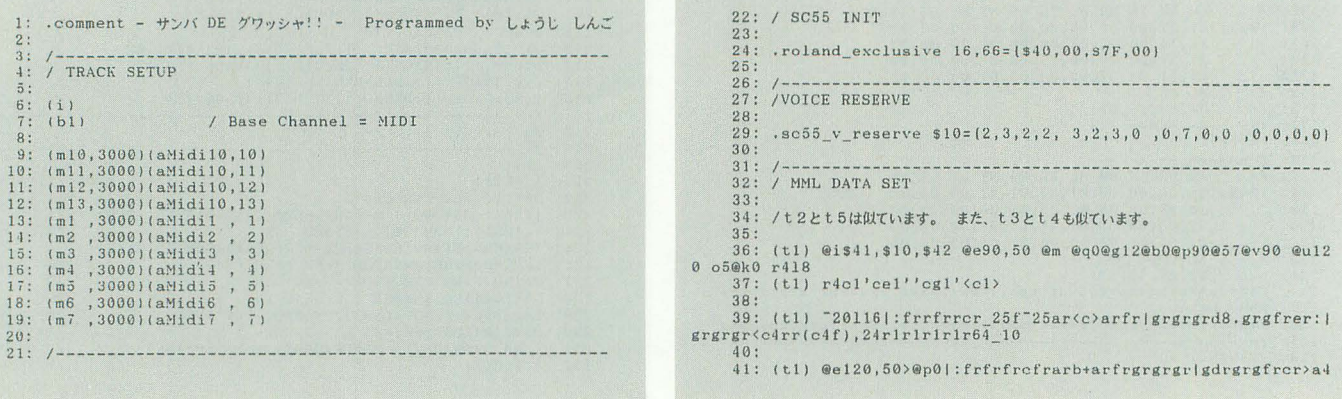
.<c8^2&r1@p108^20:|ab-rb-rb-argrf1&r1

121: (t4) o2fedd-@v90<sup>-5c1-5c1-5c1-5c118</sup>  $42:$ <br> $43:$  (t1) 100e90,500p64116cr4..c8.d8.c8>b-r4..b-8.a8.b-8<cr4 123: (t4) 18\_5|:f.a.(c)b-.(d.f|c.e.gf.)b-.g: |(@q5ccc)f(@q0r4c  $45$  $, c8, c8, c8c2 \overline{b2}$  $124:$  $44:$ 45: (t1) @58 @h70@m90 @e120,100 |:r1r1r1|r1:|r2.@v120<br>46: (t1) (c-4c)&r2112(c6d)>b-ab-(g2a)&rfgagf(e4c)&r<sup>2</sup>4c8.d8.e 125: (t4)  $|:f.a.(cb-b-(d, f|c.e.gf.)b-,g;|$ <br>126: (t4)  $\langle: |:c|(ccccc)(d|c)(c|c)(d|c|;|);c|c(c|c)(d|c|;|)$ 4f4.fgefgag2b-8.a8.g8(a2(c), 48&r2<br>
47: (t1) >g2.< @m y0,8@49<\_15116c4frfrerfry0,0@57@e90,50@v90  $127$ 128: (t4) 18r2. [cd-de] 1f 1f4  $o5r4$  $48:$ (t5) @i\$41, \$10, \$42 @e120, 30 @q0@g12@b0@p99@62@v100@u120 130: 49:  $(t1)$   $r4c1'ce1'$   $cg1'$   $c1$   $c$   $t$  $04@k0$  r411<br>131: (1  $(t5)$  ric<sup>-3'</sup>ce'<sup>-3'</sup>ceg'<sup>-1'c2e(c'&<sup>-10'c2e(c'</sup></sup> 51: (t1) <sup>-</sup>20116|:frrfrrcr\_25f<sup>-25ar(c)arfr|grgrgrd8.grgfrer:|</sup> 132;<br>
133; (t5)  $116\_15($  : 'cfa'rr' 'a(cf'rr' 'fa(c'rr('dfb-'r' cfa'' ceg'<br>
r'df)b-'r|  $grgrgrfrr2$  $52:$  $53: (t1)$ |:frrfrrer 25f<sup>-25ar(c)arfr|grgrgrdrrgrgfrer:|</sup> 134: (t5) 'cdg'r'cdg'r'cdg'r'd8>bg'r'gd>b'r'gd>b''fc>a'r'ec>g  $r_{\rm r}$ : 518<l:erererer: | "5dle1 - 14:<br>55: (t1) - 514rrr(ce), 1f8r8>f8r8<br>55: (t1) - 514rrr(ce), 1f8r8>f8r8 135: (t5) 'cfg'r'cfg'r'cfg'r'c4.eg''e4g(c''a8(cf'r2..r1r1r1r6  $\overline{4}$  $136:$ 137: (t5) > 15|:4rr'fa<c''fa<c'r'fa<c'rr'fb-<d''fb-<d'r'fb-<d'r'fb-<d (t2) @i\$41,\$10,\$42 @e120,15 @g0@g12@b0@p64@49@v95 @u120 138: (t5) 'g(ce''g(ce'r'g(ce'rr]'fb-(d''fb-<d'r'fb-<d'r'il-<br>
(df''b-<df''r'b-<df''r'b-<df''rd  $rr4$ . o5@k0 r418 58: (t2) r4c1<sup>-1'ce1'<sup>-2'c1e'-2'c1(c'</sup></sup> 60: (t2) 116\_5|:'cfa'rr)'a(cf'rr'fa(c'rr('dfb-'r'cfa''ceg'r'  $139:$  $df$ )  $b$ -'rl 140: (t5)  $\tilde{1}$ .1518<'eg<c'r4,'e,g<c''f,b-<d''eg<c''dfb-'r4,'d,fb-''c,fa''dfb-' 61: (t2) 'cdg'r'cdg'r'cdg'r'd8>bg'r'gd>b'r'gd>b''fc>a'r'ec>g 141: (t5) 'eg(c'r4.'e.g(c''e.g(c''eg(c''g2(cd''g2b(d'  $^{\prime}$ r: | ...<br>
62: (t2) 'cfg'r'cfg'r'cfg'r'c4.eg''e4g<c'12>'a<cf'|:'fb-<d''<br>
g<ce'|'fb-<d''fa<c':|'f8b-<d''18b-<d''a4.r64  $142:$ 142; (t5) 11{:rrrr;|\_30<br>|143; (t5) |:'eeg''c2ga'&'c2fa'|'cgb-''cfa';|'c2gb-'l16<sup>-1</sup>0'e2g<br>!a<cf'r'a<cf'r'g<ce'r'a<cf'rrd  $\begin{array}{l} 631 \\ 631 \\ 641 \\ t2 \end{array}$  <br> (1)  $12 \cdot 12 \cdot 12 \cdot 160 - \frac{12}{12} \cdot 160 - \frac{12}{12} \cdot 160 - \frac{12}{12} \cdot 160 - \frac{12}{12} \cdot 160 - \frac{12}{12} \cdot 160 - \frac{12}{12} \cdot 160 - \frac{12}{12} \cdot 160 - \frac{12}{12} \cdot 160 - \frac{12}{12} \cdot 160 - \frac{12}{12} \cdot 160 - \frac{$  $\overline{a}$ aver 1997<br>145:<br>146: (t5) @v100o411r4c<sup>-3'</sup>ce'<sup>-3'</sup>ceg'<sup>-4'</sup>c2e<c'&<sup>-10'c2e<c'</sup>  $65:$ 66: (t2)  $(18' \text{eg} (c' r4)^{1} e_1 g (c' r f_1 b - (d' e_2 g (c' e d f b - ' r4)^{1} c_1 f_1 b - (d' e_2 g (c' e d f b - ' r4)^{1} c_1 f_1 b - (d' e_2 g (c' e d f b - ' r4)^{1} c_1 f_1 b - (d' e_2 g (c' e d f b - ' r4)^{1} c_1 f_1 b - (d' e_2 g (c' e d f b - ' r4)^{1} c_1 f_1 b - (d' e_2 g (c' e d f b - ' r4)^{1} c_1 f_1 b -$ 148: (t5) 116\_5<|:'cfa'rr>'a<cf'rr'fa<c'rr<'dfb-'r'ofa''ceg'r<br>'df>b-'r| 67: (t2) 'eg(c'r4,'e,g(c''e,g(c''eg(c''g2(cd''g2b(d') 149: (t5) 'cdg'r'cdg'r'cdg'r'd8>bg'r'gd>b'r'gd>b''fc>a'r'ec>g 68:  $r:1$ 150:  $(t5)$  'ceg'r'ceg'r'ceg'r'fc>a'rr'c>a''d>b-''ce''df''d+f+'  $^{\prime}$ eg $^{\prime}$  $eg+$  $151:$  $152: (t5)$ <br>'df>b-'r| 72: (t2) @v95o5r4c1"1'cel'"2'cle'"2'cl<c'<br>73: |:'cfa'rr)'a(cf'rr'fa(c'rr('dfb-'r'cfa''ceg'r 74: (t2) 116\_5|:'cfa'rr)'a(cf'rr'fa(c'rr('dfb-'r'cfa''ceg'r' 153:  $(t5)$  'cfb-'r'cfb-'r'cfb-'r'eg(c'rr'eg(c'r'dfb-''cfa'r'ce df>b-'r|<br>
15: (t2) 'cdg'r'cdg'r'cdg'r'd8>bg'r'gd>b'r'gd>b''fc>a'r'ec>g<br>
15: (t2) 'cdg'r'cdg'r'cdg'r'd8>bg'r'gd>b'r'gd>b''fc>a'r'ec>g  $g'$ r .i54: (t5) @q514'ceg'"1'cfa'"1'dfb-'"1'eg<c'"1'dfb-'"1'eg<c'"1<br>-<d'"1'g<ce'@q0"1'f1b-<d''g1<ce'  $r: |76: (t2)|$ <br>  $r \cdot e g \cdot e g + r$ <br>  $r \cdot 77:$ <br>  $r \cdot 78: (t2)$  $f_{b-1}$  $(\texttt{t2}) \texttt{ 'ceg'}r'ceg'r'ceg'r'fc>a'r'r'c'a''d>b-'c'e''df''d+f'$ 156: (t5) r2. 5'e4g(c''a8(cf')r8'a8(cf'r8  $157.$ |:'cfa'rr>'a(cf'rr'fa(c'rr<'dfb-'r'cfa''ceg'r' (t6) @i\$41,\$10,\$42 @e30,20 @q0@g12@b0@p64@31@v60 @u120 158:  $df$ )  $b$ -'r| 03@k0 r4116<br>159: (t6) (f4c)<sup>-20</sup>c1<sup>-5</sup>'cle<sup>1-10'</sup>olg<sup>1-10'c4<c'<-10(c4.<c)&r4.</sup> 79:  $(t2)$  'cfb-'r'cfb-'r'cfb-'r'eg(c'rr'eg(c'r'dfb-''cfa'r'ce  $g'$ r: | 160:  $\begin{array}{cccccccccc} 0 & . & . & . & . & . & . \\ 0 & 0 & . & . & . & . & . \\ - & . & . & . & . & . & . \\ - & . & . & . & . & . & . \\ 0 & . & . & . & . & . \\ \end{array}$ 161: (t6) >>18\_30|:fr16a.<c>b-r16<d.f|cr16e.gfr16>b-.g:|<116c  $rcrerg4.(c4f)$ 81:<br>82: (t2) r2.<sup>-5'</sup>eg(c''a4(cf')'a8(cf'r8  $162:$ (t6) \_518|:ffff16ddd16dd|eeee16ddd16dd:|l16ereree8.d8r4.  $r64$  $163:$  $83.$ (t3) @is41, \$10, \$42 @e50, 50 @q0@g12@b0@p34@38@v97 @u120  $84:$ 164: (t6) 18|:4cc>a<c16ddd16>a<deece16ddd16|>a<d:|"10(f4c) o2@k3 r4116 165: 166: (t6) > 518cr4.c.e.g>b-r4.b-.<d.fcr4.c.c-.cc4.(dc)>b4.730 85: (t3) fedd-18@q3|:4<sup>-5ccc8.ccc16c4:1</sup> d16d16  $86:$ 87: (t3) 18\_15>|:fr16a.<c>b-r16<d.f|cr16e.gfr16>b-.g:|<@q5cc  $167:$ 168: (t6) |:cccc16cc16cdeffff16ff16agfgggg16g16|<d.c.>b-aaaa1  $e@q0g4.c$ 6aa16b-b+c16c16: |b-.a.gffff16ff16fed 88: (t3) > |: 3ffff16fff16ff: | 116frfrff8.f8r4.r64  $89:$ 169: (t6) |: cccc16cc16cdeffff16ff16agfgggg16g16|<d.c.>b-aaaa1 90: (t3) 18|:4ffff16fff16ffffff16fff16|ff:|116<sup>-10fedd-</sup> 6aa16b-b+c16c16:1 170: (t6) b-4<<<<c4e) 20116>f8f8e8ffr4o3  $91$ 92: (t3) 18|:3cr4.c.c.c: |ggggl16ggf8e8dd 172: (t6) @v60(f4c)<sup>-20c1-5'cle'-10'clg'-10'c4(c'(-10(c4,(c)&r</sup>  $93:$ 94: (t3) 18|:eece16ce16cdeffff16ff16agfggggg16g16|<d.c.>b-aaa  $4.$  $173:$ al6aal6b-b+cl6cl6:lb-.a.gffff16ff16fed 174: (t6) >>18\_30|:fr16a.<c>b-r16<d.f|cr16e.gfr16>b-.g;|<@q5c  $95: (t3)$  |:cc<br>al6aal6b-b+cl6cl6: :cccc16cc16cdeffff16ff16agfgggg16g16|<d.c.>b-aaa  $def@q0r4e4$ 96: (t3) b-.a.gl16frfrerfrr4 175:  $176:$  (t6)<br>177: (t6)  $97:$ (t6)  $\{f r16a, ccb-r16/d, f|cr16e, gfr16bb-g; |$ <br>(t6)  $@q5\langle 14c^-1c^+1b-\langle 1c^-1c^-1d^-1e^-1g@q018^-1ddd, ddd16d4ee$ 98: (t3) o2fedd-18@q3@v105|:4"5ccc8.ccc16c4:|  $e.eee16e4$  $99:$ 178:<br>178:<br>179: (t6) @p0@5@v90@e120,30116o5c<rc-rerc-r>c@v120@56o5rrr(c4 100: (t3) 18\_15>|:fr16a. (c)b-r16<d.f|cr16e.gfr16>b-.g:|<@q5cc  $c$  f (eq0r4c4)  $101:$  $e) f 4$  > f4 102: (t3) |:fr16a.(c>b-r16<d.f|cr16e.gfr16><br>103: (t3) <|:c(cccc)4c(cccc)4cr:||:ccc.ccc16c4:|>  $|:fr16a, \langle c \rangle b - r16 \langle d, f | cr16e, gfr16 \rangle b-, g |$  $180:$  /-181: (t7) @i\$41,\$10,\$42 @e90,30 @q0@g12@b0@p64@5 @v70 @u120  $104:$ o5@k0 r4116 105: (t3) 18r2. (cd-de) 4f4f4 182: (t7) r4|:7c(cc-cecc-c): |@e30,90@v55@48o2132|:16c<sup>-4</sup>:1 106: 183: 107: (t4) @i\$41,\$10,\$42 @e50,10 @q0@g12@b0@p74@59@v87 @u120 184: (t7) @e30,30@v120116f8.\_35|:f8.f8.f8ff8f8c8c8|c8c8.c8cc8 c8f8.:1c8c8@e30,90\_251:16c32<sup>-1</sup>:1f4<br>185: (t7) @5@e90,30@v80o61161:7ecc-c>c|<cc-c:1rrrr4r64<br>186:  $o2@k - 3r4116$ 108: (t4) fedd-"5c1"5c1"5c1"5c118<br>109:  $\begin{smallmatrix} \texttt{(t4)} & \texttt{18\_5} & \texttt{::f.a.} & \texttt{c} & \texttt{c} & \texttt{b} - \texttt{.} & \texttt{.} & \texttt{f} & \texttt{c} & \texttt{.} & \texttt{e} & \texttt{.} & \texttt{g} & \texttt{.} & \texttt{b} - \texttt{.} & \texttt{g} & \texttt{.} & \texttt{c} & \texttt{c} & \texttt{c} & \texttt{d} \\ \texttt{(t4)} & \texttt{)} & \texttt{!} & \texttt{3} & \texttt{f} & \texttt{f} & \texttt{$  $110:$ 187: (t7) @p117@15o5"3512rlrlcded&rlrl@p0cdef  $111:$  $1RR$ 189: (t7) @5@v90116|:@p110c<cc-cecc-cr2>|>@p0b-<b-ab-<d>b-ab-113: (t4) 18: 4ffff16fff16fffffffffff16fff16; [116-10fedd $r2:$ 114:<br>115: (t4) 18|:3cr4.c.c.c: | ggggl 16ggf8e8dd .<br>190: (t7) @p110112'dg'@p74'c-d'>@p37'bg'@p0'gd'@p37'bg'<@p74' c-d'@p110'd2g  $116:$ (t4) 18|:cccc16cc16cdeffff16ff16agfgggg16g16|<d.c.>b-aaa 192: (t7) @p64116\_15|:r1r1r1r1:||:13c<cc-cecc-c>:|@48@v40o2@e<br>30,90|:16c32<sup>-5</sup>:|f8@e30,30c8>a8frr4 a16aa16b-b+c16c16: |b-.a.gffff16ff16fed l:cccc16cc16cdeffff16ff16agfgggg16g16|<d.c.>b-aaa 118:  $(t4)$  |:cc<br>al6aal6b-b+c16c16: 194: (t7) @5@v70o5r4L:7c(cc-cecc-c):1@e30.90@v55@48o2132L:16c 119:  $(t4)$  b-.a.gl16frfrerfrr4  $-4:$  $120:$ 195:

▶ 最近、周囲にMOが普及しているらしい。そういった人間に会うたび、鬼のように増え ているデータの量が、ハードディスクすらつけていない私には恐怖すら感じます。 土尾 文紀(20)神奈川県

Oh!X LIVE in '93 71

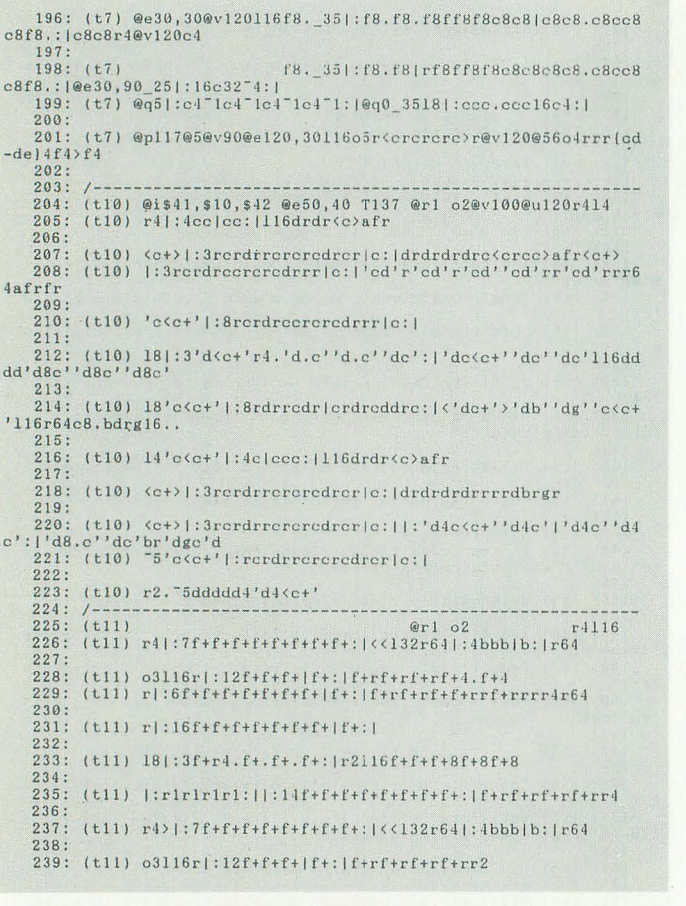

 $240:$ 241: (t11) o3116r|:12f+f+f+|f+:||:4f+rf+rf+rf+r:||:8f+f+f+f+:  $\overline{1}$  $242:$  $243:$  (t11)  $r2.14f+f+f+$  $244:$  $245: (t12)$  $@r1$  04  $r4116$ 246:  $(t12)$   $r4$ : 8dddde-e-e-e-: 1  $247:$  $248:$  (t12) r|:6ddde-e-e-e-|d:|drdrdrd4.e-1<br>r|:6ddde-e-e-e-|d:|drdrddrrdrrrr4r64  $249: (t12)$  $250:$  $251: (t12)$ |:16dddde-e-e-e-: | 253: (t12) |:dr4..drrdrrdr|e-r4..e-rre-rre-r:|drdrdrdde-e-e-r  $r e-r$ <br>254: 255: (t12) |:15dddde-e-e-e-dddde-e-e-e-: |drdre-rdrr4 256  $257: (112) r-1:8ddde-e-e-e-e-1$ 258  $259: (t12)$  $r$ | :6ddde-e-e-e-|d:|drdrdrdrr2  $260:$  $261: (t.12)$ rl:6ddde-e-e-e-ld:11:8dddde-e-e-e-:1  $262:$ 263: (t12) r2. (dddd) 4e-4e-4<br>264: /---------------------- $265: (t13)$ r4116  $er1$   $o4$  $266: (t13)$ ril: igrgra-ra-grgrga-a-a-r: 1  $267:$ 268: (t13) |:grgra-ra-grgrggrgr|a-ra-ra-rrgrgrga-a-a-r: |a-rara-ra-rr4a- $269:$ (t13) |:3grgra-ra-grgrga-a-a-r: |grgrggrrgrrrrlr64 271:  $(t13)$   $1:8$ grgra-ra-grgrga-a-a-r:1 273: (t13) |:3gr4..grra-rrgr: |grgra-ra-rgggra-ra-r  $274$ 275: (t13) >>14|:8rd+rd+|rd+r8d+8d+:|18d+d+d+d+r4  $276:$ 277: (t13) <<r4116|:4grgra-ra-grgrga-a-a-r:1  $278$ 279: (t13) |:grgra-ra-grgrggrgr|a-ra-ra-rrgrgrga-a-a-r:|a-rara-rrrrggrg<br>280: 281: (t13) |:grgra-ra-grgrggrgr|a-ra-ra-rrgrgrga-a-a-r:|<br>282: (t13) |:2grgra-ra-grgrga-a-a-r:|  $281: (t13)$  $283:$ 284: (t13) r2.14ga-a-

#### リスト5 サンバロEグワッシャ!!のカウンタ表示

13:00002943 00000000 10:00002403 00000000 11:00002AC3 00000000 12:00002AC3 00000000  $1:00002AC3 00000000$ <br>5:00002AC3 00000000 2:00002AC3 00000000 3:00002AC3 00000000 4:00002AC3 00000000

 $285:$  $286: (p)$ 

●ベア・ナックルⅡ 古代祐三 CD:ALCA-443 アルファレコード 2,000円(税込) 1/21発売 前作に引き続き、古代祐三氏が音楽を担当。前 作同様にタメのここちよいラップ/ハウス系のリ ズムにコシロ節が展開する。あいかわらずFM音 源, PSGの使い方が超人的なうまさ。FM音源でア ナログパルスウェーブのような音を出していたり, PSGでTR808風のオープンハイハットを再現して みたりと、音源の制限をものともしない構成力は おみごと。ただし、ゲームの演出を目的とした曲 が多いためゲームを知らないと聴きづらい面もあ る(と感じた)。

#### お勧め度  $8$ MIDI POWER Ver2.0 - X68000 COLLEC TION-**CD:KICA-7611**

キングレコード 2,800円(税込) 1/21発売 DTMのお手本的アルバム。「グラディウス」「沙羅 曼蛇」「A-JAX」がSC-55サウンドで蘇る。前アルバ ム「Verl.0」ではX68000版のゲームサウンドが収 録されていたが、今回の「Ver2.0」にはこのアルバ ムのために新たにシーケンスされたものが収録さ れている。単なる音源のグレードを上げたアレン ジではなく、大胆な切り口でそれぞれの曲がリメ ークされており、聴くものの意表を突いてくれる。 「グラディウス」の「モアイ面のテーマ」がラテ

ン調にアレンジされているのには驚いた。 お勧め度

●ワールド・ヒーローズ/SNK CD:PCCB-00106 ポニーキャニオン 1,500円(税込) 1/21発売 ネオジオの作品とあってPCM音をふんだんに駆 使したユニークなBGMはなかなか聴きどころがあ る。最近この手のゲームが多いので、BGMのほう も同じような路線が多くなりがち。聴き手は少し 食傷気味というのが正直な感想。演奏時間51:32で 1,500円というのはある意味ではお買い得か。

#### お勧め度  $7$

 $\overline{R}$ 

CD:PCCB-00107 ●富士山バスター/カネコ ポニーキャニオン 1,500円(税込) 1/21発売 ありがちな日本音階BGMばかりか、と思いきや、 意外にもアメリカ刑事ものTVドラマを彷沸させ るメロディアスでスマートな曲が多い。ただ、収 録のクオリティはノイジーで非常によくない。せ っかくの曲がこもった感じに聴こえてしまうのは 非常に残念。いまどきこんなのありか、というく らい収録状態がよくない。

お勧め度  $\overline{8}$ ●熱唱ストリートファイターⅡ CD:PCCB-00103 ポニーキャニオン 3,000円(税込) 発売中 なんとあのストリートファイターⅡのBGMが全 曲ボーカルアレンジされて帰ってきた。ブランカ のテーマはなんとあの変態奇術集団・電撃ネット ワークが歌っているし, E. 本田のテーマはウガン ダ、ベガのテーマはストロング金剛、そしてザン ギエフのテーマは吉本パチパチパンチの島木譲二 が歌うという始末。もうハチャメチャな内容だが お笑いCDとしてみればなかなかのデキといえる かも。「ロシアも強いけど大阪は負けへんどお」と いう島木譲二のシャウトには大笑いさせていただ きましたよ。たはは。

#### $\overline{7}$ お勧め度

#### 終わりに

それでは今月はここまで。毎月私がチェックし 損ねてしまったゲームミュージックCDのフォロ ーを読者から募集するぞ。んでは、よろしく。

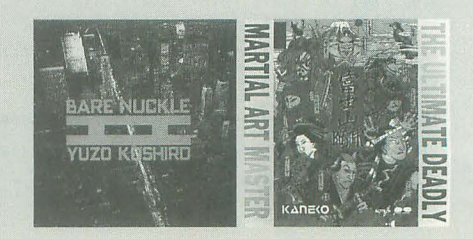

[特集]

画像創造のために

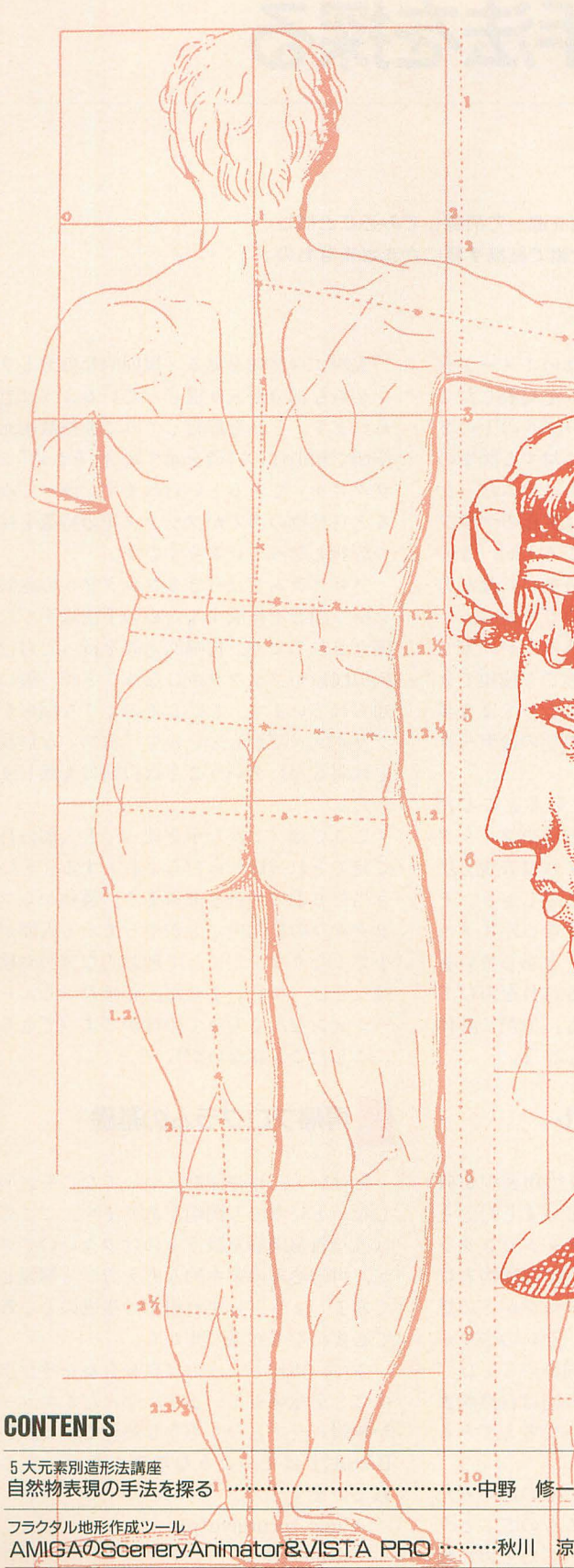

ぶよぶよびろーんぶるんぶるん 

修

コンピュータグラフィックの発生からすでに30年が経過する。CGはそ の誕生のときからコンピュータとのコミュニケーション手段の一環と して位置づけられていた。現在、CGによる表現力はある意味で実写を 凌ぎ、すでに新たなる芸術としての一面を備えているといえよう。 自然さの追求は4次元へと拡張されている。そこには1枚絵ではなし えない表現力がある。そして技術はさらに未踏の領域へと向かいつつ、 また新しいコミュニケーション手段を提示している。 コミュニケーション手段だからこそ高度なCGはもっと軽いものでな くてはならない。そのためにも造形手法は絶えず磨かれねばならない。 仮想現実を実現すること、現実を再構成することはひとつの通過点に すぎない。その先に広がる世界を作ることこそがCGの目的である。

**Mandalo** 

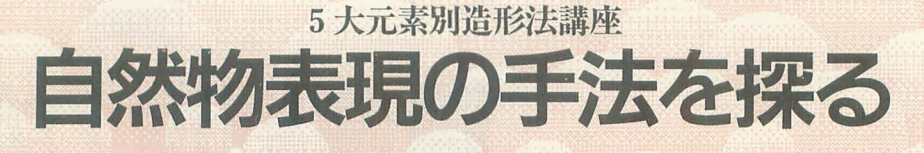

Nakano 8huichi 中野 修一

地形表示から始まって自然物のいろいろを順を追って再現してみることにし よう。どれも単純なプログラムだが、工夫次第で結構手軽にさまざまなもの きることがわかるはずだ。

## 新たなるツールに向けて

普通の人がコンピュータでグラフィック を扱う場合、モデリングという問題がもっ とも大きな壁となります。ひとつの原因は 扱いやすいモデラがなかなかみつからない ということでしょう。しかし, それを考慮 しでも,モデ'リングという作業の木質はか なりの技術と地道な作業を強いるものとな っています。

2Dのペイントソフトにしても,実際に部 麗にマウスを操ることができる人というの はごく限られています。この場合はツール は概ね優秀ですから、もっぱらユーザー側 の責任ということになります。

従来のグラフィックツールやモデリング ツールはいかにユーザーの意図するところ にものを情くかという「手」の延長として の性格が強いように思われます。ユーザー の思った場所から線を引いたり、思った場 所に球を置いたりといった具合です。

Z's-EXでは微分処理やフレア,ランダム フラクタルといった特殊なエフェクト関係 のプログラムがありました これらはそれ ぞれ,彫刻調のもの,光,芸などを手軽に 表現することができます。紙やキャンバス 上に描かれていた絵画をコンピュータ画面 上に開き換えたという岡材の延長としての コンピュータグラフィックから、特定の処 理をもってさらに積極的にグラフィック制 作を支援するためのツールとしての性格を 強めているといっていいでしょう。

グラフィックツールMATIERが好評な のもツール自体の操作性以上に, 立体ペイ ン卜やメッシュ変形,球体マッピングなど の強力な付加機能の存在がありがたがられ ているからのようです

では、このような「ユーザーが直接手を 下さない」かたちのグラフィックツールは どこまで発展していくのでしょうか?

何年か前に松下電器が言葉のイメージを グラフィック化するシステムを発表したこ とがあります。これは「テーブルの上の2 つの林檎」といった、語彙に対する図案の データベースと意味解釈のシステムだった ようですが、基本的な方向は究極のグラフ イックシステムの目指すところと同一なの かもしれません。聖書でも最初に言葉があ り、次に天地が創造されるのですから。

たとえば、なにかの木であるとか、家で あるとかいったデータは単独でも使用でき ますが、組み合わせることによってより多 彩な景色を構成します。重要なのはデータ ベースの整備でしょう。

データベースを3Dデータをもとにした ものに変え、レンダリング方法やフィルタ リングを変えていけば,いずれは表現方法 までも規定することができるでしょう。そ れはさらに複雑な形容をともなったイメー ジを生成できる, ということを示していま す。「鬱蒼とした森の中, 木もれ日を浴びて ……」とかいったイメージも, やがて具体 化されるようになることでしょう。

### 自然物とフラクタル

ひと昔前のCG業界では自然物表現が研 究の大焦点として挙げられていました。そ の結果、現在ではワークステーションクラ スのCGマシン上でさまざまな自然物表現 が可能になっています。パソコンがその恩 恵を受けるまでには至っていないのですが, 処理時間を除けばだいたい同等のことはで きるはずなのです。そこで今回は自然物表 現のためのアプローチについて考えてみる ことにしましょう。

自然物を見て自然だと感じるのはいった いどういうところに起因するものでしょう か。たとえば地形にしても、でたらめに起 伏を作ると人は地形とは認めてくれません し、規則的すぎると人工物と判断します。

実際に自然物を見ると規則的な部分とラ ンダムな部分が入り混じっているように思 われます。それを解析してみて非整数次元 空間で相似性の特徴を示す場合,それは「フ ラクタル」であるといわれます。調べてみ ると自然物の多くがフラクタルの特徴を持 つ形状となっているそうです。

プログラムではっきりフラクタルの兆候 を持つ図形を作成するための手法はすでに 確立されており、再帰的定義を持った自己 相似図形がフラクタルになることが一般に 知られています。しかしそのような図形が フラクタルだからといって「自然」な形状 とは限らないということは以前にも話しま した。

ここでは「どんな手を使っても人間の目 で見てそれっ Lfかったらよしとする」とい う当たり前の方針で進めます。最初からフ ラクタルの範囲内でとかやってると人間が 小さくなります。よって理論的な究明や検 証などは一切行いません。正確なシミュレ ーションなんてもってのほかです (できる にこしたことはないが)。

## . 再帰プログラムの基礎

とはいえ、再帰図形についてなにも説明 しないというのも問題があります。ここで は直接再帰図形を扱うものは少ないのです が、再帰処理の基本的な考え方から解説し てみましょう。いずれ樹木の生成のところ で必要になる知識ですから。

さて、再帰というのは自分自身を呼び出 すことを意味しています。なんだかエラー か無限ループになりそうな処理ですね。X-BASICではそのような処理もサポートさ れています。

func recursive $(p)$ while  $p > 1$ recursive (p/2) endwhile

の関数ですが(素直な人はなにもしない関 なっています。 数と表現するかもしれない),関数定義の内 混乱を避けるためには「まず終了条件を 部で自分を呼び出しています。処理として 書く」というのが鉄則です。最悪の場合無 は何回かループを回るだけで面白味はまる 限ループに陥りますからこれは必須事項で でありません。 しょう。

ループを構成する目的で使用されたりもし プでは組めない処理のうちのいくつかは再 はローカル変数の活用いかんにかかってい ようなときに有効かは慣れてくれば自然に 山を造る

はどのような動作をするのか想像してみて ください。

この手のプログラムは実際に実行してみ ると画面のでたらめな位置を描画している ようにも見えますがちゃんと処理を追って いくと辻被が合っています。さつきまでこ っちを集中的に描いていたのに、なにを頼 りにほかの位置に移動していくのfごろうと 不思議に思う人もいるでしょう。

再帰処理は自分の内部に自分の呼び出し がありますから,なにかの処理を始めると 必ず「やりかけ」のまま新しい仕事を始め ます。以下同様にたらい回しにされるので すが、どこかで不意に処理を完了させると きがきます。たぶんきます。すると,今度 はたらい回しにされたのと逆の順番にやり 残した仕事を仕上げて仰っていきます。お 利口さんなことにやりかけた仕事はすべて 党えているのです。これを可能にしている のがローカル変数です。

ローカル変数はそれを呼び出した関数が 終了しないうちは有効ですから、引数とし て再帰呼び出しのときに使うことができま す。これにより実に多彩な処迎ができるの です

ローカル変数の使えない処理系で再帰処 理を行う場合はグローバル変数の配列など を使うのですが、再帰処理は階層が深くな ると末端の処理数が鼠算的に膨れあがりま すから、かなり大きな配列を用意しておか なければなりません。ローカル変数は必要 がなくなった時点で自動的に消去されます から、常に最適な量の変数エリアしか使用 されないので気軽に複雑な処理も記述でき ます。

で、再帰処理の記述上の注意ですが、も ともと再帰処理は関数定義の途中で定義中 のその関数を使ったり, 関数定義の中で使 われている関数の定義部分でお互いに呼び 出しあったりするという、プログラムに慣

endfunc herotophone herotophone herotophone herotophone herotophone herotophone herotophone herotophone herotophone herotophone herotophone herotophone herotophone herotophone herotophone herotophone herotophone herotoph これはプログラムの動作を遅くするため を追っていくと必ず混乱するような表記に

確かに言語によっては再帰処理は単純に ほとんど同じ処理なんだけど単純なルー ます。しかし,再帰を面白くするかどうか 帰を使うと実に簡単に記述できます。どの ます。 おかしかかるようになるでしょう。 おのすべてがDoGACGAシステムのユー

ク処理に突入します。最初は「地」。要する システム用のものをサンプルとします。C-に地形表示です。1992年12月号で発表した TRACE用のデータにするなどの変更もお プログラムの発展版なのですが,以前のも そらく困難ではありませんので,必要な方 のを入力された方は新しく追加された関数 は各自で変更してください。 だけを追っていけば最小限の変更だけです えっと,厳密にいえばこの記事も営利利 みます (リスト1)。 アンディアング 用の一環ということになるのでしょうが.

たぶん乱数部分以外はいじらなくてもいい いるので大目に見てもらいましょう。 でしょう。アルゴリズムの都合上, 矩形の さて,出力されるのは126×126=15876ポ 境界がはっきり出てしまい困っていたので リゴンの形状データです。便宜上ファイル すが、システムの乱数を使うのをやめたら 名はTEST.SUFに固定されています。つ とたんに改善されました。乱数ルーチンは いでにマッピング用のUV座標も加えてお インタプリタでは動きませんので注意して きましたので,レンダリングには6Mバイト ください(ちょっと危ないか)。 程度のメモリが必要と忠われます(データ

ていますので操作部のメインループさえ調<br>
ードディスクかRAMディスクも必要で 監すれば必要な機能だけを伐してあとは入 す) リスト中で注釈が付加lしである行を殺 力しなくてもかまいません。 し、改行を加えるとマッピングなしのデー

思っていたのですが,都合がつきませんで こと)。これならば4Mバイトのメモリとフ した。前回はショートプログラムというこ ロッピーディスクだけでもなんとかレンダ ともあり、必要最小限の機能しか盛り込ん<br>リングできるかもしれません。 でいませんでした(でもないか…・)。ま そんなにメモリがないという人は素直に あ、とにかくやりたいことの全貌が見えて<br>出力するデータを小さくしてください。は

いっても3D表示です。といっても3D表示部 ら、メモリを増設するほうをおすすめしま 分までX-BASICで記述するのも大変です。 す。今回はメモリ12Mバイトのマシントで 最初は疑似3D表示で斜め手前の画素との 開発しましたので、極端に大きな配列など 単純な差を取り,傾斜角を算定したテープ を平気で使っています。最低4Mバイトのメ ルで陰影づけをしてみようかと思っていた モリとコンパイラが前提となっていると考 のですが、すでにパレットを全部使ってい えてください。 るのでやめました。それらしく見えても疑 CGAシステムはほとんど使ったことが 似はあくまで疑似です。 
<br>
なかったので, 形状データができたらもっ

DōGA CGAシステムでレンダリングする<br>
ていました。よくわからなくても, ためのファイル出力を加えてみました。読 AUTO /Z120 TEST. SUF

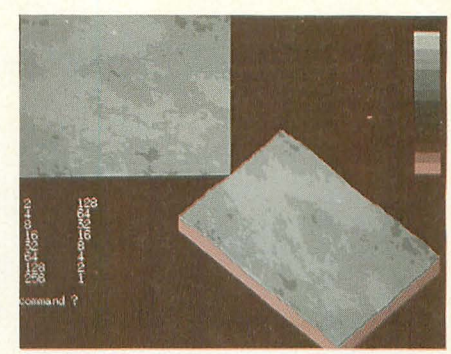

再帰処理を使ったプログラムはリスト 8 7 7 2000 12000 12000 12000 12000 12000 12000 12000 12000 12000 12000 12000 12000 12000 120 の樹木生成です。ここでtree()という処理 れいの章 システムの使用規定範囲がいまいち明確で ないなど納得のいかない点もあるのですが, それでは本題の自然物表現のグラフィッ<br>適当なものがほかにありませんのでCGA

生成部分などは若干修正されています。 まあ、それに見合うくらいのカンパはして

また、それぞれの関数はほとんど独立し 量が1.6Mバイトくらいになりますのでハ 本当は誰かほかの人にやってもらおうと タが出力できます (uvpolyはpolyに変える

いなかったので今回は応用法についてまと っきりいって、こんなにたくさんデータが めてみましょう。 必要だとは思いません しかし,こういう 前回のプログラムに必要なものはなんと ことをやるには十分なメモリが必須ですか

結局,ありがちな話ですが,ここでは ぱらAUTOが出力するファイルをいじっ

```
リスト1
10 int a, b, c, d, i, j, k, x, y, c0, siz1=64, siz2=256, com, pk, rev, seed<br>20 int pl(15), p2(15, 2)<br>30 char aa(65535)
```
210  $cls$  $fill(0, 0, size2-1, size2-1, 150)$  $220$ 230 locate  $0,18$  $240$ 1f inkeys(0) <>
chrs(27) then {<br>
repeat :/\*#画部メインループ<br>
a=a\*2:b=siz2/a 250  $\frac{260}{270}$  $get(0, 0, size2-1, size2-1, aa)$ <br>for i=0 to a-1<br>for j=0 to a-1 280  $940$ 300 310  $map()$  $next$ <br>if inkey\$(0)="@" then break 320 330 340 next next<br>
until b<2 :/\*本当は2 デバッグ時は9<br>
} else img\_load("height.gm0",0,0)<br>
print:print"command ?" 350 360 370 380 :/ \* 制御部メインループ 390 repeat com=asc(inkey\$(0)) 400  $\frac{410}{420}$ 430  $440$ 460  $470$  $180$ 490 500 case '6'<br>case '6'<br>case &HIC :pk=pk+1:palset(pk):break  $510$  $520$ 530 case case '2'<br>case &HIF :atpal():break<br>case '8'<br>case &HIE :clpal():break<br>case 13 :rev=(rev=0):palset(pk)  $540$ 560  $570$ n ava, (1,100 m)<br>
x1=(rndom(b)\*2+x-b+siz2)<br>
y1=(rndom(b)\*2+y-b+siz2)<br>
c1=c1+(aa((x1 mod siz2)+(y1 mod siz2)\*siz2)\*sc+10)/20 680 690 710  $720$ next next<br>c=01/2<br>if c<1 then c=1<br>if c>511 then c=511<br>c=(aa(x+y\*siz2)+c+1)/3<br>fill(x,y,x+b-1,y+b-1,c)<br>mdfunc  $740$  $750$ 780 endfunc<br>
790 func palset(k) :/\*バレット設定メイン関数----------<br>
800 int p,i,j,m<br>
810 p=1<br>
820 for i=0 to 15<br>
820 for i=0 to 15<br>
830 for i=p to pl(i)<br>
856 if rev(>0 then m=256-m<br>
850 if rev(>0 then m=256-m<br>
860 if m<>0 then pa 780 endfunc  $\begin{array}{ll} 860 & \text{if } \mathfrak{m}(\geqslant 0 \text{ then } \texttt{palet}(\mathfrak{m},\texttt{hsv}(\texttt{p2}(i,0),\texttt{p2}(i,1),\texttt{p2}(i,2)))\\ 870 & \text{next} \\ 880 & \texttt{p=pl}(i)+1\\ 890 & \text{for } i=0 \text{ to } 63 \text{ :dm=inkey}\$(0): \texttt{next}\\ 910 & \texttt{for } i=0 \text{ to } 63 \text{ :dm=inkey}\$(0): \texttt{next}\\ 920 & \texttt{for } i=0 \text{ to } 1$  $[1000 \quad pk=0:palset(0) \\ 1010 \quad endfunc \\ 1020 \quad func \quad g13save() \\ 1020 \quad fund \quad f250,i,j,fn,cl,pp,c2 \\ 1030 \quad int \quad Inf(256),i,j,fn,cl,pp,c2 \\ 1040 \quad for \, i=0 \, to \, 255 \\ 1060 \quad for \, i=0 \, to \, 255 \\ 1060 \quad for \, j=0 \, to \, 255 \\ 1070 \quad cf=\{point(j,j,i)+pk+256 \} \ \text{mod} \ \ 256 \, i=pt-1 \\ 1080 \quad if \, rev(30$ 1000

 $\frac{1120}{1130}$ fwrite(buf, 256, fn): fwrite(buf, 256, fn) 1140 locate 55, l: print i\*2 1150<br>
1160 local<br>
1170 felose(fn)<br>
1180 endfunc<br>
1200 int i, j, j<br>
1210 for isoloogie :/\*\*\*\*diateleft<br>
1220 int i/, j<br>
1230 for js0 to siz2+3/--1<br>
1240 a=point (j\*4/3, i)<br>
1ine (320+j-ii, 210+j+ii, 320+j-ii, 210+j+ii-a/4+  $\begin{array}{c} 1150 \\ 1150 \\ 1160 \\ 1170 \end{array}$ line(320+j-ii,210+j+ii,320+j-ii,210+j+ii-a/4+1,230) next<br>
i=siz2-1:ii=i/2<br>
for j=0 to siz2\*3/4-1<br>
a=point(j\*4/3,i)<br>
line(320+j-ii,210+j+ii,320+j-ii,210+j+ii-a/4+1,250)  $\begin{array}{c} 1\,3\,2\,0 \\ 1\,3\,3\,0 \end{array}$ 1330 next<br>
1340 endfunc<br>
1340 endfunc<br>
1350 /\* DoGA7y1/HHJ-<br>
1350 func doga\_out()<br>
1370 int fn,x,y,z,c<br>
1389 str cr,t<br>
1370 int fn,x,y,z,c<br>
1390 cr=chrs(13)+chrs(10) :t=chrs(9)<br>
1400 for sepen ("test st","")"<br>
1410 furtie 1340 endfunc  $\begin{array}{ll} \textsc{triv} & \textsc{triv} & \textsc{tr$ 1540  $1550$ <br> $1560$ 1570  $1580$ 1600 next<br>1610 fwrites(")"+cr,fn)<br>1620 felose(fn)<br>1630 endfunc 1640 /\* 画像の一部を合成して張り付ける-------------<br>1650 fune map2()<br>1660 char mm(65535) 1670 int i, j, k, l, m, n, o, p, q, r<br>1680 get(0,0, sizl-1, sizl-1, mm)<br>1690 r=255:q=0<br>1700 for i=0 to sizl\*sizl-1 1710 if  $mm(i)$ r then  $r=mm(i)$ <br>1720 if  $mm(i)$  (q then  $q=mm(i)$ 1739 next<br>
1759 for i=0 to siz2-2<br>
1756 for i=0 to siz2-2<br>
1756 for i=0 to siz2-2<br>
1776 for j=0 to siz2-1<br>
1770 for j=0 to siz2-1<br>
1790  $\kappa = mn(j/4 + p) + (mm(j/4 + p+b4) - mm(j/4 + p)) \cdot 1m/3$ <br>
1790  $\kappa = mn(j/4 + p) + (mm(j/4 + p+b4) - mm(j/4 + p)) \cdot 1m/3$ 1730 next 1840<br>1850 next<br>1860 next<br>1860 next<br>1860 next<br>1860 next<br>1860 next<br>1880 next<br>1880 next<br>1890 next<br>1910 ng\_load("test.gm0",0,256)<br>1920 get(0,256,255,511,mm)<br>1930 for i=0 to siz2siz2-1<br>1940 if mm(i)>r then r=mm(i)<br>1950 if mm( 1960 next<br>
1970 put(0,256,255,511,mm)<br>
1980 q=(q+r)/2<br>
1990 for i=0 to siz2-1<br>
2000 for j=0 to siz2-1<br>
2010 for j=0 to siz2-1<br>
2010 r=(point(j,i+256)-q)+point(j,i)+256) mod 255<br>
2030 pest(j,i,r+1)<br>
2040 next<br>
2030 next<br>
2 next 2190  $2200$  next

 $2210$  endfunc

 $40$  str dm

のようにするだけで全部面倒見てくれるの で便利です。あとは待つだけ……。

スムースシェーディングをかけるときは, SHADE TEST. SUF

を事前に実行しておき,

AUTO /2120 /G TEST. SUF のようにします。なお、視点の位置は原点 の近く、視線は水平方向というのが推奨さ れております。TEST.FSCをいじってみて ください。

\* \* \* \* \*<br>このようにして3D表示を行ってみて感 じるのは,

「平地が弱い」

ということです。山も丸すぎるきらいがあ ります。まあこれは好みの問題です。あと は各自の対応にまかせますが、フィルタを かけて高さの評価率を変えてやればいいで しょう。たとえば図1のような関数を各点 にかけていくわけです。

このようなフィルタをいくつか用意する ことで一度作成したデータを何倍にも活用 することができるのです。

#### ●任意の地形生成に向けて

本来このプログラムが出力できる高さの 範囲は理論上1~255までの255段階ですが, 基本出力でははるかに狭い範囲のデータし か出力しません。これはもともとほかの画 像データを基本地形としたユーザー指定の 地形が作れるシステムにしたかったからで す。

そのために加えた関数がpload()です。 これは256×256ドット256色 (GM0)のデー タを高さのテーブルとして読み込み、基本 地形と合成します。なお、便宜上ファイル 名はTEST.GMOに固定してあります。

たとえばリスト2のプログラムを使えば, PIC画像を明度データに従ってこのシステ ムで読み込むことのできる形式に変換しま す。グラフィックエディタで適当にグラデ ーションをかけて絵を描けばそこが山にな ります(明るい部分が高くなる)。なお,こ うして作った地形は往々にして段差が目立 ちますので、画像をちょっとだけ平らにす るsmooth()も用意してみました(単純平滑 化)

#### .再帰的合成

とはいったものの,グラフィックエディ タで合成用に作成した絵が自然な感じに合 成されるようになるにはかなりの修練が必 要と思われます。合成法をもっと考えてや ればいいのですが(たとえば一定以上の段 差はできなくするとか……),これも好みの 問題として放っておきます。

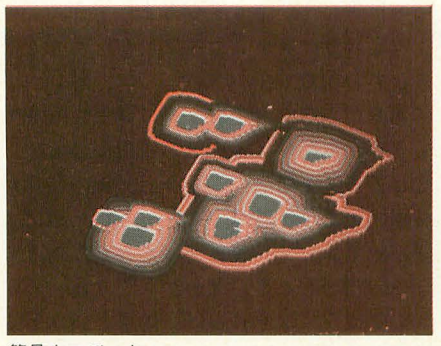

簡易山エディタ

前述のように単純に生成された地形はの っぺり気味ですので、不自然でない輝度変 化を加える (その1) としてこのプログラ ム自体で生成されたパターンを使用するこ とにします。

|関数map2()は画面の左隅64×64ドット の領域を引き伸ばして全体に張り付けるた めのものです。拡大した途中のポイントは 線形に補間していますのでガタガタにはな りません。合成時の倍率は好みで変更して ください。ちなみにカラーページの例は倍 率4です (デフォルトは3)。

さて、以前、これは「自己相似でないア ルゴリズムの再帰図形」だと説明したと思 うのですが、できあがった画像に手軽にメ リハリをつけるため地形の一部を拡大して 図1

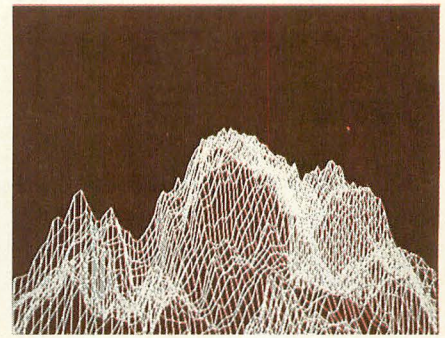

ワイヤーフレームのほうがいい感じ?

合成する手法を試してみました。これを進 めればまっとうな再帰図形になります。 ●もうちょっとなんとか……

もう少しちゃんと指定の位置に山を作り たいという要望 (誰のだ?) のために簡易 山エディタを作成しました (リスト3)。 「頂点の隣から右手法でその周りを回り, 1周したら1ドット離れて処理を繰り返 す」というものですが,途中に乱数でゴミ を加えていきますのである程度変化に富ん だ形になるはずです。アルゴリズムは明快 ですから(操作次第ですが),滑らかな輝度 変化になります。

エディタのユーザーインタフェイスは極 度に簡略化されています。まずマウスで位 置を指定し、適当な高さを数値で入力して

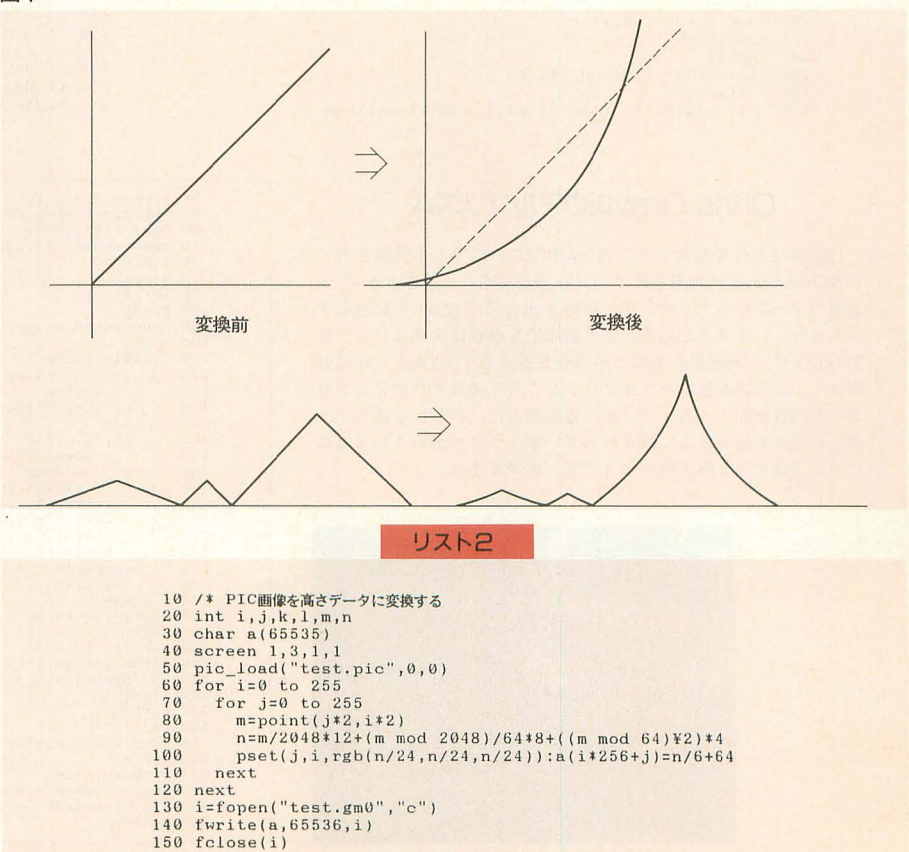

いきます。数値 0で終了,セーブされます。 陽炎処理について考えてみましょう。 このデータもGM0でセーブされます。 陽炎は夏の暑い日に遠くがゆらゆらとか

使用するツールも同じでパレットを切り替 ら画像を正確に計算する……というのはス えるだけです。読み込む画像を工夫すれば、 ーパーコンピュータを使ってもできそうに きっとイワシ雲のようなものも作成できる ない問題だというのはわかりますね。 でしょう。よって省略。 インディング 実際使うにはそれっぽい効果というとこ

ても、たいてい透明ですからあまり考える へのバンプマッピングをアニメーションさ 気遠近法をかけるだけです。 とり。場合によっては屈折率マッピングー

ここでは個人的に以前から作りたかった<br>

すむあの現象です。

 $\overline{X}$ の章 **the set of the set of the set of the set of the set of the set of the set of the set of the set of the set of the set of the set of the set of the set of the set of the set of the set of the set of the set of** とその密度差による空気の屈折率の変化, 雲については基本的に地の章と同じです。 そしてそこを通過する場合の光線の軌跡か

星空は……省略。 アンチューティング ろで十分です。屈折というのがクセモノで そのほか空気的なものを表現するといっ すから,レイトレーシングなら透明体の板 ことはありません。存在を強調するには空 せてやれば比較的簡単に実現できるのでし

リスト3

10 screen 0, 2, 1, 1 20 int i,j,k,l,m,n,d,x,y,z,a,b,h,bl,br,dm<br>30 mouse(1) 40 repeat 50  $x=rnd($   $*300+106$ :  $y=rnd($   $*300+106$ <br>
50  $msstat(dm, dm, bl, br)$ 60  $\text{msstat}(\text{dm},\text{dm},\text{bl},\text{br})$ <br>70 if bl=-1 then { 70 if bl=-1 then (80 input z  $\begin{array}{cc} 80 & \text{input } z \\ 90 & \text{mspos}(x) \end{array}$ 90 mspos $(x, y)$ <br>100 sima $(x, y, z)$ 110 ) 120 until br= l 130 img\_save('test.gm0") 14U end 150 func sima(x,y,z)<br>160 pset(k-1,1,z+1) 170 a=x:b=y:d=0 180 for i=0 to z 190  $gururi(a, b, z-i)$ 200 next 210 endfunc  $220$  func gururi( $x0, y0, h$ )  $230 a = x0 : b = y0$ 240 repeat 250 if  $rad() < 0.5#$  then  $set(h)$ <br>260 move(h) 260 move(h)<br>270 if rig(d)<=h then d=(d+1) mod 4:continue

#### Chris Grav氏のアルゴリズム

1992年12月号で紹介しそこねたAMIGAのFRSでよく使用されて いる Chris Gray氏の地形生成アルゴリズムを紹介しておきます。C 言語のソースからエッセンスだけ抜き出してX-BASICで記述して みました。いま見ると私の方法と基本的な構造は大差ないような 気もします。「再帰的に乱数と平滑化を繰り返す」作業をいかに効 率よくしかも高品質に行うかというところでそれぞれのアルゴリ ズムの特性が出てくるようです。定数などは、いかにも山という 感じの地形を作るように設定されているようで、出力されるもの についてはかなり癖も強いようです。参考までに。

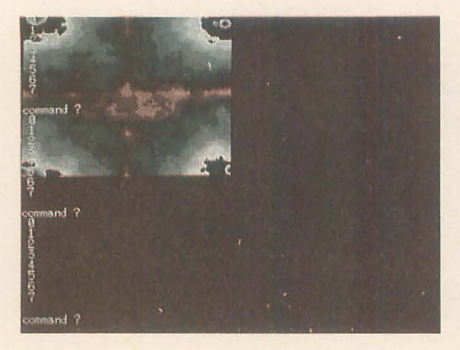

しかし、私が行いたいのは2次元画像に 対するフィノレタリングです。基本的には局 所的な拡大縮小処理が行われていると考え ればいいのですが,自然な感じに制御する 方法がいまひとつ浮かびません。ここでは 屈折処理を簡易化することで簡易版の陽炎 フィルタを作ってみました。

まず,空気の疎密状態を示すものとして ランダムフラクタルの雲を用意します。あ る点が変換の結果どこに対応するかという のを X, Y座標の変移としてフィルタ表面 の状態から算出します。例によって計算部 分に確たる根拠はありません。

変換部分ができればあとはフィルタを変 形するなりの処理をしながらアニメーショ ンを行うだけです。

280 until  $((a=x0)$  and  $(b=y0))$  $290 a=at$ 30O endfunc 310 func rig(s) 320 int r 330 if 9=0 then r=point(a-l b) 34 if s=1 then r=point(a b-l) 350 if 9=2 then r=poin (a+l, b) 360 if  $s=3$  then  $r=point(a, b+1)$  $370$  return(r) 380 endfunc 390 func move(h) 400 if  $rig((d+3) \mod 4) \leq h$  then {<br>410 pset(a,b,b)} 410 pset(a,b,h)<br>420 if d=0 then b=b+1<br>430 if d=1 then a=a-1<br>440 if d=2 then a=a+1<br>450 if d=3 then a=a+1<br>460 ) else d=(d+3) mod 4 410 endfunc  $480$  func set(h)<br> $490$  if d=0 then if  $d=0$  then  $pset(a+1, b, h)$ 500 if  $d=1$  then  $pset(a, b+1, h)$ 510 if  $d=2$  then  $pset(a-1,b,h)$ 520 if  $d=3$  then  $pset(a, b-1, h)$ 530 endfunc

tn 06000U00008000000060000uooouuooo1234567M9012345678U81234867U90123 c(5 n 16 6 isterijd 1100 11 12e ee er watin-tehang ja 110 12 12 ee ee er watini,sactus = p= value = cetempolic identication = cetempolic identication = cetempolic identication = cetempolic identication = cetempolic identication = cetempolic identication = cetempolic identication = cetempolic identi te51 7 at 6tpp5 2et2c,11tep at 25<br>2020 - Electronic Communication at 25 slccastpncnhhttoreoe rtaan die kordinaanse 1ndererraachde 100 km syn die 1nderer 1nderer 1nderer 1nderer 1nderer 1nderer 1nderer 1nderer 1nderer 1nderer 1nderer 1nderer 1nderer 1nderer 1nderer 1nderer 1nderer 1nderer 1nderer 1nderer 1nderer 1n ePo-amelia<br>nuevo-amelia<br>nuevo-amelia n'arIZ--til-rzhn=kp= ets' lets' lets' lets' lets' lets' lets' lets' lets' lets' lets' lets' lets' lets' lets' lets' lets' lets' let ep,r<br>12) = {3<br>tep/<br>6<br>tep-55 attep--pa-355<br>2555 }<br>tep-555<br>tep--pa-355<br>tep--pa-355  $32, 32$ <br>  $j2=0$ <br>
p<br>
en c2<br>  $a(j,c)$ <br>  $(a(j,c))$  $2, 32, 22, 14, 8, 4$ <br>  $32, 22, 14, 8, 4$ <br>  $32, 29$ <br>  $3, 3, 14$ <br>  $3, 214$ <br>  $3, 214$ <br>  $3, 22$ <br>  $3, 14$ <br>  $3, 22$ <br>  $3, 224$ <br>  $3, 224$  $22$ <br>a<br>b<br> $+e$ <br> $+e$ <br> $+e$ (512,512)<br>
cange(8)=[32,32,32,22,14,<br>
=0<br>
=0<br>
=0 to 7<br>
=step=step/2<br>
= j<236<br>
= j\*nextstep , 32,<br>n j2<br>ep<br>len<br>la(j<br>la(j)<br>, (a(  $\begin{array}{c} 22 \\ 0 \\ +a \\ +a \end{array}$ (azoid) die die stedt van die seers van die verschieden van die seers van die verschieden van die stedswerp van die verschieden van die verschieden van die verschieden van die verschieden van die verschieden van die versch  $60 a(0,0)=0$ <br>  $60 step=256$ <br>  $70 for i=0 to 7$ |<br>|<br>|<br>|<br>|<br>|<br>| 80 print i 90 100  $i = 0$ 110<br>
110 while  $j$ (256<br>
1110 while  $j$ (256<br>
110 if  $j$ 2-jistep<br>
130  $j$ 2-jistep<br>
140 if  $j$ 2-255 then  $j$ 2-8<br>
150 c=0<br>
160 while c(256<br>
160 cl-centatep<br>
160 cl-centatep<br>
180 c2-centap<br>
180 c2-centap<br>
180 c2-centap<br>
180 c2 ehlt'}<br>}<br>}  $\frac{1}{2}$  $\frac{1}{2}$  , c  $\frac{1}{4}$  + a (  $\frac{1}{2}$  / c  $\frac{2}{1}$  + z ) / 4  $c = c + s t e p$ st 340 end<br>350 func set(j,c,size,height)<br>360 int r<br>370 r=range(size) int r<br>r=range(size) 380 height=height+rnd()\*r-(r+1)/2 390  $a(j,c)$ =height<br>400 endfunc

なお, これはアニメーションデータを前 提にした処理ですので一枚絵にかけても絵 を破壊する以外の効果はもたらしません。 特に今回は平滑化ちしていませんし,かな り乱暴な変換をしていますので、あしから ず。

## 木の章

自然物のなかでも,わりとはっきりした 規則性をも備えているのが植物の構造です。 これにはフラクタルと乱数を組み合わせる のがもっとも適していると思われます。

木は3Dで描画すると応用範囲が非常に 広がりますので,ここでち CGAシステムを 使用することにします。 CGAシステムのマ ニュアルをぱらぱらと見ているとフレーム ソースファイルを使うのがもっとも有効そ うです。

フレームソースというのは、アニメーシ ョン作成の基本的な物体配置など守記述す るものです。フレームソースは一種の言語 です。たいていの処理ならこの内部で記述 できると思われるくらいの多彩な機能を持 っているようです。FFというツールを使え ばこれをもとに実際の1カットずつの画面 に適合したフレームファイルを生成してく れますので、それをRENDにかけていくわ けです。

ここで作成するプログラムはX-BASIC のファイノレ処理で記述し, フレームソース を出力します。DoGAの達人になるとこれ くらいの処理はフレームソースだけで記述 できるのかもしれませんが,再帰処理がで きるかどうかマニュアルに明記されてなか ったことや乱数ルーチンを組むのが嫌だっ たこと、などの理由からX-BASICのプロ グラムとして作成しました。

描画に使用する基本アイテムを枝と葉だ けに限定して, これらの組み合わせで表現 することにします。最低限これらの形状フ アイルはあらかじめ用意しておかねばなり ません。私はCADに慣れていないので直接 形状ファイルを書きました。とりあえずリ スト 5~7のファイルはエディタから打ち 込んでおいてください。この関数群はフレ ームソースを出力するためのものですから, 実際にできた図形を眺めるためには,

FF tree fsc

REND tree. flm tree. atr leaf. suf stem suf

のようにしてレンダリングし, HANIMで 再生します。詳しくはDōGA CGAシステ ムのマニュアルをご覧ください。

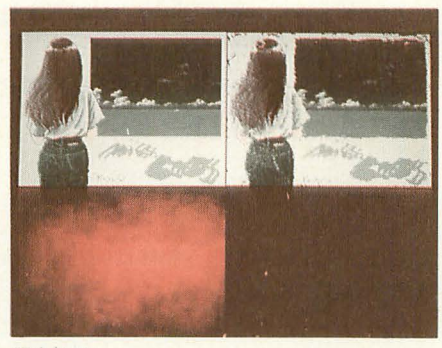

#### 陽炎処理

さて,この樹木作成プログラムはこれ白 体で一種の言語のようなものを構成してい ます。関数によってBASICを樹木の生成向 きに拡張した感じに仕上げました。

生成規則はtree()の内部に記述します。 基本的な考え方を解説しておきましょう。

stem ()とleaf ()はそれぞれ茎と葉の部品 を置くという指定です。位置と取り付け角 度はあらかじめ設定されているものとしま す。

#### .角度指定

まずは取り付け角度からです。角度の指 定はZ軸周りの回転と X軸周りの回転だけ で指定します。Z軸周りの回転は茎の周り のどの位置かを指定し, X軸周りの回転は 茎自体の角度を設定します。必ず Z軸から 回し、回転させる部分が終わったら、手動 で元の角度に戻していくようにしてくださ  $l$ ,

たとえば双子葉植物の芽のように枝の先 から2枚の葉が120度の角度で出ていると いう場合は,

stem() move (10)  $/* rotz(0)$ rotx (120) leaf ()

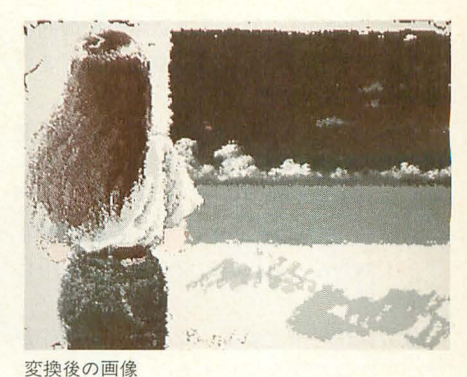

 $rotx (-120)$ rotz (180) rotx (120) leaf()  $rotx (-120)$  $rotz (-180)$ のように記述します。

この例の内容はまず,茎を置き,茎の先 端位置までポインタを移動させ、その位置 から120度の角度で葉をつけ、その反対側に も葉をつけ加えるというものです。三つ葉 にするにはrotzを120度ずつの回転にして 葉の処理をもうひとつ加えていけばいいわ けです。

もともとがBASICですから,

for  $i=1$  to  $n$ 

rotx (120) leaf()

 $rotx (-120)$ 

rotz(360/n)

#### next

のような記述でn葉のものができあがりま す。ここではZ軸の回転で角度を戻すこと を省略しましたが,結来的に処理の前後で 360度回転していることになるので辻褄が 合うのです。このようにZ軸周りの回転の 場合は角度の戻しが省略できる場合もあり

リスト4

10 /\* mirage.bas  $20/7$ <br>30 /\* i3: K , Additional Collaboration 234567890112345678901234  $n + 1$  in a scopid for  $n + 1$  for  $n - 1$ dd=p+-P++otea m 陽炎処理をアニメーションにする etx bzy - 苍 - sec. 11 - maid and all about a in the international control of the control of the control of the control of th くらいか?<br>0,0)<br>セr.pi<br>55) mc<br>55) m<br>1,j+25<br>+256) n<br>1,j+25<br>1,j+25<br>y/k) ι'l r, m o - pi e - pi = http://www.pi = http://www.pi = http://www.pi = http://www.pi = http://www.pi = http://www.pi = http://www.pi = http://www.pi = http://www.pi = http://www.pi = http://www.pi = http://www.pi = http:// n<br>~50<br>\_fil<br>\_fil-m<br>\_i+m-<br>\_i+m+m+<br>\_i+m+m+<br>\_i+m+m+<br>\_c,j+ uope4mi--{{ 40 int i, j, x, y, c, k, m<br>50 input k :/\*30~50<50\; 'n1-oo--====== npu<br>cromsic\_ic\_-<br>ic\_or fo<br>mes-xt<br>ext-ttpr Jkeaao--(YY{xxpe /Jg KH0E5+tt-ttVA-- 60 screen 1, 3, 1, 1<br>70 console 0, 31, 0 \*10ta421nnlnn | otlas | otlas | otlas | otlas | otlas | otlas | otlas | otlas | otlas | otlas | otlas | otlas | otlas | otla '," "3pi((i((i((i)) pic\_load("test.pic",0,0)<br>pic\_load("mirage\_filter.pic",0,256)<br>for m=0 to 30<br>for j=1 to 254  $80^{\circ}$ tb n tb n の n の n b i-t - n  $90$ |<br>|204<br>|10d<br>|10d<br>|20<br>|10d 100 d<br>
d<br>
5)<br>
7)<br>
7) '4ddedd cd'university of the control of the control of the control of the control of the control of the control of the control of the control of the control of the control of the control of the control of the control of the contro  $rac{R}{4}$ 00-owau)(44-441 auauqd 11111111122222 110 |<br>|<br>|<br>|<br>|  $120$  $i=1$  to for 254 130 140 mo<br>mo<br>2<br>mo<br>\$ (Fin Pipp 00<br>000<br>000<br>000 ' t  $2m+1$ <br> $2m+1$ <br> $2m+1$ <br> $2m+1$ n +<br>n +<br>n +<br>n + AuqL  $\begin{bmatrix} 48 \\ -18 \\ 48 \\ 48 \\ 48 \end{bmatrix}$  $+ +$ in<br>in in<br>in t(t)<br>+ 11(t)<br>2.5  $\begin{array}{c} -1, \\ +1, \\ +2, \\ -1, \\ -1, \\ \end{array}$ j+ +6 + +<br>j+ 6 + + + 3)mod 2048))\*<br>?)mod 2048)<br>}d 2048)<br>?)mod 2048))\*<br>?)mod 2048))\* lddodd 25<br>25 m<br>25<br>25<br>25 --本志本 150 }}}} }) 2<br>2<br>8<br>2<br>8<br>2<br>2<br>2<br>2<br>2<br>1<br>1<br>1<br>  $\begin{bmatrix} 20 \\ 31 \\ 20 \\ 20 \end{bmatrix}$ .<br>.<br>. i<br>7<br>7  $160$ ))) UMuhu 170 |<br>|<br>|  $\frac{1}{2}$ 180 190 --sta 200 / + c<br>t  $210$ next  $220$  next  $240$  next

ますが, rotx ()に関しては2軸以上の回転 となるので省略はなるべく避けてください。

 $\odot$ move $()$ について

move()は次の部品を取り付ける位置を 指定するものと思ってください。形状デー タが茎の先端を 10の位置にとっているので, move (10)で先端から伸ばすことができま す。もちろん, move(5)なら茎の真ん中に なります。

位置は相対指定です。このあとの操作が すべてこの影響を受けますので、真ん中か b分岐してさらに先にも続けるといった場 合はmove(5)を使わずに2つの物体を組み 合わせてください。

#### ●大きさを変える

scal()は「これから扱う物体の大きさを

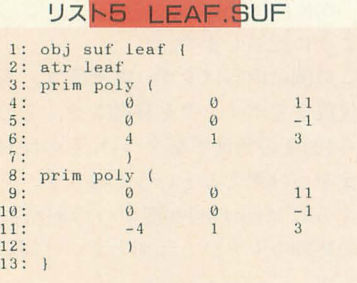

#### **リストB STEM.SUF**

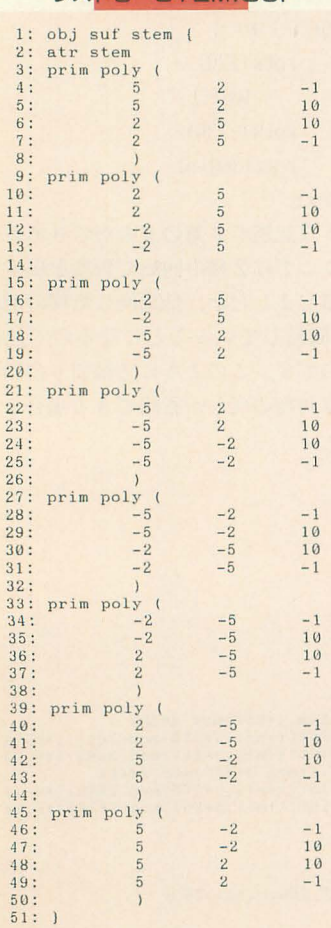

変えますよ」という指定です。scal()では X, Y, Zとも同率で変化させています。 scal()はその後の操作のすべてに影響を 与えますので注意して使ってください。た とえば,

#### $scal(0.5)$

 $scal(0,5)$ 

ならば,ここ以降で扱う物体は0.25惜の大 きさで作成されます。

倍率以外に,たとえば茎の長さを変えた いという場合は変数zsを直接書き換えてい ってください。この場合の数値は絶対指定 となっています。

図2 形状ファイルの実際

 $zs=zs*1.2$ 

のようにすれば,茎の基本形状をだんだん 長細くしていくこともできます。この場合 でも茎の先端に移動するときには,

 $move(10)$ 

でかまいません。

定数的な変数(?)の書き換えですから, いったん変更したらそのあとはすべてその 比率で計算されます。一時的な変更ならす ぐに戻すようにしましょう。

#### ●全体の比率について

このプログラムで使用する基本形状は図 のよう にかなりずんぐりしたも のになって

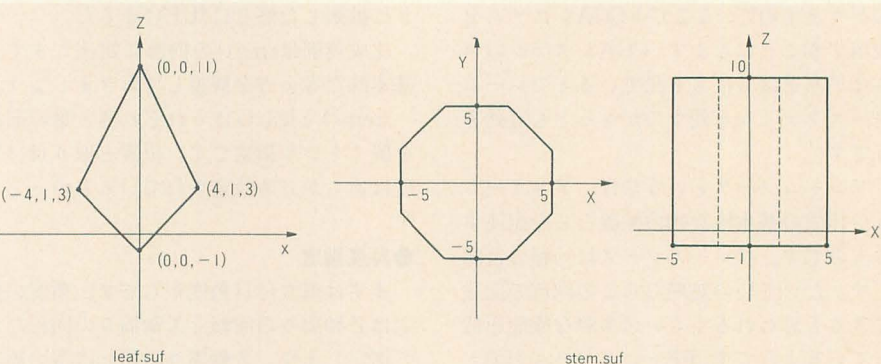

図3 植物の枝の構成例 (参考)

 $\begin{array}{c} 1: \text{atr} \quad \text{s} \\ 2: \end{array}$ 

1<br>1<br>1<br>1

 $\frac{1}{8}$ 

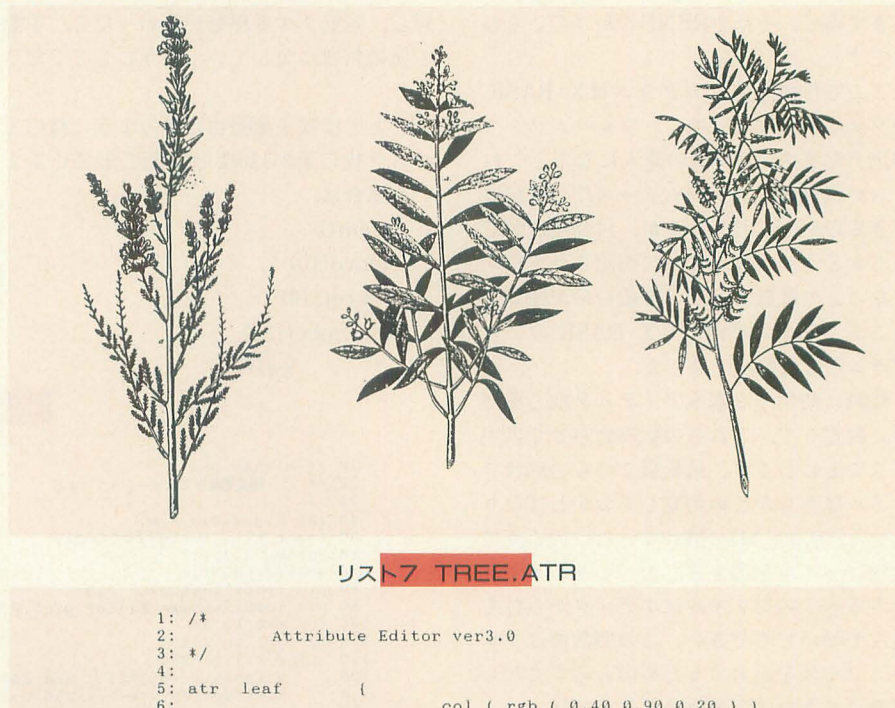

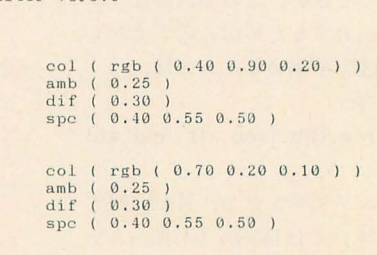

#### います。

これは計算に都合のよい数値にしている だけの話で、プログラム先頭の数値を書き 換えることで好みの比率で設定することが できます。業 については形の変形は考慮し ていませんが, 茎の部分についてはxs, ys, zsのそれぞれで変更します。基本的に 丸い茎ならxs, ysは同じ数値を指定してく ださい。 zsは茎の長さを示しています。こ れらの数値は基本形状に対する倍率ですの で、もともとの図形が,

半径 5

長さ11 (原点からは10)

で設定されて いる ものだと いうことを党え ておくといいでしょう

なお. 茎に対する葉の大きさはlsで変更 1.ます。

#### 植物の構造

基本的な記述方法がわかったところで, 具体的にどのようにしたら植物らしくなる のかを検討してみましょう。枝葉の発生の 規則には大きく分けて2つの種類がありま す。1箇所から複数発生するタイプと互い 違いに発生するタイプです。あとは枝の分 岐発生までの長さや分岐の角度でだいたい の構造が決定します。分岐発生の有無や分 岐の角度には乱数を使ったほうがいいでし ょう。

厳密にいえば分岐の角度は重力や太陽の 方向などを考慮に入れるべきかもしれませ んが、かなりランダムに行ってもそれほど ひどい結果にはなりませんのでほとんど無 視してもかまいません。

基本的な記述方法がわかったら、あとは 試行錯誤でより自然な形態を模索していく だけです。曲がりくねった枝なども簡単な 応用で作成できるでしょう。

もちろん, これらの関数は樹木生成の専 用パッケージではありませんから、空中を ペアノ曲線で埋めてみたり、再帰ピラミッ ドを作ってみたりといった処理がきわめて 簡単に記述できます(形状の確認には時間 がかかりますが)。初めっから3次元タート ノレグラフィック |l数だと説明したほうが適 切だったかもしれません(もう少し関数を 補足したほうがいいけど)。

## 火の章

火というのはCGで表現するのにいちば んやっかいなものかもしれません。燃え上 がる炎の本質は乱流です。 乱流といえば,

```
リスト8 樹木の生成
```
10 str cr, tb  $20$  cr=chr\$(13)+ chr\$(10): tb= chr\$(9) 30 int n, f  $40$  float  $xs=2$  $50$  float  $ys=2$ 60 float zs=7 70 float 1s=11 8り/本 vo 10U 110 12U  $130 / *$ <br> $140$  func tree(n) okimari ()  $tree(7)$  $owari()$ end ------形式上のメインプログラム 140 func tree(n) :/\*---------------ここが本体↓<br>150 float a.b  $160$  st\_in()<br>170 if ns 170 if  $n \leq 0$  then |  $\begin{array}{ccc} 180 & \text{stem()} \\ 190 & \text{move(1)} \end{array}$  $\begin{array}{ccc} 190 & \text{move} & (10) \\ 200 & \text{scal} & (0.8 \pm 1) \end{array}$  $\frac{210}{220}$  a=rnd() \*60  $\frac{220}{230}$  rotz(a)  $230$  b=rnd()\*35<br>240 rotx(b)  $rotx(b)$  $250$ 26υ 270 2HU ~g{) 300 :310 320  $tree(n-1)$ <br>rotx(-b)  $rotz(180)$  $b=rnd(1)$  \* 35  $rotx(b)$ tree(n-l)  $rotx(-b)$  $rotz(-180-a)$ 330 340 50 360 else  $/$ \*rotz(0) :170  $980$ :JgO '100  $110$ 120  $\begin{array}{cc} 430 & 1 \\ 440 & \text{st} \end{array}$ rotx(GU)  $leaf()$  $rotx(-60)$ rotz (180)  $rotx(60)$  $leaf()$  $rotx (-60)$  $rotz (-180)$ -140 sl:\_outll 450 endl'unc ~========= ========~ ========以 サフルーチ .Ioω f"unc okirnari() : /\* ーーーファイJ.作!却制始 470 t'=fopen("tree:.l'sc" "c") '1 U f'h'T.ites("脊f'['flme ( fno , 1 , ~l:) )"tcr,1') 4~() t' tes fr am 1"tcl',t') 5ωo I'h'rit.ピs1 t b+" 1 i g h t pa 1 ( r g b 1 1 1 1 ) 5 -6 )"+cr f) 510 t'~..'l 'i tes (tbt"l mov (-7:JO U 50 1 eye deg ( 65 1 )"+cr f) 52U h.J'rites( tbt" t'tcr fJ 530 fh'l'ites{ tbt"rot.z{ fno lH¥ )"tcr, t' J 530 fwrites(tb+"rotz('ffno\*18¥ )"+cr,f)<br>540 endfunc 550 func owari ( ) : /\*-----ファイル作成完了<br>560 fwrites(tb+" ) "+cr, f )  $570$  fwrites("}"+cr, f)<br>  $580$  fwrites("#endframe"+cr, f) 590 fclose(f) 600 endfune<br>610 func rotx(d)  $\frac{610}{10}$  func rotx(d)  $\frac{1}{10}$ :/\*-----X軸周りの回転  $fwrites(tb+tb+"rotx('+strs(d)+")"+cr, f)$ 630 endfunc<br>640 func rotz(d) 640 func rotz(d) :/\*-----Z軸周りの回転<br>650 fwrites(tb+tb+"rotz("+str\$(d)+")"+cr,f)  $f$ writes(tb+tb+"rotz("+str\$(d)+") 660 endfunc<br>670 func stem() 670 func stem() : /\*-----茎の作成<br>680 fwrites(tb+tb+"scal ( ",f)<br>690 fwrites(str\$(xs)+" "+str\$(ys)+" "+str\$(zs)+")"+cr,f) 700 fwrites(tb+tb+"obj stem"+cr, f) 710 endfunc 720 func leaf() :/\*----------葉の作成<br>730 fwrites(tb+tb+"scal (",f)  $f$ writes(tb+tb+"scal ( ", f)  $740$  fwrites(str\$(ls)+tb+str\$(ls)+tb,f)<br> $750$  fwrites(str\$(ls)+")"+cr,f) 760 fwrites(tb+tb+tb+"obj leaf"+cr,f)<br>770 fwrites(tb+tb+"scal ( ",f)<br>780 fwrites(str\$(1#/Is)+tb+str\$(1#/Is)+tb,f) 790  $fwrites(str$(1#/ls)+" )"+cr,f)$ 800 endfunc<br>810 func move(z) o l'unc mo¥' z) : 1\* 一一一IJP'点移 H~O fwrites(tb+tbt"mov ( 0 0 '+Stl.S(Z)+" )"tcr f) B3U j'writes(tbttbt'5cal ( "f) 810 t'writeslstrll J/xs)+tb+strSI1/ys)+tb+strS(J/zs)+"I"+cr f) 850 endfunc 860 func scal(s;float):/\*-----全体の拡大/縮小<br>870 fwrites(tb+tb+"scal ( ",f) 880 fwrites(str\$(s)+tb+str\$(s)+tb,f)<br>890 fwrites(str\$(s)+")"+cr.f) 900 endfunc ~l rl.lnc st\_in() :/ドー ーーーーイ向 I;j;作成 :l0 f"'1>11ites(tb+tb+"{ "+cr f) 930 endfunc 940 func st\_out() :/\*--------------- 構造体終了<br>950 fwrites(tb+tb+"} "+cr,f) 960 endfunc

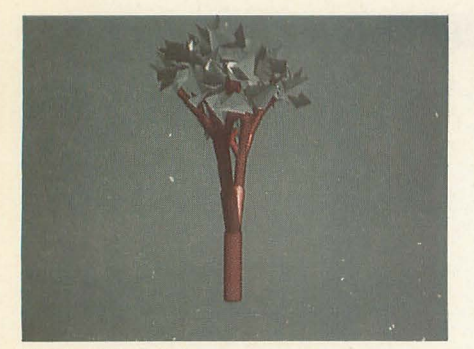

単純な分岐による樹

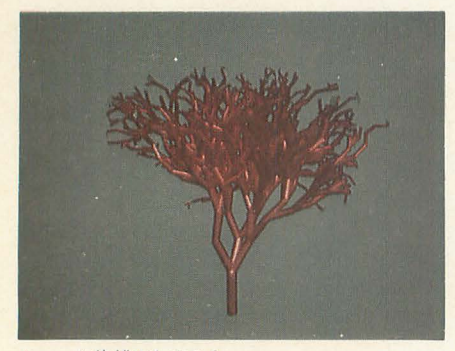

ちょっと複雑にしてみた

最近流行のカオスです。この手のものは流 体力学で追っていくよりはカオスとして扱 うことのほうが適しているらしい……ので すが、カオス関係の書籍も見て(読んでで はなく)みましたが,応則する手法という のが思いつきません。まあ文系の人間に数 式のいっぱい入った木を理解しろというほ うが無理なのでしょうが。

概ねのところ,カオスというのは複雑な 事象を分析する際に厳密な計算をあきらめ て乱数と確率を持ち込むための口実なのか もしれません。ごめん なさい。

で、わからないものはさっさと捨てて、 適当な理屈をこじつけてみます。

煙草の煙を吐き出した場合, 流れとそれ 以外の部分との衝突(?)からいくつもの渦 が発生して分散していきます。全体として は普通の空気と煙の部分との入り混じった 流れを持つ煙の塊になります。各部が丸く なっているのは乱流、つまり渦が発生して いることを示しています。

渦がどうしてできるのかというと,流れ と流れの隙間で物理的な力が働いているの かもしれませんし,複雑にからみあった空 気の流れのうち、平衡した部分がコリオリ の力で回り出すのかもしれません。ひょっ としたら誰か恐ろしく複雑な方程式で右辺 が左辺より大きくなったとき云々と解析し ている問題かもしれませんが, こういった ものを計算する気はさらさらありません。 流体力学をパソコンでやってしまってはス

うのがまたつかみがたい概念なのですが、 ていないアルゴリズムなのですが、かなり 形(座標の変換)で代用します。 「それらしいもの」くらいは生成できそう

ラデーションの球体 (MATIERで作成)に ランダムフラクタルをかけた「もやもや」 を使用しました。球は円形のグラデーショ ンでもかまいません。ランダムフラクタル はZ's-EXのものを使ってください(おや, こんなところにMATIER-EX (仮称)が ……)。この「もやもや」を基本データとし な渦だと無難は無難ですが特徴がはっきり というのがリスト 9 です。 おもの しょう。分野はまったく違いますが、たと

いう感触ですが、渦が同じ方向であること、 な音」というのは大変大掛かりなものにな 強さが同じであること,まだ加減がわかっ りますが, FM変調をかけると4つのサイ ていないことなどから将来的な画質の改善 ン波だけでもかなり多彩な音が作れますね。 は期待できます。大局的にも局所的にも影 これを考えると,空間自体になんらかのモ 響はもっと小さいほうがいいみたいです。<br> ものが炎ですから重力の影響などのフィル を用意したほうが効率がよいとも推定でき タも入れないと自然なかたちにならないは ます (理論的な保証はありません)。 ずでもあります。ついでにプログラムは浮 この渦巻きはもともと, 昔作ったFAN 動小数点の山ですので非常に遅いです。 T.X (Z's-EX用のフィルタ)の新しい軌跡

るのでしょうが、最終的にほしいのはリア りの特殊フィルタとして使えると思ってい ルなアニメーションデータです。 おのですが、編集室で普通のグラフィック

初めてDoGA CGAシステムに触ったのは昔ア スキーで記事が連載されていた頃だったでしょ うか。TAKERUでソフトを買ってきた私はCADを ちょっと触ってみて,これには手を出すまいと 心に決めたことを思いだします。はっきりいっ て使い方が全然わかりませんでした(マニュア ルなしで売るってのもひどい)

最近のCADシステムでは全体の環境はかなり 充実してきましたし,作成される作品のレベル もずいぶん向上しています。しかし、新しいシ ステムを見てもやはり CADがほとんどかわって いないのには驚いてしまいました。「どうやった らこれであんなものが作れるんだフ」というの が正直な感想です

市販のモデラでよいものがあれがいいのです が,せいぜいZ'STRIPHONYどまりです。画面で3 次元の物体をエディッ卜するということ自体に 解決しがたい問題があるのだと半ば信じ込んで いたようです。AMIGAのCaligari2を見たときはぶ っ飛びました。目新しい機能というのはひとつ しかないのですが、切るわ伸ばすわ回すわで3D オブジェク卜が粘土のように扱えるものだと知 り,世界観が変わった気がします

CADの機能自体は決して低くありません かし、モデリングという作業を3次元座標での

ーパーコンピュータに義理が立ちません。 この方法から炎や煙のアニメーションデ 流れから渦を求めるのは無理ですので、 一タを得るためには時間とともに渦の強度 初めっから渦(の中心)を用意してその周と位置を移動しながらデータを変換してい りに流れを適当に作ってみます。流れとい きます。シミュレートされた結果に基づい それらしく見えるということで、空間の変 自由にパラメータの変更がきくはずなので 変形する元になるものとして、ある程度 です。どの程度の数の制御点を使用すれば それらしい図形を用意します。これにはグ いいのか,そもそもこれでそれらしく見え なかったらどうするのかという疑問も残り ますが、将来的な課題ということにしてお きましょう。

さらに, ここで用いる関数は渦巻きでな くても空間を連続関数で変換するものなら なんでも試してみる価値があります。単純 て処理することで炎や煙を表現してみよう しすぎるので大量の制御点が必要となるで まだ実験的なものですのでいまひとつと えていうと、サイン波合成で作る「リアル

単なる火の1枚絵ならもっと簡単に作れ 用に考えていた方法です。単体でもそれな

#### CGAシステムを使ってみて

点者結んでいくこととしてしか扱えていないこ とが扱いにくさの原因なのでしょう

それでもモデラ以外の部介の完成度やシステ ムの柔軟性はたいしたものです 加えてREND FFなどの、おそらくすべてのユーザーに常用さ れているだろうツールについてはかなりの信頼 性が確保されていると考えていいようです。考 えようによってはかなり無理のあるデータを与 えたにもかかわらず確実に動作してくれました 半面, WIREVIEWやKAMAではまだ脆さが目立ち ます。

ちょっと凝った樹木などを作ろうとすると, フレームソースは100~200Kバイトくらいで収 まるのですがそこから生成されるフレームファ イルがすぐにメガバイト単位になるので実行が かなり苦しくなります。こういった処理は本来 レンダラと密結合していないと効率が悪いので す。すべてをいったん形状ファイルにし共通仕 様という形で管理することは思想的に明快です。 それを受け取る側がいわばRENDというブラッ クボックスになっている、というか現在はREND に頼りすぎている部分が目立つのも事実です。 CGAシステムは今後も進化を続けていくでしょ うが,どのような回答を出すのかちょっと楽し みでもあります。

をグネグネ回してテストしていたら気持ち 悪いといわれてしまいました。ちなみに回 転行列のsinとかcosの符号をひとつだけ変 えたり、cosをsinにしたりするともっと気 持ち悪くなります。計算量の割に不確定性 が増すのでうまくすれば使えるかな……。

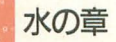

これだけいろいろやっていると、やはり 水の表現についても考えなければならない かなと……都合によりサンプルプログラム はありません。

水面を考えます。問題になるのは基本的 に「波」です。サイン波合成でパターンを 作り出しバンプマッピングを行う……とい うのが基本的な方針となります。

レイトレの作品などではうねうねと波を 加えているものも多々あるのですが、実際 の海はもっと複雑です。自然に近い波とい うのはなかなか合成しにくいものです。こ れは風の影響、つまり空気が水面にぶつか ったり摩擦で影響を与え……つまるところ 乱流が出てくるのでカオスの世界に突入し てしまいます。

ていねいにサイン波を合成していっても あまり報われない気がして手を出さなかっ たのですが、少しは試してみるべきだった のでしょうか……。

いろいろな地形表示プログラムを見ると どうもできあいの絵を水面部分に張り付け ることで表現しているようです。何パター ンか用意しておいて張り付けるものを選べ れば、それだけでたいていの問題は片付い てしまいます。

日の光によるきらめきとかの表現も疑似 的なもので間に合ってしまいそうです。先 ほど陽炎で使用したフィルタはそのまま使 えるかもしれません。さらに,わずかなう ねりをLFO的にかけてやれば文句をいう 人は少ないでしょう。

これは指定された平面をいかに水面に見 えるように塗り潰すかが問題となっていま す。いわゆるカラーマッピングとバンプマ ッピングです。しかし、実際にはバンプマ ッピングではすまない水面も存在します。

極端にいえば富嶽三十六景の「あれ」と か、打ち寄せる波関係については水面の形 状自体が大きく変化してしまいます。いわ ゆる海のソリトンというやつです。

ソリトン (孤立波) とは広がったり拡散 したりしないで粒子的に振る舞う波を意味 します。強いエネルギーを持った波が特定 の条件でソリトンに変化します。物理的に

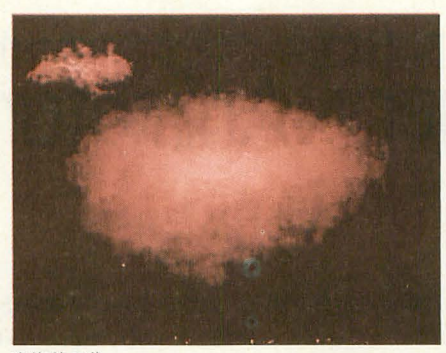

いろいろな特性を示すようですが,深くは 追求しません。おそらく一定以上のエネル ギーになると重力と水面や空気の抵抗、表 面張力などのバランスが崩壊して白い波頭 が発生するのでしょう。例によってパソコ ンで真面目に計算する馬鹿はいません(い たらご連絡ください)。

もし作れといわれたら、波頭形状の生成 プログラムを適当にくっつけて波の形状を 一定速度で動かすだけですませてしまうで しょう。通常の水面パターンはそのまま合 成します。

最後に川。水面に発生したパターンは多 少崩されながらも相対的には形を保ちつつ 移動していきます。水面白体の移動とはほ ぼ独立に水面もアニメーションさせます。 川と同じ速度でゆっくりうねっているだけ

でいいでしょう。ところ どころに渦があって渦の 位置はしっかり固定され ている……という変換を 行えば誰がなんといおう に見えるはずです。

## . 最後に

私たちが感じる「自然 さ」というものは(おそ らく) 規則性とランダム 性の微妙な関係にありま す。

これは自然物だけでは ありません。木や家の基 本データをいくつか用意 しておき, パラメータを ちょいと変えるだけでわ さわさとさまざまな道路 や住宅地を生成するとい ったことも可能なのでは ないかという意見も出て います

モデリングから解放さ れる日はいつ訪れるので

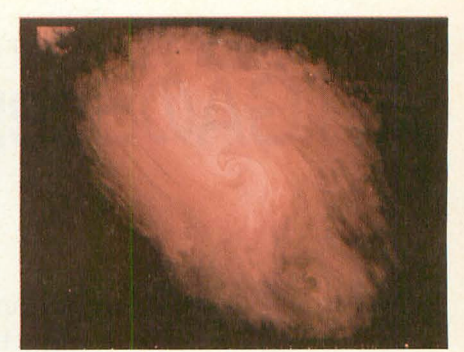

変換前の像 マンチャン マンチャン 変換後、煙に見えるか?

しょうか……。

 $\ast$  $\ast$ 

**レンジャン メントリン メントリン メントリン メントリン メントリン ス**<br>このようにさまざまな自然物を作ってみ たわけですが、アルゴリズムをひねくり出 すには私流のやり方があります。まず、表 現したいものについてのイメージを持つこ とです。なにか浮かんだら図を描きます。 数式をこねくるのが苦手でして、図にして 直感的に確認しないと正しいかどうかわか らないからです。そしてテストプログラム をいくつか作っていきます。面白い部分か ら作り始め、退屈な部分は後回しです。そ れでもなんとかできあがり。

木の生成がありきたりになってしまった のが残念です。あ,ランダムドットで出す という手もあったんでした……。今後の課 題もまだまだ多いようです。

#### リスト日 渦による画像の変形

```
10 float a, b, x, y<br>
20 int vx(511, 511)30 int vy(511,511)
 40 int aa(511,511)
 50 for j=O to 511 
 60 for i=0 to 511<br>70 aa(i, j)=poin
           aa(i, j)=point(i, j)80 next<br>90 next
     next
100 for i=0 to 2<br>110 voltex (range
        voltex(rand())64, rand())64)120 next 
130 disp()
140 end
150 func voltex(cx, cy)
160 int i, j, x, y170 float a, b
18ωy=128 
190 for j=0 to 511\begin{array}{cc}\n 200 \text{ print } j \\
 210 \text{ for } i=0 \text{ to } 511\n \end{array}220 a=sqr((i-cx)*(i-cx)+(j-cy)*(j-cy))<br>
230 b=3*3.1416*/(a/5*+0.5*)240 k=(i-cx)*(1-1#/(a*a)):l=(j-cy)*(1-1#/(a*a))
250 x=k*cos(b)-1*sin(b)260 y=1*cos(b)+k*sin(b)270 vx(i, j) = vx(i, j) + x + cx - i<br>
280 vy(i, j) = vx(i, j) + y + cy - jvy(i, j) = vx(i, j) + y + cy - j290 next 
     next
310 endfunc 
      func disp()
330 for j=0 to 511<br>340 for i=0 to 511
350 \quad x=vx(i,j)+i360 y=y(y,i,j)+j<br>
370 if x<0 then x=511<br>
390 if y<0 then y=511400 if y>511 then y=511<br>410 pset(i,j,aa(x,y))
            pset(i, j, aa(x, y))420 next 
43O next 
440 endfunc
```
## パソコンでは数少ないフラクタル地形作成ツール **AMIGAOScenery Animator&VISTA PRO**

### Akikawa Ryou 秋川涼

山や雲などの自然画像を計算で描く。フラクタルと呼ばれる理論は最近になっ て一般的なものになってきたが,応用した地形作成ツールはパソコンレベル ではまだ少ない。実用に耐えうるのは、現在この2本ぐらいであろう。

ある一定の法則のもとに数値が弾き出さ れ,それが孜々の目に兇えるものとなって 現れる。たとえば、マンデルブロやジュリ ア集合。高次元方程式のグラフなどもそう だ。マンデルブロなどは特にコンピュータ 関係者の興味をひくものらしく, フリーウェ アなどで頻繁に見かける。が、いかんせん 実用性に乏しい。

皆さんはフラクタル幾何学という言葉を 聞いたことがあるだろうか。形状を全体的 に捉えて作成するのではなく、ある一定の 規則(計算式)に沿って生成していくとい う理論である。

この規則にはさまざまなものが考えられ ているが、身近で理解できそうなところで は自己相似性といわれる特性が挙げられる。 木の一部を取り出すと、小さいながらも木 全体の形状と似通っているときがある。自 然界の事物が必ずしもそういう法則に従っ ているわけでないが、これを利用すると木 の全体図を与えるだけで, 細かい部分まで

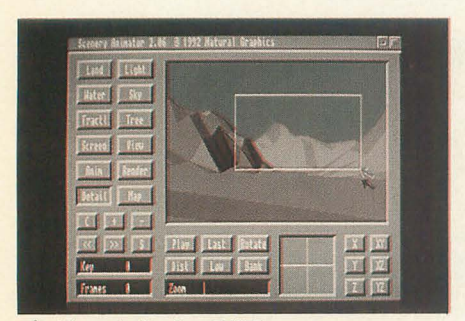

プレビューをボックスで指定

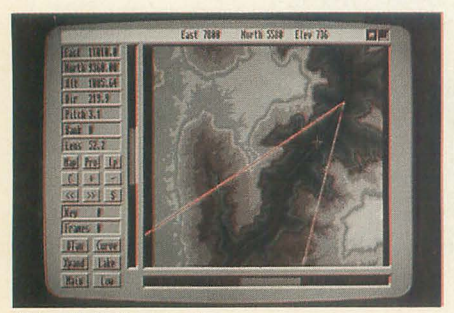

視点の移動はマウスで

自動的に計算して作らせることができる。 山もまたしかりである。

今回紹介するソフトはともに A MIGA用 のソフトで, 「Scenery Animator」と 「VISTA PRO」という地形作成ツールで ある。フラクタル理論を応用して地形を描 かせるという目的は共通だが、内容的には 異なったものとなっている。ワークステー ション向けにも似たような製品はあるが, もちろん価格が尋常ではない。Macintosh やPC-9801にもあるようだが,価格と機能 力?イマイチらしい

というわけで、地形作成ソフトではこの 2本のソフトを押さえておけばいいだろう という結論に達した。では、さっそく1本 ずつ紹介していこう。

#### Scenery Animator(Natural Graphics)

このシリーズは「Scenery」というフリー ウェアから始まり、機能が上がるとともに 売り物になり価格も上がってきて、最新版

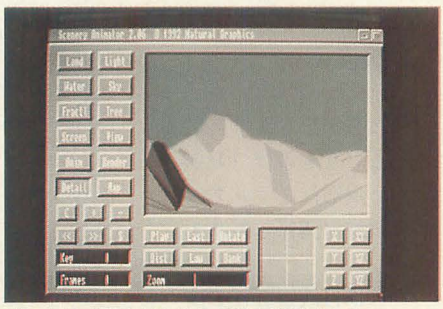

ポックスで囲んだところが鉱大表示される

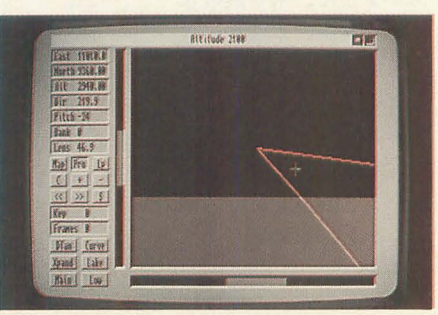

視線の上下も問機

 $\vert\updownarrow\vert$  <sup>r</sup>Scenery Animator ver. 2.0 $\vert\downarrow\vert\tau$ 15, 000円ぐらいとなっている。

最初のバージョンでは初期値を与えて山 の形状を変化させたり、光源の位置を指定 できたりしたものの、一定の視点から眺め た風景しか描けなかった。が、雲がつき, 視点の位置や向きが変えられるようになる にともなって、フライスルーアニメーショ ンなども作成できるようになったのである。 最新版では木も生えてくる。

メイン画面には現在の視点からの風景の プレビューが表示される。視点を変えると、 さすがに一瞬のうちにというわけにはいか ないが、数秒間程度で再表示してくれる。 このおかげで、思いつくままに視点や海面 高度などを変更しながら, 好みの風景を探 すということが可能になっているのだ。ま た、プレビュー画面上でボックスを指定し て部分拡大することもできる

視点はMAPモードの鳥瞰図で右クリッ クすれば位置が決まり, 左クリックで目標 が定まる。このインタフェイスは実にわか りやすく、作業も簡単になっている。ここ では好みの場所をクリックして湖も作れる。

さて、肝心の描画であるが、このソフト は山の輪郭を重ねるようにして、画面を塗っ ていく。視界などはあまり気にせず、はる か彼方から一番手前まで輪郭を1本1本描 いてしまうので、あとで手前の山が重なっ て見えなくなるような箇所も塗ってしまう。 木 (2種類) も枝を1本1本伸ばして、葉 を1枚1枚つけてというふうに、生真面目 に描いていく。そのため時間はかかるが, 山の斜面は滑らかに、そして、木々はアッ プになっても実にリアルに仕上がる。

ただ気に入らないのは、草地と岩肌の境 日などがまだらになること。そして、それ がはっきりと見えてしまい、かえって汚く 感じることである。これは遠くも近くもはっ きりと画面に描き込まれていくところにも 問題があるようだ。

#### **VISTA PRO(Virtual Reality Laboratories)**

こちらは「Scenery」シリーズとは逆に, わりと高価なアプリケーションとして出発 した。その後、機能を上げてきたにもかか わらず価格は下がってきて、現在は「Scene ry Animator ver.2.0」とほぼ同じ値段で売 られている。競合するソフトがあると、お 互いを意識して高い機能とコストパフォーマ ンスが実現されるといういい見本であろう。

こちらは地表をポリゴンに変換してレン ダリングするという手法をとっている。ポ リゴンの大きさは4段階に調整でき、マッ ピングをすることも可能だが、ポリゴンを いちばん細かくしてもやはりカクカクして しまう。そこで、一般のポリゴンレンダラー と同様に、グローシェーディングも用意さ れている。地形の凹凸をほかの3Dレンダ リング用オブジェクトデータとして叶き出 すこともできる。

また、DoGA CGAシステムでいうとこ ろの空気遠近法を使って、遠くやごく近く の地表をぼかして不自然さを解消すること も可能だ。4種類の木もポリゴンで描かれ るが、演劇の小道具の書き割りのようなも のなので、これは立体感があまりない。特 にアップになったときなどは貧弱さが目立 ってしまうが、その分レンダリングは速い。

海面もやはり分割されたポリゴンで表現 されるが、こちらはいい結果を出している。 「波あり」にするとポリゴンが小さい凹凸 を作り出し、これにグローシェーディング を施すと、なかなかリアルな海面が出来上 がるのである。

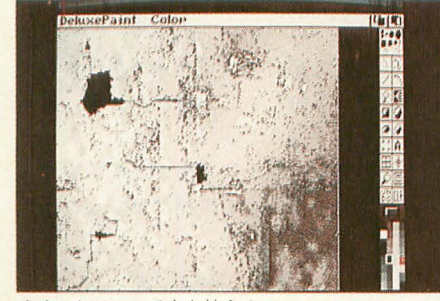

ペイントツールで木を植える

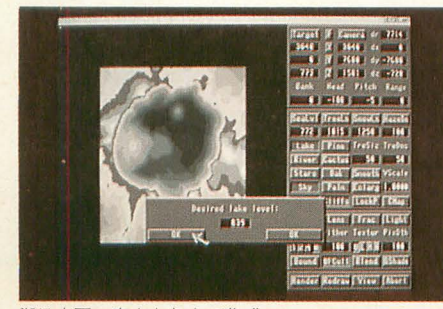

湖は水面の高さを与えて作成

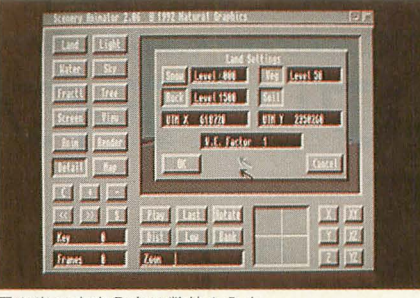

雪や岩の高度分布は数値を入力

しかし、このソフトの最大の特徴は、地 表の高度分布や木、水、建物の分布などを グラフィックデータに書き出せることであ る。ペイントソフトを使って、地形を変え たり (山を削るなど), 特定の地域に木を 生やしたりできるのはかなり便利である。 うまく使えば、自分が実際に見た風景を再 現することや、地図から地形を起こすこと も楽にできる。

また、川は始点を指定すれば自動的に作っ てくれる。自然の川が流れるように周りの 起伏に応じて、低いところへと伸びていく のである。

 $\ast$  $*$ 共通する特徴を以下に挙げておこう。 ○24ビットカラーで計算できる

○視点の向きや移動パスを指定して、アニ メーションを作成できる ○グランドキャニオンやヨセミテ山脈など の地形データが別売で用意されている

最後の1点に関しては、「VISTA」シリー ズで地形データに採用されていたDEMファ イルが, 「Scenery Animator ver.2.0」 でも使えるようになった。これによって,

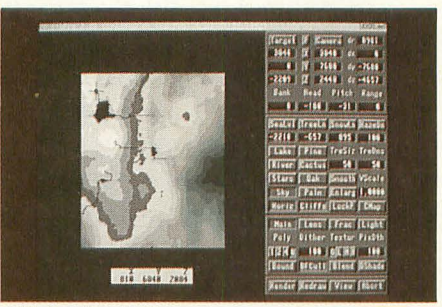

川は自動的に伸びていく

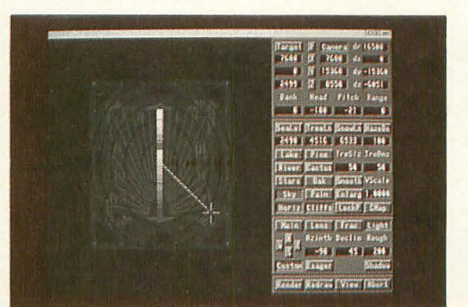

光源の位置を変更することもできる

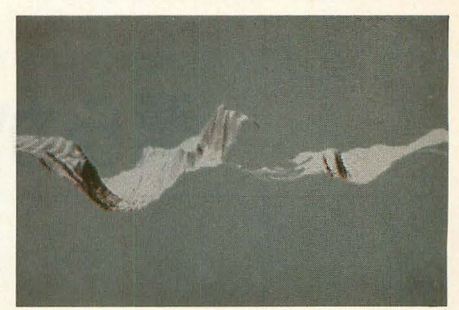

輪郭がし本ずつ引かれていく

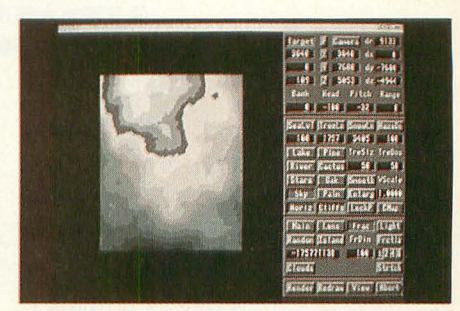

SEED値を入力すると地形が出来上がる

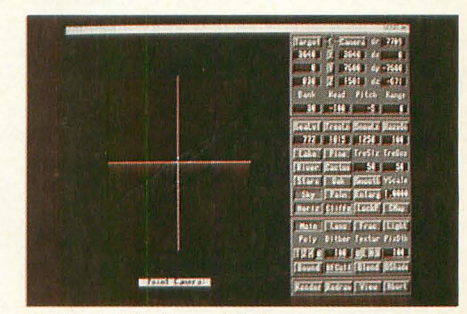

ワイヤーでプレビューを見る

地形データの共有が可能になったわけだ。

画像の仕上がり具合は写真を見て判断し てもらえばいいが、個人的な感想も述べて おこう。リアルさでは「Scenery Animat or ver.2.0」、仕上がりの美しさでは「VIS TA PRO」に軍配が上がると思う。

「Scenery Animator ver.2.0」は全体的 にくっきりしていて写真に近いニュアンス。

「VISTA PRO」は雲やモヤ、そして海 がボヤッという感じで迫ってきて、どちら かというと絵画的だ。

というわけで、なにか風景をバックに置 きたいときなど、「VISTA PRO」を多用 している。そのまま使うだけでも十分実用 に耐えうる画像だが、1月号で寺尾響子さ んがやっていたように3Dレンダリングソ フトなどとうまく融合できるとまた面白い と思う。ワイングラスに水が入っていて、 湖が真ん中にある地形、あるいは島が浮い ているシーンとか、アイデアはいくつかあ るのだが、実行には移していない。なにし ろ、どちらも計算時間がかかるものなので  $\cdots \cdots$ 

## ふよふよびろーんぷるんぷるん 柔らかいプリミティブへの道

Tan Akihiko 丹明彦

ガラスや金属,大理石……CGの得意とする質感には硬質なものが多い。曲 面を使った表現でさえ「柔らかさ」を表すのは容易ではない。ここでは柔ら かさの持つ「動き」を加えた造形方法を探ってみよう。

最近のCGの普及ぶりには目を見張るも のがあるが, いかにもCGでございといわん ばかりの作品も目につく。CGは、珍しがっ て使う段階から効果を出すために使う段階 に入ってきたのだろうとは思うのだが, 高 級イメージの演出に使われている例は決し て少なくない テレビなんかで見る CGは, どうも綺麗きれいしすぎている。別に悪い ことではないし、僕はそういうCGも好きな のだが、それだけがCGってわけじゃあない。

#### CG非現実性·3つの要因

テレビCMなどでCGを利用しているも のを見かけるが,続腿は締麗でも絵として は面白味に欠けるものが多い。

1) 形状モデリングの問題

現状では、形状モデリングは多かれ少な かれ手作業である。形状要素(プリミティ ブ)には, 2次曲面やポリゴンをはじめとし て多様なものが存在するが, それらを組み 合わせるのは基本的に手作業である。

]'11ーな どの工業 製品の表現はCGの得意分 野。いわゆるインダストリアルデザインの 分野ではCGが大活躍している。

で、逆にCGの苦手としているのが、生き 物などの柔らかい物体である。手作業でど れほど上手に作っても,精巧な人形といっ

図1 膜の2次元表現

たイメージを払拭することは難しい。

現在もっとも精巧なモデリング手法のひ とつは、現実の物体(たとえば人間)の外形 をレーザー光などで計測し、形状データを 自動生成してしまうやり方。これにビデオ 取り込みのテクスチヤマップをかける。

無からすべてを作り出す伝統的なモデリ ング手法は、人工物を表現できても自然物 に対しては限界を露呈するということなの だろうか。そう決めつけてしまうのは早す ぎるような気もする。

2) モーションデザインの問題

一般論として、動きをすべて手作業でデ ザインするのは間違っていると思う。たと えば、人間の歩行のモーションデザインが ものすごく高等な技術だということは, こ の方面では半ば常識と化している。

これについては百聞は一見にしかずとい うことで、少し前の本誌で正しく花瓶を落 として見せてくれた柴田氏の記事を思い起 こしていただきたい。簡単な力学法則を入 れるだけで, CGの物体は本物そっくりに動 き出すのである。

で、前項の柔らかい物体と絡むが、柔ら かい物体が柔らかく見える大きな要因は, いうまでもなく、伸びたり縮んだり揺れた り、といった動きがあるためである。この 動きのデザインを手作業でやるのは、手間 がかかるうえ、自然な動きに見せるのが相 当に難しい。人間の目というものは残酷な ほどに敏感で,ほんのちょっとした違いで 「生きた人間」と「精巧な人形」を区別し てしまうのだ。

3) レンダリングの問題

F1マシンなんかのぴかぴかしたボディは, ちょっとしたレンダリングソフトを使えば 実写と見紛うばかりの美しさを発揮する。

が、こうしたCG画像には現実感が薄いと いわれる。ひとつの大きな理由として、そ こが「完璧に透明な空間」であるからとい うのがある。CGはこの透明な空間が一番安 易に表現できるからそうなっているのだが、 それがまたCG独特の質感ということにな っているようだ。が、CGのわりと最先端に 近いところでは、いかにして現実感を出す か、ということに挑戦している。ちょっと 葉が惑いが, CG画像を上手に「汚す」技 術を研究しているわけだ。

#### 戦略

今回は柔らかいプリミティブを作るのが 大目標だ。そのために、形状データに以下 の特徴を盛り込んでみた。

. 1枚の肢を図形小片の集まりで表現する

• 各小片の情報として座標だけでなく小片

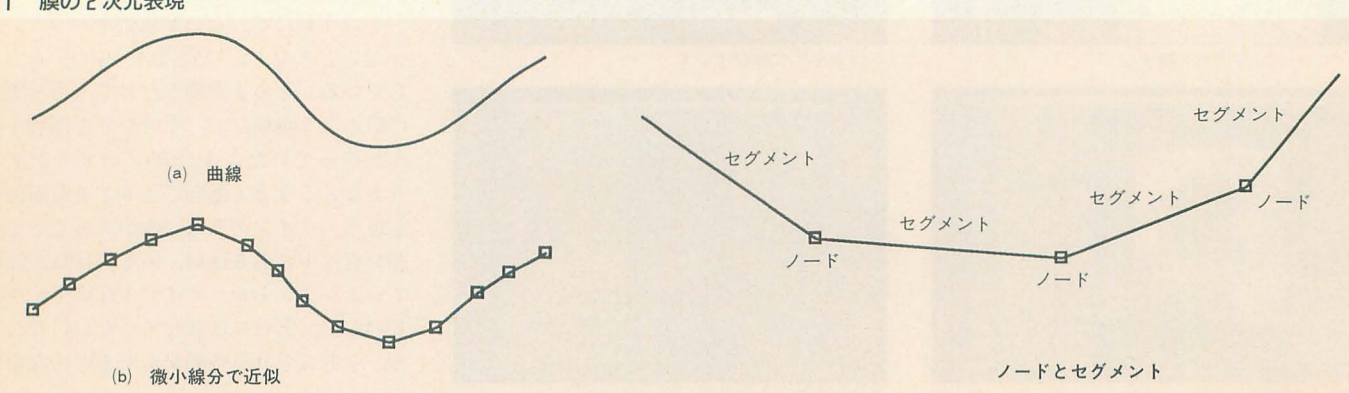

どうしの接続情報を入れる

• 人間が与えるのは初期状態と拘束条件

• 各小片は外部から(重力など), またはお 互いに(張力による相互作用など)力のやり 取りを行う

• 各小片について運動方程式を解く

• 求めた小片の加速度を微小時間について 加算して速度を更新する

・求めた小片の速度を微小時間について加 算して小片の位置を更新する

・新しい形状を描画する

以下、これらに対して解説を試みる。

#### 幾何データ構造

今回シミュレートするのは「膜」だが, 諸般の事情により2次元空間の中でシミュ レートする。そのため、膜は本来は曲面だ が、曲線としてモデルを立てる(図1-a)。2 次元でうまくいけば、3次元に拡張するの はそれほど困難なことではない。

この曲線を、今回は微小線分の集まりと して近似表現する(図1-b)。3次元に拡張 すれば、膜を微小多角形の集まりとして表 現するということになる。

さらに詳細に見ると、この曲線は、実際 の線を構成する「セグメント」と、隣接す るセグメントを接合する点「ノード」から なっている (図1-c)。

曲線には開曲線と閉曲線を用意した(図 2)。開曲線は通常の膜を表し、閉曲線はシ ャボン玉のような閉じた曲面を表す。デー タ構造上はループを成すか否かで区別して いる。

また、固定点という概念を設けた(図3)。 膜の縁がどこかに固定されて、膜がぶら下 がっているという状態を表現する。固定点 は移動することがない。主に開曲線の端点 での使用を想定している。

## シミュレーションの流れ

1) まず、膜の初期状態を決定する(図4)。 2) 各時刻(0.1秒後, 0.2秒後というよう な)ごとに以下を繰り返す。現在時刻をt,時 間間隔を△tとする。

3) 時刻tにおける各ノードおよびセグメ ントの力学的振る舞いを計算する(図5-a)。 4) 最終的に時刻tに各ノードにかかる合 力Fを求め、運動方程式F=maを解き、加速 度aを求める(図5-b)。mはノードの質量 (膜の質量がノードごとに集中していると 仮定した)。

5) 時刻tにおけるノードの速度vの微小変

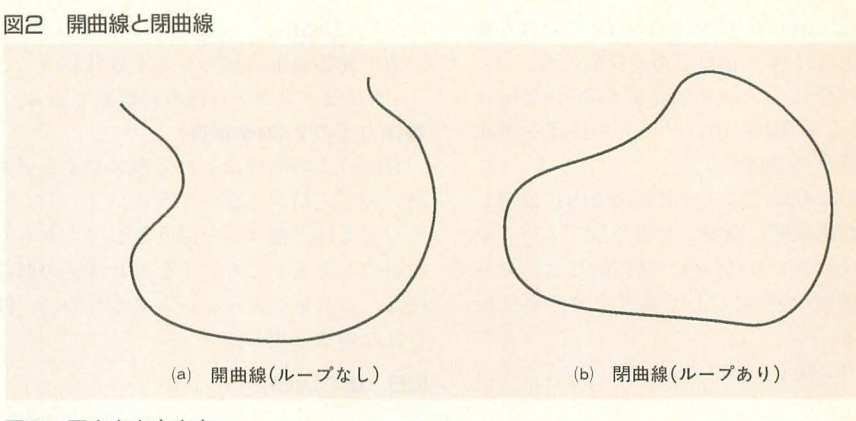

図3 固定点と自由点

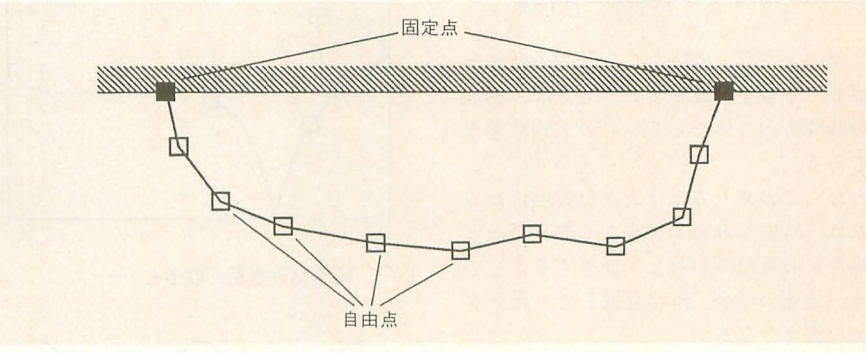

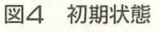

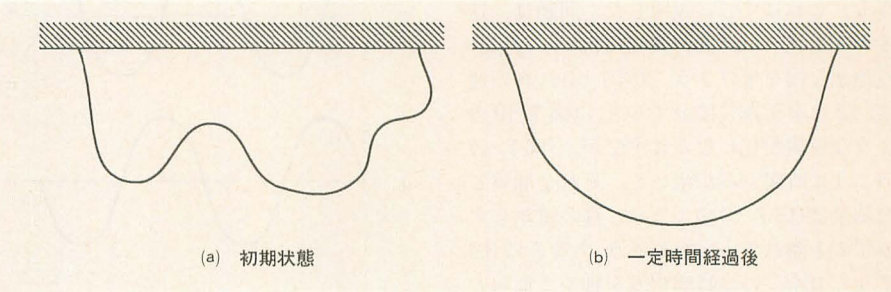

図5 シミュレーションの流れ

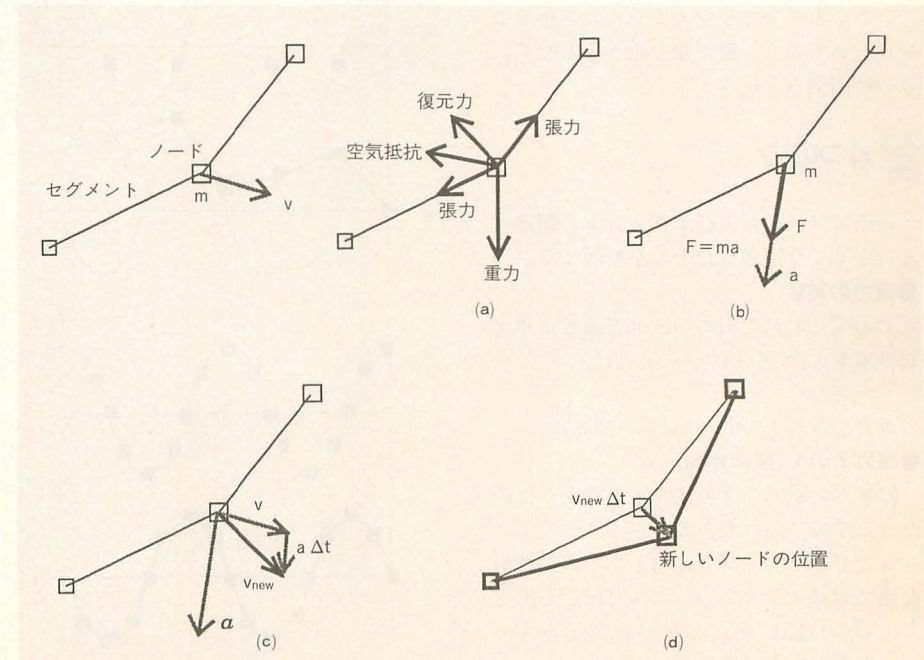

化AvをaAtで表す。時刻(t+At)における新 しい速度は(v+aΔt)である(図5-c)。

6) 同様に、ノードの位置の微小変化は vAtとなる(図5-d)。ノードの位置を更新 し、膜を再描画する。

7) 6)において、ノードが画面内に設定し た仮想的な壁に衝突した場合は、ノードを 壁に反射させる(図6)。具体的には、ノー ドの速度vの壁に対して垂直な成分を反転 させる。

8) 3)に戻る。

#### 発散を防ぐ(時間刻み調整)

上記のような、各時刻ごとに微小変化を 計算し、それを加算していく方法は、物理 量を時間方向に積分していくのと同じ考え 方である。

ただ、このやり方には大きな欠点がある。 それは、時間刻みを十分細かく取らなかっ た場合に計算精度が著しく低下することで ある。最悪の場合, 解は発散して, 大デタ ラメな答えとなる。

速度を積分すると位置を求めることがで きる。これはすでに説明した。問題は、速 度のサンプリング点が極端に粗かった場合。 意地悪な例を挙げよう。(図7-a)は真の速 度。それを正確に積分すると, (図7-b)の ような位置変化になるはずだが, (図7-c) のように時間刻みが粗いと、それを加算し た結果は(図7-d)のように、真の値からず るずると離れていってしまう。ちなみに(図 7-e), (図7-f)は時間刻みを細かく取った 場合。

いろいろと条件を変えてシミュレーショ ンを行っていて、膜が変な動きをしたら, この時間刻みを疑うとよい。

## 4つの力

以下はノードおよびセグメントに関連す る力として今回考えたものを解説する。

#### ●重力の影響

いわずとしれた引力の法則である。重力 加速度をgとすると、ノードには,

 $F = mg$ 

の重力が垂直下方向にかかる(図8)。

●弾力その1 (膜の伸縮)

輪ゴムを手で引き伸ばすと、輪ゴムは縮 もうとする。あれである。

ここではセグメントに対してバネの性質 をあてはめた。セグメントの自然長を1と し、その自然長からΔlだけ伸び縮みする と、セグメントは大きさ.

 $F = (k \Delta l)$ 

の力で元の長さに戻ろうとする(図9)。こ こでkはセグメントに固有の係数である。

●弾力その2 (曲率保存)

(注意)この項はほかにも増してインチキ 臭いので、信用しないように。

たとえば、輪ゴムを握り潰してくちゃく ちゃにしたとしても、手を離せば元の形に 戻る。これをシミュレートするために、怪 しげな理屈を使った。

図6 壁での反射

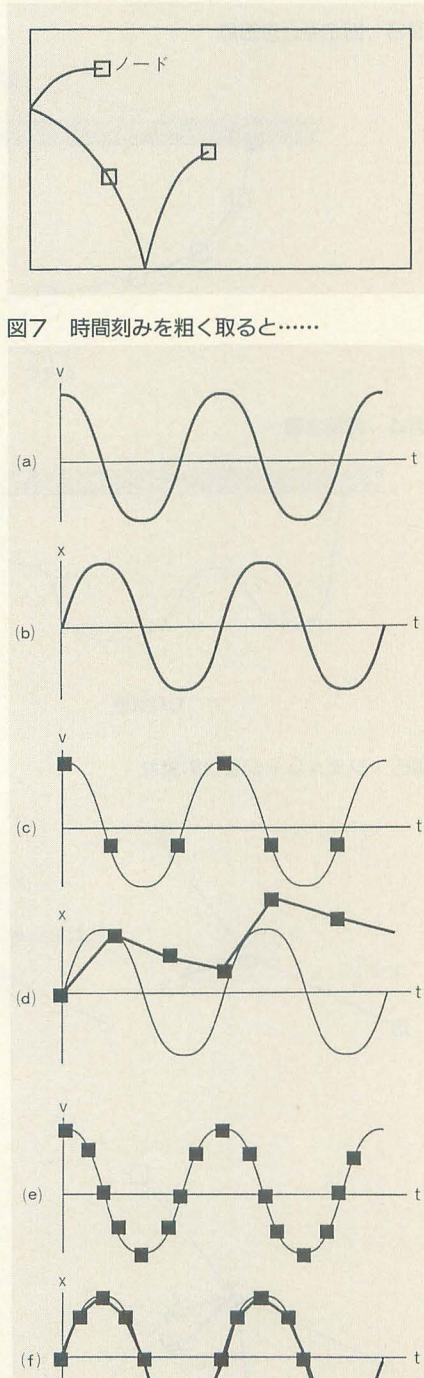

まず、ノードおよびそれと隣り合う2本 のセグメントの間には角度がつくが、それ に「自然な角度」というものが存在する(図 10-a)。変形によってこの角度が自然角か ら離れる(図10-b)と、角度が自然角に戻る ようにしようとする力がノードに対して働 〈(図10-c)。角度の差を△aとすると,力 は.

#### $F = k\Delta a$

とした。kというのはノードに設定された 係数である。

#### ●空気抵抗

さて、引力の法則のもとでは、重いもの も軽いものも同じ速度で落ちる。しかし、 たとえば鉄球と紙きれを同時に放り出して

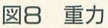

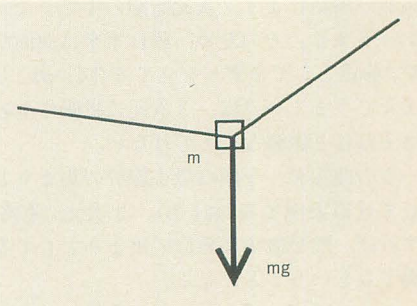

膜の伸縮による弾力 図日

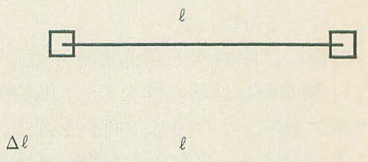

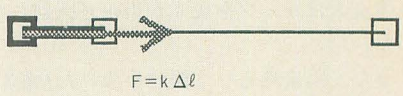

図10 曲率保存

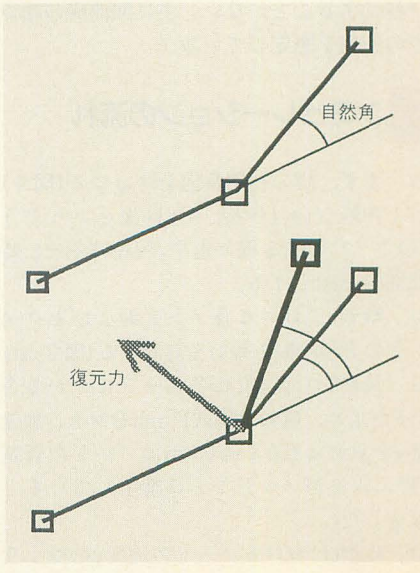

も同時に落下しないという場面では、この 法則に理屈ではともかく感覚で納得できな いとしても不思議ではない。この原因とな っているのが空気抵抗である。空気抵抗の ない真空中では,紙切れもすとんと落っこ ちるのである。なんだか不思議。

空気抵抗にも近似式がある。空気抵抗は 空気中を運動する物体の,運動方向とは逆 の方向に発生する(図11)。その大きさは速 度に比例し,

 $F = kv$ 

で表せる。 kは例によってノードに設定さ れた係数である。

## プログラムの作り方使い方

プログラムはCで書いてあり、いくつか のファイルに分かれている。コンパイル方 liMakefileを参考にしていただきたい。

実行は簡単で、単に,

main [return]

とすればよろしい。

\* \* \* \* \*<br>このプログラムは完全に実験段階のため, データを外部から入力できるなどといった

凝ったことをしていない。定数類はソース の中に直接記述しである。

いじるところは,

○const.hの中の物理定数 ○const.hの中の時間刻み関連の定数

○main.cの中の関数nextStep()の中身(ど の力を考慮に入れるかなどといったことを 選択する)

○main.cの中の関数main()の中身(初期 状態を設定する)

といったところ。詳しくはソースリスト中 のコメン を参照していただきたい。

\* \* \*<br>実例として,

- ・天井に両端を固定した放物線状の膜
- •天井に1端を固定した放物線状の膜
- ·壁に両端を固定した放物線状の膜
- 空中に放った閉じた膜

を挙げておく。

に遠大で、本記事はその端緒を示したにす っちな人体モデルを表現できるポテンシャ ぎない。文字どおり,千里の道の一歩状態 ノレぞ持ったプリミティブを実現すること。 なわけだ。 これが自然物CGのプラットフォームと

現できる可能性は示せたと思う。 ただけで終わるのか、僕にもわかっていな

今後の課題は、本来の目的である人体モ い。最近このパターンが多い。反省。

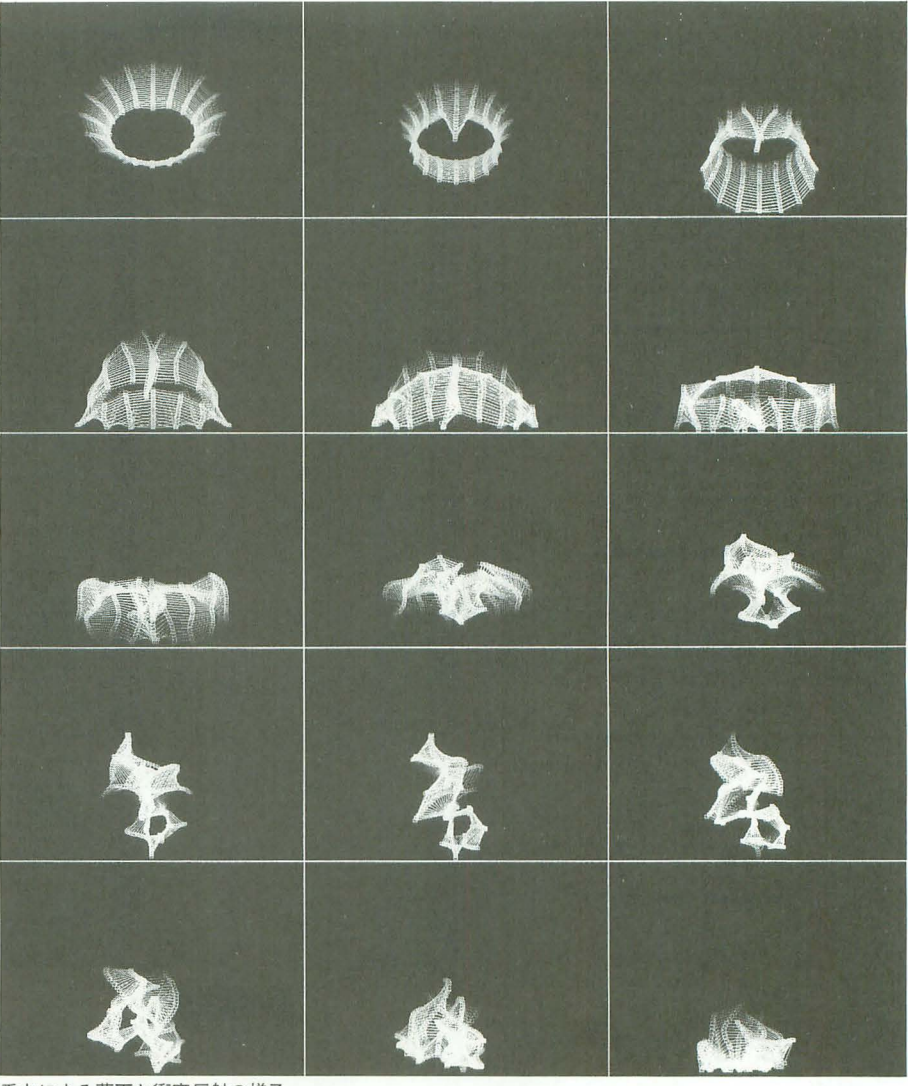

重力による落下と衝突反射の様子

デリングに必要な機能を追加することだが,<br>ちょっと考えただけでも, ・より正確なシミュレーション(物理定数 を導入し、現象もより精密に解く) 自動生成というのは面白いものだ。ごく • 3次元化 (「皮膚」) インチング エンジェン ま本的な法則だけをプログラムする。不確 ・ソリッド化(「脂肪」や「筋肉」) 定要素が多ければ多いほど楽しい。 •干渉チェック <br>種を仕掛ける。そしてあとは計算機任せ。 ・注入/1吸引式モデリング(ふくらませたい きあいけ,うまく育てよ。うまくいっても 場所に「脂肪」を注入するようなタイプの いかなくても, どんなものができてくるか モデリング) きょうしゃ おんただけでわくわくするじゃないか。 • 「骨格」「筋肉」によるマクロなモーショ | 図11 空気抵抗 ンデザインと「皮膚」「脂肪」によるミクロ 今後の課題または言い訳 なモーションデザインの融合 ・衣服の表現 今回はちょっと地味だった。目標は本当 といったところが挙がる。野望は……、え

ともあれ、弾力のあるプリミティブを表 して完成するのか、ここで可能性を示唆し

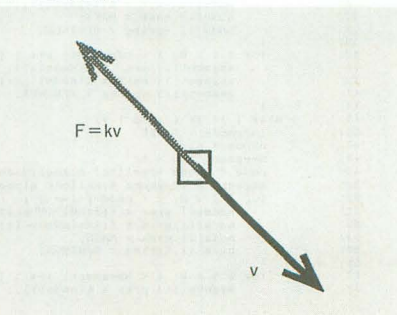

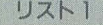

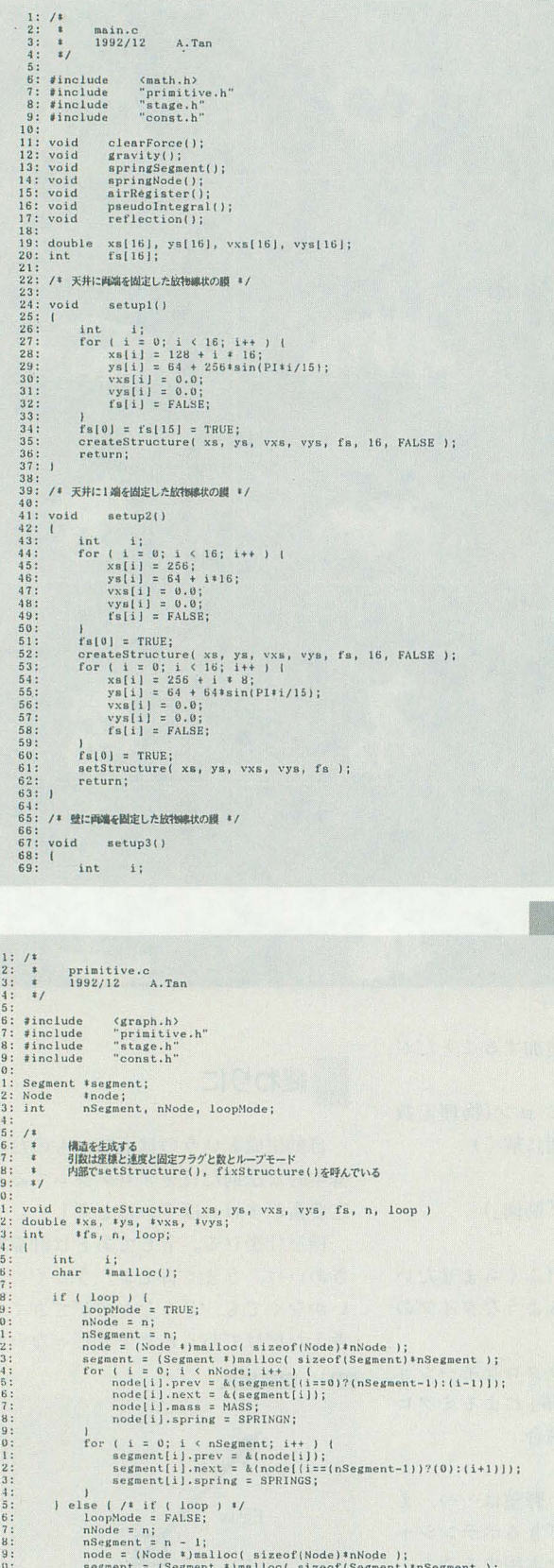

```
70: for \{i = 0; i < n\}<br>
71: \text{xs}[i] = 54 + 72: \text{xs}[i] = 128 - 72: \text{ys}[i] = 128 - 73: \text{ys}[i] = 0.0;<br>
73: \text{ys}[i] = 0.0;<br>
74: \text{xs}[i] = 26.0;<br>
74: \text{xs}[i] = 54.05<br>
75: \text{fs}[0] = \text{fs}[15] =<br>
77: \text{fs}[0] = \text{fs}[15] =<br>
7
                                                        \begin{array}{ll} \texttt{for} & (i = 0; i < 16; i++) ~ ( \\ \texttt{xs}[i] = 64 + 2564 \sin(\texttt{PI}+i/15) \, ; \\ \texttt{ys}[i] = 128 + i * i * 16 \, ; \\ \texttt{vs}[i] = 0.0; \\ \texttt{vys}[i] = 0.0; \\ \texttt{vs}[i] = 0.0; \\ \texttt{fs}[i] = 0.0; \end{array})<br>
fs[9] = fs[15] = TRUE;<br>
createStructure( xs, ys, vxs, vys, fs, 16, FALSE );<br>
return;
          84: \text{void} \quad \text{setup4()}<br>85: \text{I}\begin{array}{rl} \text{int} & \{1\text{ }|\text{ }5\text{ }0\text{ }|\text{ }1\text{ }6\text{ }|\text{ }1\text{ }6\text{ }|\text{ }1\text{ }+\text{ }\} \end{array} \big\{ \begin{array}{rl} \text{for} & \{1\text{ }|\text{ }|\text{ }|\text{ }|\text{ }2\text{ }6\text{ }|\text{ }|\text{ }1\text{ }+\text{ }\} \end{array} \big\{ \begin{array}{rl} \text{v s} & \{1\text{ }|\text{ }|\text{ }|\text{ }|\text{ }|\text{ }2\text{ }|\text{ }6\text{ }|\text{ }|\text{\begin{array}{c} 86 \\ 87 \\ 88 \\ 89 \\ 90 \\ 91 \\ 92 \\ \end{array}\frac{93}{94}\begin{array}{ll} \texttt{1} & \texttt{if} \\ \texttt{1} & \texttt{if} \\ \texttt{1} & \texttt{1} & \texttt{1} \\ \texttt{1} & \texttt{1} & \texttt{1} \\ \texttt{2} & \texttt{2} & \texttt{2} \\ \texttt{3} & \texttt{3} & \texttt{3} \\ \texttt{4} & \texttt{5} & \texttt{5} \\ \texttt{5} & \texttt{6} & \texttt{6} \\ \texttt{6} & \texttt{7} & \texttt{8} \\ \texttt{7} & \texttt{8} & \texttt{1} \\ \texttt{8} & \texttt{1} & \texttt95:IS[1] = FALSE;<br>}<br>setStructure(xs, ys, vxs, vys, fs );<br>return;
                                                     \begin{array}{ll} \mathcal{N} & \text{if } \mathcal{N} \in \mathcal{N} \setminus \mathcal{N} \setminus \mathcal{<br>
initializeStage();<br>
/*setupl();*/<br>
etup2();*/<br>
/*setup3();*/<br>
/*setup4();*/<br>
/*setup4();*/<br>
/*setup4();<br>
for ( frame = 1; frame <= NAXFRAME + AFTERGLOW; frame++ ) (<br>
drawStructure();<br>
setPalet();<br>
for ( i = 0; i < INTERV
      128:128<br>
129<br>
130<br>
131<br>
132<br>
133<br>
134<br>
135'<br>setPaletLast();<br>disposeStructure();
    \frac{136}{137}:
```
リスト2

segment = (Segment + )mmlloc( sizecof(Segment) +nSegment );<br>for (i = 0; i < nNode; i++ )<br>model[1], prev = ((i==0)?(NULL): k(segment[i-1]));<br>node[i], prev = ((i==0)NOde-1))?(NULL): k(segment[i]));<br>node[i], apsing = SPRINGN;  $\begin{array}{c} 50 \\ 51 \\ 32 \\ 53 \\ 54 \\ 55 \\ 56 \\ \end{array}$  $56: 57: 58:$ for (  $i = 0$ ;  $i \lt$  nSegment;  $i++)$  )<br>segment[i].prev = &(node[i]);

```
\begin{array}{c} 59: \\ 60: \\ 61: \\ 62: \\ 63: \end{array}\begin{minipage}{.4\linewidth} \begin{minipage}{.4\linewidth} \begin{minipage}{.4\linewidth} \end{minipage} \begin{minipage}{.4\linewidth} \end{minipage} \begin{minipage}{.4\linewidth} \end{minipage} \begin{minipage}{.4\linewidth} \end{minipage} \begin{minipage}{.4\linewidth} \begin{minipage}{.4\linewidth} \end{minipage} \begin{minipage}{.4\linewidth} \end{minipage} \begin{minipage}{.4\linewidth} \end{minipage} \begin{minipage}{.4\linewidth} \end{minipage} \begin{minipage}{.4\linewidth} \end{minipage} \begin{minipage}{.4\linewidth} \segment[1].spring = SPRINGS;<br>
}<br>
/*if (loop) */<br>
setStructure(xs, ys, vxs, vys, fs);<br>
fixStructure();<br>
return;
  58:1<br>
state (1)<br>
state (1)<br>
state (1)<br>
state (1)<br>
state (1)<br>
state (1)<br>
state (1)<br>
state (1)<br>
state (1)<br>
state (1)<br>
state (1)<br>
77:<br>
73: void state (1)<br>
73: double #xs, #ys, #vxs, #vys;<br>
74: int #fs;<br>
75: [<br>
75: int i;<br>
7
     64:81:82:83:
    84:85:85: 1<br>86: 1<br>88: return;<br>88: 1<br>89: /*<br>91: * 構造を破塵する<br>92: */<br>92: */
    92: */<br>93: void disposeStructure()<br>95: {
                              void free();
    \frac{96}{97}:<br>\frac{97}{98}:
free( node );<br>free(segment);
```
▶ X68000を買ってからだいぶたちましたが、X-BASICは使いこなすのが大変です。X-BASICは難しいですね。 渡辺 晃一(19)長野県

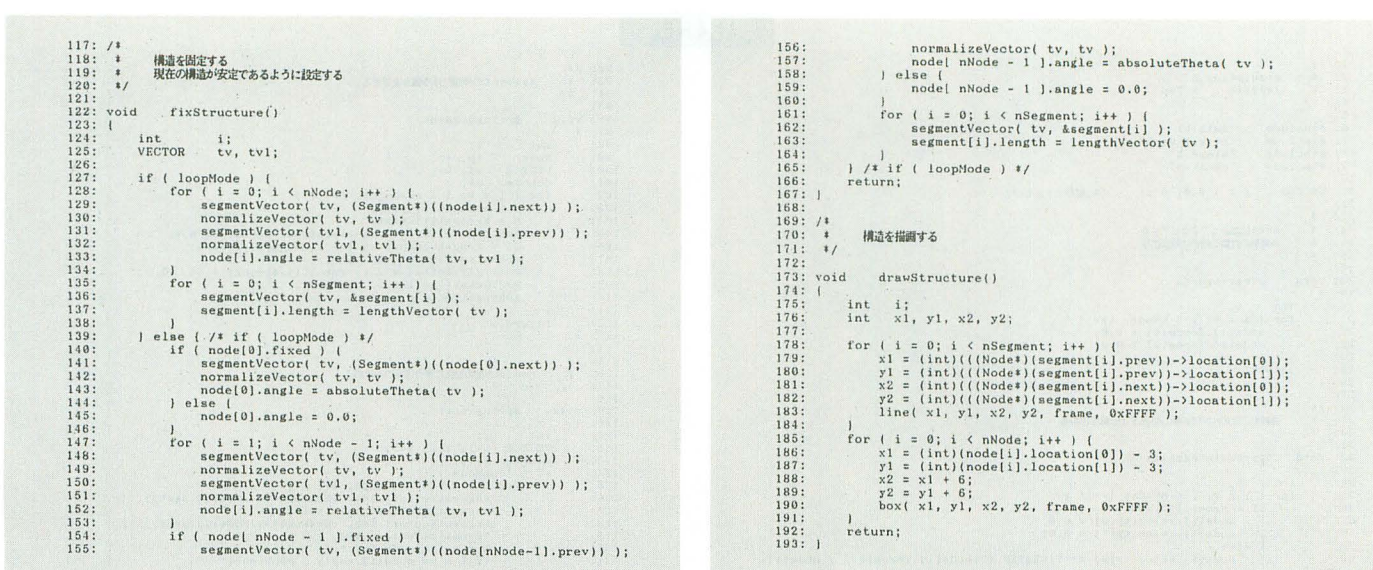

#### リスト3

1:  $\begin{array}{ccc} 1: & 7 & 4 \\ 2: & 4 \\ 3: & & 3 \\ 4: & & 3 \end{array}$ vector.c<br>1992/12 A.Tan 5:<br>6: #include<br>7: #include<br>8: #include  $s_{\text{stdio},h}$ (staid)...<br>(math.h)<br>"vector.h" 9:<br>
10: void printVector( v )<br>
11: VECTOR v;<br>
12: {<br>
12: int i;<br>
12: {<br>
12: for v;<br>
12: for ( i = 0; i < DIM<br>
15: printf( "¥n" );<br>
15: return;<br>
17: } VECTOR v;<br>
int i;<br>
for (i = 0; i < DIMENSION\_VECTOR; i++ ) printf( "Xf ", v[i] );<br>
printf( "Xn" );<br>
return; 17: 1<br>
18:<br>
18: void addVector( d, s1, s2 ) /\* d = s1 + s2 \*/<br>
20: VECTOR d, s1, s2;<br>
21: {<br>
22: int i;<br>
22: int i;<br>
23: for ( i = 0; i < DIMENSION\_VECTOR; i++ ) d[i] =<br>
23: for ( i = 0; i < DIMENSION\_VECTOR; i++ ) d[i] = int i;<br>for ( i = 0; i < DIMENSION\_VECTOR; i++ ) d[i] =  $a1[i] + a2[i];$ <br>return; 25: )<br>26: void subtractVector( d, s1, s2 ) /\* d = s1 - s2 \*/<br>28: VECTOR d, s1, s2;<br>28: VECTOR d, s1, s2;<br>29: int i;<br>31: for ( i = 0; i < DIMENSION\_VECTOR; i++ ) d[i] = s1[i]<br>31: return;<br>33: )  $\begin{minipage}{.4\linewidth} \begin{minipage}{.4\linewidth} \begin{minipage}{.4\linewidth} \begin{minipage}{.4\linewidth} \begin{minipage}{.4\linewidth} \begin{minipage}{.4\linewidth} \begin{minipage}{.4\linewidth} \begin{minipage}{.4\linewidth} \begin{minipage}{.4\linewidth} \begin{minipage}{.4\linewidth} \begin{minipage}{.4\linewidth} \end{minipage} \begin{minipage}{.4\linewidth} \begin{minipage}{.4\linewidth} \begin{minipage}{.4\linewidth} \begin{minipage}{.4\linewidth} \end{minipage} \begin{minipage}{.4\linewidth} \begin{minipage}{.4\linewidth} \begin$  $34:$ 35: void multiplyVector(d, sl, s2) /\* d = s1 s2 \*/<br>35: VECTOR d, s2;<br>37: double sl;  $\begin{array}{r} 36: \\ 37: \\ 38: \\ 39: \\ 40: \\ 41: \\ 42: \\ 43: \end{array}$  $\begin{array}{lll} \text{int i;} & \text{if } \\ \text{for ( i = 0; i < DIMENSION\_VECTOR; i++) d[i] = s1 * s2[i];} \\ \text{return;} & \end{array}$  $\frac{1}{2}$ 43: double dotVector(s1, s2 ) /\* s1. s2 \*/<br>
45: VECTOR s1, s2;<br>
45: (<br>
45: (<br>
45: (<br>
45: (<br>
45: double d = 0.0;<br>
48: double d = 0.0;<br>
48: cor (i = 0; i < DIMENSION\_VECTOR; i++<br>
51: return (d);<br>
51: ) int i;<br>double d = 0.0;<br>for ( i = 0; i < DIMENSION\_VECTOR; i++ ) d += si[i] \* s2[i];<br>return ( d ); 53: double lengthVector(s) /\* |sl| \*/

 $\begin{tabular}{ll} 54: VECTOR & s; \\ 55: & \{ \\ 56: & int & i; \\ 57: & double & d \\ 58: & for (i = \\ \end{tabular}$  $\begin{array}{lll} \text { int } & \text { i ; } \\ \text { double d } & \text { i } \\ \text { for } & \text { i } = 0; \text { i } \\ \text { for } & \text { i } = 0; \text { i } \\ \text { return } & \text { ( sqrt ( d ) ) }; \end{array}$ 58: for  $(1 = 0; i \times 0)$  for  $\frac{1}{3}$  for  $\frac{1}{3}$  for  $\frac{1}{3}$  for  $\frac{1}{3}$  for  $\frac{1}{3}$  for  $\frac{1}{3}$  for  $\frac{1}{3}$  for  $\frac{1}{3}$  for  $\frac{1}{3}$  for  $\frac{1}{3}$  for  $\frac{1}{3}$  for  $\frac{1}{3}$  for  $\frac{1}{3}$  for  $\frac{1}{3}$  fo int i;<br>double 1 = lengthVector( s );<br>if (  $i = 0, 0$  )<br>for (  $i = 0; i \in \text{DIMENSON\_VECTOR}; i++)$  d[i] = 0.0;<br>also  $66: 67:$  $68:$ for ( i = 0; i < DIMENSION\_VECTOR; i++ ) d[i] = s[i] / 1; if (  $c == 0.0$  ) {<br>if (  $s > 0.0$  ) return ( PI/2.0 );<br>return ( -PI/2.0 );  $\begin{array}{l} \text { if } (\text { s } \text { > = } 0.6 \text { } ) \text { } ( \text { } \text { if } (\text { c } \text { > } 0.6 \text { } ) \text { } \text { } \text { return } (\text { } \text {atan}( \text { s } / \text { c } ) \text { } \text { } \text { } \text { } \text { } \text { if } (\text { c } \text { < } 0.6 \text { } \text { } 0 \text { } \text { } \text { return } (\text { } \text { at an }(\text { - } \text { s } / \text { c } ) \text { } \text { } \text { } \text { } \text { } \text { return } (\text { } \text {$  $\frac{92}{93}$ VECTOR tv;<br>normalizeVector(tv, v);<br>return (theta(tv[1], tv[0]));  $94$  $95$ 98: Peturn (theta(tv[1],tv[0]<br>98: double relativeTheta(v1,v2)<br>98: double relativeTheta(v1,v2)<br>99: VECTOR v1,v2;<br>100: UECTOR tul tu<sup>0</sup>. VECTOR tv1, tv2;<br>normalizeVector( tv1, v1 );<br>normalizeVector( tv2, v2 );<br>return ( theta( tv1[1], tv1[0] ) - theta( tv2[1], tv2[0] ) );  $101:$  $102:$ 103:  $\begin{array}{c} 104: \\ 105: \end{array}$ 

#### リストム

 $\begin{array}{ccc} 1: & / * \\ 2: & * \\ 3: & * \\ 4: & * \end{array}$ stage.c<br> $1992/12$  A.Tan 5:<br>6: #include<br>7: #include<br>8: #include  $\langle basic0,h\rangle$  $\langle \texttt{graph.h} \rangle$  "stage.h" 9: stage.h"<br>10: int frame; /\* 何フレームのか \*/<br>12: /\*<br>12: /\* 舞台を初期化する<br>14: \*/ 舞台を初期化する<br>15: 15:<br>
15: vid initializeStage()<br>
17: {<br>
17: {<br>
18: int i;<br>
18: /\* 512x512Fy}256@モ-<br>
20: screen(1, 2, 1, 1);<br>
21: /\* /(by}&初∭(#Z&\*/<br>
22: for (1 = 0; 1 < 256;<br>
23: return;<br>
23: return;<br>
23: int i;<br>/\* 512x512FyF256@モード \*/ screen(1, 2, 1, 1);<br>  $\{x: y \in \mathcal{X}\}$ <br>  $\{x: y \in \mathcal{X}\}$ <br>  $\{x: y \in \mathcal{X}\}$ <br>  $\{x: y \in \mathcal{X}\}$ <br>  $\{x: y \in \mathcal{X}\}$ <br>  $\{x: y \in \mathcal{X}\}$ <br>  $\{x: y \in \mathcal{X}\}$ <br>  $\{x: y \in \mathcal{X}\}$ <br>  $\{x: y \in \mathcal{X}\}$ <br>  $\{x: y \in \mathcal{X}\}$ <br>  $\{x: y \in \mathcal{X}\}$ <br>  $\$  $25:$  $26: 7*$ <br>27: \*<br>28: \*

```
各フレームのバレットを設定する<br>残像が残るような効果がある
```
▶以前MZを所有していましたが、一時PC-9801に移っていたため、作る人から使う人にな ってしまいました。X68000も購入して1年ほどたちますが、ほとんど使用していません。 Oh!Xを読みながら、作る人へと戻ろうと思っています。 澤田 均(26)神奈川県

 $29: 1/$ 30:<br>
31: void setPalet()<br>
31: void setPalet()<br>
33: int i, j, k;<br>
34: palet(frame-AF  $35:$  $36:$ <br> $37:$ <br> $38:$ <br> $39:$ <br> $40:$ <br> $41:$ 41: )<br>42: return;<br>42: return;<br>44: 4<br>44: \* シミュレーション始終結果の<br>46: \* シミュレーション始終結果<br>48: void setPaletLast()<br>52: for (i=0; i<MaxPalet(),RGB(0)<br>52: for (i=0; i<MaxPalet(),RGB(0) シミュレーション最終結果のバレット処理  $\begin{array}{ll} \texttt{int} & \texttt{i}\,;\\ \texttt{for}\, \ (\ \texttt{i} = \texttt{0}\,; \ \texttt{i} \ \in \texttt{MAXFRAME}\,; \ \texttt{i++}\,\,)\\ & \texttt{plate}(\ \texttt{i}\,; \ \texttt{RGB}(\texttt{0}, \texttt{0}, \texttt{0})\,)\,;\\ \texttt{patch}(\ \texttt{MAXFRAME}\,; \ \texttt{RGB}(\texttt{31}, \texttt{31}, \texttt{31})\,);\\ \texttt{return}; \end{array}$  $54:$ 

```
リスト5
```

```
1: /*<br>2: * simulation.c<br>3: * 1992/12 A.Tan<br>5: */
        5:<br>6: #include<br>7: #include<br>8: #include<br>9: #include
                                                <math.h><br>"primitive.h"<br>"stage.h"<br>"const.h".
   ? Finclude primalive.html<br>
28. sinclude "const.h"<br>
18. sinclude "const.h"<br>
19. sinclude "const.h"<br>
19. sinclude "const.h"<br>
19. sinclude \frac{1}{2}<br>
19. sinclude \frac{1}{2}<br>
19. sinclude \frac{1}{2}<br>
19. sinclude \frac{1}{2}<br>

node[i].velocity[1] += TIMESTEP * (node[i].force[1]) / node[i].\label{eq:model1} \setlength{\unitlength}{0pt} \begin{minipage}{0.9\textwidth} \begin{itemize} \texttt{node[i].location[0] & \texttt{#} \texttt{TIMESTEP} & \texttt{I} \texttt{model[i].velocity[0]}} \texttt{[0] \texttt{#} \texttt{model[i].velocity[1]}} \texttt{[0] \texttt{#} \texttt{model[i].velocity[1]}} \end{itemize} \end{minipage} } \begin{minipage}{0.9\textwidth} \begin{itemize} \texttt{new} & \texttt{new} & \texttt{new} & \texttt{new} & \texttt{new} \\ \texttt{new} & \texttt{new} & \texttt{壁にぶつかったときに反射する
                             |<br>if ( node[i].location[0] > BOUNDX2 ) |<br>| node[i].location[0] = BOUNDX2;<br>| node[i].velocity[0] *= -REFLECTIONX;
                                          \begin{array}{l} \texttt{if} \texttt{ \texttt{model[i].location[1] \texttt{ & \texttt{BOUNDY1} } \texttt{ }} \texttt{ } \texttt{ } \texttt{node[ii].location[1] = BOUNDY1;} \\ \texttt{node[i].vector[1] = BOUNDY1;} \\ \texttt{node[i].velocity[1] += -REFLECTDNY;} \end{array})<br>
if ( node[i].location[l] > BOUNDY2 ) {<br>
mode[i].location[l] = BOUNDY2 ) {<br>
node[i].velocity[i] *= -REFLECTIONY;<br>
}
                             int 1;<br>
YECTOR tv;<br>
for (1 = 0; 1 < nKode; 1++ ) [<br>
multiplyWector( tv, node[i], nass, g );<br>
addVector( node[i], force, node[i], force, tv );<br>
addVector( node[i], force, node[i], force, tv );
                                                                                                            リスト日
```
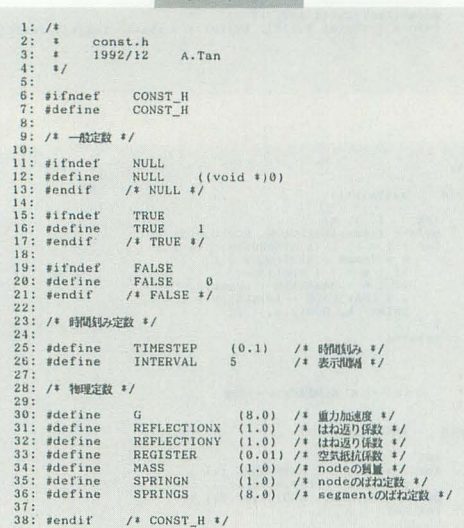

```
segmentの削縮に伴う張力を求める
                                \frac{1}{\text{return}}nodeの角度の変化に伴う復元力を求める
                                           springNode()
                                int (i)<br>
intime (i)<br>
interpretence of the set of the set of the set of the set of the<br>
interpretence of the set of the set of the set of the set of the<br>
interpretence of the set of the set of the set of the set of the<br>
in
                                                                   \begin{array}{ll} \texttt{D} = \texttt{(a - 1)} & \texttt{(b - 1)} & \texttt{(c - 1)} & \texttt{(d - 1)} & \texttt{(e - 1)} & \texttt{(f - 1)} & \texttt{(f -1522:<br>1534:<br>1554:<br>1555:<br>1555:<br>1557:<br>1581:<br>1582:<br>1652:<br>1657:<br>1657:<br>1657:<br>1657:<br>1657:
                                                                     \begin{tabular}{ll} $l$ & $l$ & $t$ & $t$ & $t$ & $t$ \\ \hline \end{tabular} \begin{minipage}{.45\textwidth} \begin{minipage}{.45\textwidth} \begin{minipage}{.45\textwidth} \begin{minipage}{.45\textwidth} \begin{minipage}{.45\textwidth} \begin{minipage}{.45\textwidth} \begin{minipage}{.45\textwidth} \begin{minipage}{.45\textwidth} \begin{minipage}{.45\textwidth} \begin{minipage}{.45\textwidth} \begin{minipage}{.45\textwidth} \begin{minipage}{.45\textwidth} \begin{minipage}{.45\\frac{1}{1} /* if ( loopMode ) */<br>return;
                                      空気抵抗を求める
\begin{tabular}{ll} \textbf{189}: & \textbf{2-Adim} \\ \textbf{189}: & \textbf{3} & \textbf{4} \\ \textbf{189}: & \textbf{181} & \textbf{51} \\ \textbf{189}: & \textbf{181} & \textbf{182} \\ \textbf{171}: & \textbf{182} & \textbf{183} \\ \textbf{171}: & \textbf{183} & \textbf{182} \\ \textbf{173}: & \textbf{183} & \textbf{184} \\ \textbf{174}: & \textbf{185} & \textbf{186} \\ \textbf{175}: &\begin{array}{ll} \texttt{for} \ \{ \begin{array}{ll} i = 0; \ i \in \texttt{mNode} ; \ i++) \end{array} \{ \ \{ \begin{array}{ll} \texttt{node} \{i\}, \texttt{velocity} \end{array} \} ; \\ \texttt{k = -REGISTER + lengthVector( node[i].velocity )}; \\ \texttt{normalizeVector( tv, k, tv )}; \\ \texttt{multiplyVector( tv, k, v v )}; \\ \texttt{addVector( node[i].force, node[i].force, tv )}; \end{array} \end{array}
```
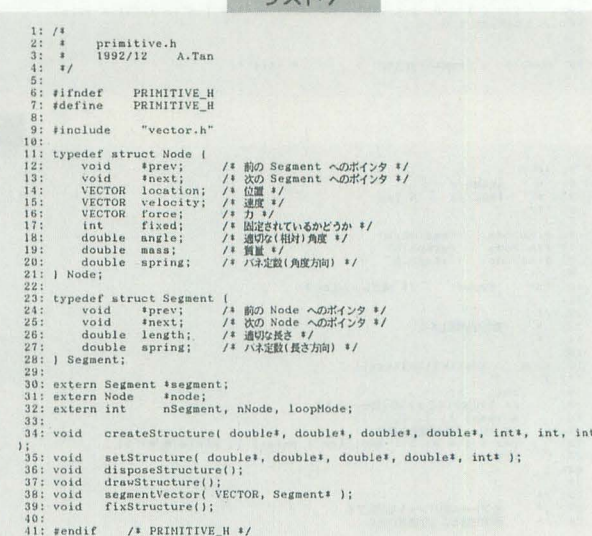

 $117K7$ 

▶私はピザが嫌いです。やはり、お好み焼きにこそ日本人の心があると思うのです。 堀川 英雄(23)大分県

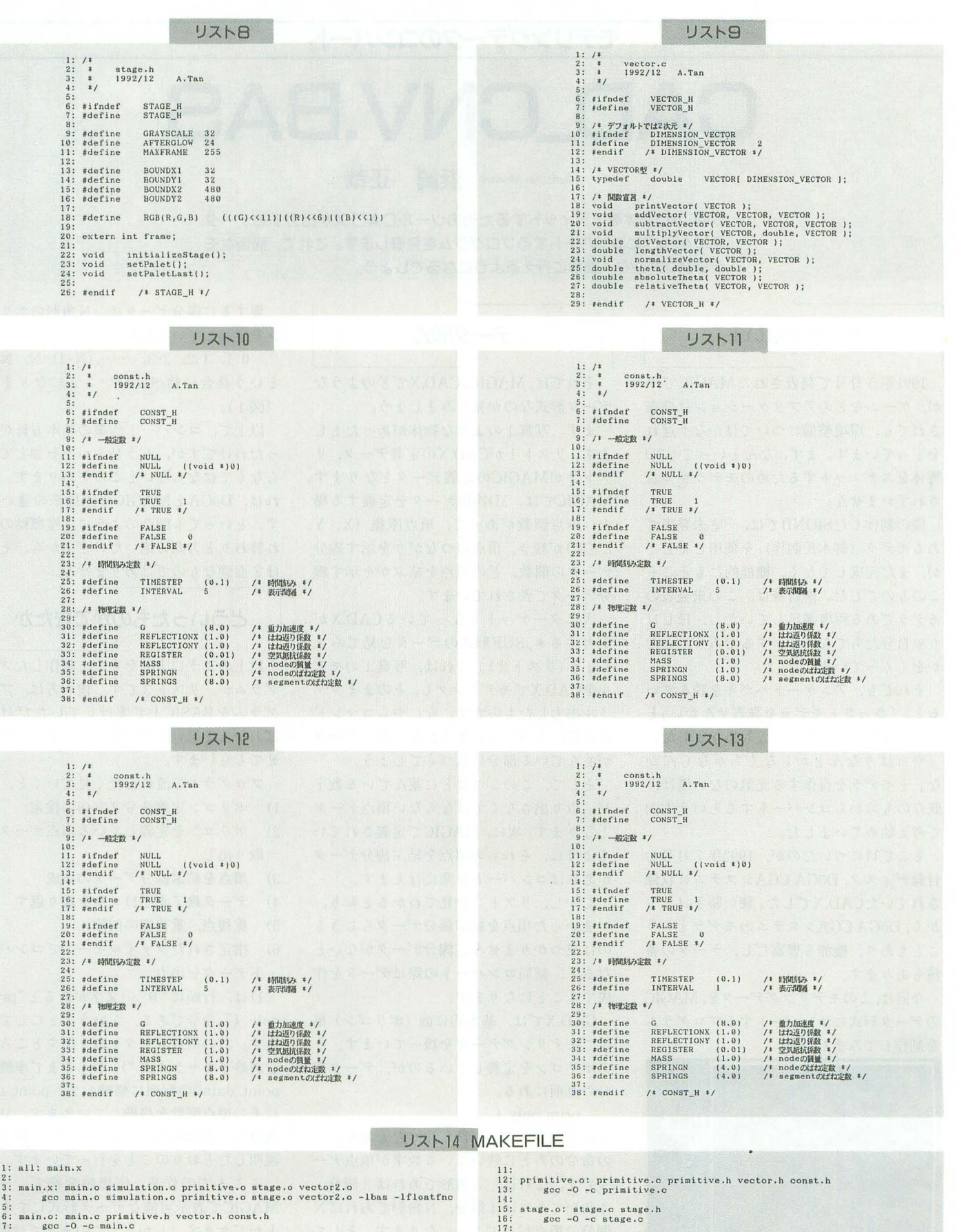

main.o: main.c primitive.h vector.h const.h<br>gcc -0 -c main.c

simulation.c: simulation.c primitive.h stage.h const.h gcc -0 -o simulation.c  $10:$ 

> ▶いまさらウィザードリィにはまっています。現在、私のNinjaはレベル90です。まだ、や っている人なんているんでしょうかね。そんな人の近況を知りたいなあ。

南谷 豊一郎(23)大阪府

18:

19:

vector2.of vector.c vector.h<br>gcc -DDIMENSION\_VECTOR=2 -0 -c vector.c -o vector2.o

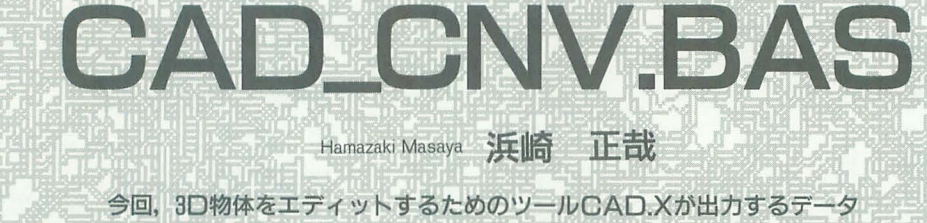

モデリングデータのコンバート

MAGICIこコンバートするプログラムを発表します。これで,面倒なモ デリングも楽々,簡単に行えるようになるでしょう。

## モデラがない!

1991 5月号で発表された MAGICです が,ゲームなどのアプリケーションは発表 されても,環境整備についてはかなり遅れ をとっています。まず,なんといっても 3D 物体ぞエディッ卜するためのモデラが発表 されていません。

i業の制作したSIONIIでは,一応未発表で あるモデラ(御木氏制作)を使用しました が、まだ完成してなく、機能的にもそこそ このものでした。僕自身は,この未発表の モデラである程度満足していたし、ほしけ りゃ自分たちでなんとかするだろう, とた かをくくっていました。

それでも、アンケートハガキを読んでい ると、「さっさとモデラを発表せんかい」と いうハガキが目につくこともありました。 「やっぱりなんとかしなくちゃならんか な」とモデラを自作する元気のない僕は, 既存のものからコンパートするという方向 で考え始めていました。

そこで目についたのが, 1992年7月号の 付録ディスク, DōGA CGAシステムに収録 されていたCAO.Xでした。使いl勝手はとも かく, DōGA CGAシステムのモデラという こともあり,機能も豊富だし,データの蓄 積もあります。

今回は,このモデリングデータを, MAGIC のデータ形式にコンパートするプログラム を制作してみました。

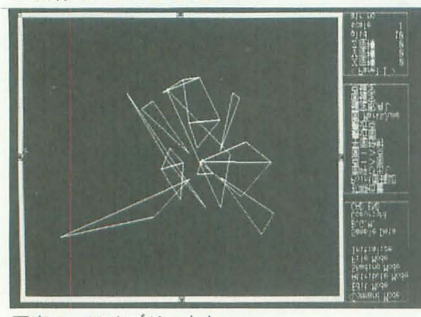

写真 | 3Dオブジェクト 94 Oh!X 1993.2.

テータ形式

それでは, MAGIC, CAO.Xでどのような データ形式なのか見てみましょう。

まず、写真1のような物体があったとし ます。リスト1がCAD.Xの定義データ, リ スト2がMAGICの定義データとなります。 MAGICでは、3D物体データを定義する場 合, 頂点個数があって, 頂点座標 (X, Y, Z座標)が続き、 頂点のつながりを示す線分 データの個数, どの頂点を結ぶかを示す線 分データで表されています。

次にターゲットとなっている CAD.Xが 出力する \*.SUF形式のデータを見てみま しょう(リスト 2)。これは,写真 lのモデ ノレをCAO.Xでモデリングし,そのままファ イル出力したものです。なにやらコマンド が並び、3つごとにきりがよく数字データ が並んで、いる部分に気づくでしょう。

そして、この3つごとに並んでいる数字 が、取り出さなくてはならない頂点データ となります。次に、MAGICで定義されてい るように,それらの頂点を結ぶ線分データ があればコンパートを楽に行えます。

しかし,リスト 2を見てわかるとおり, いまいった項点を結ぶ線分データらしきも のは見っかりません。線分データがないと なると、結局コンバートの際にデータを作 成することになります。

CAO.Xでは,基本的に而(ポリゴン)単 位でモデリングデータを扱っています。そ

の命令のあとに統いている数字が項点デ一 説明したとおりのことを行っています。 タです。これは、3角形であれば3個分, ここまでの作業+座標軸変換で、一応 4 角形であれば4個分, N角形であればN MAGICで表示可能なデータ形式にするこ 個分の項点が並ぶことになります。そして、 とができます。しかし、このままではMA ポリゴンの区切りは,")"というキャラク GICにとって無駄となる重複点,重筏線が タによって行われています。 けいかい 残るのです。たとえば、図3のようにポリ

要するに線分データは, N角形のポリゴ ンを定義している項点を,

0-1, 1-2, 2-3, ……,  $(N-1)$ -N, N-0 という具合に結べばいいことになります  $(\boxtimes 1)$ 

以上で、コンバート作業の基本方針がた ったわけですが, もうひとつ手を加えてや らなくてはならないところがあります。そ れは、DōGAとMAGICの座標系の違いで す。といっても図2のように、座標軸の入 れ替わりと方向の遠いだりですから,それ ほど面倒なものではありません。

#### どういったものができたか

以上のように方針を立てて制作したプロ グラムが, リスト3です。使い方は、プロ グラムをBASIC上で実行していただけれ ばわかると思いますので、ここではパスさ せてもらいます。

- プログラムの流れそ軽〈見ていくと,
- 1) ポリゴン定義命令文字列の検索
- 2) ポリゴンを定義している頂点データの 取り出し
- 3) 頂点を結ぶ線分データの作成
- 4) データ終了まで1) 3)を繰り返す
- 5) 重複点,重複線の削除
- 6) 指定されたファイノレモードでコンパー トデータを出力

1)は、行頭に" p " の文字があると "prim poly ("命令である, ということにしてい ます。 2)の項点データぞ取り出すところは, のポリゴンを定義しているのが、データ部 定義終了キャラクタ")"がくるまで座標を 分の直前にある, https://www.mail.com/communicata/0の配列に格納して, point\_cnt prim poly ( てその頂点個数を格納していきます。3)の という命令です。先ほど述べたとおり、こ 線分データの作成は、前項のデータ形式で

ゴンが隣接して定義されている場合を考え ます。CAD.Xで出力したデータでは2つの ポリゴンで定義されることになります。す ると、図3の2点と、それに付随している 線分が重複してしまうのです。そこで、も うひとつ5)の作業が必要となるのです。

この重複点、重複線を除く作業の順番と しては,

- 1) 重複点の削除&線分番号の書き換え
- 重複点削除に伴う空きエリアの整理&  $(2)$ 線分番号の書き換え

 $-260$  $40$ 

170

 $-260$ 

 $\frac{170}{40}$ 

 $\overline{40}$ 

100

100

100

100

 $\theta$ 

3) 重複線の削除

prim poly (

prim poly (

prim poly (

prim poly (

となっています。言葉で説明するよりも、 変換の様子を図4に書いておきましたので, 詳しく知りたい方はそちらを参考にしてく ださい。あまりにも幼稚なアルゴリズムで 恐縮なのですが、一応まともに動いている のでごかんべんを。

ファイル出力

現在、このプログラムでは出力するデー タ形式として, 1) X-BASIC

リストー

 $\theta$ 

 $\theta$ 

 $\Omega$ 

140

180

180

 $\begin{array}{c} 120 \\ 0 \end{array}$ 

180

 $140$ 

 $\theta$ 

 $\theta$ 

120

180

 $39$  $0, 1$ 

 $\frac{1}{0}$ , 2

 $3, 4$  $4, 5$ <br> $3, 5$ <br> $6, 7$ 

 $7, 8$ <br>6,8

8,9

 $\frac{9,10}{10,7}$ 

 $9.11$ 

 $\frac{11,10}{12,13}$ 

 $dc.w$  $dc.w$ <br> $dc.w$  $dc.$  $dc.$ w dc.w  $dc.w$ <br> $dc.w$ dc.w  $dc. w$  $dc. w$ 

dc.w  $dc.w$ <br> $dc.w$ 

dc.w

 $dc.w$ <br> $dc.w$ dc.w  $dc.w$ <br> $dc.w$ 

dc.w

 $dc.w$ <br> $dc.w$ 

dc.w

 $dc.w$ <br> $dc.w$ 

 $-180$ 

 $-120$ 

 $-40$ <br> $-120$ 

 $6\,0$ 

 $40,1$ 

 $60$ )

 $60, 1$ 

120

40

 $40$ 

 $60$ 

 $\theta$ 

 $40$ )

120

 $20$ 

 $20$ 

80

150

150

 $100$ <br> $20$ 

 $-150$ 

 $-80$ <br> $-20$ 

 $-20$ <br> $-100$ 

 $-150$ 

 $\begin{array}{l} 40\, , -20\, , -100 \\ 40\, , -80\, , -100 \\ 160\, , -160\, , -220\, , 220 \\ -40\, , -20\, , -100 \\ -40\, , -160\, , -150 \\ -200\, , -220\, , 220 \\ -20\, , -70\, , -100 \\ 20\, , -70\, , -100 \\ 39 \\ \end{array}$ 

 $-20$ 

2) ASSEMBLER

3)  $*M$ , DAT

の3つに対応しています。1)では行番号な しのX-BASIC形式のリスト, 2)ではアセ ンブラでそのまま使えるデータ形式です。 ここでは、頭にMAGICの物体定義コマン ドである\$0Cを埋め込むようになっていま すが、拡張モード時に必要となる色データ は、組み込まれませんので注意してくださ  $\mathbf{L}$ 

最後の「\*\_M.DAT」というのは、コン バートしたデータを生のままファイルに落

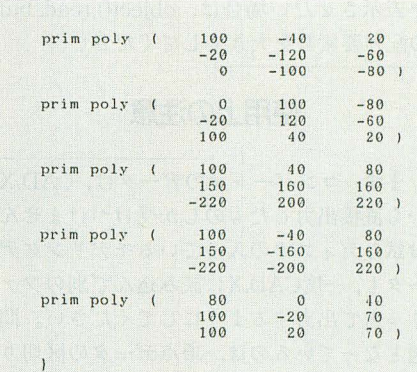

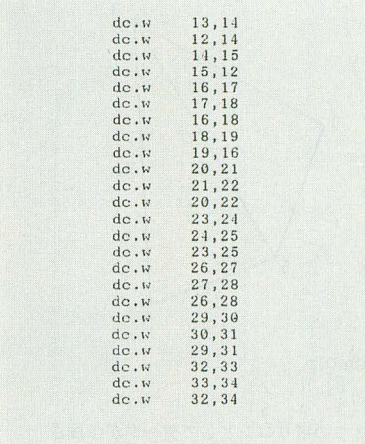

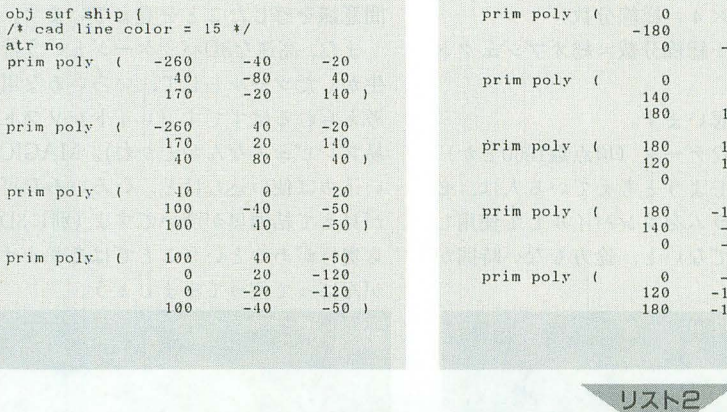

| $UC$ $\bullet$ $W$ | ບປ                |  |
|--------------------|-------------------|--|
| dc. w              | $-40, 20, 260$    |  |
| dc <sub>W</sub>    | $-80, -10, -10$   |  |
| dc.w               | $-20, -140, -170$ |  |
| dc, w              | 40,20,260         |  |
| dc.w               | $20, -140, -170$  |  |
| dc.w               | $80, -40, -40$    |  |
| dc. w              | $0, -20, -40$     |  |
| dc.w               | $-40, 50, -100$   |  |
| dc.w               | $40, 50, -100$    |  |
| dc.w               | 20,120,0          |  |
| $dc.$ $w$          | $-20, 120, 0$     |  |
| dc.w               | 0, 40, 180        |  |
| dc.w               | $20, -60, 0$      |  |
| dc. w              | $80, -120, -110$  |  |
| $dc \cdot w$       | $150, -10, -180$  |  |
| $dc_{W}$           | $100, 0, -120$    |  |
| dc.w               | $-150, -40, -180$ |  |
| dc.w               | $-80, -120, -140$ |  |
| dc. w              | $-20, -60, 0$     |  |
| dc.w               | $-100, 0, -120$   |  |
| dc.                | $-40, -20, -100$  |  |
| dc. w              | $-120, 60, 20$    |  |
| dc. w              | $-100, 80, 0$     |  |
| dc.                | 100,80,0          |  |
| dc.w               | 120,60,20         |  |
|                    |                   |  |

線分データの構成 図1

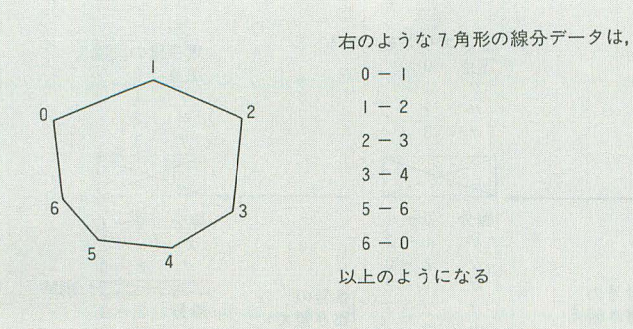

図2 座標系の違い

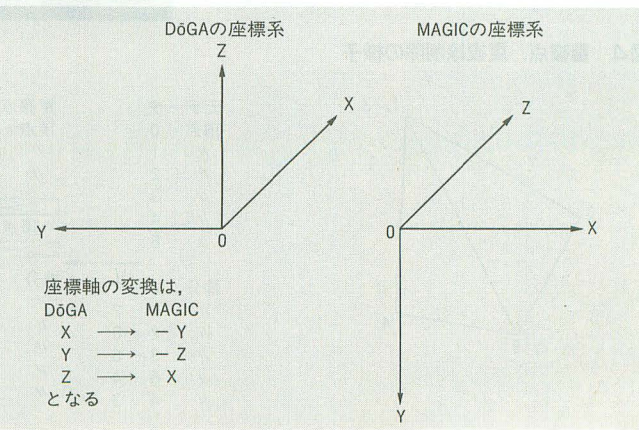

としたものです Eのように利用するかは, にタブコードが使われている場合てすので, あなたしだい。とりあえず、コンバートし タブコードがなければそのままコンバート た「\*\_M.DAT」形式のファイルにあるデ できます。とりあえず、一度CAD.Xに読み ータをMAGICで簡易表示するプログラム 込んで出力したデータでは、お試しディス をリスト 4に用意しておきました(要 クにあったデータも問題なくコンパートで MAGIC.FNC)。プログラムを実行すると, きたので、大丈夫でしょう。 読み込むファイル名を聞いてきますので, 次に,バッファとして確保している配列, して(ださい。データの読み込みが終わる 要素数もコンパートしようとする元データ と、3D物体がクルクルと回り, "+" "-" によって、大きくする必要があります。も キーで物体の位置を調節できます。 しも、大きくした場合は変換できる総項点

クな E行っていませんので,大きなデータ 変更しておきましょう。 を表示させたい場合は、object(),read\_buf 目安としては、総項点数を基準にして, の配列要素数を大きくしてください。 <br>
※ 総項点数×4=総線分数

#### 使用上の注意 | 配列要素数

から直接出力したものしか受けつけません。 をコンバートしようと考えている人は、必 お試しディスクの入っているモデリングデ ずこのプログラムをコンパイルして使用し ータも,一度CAD.Xに読み込んで別のファ てください。でないと,途方もない時間が イル名で出力するようにしてください。問 かかります。<br>題となっているのは,項点データの区切り <sub>關係裝 数</sub>con.mp.jet1 題となっているのは、 頂点データの区切り 図3 隣接しているポリゴン

1, 3  $\Omega$  $2.5$ 4 DoGAでは, (0, 1, 2) (3, 4, 5) の2つのポリゴンとしてデータが作成さ れる。しかし, MAGICでは, 頂点 3, 5と 線分 (3-5) は不要

図4 重複点,重複線削除の様子

「\_M.DAT」を省略したファイル名を入力 point\_data( ),line\_data( ),object\_data( )の なお,このプログラムではエラーチェッ<br>数 (point\_max) も

総項点数+総線分数=総オブジェクト

で大丈夫だと思います。

まず,コンパート元のデータは, CAD.X また,大きなデータ(項点数1000とか)

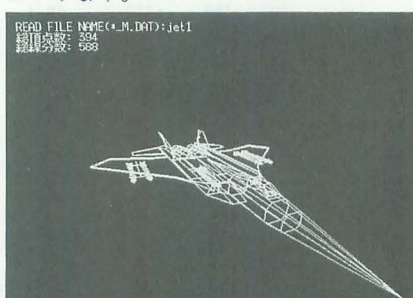

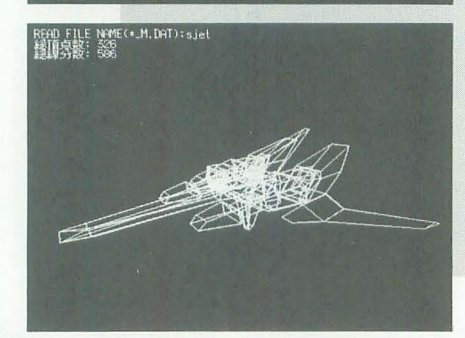

どう使うかはあなたしだい

機能の割には,結構大きなプログラムと なってしまいました。まあ,モデラのプロ グラムを打ち込む手間,作る手間を考えれ ば楽なものですからね。

それにしても、サポートがあまりないと はいえ MAGICを使った投稿がないのは, 寂しいかぎりです。以前,中矢士朗さんか らの投稿が2本ぐらいあっただけですから 掲載されるレベノレとしては, ちょっと もの足りない部分もありましたが,同じも のを使っている人として非常に頼もしい仲 間意識を感じたことを覚えています。

また、高速な3Dパッケージという特性を 生かしたツーノレとして, いろいろな用途が 考えられるはずです(レイトレソフトの簡 易プレビュアなんかとかね)。MAGICは使 い込めば使い込むほど,いろいろな可能性 が見えて結構奥が深いですよ (別に3Dだか ら奥行があるということではありません)。 がんばって使ってみましょう。

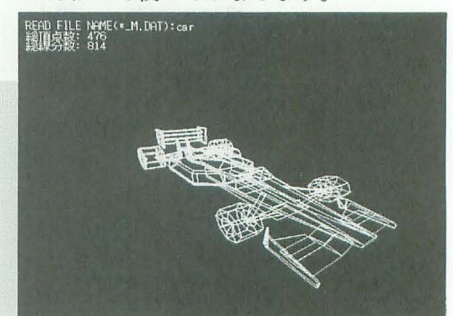

DoGAお試しディスクにあったデータをコ ンパートしてみたもの。配列の要素数は, point\_data (4000, 2) line\_data (12000, 1) objecLmax (16000) で実行

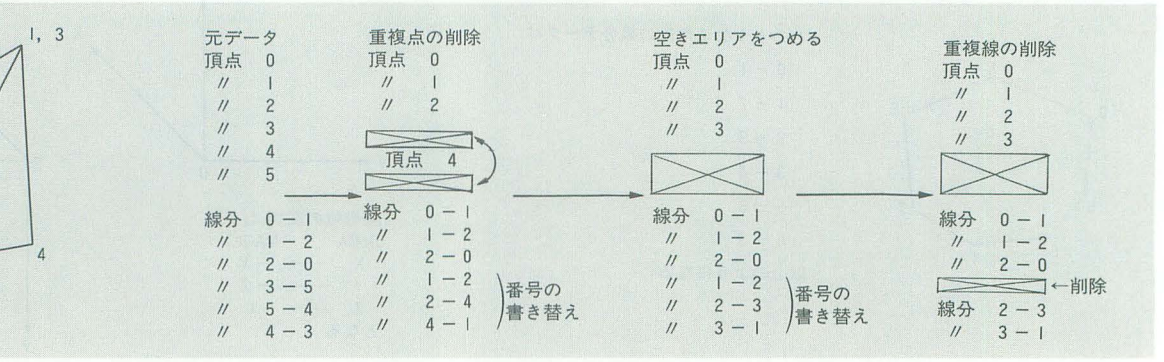

2, 5

 $\overline{0}$ 

#### *UZF3 CAD\_CNV.BAS*

10 /\*<br>
20 /\* DoGA CAD  $\overline{\tau} - \overline{\gamma} \notin \text{MAGICO} \overline{\tau} - \overline{\gamma} \text{LZ} \mathcal{M} \leftarrow$ <br>
30 /\* CAD\_CNV.BAS<br>
40 /\*<br>
40 /\* Head buf[255] /\* U-F/597 r str read\_buf[255] str Fead ourizon」 / サリードバッファ<br>int i,j,k,l,rfp,err<br>int point = / お買収容器のたあとの頂点数<br>int point = / / 頂視点を除いたあとの頂点数<br>int line\_cat=0 / / 積視鏡を除いたあとの線分数<br>int line\_cat=0 / / 積視鏡を除いたあとの線分数<br>int line\_cat=0 / # 重複鏡を除いたあとの線分数<br>str file\_same str read\_pur[253]<br>int i,j,k,l,fp,err<br>int point\_cnt=0<br>int line\_cnt=0<br>int line\_cnt=0<br>str file\_mane<br>str die\_same 60 70 80  $90$  $\frac{100}{110}$ 120 130 140  $150$ 180 190 200  $210$  $220$ 220 /\*<br>230 /\*<br>240 /\* メインルーチン<br>250 /\* input "READ FILE NAME:",file\_name<br>print "OUTPUT SOURCE"<br>print "1) X-BASIC"<br>print "2) ASSEMBLER"<br>print "3) +\_M.DAT"<br>repeat<br>repeat<br>input "SELECT NODE:",output\_mode<br>until output\_mode<4 and output\_mode>0<br>fr:Forp=former".suf"," 260 270 280 290 300 310  $330$ <br> $340$ <br> $350$ rp-1.periodic and data\_over=0 and file\_over=0<br>
err=fp<br>
err=freads(read\_buf,fp) /\* 1行誌が込み<br>
if read\_buf.><sup>7</sup>" then (<br>
if read\_buf.><sup>7</sup>" then (<br>
if refts(read\_buf,1)="p" then cnv\_f=100<br>
if lefts(read\_buf,1)="p" then cnv\_f=10 360 370 380 390 400  $410/$ while cnv\_f(>0 and err()-1<br>poly\_cnv() <br>  $\begin{array}{c} \n 1 \text{ if } 0 \leq x \leq 1 \text{ if } 0 \leq x \leq 1 \text{ otherwise} \\
 \text{andwhile} \n \end{array}$  $\frac{410}{420}$ <br> $\frac{420}{430}$ <br> $\frac{440}{450}$  $\int$  file\_over=feof(fp) 460 endwhile 470 480  $fclose(fp)$  $490/$ if data\_over=0 and file\_over<>0 then (<br>print "重複点の削除&線分番号の詰き換え"<br>double\_point() / / 重複点の調<br>print "重複点調解に伴う空きエリアの整理&線分番号の書き換え"<br>space\_clr()<br>spid=" /\* 重複応測に伴う空きエリアの整理<br>print "雷複線の測除" /\* 重複応測に伴う空きエリアの整理<br>print "雷複線の測除" /\* 重複応測に伴  $500$  $510$  $\frac{520}{530}$ space\_clr()<br>print "重複線の削除"  $540$ 550 print "直接線の測除"<br>
double\_line() /\* 重複線の削除<br>
print "オブジェクトデータ作成"<br>
print "オブジェクトデータ作成"<br>
object\_make() /\* オブジェクトデータの出力<br>
case l:write\_basic();break<br>
case 2:write\_dat();break<br>
case 2:write\_dat();break<br>
case 3:write\_dat();break<br> print 560 570  $580$  $590$  $600$ <br> $610$ endswitch<br>print "総原点数:";point\_ex<br>print "総原点数:";line\_ex<br>beep<br>beep<br>if data\_over<>>><>>0 then {<br>print "データが多すぎて変換できませんでした"<br>piese {<br>if err<>>><>>0 then {<br>print "ファイルアクセスに失敗しました"<br>pint "ファイルアクセスに失敗しました"<br>) 620 630 640 650  $660$  $\mathbf{1}$  $670$ 700 710 720 730  $740$ 1750<br>
750 end<br>
770 /\* 1ポリゴンのラインデータをコンパート<br>
770 /\* 1ポリゴンのラインデータをコンパート<br>
790 func poly\_cnv()<br>
820 point\_buf=point\_cnt<br>
820 print\_read\_buf\_rotecal\_buf,"(") /\* パラメータエリアの検索<br>
830 pointer=pointer+2<br>
840 pointer=pointer+2<br>
860 sp  $750$ end -<br>
while right\$(read\_buf,1)<>")" and data\_over=0<br>
err=freads(read\_buf,fp) /\* 1行級が込み<br>
pointer=1<br>
space\_skip()<br>
print read buf<br>
str\_dec()<br>
connect\_make(point\_buf) /\* 線分データの作成<br>
connect\_make(point\_buf) /\* 線分データの作成 900  $910$  $\begin{array}{c} 920 \\ 920 \\ 930 \\ 940 \\ 950 \end{array}$ 960 970  $env$   $f=0$ 980 endfunc 980 endtuc<br>980 /\* 線分データの作成<br>1000 /\* 線分データの作成<br>1020 func connect\_make(start\_p)<br>1030 int p\_cnt<br>1040 int contribute\_cnting\_cnt+p\_cnt<br>1060 line cnt=line\_cnt+p\_cnt<br>1060 line cnting\_cnt+p\_cnt<br>1060 int line s Counter<br>
nt p\_cnt<br>
p\_cnt=point\_cnt+start\_p<br>
ine\_cnt-line\_cnt+p\_cnt<br>
line\_cnt-line\_cnt+p\_cnt<br>
if line\_cnt-line\_max then {<br>
for i=0 to p\_cnt-2<br>
for i=0 to p\_cnt-2<br>
line\_data(i+start\_p,0)=i+start\_p+1<br>
line\_data(i+start\_p, 1060<br>1070 1080<br>1090 1050<br>1100<br>1110<br>1120 next<br>
line\_data(point\_cnt-1,0)=start\_p /\* 最後の線分の処理<br>
line\_data(point\_cnt-1,1)=point\_cnt-1<br>
)else ( data\_over=100 ) 1130 1130 - ) else ( data\_ove<br>1140 endfunc<br>1150 /\*<br>1150 /\* 文字列を数値化する( 1行分)<br>1170 /\*<br>1180 func str\_dec()

int x,y,z<br>
if point\_cnt<br/>(point\_max then {<br>
f point\_cnt(point\_max then {<br>
for i=0 to 2<br>
dec\_get()<br>
point\_data(point\_cnt,i)=atoi(dec\_str)<br>
next<br>
next 1130<br>1200<br>1210<br>1220 1230  $1240$ <br> $1250$ 1250 mext<br>
1250 point\_cnt=point\_cnt+1<br>
1270 lese (data\_over=100)<br>
1280 endfunc<br>
1280 /\*<br>
200 lese (data\_over=100)<br>
1390 /\*<br>
2010 runc dec\_get()<br>
1320 func dec\_get() str chk\_str<br>int end\_f=0  $\begin{array}{c} 1\,3\,3\,0 \\ 1\,3\,4\,0 \end{array}$ nt end\_f=0<br>dec\_str=""<br>"chk\_str=mid\$(read\_buf,pointer,1)<br>"if chk\_str<>"" and chk\_str<>"" then {<br>"if chk\_str<"" and chk\_str<"" then {<br>dec\_str=dec\_str+chk\_str<br>"pointer=pointer+1<br>lelse { 1350 1360 1370 1380  $1380$ <br> $1390$ <br> $1400$ <br> $1410$ <br> $1420$ 1430<br>1440 endwhile 1440 endwhile<br>1450 space\_skip()<br>1450 endfunc<br>1480 /\* read\_buf中のスペースをスキップ<br>1490 /\* read\_buf中のスペースをスキップ 1956<br>
1550 | end\_f=1ww<br>
1560 | enddunie<br>
1690 | enddunie<br>
1620 /\*<br>
1630 | enddunie<br>
1620 /\*<br>
1640 /\* 前規の所編<br>
1650 | enddunie point.<br>
1650 | enddunie point.<br>
1650 | en j=1+1 to point\_ent-1<br>
1650 | for 1=1 to point\_ent-1<br>
1 1810 /\*<br>1820 func point\_erase(p\_num,d\_num)<br>1830 int k<br>1850 for k=0 to 2<br>1850 point\_data(d\_num,k)=65536 /\* 頂点の削除 pext<br>
for k=0 to line\_cnt-1 /\* ライン番号の置き換え<br>
if line\_data(k,0)=d\_num then line\_data(k,0)=p\_num<br>
if line\_data(k,1)=d\_num then line\_data(k,1)=p\_num<br>
newt 1860 1870 1880 1890 1900 1910 endfunc 1910 endfunc<br>1920 /\* point\_erase()で生じた空きエリアをつめる<br>1920 /\* roint\_erase()で生じた空きエリアをつめる<br>1940 /\* それに伴うライン番号の変更<br>1950 func space\_clr()<br>1970 intl p=0.pw.end\_f<br>1970 intl p=0.pw.end\_f int  $p=0, pw, end_f$ <br>while  $p$  spoint exert and  $f=100$ 1980<br>1990 end\_f=100<br>
if point\_data(p,0)=65536 then ( px=p+1:end\_f=0<br>
while end\_f=0<br>
if point\_data(px,0)<>65536 then<br>
if point\_data(px,0)<>65536 then<br>
for i=0 to 2<br>
for i=0 to 2<br>
point\_data(p,i)=point\_data(px,1)=0<br>
point\_data(px,1) 2000 2010<br>2010<br>2020<br>2030 2040 2050 2060 .<br>.<br>xt next<br>for i=0 to line\_cnt-1 /\* ライン番号の歯を換え<br>if line\_data(i,0)=pw then line\_data(i,0)=p<br>if line\_data(i,1)=pw then line\_data(i,1)=p 2070  $\begin{tabular}{c|c} $j$ & $0$ \\ $0$ & $10$ \\ $20$ & $20$ \\ $2160$ & $p=p+1$ \\ $2160$ & $p=p+1$ \\ $2160$ & $p=p+1$ \\ $2160$ & $p=p+1$ \\ $2200 \textit{/f} $ & $\frac{4}{16} \frac{1}{16} \frac{1}{16} \frac{1}{16} \frac{1}{16} \frac{1}{16} \frac{1}{16} \frac{1}{16} \frac{1}{16} \frac{1}{16} \frac{1}{16} \frac{1}{16} \frac{1}{16} \frac{1}{16} \frac$  $2080$ 2080<br>2090<br>2100<br>2110<br>2120

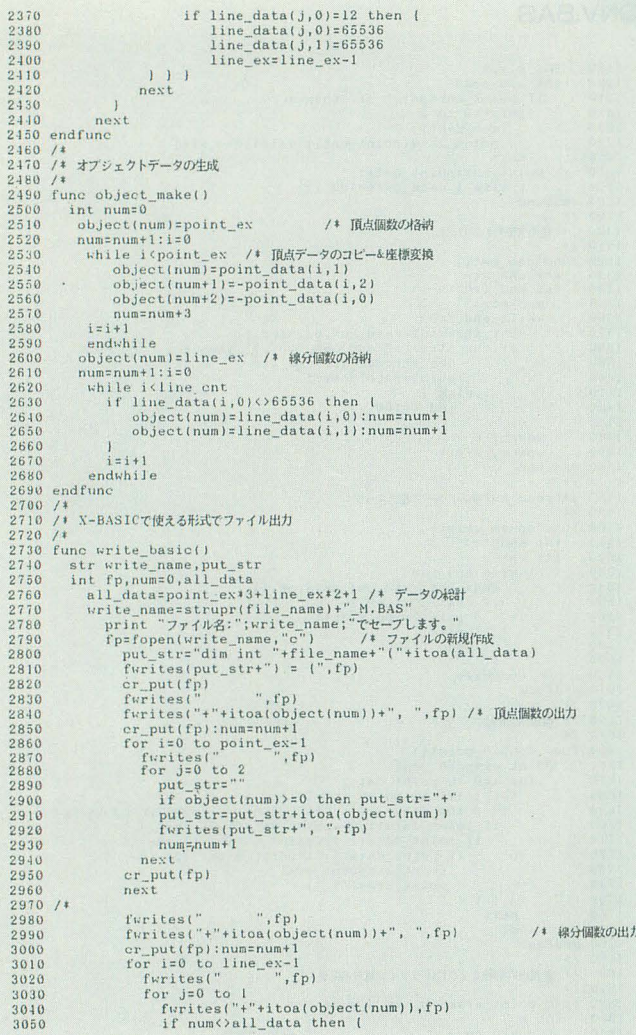

```
3300 numinum+1<br>
3360 next<br>
3360 next<br>
3380 reput(fp)<br>
3380 next<br>
3380 next<br>
3390 next<br>
3410 cr.put(fp):mums-num+1<br>
3410 cr.put(fp):mums-num+1<br>
3410 for is0 to line_ex-1<br>
3410 for is0 to line_ex-1<br>
3410 for is0 to line_ex-
                                                     twittes(dc_str+itoa(object(num)),fp) /* 線分個数の出力<br>cr_put(fp):num=num+1<br>for i=0 to line_ex-1<br>for i=0 to line_ex-1<br>for j=0 to line_ex-1<br>for j=0 to line_ex-1<br>futtes(itoa(object(num)),fp)<br>if j(>1 then fputc(',',fp)<br>next<br>cr_put
```
#### リスト4 MV.BAS

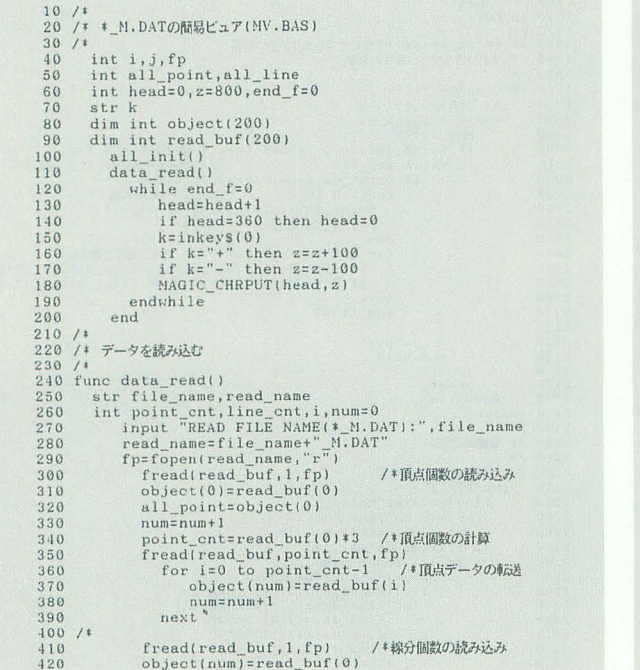

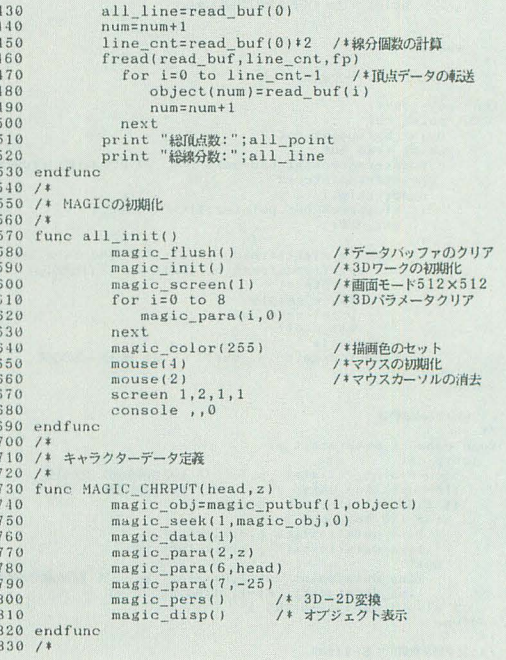

川川川|川11川川 川川川<sup>111</sup> 1111111111X68000マシン語プログラミング <sup>11111111111111111111111111111111111111111</sup> 1IIIIIIIIIIIIIIIIIIIIIIIIIIIIIIf

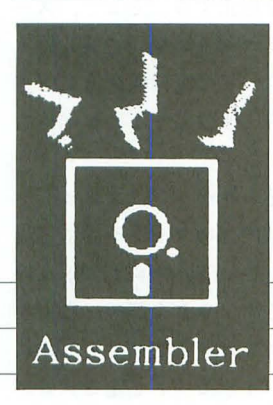

バックグラウンド処

Murata Toshiyuki 村田 敏幸

先月に続き. Human68k ver 2.0の拡張機能を取り上げます。 今回は、いくつかの処理を同時に行うためのバックグラウンド処 理機能について解説しましょう。この機能を使ったプログラムを 具体例に,作成方法とその常駐,実行のやり方を考えてみます

今回は,複数プ ログラムの並列実行を可能とする ックグ ラウンド処理機能を使ったプログラムの作 り方を中心に, Human68k ver 2.0のプロセス/メ モリ管理まわりの機能をみていく。例によって、個 々のDOSコールの呼び出し方などについてはあま り触れるつもりはないので,適宜 プログラマーズ

# マニュアル』を参照してもらいたい。<br>||<br>|| **バックグラウンド処理機能の概要**

いうまでもないことだが、複数のプログラムが並 行して走るとはいっても、CPUがひとつしかない 以上、ある瞬間に実行されるプログラムはただひと つだけだ。しかし、プログラムをちょっと実行して はべつのプログラムをまたちょっと実行する, とい うように制御を十分短い間隔で切り替えてやれば, 複数のプログラムが並列動作しているようにみえる。 これがいわゆるマルチタスキングの基本だ。

一般に、タスク<sup>11</sup>の切り替えは一定時間ごとに割 り込みをかけるタイマを利用して行われる。図1に その様子を示した。横軸に時間、縦軸に実行中のタ スク(概念上はプログラムカウンタ)をとってある。 からみてもらうと 最初はプログラム Aが走って いる。ここにタイマ割り込みがかかり、制御は割り 込みルーチンに移る。タスク切り替えはこのタイマ 割り込みルーチンが行う。通常の場合、割り込みルー

図1 タイマ割り込みによるタスク切り替え

割り込みルーチン グラム A プログラムB グラム C

チンでは必要な処理がすんだら割り込み発生時に実 行中だったプログラムに戻るわけだが、故意に、戻 りアドレスを操作してべつのプログラム(図ではプ ログラム B)に制御を移すのだ。この際, 本来戻る はずだったプログラム A内の位置や割り込みがかかっ た時点でのレジスタ内容はどこかに保存しておき、 つぎにプログラムAの実行を再開するときに元に戻 こうして割り込みルーチン内でレジスタ内容を こっそり, かつ, ごっそり, とっかえひっかえする こと = タスク切り替え、となる。Human68kのバッ クグラウンド処理機能も ,基本的にはこのような方 法で複数プログラムを並列実行する。

さて、通りのよさから便宜上タスクという言葉を 使ってきたが, Human68kのバックグラウンド処 理機能では"スレッド (thread)"が並列処理の管理 単位になる。スレッドとは、何かひとつながりのも のといった意味て: いまの場合,逐次的に処理され るプログラムの命令亨11, あるいは, その処理の流れ を指す。各スレッドはスレッドIDと呼ばれる番号 とスレッド名で識別される2)。起動時にはメイン (スレッドIDが0, スレッド名 "Human68k system") のスレッドがひとつ用意され、フォアグラウンドで 動くプログラム,つまり, COMMAND.Xやその 子プロセスとして走る各プログラムはこのメインの スレッドに属する3)。このメインスレッドだけの状 態からDOSコールopen\_prによりタスクを登録する

1) タスク (task) とは、 ひと まとまりの処理単位を指す言 葉だ。その厳密な意味や単位 の大小はOSごとに定義され うる 本稿では漠然とした "処理単位"の意味でのみ この言葉を使う。

2) PROCESS.  $X \subseteq /A \neq \#L \neq /A$ Bオプションを与えて実行す ると、全スレッドのスレッド ID, スレッド名を知ることが できる

3) Human68kでは子プロセ スを生成しても,制御が親か ら子へ, 子から親へ, と移る だけで処理の流れは一本道だ。

と新たなスレッドが生まれて,メインのスレッドと CPU時間を分け合いながら実行されることになる。

バックグラウンドタスクはかならず常駐プログラ ムとして作成し, open pr後, DOSコールkeepprで 常駐終了する。このとき、必要なら同じメモリブロッ ク上に複数のタスクを置き, 個別にopen prで登録 してからまとめて常駐することも可能だ。その場合, 各タスクは同一プロセスとして環境を共有すること になる。

登録したパックグラウンドタスクぞ破棄するとき には、DOSコールkill prを使う。kill prはそれを 呼び出したタスク自身の属するスレッドを破棄し. 常駐して占有していたメモリも解放する。複数タス クからなるパックグラウンドプロセスの場合,ある タスクが自殺すると,同一プロセスとして環境を共 有する全タスクも道連れになる。ここで, kill\_pr はあくまで"自殺"するDOSコールだ。自分以外 のスレッドを破棄する直接的な方法は用意されてい ない。その場合は、スレッド間通信により破棄要求 を送りつけて自殺させるという方法をとる スレッ ド間通信についてはまたあとで触れよう。<br>||<br>|| スレ**ッド切り替えの実際** 

スレッド切り替え用のタイマとしてはMFPのタ イマDが使用される。タイマDの割り込みを設定す るIOCSコールTIMERDSTは、PROCESSを設定 した時点で無効化され、以後、ユーザーからは利用 不能になる。なお、本来タイマDの割り込み間隔は 細かく設定できるのだが、最長に設定してもそれを そのままスレッド切り替え間隔とするには短すぎる ため、実際には割り込み間隔を 1ms固定とし,割 り込みルーチン側で割り込み回数を数えて一定回数 ごとにスレッドを切り替えるようになっている。 割り込みによるスレッド切り替えは、ユーザーモー ド時にかぎって行われる。これはDOSコールやIOCS コールなどのシステムコールがリエントラン卜 (reentrant:再入可能)になっていないためだ。仮にシ ステムコールの処理中てもスレッド切り替えを許す となると、システムコールの処理が終わりに達しな いうちにほかのスレッドから同じシステムコールが 発行される可能性が出てくるわけだが, DOSコー ルや10CSコールはそのような呼び出しには対応し ていないのだ。タイマ割り込みルーチンは、割り込 み時にスタックに積まれたsrを調べることで割り込 み前にスーパーバイザモードだったかどうかを確認 し、もしそうだったらシステムコール(あるいはほ かの割り込みルーチン)の処理中と判断してスレッ ドを切り替えずに戻る。この副作用で,スーパーパ

イザモードで走るアプリケーションプログラムの実 行中もスレッド切り替えは停止する。そこで、スー fーパイザモードで走るプログラムは,自発的に実 行権営放棄してほかのスレッドに実行権を波すDOS コールchange prを定期的に呼び出すことが推奨さ れている。

もっとも、タイマ割り込みルーチンはスレッドを 切り替えそこねたときには内部のフラグを立てて戻 るようになっており, Human68k本体はDOSコー ノレの処理が終わるたびにそのフラグを調べ,必要な ら(割り込みによらずに)スレッドを切り替えてくれ る。このため、スーパーバイザモードで走るプログ ラムであっても、適当な間隔でDOSコールを発行 していれば,スレッド切り答えを完全に止めてしま うことはない。むしろ、単に実行権を占有してしま わないようにするだけの目的であれば, change\_pr よりもダミーのDOSコーノレを発行したほうがよい かもしれない。change\_prを使うと、まだそのスレッ ドが使っていられる時間が残っていても無条件にス レッドが切り替わってしまうが,そのほかのDOS コールなら時間切れになっていたときにのみスレッ ドが切り替わる。このとき利用する DOSコールと しては、害がなく、ごく短期間で処理が終わるもの, たとえば, cllrdrvなんかが適しているだろう このほか、スレッド切り替えはDOSコール中で キー入力待ちになったときにも行われる。キー入力 など、ユーザーの応答を待っているあいだは最も CPUが遊んでいる期間であり、キー入力があるま でほかのスレッドに実行権を渡すのはごく自然だ。 そもそも(シングルユーザー環境での)マルチタスク の存在意義はこのような無駄な時間を有効利用する ことにある。ここで, IOCSコールB KEYINPには このような制工が施されていないことに注意したい。 キーの先行入力がないときにB KEYINPを呼び出

すと、キー入力があるまでスレッド切り替えが停止 してしまう。そうしないためには, B KEYSNSで キーバッファにデータがあるのを確かめてからBKEY INPを呼び出すようにしなければならない。

さて、スレッド切り替えは単純にスレッドID順 に行われるわけではない。各スレッドには実行優先 レベル<sup>4)</sup>が与えられており, Human68kはこのレベ ルを考慮して、実行権を渡すスレッドを決める5)。 実行優先レベルは2~255の値で表し、値が小さい ほどレベルが高く、それだけ優先してCPU時間が 与えられることを意味する。大雑把にいって、実行 レベルの値が半分になると、実行権が渡される回数 は倍になる。

ちなみに, Human68kはつぎのような方法で優 先順位っきのスレッド切り替えを実現している。ま

4) PROCESS. Xの出力する スレッド情報では"モード" の欄に表示される

5) 実行権をどのプログラム に渡すかを決める処理をスケ ジューリングという。

ず、各スレッドごとに1バイトのカウンタを用意し, 実行優先レベルー1の値で初期化しておく。スレッ ド切り替え時には、カウンタの値が最小のスレッド を探す。この検索はいままで実行していたスレッド のつぎのスレッドからスレッドID順に行われる。 カウンタが最小のスレッドが複数あった場合は先に みつかったほうが選ばれる。こうしてみつけたスレッ ドに 行機を波すのfごが, このとき, そのスレッド のカウンタの残りをほかのスレッドのカウンタから 引き、同時に実行権が渡されたスレッドのカウンタ をリセットする。以下、この繰り返しだ。参考まで に実行優先レベル 3, 4, 6の3スレッドがある場 合のカウンタの変化を表1に示しておこう(表中, 矢印はカウンタのリセットを表す)。

ところで、実行優先レベルはopen prでタスクを 登録するときに(メインスレッドの場合はCONFIG. SYSのPROCESS行で)指定できるのみで、あとか ら変更する方法が用意されていない。そこでリスト 1だ。たぶん、今月唯一の実用プログラムだろう。 引数としてスレッドIDと実行優先レベルを指定す ると, 対応する Human68k内部のスレッド管理情 報を直接書き換えて、実行優先レベルを変更する。 アセンブル時にはリスト2もカレントディレクトリ に置いておく。リスト2はバックグラウンド処理関 係の構造体/定数の定義ファイルであり、あとのプ

リスト1 RENICE.X

ログラムでも共通に使う。

リスト1はHuman68kのワークを書き換えてし まうという点で悪いプログラムだが、書き換える位 置を算出する手順は正当といえるものだ。基本線で は公開されている情報しか使っておらず, Human68 k内部のワークを絶対アドレスで参照しているわけ ではない。人によっては、どうせ悪さをするなら Human68kのワークを覗いてスレッド情報のアド レスを得てしまえばよいと考えるかもしれないが, ほかに手があるなら少々まどろっこしくてもそっち

優先順位つきのスレッド切り替え 1

| スレッドA             | スレッドB             | スレッドC             | 実行されるスレッド |
|-------------------|-------------------|-------------------|-----------|
| $\overline{c}$    | 3<br>The Co       | 5                 | 初期状態      |
| $0 \rightarrow 2$ |                   | 3                 | スレッドA     |
|                   | $0 \rightarrow 3$ | $\overline{c}$    | スレッドB     |
| $0 \rightarrow 2$ | $\overline{c}$    |                   | スレッドA     |
|                   |                   | $0 \rightarrow 5$ | スレッドC     |
| $0 \rightarrow 2$ |                   | $\overline{4}$    | スレッドA     |
| $\overline{2}$    | $0 \rightarrow 3$ | $\overline{4}$    | スレッドB     |
| $0 \rightarrow 2$ |                   | $\overline{c}$    | スレッドA     |
|                   | $0 \rightarrow 3$ |                   | スレッドB     |
| $\Omega$          | $\overline{c}$    | $0 \rightarrow 5$ | スレッドC     |
| $0 \rightarrow 2$ | $\overline{c}$    | 5                 | スレッドA     |
| $\mathbf{0}$      | $0 \rightarrow 3$ | 3                 | スレッドB     |
| $0 \rightarrow 2$ | 3                 | 3                 | スレッドA     |
| $0 \rightarrow 2$ |                   |                   | スレッドA     |
|                   | $0 \rightarrow 3$ | $\Omega$          | スレッドB     |
|                   | 3                 | $0 \rightarrow 5$ | スレッドC     |

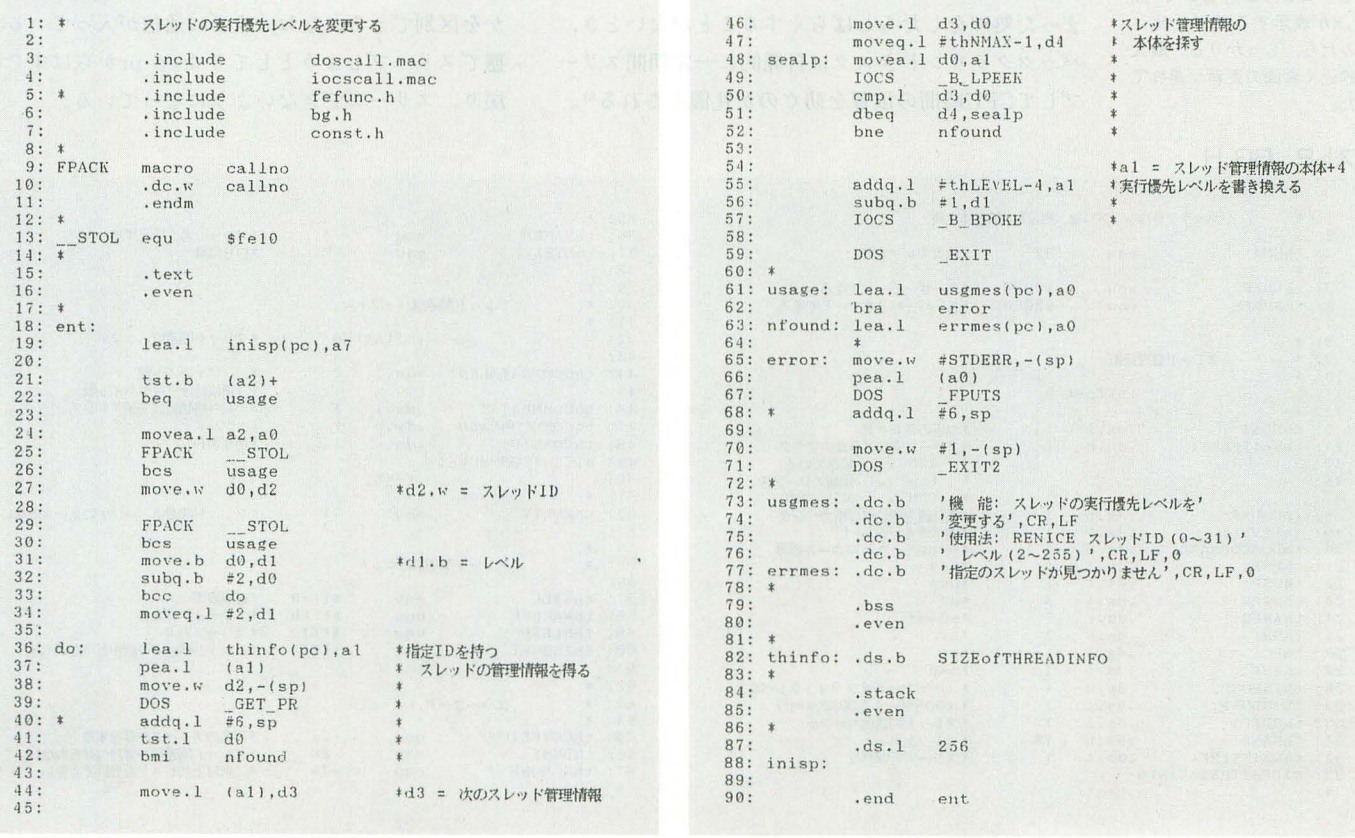

6) だから,僕なら日本語入 力フロントエンドプロセッサ のファンクションコールを利 用してワープロを作るときに ファンクションコールの仕様 が少4気に入らないからとし ても,内部ワークを書き換え てつじつまを合わせることを 考える前に相当品を自前で用 意するだろう。少なくとも, ローマ字かな変換ならIOCS サポートもあることだし…・っ て何の話だよ

7) 結局は未公開情報だった りする。

8) 実際, TIMER.Xは I 秒に 1回しか起きないので、ほと んどフォアク'ラウンドタスク に負担をかけない。だが、本 当はもう少し細か〈起きない と,秒の変わり目がうまく検 出できないはずだ……と思っ X-BASICで時刻を表示し続 けるプログラムを書いてTIM ER.Xが表示する時計と比べ てみたら, しっかりと,最大 l秒近く函菌の更新が遅れて いた

#### を使うのが僕の美意識だ6)。

で, リスト1ではget\_prで指定IDのスレッド情 報のコピーを得たら,その先頭にある"つぎのスレッ ド情報を指すポインタ"をたどって,コピーと同じ ものがHuman68k内部のどこにあるかを探してい る。スレッド情報はHuman68k内部でもget\_prの返 す形式(リスト2:11~33行)のまま保持されており, また,最後のスレッド情報と先頭のスレッド情報が 輪になっている<sup>7</sup>ので、この方法はうまく働く。ス レッドIDOのスレッド情報を得て,必要な回数だ けポインタをたどる方法もあるが, その場合,引数 で指定されたスレッドIDが有効かどうかをべつに 調べなければならない。リスト 1では指定のスレッ ドIDが有効かどうかはget prを呼び出したときに

# ゎゕる。<br>███<br>███<del></del>

スレッドにはアクティブ状態とスリープ状態があ る。字而から読み取れると思うが,ふつうに動いて いる状態をアクティブ,一時的に停止して待機して いる状態をスリープと表現する。スリープ状態のス レッドには実行権が回ってこない。

バックグラウンドタスクはかならずしもひっきり なしに走っていなくてもよい場合が多い。たとえば、 時計プログラムの場合,基本的には1秒に1回画面 を書き換えればよいわけだ。このように、1回まと まった処理をしたらしばらくすることがないとき, fックグラウンドタスクは自発的に一定期間スリ プしてCPU時間の浪費を防ぐのが礼儀とされる<sup>8)</sup>。

スリープするにはDOSコールsleep\_prを使う。スリー プする時間は引数で1ms単位で指定できる。特に 0を指定した場合は無限と解釈され、外部からスレッ ド間通信により起こされるまでスリープし続ける。 また, open\_prで生成された直後のスレッドは無条 件にスリープ状態になる。このときの待ち時間はop en\_prの最後の(最初にスタックに積む)引数で指定 する。

自分以外のスレッドをスリープさせる方法は2通 りある。ひとつは、スレッド間通信でスリープする よう要求する方法だ。この場合,通信を受け取った スレッドが自発的にスリープすることになるので, そのプログラムがスリープ要求コマンドをサポート していなければなl床がない 9)。強制的にスリープさ せるには, DOSコールsuspend prを使う <sup>10)</sup>。suspend prはスレッド間通信を使わずに、強制的に指定スレッ ドをスリープ状態にする11)。suspend\_prで止めら れたスレッドは、やはりスレッド間通信で起こされ るまでスリープし続ける

たびたび登場したスレッド間通信はDOSコール send\_prを使って行う。 send\_prでは任意のスレッ ドに対して, 16ビットのコマンドと, もし必要なら 不定長の付|狙データを送ることができる。送り先ス レッドはスリープ状態であってもよし、。通信を送ら れたスレッドは自動的にアクティブ状態になる。こ のとき、受け手側ではsleep\_prからの戻り値により, 通信によって起こされたのか,待ち時聞が過ぎたの かを区別できる。なお、すでに通信が入っている状 態でスリープしようとしてもsleep prからはすぐに 戻り,スリープできないようになっている。

#### リスト2 BG.H

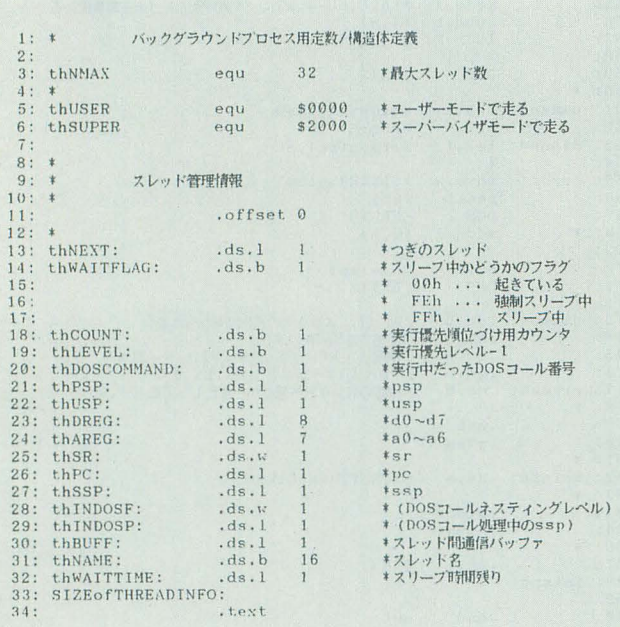

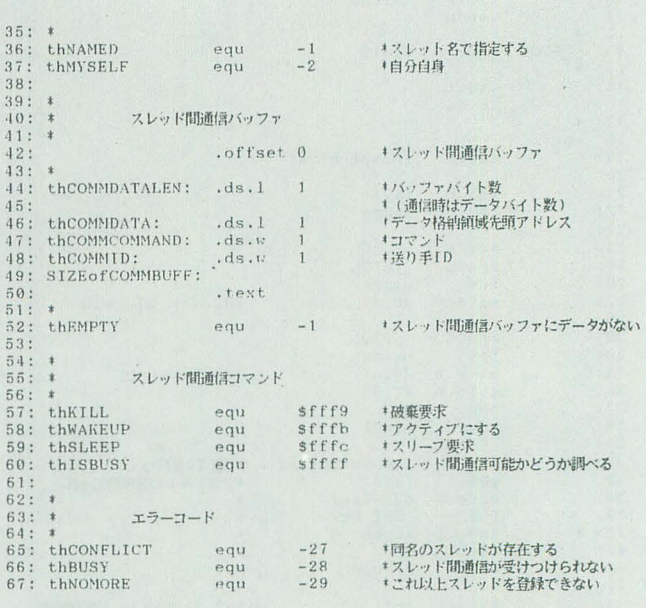

通信内容は各スレッドごとに用なされた通信バッ ファに書き込まれる。通信バッファはリスト2でい うと 42-49行のような構造をしている。通信ぞ受け 取るためには、事前にデータ格納領域の先頭アドレ スとその大きさを設定し,また,送り手のスレッド ID格納フィールドにー1を入れておく必要がある。 スリープしないプログラムの場合は、このID格納 フィールドがー1かどうかで通信があったかどうか を判断する。ここで,通信が入るとデータ領域先頭 アドレス以外のフィーノレドは上書きされることにな るので、再び通信を受けつけるようにするには、通 信の処理が済み次第、バッファをリセットしないと ならないことに注意しよう。

コマンドコードは基本的には各アプリケーション が独自に意味を与えて使用することができる。ただ し、FFxxHのコマンドコードはシステムによって 予約されており、とくにその一部にはリスト2の57 -60行のような意味が定義されている。破棄要求 (FFF9H)とスリープ要求(FFFCH)についてはすで に触れた。FFFBHは特別なコマンドであり、通信 先のスレッドをアクティブにするだけで、スレッド IUJ通信バッファは変化させない(=実際には通信し ない)。これは、スレッド間通信の処理途中でsuspend prで止められたスレッドを起こすときに、通信バッ ファ内容を変えてしまわないための仕様だろう

通信可能かどうかの検査コマンド (FFFFH)はと にかく通信してみて、受け付けられたかどうかを調 べるコマンドだ。送り先の通信バッフアにまだ未処 理のデータがあるとsend prはエラーコード-28を 返すので、通信可能かどうかがわかる。ただ、この コマンドを実際に使うことはあまりないだろう。ア クティブにするコマンドFFFBH同様の特別扱いに はなっておらず実際にコマンドが送られるため,統 けてべつのコマンドを送るには送り先が検査コマン ドを処理してスレッド間通信バッファをリセットす るのを待たなければならなし、。これなら最初から送 りたいコマンドを直接送って,エラーの有無を調べ たほうが利口だ。

スレッド間通信の利用例として、リスト3に任意 のスレッドを破棄するプログラムを示す。単に破棄 要求コマンドを送っているだけなので、send\_prの 使用例としての意味しかないが、29行のコマンドコー ドを変えれば,スリープ要求守送るプログラム,ア クティブにするプログラムにもすぐ化ける。また、 スレッド間通信からは離れるが、27~33行を,

move.w  $d0$ ,  $-(sp)$ 

**SUSPEND** DOS

addg. $l$  #2.sp

にすれば,強制スリープさせるプログラムにもなる。 ひととおり用意しておけば,何かの役には立つだろ う。

自分のスレッドIDを取得するのを怠っている。第 ・に思うのだが,そういう仕様 ただ、リスト3には手抜きがいっぱいある。第1 に、本来send\_prでは引数で送り主のスレッドIDを 指定して自分の身分を明らかにすることになってい るのだが12), リスト3では自分がメインスレッドで あることを仮定して(その仮定は通常成り立つが). 2に,相手が通信を受け取ったかどうかを確認して いない。第 3に,相手がちゃんと自己破棄したか乞 うかも確認していない。第 4に, そもそも破棄要求 はあまりうかつに送ってよいものではない。プログ ラムによっては,破棄に先立つてべつのプログラム (通常、そのプログラムの非常駐部)がある程度のあ と始末をすること を前提にしている場合がある。い ちおう. TIMER.XとPRINT.Xでは問題ないよう だが、ほかのプログラムでは誤動作することもある

9) 純正のパックグラウンド 処理プログラムTIMER.XとPR INT. Xはともにスリープ要求 コマンドをサポートしていな し、

10) DOSCALL.MAC中でのコー ル名は SUSPENDになってい  $\mathcal{Z}_{\alpha}$ 

11) 正確にいうと、内部で の扱いはsleep\_prによる自発 的なスリープ状態とは区別さ れている

12) Human68k (tsend\_pr & 呼び出したスレッドのIDを知っ ているのだから、わざわざ引 数で指定する意味はないよう だ。

**リスト3 KILL.S** 

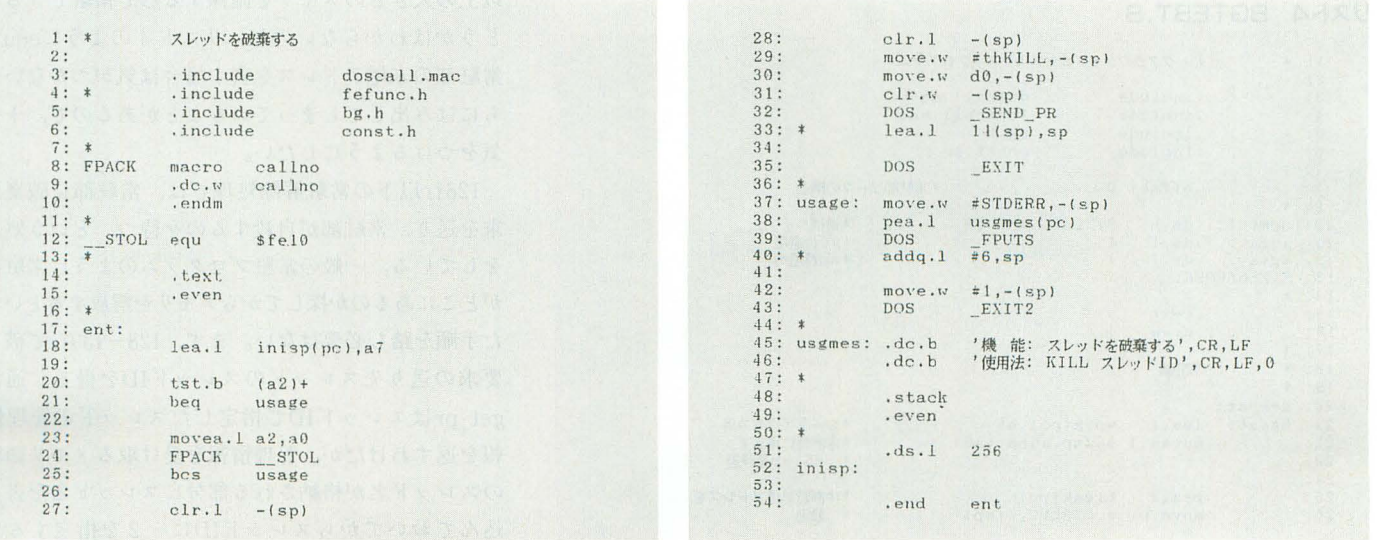

## だ<sub>ろう。</sub><br>▌<br>*▌* バックグラウンド処理プログラム

そろそろ実際にパックグラウンド処理を行うプロ グラムの例を示すとしよう。リスト4は単独でアセ ンブル/リンクして実行すると常駐し、ファンクショ ンキー行の左端にA-Zの文字を順に表示し続ける。 /Rオプションによりスレッドを破棄して常駐解除 する。まったく実用性のないプログラムではあるが, パックグラウンド処理プログラムとしてはかなり真 面目に作ってあるので、たぶん、このままスケルト ンとして利用できると忠、う。

非常駐部からみていこう。常駐プログラムの鉄則 どおり,非常駐部は常駐部のうしろ, 97行から始ま る。100~102行では Human68kのバージョンを確認 している 。先月 触れそこねたのだが, Human68k ver 2.0の機能を利用する場合はパージョン番号が2 00以降であることを確認しなければならない。なお, 『プログラマーズマニュアル』のサンプルプログラ ムではこれに加えてパージョン2.50未満であること を確認しているが,理由が示されていないし, TIM ER.Xはそうなっていないようなのでここではコメ ントで殺しである。好みに応じて復活させてもらい たい

106~123行で/Rオプションの指定の有無を確認 し,指定がなければ185行の常駐処理に飛ぶ。通常' の常駐プログラムよりも常駐するための処理が簡単 になっていることに注目してほしい。常駐プログラ ムでは多重常駐を防ぐために,すでに自分と同じプ グラムが常駐 しているかどうか調べる必要がある わけだが、バックグラウンド処理プログラムの場合, open\_prですでに存在するスレッドと同名のスレッ ド名でタスクを登録しようとするとエラーが返るの

13) 逆に故意に多重常駐す る場合,スレッド名を変えて 何度かリトライする必要も出 てくるだろう

14) あるかどうかを確認す ることはできる

#### リスト4 BGTEST.S

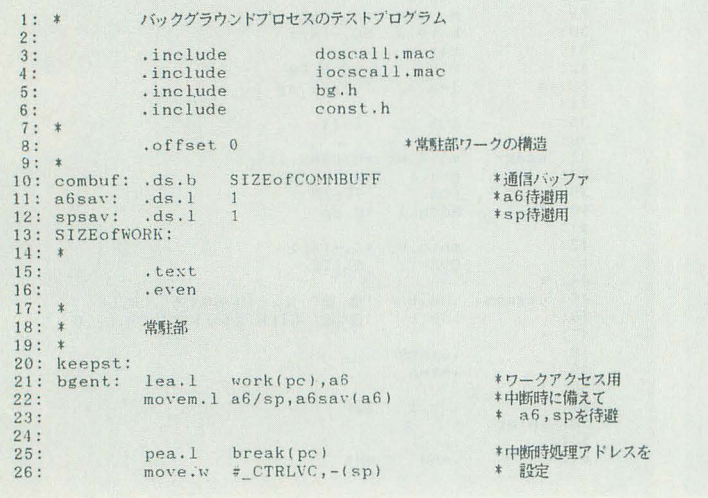

てい,特に気を払わなくても多重常駐が防げる 13)。あ とは常駐メッセージを出して,常駐終了するだけだ。 ただ、リスト4ではここで一瞬危険区域を通過する。 もし, open\_prから戻って常駐終了するまでのあい だに何らかの理由で実行が中断されると,スレッド が生成されたのに常駐しないで終了することになり, 間違いなく暴走するだろう。以前、常駐プログラム を作ったときに,そのようなことがないよう中断時 の戻りアドレスを設定して再試行する方法を示した が,このプログラムではどうやっても危険区域が残っ てしまうようなので二開き直って無ネ見している。あ とはタイミング慈〈キーボードの上に何かが降って きて BREAKキーやCOpyキーなどを押してしまわ ないことを祈ろう。

危険区域といえば、リスト4では常駐部のスタッ クを非常駐部と重ねて確保している (88~89行)ため, スレッドを生成してから常駐終了するまでのあいだ は常駐部のスタックの中を走る格好になる。いちお う注意して作つであるので問題は起きないが, リス ト4を流用する場合はスタックと常駐部の大きさや 位置関係には気をつけてもらいたい

もうひとつ,スタックで思い出した。パックグラ ウンド処理プログラムでは少なくともスーパーパイ ザ、スタックとして 6Kバイトを確保することになっ ている。実際にはこれにユーザースタックが加わる。 リスト4のように常駐部のスタックを非常駐部と重 ねて確保する場合, 6 Kバイトもあれば非常駐部は スタックに使う分を含めて十分収まる。しかし、収 めてしまってはならない。収まってしまう場合は、 非常駐部用のスタックを大きめにとり(リスト4も そうなっている),故意に常駐サイズよりも広いメ モリを確保しておく。プログラムが起動時に与えら れるのはスタックセクションの末尾までで,そのう しろにメモリがまだあるという保証はない14)。それ 以上の大きさのメモリを確保する形で常駐できるか どうかはわからないのだ。リスト4のようにequで 常駐部の末尾アドレスを表す場合は気がつかないう ちにはみ出してしまっていることがあるので,十分 気をつけるようにしたい。

128行以下の常駐解除処理では、常駐部に破棄要 求を送り,常駐部が自殺するのを待つ, という処理 をしている。一般の常駐プログラムのように常駐部 がどこにあるのか探してからメモリを解放するといっ た手順を踏む必要はない。まず, 128-139行て破棄 要求の送り先スレッドのスレッドIDを得る。通常, get\_prはスレッドIDで指定したスレッドの管理情 報を返すわけだが、管理情報を受け取るメモリ領域 のスレッド名が格納される部分にスレッド名を書き 込んでおいてからスレッドIDに-2を指定すると, get prがスレッド名に対応するスレッドを探してく れるようになっている。ここでエラーが返るような ら,まだ常駐していなかったことになる。続いて, 141~144行で自分のスレッドIDを得る。スレッドID にー1を指定すると自分のスレッド管理情報とスレッ IDが返る

146行以降は,先ほど手を抜いたスレッド間通信 のより正しい姿を示している。 146-151行ではとり あえずアクティブにするコマンドを送って,指定の スレッドを起こす。これは、リスト3を改造したプ ログラムなどを使って、通信途中にsuspend prに より強制スリープ状態にされている可能性を考慮し たものだ。それから、159行で実際に破棄要求を送 る。このとき、通信バッファにまだ未処理の通信デー タが残っていることを表すエラーコードが返ってき たら,受けつけられるまで要求ぞ送り統ける。ここ で、単にsend\_prをループで括っただけではあまり 意味がないことに注意してほしい。1回送信するた びに、いったんchange\_prで実行権を放棄して、常 駐部にスレッド間通信バッファをリセットする時間 を与えなければならない。単にループしていてもい つかはスレッドが切り替わるが, change\_prを使っ たほうが少なくともプログラムはわかりやすくなる。 うまく通信できるか,あるいは, send\_prが予期 せぬエラーコードを返した場合はループを抜けて164 行にくる エラーが返った場合はあきらめてエラー 終了する。すでに送り先のスレッドが存在すること は有権認しているし,アクティブにもしであるから, 変なエラーコードが返ってきたら、それはかなりの 異常事態だ。ただ、稀なケースながら、151行でア クティブにしたあとにそのスレッドが破棄されてし まった、という可能性もゼロではない。たとえば, すでに破棄要求が送られていて、それを処理する前 にsuspend prで止められていたのであれば, 151行 でアクティブにしたことで到jき出してすぐ自殺する 重箱の附をつつくような話だが,被数プログラムが 並行動作する環境では,ほんの少し前に得た情報が いつまでも正しいとはかぎらないということは顕に 入れておいたほうがよいだろう。

無事, 通信が送れたら、今度はそれを常駐部が受 け取って、要求どおりに自己破棄を行うことを確認 する。get\_prでスレッド情報を取得して、うまく取 得できるあいだはそのスレッドがまだ生きている。 逆にget\_prがエラーを返したらそのスレッドが死ん だと判断できる ここでも,自殺する |時間を与える ために合間にchange\_prを呼び出して実行権を回し てやるのを忘れない。なお、『プログラマーズマニュ アル』にはchange\_prとget\_prを1回ずつ呼び出せ ば,破棄がうまくできたかできなかったを判断て告

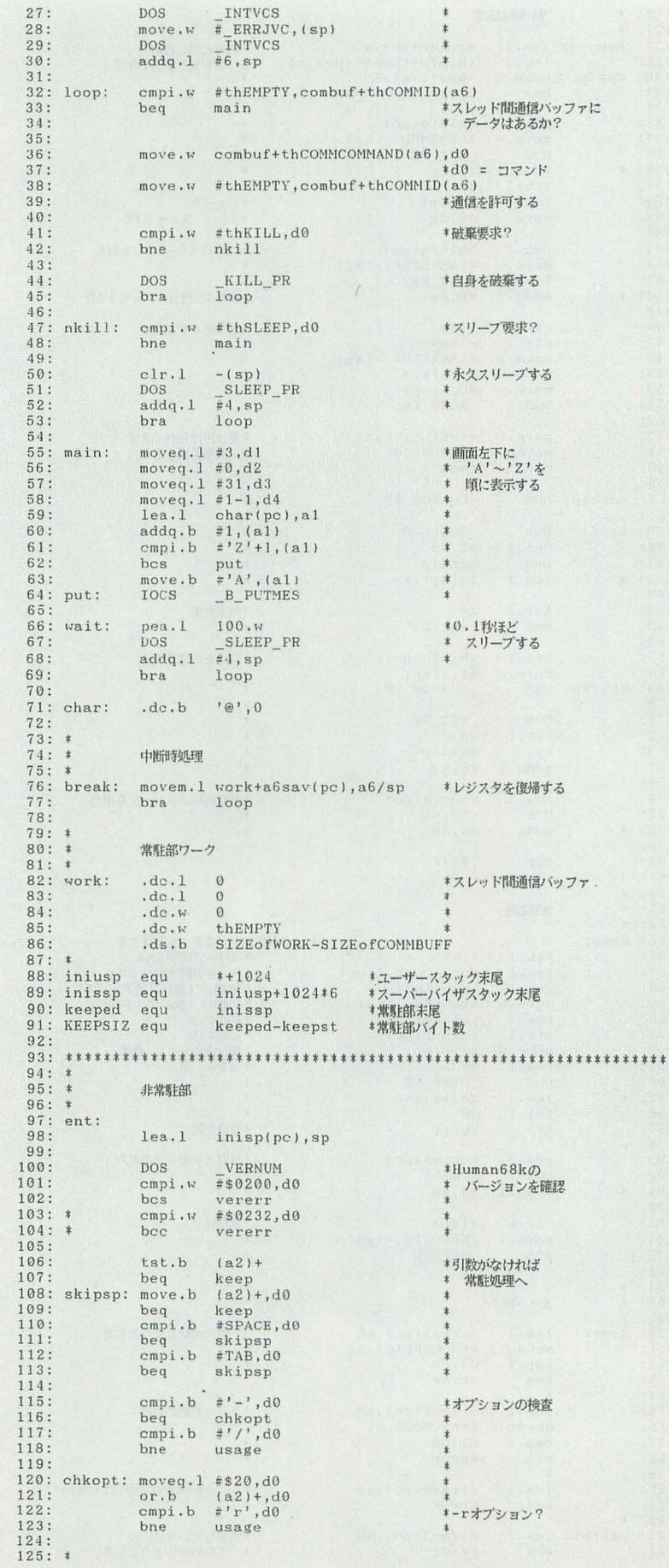

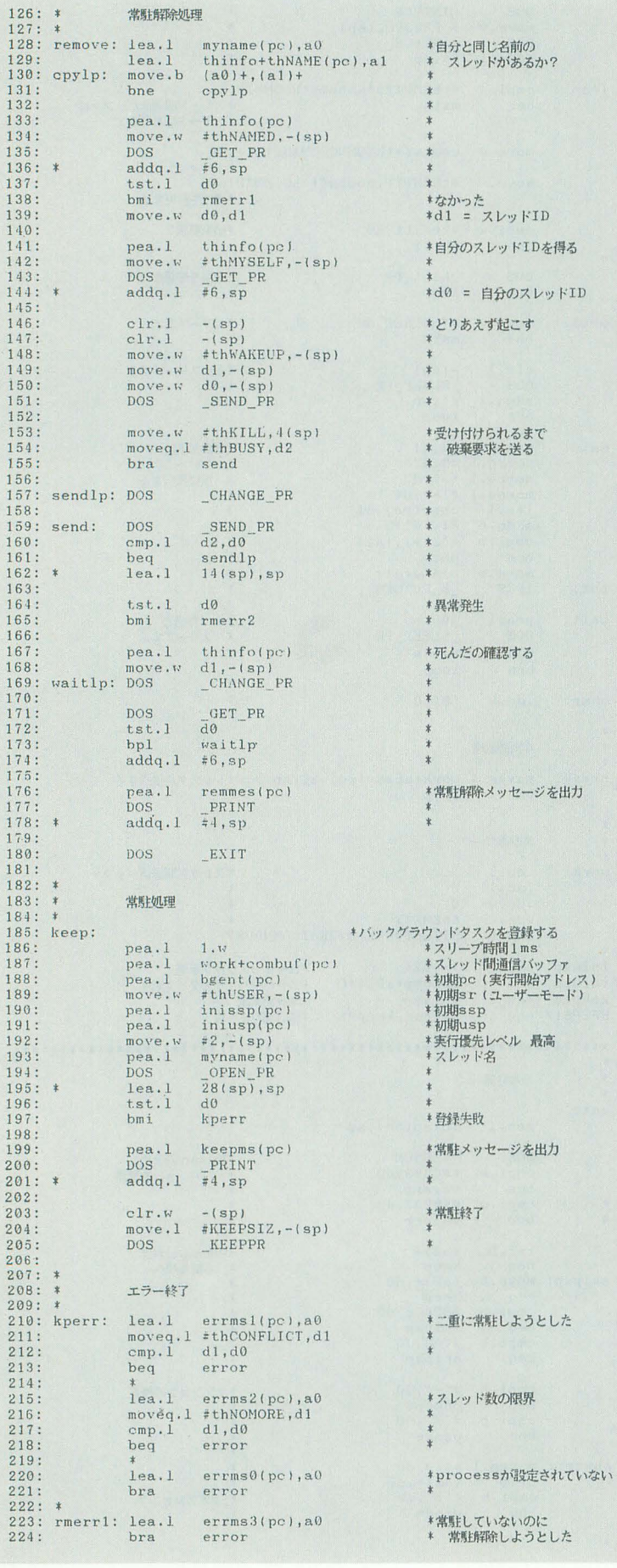

るような記述があるが, change\_prを呼び出してか らつぎに実行権が返ってくるまでのあいだにすべて のスレッドに1回ずつ実行権が渡るという保証はな いので、リスト4のようにchange prとget prをルー プでくくるのが正しいと思う。この場合、もし破棄 要求が無視されたら無限ループに陥るが、自分の常 駐部が相手なのだからリスト4ではその心配はない。 自分の常駐部がときに破棄要求を無視するようになっ ているのであれば、繰り返し回数を設定するなり、 事前に通信を交わして破棄できる体勢かどうかを確 認するなりすることになるだろう。 非常駐部ではエラー処理ルーチン(210~240行), とくに常駐時にopen prがエラーを返したときの処 理にも目を向けてほしい。open prが失敗する可能 性としては, 1) CONFIG.SYSのPROCESSを設定していない 2) スレッド数がすでに限界に達している 3) 同名のスレッドが存在する が考えられるので、エラーコードに応じたエラーメッ セージを出すようにしてある。手を抜いて、 CONFIG.SYSのPROCESSが設定されていな いか、スレッド数が限界に達しているか、同名 のスレッドが存在します などというエラーメッセージを出したのでは COMMAND Xと同レベル扱いされてしまう。 20行からの常駐部をみてもらおう。21~30行が初 期化部分。まず、21行ではワークエリアをアドレス レジスタ間接でアクセスできるようにするために, ワークの先頭アドレスをa6に入れている。このプ ログラムではワークをほとんど使わないので素直に 絶対アドレスで参照するようにしてもよかったのだ が、レジスタが余っているのをいいことに、こうい う形にしてみた。ワークの構造は8~13行で定義し てあり、その実体は82~86行にある。 1行飛ばして25~30行ではCTRL+Cやハードウェ アエラーによる中断時の処理アドレスを設定してい る。この設定をしないと中断時の処理アドレスは常 駐処理時のままとなり、フォアグラウンドタスクを 止めようとしてCTRL+Cを押したときにたまたま 制御がバックグラウンドタスク側にあったりすると、 どこか変なところに飛んでいってしまう危険がある。 それを避けるために、バックグラウンドタスクはか ならず中断時の処理アドレスを設定しなければなら

ない15)。で、飛ばした22行では、中断時処理からメ イン処理へ回復するときに備えてスタックポインタ とワークアクセス用のレジスタを待避している。中 断時処理ルーチンに制御が移ったときにはレジスタ 内容が保証されないので、再設定する(76行)必要が あるのだ。
32~69行がメインループだ。スレッド間通信を処 理し (32-53行), 1 字表示して (55-64行)から 100 msほどスリープする (66~68行) という処理の繰り 返しになっている。通信があったかどうかの判定に は、sleep\_prの戻り値は使わずにスレッド間通信バッ ファを直に調べる方法を採用している。

スレッド問通信の処理部は,スレッドの破棄要求 とスリープ要求をサポートした標準的な作りだ。 32 ~33行で通信の有無を確認し、通信が入っていたら コマンドを取り出し (36行), すかさず, バッファを リセットして通信を許可する (38行)。ここで,本来 l.i通信の処理が完了してからバッファを リセッ卜す るものだが、このプログラムではスレッド間通信バッ ファのデータ領域のサイズを最初から Oにしである のでコマンド以外の付随データが送られることはな しコマンドさえ取り出してしまえば,通信の処理 中にべつの通信が入っても情報が失われる危険はな い。あとは、破棄要求が送られてきたら kill prで 自殺し(44行), スリープ要求が送られてきたら sleep prで永久スリープに入る(50~52行)。戻ってくるは ずのないkill prの直後のbraは縁起ものだ。

l文字表示部はみでのとおりで, それが済んだら 0.1秒ほどスリープして、ループする。このスリー プする部分は、スリープする時間を変えたり、スリー プする代わりにchange\_prで実行権を放棄したり, あるいは, sleep pr & change pr & 呼ばずにループ 先頭に飛んだり、といろいろ変えてみると、バック グラウンド処理に対する理解が深まるかもしれない。<br>| | |<br>| | **さまざまな口口Sコール** 

最後にパックグラウンド処理機能関連のそのほか のDOSコールを紹介して終わろう。

time\_prはタイマ割り込みの回数をカウントして いる32ビットの値を返す。間隔を空けて呼び出せば, その戻り値の差から、1ms単位での経過時間がわ かる。複数のプログラムが並行動作していると、命 令の実行l時間に依存した方法 161 l時間を扱うことが できなくなるので,べつの基準が設けられた, とい うことだ。

s\_malloc, s\_free, s\_procssは,これまでひと 続きのものとしてのみ扱われていたメインメモリを、 スレッドごと に分割して割り 当てられるようにする ものだ。s\_processでスレッドに対してこの割り当 てを行うと、以後、そのスレッドからのメモリ確保 要求は割り当てられたメモリの範囲に制限される17)。 この機能は, mallocて、必要に応じてメモリを確保 するバックグラウンドタスクに対して、メモリを予 約しておく目的で使うことになるだろう。フォアグ

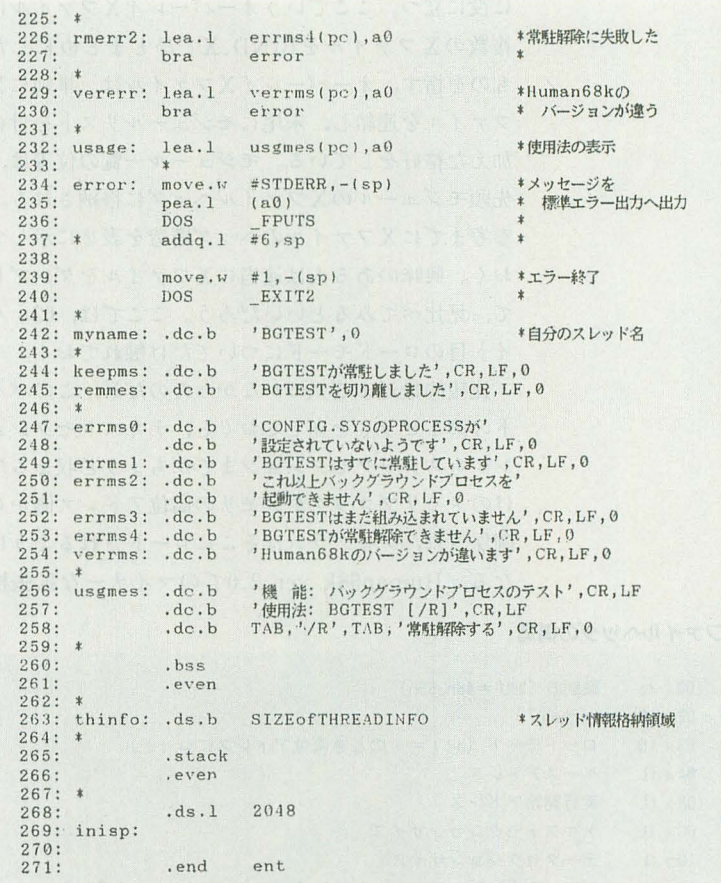

ラウンドで走るプログラムの起動時には最大のメモ リブロックが割り当てられるので、いざバックグラ ウンドタスクがメモリを確保しようとしたときに使 えるメモリがないことも考えられる。そこで、あら かじめs\_processでメインメモリを切り出して、そ のスレッド専用に割りつけておくというわけだ。で, s\_malloc , s\_freeは無条件にメインスレッドにわ りあてられたメモリに対してメモリブロックの確保 /解放を行う。

malloc2はDOSコールmallocをメモリ確保の方法 が指定できるよう改良した上位コールだ。 malloc はメモリの確保を無条件に若いアドレス側から行っ たが, malloc2ではモードを指定することで、逆に メモリの高位側から確保したり(モード2),あるい は、フリーメモリがいくつかのブロックに分割され ているときに要求サイズを満たす最小のブロックか らメモリを割り当てたり (モード1)といったことが できる。バックグラウンド処理と直接の関連はない が,パッチプログラム中でプログラムを常駐させる 際にメモリの分断を防ぐ目的で自身をメモリの最高 位に移動したりする場合には有効だろう。

あとは, execがサポートするようになったオー fーレイ Xファイルだ。これもパックグラウンド処 理専用というわけではないが、常駐部と非常駐部を べつのXファイルにしてある場合などにはそれなり

15) 複数タスクからなるパッ クグラウンドプロセスの場合, 中断時の飛ぴ先は共用される

16) たとえば, dbra で何回 空ループを実行すると何ms である,とか

17) ちなみに, Human68k内 部でのスレッド管理情報は, get\_prが返すものよりも 8 イト大きく,この部分にs\_pr ocessによって割り当てられ たメモリについての情報が格 納されている。

に役に立つ。ここでいうオーバーレイXファイルは 複数のXファイルをBIND.Xでひとまとめにした ものを指す。オーバーレイXファイルは、単純にX ファイルを連結し、末尾にモジュールリストを付け 加えた格好をしている。モジュール一覧の位置は、 先頭モジュールのXファイルヘッダに格納される。 参考までにXファイルのヘッダ構造を表2に示して おく。興味のある人は適当にXファイルをダンプし て、見比べてみるといいだろう。ここでは、03H バ イト目のロードモードについてだけ触れておく。

較的最近まで気づかなかったのだが,このバイ トの第1ビットを立てておくと、テキストセクショ ンからスタックセクションまでがちょうど収まるだ けのメモリブロックがメモリの高位アドレス側から 確保され、プログラムはそこにロードされるように なる。Human68k ver 2.0でのマイナーな拡張機

### 表2 Xファイルヘッダの構造

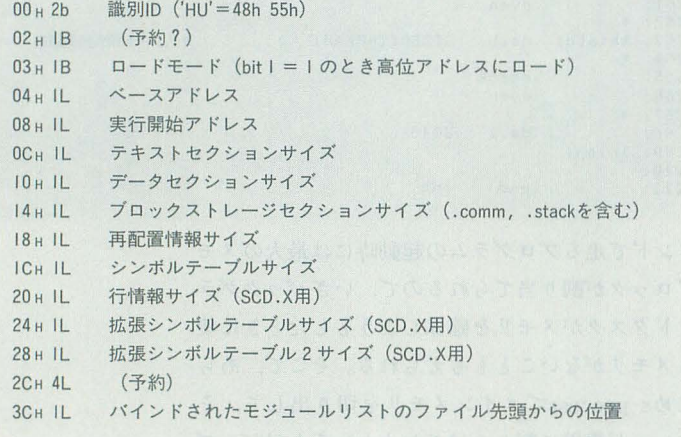

能だ。メモリの高位に常駐部を置くプログラムでは 便利な機能だろう。なお, どうせ隠れオプションが あるだろうと,いま LK. Xで試してみたら/Aオプ ションでロードモードの設定ができるようだ。/A の直後には立てたいビット番号を指定する。0から 7までが有効だが、現在意味があるのは1だけだ。 ところで、第1ビットというのがどうも中途半端 だが, どうも第 Oピットにも立l床を持たせ, このピッ トが1だったらmalloc2のモード1相当の方法でメ モリを割り当てるつもりだったらしい。ところが, Human68kのこの判定部分がバグって意味がなく なってしまったようだ。

\*\*\*\*\*\*\*\*\*\*\* パックグラウンド処理は{史いようによっては使利 だし、遊びがいもある(こっちのほうが肝心だな)。 複数プログラムからのコンピュータ資源の共有につ いては少々葉佐があり,パックグラウンドタスクが利 用できる(してもよい)資源に制約がある18)が、その 点に目をつぶればマルチタスクっぽさも味わえる。 それにしても,前回,今回と,手元の解析メモか ら未公開情報を引っ張り出してみたわけだが、我な

がら、ずいぶん無駄なことに時間を使っているもの だと途中で結構情けなくなった。来年はもっと有意 義に時間を使いたいものだ、と、2月号であること をすっかり忘れて実時間に引き戻されそうになる。 次回からは文字列の探索をとり上げる。たぶん, 来月はふつうの文字列探索で、再来月はその一歩先, へたするともう1回費やしてそのまた一歩先までい くかもしれない。来月には間に合わないだろうが, クレームをつけるならいまのうちだ。

18) キーを押したときにど のスレッドが実行されている か予測できないので,キーボー ドはほとんど使えないし、当 然,菌面表示はフォアグラウ ンドタスクの邪魔をしないよ うに注意しなければならない。 マウスやジョイスティックも つねに使えるという保証はな いし、 バックグラウンドタス ク側から使ってもよいかどう かお伺いを立てる方法もない

バックグラウンド機能を利用するためには、CONFIG.SY SのPROCESS行を設定しておく必要がある。ここで、設定 時の注意点を簡単にまとめておきたい。

PROCESSには、最大スレッド数,メインスレッドの実行 優先レベル,タイムスライス値,の3引数を与える。最大 スレッド数は言葉どおりで,同時に走らせるスレッド数の 最大値を 2~32の範囲で指定する。起動時にはこの数の分 だけスレッド管理情報格納期のメモリ(124パイ卜/スレッ ド)が確保される。メインスレッドが無条件に用意される ため,実際に走らせることのできるパックグラウンドタス クの数は設定値よりも l小さい

第2引数のメインスレッドの実行優先レベルもそのまん ま。本文で触れたように、有効な範囲は 2~255で、値大 きいほどレベルが高い 通常,何も考えずに最高レベルの ちなみに,タイムスライス値を微調整する際にいちいち

間間隔(本文には出てこなかったが、これをタイムスライ しれない。 スという)を表す。有効な設定値は Ims単位で I~I00だ。 タイムスライス値はあまり極端に小さな{直にはしないほう がよいだろう。スレッド切り替えにだって時間はかかるか ら,頻繁にスレッドを切り替えればそれだけ無駄になる時

# **マントリックグラウンド機能のパラメータ設定**

問も増える また,プログラムの作り方に問題があるといっ てしまえばそれまでなのだが,一連の処理を行ってはしば らくスリープして待機するタイプのパックグラウンドタス クは、起きてからスリープするまでのあいだにスレッドが 切り替わらない程度のまとまった時間を与えないと,とき に誤動作する場合がある。といって,タイムスライス値を 大きくしすぎると,今度はスリープせずに与えられた時間 を呂一杯使うパックグラウンドタスクを走らせたときに, スレッド切り脅えの粗さが目立つようになり.精神衛生上 よくない。マニュアルに設定例として示されている20ms ぐらいがほぼ適正値だろう。もっとも、使用するプログラ ムによっても状況は変わってくるから,あれこれ試してみ て最適な値を探すに越したことはない

2にしておけばよいだろう。 CONFIG.SYSを書き換えて再起動するのが面倒だという悪 第3引数のタイムスライス値はスレッドを切り替える時 い子は、デバッガで以下のアドレスをいじるのもいいかも

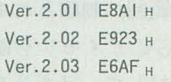

# パックナンパー案内

ここには 1992 年 2 月号から 1993 年 1 月号までをご紹 介しました。現在 1991 年1, 5, 8, 9, 11, 12, 1992 年1, 6~12, 1993年1月号の在庫がございます。バ ックナンノてーおよひ'定期購読の申し込み方法については 162 ページを参照してください。

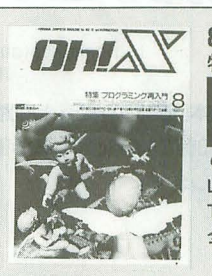

#### 8月号 特集 プログラミング再入門

マシン語プログラミング/ハード工作/ANOTHER CG WORLD ■ 響子 in CGわ~るど/吾輩はX68000である/よいこのSX-WINDOW 大人のためのX68000/Computer Music入門/ショートプロ ●新製品紹介 MATIER/TG100/SOUND SX-68K LIVE in '92 氷穴/ガラガラへビがやってくる/風の贈り物 THE SOFTOUCH 三國志Ⅲ/シムアース/ウルティマW/バトルテック 全機穣共通システム 実践Small-C講座(5)ワイルドカード グラフィックライブラリGRAPH.LIB

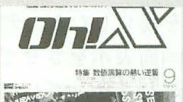

### g月号 特集 数値演算の熱い逆襲

| DōGA CGアニメーション講座/大人のためのX68000<br>| <sub>| | |</sub> | 響子 in CGわ〜るど/吾輩はX68000である/ショー| 響子 in CGわ~るど/吾輩はX68000である/ショートプロ 7シン語プログラミンクゾハード工作/ANOTHER CG WORLD ●新製品紹介 MATIER/MIREGE Model Stuff LIVE in '92 恋をしようよ Yeah! Yeah!/ゆめいっぱい THE 50FTOUCH ファイナJレファイト/ライジングサン/ ヨーロッパ戦線/シューティング68K GAMES 全機種共通システム O-EDIT & MODCNV

目目… DöGA 響子 in CGわ~るど/吾輩はX68000である/ショートプロ マンン語プログラミング/ハード工作/ANOTHER. CG WORLD ●試用レポート X68000用CD-ROMドライブ LIVE in '92 美少女戦士セーラームーン/笑顔を探して他 THE SOFTOUCH ポピュラスIl/リーデイングカンパニー/ ヰクタリス/サークIl

全機種共通システム 実践Small-C講座(6)SLENDER HUL

### 11月号

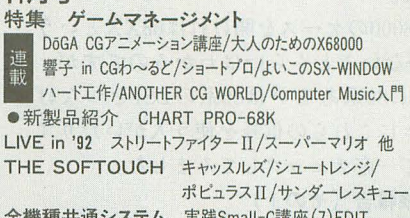

12月号

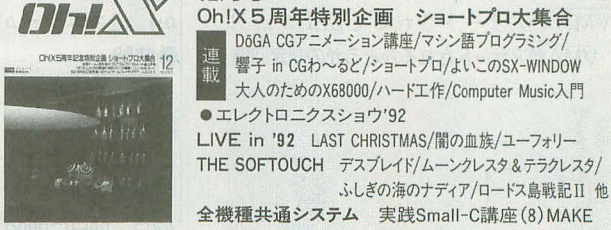

# 1月号 1月号

特集 O.I.Y.ハードウェア 響子 in CGわ~るど/ショートプロ/よいこのSX-WINDOW DōGA CGアニメーション講座/マシン語プログラミング/ 大人のためのX68000/ハード工作/Computer Music入門 ●新製品紹介 サンダーワード/SX広辞苑 LIVE in '92 ムーンライト伝説/チャコの海岸物語 THE 50FTOUCH オーバーテイク/ストライダー飛竜/ エアーマネジメント/パイプドリーム 他 会機種共通システム 実践Small-C講座(9)EDC-Tの拡張

物質 2Dジラフィックの試験  $\overline{0}$ 

1 2月号(品切れ) 2月号(品切れ) 2月号(品切れ)

<mark>選子 in CGわ〜るど/大人のためのX68000/マシン語プログラミング<br>ホントード工作/ショートプロ/ANOTHER CG WORLD/Z80's Bar</mark> ハード工作/ショートプロ/ANOTHER CG WORLD/Z80's Bar 吾輩はX68000である/Computer Music入門/カードゲーム **• TREND ANALYSIS** • MIRAGE Model Stuff/Press Conductor PRO.68K LIVE in '92 ストリートファイター II/Tide Over

THE SOFTOUCH ジェノサイド2/アルシャーク/コード・ゼロ他 会機種共通システム シミュレーションゲームPOLANYI

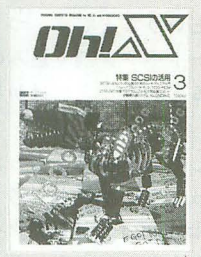

**大家要求**  $-137 - 4$ 

m

#### 3月号 (品切れ) 特集 SCSIの活用

響子 in CGわ~るど/DoGA CGA/大人のためのX68000/Z80's Bar 連載 ショートプロ/吾輩はX68000である/マシン語プログラミング ハード工作/ANOTHER CG WORLD/Computer Music入門/カードゲーム ● Z-MUSIC支援ツール ZPDCON.X ●Z's-EX用拡張コマンド MASK reverse.X LIVE in '92 ギャラクシーフォース/君が代 THE SOFTOUCH グラディウスII/レミングス/大戦略III'90/伊忍道 全機種共通システム力一ドゲームKLONDIKE

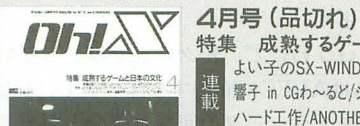

■■▲▲▲ 特集 成熟するゲームと日本の文化<br><sub>Malagrey-44Bedge 』 よい子のSX-WINDOW/Z80's Bar</sub> よい子のSX-WINDOW/Z80's Bar 響子 in CGわ~るど/ショートプロ/吾輩はX68000である ハード工作/ANOTHER CG WORLD/Computer Music入門 ● 発表 1991年度GAME OF THE YEAR ●バーコードバトラー

LIVE in '92 あじさいのうた/ショパン練習曲作品25-2へ短調/IT'S MAGIC THE SOFTOUCH ファーストクィーンII/マスターオブモンスターズII 他 全機種共通システム 実践Small-C(1)オプティマイザ080

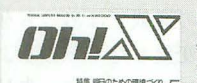

# **クリーム マ 5月号 (品切れ)**<br>精集 明日のための環境づくり<br>第1回 言わせてくれなくちゃだワ

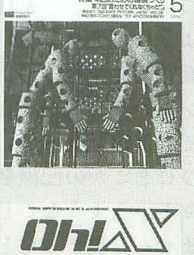

**## #Box.som#s<c 5 霧!圖 昌わヒ いれないシャニノ**<br>※※※※※※※※※※5 圓雲子 in CGわ~るど/大人のためのX68000/Z80's Bar ハード工作/ショートプロ/マシン語プログラミング Computer Music入門/吾輩はX68000である ●製品紹介 MIDI音源 03R/W/MIC68K LlVE in '92 フレンスソDangerLine THE SOFTOUCH エイリアンシンドローム/苦胃頭捕物帳 他 全機種共通システム 実践Small-C(2)COMMAND.OBJ

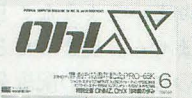

#### B月号 特別企画 Oh!MZ.Oh!X10年間の歩み 特別付録 創刊10周年記念PRO-68K(5"2HD)

響子 in CGわ~るど/大人のためのX68000/マシン語プログラミング<br>ハード工作/ショートプロ/ANOTHER CG WORLD/Z80's Bar 吾輩はX68000である/Computer Music入門 ● 新製品紹介 Z'sSTAFF PRO-68K ver.3.0 LIVE in '92 Shake the Street/Ancient relics THE SOFTOUCH スピンディジーII/ロイヤルブラッド/ライフ&デス 他 全機種共通システム 実践Small-C講座(3)COMMAND.OBJ2

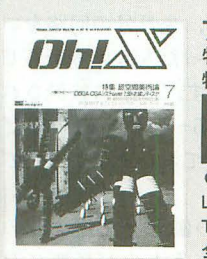

# **fall to the Senate of the Tenant Senate Senate Senate Senate Senate Senate Senate Senate Senate Senate Senate S** 特棚B1付録 DoGωACωGA紗シス万テム幼&お試凱しほげテデ'-1状イ川スク灼("5"勺明2H町)D ω 響子 inCGわ~るど/ショートプ口/よいこのSX-WINDOW 一回…崎町一 よいこのSX-WINDOW/響子 in CGわ~るど/Z80's Bar

ANOTHER CG WORLD/大人のためのX68000 Computer Music入門/ハード工作/ショートプロ ●試用レポート V70アクセラレータボード LIVE in '92 Bye Bye My Love/MATERIAL GIRL/ヴェクザシオン THE SOFTOUCH 将棋聖天&棋太平68K/シムアース/太閤立志伝 会機種共通システム 実践Small-C講座(4)関数リファレンス

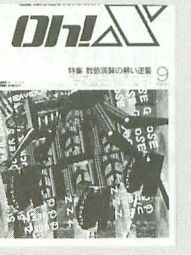

# $T\mathbf{H}\mathbf{A}\mathbf{Y}$ **EDTM** ONE<sup>#</sup> 10

 $\bm{D}$ h $\bm{\lambda}$ 

 $T$ r $L$ ONX5有年記念第28-トプロ大楼 12

 $\frac{\text{Hil} \left( \text{LI} \right) \text{AI} \left( \text{AI} \right) \text{AI} \left( \text{AI} \right)}{\text{AI} \left( \text{AI} \right) \text{AI} \left( \text{AI} \right)}$ 

 $\frac{1}{2}$  and  $\frac{1}{2}$  if  $\frac{1}{2}$  . When  $\frac{1}{2}$ lR W・・ <sup>W</sup> <lifiiそパ

一旦言言

### 10月号<br>特集 DTMへの招待 特集 DTMへの招待

全機種共通システム 実践Small-C講座(7)EDIT Oh!X5周年特別企画 ショートプロ大集合

●エレクトロニクスショウ'92

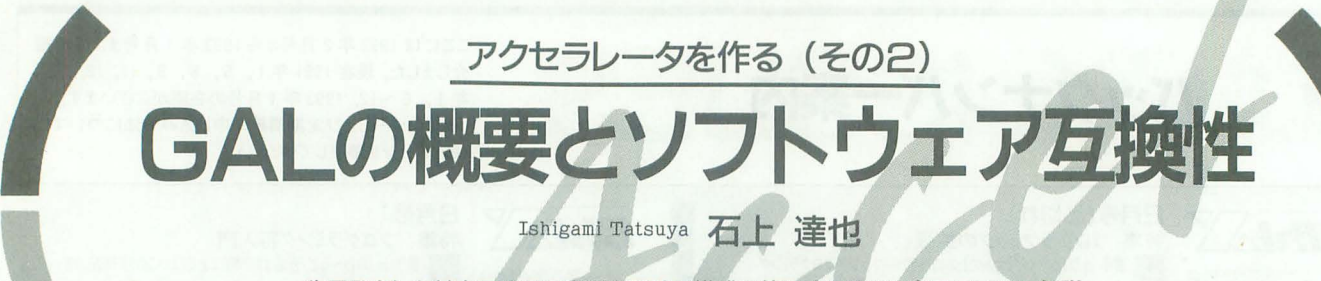

先月発表した基本回路図の変更と回路の構成に使用するGAL素子について解説 します。また、68020への変更の際障害となるソフトウェアの問題とその回避方法 についても解説します。

先月号で,これからの予定というものを 書二いたような気がするのですが, さっそく 今月は予定どおりではありません。 2; 3 月号に予定していた分をいっぺんにやって しまいます。

前回, 68000 と68020 との違いを説明しま したが, そのほとんどが68000は6800系の LSIをつなげるように工夫がなされていた のに対して, 68020にはそのような機能はな い, というものでした。そして, 68000の代 わりに 68020を差してみようというのがア クセラレータでしたから、製作のメインは 6800系LSI用の信号をどうやって作るかと いうことになります。

きて,編集部からいろいろ遊んでいいよ, とX68000EXPERTをいただいて、いろい ろ遊んで、いると,いろいろなことがわかり ました。

X68000のケースを開ければ68XXという LSIがないことくらいはわかるのですが, 68000 80系あるいは86系 の LSIをつなげ るときにこれらの信号を使う人がいたりす るので一応チェックしてみました。

## ●実験報告 (その1)

拡張スロットのA34(VMA)に図 1のよ うな回路をつないでみました。これは一瞬 でも VMAがアサ 卜されると LEDが点灯 図1 VMAがアサートされるかどうかの判定回路

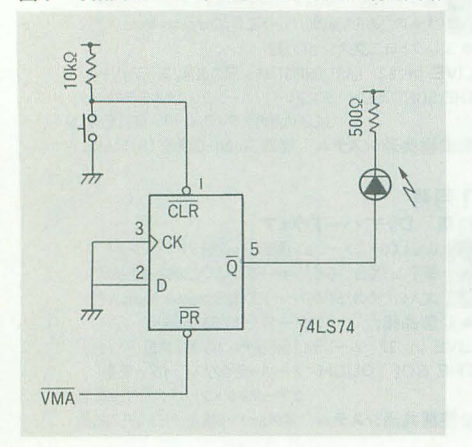

するというものです。しかし, OPMやPCM 鳴らしたり,ディスクを読み書きしたり, 画面表示をさせてみたりしてもLED は点 灯しませんでした。つまり,この信号はア サートされないということです。

# ●実験報告 (その2)

拡張スロットに出ている信号がアサート きれないからといって油断はできません。 次に, 68000の19番ピン (VMA) を引き抜 いてみました。VMA周りの配線をざっと 調べたところ図 2のような感じでしたから, このピンが接続されていないと信号はずっ とハイレベルになったままになるわけで, X68000内部の回路にも VMAがアサー れたという情報は伝わりません。それでも X68000はきちんと動作しました。

### ●実験報告 (その3)

調子にのって、その隣のEクロック出力 を抜いてみました。抜いても X68000はきち んと動きました。もしかしたらBERRを発 生するタイミングの作成 (DTACKがタイ ムアウトした場合の処理)にこのEクロッ クを使っているのではないかと思いました が,大丈夫なようです。 DB.Xで実装されて いないメモリエリアをアクセスしようとす ると,ちゃんと(といっていいものかどう か)パスエラーが発生しました。

#### .結論

VMAがアサートされないで、しかも接 続をはずしてしまってもまったく問題が起 こらなかったということは、この信号がま ったく参照されていないということで, 図2 68HC000のVMA周辺

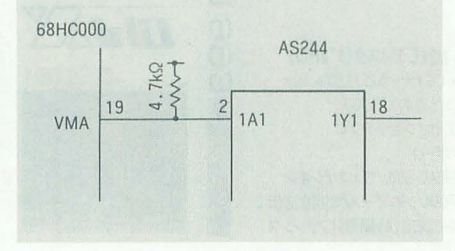

VPAが6800系LSIのアクセスを始めるため に使用されていないということです。つま り, VPAはすべてオートベクタ割り込みの 要求に使用されているということにはかな りません。

Eクロックをはずしてしまってもまった く問題が起こらなかったということも考え あわせると, X68000は6800系LSIをアクセ スするサイクノレにはならないということが いえます。

というわけで、 Eクロックはいらないし, VPA AVECに直結すればいい ,となっ てアクセラレータの回路は随分と簡単にな りました。図3に新しい回路図を示します。

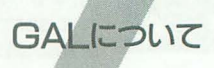

以上のように,この連載ではあっちを変 更したり,こっちを変更したりというよう なことが毎月のように起こります。先月号 の写真からもわかるように、アクセラレー タのボード はとても高密度な配線を行いま す。変更のたびにハンダゴテを取り出して きて配線を変えていては,汚くなってしま いますし,変更のたびにどこかの配線を余 計に切ってしまったりというようなことが 起こらないとも限りません。奥まったとこ ろの配線を変更するのに,手前の配線をい ったん取り外さなければならないというよ うなこともあるでしょう。

そんなわけで、この連載ではGALを使用 します。GALの大まかな内容については先 月号の囲みを参照してください。

最終回が待てずに,先月号の回路をいき なり組みあげてしまった人もいるかもしれ ませんが,大丈夫です。 20V8に接続されて いる FC0~1 やA16~19を無視するだけ で、すから。 GALにしておいてよかったで'し よう。

さて、そのGALの働きを記述するのに GALコンノfイラというものが必要になっ てきます。 コンパイラというのはCコンパ イラとかPASCALコンノfイラ tいうとき と同じで、翻訳機という意味です。今回は そのコンパイラにK.E.M Electronics Ltdという会社のmini-CUPLというもの をイ史用しました。これは, LOGICAL DEVICES, INCのCUPLのサブセットで, 対象となる半導体を16V8と20V8に制限し たものです。サブセットといっても,この 2種類のGALを使っている分にはなんら 問題はありません。

たいていの GALコンノfイラがそうであ るように、このmini-CUPLもIBM PC上で 動作します。PC-9801上でも一応は動作す るのですが、回路シミュレータなどのグラ フィック描画関係がうまくいかないようで 寸。

X68000用のアクセラレータを作ろうと していて, IBM PCを待っていて, しかも mini-CUPLを持っている人となると,かな り限られてくるでしょう。そこで、この連 載ではGALコンパイラのソースファイル (以下では、PLDファイルという)を掲載

図3 新しい回路図 (上部は先月と同じ)

ーズパターン (以下, JEDECファイル。 ょう。 Joint Electron Devices Engineering Counci1: r 導体製造業者の公的規約会議」の略 らしい。Cコンパイラなどでいうところの, オブジェクトファイル)を掲載します。こ Oh!Xに掲載されたオブジェクトプログ のヒューズパターンというのは、どのコン ラムのダンプリストを眺めても、さっぱり パイラを用いても, GALに焼き込む内容が わけがわからないように, GALのJEDEC 同一になるなら同一になります。つまり、 ファイルを眺めても内容がわかる人はいま ヒューズパターンを入力すれば, PC-9801 せん (と, いい切ってよいような, 悪いよ とそれにつながるGALライタを持ってい うな……よくわからない雑誌なんだな, る人ならば, これを利用できるわけです。 Oh!Xって)。いちいち等価回路を示してい

ものが、いろいろと雑誌に発表されている 消えてしまいます。 ので安価に製作できそうです。私個人とし そんなわけで, PLDファイル (GALのソ ては、参考文献1がおすすめです。これは ースファイルのこと)の読み方を説明しま プリンタに接続するタイプのもので、製作 す。この説明は掲載するリストを読めるよ も簡単で、だいたい5000円くらいで製作で うになるためのものです。これさえマスタ きそうです。なお、参考文献2にこれをA 一すればGALを自由に焼き込めるという バージョン(とりあえず,ノーマルバージ――ものではありません。しかし,「読める」よ ラレータの製作ではこちらを使うことを奨 PALASMの新しいバージョンだとか, l励します)に対応させたものが出ているの PAGASMとか. OrCADだとか)へ移植し

するときには、そのコンパイル結果のヒュ で、これもあわせて調べてみるとよいでし

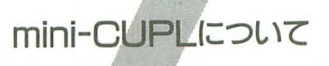

GALライタ単体であればPC-9801用の くのも面倒ですし、GALを使うメリットが

ョンの高速版だと思ってください。アクセ うになれば、ほかのコンパイラ(たとえば,

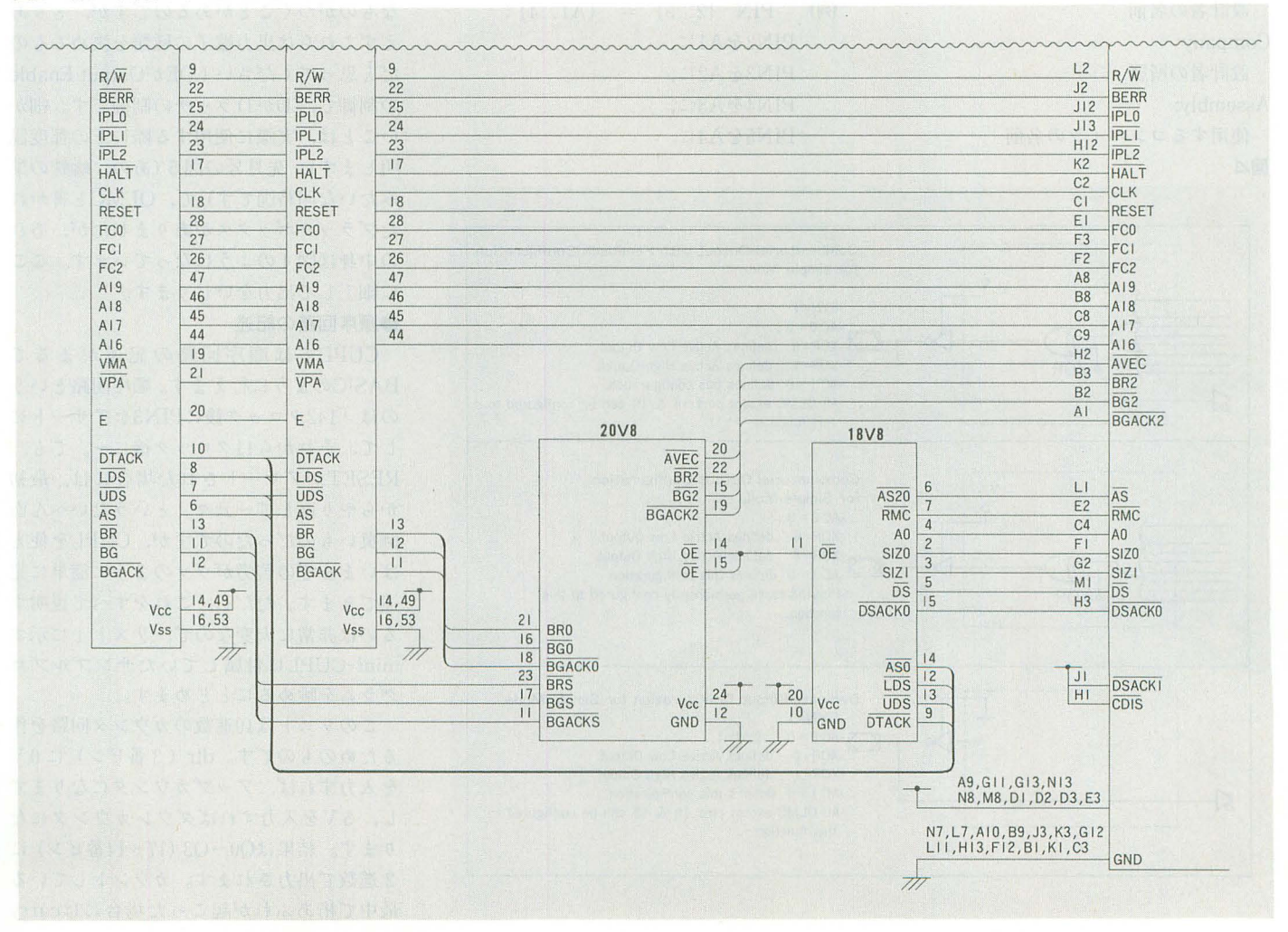

たりできるようになりますから、社会人の 方や電気系の大学生の方は,周囲をあさっ てみて利用できる環境を最大限に活用する のもひとつの手かもしれません。

PLDファイル自体はただのテキストフ ァイルです。ここらへんはCコンパイラと 同じです。好きなエディ タを用い て好きな ように書きます。あまり勝手な書き方をす ると ンパイラが文句をいいます。

### $\bullet \sim y \frac{1}{2}$

PLDファイノレの先頭には,以下のような 項目があります。これらを省略するとコン パイラが受け付けてくれません。項目の終 わりには";"を入れ、セパレータとしま す。

#### Name:

GALに名前をつけ,ここに書きます PartNo:

パートナンバーを記述します

#### Date:

日付を書きます

リビジョン(何回手直ししたかとか) Designer:

# 設計者の名前

# Company:

設計者の所属

Assembly

使用するコンパイラの名前

### 図△

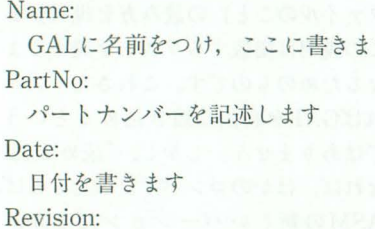

Location:

基板のどこに配置する GALなのか (U1 とかU2とか基板にシルク印刷する場合は それにあわせる)

これ以外の項目を記述したいときには, 「/ \* ~~\*/」で囲まれた範囲が注釈とみ なされるので、ここに記述を行います。 ●ピン配置

へッタ守の次には必ず, GALのピン配置を 記述します。ピンの名前は NC(Non Conected:接続しない)以外に同じものを 使用してはいけません。

 $[M]$  PIN  $1 =$  CLOCK;

1番ピンをCLOCKと名づける(名づけ ただけで, ここてやはこの信号がはたしてど のように入力端子、あるいは出力端子とし て機能するのかは問われない)。

信号が負理論(0Vのときに有効で, 5V のときに無効なもの)の場合には、名前の 前に「!」をつけます。

 $(M)$  PIN  $2 = 1$ RESET:

2番ピンを/RESETと名づける。 また、省略形として以下のようなものが

- あります。
- $\varnothing$ ) PIN  $\{2..5\} = \{A1..4\}$ ; PIN2をA1に, PIN3を $A2$ に,  $PIN4$  $&$  $A3$ に, PIN5をA4に,

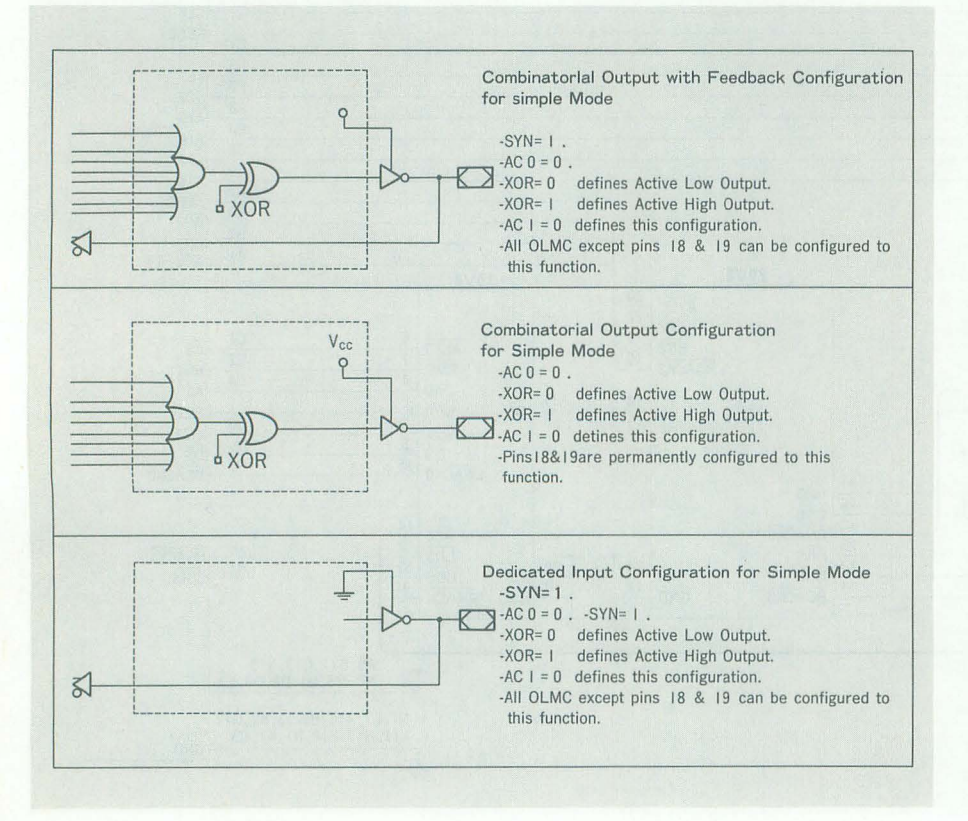

のよう に対応づける。

### ●等価式の記述(組み合わせ回路)

ピンの配置および命名が済んだら,いよ いよその機能ぞ定義していきます。と いっ てもそんなに革fしい決まりごとがあるわり ではなく C言語の方言みたいなものです。 ここで使える演算子には以下の 5種類があ ります

代入

反転

非論理和 (OR)

& 論理積 (AND)

S 排他的論理和 (EX-OR)

このとき,代入の左に現れた名前で示さ れるピンが出カピンとなります。基本的に は右が入力ピンですが、出力ピンの内容を フィードバックさせることもできます。さ らに,ピンに出きない一時的な変数を使う こともできます

 $[60]$  TEMP = AND1 & AND2 ;

 $ANDOUT = TEMP & AND3;$ AND1 と AND2 と AND3の論理積を AN-DOUTに出力する。

あと、左辺に「.OE」とか「.D」とか余計 なものがつくことがあるのですが、とりあ えずこれらは出力端子の種類を決めるもの だと思ってください (.OEがOutput Enable の制御で、.DがDラッチの制御です。細か いことは、実際に使用する際にその都度説 明します)。先月号の図 5(あの,蜘妹の巣 みたいな回路図です)で, OLMCと書かれ たブラックボックスがありましたが、あれ の中身は図 4 のようになっています。ここ に細工して出力をいじります。

#### ●順序回路の記述

CUPLで は )1頃序回路の記述がまるで BASICのように行えます。順序回路という のは「142クロック後にPIN3をアサートに して、それから11クロック後に~。でも, RESETがアサー卜された場合には,最初 からやり直して~云々」というたいへん面 臭いものだったのですが, CUPL を使え ばいままでの苦労がウソのように簡単に記 述できます。ただし、これをすべて説明す るのは非常に大変なので、リスト1に示す mini-CUPLに付属していたサンプルプロ グラムを眺めるにとどめます。

このリストは10進数のカウンタ回路を作 るためのものです。 dir(3番ピン)に 0V を入力すれば,アップカウンタになります **し**, 5Vを入力すればダウンカウンタにな ります。結果はQ0~Q3 (17~14番ピン)に 2進数で出力されます。カウントしている 最中で桁あふれが起こった場合にはcarry

ピン)に 5Vを入力すれば, どんな状態であるこというように命令されています。ここらへきかいり上がって10になるし、ダウンカウンタ っても,カウントを再び0から始めます。<br> クロック入力はclk (1番ピン) に加えま ベル」のところにも,同じような記述がな る), carryを出力するようにしています。 す。ここには書いてありませんが, GALへ されています。ただ例外的に,最後の行で 細かいことをいえば「電源投入時には,

述べてきたとおりです。34行目の,

field count =  $\{Q3, 0\}$ ;

というので, QO-Q3を"count"という名前 のカタマリとして扱うと宣言しています。 次の35行からは、プリプロセッサ命令です。 C 語の#define命令とほぼ同じです

45行目ではclrとdirを"mode"という名 前のカタマリとして扱うと宣言しています。 この組み合わせが,

 $clr = 0$ , dir = 0 のときにはupが有効,  $\text{clr} = 0$ , dir = 1 のときにはdownが有効,  $\text{clr} = 1$ ,  $\text{dir} = 0$ 

のとき,または,

 $\text{clr} = 1. \text{ dir} = 1$ 

のときにはclearが有効となるように,次の 46~48行目で定義されています。

以上のようにやってきて,やっと順序回 路の記述に入れます。50行目の,

sequence count {

というので、「ここでは、countについて話 を進めるよー」と宣言しています。前述の ように, countとい うのは, QO-Q3のこと でしたから,これらについて話を始めるわ けです。次の行から,

present SO

のような記述がありますが, これが「ラベ ル」に相当します。SOというのは38行目で b'0000と同じだよ, と宣言されているので した

いままでの話をまとめると,出力QO-Q3 がすべて0のときには、このpresent S0の ところに記述されているものをクロック入 力時に実行するのです。Q0が1で, Q1~Q3 が0の場合にはpresents 1のところを実行 します。

実行する中身のif ~というのは、C言語 などと同じで、「もし~なら」という構文で す。present SOでは,

· upが有効なときには、次にpresent S1へ 行け(アップカウンタとして作動せよ) ·downが有効なときには、次にpresent S9 へ行け(ダウンカウンタとして作動せよ) · clearが有効なときには、次にpresent S0

(18番ピン)をアサートします。 clr (2番 へ行け(初期化して最初の状態に戻れ) うことなので(アップカウンタの場合には

入力するクロックはすべて立ち上がり時に は(つまり present S9) では, http://the.com/about/interaction/ トリガーします outcarry から, SlO-S15も安全性のために必要なん 以上を踏まえて,リスト 1を「眺めて という記述が見 けられます。状態S9にな だよ」とか,いろいろいし、たいことがある いきます。ヘッダとピンの定義はいままで ったということは,桁あふれが生じたとい のですが,それはまたの機会にしましょう。

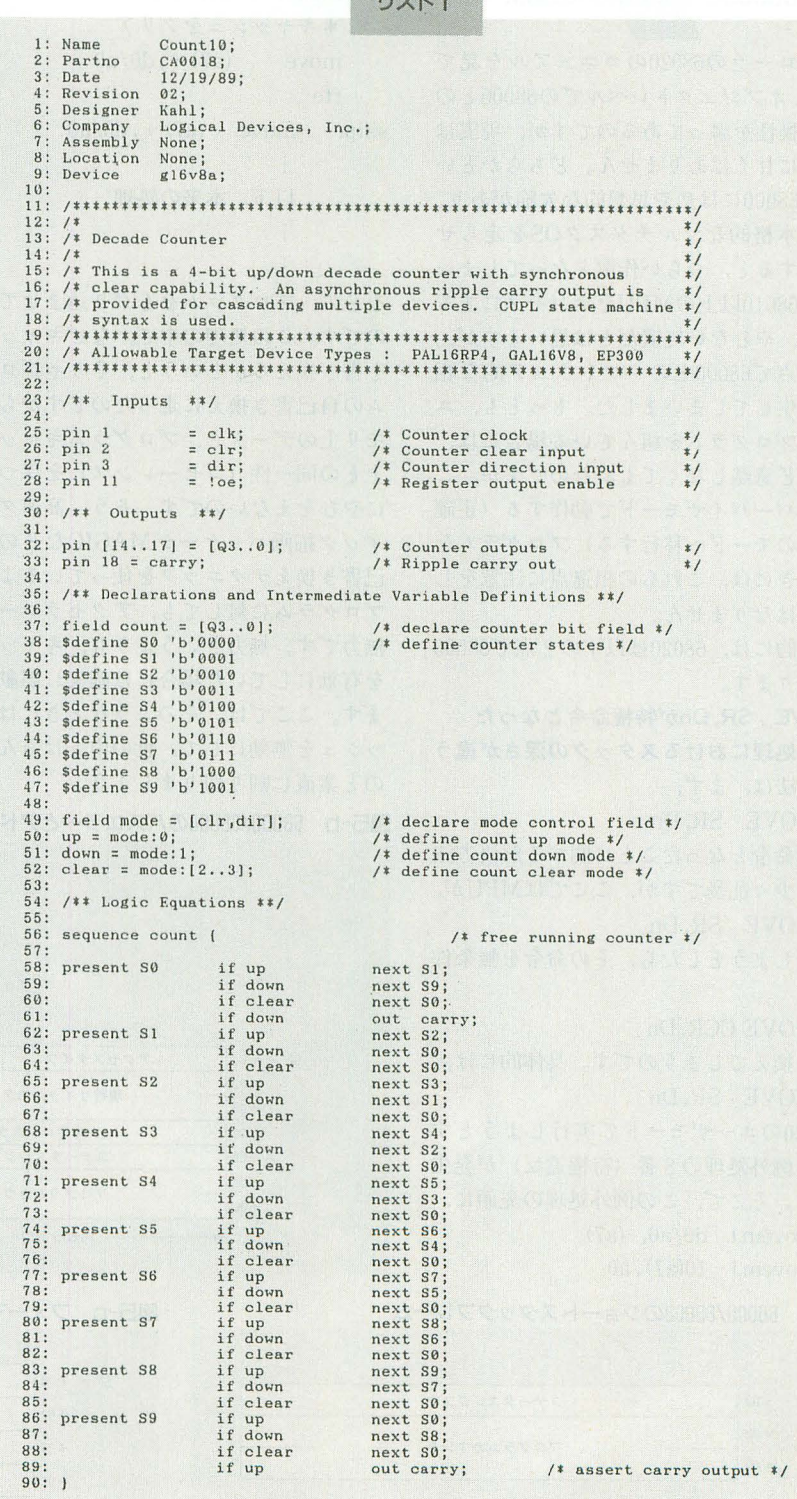

 $11 - 17$ 

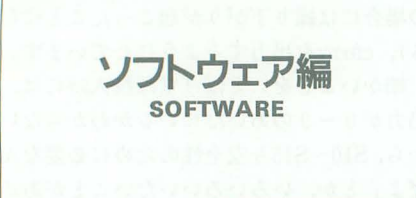

# 68000と68020の相違点

モトローラの68020のマニュアルを見て いると,オブジェクトレベルでの68000との 完全互換性を協つであるのですが,現実は そんなに甘くはありません。どちらかとい うと, 68000にはやや思想的な欠陥があり, これで本格的なマルチタスクOSを走らせ ようとすると,つらい作業となってしまい ます。 68010以上のMPUをホンモノにする ための,やむない処置だとは思いますが, この時点で68000とのソフトウェア的な相 違点が生じてしまいました。もっとも、ユ ーザープログラムを組んで、いる場合には, それほど意識しなくても済むのですが,こ とスーパーパイザモードで動作する(正確 にはこのモードへ移行する)プログラムを 書くときには、これらの相違点に注意をし なくてはなりません。

具体的には, 68020は以下の 2点て68000 と異なります。

●MOVE SR, Dnが特権命令となった

●例外処理におけるスタックの深さが違う 解決法は, まず,

MOVE SR, Dn

が特権命令となったことに関する解決方法 です。少々乱暴ですが、ここではMPUが, MOVE SR.Dn を実行しようとしたら、その命令を無条件

 $l^-$ .

# MOVE CCR, Dn

```
に書き換えてしまうのです。具体的には,
  MOVE SR, Dn
```
を68020のユーザモードで実行しようとす ると、例外処理の8番(特権違反)が発生 します。そこで、この例外処理の先頭に, movem.l  $d0/a0$ ,  $-(a7)$ 

movem.1 10(a7), aO

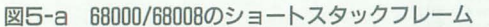

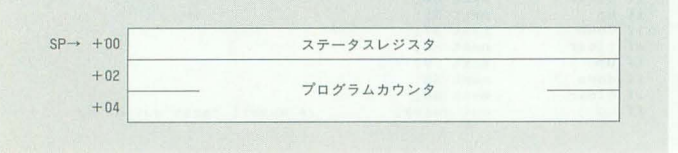

```
move (a0), d0*実行しようとした不当命令
andi #$ffc0.d0
\text{cmpi} \#\$40c0\ \text{d}0move SR, Dnか?
bne skip
ori \#\$200, (a0)* move CCR, Dnに書き換える
moveq #9, dO 
movec d0, cacr
本キャッシュぞクリア
move (a7) + d0/a0rt
```
skip: move  $(a7) +$ ,  $d0/a0$  $\vdots$ 

```
以下,本来の処理
```
などの,プログラムをもぐり込ませておく のです。この処理の中で、なぜキャッシュ を書き換えるかというと,そりゃプログラ ムの自己書き換えに走ったのですから,メ モリ上のデータと、プログラムキャッシュ 上との同一性(コヒーレンス)を保つため にやむをえないのです。そう,高速グラフ ィック描画パッケージMAGICなどの,自 己書き換えテクニックを使っているような プログラムに声サしでも,アクセラレータは

さて、より根本的な問題を含んでいるの が2番目の相違点。すなわちスタックの深 さが違うことです。具体的には、図5を見 てください。 68000で例外処理に移行する場 合,その例外処理の内容がどうであれ,図 5-aのようにしかスタックは積まれません でした。よって、バスエラーが一度発生す ると、どのアドレスのメモリアクセスに対 してエラーが発生したのかがわからずに, それ以前の状態を完全に復活させることは 非常に困難な作業でした。このことが, 68000で仮想記憶機能をサポートしようと する際,一番のオ、ックになっていました。 68020では仮想記憶と引き替えに,この点に おける 68000との互換性を失ってしまった のです。パスエラーに限らず、例外処理で はとにかく図5-b, c, d, eです。

これがX68000において害をもたらすの Human DOSコールや, SX-WINDOW のファンクションコールを利用する際です。 ご平手じのように, これらのファンクション コールは引数をすべてスタック上に積むこ とによってシステムに渡しています。つま り、この内容をa7レジスタ相対で参照して いる筒所はみな, その相対値が狂ってしま うのです。この相対値を再調整してやるか, それとも処理前にスタックの内容を調整し てやるか。道は2つあります。

無力です。無力というよりも,キャッシュ Macintoshのアクセラレータでは前者が を有効にしていた場合には確実に誤動作し メジャーな方法のようですが、今回は後者 ます。ここでは,そのようなときにはキャ を採ろうと思います。相対値をすべて調節 ッシュを無効にして、世の中とはそんなも<br>
してやるというのは、HumanやFSXをす のと素直に割り切りましょう。 おものの ベて解析しなければいけないわけで、私ひ

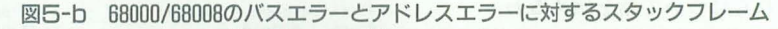

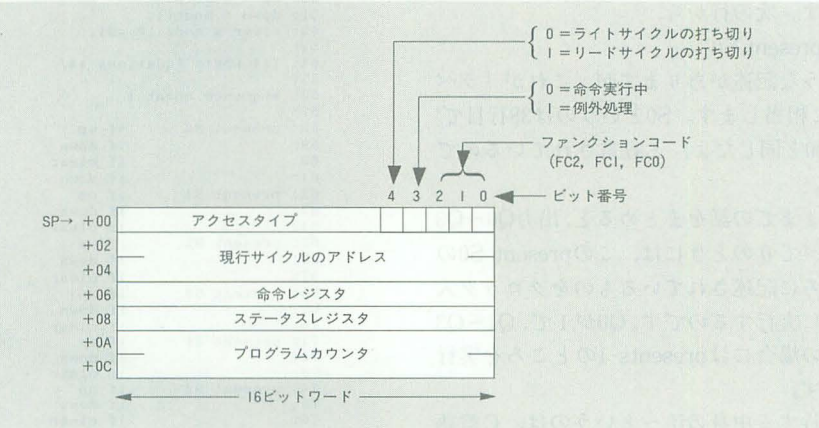

# 図5-c フォーマット\$0のスタックフレーム (4ワード)

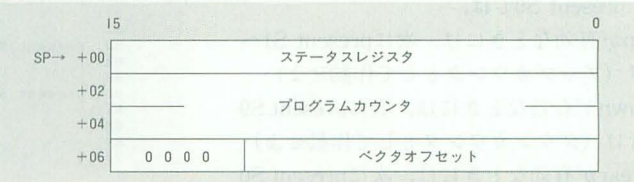

とりの力ではとても及ばないからです。ち なみにIOCSコールは引数をすべてレジス タで渡すため、変更の必要はありません(た だし、空ループでタイミングを取っている ところは変更しなければいけないかもしれ ません。そこらへんのところは、クロック アップ組からノウハウを借りてくることに します)。

まず、 Fライン不当命令やAライン不当 命令の例外が発行されたら、 本来のファン クションコールへ飛ぶ前に、スタックフレ ームを除去して, 68000と同じ構成にしてや ります。そして、ファンクションコールの 処理が終わった時点で、またスタックフレ ームを挿入してやり, rte命令でユーザモー ドに戻るという寸法です。

先ほどから「本来の処理へ飛ぶ前に」と か「本来のアドレス」などという言葉が出 てきましたが、いったいどのように辻褄を あわせる作業を割り 込ませるのでしょうか。

68000ではリセット時に0番地からPCを 4 番地からSPを読み込むという作業が行 われていました。よって、この領域は電源 投入時のことを考えれば, 当然ROMでなく てはいけません。しかし、ソフトウェアに よっては、残りの例外処理のベクタアドレ スを書き換えたいこともあります。だから, 「最初の2回のメモリアクセスはROMにし て,それからあ はずっと RAMをあてが う」とか「RAMかROMかはバンク切り替 えで決める」などという変則的アドレスデ コーダを用意しなければなりませんでした。 68020ではこの反省を踏まえて,例外処理の ベクタテーブルのアドレスにオフセットが かけられるようになっています。

たとえば、 このオフセットレジスタをか けるレジスタ (ベクタベースレジスタ) VBRに\$ED0400を入れておけば、ベクタテ ーブルはX68000のSRAM内に設けること ができます。そして、例外処理の中でもス タックを使った引数渡しを行わない処理 (DMAの転送開始割り込みなど) はそのま ま本来の処理ルーチンへ飛ばします。本来 の処理ルーチンがどこにあるかは、0番地 からの「本来の」ベクタテーブルを見て調 べればわかります。FラインやAラインの 例外が発生したときにだけ, スタックの「う わばみ」を書き換えて元の処理へ飛ばすの です。

そして、例外処理からユーザモードの処 理へと復帰するとき, すなわちrte命令を発 行する時点でスタックフレームを挿入して やります。

キャッシュの設定やVBRの設定を行う

のは、SRAMのプログラム領域に書き込ま れたプログラムです。HumanのSWITCH コマンドで、起動デバイス名にSRAMを指 定すると, X68000は初期化に必要最小限の 処理を終えると、ここに飛んでくるように します。ROMのこのルーチンを眺めてみま したが, どうやら68020に引っ掛かるような 命令はないようです。

幸いなことに, Human.sysやFSX.Xはデ ィスアセンブラdisにかけると, ほぼ完全な かたちでソースリストが復元されます(も っとも、ラベル名などはメチャクチャだ が)。試しに, Human.sysをdis.xにかけてみ たのですがrte命令は12箇所しか使われて いませんでした(バージョン2.03)。これな ら、HumanやFSXの全容を知るのは不可 図5-d フォーマット \$1のスタックフレーム

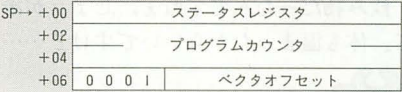

### 図5-f フォーマット \$8のスタックフレーム

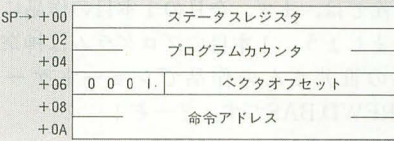

#### 図5-e フォーマット \$2のスタックフレーム

| $SP \rightarrow +00$ | ステータスレジスタ                                                                                         |
|----------------------|---------------------------------------------------------------------------------------------------|
| $+02$<br>$+04$       | プログラムカウンタ ––                                                                                      |
| $+06$                | 1000<br>ベクタオフセット                                                                                  |
| $+08$                | ステータスワード                                                                                          |
| $+0A$<br>$+0C$       | フォールトアドレス                                                                                         |
| $+0E$                | 保留                                                                                                |
| $+10$                | データ出力バッファ                                                                                         |
| $+12$                | 保留                                                                                                |
| $+14$                | データ入力バッファ                                                                                         |
| $+16$                | 保留                                                                                                |
| $+18$                | 命令入力バッファ                                                                                          |
| $+1A$                | 内部情報 (16ワード)                                                                                      |
|                      | $\sim$ 3.000<br>$\ddot{\phantom{0}}$<br>VX 17<br>D.<br>n<br>an the shop<br>is a<br>要。<br>ト人 ゴム モズ |
| $+38$                |                                                                                                   |

図5-g フォーマット\$9のスタックフレーム

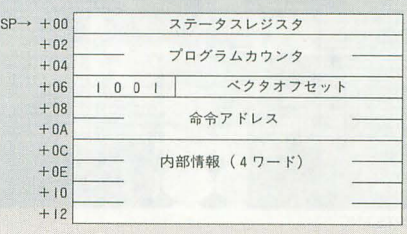

能ですが,書き換えが必要なところを見つ けるのは容易かもしれません  $\ast$ 

能書きは以上で終わりました。次回から は、いよいよ実機テストに入ります。速度 はともかく、とにかく動くというバージョ ンです。その 1号機が動いてからいろいろ と速く動作させるための工夫を凝らしてい きます。

#### 考文献

1) 長澤克美, 簡単に出来る GALライタの製作, トランジスタ技術91年7月号、CQ出版 2) 長澤克美, GALライタのAバージョン対応 法, トランジスタ技術91年11月号, CQ出版

3) CUPL 3.0 Manual

 $\star$ 

4) モトローラ, MC68020ユーザーズマニュアル

# 図5-h フォーマット \$Aのスタックフレーム

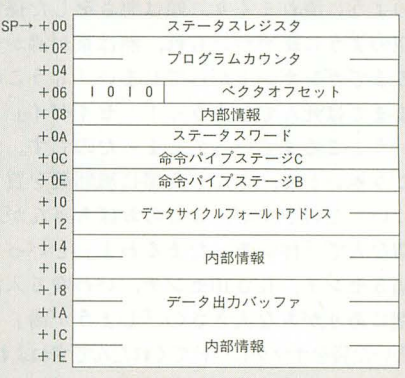

## 図5-i フォーマット\$Bのスタックフレーム

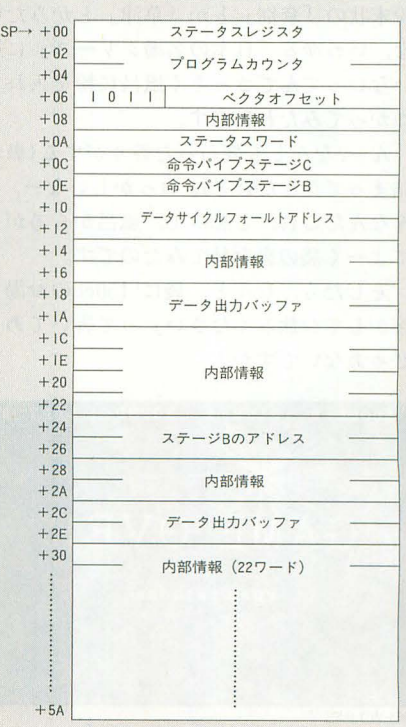

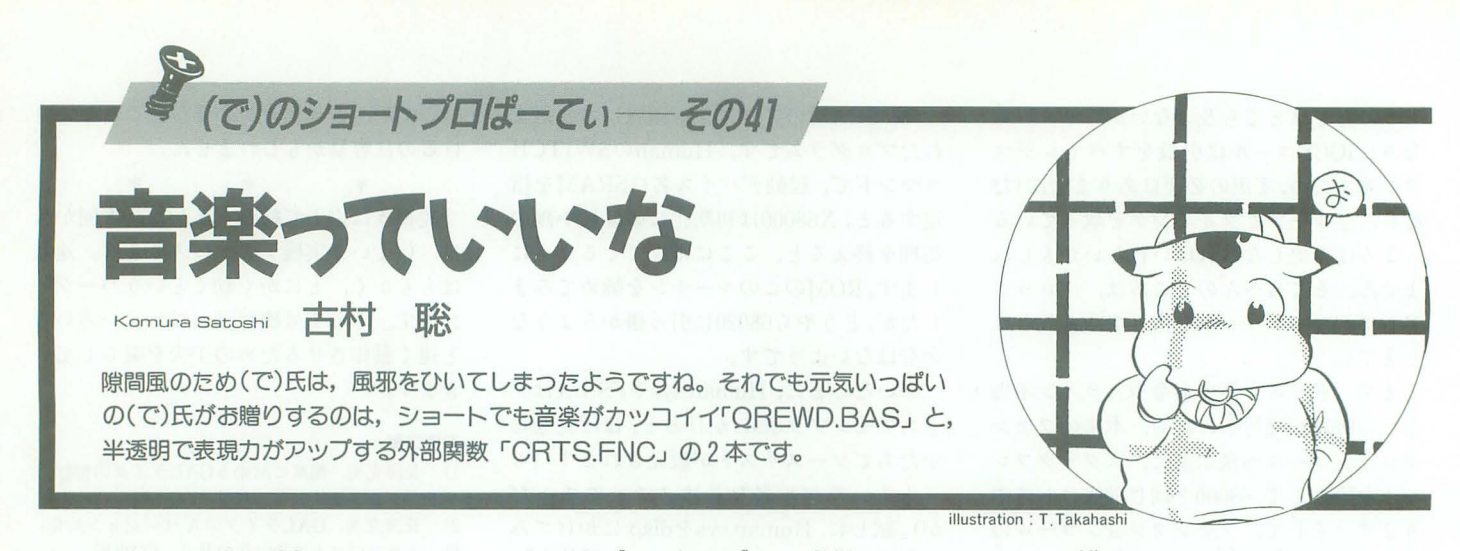

「しょうゆ」って漢字で書けますか? 私 しょうが」って字すら書けません。こ んぱんわ, (で)です

突然ですが, しょうが湯ってご存じです か? 先月の「風邪ひいた」って話の続き なんですが、あのあと鼻はナイアガラの滝 のように流れまくり、頭は悪さをした孫悟 空のように締めつけられ,熱は茶が沸かせ るまでガンガン上がってしまい, 「もうこの ままでは死んでしまうっ! ゼイゼイ」と いうところまでいってしまったのです。で、 こりゃいかん,てんで薬屋に風邪薬を買い にいったのですが, ここのおばちゃんが親 切な人で「体があったまるわよ」といって 幅5センチ,長さ10センチ,いわゆる入浴 lにありがちな大きさの「しょうが湯」と 書いた袋をオマケにつけてくれたんですねよね。

ふってみたら 「きらきら」 って粉の入っ てる気配がする。こりゃあ、風呂に入れる 粉末状の「登別」とか「草津」とかみたい な、いわゆる「日本の名湯シリーズ」に違 いないってんでさっそく風呂に粉を入れて, つかってみたわけです。

ん一,なんとも変わった香りがする(鼻が 詰まってたんだけど)。おっかしいなー, な んなんだこれ, と思って,風呂からあがっ てよーく袋の哀を見てみたのです。

そしたら, なんと, 袋に「150ccのお湯に 溶かしてお飲みください」って書いである じゃあないですか!

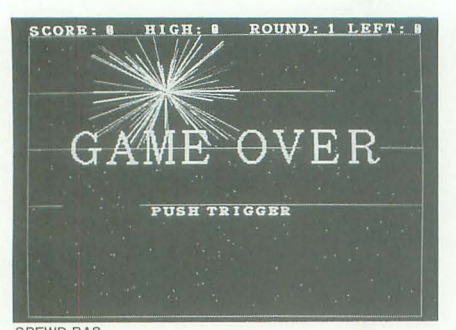

QREWD.BAS

「生姜湯「しょうがゆ] ……熱湯におろし しょうがと砂糖をまぜて飲む発汗剤。風邪 気味のときによい。[ 学館, 日本語大事典 より】」 こことをよい!

飲み物だったんですねえ, しょうが湯っ て。体も温まったからいいですけど……。

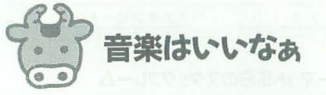

んでは、まず、今月の1本目の作品にい きましょう。1本目のプログラムは神奈川 県の笹井さんの作品でショートゲーム QREWD.BASです。どーぞ!

#### QREWD.BAS for X68000

(要ジョイスティック, Z-MUSIC, MUSICZ. FNC, PCM8.XまたはMIDIボード&SC-55) 神奈川県 笹井進也

QREWDと書いて「くりゅーど」と読む このゲームは, X-BASIC ver2.0以上用の ショートプログラムです。ユーザーの環境 によってMIDI版, PCM版を選ぶことがで きます。PCM版の場合には、フリーウェア PCM8.Xが必要です。で、このプログラム にはちょっとした下準備が必要です

まず, リストを打ち込む前に, お好みの PCMファイルを3つ用意してください。こ いつらがミス,ゲームオーバー,面クリア の効果音になります。 ZVT.Xなどを使い自 分でサンプリングするのがベストですが, Z-MUSICのシステムに入っている PCM

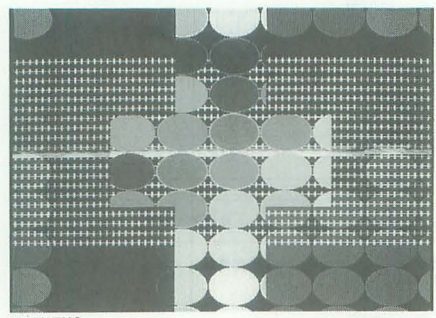

CRTS.FNC

ァイルで代用してもかまいません。

どちらにしても、できるだけセンスのよ いものを使いましょうね(ま,思いっきりミ スマッチでヘンな音ってのもシュールでい いかもしれないけど)。これらをプログラム と同じディレクトリにそれぞれ,"QRDl. PCM""QRD2.PCM""QRD3.PCM"とい うファイノレ名にしておきます。

また, PCM版ではZ-MUSICシステムの ディスク 2に入っている"WDS1.PCM" "WDK1.PCM""CHl.PCM" 3つも同じ のディレクトリにコピーしてください。

で、あとはリストを打ち込んで(PCM8版 はリスト lをそのまま, MIDI版は770行ま でリスト1を打ち込み,780行以降はリスト 2を入力してください)から,

A>PCM8(←MIDI版は不要)

A>ZMUSIC -U -P128 -S68SND ZMS

A>BASIC

とZ-MUSICを組み込んだ状態でBASICを 立ち上げ、プログラムをRUNします。

で、ゲームの遊び方です。タイトルが出 たら、ジョイスティックのトリガを押すこ とでゲームがスタートします。下から浮い てくるドットをジョイスティックで左右に コントロールして,壁にぶつからないよう に最上部のゴールへ導いてください。ドッ トの動きは、ジョイスティックを倒した方 向に加速度がかかります。ジョイスティッ クをニュートラルにしている状態では、現 在進んでいる方向に等速直線運動をするわ けて'す

上方向への速度は常に一定です。而が進 むに従って壁の間隔が狭くなり、難しくな りますが, その分左右の加速度も大きくな ります。移動量は増えますが、コントロー ノレは如しくなります。

クリアするとラウンド数×100の点数が 入りますが,それ以外に芸術点も入ります。 つまり芸術的にゴールに入ればそれだけ,

高得点が得られるというわけです(どう入 ると芸術的なのかは内緒ですけど……)。3 回ミスするとゲームオーバーです。

それにしても久しぶりのゲームプログラ ムでありますねぇ。お兄さんは嬉しいぞ。 すりすり。

ゲーム内容はショートプロにありがちな 似性ドットものなんでありますが,ゲーム はすっごくかっこいいです。そう, Z-MUSIC &PCM8(またはSC-55)を使ってゲーム中 の音楽と効果音を出しているのですが、こ のゲームミュージックがよいのですよね. 超カッコイイの。そうか,ショー卜でもか っくいい音楽をつけるとゲームもすごくか っこよく見えてしまうのだなあ。

実をいうと私は、あんまり音楽には自信 のない人(かなり控え目な表現である。人は 私を史上最大の爆発・カラオケ騒音野郎と l呼ぶ)なので,自分の作ったゲームにミュー ジックをつけたことがなかったのですが, これ見てしまうとなんだか,自分の作った ものにも音つけたくなってしまいますね。 でも、作曲なんてぜんぜんできないしなあ。 はあ。私といたしましては笹井さんがうら やましいかぎりです。 はい。

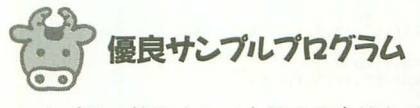

んでは、続きまして今月の2本目のプロ グラムは,広島県の清水さんの作品で半透 明&プライオリティをBASICから使う, CRTS.FNCです。どうぞー。

ありながらほとんど Cで告かれています。 ジとの半透明機能を使えるようにします。 で, ちょっとリストがコマ切れになってし その内容は, rを1から11まで変えることで まっているんですが, CRT.S, PR.C, TR. それぞれ,表 3のように変わります(セカン Cという名前でリスト3, 4, 5を入力してく ドページと書いてあるのは, グラフィック ださい。 2番目にプライオリティの高いページの

一発でできます。打ち間違いがないことを イツクのプライオリティがテキストやスプ 確認したら, カイトとり低いとき,グラフィックの最も

TR.C PR.C 2000 2000 アイを、テキストやスプライトよりも上に

としてください。これでOKです。そして、するものです。 コンパイルが終わったら, BASIC.CNFフ 9~11は、r=5に加えてビデオコントロ ァイルに, カーファー マラのレジスタR2の最上位ピットを立て

FUNC=CRTS

と書き加えておいてください。このプログ ラムはX-BASICに3つの関数を拡張して くれます。で, その増える関数ですが,ま ずひとつは画面開のプライオリティを変更 させるための関数で, prio(r)です。引き数は int型で戻り値はありません。

r は画面間のプライオリティ,つまり, 優先順位を示していて、0~5の範囲で使 えます。スプライトをS,テキストをT, グラフィックをG,左にあるほうが優先順 位が高いとすると,表1のように順位を変 えることができます。

2つめはグラフィックのプライオリティ を変えるgprio(r) です。 r でグラフィック 画面のページを決定するもので、引数によ って表 2のようになります。

品後は半透明機能。

CRTS.FNC for X68000 trparent(r)という名前で, 引数rは 1~11 (要Cコンパイラ) の聞で使うことができます。

広島県 清水弘和 にのtrparentはグラフィックの最もプラ

# 動かないよ, と思う前に(4)

今月のQREWD.BASでは.Z-MUSIC PCM8を使 やって大騒ぎした)。気をつけましょう。 いますね。今月はこのような常駐ソフトを使う ★ほかの常駐ソフトは大丈夫? ときの注意点についてです。

★PCM8.XとPCMDRV.SYSを登録してますか? 今回の QREWD.BAS は MIDI 版 は Z-MUSIC が, PCM8版ではZ-MUSICとPCM8.Xが必要になりま す。必ず常駐させてからリストを実行させてく ださい。 PCM8.Xは1992年6月号付録の「創刊10 周年記念PRO-68Kjに入っています。ま た, PCM8.X が常駐している場合でも CONFIG.SYS に PCM-DRV.SYSの登録も必要です。CONFIG.SYSももう 一度確認してみてくださいね

★オプションを間違えていませんか?

それから、今回のZ-MUSICのようにほかのソ フトを事前に常駐させる場合,オプションの間 違いに気をつけてください。今回の場合は, -U オプションをつけ忘れると、リストは正しくて も「規定外トラックエラー」になります(自分で

ごくまれにソフトによっては指定されている 以外の常駐ソフトなどのせいで動かなくなって いる可能性もあります。普通、常駐ソフトとい うのは一定のマナーに沿って作られるのですが, たまにお行儀の悪いソフトが存在するのです。 どうしても動かない場合には,怪しそうな常駐 ソフトを外し、リトライしてみてください。 ★どうしても動かない場合 ……

で,本当にパグがあるのを確認した場合には Oh'Xのノてグ電話に電話してください。そのとき には,できるだけエラーが起きた状況を細かく 説明してもらうことになる(エラーが出た行,使 っているソフトのバージョン,環境)ので、メモ をとってからしていただけると非常にありがた いです。電話しながらキーボードを叩くなんて ことがないようにね

このプログラムはBASICの外部関数で イオリティの高いページといろいろなペー リストはコマ切れですけどコンパイルは ことです)。特殊プライオリティは、グラフ A>CC /Y /FxCRTS.FNC CRTS.S プライオリティの高いページのプライオリ

主1 原生順位の一覧

| $-1$<br><b>CONTRACTOR CONTRACTOR</b> |            |  |  |
|--------------------------------------|------------|--|--|
| $r = 0$                              | <b>STG</b> |  |  |
| $r = 1$                              | <b>SGT</b> |  |  |
| $r = 2$                              | <b>TSG</b> |  |  |
| $r = 3$                              | <b>TGS</b> |  |  |
| $r = 4$                              | <b>GST</b> |  |  |
| $r = 5$                              | <b>GTS</b> |  |  |
|                                      |            |  |  |

### 表2 ページ間のプライオリティ

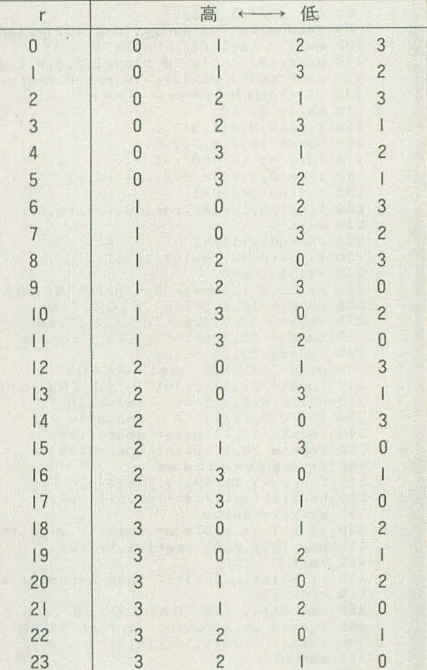

#### 表3 半透明機能

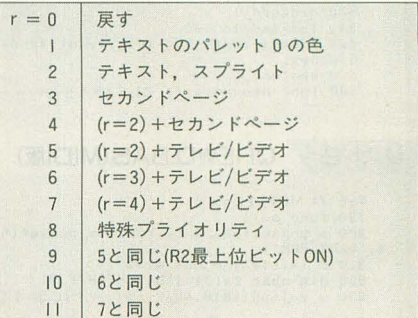

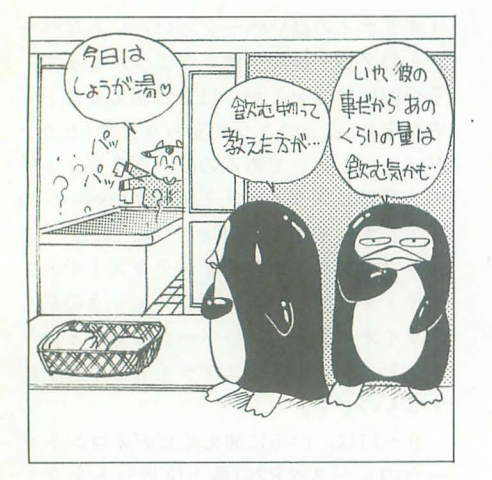

ることで, スーパーインポーズ時でもビデ オ画像を表示しないようにしています。 ところで,テレビ/ビデオとなっていると ころはカラーイメージユニット用ですね。

#### リスト 1 QREWD.BAS(PCMB版)

 $\frac{10}{20}$  /\* 10 /\*\*\*\* QREWD68k <sup>s</sup>・..・<sup>8</sup> for <sup>s</sup> <sup>e</sup>・・PCM8 <sup>8</sup>・・<sup>e</sup> <sup>s</sup>・・・・・・.\*..・... •• <sup>30</sup>/.・・<sup>e</sup> 4O /\*\* .programed by SHINYA SASAI .. 60 <sup>50</sup>/.\*\*........賓・傘..・・\* int i.j iy ro rn <sup>x</sup> <sup>y</sup> '\*.... yy'\*...... sc.hs\*.・ qrd .0.• 事・・spl <sup>H</sup> ",...\*pc ap 70 float w Hw kk 80 str a[255],b[255]<br>90 randomize(len(mid\$(time\$,4,2)+right\$(time\$,2))) 100 mu() : title() : while 1<br>
110 apage(0) : cls :m.play(1,2,3,8,9,10)<br>
120 ac=0:qrd=3:rc=1:iy=16:r=100:w=0:ww=0.2\*:pc=1<br>
130 /\* GAMEN------------<br>
140 while qrd>0<br>
140 while qrd>0<br>
160 fill(0,0,511,511,0)<br>
160 acx(0,16,5 220 rn=rnd()\*410+1<br>
230 fill(rn,16,rn+100,18,57)<br>
230 fill(rn,16,rn+100,18,57)<br>
240 x=256 : w=0<br>
250 color 7 : locate 0,0:print"SCORE:";sc<br>
250 locate 18,0:print"HIGH:";hs<br>
270 locate 36,0:print"ROUND:";ro<br>
290 locate 52,  $400$  if  $x < 1$  or  $x > 510$  or  $point(x, y) = 6$  then break  $410$   $pset(x, y, 255)$ :  $pset(x, y + 1, 0)$ 420 next 430 if point(x,y-1)=57 then nround() else dead()<br>440 endwhile<br>450 symbol(52,180,"GAME OVER",2,3,2,235,0)<br>460 locate 20,20:color 7:print"PUSH TRIGGER"<br>470 repeat : until strig(1)=1<br>480 endwhile 490 end<br>500 func dead() :/\* BAKUHATSU---<br>510 if qrd)1 then m\_play(12) else m\_stop()<br>520 m\_play(13) 530 qrd=qrd-1<br>540 for i=0 to 100<br>550 line(xtrnd()\*200-100,y+rnd()\*200-100,x,y,rnd()\*256) 560 next endfunc 580 func nroundl) :/\* CLEAR! !ーーーーー

# リスト2 QREWD.BAS(MIDI版)

780 /\* MUSIC==<br>
790 func mu()<br>
800 m\_pcmset(60,"QRD2.PCM"):m\_pcmset(62,"QRD3.PCM"):m\_pcmset(6<br>
800 m\_pcmset(60,"QRD2.PCM"):m\_pcmset(62,"QRD3.PCM"):m\_pcmset(6<br>
820 dim chan rs(3)={&H40,0,&H7F,0}<br>
820 dim chan rs(3)={&H40,

プライオリティの最もおいグラフィックの これを参考にすればCしか使えない人で パレッ トコード の最下位ビッ 1にして も,".s"の部分だけそのままパクッてしま (偶数にして)指定します。 またにはさまざいきすがにBASICから呼び出されると

C言語で書かれた X-BASICの拡張関数っ 大変ょくできました。 てショートプロ初,かな。やっぱりこの手 さあて,風邪も治ったことだし,なんだ のプログラムはCで書くのが楽ですよねぇ, ソースコードデバッガもあるし(このプロ グラムの場合は、どっちのデバッガでもあ んまり手聞は変わらんかな? ほとんどア

半透明や特殊プライオリティの領域指定は, センプラみたいなプログラムだし……)。

……ということですが、おわかりいただ きの関数名とかは変えるだろうけど),とっ けましたでしょうか。ちょっと文章で説明 ても簡単に X-BASICの関数を作ることが すると難しいようだけど,サンプル(リス できると思います。それにこのプログラム ト6)を実行すれば、ひと目でどんなこと は、関数で使われている特殊プライオリテ をしているかわかると思いますよ(それで イなども結構実用になるサンプルとして使 もわからない場合は, InsideX68000を読む えそうだし,これから自分でプログラムを のがオススメかな)。 アンチャング 作りたい! という人にはいいお手本のエ んー,それにしても,よく考えてみたら ッセンスの詰まったプログラムですよね。

> か出かけたくなってきたなあ。 15l泉にでも 行こうかな, しょうがの入ってない……(だ から自分で蒸し返すなっての。恥ずかしい んだから)。んではまた来月。

590 m\_play(14) : if ro>7 then ww=ww#1,057 else ww=ww#1,257<br>600 ww=int(ww#100)/100 : ap=abs(w#ww)#105<br>610 sc=sc+ro#100+ap : if se>hs then hs=sc<br>620 locate 14,13:print"ARTISTIC POINTS:";ap<br>630 for i=0 to 5000 : next : locate 640 ro=ro+1<br>660 if ro>7 then r=r-2 else if ro>3 then r=r-4 else r=r-10<br>660 endfunc<br>670 /\* TITLE-------<br>670 /\* TITLE------<br>690 screen 1,2,1,1:console ,.0:vpage(0)<br>700 tenten() : apage(0)<br>700 tenten() : apage(0)<br>720 symbol(2 730 next:next<br>740 for i=0 to 3 : for j=0 to 3<br>750 symbol(22+j,72+i,"QREWD",12,8,1,0,0)<br>760 next:next 770 symbol(360,200,"68K", 3, 3, 2, 36, 0) 780 vpage(3)<br>790 locate 20,20:color 7<br>800 print"PUSH TRIGGER"<br>810 locate 14,28<br>820 print"COPYRIGHT BY PUNPKIN SOFT 1985,1992' 830 repeat : until strig(1)=1<br>840 cls : endfunc<br>850 func tenten()<br>860 apage(1):for i=0 to 400<br>870 pset(rnd()<sup>1512</sup>12,rnd()1512,rnd()132\*8)<br>880 next : endfunc 890 endfunc<br>
90 /\* MUSIC===========<br>
90 /\* MUSIC==========<br>
910 func mu()<br>
920 m\_pomset(36, "WDK1. PCM"): m\_pcmset(38, "WDSD1. PCM")<br>
930 m\_pomset(60, "QRD5. PCM"): m\_pcmset(62, "QRD6. PCM")<br>
940 m\_pomset(60, "QRD5. PCM") loopJ 1020 m\_ll"k( 1,"、 <sup>D</sup> f>l @10 ", : lII\_tJ'kf 1ωj 同 時 lrkt1, bl 1030 a="[doJLI6 c>b.b<c2>b4 'c>bab(c:2d8c8 bagabZa8b (c2d.j>b4" )0-10 b="<c>b"bくの;l>b<l <c>bub 1:2d8cH > uagab2u8gS a 1 {loap 1" l05C m\_trkI2 "vI5 05 @19 ・'} 間四 'k(~ M) : fi\_trk(2 bl 1060 1i="fdoILl 1: 'ea.<c':JlH 'dl{lt' I 'clfu' 'd2gb': I 'ea<c' r loopJ 1070 n1\_Lrk{3,"、 13 0.1 W包:; ") m\_lrlc t 3 A 1 1080 !II\_trk(8 "の2 I do I I : :J 2 E>8 16.16 :1!loopJ") 1090 m\_trl< (9, ''(dυ}L;lo~l: 1:3 crCt' Icrcr8 08 : Ifloopl") 1100 m\_t'kI10," [do I L lo~ 1: 1: ~ rrtrd : I rdrd8 d161 loop)"} 1110 m\_trli( I:L "o-lC"':JH4"J : m\_trltI1:i "o4d\*3B-I") m lrkI14 "o<le 384" ) 1120 m\_tempol 13お} 1120 m\_tempo(136)<br>1120 m\_tempo(136)<br>1130 endfunc

a } o'tva'a u tvxd.t 8 ブ<br>| :ne<br>| ) :n<br>: 8 > 'n-n eene  $\overline{\phantom{a}}$  $\frac{1}{1}$ U<br>C<br>|<br>|<br>| **T** よ" !<br>.<br>. τgggb li  $\{ch\}$ heissa<br>Susa<br>Bik 01--'E **S8** i<br>M nupa--' A  $\frac{1}{2}$ "u''nuwaAOO 命"のan-- 'ヲ勧'"。 , l'i'1 iti 1<br>6<br>6 t -COι民〉 -iit  $\begin{array}{l} \mathbf{e}( \, \mathbf{v} \, \mathbf{r}) \\ \mathbf{v} \, \mathbf{m} \, \mathbf{r} \\ \mathbf{v} \, \mathbf{m} \, \mathbf{r} \\ \mathbf{v} \, \mathbf{m} \, \mathbf{r} \\ \mathbf{v} \, \mathbf{r} \, \mathbf{r} \\ \mathbf{v} \, \mathbf{r} \, \mathbf{r} \, \mathbf{r} \end{array}$  $\ddot{u}$  ${e \atop -1}$ <br>4:<br>8<br>8 6 ,, 1<br>1<br>1 reoc55\_v\_rese<br>
or i=1 to<br>
or i=12 to<br>
or i=1 to<br>
="L16 [do]<br>
:| [loop] etta in the control of the control of the control of the control of the control of the control of the control of the control of the control of the control of the control of the control of the control of the control of the rraine and the contract of the contract of the contract of the contract of the contract of the contract of the contract of the contract of the contract of the contract of the contract of the contract of the contract of the  $\frac{1}{2}$ a-1110 orrr a f f a 456789g g ao

900 m\_trk(1,"n1 v10 @p76 o2 @35 @e80,40") : m\_trk(1,a)<br>910 a="L4[do]]:3 e,d.fe.c2r8 :| d2c2>b<cdf [loop]<br>920 m\_trk(2,"n2 v10 @p52 o5 @66 @m30 @h36 @e120,40") : m\_trk(2

,a)<br>930 a="[do] 'eg<c'384 'egb-'384 'cea'384 '>b<dg'384 [loop] 940 m\_trk(3, "n3 v8 c4 @52 @e40,40") : m\_trk(3,a)<br>950 m trk(8, "n10 o2@u100 L16[do]|:64 g-g- :|[loop]")

# リスト3 CRT.S

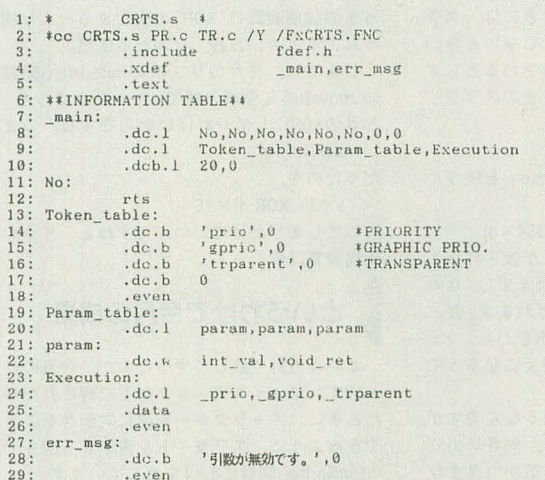

リスト4 PR.C

 $17:1$ 

#### $1: /$  $\frac{2}{3}$ : \*/ TRANSPARENT 4: #include <iocslib.h> 5: int trparent(int param, int prm0, int r)<br>6: { char  $*_{p=0\times E82600}$ ;  $7:$ char d[12]=[0,92,29, 30, 31, 61,<br>  $62,63,20,189,190,191$ ];<br>
if(  $(r(0)$  ||  $(r)11)$  )]  $R +$  $10:$  ${array}$ <br>#asm  ${1}$  lea.1 err\_msg, al  $\frac{11}{12}$ rea.1<br>
\*endasm<br>
return(1);<br>
B\_BPOKE(p,d[r]);<br>
return(0);  $13:$  $\frac{14}{15}$ 16:

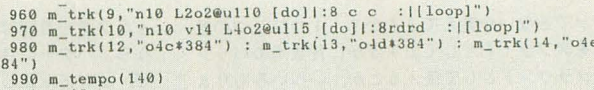

 $\overline{\mathbf{1}}$ 

1000 endfunc

#### TR.C リストロ

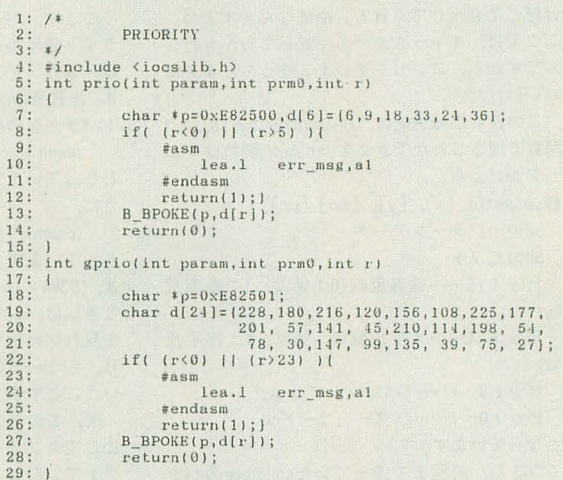

# **UZH6 SAMPLE.BAS**

10 str s="++++++++" : char p(255) : int xo, yc<br>
20 screen 1,2,1,1:console ,,0:color 5:sp\_init():vpage(0)<br>
30 for i=0 to 255: p(i)=i/17<br>
40 for i=0 to 31 : sp\_move(i,i\*16,0,0):next :sp\_def(0,p,1)<br>
50 locate 0,5 : for i=0 t 

さあて、今月は「2人で殴りあう」前に、ひ とりで動かすときのこまごまとした部分を直し ていきましょう。んーと、まず、このプログラ ムのキャラクターは、いつも同じ方向を向いて いるのですよね。でもこれじゃぁ, 2人で向き 合って殴れないですよねぇ。2人とも右向いち やってんだもん。ってことで、キャラクターに 振り向いてもらうことにしましょう。では、ス タート。

#### ÎΞ あんどおあ~といくすおあ Þ

で、プログラムの説明をする前に、ちょっと 聞きます。論理演算って知ってますか? 今回 のプログラムで使う関数では論理演算を少し使 うのでその説明をしておきましょう。知ってる 人は、次の見出しに飛んでくださいね。

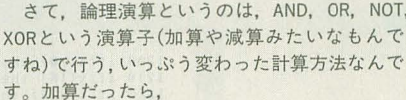

ぱーていハンズ(4)

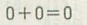

- $1 + 0 = 1$
- $0 + 1 = 1$
- $| + | = 2$

となるんですが、ORという演算は,

- $1$  OR  $0=1$
- $0 OR 1 = 1$
- $1 OR 1 = 1$

という結果になるんですね。なんとなくわかる でしょう(なんとなく変かな?)。主な論理演算 についての結果を表 | に載せておきます。 X-BASICでは、この論理演算子を加算や減算

- と同じように使うことができます。たとえば, **PRINT 130 XOR 3**
- とすると130と3のXORの結果である,  $129$
- という表示をしてくれるんです。

ま、とにかく論理演算といって、表1みたい な計算のしかたがあって、それはX-BASICでふ つうに加算や減算と同じように使える、という ことだけを覚えておいてください。わかったか な?

反転するよ

≣

さ~て、先に飛んできてしまった人はお待た せしました。

いまさらゆうのもなんですけど, X68000のス プライトって、どんなことができてどんなこと

 $0$  OR  $0 = 0$ 

ができないか覚えてますか? 1つひとつの絵 をスプライトとして出すほかに背景用のパック グラウンドとして使えるとか、いろいろありま したね

んで、その機能のなかに「スプライトの上下 左右反転表示」っていうのがあるんです。これ はどういう機能かというと,その名のとおり「ス プライトを表示するときに上下や左右をひっく り返して表示してくれる」機能なんですよね。 ここでは、キャラクターを反転して歩かせたい んですから,こいつをそのまま使ってしまえば いいわけだ。

この左右反転機能は, BASICからだとsp\_set() 関数で使うことができます。sp\_set()関数はマニ ユアJレによると,

.sp\_set(s, [x], [y], [pd] [pr])

pd……パターンデータ

- pdのビット
- ビット15 …… 垂直反転(0:通常, 1:垂直反 転)

ビット14……水平反転(0:通常, 1:水平反 転)

ビット8~11……パレットブロック

ビット 0~7…… パターンコードcd

となっています

つまり,前回まで使っていたsp\_moveのパタ ーンコードcdのピット 14をlにしてやれば,左右 がひっくり返ってくれるというわけです。この 場合なら214=16384をスプライトのパターンコ ードと、ORしてsp\_set()関数で定義してやれば スプライトの左方が見事にひっくり返ってくれ る,というわけですね

先月のリストがある人は,そのsp\_move()をsp\_ set()に変えて、スプライトコードを16384とOR して試してみてくださいね

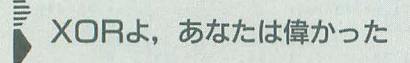

で,先月のリストで試してみた人はわかると 思うんですが、これだけではちょっとまずいん ですよね。というのもたしかにスプライトのパ ターン自体は左右反転してくれるんですが、キ

### 表 1 論理演算一覧表

ャラクター自体は逆になってくれません。なぜ なら,パターン自体は左右反転してるんですけ ど、並び方が正しくないんです。

そう,キャラクターは 6個のス ライトが並 んでいるんですから,この並ぴも左右逆にしな ければいけないんです。パターンが逆だったと きに,どうやって並びを逆にすればいいんでし ょう。

ここで、パターン反転をするときには、スプ ライト表示ルーチンに関数に1, しないときに は、 0 がメインのルーチンから渡されるとしま す。先月号のsp\_move()を使ったときのスプライ トパターンの引数は,

 $pnum + i + iy \times 8 + 256$ 

となっていましたから、今回はsp-set()を使うと きに,

 $(pnum + i + iy \times 8 + 256)$  OR (16384  $\times$  d)

としています。こうするとdにlが渡されたと き, 16384 X 1 = 16384とのORがとれますし.日の ときには, 16384×0=0とのORがとれます。表1 を見ればわかりますけど, 0とのORをとる,つま り. もう一方の数値がそのまま答えになるって いうことです

このスプライトの並びのほうなんですが, ここでスプライトを並べるときに、先月号のリ ストでこんなことをしているのに気がつきませ んか?

for  $ix=0$  to 1

 $\mathcal{A}$  $sn$  move (.....  $\ddot{\cdot}$ 

next

よ~くリストを読んでみるとわかるんですが, このixが0のときに 6個のスプライトのうちの 左半分3個を、1のときに右半分の3個を描い ているのですよね。するってぇと, sp-move()に 渡して X 座標の値のなかでixを使ってるんだか ら, このixが0のとき l を, Iのとき0を渡して やれば、パターンの並び自体も左右反転できる んですよね。だから, ……ixが0でdが0のとき は0でしょ。 ixが0でdが1だったときは1で

……うん, こういう感じになるように値を渡し てやればいいんですよね

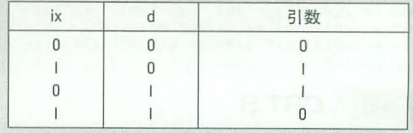

これってどこかで見てませんか? そう. さ さの論理演算の"XOR"の表とまるっきり悶じ なんですよお。おお、なんたる偶然。

とすると、先月のリストのPutSprite()関数で, sp\_move()の X 座標の式でixだったところを, ix とdのXORにしてやればいいんですね。つまり,  $x+iy \times 16$ 

### だったのを,

 $x + (ix XOR d) \times 16$ 

にしてしまうだけでいいんですねぇ。ううむ。 論理演算は偉いっ!

# ま<br>ミ というわけで今月の成果

という方針で直してやったのが,今月のリス トです。ジョイスティックが左に押されたりし たときに,キャラクターを逆に向かせることが できるように,スプライトを表示する部分であ るPutSprite()関数にd=1を渡しています。

実際プログラムをRUNしてみると、ちゃーん と,キャラクターが反転してくれるのがわかる でしょう。このページってモタモタ, いきあた りばったりに進んでいるわりには、ちゃんとプ ログラムはできていってる(ような気がする)ん ですよねぇ。うーん、偉い。

ところで,先月,ええっと.パンチやキッタ しながら歩いてしまう,という点を直そうとい う話をしたのですが,今月のリストで一気に直 してしまいました。それほど複雑なことをした わけではないのですけど、とりあえず,来月は, その改良点のあたりのお鼠とうまくいったら, いよいよキャラクターを 2人に増やしてしまい ましょう。

うう, でもそんなにうまくいくかなぁ。ちょ っと不安を残しながら来月に続きます

1200 if(h<>0) then x=x+dx<br>1210 if(x<16) then { dx=dx\*-1:x=x+dx:x=16 }<br>1220 if(x>224) then { dx=dx\*-1:x=x+dx:x=224 }

1230 if( $h$  $(>0)$ ) then  $h=h+dh:x=x+dx$ : PutSprite( $6, x, y+h, d$ ): if( $h$  $(-64)$  then dh=8 1240 if(h<>0) then h=h+dh:x=x+dx:PutSprite(6,x,y+h,d):if(h<-64)

1370 sp\_setlixtiyt8 x+lix Xc)1.' dl\*16 y+iyt16 pnum+ix+ ;-18 + 256

 $sp\_set(ix+iy*8, x+ix*16, y+iy*16, 8 +i x+i y*8 + 256)$ 

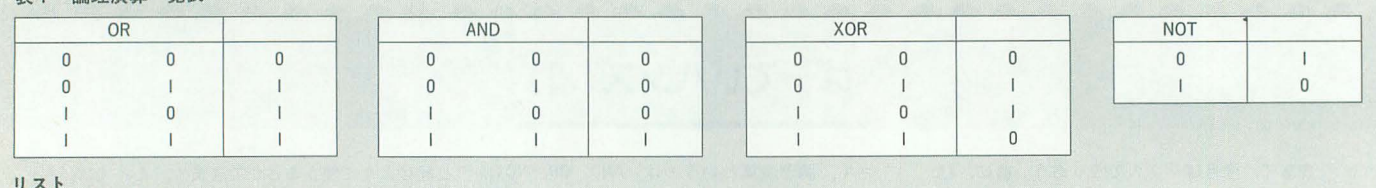

then dh=8

1290<br>1300

 $+16384* d$ 1380 next 1390 next  $1390$  next<br> $1400$  endfunc

1250 goto 1060<br>1260 func walk(x, y) 1260 func walk $(x, y)$ <br>1270 int ix, iy<br>1280 for ix=0 to

 $ix=0$  to 1

1310 next<br>1320 endfunc<br>1330 func PutSprite(pnum, x, y, d)<br>1340 int ix,iy<br>for iy=0 to 1<br>1360 for iy=0 to 2

リスト

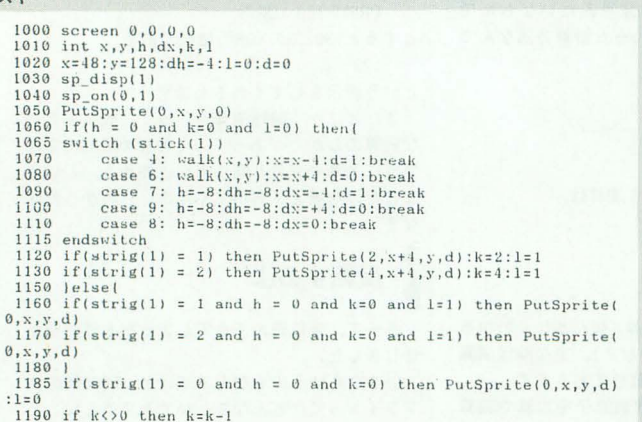

120 Oh!X 1993.2.

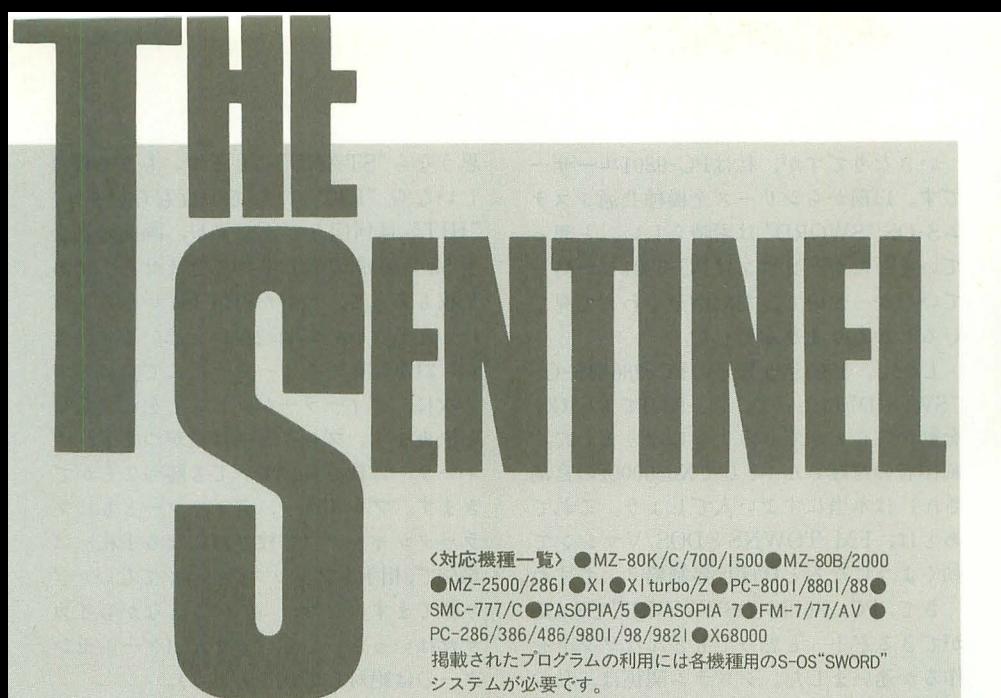

# 第129部 BLACK JACK

# **BLACK JACK**

その昔,マイコンという名が全盛の時代。 キャラクタグラフィックで作られたゲーム として、このBLACK JACKがよく登場したも のです

jレールの単純さもあって,ショー卜ショ ートプログラムの題材, BASIC講座でのサ ンプルプログラムなど,ずいぶんとお目に かかったような気がします

また,当時,かなりお約束的なゲームと して、ポーカーゲームもありました。こち らも,いまだS-OSでは発表されたことはあ りません。ただし、今回のBLACK JACKが基 本セッ卜ですから,ポーカーゲームのほう は,ひとひねりもふたひねりもほしいです ルール自体は変更のしようもないかも しれませんが,遊んでいて面白ければなん でもありでしょう 誰か挑戦してみません 力、?

## ●コアシステム

さて、こういったカードゲームが発表さ れるたびに思うことなのですが,カードキ ャラクタなどを簡単に扱えるライブラリ, もしくはコアシステムがほしくなります。

確かに、システム化することによってデ ザインの自由度は減ります。しかし、その システムを使うことによって、アプリケー ションの作成の手聞がかなり軽減されるは ずです。カードのデザインだったら、ある 程度固定化しても問題はなさそうだし、利 用価値は結構ありそうです

などと,いわくありげないい方をしてい ますが,これは皆さんもご存じのとおり, X68000用に発表された CARDDRV.Xによっ て実証済みです。はっきりいって、いまま Oh!Xで発表されたどのシステムよりも (S -OSは除きましょう)アプリケーションが 発表されて、現在も使われ続けています。

これはひとえに,ある特定分野,この場 合はカードゲームの中核を簡単に記述でき ること,そしてカードゲームというバリエ ーションの多い分野で使われるものである, ということがあげられるでしょう。

以前,ウインドウシステムまで発表され たことのある S-OSですから,それほど実現 不可能な話ではありません。逆に、キャラ グラであることの有利さをふんだんに使っ た、面白いものができそうです。特定の大 きさのカードをプットするだけでなく、さ まぎまなアニメーション機能(回転,カー ドをめくる動作,拡大縮小)などの付加機 能があれば完璧でしょう。

と,今月はお願いごとばかりいっている ような気がしますが、試みとしては面白い と思いませんか?

### **●S-OSの系譜(41)**

1990年3月号では,「史上最強のアブソリ ユー卜アセンフラ」とうたわれたOHM-Z80 が発表されました 制作者は, SLANGなど大 作を発表し続けていた,かなりのヘビーユ

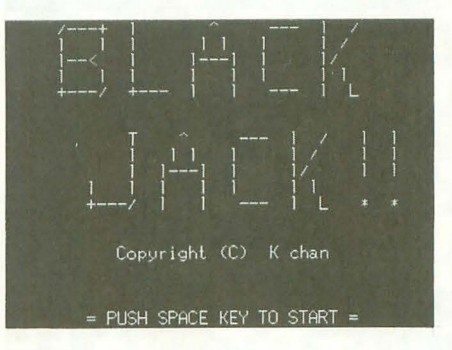

ーザーである大貫氏です

なにが史上最強かというと,疑似マクロ 命令によるZ80命令の拡張,高級言語でお馴 染みの構造化制御文が記述可能であったり, もはやアセンブリ言語とは呼べない! と までいわしめるほどのものでした。

大貫氏は,「アセンブリ言語に近い高級言 語があるなら,高級言語に近いアセンブリ 言語があってもいいじゃないか」という発 想をもとに,このOHM-Z80を制作したそう です

そういった経緯で制作されたOHM-Z80 疑似マク ロ命令は,本当に強力でZ80という CPUは,直交性に優れたCPUであると錯覚す るほどのものでした。特に、転送命令のLD 命令など,すべてのレジスタ問で転送が可 能だし,メモリ聞の転送まで行えるという 充実ぶり。ぎっちり埋まった命令表を見た ときは,感動すら覚えました

ただ,アセンブラとはいえないほどの多 機能さがあだになり、掲載には多少の時間 がかかったのも事実です。なぜなら、アセ ンブラの魅力のひとつである,シンプルさ が損なわれる危険性があったためです

アセンブラを使うことは、直接CPUと対 話するという意味合いをもっているといえ, 疑似マクロ命令によって本来の命令が覆い 隠されることは,問題があるんじゃないか という,親アセンブリ言語ユーザーからの 警告もありました。

また,わかって使うならともかく,アセ ンブラの初心者が触れるのは控えたほうが いいかも……とまでいわれたのです。

シンプルな構造を 目指したREDAとは,対 極の立場にある OHM-Z80ですが、この志の 高さは見習うべきものがあるでしょう。

> 1993■インデックス |93年 | 月号-第128部 EDC-Tの拡張

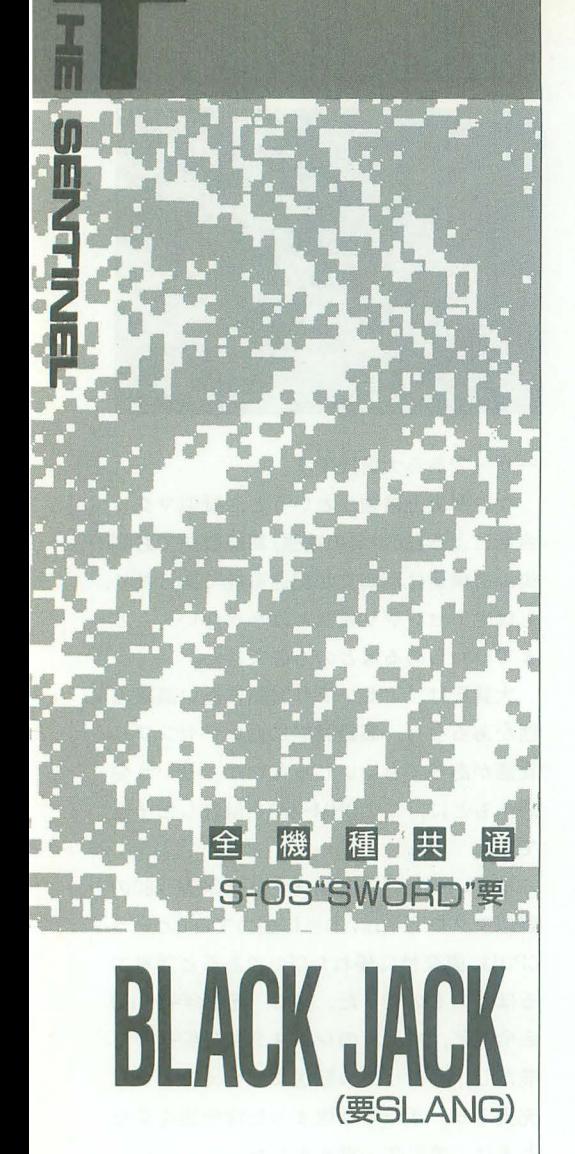

Watanabe Keiichi 渡辺 慶

今月は古典的なカードゲームである, **BLACK JACKをお届けしましょう。** 役によってボーナスがつくなど、ルール はゲームセンターにあるものに近い仕様 です。目指せ,ブラックジャック。

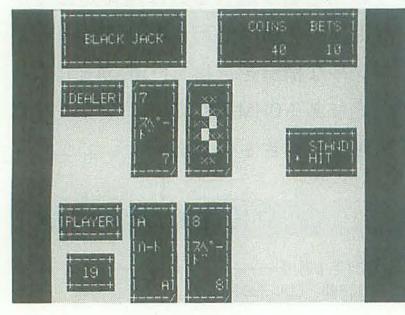

いきなりですが, 私はPC-9801ユーザー です。以前からシリーズ全機種共通システ S-OS"SWORD"は素晴らしい, と思っ ていましたがパソコンはPC-9801しか持っ ていなかったので,ただ指ぞくわえて見て いるしかありませんでした。

しかし, 1990年6月号のPC-286用S-OS "SWORD"によって, PC-9801で、も S-OS を動かすこ tができるようになりました。 制作者の遠藤さん(そしてX68000版の宮島 さん)は本当にすごい人でしょう。これで あとは, FM TOWNSとDOS/Vマシンで 動くようになるとほぼ世界制覇? ですね。

さて, PC-286用S-OS"SWORD"でS-OS ができるぞ! と思ってもどんなソフトを 作るか迷いました。システム関係は、私の 手に負えないし, 280のマシン詩がわから ないのでアクションゲーム関係は無理そう だし……そこで、ふと思いついた簡単そう でまだ発表のない「BLACK JACK」を制 作してみました。

例によってグラフィックキャラクタのな S-OSですから,カードのデザインが気に 入らない人は各自変更したほうがいいかも しれません。

1I111I1111I11111111111)lrールについて 11111111111111111111111

確なルールを知らないので、ゲームセンタ えます。また、決定には、リターンキーと ーによくあるコインゲーム機を参考に,自 スペースキーが使えます。各機種で使いや 分でアレンジしてしまいました。ですから、 すいキーをご利用ください。ゲーム中, 世間一般のノレーノレとは違うところがあるか SHIFT + BREAKでこのゲームを終わる もしれません。 かどうかを選択できます。"QUIT"で終了

それでは、この「BLACK JACK」で使 します。 っているノレールを説明していきましょう。 そして,プレイヤーが勝ったとき以下の まず、プレイヤーは2人、ディーラー(コ 条件で配当がもらえます。 ンピュータ)とプレイヤーです。ディーラ ーとプレイヤーにそれぞれカードが配られ, カードの合計が21に近いほうが勝ちとなり ます。ただし, 21を超えてしまうと無条件 に負けとなります。カードはジョーカーを 除いた52枚を使用します。 始めに賭け金を決めます。ベットは最大 10枚までできます。掛け金を決めたら、リ ターンまたはスペースでスター卜です。

まず, 1枚ずつ, プレイヤーに 2枚, デ ィーラー (コンピュータ) に2枚 (1枚は になるべく近くなるようにしなければなり ません。数のかぞえ方は、A (エース) は このプログラムは、SLANGで記述して 1または11のどちらかで, 10以上はすべて あります。ソースにして約13Kバイトとけ

思うなら"STAND"にします。 もう1枚ほ しいなら"HIT"にして l枚もらいます。 "HIT"は何回もできますが、画面の都合 上5回 (合計7枚) しかできません。まあ, 7枚もあって,合計が21以下ということは ほとん Eないので問題ないと思います。も し, 21を超えてしまったらそこで負けです。 次に,ディーラーが閉じことをして勝負 を決めます。プレイヤーは役がつくと、デ イーラーに数で負けていても勝つことがで きます。プレイヤー,ディーラーともにブ ラックジャック (2枚で21になる手札) は 最強で、相手もブラックジャックでないかぎ り勝てます。なお,当然のことながらイカ サマはいっさいしていません(ゲームセン ターのは絶対していると思う)。

プレイヤーが勝つか引き分けた場合, 今 の配当金をそっくりそのまま次のゲームに かける"CONTINUE"か、手持ちのコイン に組み入れる "TAKE SCORE"を選択し てください。

持ち金が0になるとゲームオーバーにな ります。詳しくは,ゲームをやってみるの がいちばんでしょう。

<sup>1111111111111111111</sup>操作8役について <sup>1111111111111111111</sup>

モードの選択やベットの投入には, ↑, 実は,私はブラックジャックについての正 ↓,←,→, 2, 4, 6, 8, J, K, I, Mが使

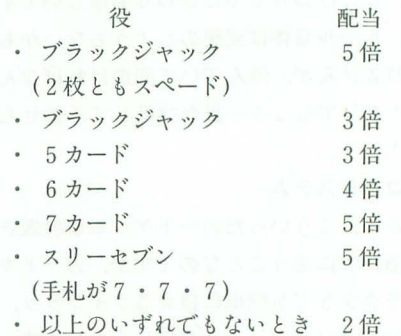

ふせてある)配ります。自分の手札が, 21 1111111111111111プロク'ラムについて11111111111111111

10とかぞえます。 つこう大きくなってしまいました。 GOTO もうすでに自分の手札が21に十分近いと<br>文の使用や大域変数が多いなど,私がまだ

BASICのコーディングテクニックから抜 けきれない tころがあります。

よって,かなり読みづらいリストになっ てしまいました力士コメントをそれなりに 入れたので、プログラミング初心者には参 考になるでしょう。

SLANGはタブコードに対応していない ので,入力はタブコードに変換しないエデ ィタを使用してください。1990年11月号の EDC-Tエディタしかない人は、3F68<sub>H</sub>番地 の値を00Hに変えることによって, タブコー ドに変換しなくなります。実行にはオフセ ットがつけてあります。コンパイル後, そ のままでは動かないので, 3000H番地に転送 してから実行してください。

また、コイン枚数とベット数は2バイト 変数で管理されているので, , 65535をこ えると Oに戻ります。まあ,そこまでいく 人はいないでしょう。

定数WAITの値を増やしてみてください。 です。期待していてください。 リストの最初にある CONST宣言で,各 種定数を設定しており、この値を変えるこ とにより各機種用に調整てきます。普通の 8ビットマシンの人は速すぎると思うので,

以下にいくつか変数を載せておきます。<br>
WAIT………ゲームスピード<br>
COINS………起動時コイン枚数<br>
MAX…………最大ベット数<br>BG…………背景キャラ<br>
BG…………背景キャラ 以下にいくつか変数を載せておきます。 WAIT ········· ゲームスピード COINS'…・・・起動時コイン枚数 MAX …………最大ベット数 BG…一 背景キャラ

今度は調子にのってポーカーやスピード などのカードゲームから、はては麻雀(ち よっと無理かな?)などを制作するつもり

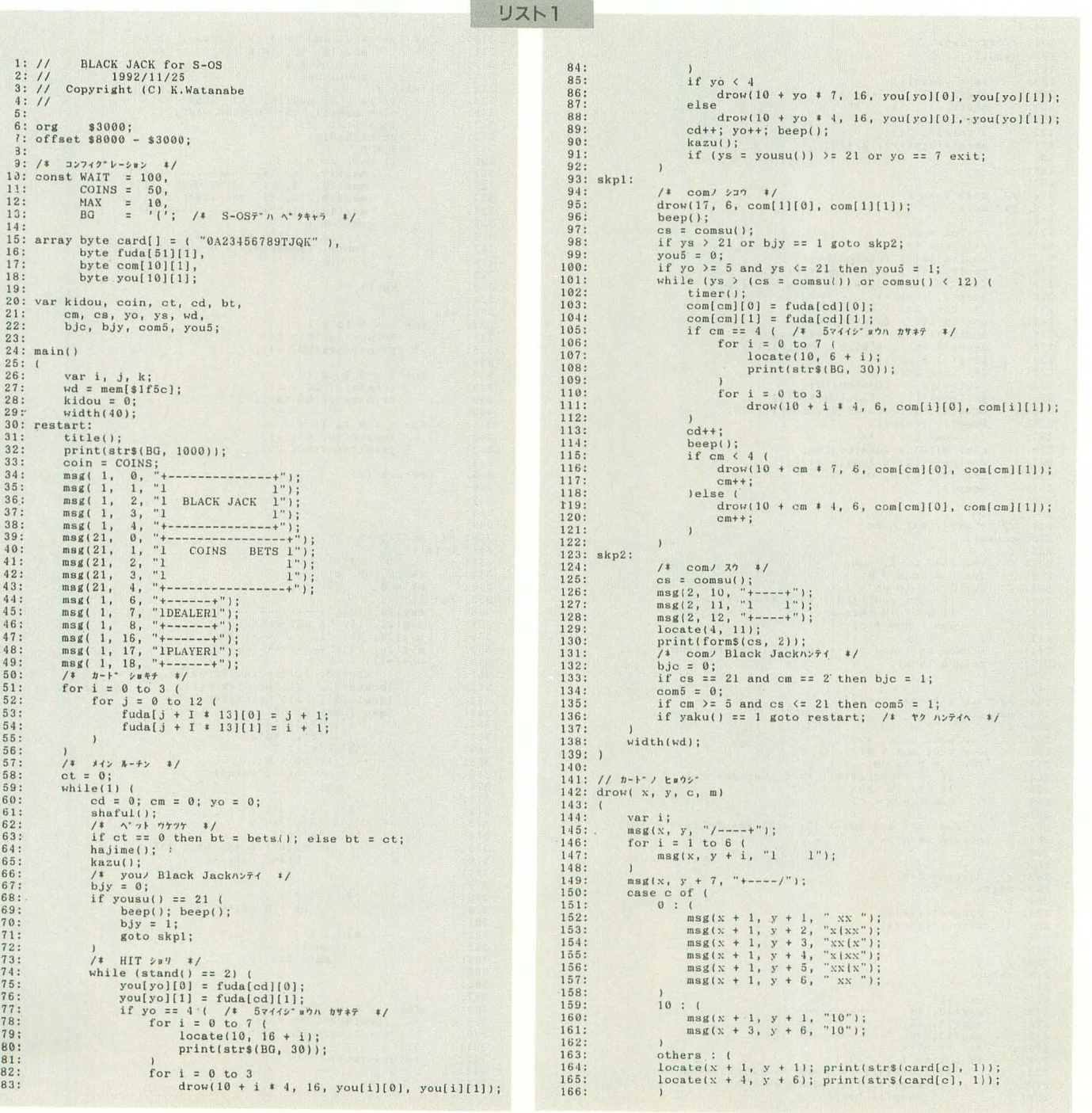

```
\frac{167}{168}<br>\frac{168}{169}170:\frac{171}{172}173:\frac{174}{175}176:\frac{177}{178}179: )
 180:
181: // h^{-1} \frac{181!}{182}: shaful()
 183: (
                       var a, b, i, dm0, dm1;<br>
for i = 1 to 100 + rnd(100) (<br>
a = rnd(52); b = rnd(52);<br>
dm0 = fuda[a][0];<br>
dm1 = fuda[a][0];<br>
fuda[a][0] = ruda[b][0];<br>
fuda[a][0] = fuda[b][1];<br>
fuda[b][0] = dm0;<br>
fuda[b][1] = dm0;<br>
luda[b][1] 
 184:185:\frac{186}{187}188:
 189:190:191:
 192:193:
                        \overline{1}194: )
 195:196: // n\chi^* ks\gamma\gamma^*<br>197: kazu()
 198: (ys = yousu();<br>msg(2, 20, "+----+");<br>msg(2, 21, "1. 1");<br>msg(2, 22, "+----+");<br>locate(4, 21);<br>locate(4, 21);<br>print(form$(ys, 2));
 199.200:201:202:203:<br>204:205: )
206:207:208:112717' 27''209: hajime()
                      ime()<br>
\text{ct} = 0;<br>
\text{ct} = 0;<br>
\text{you } 1 \times i \times i<br>
\text{you } \text{you } \{0\} = \text{fuda}[\text{cd} + 1][1];<br>
\text{group } \text{you } \text{you } \{10, 16, \text{ you}[0][10], \text{you}[0][11];<br>
\text{drop } \text{u} = 0;<br>
\text{temp } \text{du} = 0;<br>
\text{temp } \text{du} = 0;<br>
\text{temp } \text{du} = 0;<br>
\text{com } \text{comp } \text210: (
211:212:213:<br>214:<br>215:216:\frac{217}{218}219:220:221:222:223:224:2225:226:227:228:229:230:231:232:1233:<br>233:<br>234: //' 7^*V + 7^*V + 7^* + 7^*235: yousu()
236:1var ace, c, i, sum;<br>
ace = 0; sum = 0;<br>
for i = 0 to yo - 1<br>
if (c = you(i)[0]) == 1 then ace = 1;<br>
if c > = 10 then c = 10;<br>
sum = sum + c;
237:238:239:
240:241:242:243:\frac{244}{245}:
                      if ace == 1 and sum + 10 \le 21 return (sum + 10);<br>return (sum);
246:247:248: // 3DE^* = 97 \pi^* N^2 + 100249: \text{const}()250:1var ace, c, i, sum;<br>
ace = 0; sum = 0;<br>
for i = 0 to cm<sup>-</sup> = 1 (<br>
if (c = com|i][0]) == 1 then ace = 1;<br>
if c>= 10 then c = 10;<br>
sum = sum + c;
251:<br>252:<br>253:254:255:256:257:if ace == 1 and sum + 10 \left( = 21 return (sum + 10);<br>return (sum);
258:959:260: )
 261:262:11Massage Eatt
263: msg(x, y, adr)<br>
264: (<br>
265: locate(x,
                      locate(x, y);<br>print(!(adr));266:<br>267:268:268:<br>269: // †2 n>71<br>270: yaku()<br>271: (
                    var i;<br>
msg(13, 14, "+----------+");<br>
msg(13, 15, "1 ---------+");<br>
msg(13, 16, "+----------+");<br>
f* y h\bar{y} = 1 (<br>
f* y h\bar{y} = 1 (1)<br>
if by f = 1 (1)<br>
if f if f if f if f if f if f if f if f if
 272:<br>273:<br>274:275:276:
 \frac{277}{278}280:
```

```
\begin{array}{ll} {\rm ct = bt \; * \; 5;} \\ {\rm) \, el \, seif \; bjc \; == \; 0 \; (} \\ {\rm ns \; g(14) \; , \; b5, \; "Black \; Jack");} \\ {\rm ct = bt \; * \; 3;} \\ {\rm) \, el \, se \; go \, to \; wake;} \end{array}9R1282:283:284:285:286:continue();
                                 continue();<br>
goto skp;<br>
if come = = 1 and bjc == 0 (<br>
if come == 0 or (come == 1 and ys > cs)<br>
locate(15, 15);<br>
print(yo, "CARDS");<br>
ct = bt * (yo - 2);<br>
lelse goto wake;
287:288:289:290:291:292:<br>293:<br>294:continue();
                                 continue();<br>
goto skp;<br>
goto skp;<br>
lelseif you[0][0] == 7 and you[1][0] == 7<br>
and you[2][0] == 7 and yo == 3 (<br>
msg(16, 15, "279-7");<br>
ct = bt * 5;<br>
continue();
295:296:297:298:299:<br>300:<br>301:goto skp;
302:303:if ys == cs and bjc == bjy ( \frac{1}{4} \frac{1}{4} \frac{1}{7} \frac{1}{7} \frac{1}{7} \frac{1}{7} \frac{1}{7}304: wake:
                                               \begin{array}{ll} \texttt{msg(15, 15, ''} = \texttt{DRAW} = \texttt{''}); \\ \texttt{ct = bt;} \\ \texttt{continue();} \end{array}305:306:307:<br>308:<br>308:<br>309:goto skp;
                                if (ys \langle 2 \rangle 21 and ys \rangle cs) or cs \rangle 21 (<br>
msg(16, 15, "WIN !!");<br>
ct = bt * 2;<br>
continue();
310:<br>311:<br>312:c = 0t = 0t = 2<br>
eomtinue();<br>
lelse (<br>
if ys > 21 msg(16, 15, "BUST !");<br>
else msg(14, 15, "DEALER WIN");<br>
locate (32, 3);<br>
print(%(0));<br>
i = 0 (<br>
msg(10, 8, "1 – GAME OVER !");<br>
msg(10, 9, "1 – GAME OVER !");<br>
msg(10, 9, 
313:<br>313:<br>314:<br>315:<br>316:<br>317:<br>318:<br>319:320:<br>321:<br>322:323:324:<br>325:326:327:328:329:key();
330:331:\lambda332: skp:<br>333:for i = 0 to 2 (<br>locate(2, 10 + i);<br>print(str$(BG, 6));
334:335:<br>335:<br>336:<br>337:for i = 0 to 2 (
                                     \frac{1}{\text{concate}(2, 20 + i)};<br>print(str$(EG, 6));
338:339:340:for i = 0 to 17 (<br>
locate(10, 6 + i);<br>
print(str$(BG, 30));
341:342:<br>343:<br>344:return (0):
345:346:<br>
347:<br>
348:349:
350: // BETS+ウニュウ<br>351: bets()<br>352: (<br>353: var k, bt
353: \frac{353}{353}; \frac{1353}{354}; \frac{1}{355}; \frac{1}{255}; \frac{1}{255}; \frac{1}{255}bt = 0;<br>
lp:<br>
msg(26, 10, "+--------------");<br>
msg(26, 11, "1 BET PLEASE1");<br>
msg(26, 12, "1 (--> 1");<br>
msg(26, 13, "+----------------------");<br>
msg(26, 13, "+----------------------");<br>
msg(26, 12; "1);<br>
while(1)<br>
(cotte(
356:357:358:359:360:361:362:<br>363:364:365:366<br>367<br>368bt--; coin++;369:370:<br>371:<br>372:\begin{array}{l} \mathbf{1} \\ \mathbf{2} \\ \mathbf{3} \\ \mathbf{4} \\ \mathbf{5} \\ \mathbf{6} \\ \mathbf{7} \\ \mathbf{8} \\ \mathbf{8} \\ \mathbf{9} \\ \mathbf{10} \\ \mathbf{11} \\ \mathbf{12} \\ \mathbf{13} \\ \mathbf{14} \\ \mathbf{15} \\ \mathbf{16} \\ \mathbf{17} \\ \mathbf{18} \\ \mathbf{19} \\ \mathbf{18} \\ \mathbf{19} \\ \mathbf{19} \\ \mathbf{19} \\ \mathbf{18} \\ \mathbf{19} \\ \mathbf{19} \\ \mathbf{19}373:<br>374:<br>375:<br>376:<br>377:
  378:\frac{1}{2} \frac{1}{2} \frac{1}{2} \frac{1}{2} \frac{1}{2} \frac{1}{2} \frac{1}{2} \frac{1}{2} \frac{1}{2} \frac{1}{2} \frac{1}{2} \frac{1}{2} \frac{1}{2} \frac{1}{2} \frac{1}{2} \frac{1}{2} \frac{1}{2} \frac{1}{2} \frac{1}{2} \frac{1}{2} \frac{1}{2} \frac{1}{2} \frac{379}{380}381:
                                                               $1b:1382:
  383:<br>384:quit();<br>gato bet_lp;
  385:
                                                                \mathbf{I}386:
                                                \mathbf{r}387:<br>387:<br>388:<br>389:for i = 0 to 3 (<br>
locate(26, 10 + i);<br>
print(str$(BG, 13));
 390:
 391:<br>392:return (bt);
  393:394:
```

```
478:1395: // STAND 111.1.<br>396: stand()<br>398: var i, k, s, ss;<br>399: s = 1; ss = 2;<br>399: s = 1; ss = 2;
                                                                                                                                                                                                                                                     \begin{array}{ll} 478: & ,\\ 489: & / & \texttt{57.7277} \text{ }\hbar\texttt{--}7\\ 480: & / & \texttt{57.7277} \text{ }\hbar\texttt{--}7\\ 481: & \texttt{timer(t)}\\ 482: & \texttt{var i, t;}\\ 483: & \texttt{for t = 0 to KAIT (} \\ 486: & \texttt{for i = 1 to 100}\\ 486: & \texttt{if i = 1 to 100}\\ 486: & \texttt{if i = 1 to 100}\\ 487: & \texttt{if i = 1 to 100}\\ \399: s = 1; ss = 2;<br>
400: st_lp:<br>
401: msg(30, 10, "+-------+");<br>
402: msg(30, 11, "1 STAND1");<br>
403: msg(30, 12, "1 HTT 1");<br>
404: msg(30, 12, "+------+");<br>
404: msg(30, 13, "+------+");<br>
406: while (1) (<br>
msg(31, 10 + s, "
                                                                                                                                                                                                                                                    \frac{7}{88} = 8;<br>if s = 1 then s = 2; else s = 1;
                               for i = 0 to 3 (<br>locate(30, 10 + i);<br>print(str$(BG, 9));
                              \sum_{r \in \text{matrix}[S(G, 9)]};<br>return [s];
  124: // CONTINUEZA#?<br>425: continue()<br>426: (
                                                                                                                                                                                                                                                          506:<br>507:\overline{ss} = \overline{s}:
                                                                                                                                                                                                                                                          508:509:<br>510:If s == 1 then s == 2; else s == 1:
                                var i, k, s, ss;
427: var i, k, s, ss;<br>
428: ct_lp;<br>
429: msg(25, 10, "+------------+");<br>
439: msg(25, 10, "+------------+");<br>
431: msg(25, 12, "1 TAKE SCOREL");<br>
433: msg(25, 13, "+---------------+");<br>
433: msg(25, 13, "+----------------
                                                                                                                                                                                                                                                                                      \begin{array}{ll}\n\text{if } \mathbf{s} = 2 \text{ (} \\
\text{width}(id); \\
\text{stop}(i); \\
\text{stop}(i); \\
\end{array} \qquad \begin{array}{ll}\n\text{[f]} \left( \frac{1}{2} \right) & \text{if } \mathbf{s} = 1, \ldots, n. \\
\text{[f]} \left( \frac{1}{2} \right) & \text{if } \mathbf{s} = 1, \ldots, n. \\
\text{[f]} \left( \frac{1}{2} \right) & \text{if } \mathbf{s} = 1, \ldots, n. \\
\text{[f]} \left( \frac{1}{2} \right) & \text{if } \mathbf{s}511:512:\frac{513}{514}515:<br>516:<br>516:<br>517:
                                                                                                                                                                                                                                                                                        while (inkey(0) := 0) ;
                                                                                                                                                                                                                                                                                       for i = 0 to 3<br>
for i = 0 to 3<br>
locate(27, 12 + i);<br>
print(stfs(BG, 10));\frac{518}{519}\mathbf{I}520:1520;<br>521:<br>522: // 9414 Eans:<br>523: title()
                                            \begin{array}{lllllll} \text{msg}(27, 10 + 8, 1, 1), & & \\ \text{k = key(1); & & \\ \text{if k == 3b} & & \\ \text{if k == 3b} & & \\ & & \text{quit(1);} & & \\ \end{array}1et)<br>
if kidou++ == 0 print(strs(BG, 1000));<br>
locate(0, 24);<br>
print(crs(4);<br>
print(crs(4);<br>
print(crs(4);<br>
print(crs(4);<br>
print(crs(4);<br>
print(crs(4);<br>
print(crs(4);<br>
1 1 1 1 1 1 1 1 1 1 1<br>
print(crs(4);<br>
print(crs(4);<br>
p
                                                                                                                                                                                                                                                           524: (525:<br>526:527:\text{ss} = \text{s};<br>if \text{s} = 1 then \text{s} = 2; else \text{s} = 1;
                                                                                                                                                                                                                                                           598.529:530:If s == 2 (<br>
for i = \text{ct} - 1 downto \theta (<br>
locate(25, 3);<br>
print(%(++coin));<br>
if inkey(0)!= 0 and ct - i > 1 (<br>
coin = coin + i;<br>
i = 0;
                                                                                                                                                                                                                                                           531:532:<br>533:<br>534:1\overline{\gamma}n'');
                                                                                                                                                                                                                                                            535:\begin{array}{c} 1\,\mathrm{m}^{\,\mathrm{m}}\,)\,;\\ 1\,\mathrm{Fn}^{\,\mathrm{m}}\,);\\ \mathrm{Fn}^{\,\mathrm{m}}\,);\\ *\mathrm{Fn}^{\,\mathrm{m}}\,;\\ \end{array}\frac{535}{536}:<br>\frac{537}{537}:
                                                     538:
                                                                                                                                                                                                                                                            539:540:<br>541:<br>542:print(crs(9));<br>
msg(9, 17, "Copyright (C) K chan");<br>
msg(9, 21, " = PUSH SPACE KEY TO START =");<br>
while (1) {<br>
k = key();<br>
if k == 'q' or k == 'q' or k == $1b (<br>
width(wd);<br>
stop();<br>
<br>
stop();
                                                                                                                                                                                                                                                                                         print(crs(9));\begin{array}{r} \text{Deep}(1); \\ \text{ot = 0}; \\ \text{locate}(25, 3); \end{array}543:locate(25, 3);<br>print(%(coin));
                                                                                                                                                                                                                                                           543:<br>544:<br>545:<br>546:<br>547:
                                                                                                                                                                                                                                                            \frac{548}{549}465:<br>466: // INKEYカンスウ<br>467: key()<br>468: var kk = 0;<br>469: (
                                                                                                                                                                                                                                                                                    stop();<br>
if k == 1 or k == 1 \forall n' exit;
                                                                                                                                                                                                                                                            550:551:1ocate(0, 24);
                               ,<br>
var k;<br>
repeat (100);<br>
rd(100);<br>
k = inkey(0);<br>
if k = 0 then kk = 0;<br>
kk = k;<br>
return (k);<br>
return (k);
                                                                                                                                                                                                                                                            552:<br>553:554:555: /* モニターありがとう!
                                                                                                                                                                                                                                                                                         556:<br>557:
```
395:  $11$  STAND · HITtle>1

 $414:$  $415:$  $416:417:$ 

418:

 $419.$  $419:$ <br> $420:$ <br> $421:$ <br> $422:$  )  $423:$ 

 $427:$ 

 $439:$ <br> $440:$ <br> $441:$ 

 $442:$ 

 $\frac{443}{444}$ :

 $445.$ 

 $445$ :<br> $446$ :<br> $447$ :<br> $448$ :

 $449:$  $\frac{4}{4}$ <br> $\frac{5}{0}$ :<br> $\frac{4}{5}$ ]:

 $152:$ 

 $453.$  $\frac{453}{454}$ :<br> $\frac{455}{455}$ :

 $456:$ 

 $457:$ 

 $158:$ 

459:<br>460:

 $461:$  $469.$  $\frac{463}{464}$ :

 $465:$ 

 $470:$  $\frac{471}{472}$ 

 $473:$ <br> $474:$ <br> $475:$ <br> $476:$ 

 $477:$ 

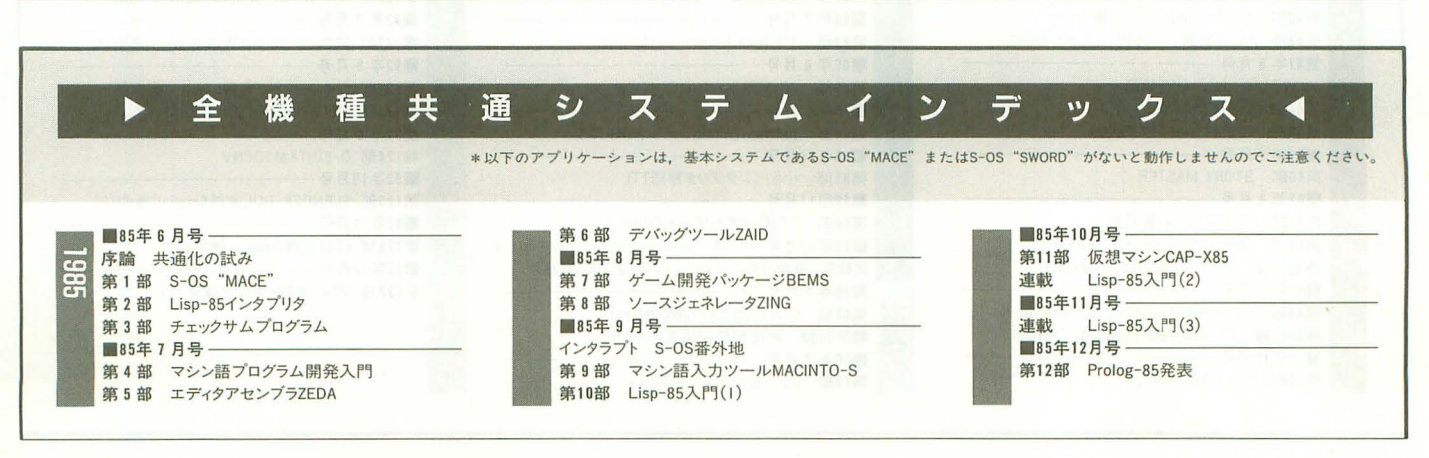

558:  $559:1$  T

SENTHEN

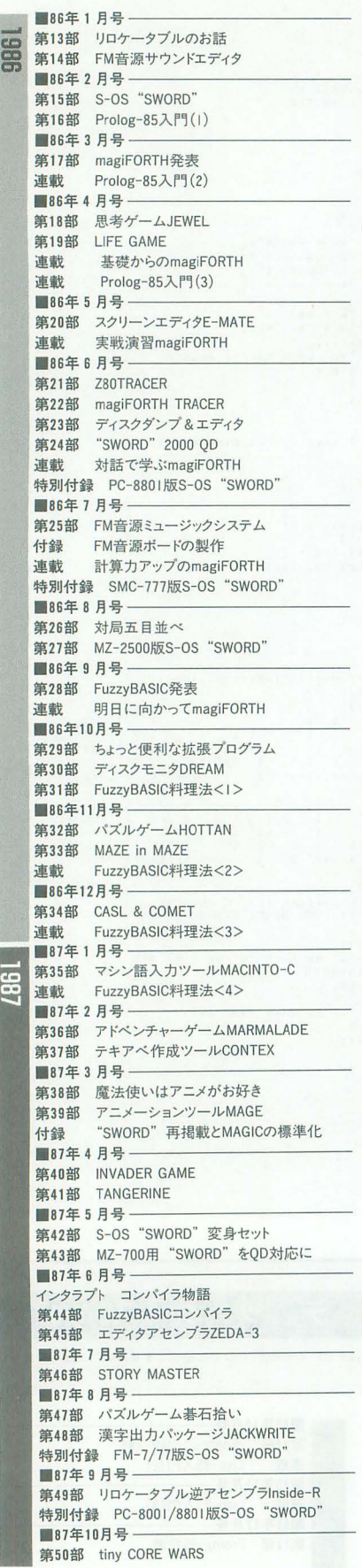

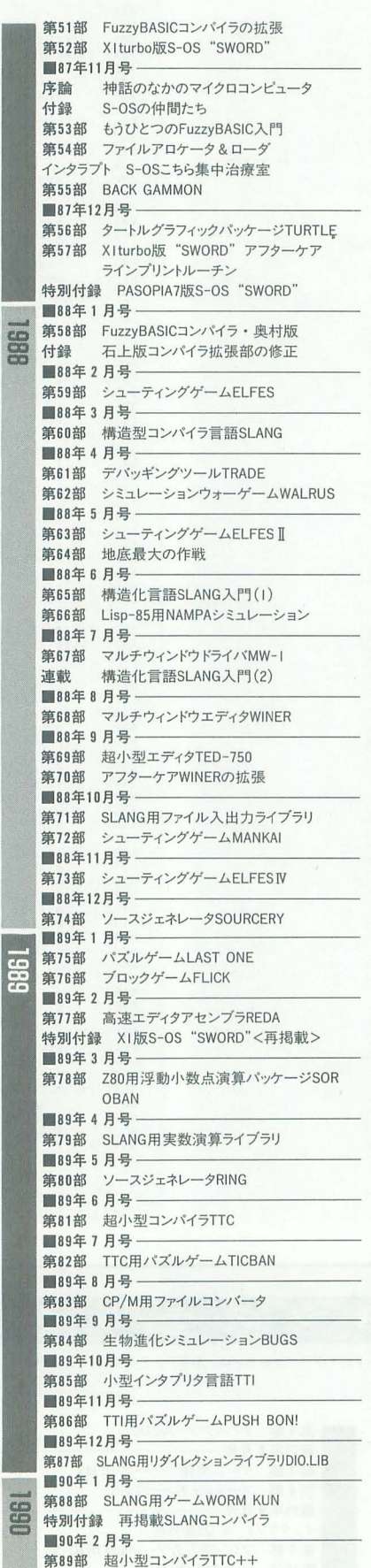

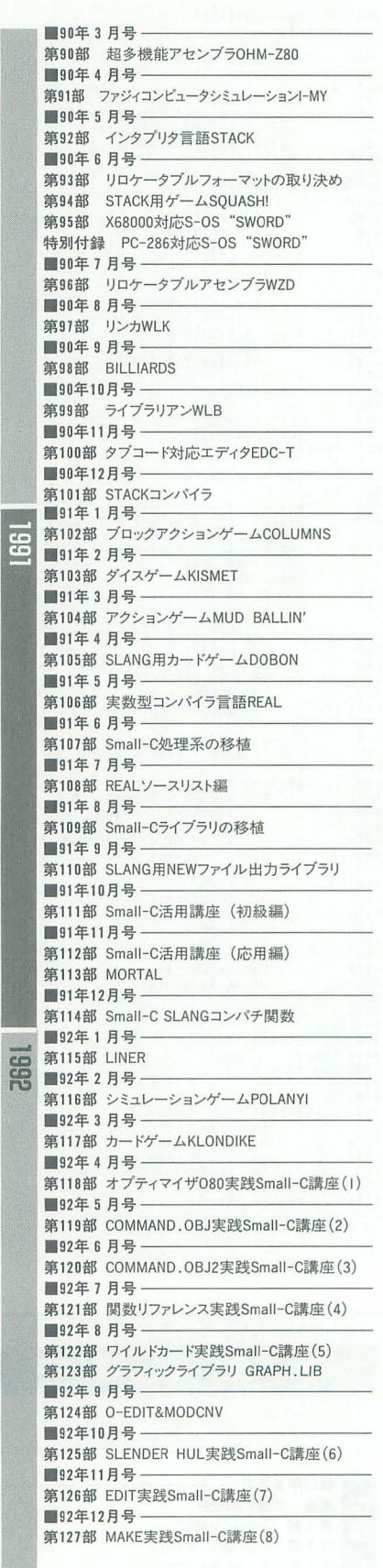

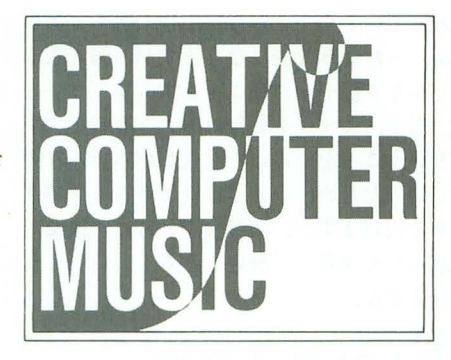

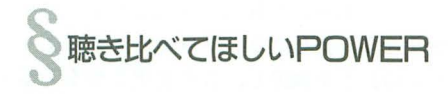

まず最初に CDを紹介しましょう。今月選 んだCDはTOWER OF THE POWER。金 管楽器について考えるうえで、いいお手本 になると思います。

きて, TOWER OF THE POWERでピ ンとこなくても, ヒューイ・ルイスのバッ クバンドを務めていたといえば、わかる人 もいることでしょう。サウンドは、ボーカ ルのあるブラス主体のバンドなのですが, 先月のスペクトラムが和風のさっぱり味な ら、 こっちはちょっとダークさがあるいい 感じってところ。スペクトラムをロックが スのバンドというなら(プラスロック の伝説のバンド といわれています), こちら は対照的にファンクがベースといえるでし ょう。その点について聴き比べると面白い と思います。バンド自体の活動歴は長くて, 結成から20年ぐらい, レコードデビューか ら実に 17年もたっています。積もり積もっ た技術は大きいといいますが、まさにその とおりです。ブラスの音の厚みは、アルト, テナー,バリトンの3本のサックスのパワ も加わって(サックスは木管楽様です。念 のため),「音の壁が押し寄せてくる」とい う形容がピッタリなほど。

·機会があれば、CD「TOWER OF THE POWER」に入っている「BOYS NIGHT OUT」と, 1974年に発売された「BACK TO OAKLAND」の中の「SQUIB CAKES」 と, 1991年のアルバム「MONSTER ON A LEASH」の「Mr. TOAD'S WILD RIDE」 の3曲のインストゥルメンタルを聴き比べ てほしいで'すね

ブラスサウンドはどちらかというと乾い たイメージがあって、寒い季節には似合わ ない感じもしますが、力の塔(TOWER OF THE POWER)という名前はダテではあり ません。おそらく、18禁の世界を味わえる ことでしょう (嘘800!)。

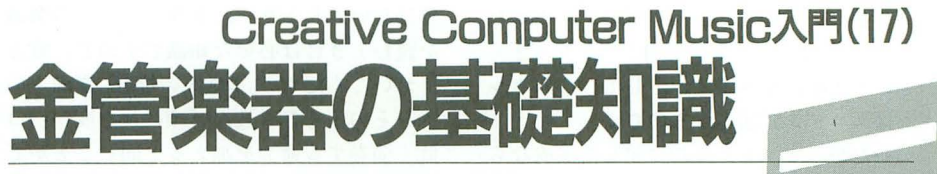

先月紹介した金管楽器ですが、そのなかで最もよく使われ るトランペットとトロンボーン,チューバの特徴などを, 今月はもう少し詳しく説明します。 DTMの技巧などには 直接の関係はありませんが、楽器の特性を知ることは、よ りリアルな作曲やアレンジに応用できるでしょう。

Taki Yasushi 清

康史

金管楽器のバランス

前回に引き統いて,今回も金管楽器につ いて話を進めていきます。ただし今回は, 前回よりも,蘊蓄に近いかなり突っ込んだ 話になりますから、そのつもりで。 Eちらかというと今回は「生のプラス」 f史うようなイメージで話を進めていきま すが,これらの知識はDTMでもそれなり に役に立つと思います。シンセプラスにつ いては、これとは別にシンセサイザを説明 するときに一緒に行います。

さて今回は、金管楽器のなかでも特にト ランペット,トロンボーン,チューバの3 つを扱うことにします。ホルンは、確かに 金管楽器ですが、木管楽器と同時にアンサ ンプノレを考えたほうがわかりやすいので, 今回は除外します。ホルンの音のファンの 人には、しばらくお預けということでごめ んなさい。木管楽器について解説するとき まで、がまんしてくださいね。

ではまず最初に,完全編成ともいえる管 弦楽での,金管楽器の内訳をみてみましょ う。以下のものが一般的な内訳です。

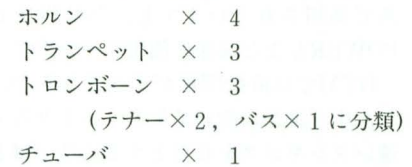

もちろん、これらの数は一般的な基準で あって,それ以上の楽器を使った管弦楽 もたくさんあります。ワーグナー、シュト ラウス,ストラヴィンスキー,ホルストな どの胞を聴けば, もっとたくさんの金管楽 器を使った曲に出会えるでしょう。

この数字がどこから出てきたかというと, スキのないアンサンブルを作るための最小 限編成と、演奏者を集めるうえでの経済的 な理由の兼ね合いからです。しかし, DTM では演奏者を雇う資金などは考えなくても よいので(とはいってもそれなりのMIDI

器を買う資金は必要ですが), DTMの場合 の限界は,楽器の同時発声数の限界という ことになるでしょう。

金管楽器は重音はできませんので、これ らの数は同じ音ならば,ある程度の本数ま ではMIDI 1chで重音させてすますことが できます したがって,ポリフオニックの MIDI楽器を使ったときの構成は次のとお りといえるでしょう。

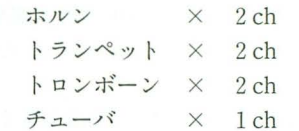

しかし,これに限定されず,できる限り 音数を削らずに彼数の声部を同時発声させ ることを考えなくてはいけません MIDI チャンネルは1つにつき1つのボリューム しか設定できないでしょうし, MMLを使 った音源ドライバの場合,同じ音での2つ のメロディーパートを1chにまとめるこ とは至難の業ですから, 1間人個人でそれら の長所短所をよく踏まえ,手持ちの楽器に 合ったチャンネル設定をする必要がありま す。

また、各々の楽器は音色や音量などの点 でそれぞ、れ特徴があります。したがって生 演奏の場合,これらの音を同時に鳴らすと き、ちょうどキレイにハモらせるためには ある程度の配慮が必要になります。

たとえば、トランペットやトロンボーン が1本で、メゾフォルテ(「やや強く」)以上 の大きな音で演奏して、同時にホルンを鳴 らすとしましょう。その場合、ホルンのそ の丸みのある音色や音量の特徴のために, ホルン 1本だはでは負けてしまって表面に 音が出てこないのです。

オーケストラを組むとき、メゾフォルテ (mf)より弱い部分ならば

トランペット:トロンボーン:ホルン 1 1 1 1 1 で十分なアンサングノレのバランスがとれま

すが、メゾフォルテ以上の音量になると、

Creative Computer Music入門 127

 $\mathbf{1}$  $\mathcal{L}$ 

ば、メゾフォルテ以上になるとホルンは2 きます。人によっては楽かもしれません。 本しかないので、2重のインターバルしか<br>
Z-MUSICでは「-k2」でOKです。

直接は関係ないかもしれませんが, プリセ ですが, このなかでもO5Eb~O5Ab音は特 ットサンプラーのようなMIDI楽器,たとえ 別に扱うのが賢明です。 ばありふれたCM-64やSC-55などを使う場 この部分のトランペットの音は非常に気 合,ここにサンプリングされているホルン 高く,高貴で,鋭さがあります。したがっ がどのようなバランスで録音されているか, てここいちばんのハイライトに使うべきで 注意をしなくてはいけません。 しょう。全体的にこの部分を使わずに控え

# トランペットの使い方

現在最もよく使われているトランペット (図1)は Bbの楽器で、そのため、ピアノ譜 などとは違い、譜面上の記音は実際の音と 異なります。下一線(通常O4Cのある部分) が, O3Bbであることは, 以前お話ししたと おりです

DTMでは、わざわざ Bbの楽譜を書く必 図1 トランペット

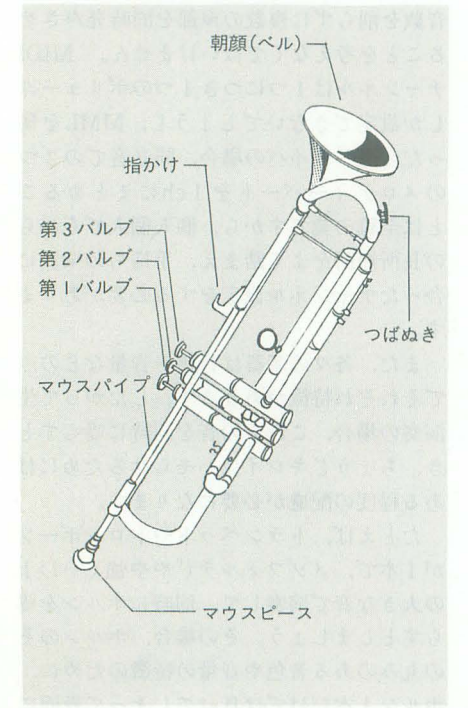

図2 トランペット[B']の音域

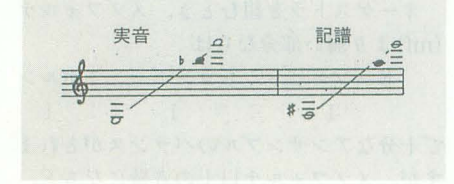

**トランペット:トロンボーン:ホルン 要はないでしょうが, トランペットの楽譜** 1 : 2 を読むときには必要な知識ですので、覚え という比率になります。そして、このホル<br>
ておいてください。MMLの場合, 譜面上の ンはユニソごンてi するのです 音をそのまま打ち込んで頭に長 2皮(全音) したがって、もし最初に記した編成なら 低く演奏する命令を加えると同じことがで 演奏できなくなってしまいます。 <br>
He Bb管のトランペット (以下, 単にトラン もちろん、このようなことはDTMでは ペットといいます)の音域は図2のとおり

> めに曲を作り(もしくはアレンジし),ここ です(図3)。このあたりの詳しいことは, いちばんの盛り上がりでこの気高く鋭い音 が使われると、非常に効果的です。

また、これより下の音は、演奏者が楽に 演奏できるので, ppp(ピアニッシシモ)か **らfff(フォルティッシシモ)まで容易に**,し かも確実に扱える音になります。 トランペットは軽快な楽器ですが、速く

ても 6度以上に長い経過句(グリッサンド) は書かないほうが賢明です。これはバルブ の特質に由来しています。5度の経過句は 今回紹介したCD「TOWER OF THE POWER」の7曲目に頻繁に登場してきま すので、注意して聴いてみるといいでしょう。

また、管楽器の特徴的な演奏方法にタン ギング(シングル,ダブル,トリプルがある) があります。これによって、速くて明確な スタッカートを演奏することができます。

これは,同音で速い反復連符(16分音符の 連続や 6 連符など)をするとき,きわめて強 い印象を効果的に与えます。先月紹介した スペクトラムでも,この技法はところどこ ろで使用されていますし,今月紹介した POWERもまた同様に使用しています。

DTMでは直接関係がありませんが, も し、生で誰かに吹いてもらうつもりならば, 速いタンギングを必要とする箇所ではどこ かで息つぎのタイミングを与えなければな 逆に曲のハイライトで、全体的にテンシ りません。そうでないと奏者は死んでしま ョン(和声のテンションを指すのではない) います……。逆にいえば, DTMでもわざと を上げたいなら, 高めに, mf以上のヴォリ そういうタイミングをうまく意識的に置く ュームで密集か開離で置くのが効果的でし ことにより, それらしさを表現できるかも ょう。 しれません。これらは各自の検討事項にし 楽器の特質上,非常に肺活量が必要なの てください。 て,どうしても長め(そうでなくても)fp(フ

体を円錐形の口金に付けたもの)を付けて ピアノに」という意味)になってしまうか, 柔らかく吹くと, 甘く, 遠くから聴こえる<br>さらになら、f>になら, f>になってしまいます。 ような叙情的な音が出ます。シンセサイザ そのかわり,断続的なf,そして特にffの によっては、これが 「mute」という名前で ついた和音はリズミカルな, 言い方を変え

入っています。この音は,強〈吹くと鼻に かかったような音になりますが,弱く吹く とかなり穏やかに聴こえます。

近年, ミュー卜を付けて大きな音ぞ出す, ということをいろいろな人がいろいろな曲 で使ったため、いまではいまいちインパク 卜に欠けますが,演奏会などに行〈機会が あったら注意して聴いてみるといいかもし れません。

トロンボーンの特徴

トロンボーンもBP管の楽器ですが、バル ブがなく,管をスライドさせることによっ てその長さを調節し、音を変化させる楽器 先月号や今月号のコラムを読んてもらうこ とにして, ここでは主にトロンボーンの結 合について考えてみましょう

一般によく使われるトロンボーンには 2 荷主nあり, でのものをテナートロンボー ン, G管のものをバストロンボーンといい ます。それぞれの音域を示したのが図4で す。

トロンボーンはその「スライドにより音 の高さを変化させる」という性格上,素早 い演奏をするには限度があります。したが て, トップメロディを奏てさせることは あまりできないので,必然的に 3戸のアン サンプルて平日声に撤し, その音の高きが中 間的な位置にあるということから, 和声的 な結合役をまかせることになります。

トロンボーンはテナー2つにバス1つの 3つを使い,この 3って和音を奏でるので すが,美しい音色,微妙な強弱,それらの 理由から、これらの醸し出すハーモニーの 効果はきわめて美しく、かつ印象的です。

通常、金管楽器では密集配置をするのが 鉄則ですが、柔らかめの和音(強弱はmpか ppが効果的)にしたいなら, トロンボー ンの3和音は開離配置にし,低めの配置に するのが効果的です。

トランペットにミュート(カップ上の媒 オルテピアノ:「フォルテのあとにすぐに

るとかなり打撃的な効果をもち,これはか なり利用できます。

ドヴォルザークの「新世界から」や、最 近ではジョン・ウイリアムズの「スターウ オーズ」などのフィナーレがあまりにも強 烈で有名なため,「トロンボーンは強烈な盛 り上がりをもたせる楽器」というイメージ が先行しがちですが、実は、この楽器のpp での演奏能力は、非常に高貴で和声的に豊 かなものです。この柔らかな美しい和音は, 木管楽器,弦楽器、ホルンなじのソロのバ ックに美しい背景伝用意することができる のです。

トロンボーンにミュートを付けて強く吹 くと, トランペット同様,鼻に詰まったよ うな音になります。ユーモラスで奇怪な音 なのですが、これもまたトランペットと同 様、すでにダンスミュージックなどであま りにも使われすぎ、てしまっていて, もはや 使い古しのギャグみたいに,効果は薄いと いえるかもしれません。

かつては, トロンボーンのその性質から 特徴的なグリッサンドが,いろいろな意味 t少なアクセントになったのですが, もは やこれもみんなが使いすぎて、インパクト が薄くなってしまったのも事実といえるで しょう。

しかし,ミュートを付けたときの, pもし くはppの長めの和音は、「酔いしれる」とい う言葉が似合うほど美しいハーモニーをも っています。私はこの上に、ホルンのソロ, フルート の穏やかなソロ, または逆に トリ ッキーなソロをのせるのが好きなのですが, (ぞうやって遊ぶことができる環境にいる なら)ぜひやってみることをオススメします。

チューバの音色

その大きななりから誤解されがちですが, チューノfというのは多彩で, うまく使えば たいへん利用価値がある楽器です。バルブ を使う楽器のなかでは、唯一、4つのバル ブをもつので音域は広く,またその音色は 低音から高音まで非常に多彩です。

しかし,チューバの高音は非常に硬く, 金属的で、激しい気性の音です。そのため, 特殊なソロ以外ては使わないほうが無難と もいえるでしょう。しかし、あまり使い古 されていないので、うまく使えばなかなか 効果的かもしれません。

チューバの目立ちすぎる音は利用価値が 多く、低音部の経過的な音の連結を引き立 たせるにはもってこいなのですが,これら は多用するとその価値が半減するので、い

くらか控えめに利用するべきです。おいし いものは取っておく という 気持ちで。

チューパの音は,柔らかくても鋭くても, トランペットやトロンボーン群との結合に 強く、確実な低音を与えます。ただし、こ れらは正確な使われ方をしたときの話で, もしもその使い方を誤れば,チューパの音 は著しく浮いてしまいます。

たとえば, mp以上の場合は,その音色の 特質から、トランペット・トロンボーン群 と音色的にうまく結合しないため、バス進 行をバストロンボーンにとらせ, 1オクタ ーブ下でユニゾンをするなど、ある程度の 考慮が必要です。

チューバはpもしくはpp程度で柔らかく 吹くとホルンとよく結合します。しかし, これらの音は本質的にはまったく違う系統 の音ですから、強く吹けば吹くほど、音質 が分離しがちなので、ホルンとの融合はp までと強く意識したほうがいいでしょう。 もちろん,多くのほかの楽器がここに入 るときは、チューバとホルンの音質の隔た りをトロンボーンなどがうまく埋めてくれ るため,これは有効です。こういうときは, トロンボーン 3

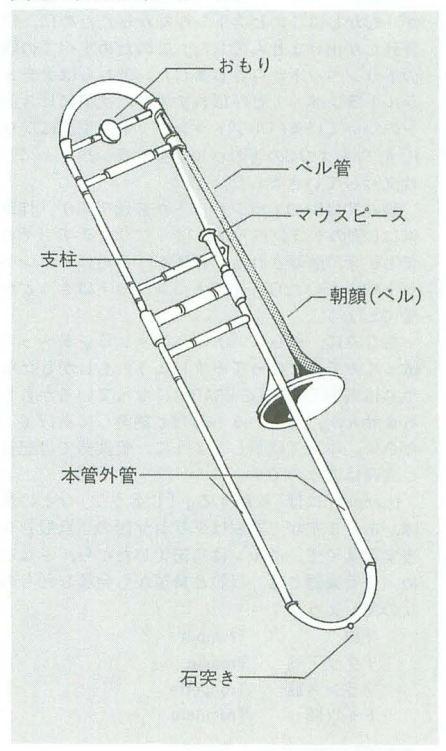

# 図4 トロンボーンの音域 バストロンボーン テナートロンボーン  $\frac{1}{\sqrt{2}}$ 一/

トロンボーンの場合は実音で記識される

ポ全=

チューパの音を若干低めにし,パス進行を することで,よりハーモニーが結合できます。

チューバに限らず, 全体的に金管楽器の ハーモニーの鉄則はその和声が「柔らか」 てーありたいか,「鋭(Jあり たいかで大きく 違ってきます。

やわらかく結合されるときは、トランペ ットは鋭くなりがちな高音を避け, 卜ロン ボーンは開離配置で、その下でチューバは その独特的な柔らかく優しい音を独立に用 いてパス進行を行えば,ハーモニーは豊か に融け合います。

逆に鋭〈結合させるとき(派手にしたい 場合でも和声的には結合しなくてはいけま せん)には, トランペットはその特徴ともい うべき甲高い高音の,シャリシャリしたア クセントの強い音を前面に押し出し, トロ ンボーンは若干高めの密集配置主体で結合 させます。そして、チューバはこのままで はうまく結合できないため、バストロンボ ーンとオクターブ下でユニゾンします。

チューバはあの大きさながら、軽めのス タッカートも行えますが、音質がほかの金 管楽器とはかけ離れるため、うまく融合す

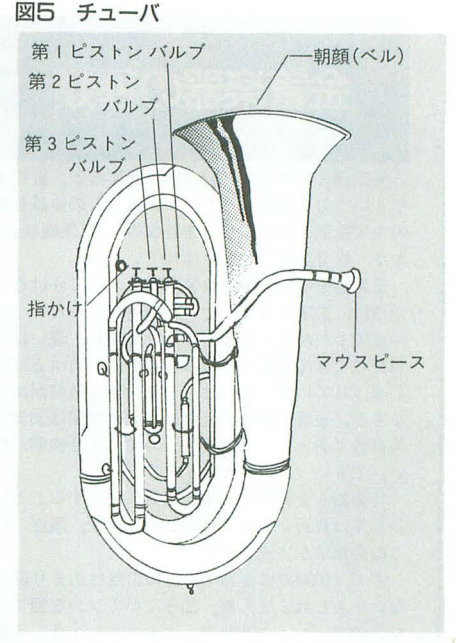

図6 チューバの音域

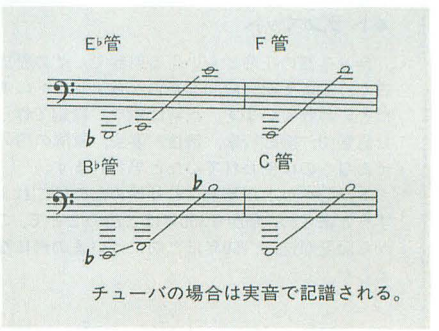

るには演奏者自身の熟練が必要になります。 DTMの場合はこれらの心配はないでしょ うが, やはり, 結合の面で微妙なバランス が必要になりますから,慣れないうちはチ ューパの音を低めにして~!時仕にとるほうが sよいでしょう。

# 曲のなかから

シンセサイザにプリセットされているプ ラスの音は, どちらかといえばアタックが 長めです。甘いトランペット・ソロなどか ら, イメージがこびりついているために, アンサンブルに不向きな音色が多いのも事 実です。

今月紹介したPOWERにおいても、先月 紹介したスペクトラムでも,最近の日本で プラス系のポップスノfンドとして有名な 「米米クラブ」にしても、よく聴いてみたと き,プラスのアタックは弱いでしょうか。

たいていは,歯切れのよさがアクセント a>1:って効果的に用いられていますよね。 むしろ,一般的にはスラーがかっているよ

# 金管楽器の種類

管楽器というと,一般には木管楽器と,金管楽 器というのを想像しますよね。どちらの楽器も管 の中で空気を震動させる楽器なので、「気鳴楽器」 とか「吹奏楽器」とも呼ばれています。

管楽器を木管楽器と金管楽器の 2極に分ける介 類法は、文字どおり、その管の素材からというの は誰でもわかることでしょう。しかし,違いはそ れだけではありません。木管楽器はいわゆる「箇」 と呼ばれていて.楽器そのものに発音機関があり ますが,金管楽器の場合には,発音機関は演奏者 の口唇であって,楽器そのものには発音機関がな い,そういった違いもあります

管楽器を金管楽器と木管楽器に介類することに 対しては賛否が介かれるところですが,現在では この分類法が主流です。

さて, DTMでは楽器そのものの話はあまり関係 ないかもしれませんが,知っていてソンな話では ないので,ちょっと説明しておきましょう。今回 は本文との関連で金管楽器についてです。

## ・トランペット

金管楽器の花形ともいえる楽祭で,その歴史は 古く、およそ紀元前2000年頃からエジプトにあっ たといわれています。当時は木や,青銅で作られ た直管で,宗教行事,競技,宴会,軍隊の信号, そんなものに使われていたと思われます。

トランベットが巻型になり始めたのはこれより ずっとあとの,今から3∞年ほど前のことで,これ から開発が進み, 150年ほど前にはいまの形になり ました。

りも,タンギングがかっているプラスのほ うが(特にポップスなどでは)よく使われて います。

ブラスのパートの入るところも、曲を聴 きながら読み取らねばならないところでし よう。たとえば、歌があるところには、ど のようなフレーズでプラスが入ってくるの か, どのようなタイミングで使われるのか, ほかの楽器とどのように融け合うのか,そ のような点をよく注意して聴いてみるべき でしょう。

ブラスは曲のハイライトで登場してくる パターンが多いので印象が強いのですが, それ以外のところでは、実際はどのような 筒所でどのように使われているのか,案外 みんなきちんと認識していないようです。 たとえば, 1992年8月号で紹介した「シン フォニーソーサリアン」では,ハイライト 以外に、弦楽器や木管楽器が長く伸ばす音 のときにまるで合いの手のように出てきま す。これらはプラス楽部の典型的な用い方 ですから,注意して穂、いてみましょう。 では,これらを DTMで再現するにはど

口容とピストンの操作で音程を変える楽器です が,むかしはこのピストンがなかったために, f 音列しか出せませんでした。このためすべての調 のトランベットが存在しました。それらはナチュ ラルトランベットと呼ばれますが,次第にピスト ンのついているバルブトランペットが主流になり, F, A, B'およびCの管のバルブ型トランベットに世 代交脅していきました。

現在ではB'のトランベットが普通ですが,作曲 家はC管のトランペットを使ったりします(それ でも B'管で演奏されたりします) 身近に トラン ット吹きがいたら、そのトランペットはきっとBh 管でしょう。

ちなみに,彼らに「ドレミファソラシド~って 歌ってみて」といってみましょう。もしかしたら それは実音で「B>CDE>FGAB>」になっているかもし れませんが,そういうものだと納得してあげてく ださい。本文で説明したように,管楽器では記音 と実音は違うのです

「trumpet」には「吹聴する」「じょうご」などの意 味がありますが、語源はギリシヤ語の「貝殻」を 表す言葉です。ホルンは角笛でしたから,さしず め,金管楽器とは.貝殻と角笛から発展したもの なのでしょうか?

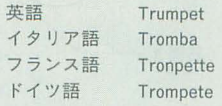

## -トロンボーン

きっと先月のガイーヌの「剣の舞」の「ぱぁ~あ ぱぁ~あ」という表現が頭に残ってるでしょう? え、残ってない? インパクトあると思ったのに なあ。

トロンボーンという楽器は現在よく使われてい る金管楽器のなかでは唯一,パルプのない楽器で

うすればよいでしょうか? たとえばうま くゲートタイムを設定してみる。もっとも, MMLではその性格上,一昔一音,音の長さ を変えるのは大変かもしれません。しかし, 平坦に 8分音符が続くからといって,その まま 8分で演奏してしまうのではあまりに 興ざめです。楽譜に隠れた情報をうまく引 き出して再現する必要があるでしょう。そ れができないのなら、それはブラスではな く、ブラスの音のシンセサイザでしかない わけですから。

ここで文章で伝えてもなかなかピンとこ ないと思います。各自が実際に曲を聴いて みて、それをできる限り忠実に模倣してみ るなど、それらを検討事項としてください。

# $CM-64<sub>5C-55</sub>$

ではここで,わりとポピュラーな楽器, CM-64 と SC-55の2つに入っているブラス の音色について,ちょっとだけ触れておき ましょう。

最近はSC-55に株を奪われてしまった感

す。音程の高さはフレックスに動作可能なスライ ドによって変わります。それで,グリッサンドが でき、「ぱぁ~あ」ということができるのです。

トロンボーンは管弦楽ではトランベットの下の (低い)音程を支えるための楽器で、いまから600年 ほど前にトランベットから生まれました。いまで は,ジャズなんかでもよく使われているため,耳 にする機会が多いと思います。

語源はトランベットと同じで, トランベットが 「小さなラッパ」という 意味に対して. トロンポー ンは「大きなラッパJ という意味です。

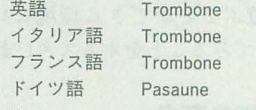

## ●ホルン

同じ金管楽器でも,ホルンはその音質から,木 管楽器と向様にアンサンプルを組むほうが楽だと いう人もいます(私もこの考え方です)。実際,音 色も似ているため,金管楽器でありながら木管演 奏に加えられることもしばしばです。

一般によくいわれるホルンは,フレンチホルン のことで,これはどう見ても金管楽器です。もと もとホルン(horn)は「角笛」のことを表していて, ヨーロッパでは、羊飼いや、郵便配達夫の持って いたラッパもホルンといわれています。アルペン ホルンが角笛の系統だということは、誰でもすぐ に気がつくでしょうけど。ちなみに,ホルン(horn) とはドイツ語で,これに対応する笑語ではフォー ン(phone)。ただし、楽器のホルンは英語でも horn です。

それから,イングリッシュホルン。

友達にいわれるまで気がつかなかったのですが (おおまぬけ),これはまっとうな木管楽器です。 私は曲を作るときにも使ったことがなかったので

ブラスが入っています。この楽器のPCM部 トランペット(47番)は,聴けばすぐにわ じのする CM-64ですが、中には結構な数の 分は、ほとんどピアノ、ベース、オルガン、 ブラスが重要視されてしまっているので、 これが第一線を離れてしまった原因といえ るでしょう。曲のデータを作るにも、たい ていは何かカードが必要になってしまいま すし,たとえカードを入れたとしても, 1 枚のカードがあまりにも専門的なため、結 局2枚ほど欲しくなって、やや中途半端で 満足に使えないというのが, CM-64ユーザ ーのホンネでしょう(管弦楽器系とポップ スのためのドラムセット、エフェクトのか かったギター数種が入った、まさにCM-64 の弱めの音色を補うべきカードが1枚発売 されれば, そうともいえないのですが)。

そのCM-64でも,プラス系はそこそこ入 っているので、うまく使えばそれなりに使 えます。今回は詳しいデータは引き出せな かったのですが, 51版のTP/TRB(トラン ペット/トロンボーン)は、ゲートタイムを うまく設定し、ヴィロシティをハッキリと 変えて使えば,アクセントとして使えそう

気にとめてなかったのが,その失態を招いた原因 ですが,実際に楽器を見てしまえば一目瞭然,こ れはどう見ても木管楽器。イングリッシュホルン は、オーボエの一種で、いわれてみれば、それに 近い音です。ドヴォルザークの交響曲「新世界か ら」の第 2楽章の主題を独奏している楽器ですか ら, CDでも買ってきて聴いてみれば、どんな音色 かわかるでしょう。

ホルンのオーケストラでの役割については、本 文を参照してください。

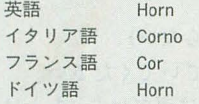

図A ダブル・ホルン

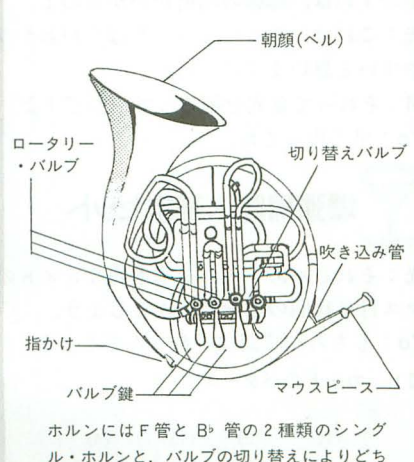

ル・ホルンと,バルブの切リ替えによりどち

です。 かるトランペットの音ですが、これは使う ところがない音色といっても過言ではない くらいです。この手の音色はヘタに使うと ボロボロになってしまうので、控えたほう が無難かもしれません

結局, カード6(オーケストラウインド) がないと、まともにアンサンブルが組めな いので, CM-64は,単体ではプラスアンサ ンブルの曲をDTMするのには向いてない 楽恭かもしれません。

対して SC-55は, とりあえずひととおり 音がそろっています。どれも「らしい」音 が入っていてそれなりには使えるのですが, lつひとつの音色にいまいち表情がないた め、深く突っ込んだ曲を作るにはかなり役 不足になってしまいます。

結局,私は金管楽器の曲を作るには, CM -64+カード 6がいちばんいいと思います しかし,この組み合わせては, もしポップ スにするなら, ドラムがカスになる,ギタ ーがなくなる(いまさらポップスにナチュ

テューバとも,トゥバともいいますが,私は「ち うぱ」とひらがなでいうのがいちばん好きです(間 違いですから真似しないように)。

ゴートン・ヤコブ氏の言葉を借りれば、「この, 美しく管弦楽における金管楽器の最も深味ある音 の楽器」だそうですが、私にいわせれば、「表情の 多い,演奏者の性格をよく引き出す楽器」ともな ってしまいます(先月私の友人のチューパがすご くえっちだといいましたが、彼に聞いたら「演奏 者の性格じゃない?」と教えてくれました)。

チューパはもともと. トロンボーンを除く低音 の金管楽器のことを漠然と指す言葉です。古代ロ ーマ時代に軍用に用いられた直管の大きな音が鳴 るトランペットの低音楽器「トゥバ」から由来し ています。

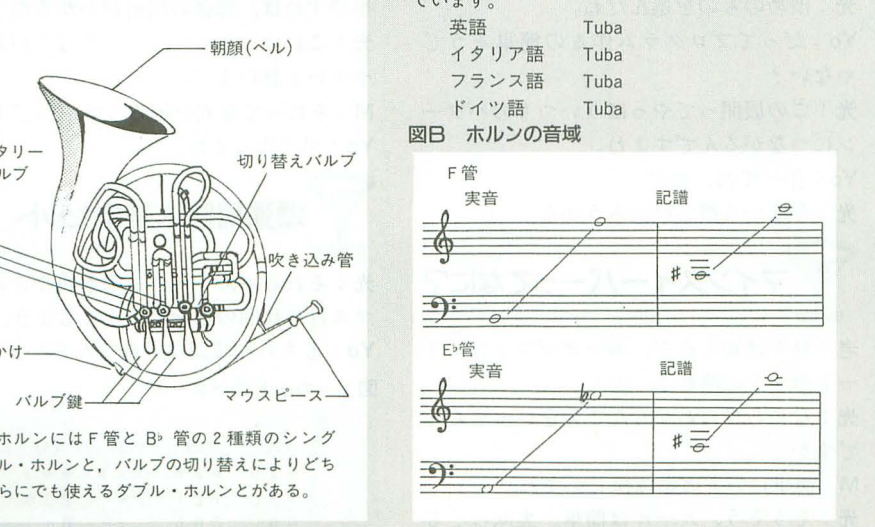

ラルトーンオンリーはないでしょう),ま た、フルトゥッティの場合は弦が腐る、な どの難点があります。そんな理由からいま いちなのは,残念ながら否定できない事実 でしょう。

そう考えてしまうと,シンセでお手軽に それなりの金管楽器を演奏するのは,まだ<br>まだ先の話なのかもしれません。<br>◇ **おわりに** 

# おわりに

今回は、ルールというか、蘊蓄に近いテ クニックを書いてみました。いまいち何を いってるのかわからないかもしれませんが, ノウハウを 葉にしているのfごから, それ でいいという気もしたりします

今回は「和声を理解している」ことを前 提に話を進めてしまったので、初心者には (初心者の読者は少ないかもしれませんが) ちょっとわかりにくいかもしれません。

まあ、いまは理解できなくても、知識は あとになって役立つこともあるでしょう。 それではまた

### ●チューバ ●サクスホルン

本編では扱いませんでしたが、金管楽器として の,サクスホルンというものがあります

気をつけてほしいのは,これはジャズなどでも よく使われている「サックス」とは違う楽器だと いうことです。あれは「サクソフォン」のことで すが,まったく関係がないわけではなく,実は考 案者が同じ人なのです。

サクスホルンは, 150年ほど前にベルギーのアド ルフ・サックスが考案した金管楽器の一属で、弦 楽器のヴァイオリン,ヴィオラ, チェロ,コントラパス)に対して,金管楽器でも統 ーされた音色を作ろうという意図から作られまし た。全部で7本あり(金管楽器は音域が狭く、和声 が密集配置のため),これらはその調がそのまま名 前になっています。しかし,このサクスホルンは 現在ではあまり使われていません。

ところでサクソフォンのほうですが,あれは実 は金管楽結ではなく,その形状と仕組みから木管 楽器に介類されます。管の部介は金属製ですが, クラリネットなどと同線に, リードを振動させて 音を出します。

IC スーザフォン

\* \* \* \*<br>そのほかにも金管楽器に は行進のときに使われる スーザフォン(かのスーザ が作ったということはすぐ にわかりますよね)なども あり、それなども研究すれ ばまた商白いかもしれませ んが.まあ.そこまで深〈 突っ込んで考える必要のあ る人はきっと少ないので. このへんで終わりにしてお きましょう。

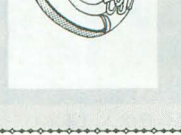

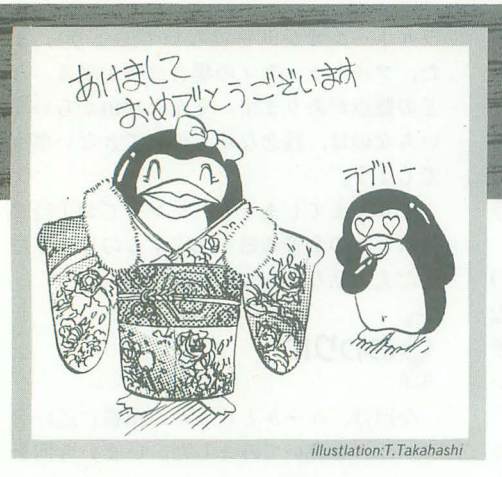

今月は,めくったカードに書かれた数字から爆弾の 位置を推理し, B × B のカードから10個の爆弾を探 し出す。Windowsでお馴染みのマインスイーパー を作ります。ダンプリストも掲載されているので, あちこちいじくりながら遊んでみてください。

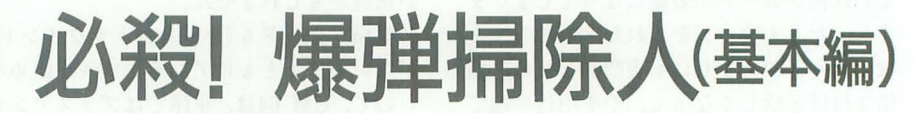

Kaneko Shunichi 金子 俊一

マシン語カクテル

-第39回

in Z80's Bar

カランコローン♪ P インストン 光:夢でも見てるんだろうか。 ドを全部めくれたら終わり。 源光(以下光):こんにちは。 M:初春の珍事ってやつですかね。 M:カードっていうか, マス目のほうが正 ようこ(以下Yo):あけましておめでとう 光:悪いことがおこらなきゃいいけど。 しいと思うけど。 ございます。 : インスコン M:最近のボケ方はすごかったからね。 光:カードのほうが感覚的にわかりやすい 光:ってようこさん, もう2月号なのに。 Yo:なにコソコソ話してんの, 2人して。 ですよ。 振袖着て髪型変えてるなんて, 高橋君が困 光&M: い, いや別に……。 イー - - 老:なるほど。 っちゃいますよ。 マスター(以下M): 先月号は丸坊主にされ たし。 Yo:似合わないっていいたいの。 Yo:ねえねえ光君,双六でもやろうよ。 光: そんなことはいってませんよ。 考: ワシは百人一首のほうがよいなあ。 M:いやね、ようこちゃんったら正月気分 Yo:だったらカルタで妥協してあげる。 が抜けないんですよ。 おもの おおし 老:花札でもよいぞ。 光:それって、ボケなんですかね? 光:いいかげん、正月気分から抜けたらど M : さあ? うです。 長老(以下老):おお光か,お年玉をやろう。 老.どちらにしても今月はゲームじゃな。 光:こりゃだめだ。 M: どうせだったらコンピュータでやりま M: それとも1月号の原稿を柴田君にまか しょうよ。 せたことを間接的に責めているとか。 光:ぎくっ。 光:うっ。 Yo: えーと, マインスイーパーがいいや。 老 :ほれ光,甘酒でも頼んだらどうじゃ。 光:マインスイーパーって,あのWindows 今日はワシのおごりじゃ。 とかの? :やけに気前がいいなあ。ひょっとして Yo:そう。 宝くじでも当たったんですか? 光:渋めのものを選んだね。 老:うむ,たんまり当たっておったぞ。切 Yo:だってプログラム作るの簡単そうじ 手シートがな。 そうしゃ やない? Yo: それってお年玉つき年賀ハガキじゃ 光:この展開ってやっぱりいつものパター ないの? シにつながるんですよね。 &M・おお~つ,ょうこちゃんがツッコ Yo:作ってね,光君。

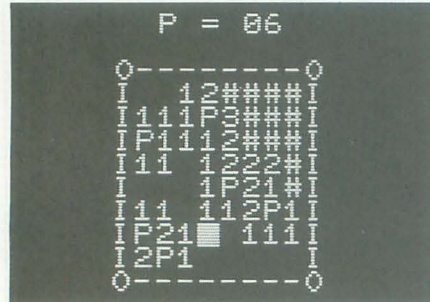

ゲームを作ろう

ミを入れた。 およびにはおりません 光:今度から指名料取ろうかな。

ートポテトの略か? <br>
図1 カードのパターン .friz---ZEE-EAT--Hv なにわけのわからんことをいってるん ですか。 M:簡単にいえば燥狗i探しですね。 光:そうそう、ルールは簡単。裏返ってる 爆弾掃除人(基本バージョン) カードをめくっていって、爆弾以外のカー

Yo: その爆弾をマインっていうのよ。 光: それでマイン (爆弾) スイーパー (掃 除人)ですね。 老:確率のゲームなのかのう? 光.違うんですよ。 Yo: えっとね, 1個のマス目にはその周り の8個のマス目の中に何個の爆弾があるか 書いてあるのよ。 老: ? (わかっていない) 光:いくつか簡単なサンプルを書いてみま しょう (図1)。図1の"\*"が爆弾で、そ のほかが周りに何個爆弾があるか書いであ るカードです。 老: ? (まだわからない) 光:しばらく悩んでいてください。 Yo:最初の何個かは運だけど,あとはめく ったカードに書かれている爆弾の個数から 推理すれば、爆弾の場所がわかるのよ。 光:これは、やってもらったほうがわかり やすいと思いますけどね。 M: それって墓穴を掘るってやつですよ。 Yo:早く作ってね。<br><<br /> 爆弾掃除人基本セット

マインスイーパーってなに? 光:それじゃあいちばん基本的な8×8の マス目に10個の爆弾でいきましょう。 老:ワシは知らんぞ。エッグマフィンスイ Yo:もちろん時間は計れるんでしょ?

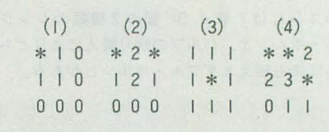

光:う~ん。S-OS用だからなあ、ちょっと 厳しいかな。 Yo:機種別プログラムでもつけたら? 光 : それは読者におまかせするということ  $\tau$ ° Yo:しょうがないなあ。でもマウスには対 応するんでしょ? 光:なに寝言いってんですか。S-OS用なん ですよ Yo:許してあげるから早く作ってね。 光:それじゃあやりますかね。カチャカチ ヤ.... Yo:わくわく,わくわく。 老: そろそろできるかな? 光:カチャカチャ……。 M: もうできるでしょ。 光:カチャカチャ……。 老:今日は長いのう。ショートプログラム なんじゃなかったのかのう。 光 .できたっと。 Yo:なんだかl時聞かか ったわね。 光:リストを見てくださいよ。 Yo:なんだ、結構長いじゃないの。<br>アルゴリズムの話

M: 光君, 解説。 光:あいあいさー, っていってもマス目作 って、乱数で爆弾を置いて、あとはキー入 力してるだけですよ。 老:なるほど。 Yo: それじゃ解説になってないわよ。 光:ではマス目の作り方からいきますか。 Yo: まってました大統領! M: ちょっと違うような気がするんだけど。 光:えっと、画面にマス目(カード)を表 とおりあると思うんですよ。 Yo:その心は ? スタックス ! しんしゃ ! しんしゃ ! しんしゃ ! 爆弾掃除人で遊ぶ 光:ひとつは8×8 (64バイト) のマス目 を用意する方法。もうひとつは10バイト程 度の配列を用意する方法です。 Yo:その違いは? 光:前者では爆弾を直接マス目に書いてし まうんですよ。 .ふむふむ。 後者は爆弾の場所だけを配列に保存し ておく。 Yo: 同じことができるんだったら, だんぜ ん後者じゃない。バイト数少ないもの。 光:ところが,後者では爆弾の数を表示す るときに毎回数えなくちゃならない。たっ た8つのマス目だからマシン語だったら一

瞬で終わるけどね。

老:しかし、あらかじめ計算しておいたほ うが早いのう。 光:そのとおりなんですよ。答えを作って おいて表示するだけのほうがよっぽど楽だ し, マシンパワーも食わない。 Yo: メモリもたかだか100バイトかそこい らだったら同じようなものね。 光:ええ、ってことで私は前者でプログラ ミングしました。実際に内部では10×10の マス目を使っているんですけどね。 老:角とかの処理じゃな。 光:するどいですね。 Yo: というと? 光:いちばん外の部分は周りに8マスもな いでしょ(図2)。 Yo:確かにはじっこは6マスしかないし, 4 隅は 4 マスしかないわね。 光:それをいちいちチェックしてもよかっ たんですけど,周りにもう1つずつマスが あることにして、同じプログラムで8回計 算させてしまったわけですよ。 Yo:なるほどね。 違いはあるの? Yo:これって、結構似てると思うんだけ ど、本物と違うの? 光:違いは結構ありますよ。たとえば, 1) I時間の表示がない&残らない 2) サイズを変えられない 3) 最初からマインを聞けてしまうことが ある

4) ヘルプが出ない ってところかなあ。 老 : 3つ目はなんじゃ? 光:どうも本物ではひとつ目を開けてから 示させる方法としては、大まかにいって2 爆弾を置いているのか,爆弾だったらどこ

> まずは,キー操作の税明 I.M.J.L:上下左右の移動  $Z : \&A \leq$  $X : P, ?, #$ G : やり直し (別の面になる) I : EXIT Xキーを押すと p.?, #の煩に変化するが, それぞれの意味は. P:爆弾があるという印 フ;爆弾があるかもしれないという印 再:初期状 である この初期状態"#"でないと "Z"でめ くることはできない。これは、プレイ中爆弾を 発見したときにつける目印であって、使用しな くてもいい。 8 x 8のマス白から 10個のマインを特定する とクリアになるが,正確には54個のマス目をオ

かほかのマスとスワッピングをするのかわ からないんですけど、とにかくひとつ目か ら爆弾に当たる こと はないんですよ Yo 経験論ね。 光:対策はあるんですけどね。 老 :さっき自分でいったとおりにすればい いんじやろう。 光:ええ、ちゃんと考えたんですけどね。 とりあえずやめておきました Yo:ねえ, 「ヘルプが出ない」ってことは, 本物は「ヘルプが出る」ってことでしょ。 手助けしてくれるの? 光:それってジェノサイドで死にそうにな ったときに HELPキー を押すようなもんで すよ。 M:一般的にヘルプっていうと説明とか使 い方などのことだよね 老:ワシでも知っとるぞ。 Yo: なあんだ。 ところで時間はやっぱり無 理だったのね。 光:拡張可能なようにしておきましたから, 「自分でどうぞ」って感じかな。 M: サイズくらい変えられてもよかったん じゃないの? 光:えっと、できる限り拡張しやすいよう にしておいたんですよ 老:これも自分でやれってか。 光:ワークエリアにあるパラメータをいじ るだけで大丈夫ですよ。 M: 具体的にはどこをいじればいいんです か ? 光:えっと、ラベル名でいうのなら, LENGTH, WIDTH, MINES, LOCの 4つで 図2 角に置かれた爆弾

> $* 1 1 * 2$ <br>2 3 3 4 5 2 3 3 4 5

ープンさせたらクリア。"P"というマークを付 けなくてもクリアはできる また,その周囲に ひとつも爆弾がなかった場合はスペースが表示 される このとき,爆弾がないことがわかりき っているところは自動的にコンピュータが開け てくれる

爆弾を開けてしまうとゲームオーバーになる。 "p"を間違えて立てていた場合には,その地点 に "×" 印が表示される。また、なにかキーを 押すとゲームが始まる。

"G" いつでも有効なのは.ヲイムゲームがサ ポートされると便利な機能だからである。最初 に何個か開けてみて,よいタイムが出そうもな いときは、迷わず"G"という使い方をする。

画面モードは40×25で遊ぶことを前提に作っ ているので, ゲーム開始前に"W"コマンドで 画面モードを切り替えておくように

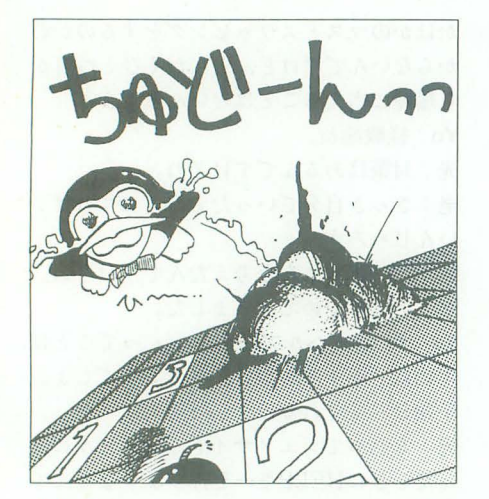

大丈夫じゃないですか。それぞれ制限があ 老:もちろん,対策あるんじゃろ。 Yo:やっぱりそう思うわよね。

う。 さい。 M:なるほど! さい。 ちい。 こうしょうしょう M:なるほど!

めとかなのね。 いいから長老におごってもらうまでもありま ちょういん こつづく

光:そうです。ほかにも爆弾を極端に多く せんね,こりゃ。 (面積比90%とか)すると、最初の設定にむ ちゃくちゃ時間がかかるようになってしま う可能性が高い, とか。

老:ただの乱数で、マインを置いているから, 同じ場所だとまた乱数を作りにいっとるわ けじゃな。 y面白いよ 光.空いている場所を見つけるまで乱数を

作りますからね。

M: まだ,注意点とかあるんですか? 光:えっと、乱数にリフレッシュレジスタ Yo:全部開いたわ。 をからめであるんで,機種によっては偏っ 光:上達が早いですね ね。 ばのう。

Yo:たとえば? <br>
<br />
<br />
<br />
<br />
<br />
<br />
<br />
<br />
<br />
<br />
<br />
<br />
<br />
<br />
<br />
<br />
<br />
<br />
<br />
<br />
<br />
<br />
<br />
<br />
<br />
<br />
<br />
<br />
<br />
<br /> 光:えっと,横と縦は面積で256以内に収め すといいでしょう。 Yo: でしょ~。 なければならないとか,表示位置は上を2 Yo:えっと, DW \$0064ってなっているみ M:ボケの防止になりますよ,これ。 老:いわゆる処理の都合上ってやっじゃの 光:上位ノfイトは怖に Oにしておいてくだ ったんだ。

Yo: 2段上には「P」の数が表示されるた M:いやあ、それにしてもプログラム大き Yo:失礼しちゃうわね。

老・うむ,めでたいのう。 今月もなんだか仕組まれていたような 気がする。 Yo: それはいいっこなしなの。

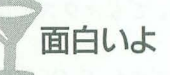

老:えーと, ここが 3でこっちが 2じゃか らと。 た乱数が発生してしまうかもしれないです 老:これで時間表示やスコア記録ができれ るけど気をつけていじれば大丈夫。 光:ええ,ラベル名だとTEMPというとこ 老:うむ,とはいえなかなか面白いではな 段分空けておかないといけない。 またいだけど。 おんだけど。 おんじょう 光:あっ,だからようこちゃんボケなくな

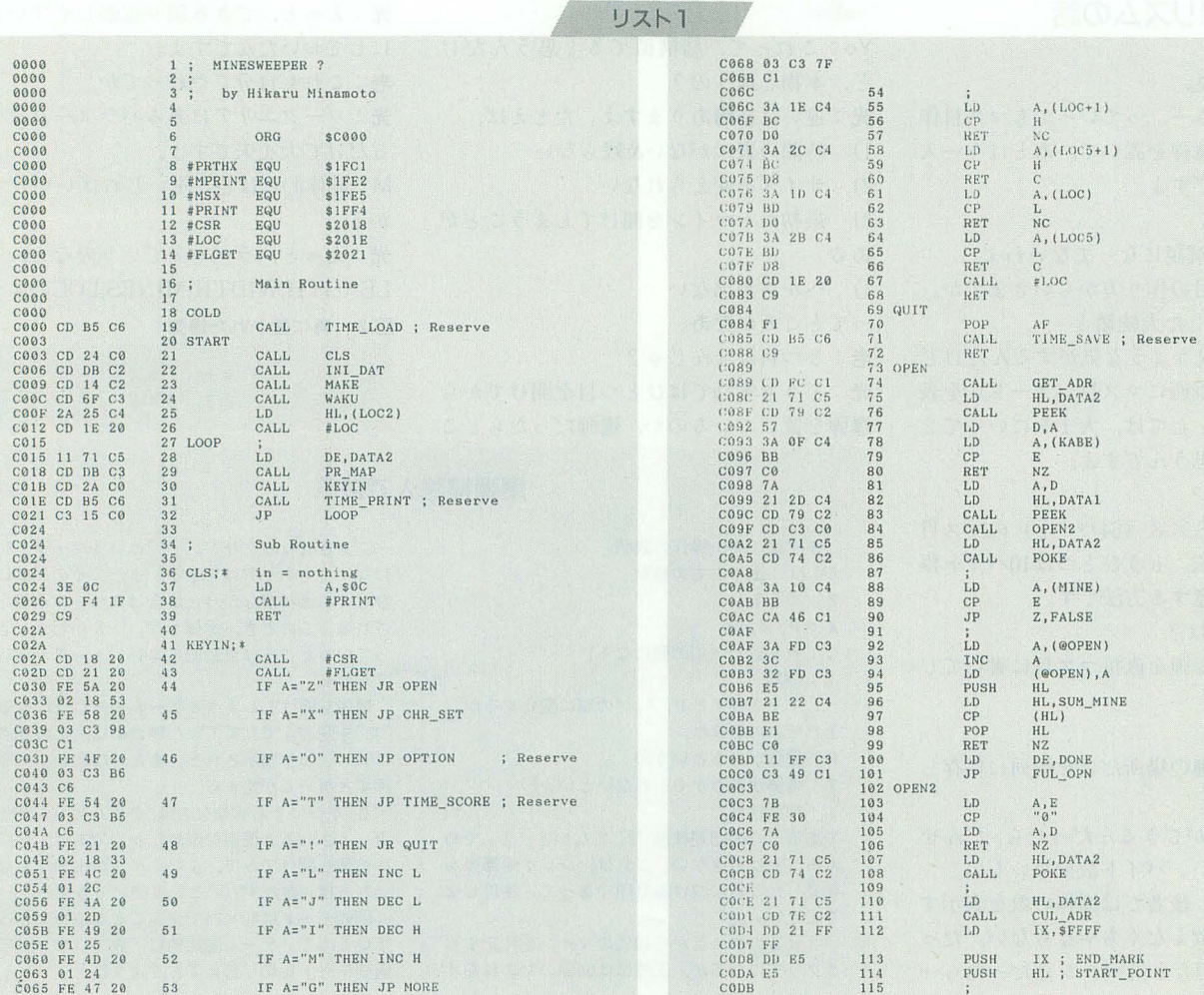

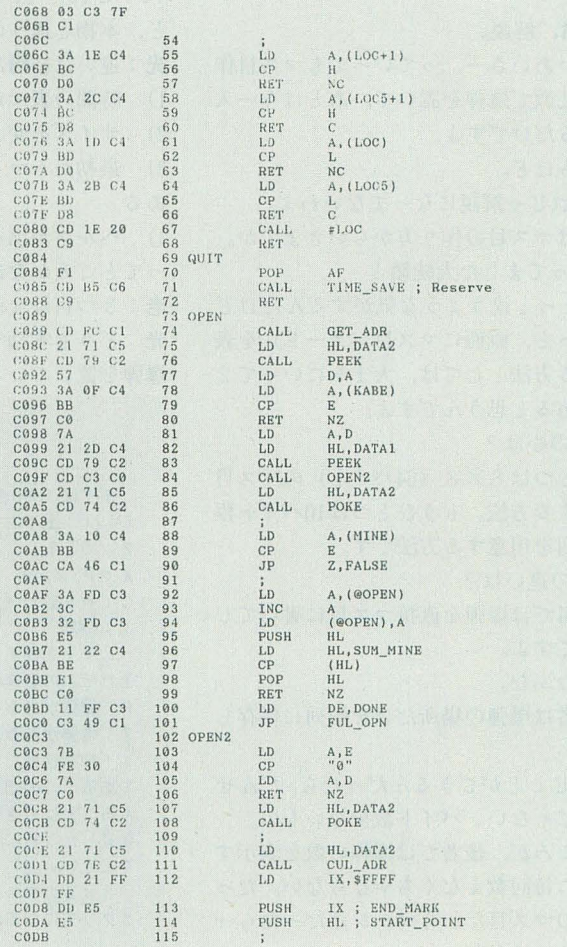

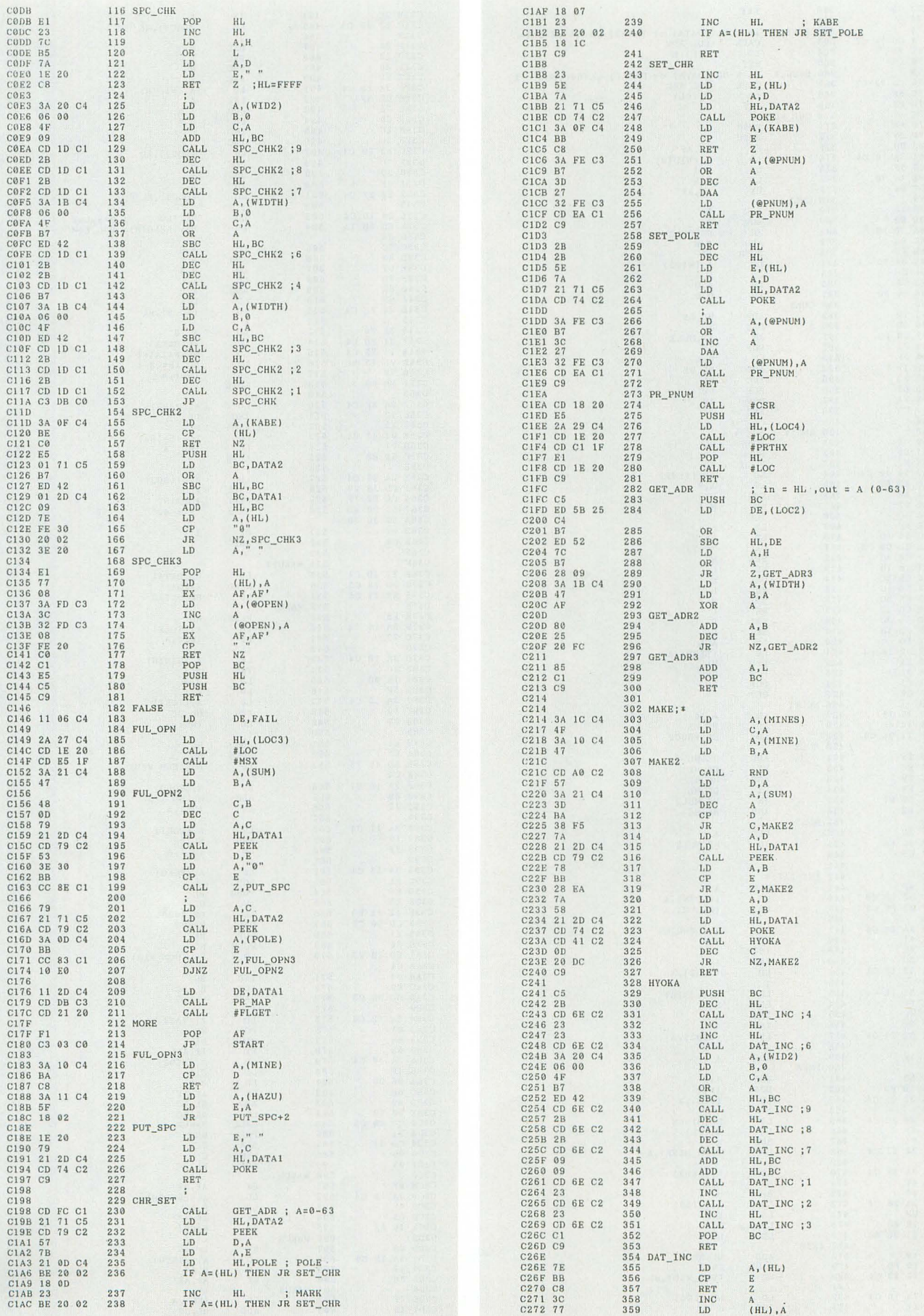

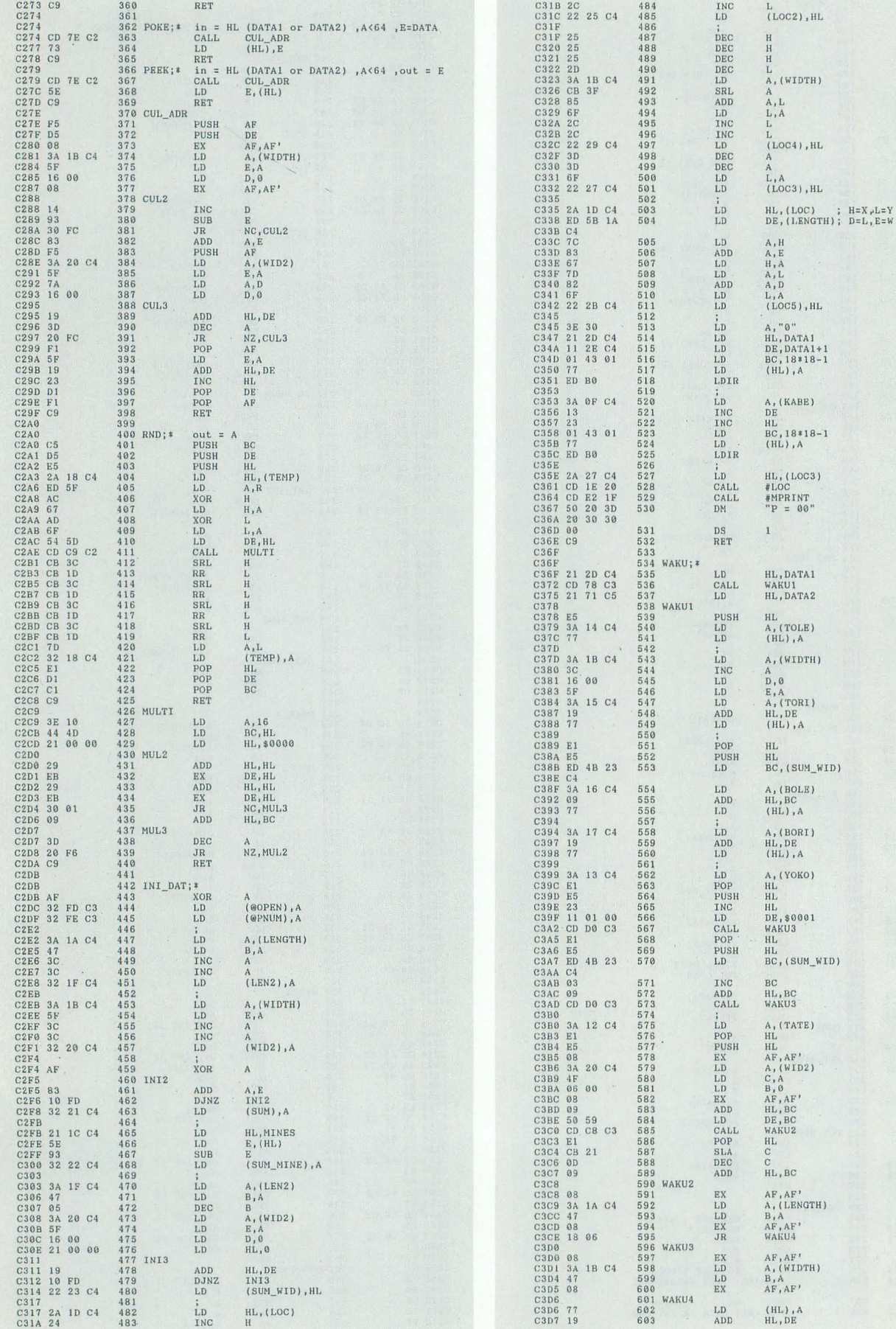

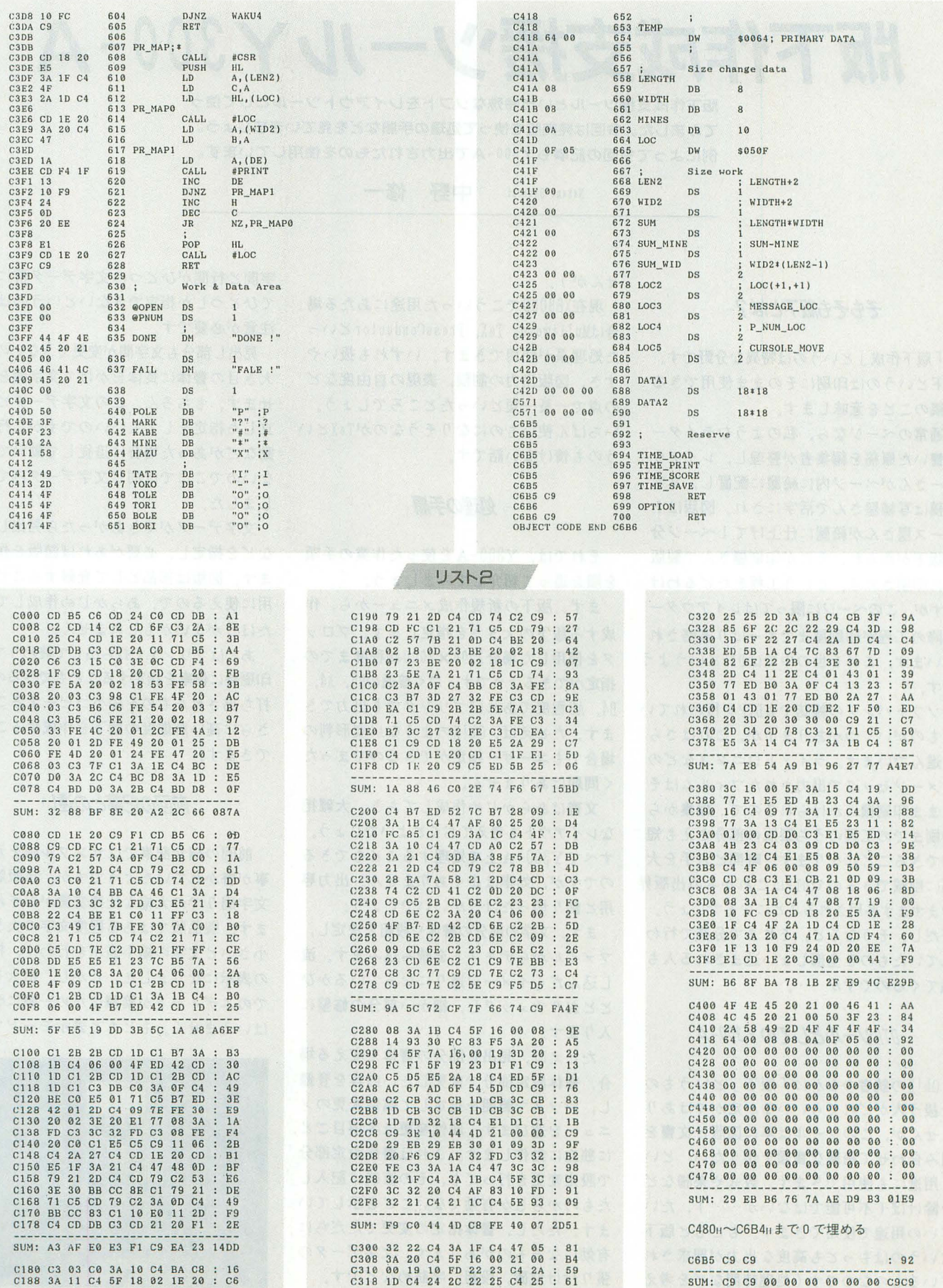

▶現在、NHK総合で 「ヤダモン」 というアニメを5時50分から10分間やっています。短い<br>ものですけど僕は好きです。個人的には「ふしぎの海のナディア」よりも好き。人類史上<br>最高傑作じゃないでしょうか(ちょっといいすぎ)。 清水 弘和(16)広島県

# 版下作成支援ツール Y300-A

版下作成支援ツールという特殊なソフトをレイアウトツールとして使っ てみまレた。今回l芯発売版を使って処理の手111などを見ていきまじよう。 例によって今回の配事も Y300-Aで出力されたものを使用しています。

Nakano Shuichi 中野 修一

# そもそも版下とは?

「版下作成」というのは特異な分野です。 版下どいうのは印刷にそのまま使用できる 原稿のこどを意味します.

通常のページなら,私のようなライター の書いた原稿を編集者が整理し,レイアウ ターさんがべージ内に締麗に配置し,文字 原稿は写植屋さんで活字にされ,図版は卜 レース屋さんが締麗に仕上げて 1ページ分 の版下が作られ,それが印刷麗さんで製版 され印刷される,という工程をたどるわけ ですが,このぺージに限ってはレイアウター 以降の工程が印刷屋まですっぱり省略され ています.これを世の中では DTPというよう です.

ソフ卜パンクの雑誌でも DTPが行われてい るものがいくつかありますが,これはさら に進んでいます。ライノトロニクスなどの 場合でもユーザー指定ができるのでまった イメージセッタで出力されたフィルムはそ く問題はありません. のまま印刷機にかけられるので、編集から 文書はあらかじめ作成しておき,大雑把 印刷までの工程のうち製版の部分さえも短 なレイアウ卜も考えておくとよいでしょう. 縮できることになります。時間と人手を大 すべて Y300-A上で処理することもできる 幅に削減できるのでDTPはこれからの出版界 のですが,効率はよくありません。出力専 でますます多用されることになるでしょう。 用と割り切ったほうがいいでしょう。 ただし,そうなるど,それまで分業で行わ まず,文字の部分の書体や段組を決定し, れていたものを全部しょい込まされる人も ファイルからテキストを読み込みます。流 出てくるのですが…….. アンチャング し込んだらイメージ通りになっているかひ

# OTPツー//;としての YJOO-A

OhlXの読者のなかに「版下 Jというもの を扱う人がどれくらいいるか定かではあり ませんが、このツールは単に図版と文書を 組み合わせて締腐な書類を作りたい,とい う用途にも使用できます.数式や楽譜など を除けば(不可能ではないが……),たい ていの用途で使用できます.もともと版下 というのはもっとも高度な出力が要求され ているものなのです(処理時間などを考え ると必ずしも手軽にというわけではありま

せんが)。

現在X68000でこういった用途にあたる場 合はMultiword, TeX, PressConductorといっ た処理系が使用できます.いずれも扱いや すさ,図版出力の制限,表現の自由度など の点で一長一短どいったどころでしょう。 いちばん使いものになりそうなのがT6Xどい うのも情けない話です。

# 処理の手願

それでは、Y300-Aを使った作業の手順 を順を追って紹介してみましょう。

まず,版下の新規作成メニューから,作 成する版下の大きさを指定します。プロッ タを使用した渇合2000x2000凹程度までの 指定ができるようです。ごく普通のB5, A4, B4, A3程度であればプリンタでも出力でき ます。たとえば、OhlXのようなA4変形判の

とどおりチェックし,細かい部分の修整に でのエディッ卜が繁雑なため一概に改善ど 入ります. ちょうしゃ はいえません。もともと表示モードで枠だ

たとえば,見出し部分の書体を変える場 合,書体設定部分で変更したい内容を登録 し,マウスで範囲を指定して属性変更のメ ニューを選びます.属性変更は各項目ごと に独立に動作します.これは書体設定部分 で設定変更を行っても,その直後に記入し たものからしか有効でないこどを示してい ます.ただし,書体指定の変更でただちに 有効になるものがあります.文字データの 張り付け位置,段組,字詰めなどです。 位置変更などは当然のことなのですが、 起動時の画面と基本メニュー

字問ど行聞がひどつの文字データ群に対し てひどつしか指定できないというのは多少 注意が必要です。

見出し部分も文字問が変更できないので, 大き目の書体に長体をかけて文字聞をあわ せます。もちろん,この文字データどは独 立した指定をしてもいいのですが,行の移 動などがあった場合に追従して動いてくれ ないのでここでは向じ文字データ内で処理 しました.

文字データができあがったら見出し文字 などを指定し,必要があれば図版を作成し ます.図版は部品どして登録することで汎 用に使えるので,あらかじめ作成しておい たほうがよいかもしれません。

あとはプリンタで打ち出して終わりです. 印刷時に倍率を指定することもできるので, 打ち出されたものを縮小コピーすることで さらに高い解像度の版下を作成するこども できます。

# 前回の記事との遣い

前回の紹介記事ではサンプル版を元に記 事が脅かれていたようですが,市販版では 文字周りでの大幅な仕様変更がなされてい ます.製品版ではある程度文字の大きさが 小さいと文字の縮小表示を行わず,枠だけ の表示になりました。しかし、拡大モード

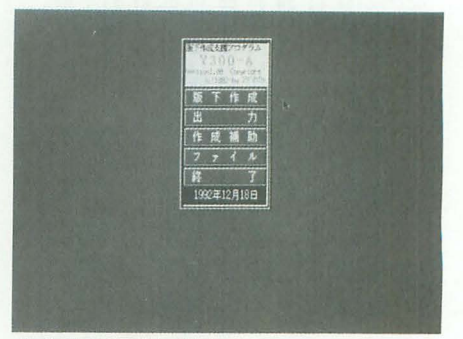

けの表示と文字表示は選択できるのですか ら,なにも強制的に枠表示にすることはな かったのではないかどいう気がします.

実をいうと前回のパージョンは文字エリ アをひとつしか持てず,文字数制限も厳し く,さらに禁則処理も行われないという仕 様でしたので,そう恩って見ると前回の記 事の出 力例はかなり究極の使い方がされて いることがわかります.

今回の市販版ではそのあたりが見違える ほど改善されています。まず文字エリアは 8つ持つこどができます.もちろん,それ ぞれで違う文字指定ができます。普通の文 書を作る際にはこれで十分でしょう。禁則 処理もサポートされました.追い込み禁則 をした場合には,ちゃんと字詰めを変更し, 均等配置にしています .

あとは図版の回り込みど字切り(要する に図版が割り込んできたどき,自動的に文 がよけるやつね)に対応しているとほぼ 完璧なのですが……。

# フォント指定の技

無指定だと全角文字ど半角文字のバラン スがいまひとつ悪いように思われます。横 幅を単純に半分にしていることが原因でしょ う。文字を等幅で半角をその1/2で処理して いることは,それなりによいことではあり ます.変に気をきかせてくれるDTPソフ卜で は思わぬところでえらく面倒な作業を強い られるこどがありますので。

英数字の場合,通常の写植文字などでは 漢字の7.8割の幅となっていることが多 いようです。字詰めも詰め気味に出力され ているこどがわかるでしょう.日本語は等 幅に英字はプロポーショナルにどいうのが 般的に L、って美しい出力の姿です。

傾向がわかれば対策はそう難しくありま せん。たとえば前回の紹介記事では半角文 字は本文の12級相当の大きさに対して16級 相当の大きさが指定されています。ただし その場合は天地がはみ出してしまうので

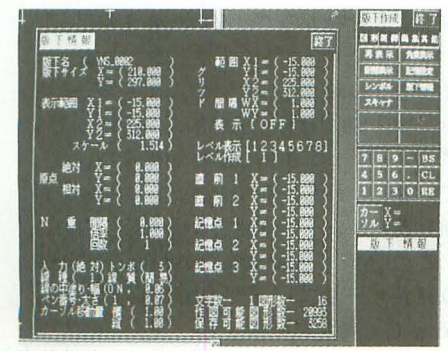

書体指定ウインドウ

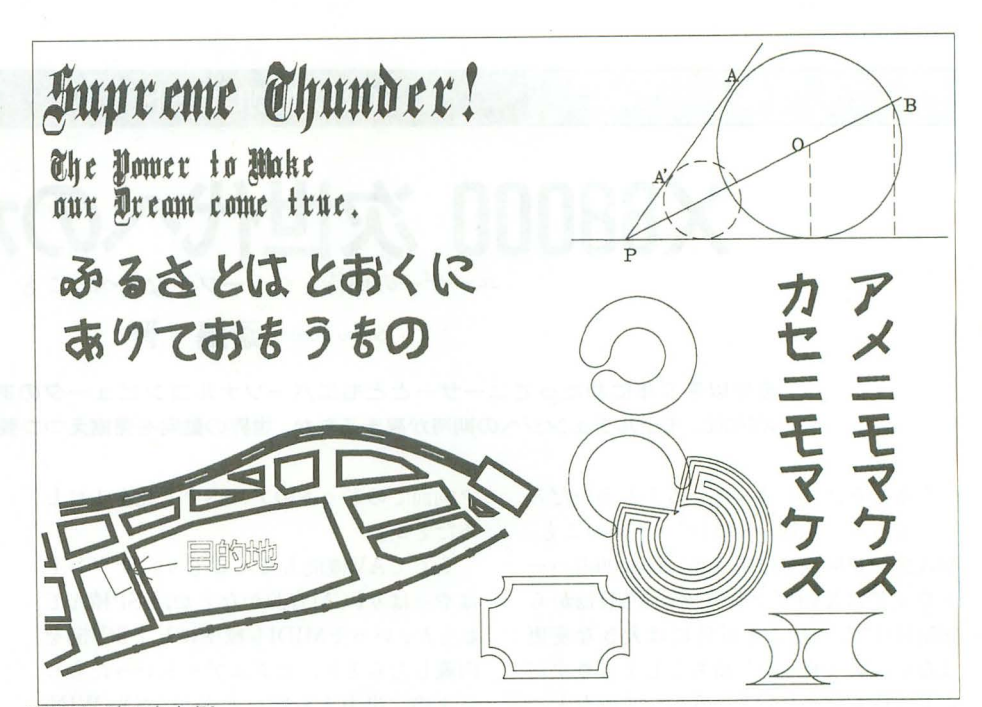

図阪などの出力例 平体 2相当の処理を加えているようです. むろんすべて手作業で変換しています. そのま出力すると, 「X68000用版下作成 支援ツールY300-A」, 「A quick brown fox jumps over the lazy dog. 」のようなプロ ポーションになってしまうので, r X68000 用版下作成支援ツールY300-A」, 「A quick brown fox jumps over the lazy dog,  $J \oslash$ ように補正してやっているわけです.

Y300-Aではフォント指定の際に全角文 字ど半角文字を独立に指定できますので, 半角文字についてはZSFNT. X (1992年6月号 付録ディスク)などであらかじめ拡大して おいてやるという手もあります。

なお,書体倶楽部相当のものならなんで も使えるので,平木敬太郎氏の作成したぺ ク卜ルフォントを御木徳高氏のコンパータ で変換したものを使用してみました。

すでにこれらのフォン卜は提供されてい るのですから,こんなふうに混在させた文 書を作りたいと恩うのはごく当たり前のこ とでしょう 。なんでこんなこどがいままで ちゃんとできなかったんですかねぇ。

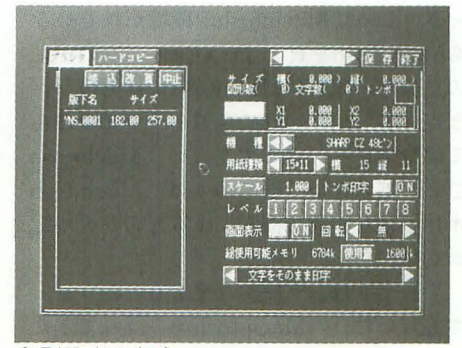

印刷設定を行う

# 最後に

図版ではもっと面白そうなこともできる のですが,絵心のせいでいまひどつ能カを 発揮できなかったようです.

Y300-Aの図版はすべてドローイングデー タどして扱われます.周辺機器としてハン ディスキャナがサポー卜されていますが, 基本的にトレース用の画像読み込みのため のものです。高解像度の出力ではピットマッ プ画像もそこそこの画質で出力できるはず なので、モノクロ画像のピットマップ出力 くらいはサポートしてほしかったところで す。

なお, Y300-Aは当面,通信販売のみと なります。普通のソフ卜のように庖頭デモ などを頼りにすることができないのでなか なか判断しにくいことと思います.全体的 な完成度はまずまず。ユーザーインタフェ イスを含め,改善してほしい点もいくつか ありますが操作性は必ずしも悪くありませ 問題は処理速度です.

フォントつきでプリンタさえあれば、即, 使えます.とりあえず手聞を惜しまねばちゃ んとした出力が得られます.

現在主流となっているCZ-8PC5 やBJ-10な どの48ドットプリンタは360dpiの解像度を 持っています。これはレーザープリンタど 同等の解像度です。 48ドッ卜プリンタの普 及率が異様に高いのでこんなプログラムも もっと普及してほしいのですが……。 X68000用 5'2HD2枚組 29,800円 マグマソフト 0992 (68) 2286

# **X68000 次世代へのかけ橋**

Saitou Susumu 斎藤 晋

発売以来B年にわたってユーザーとともにパーソナルコンピュータのあるべき姿を追ってきた X68000。モデルチェンジへの期待が高まるなか,世界の動向を見据えつつ要望を整理してみよう。

今年こそは、と待っている人も多いだろ う。もちろんX68000 32ピット機のこと。 初代機が登場して以来 6年, X68000のハー ドウェアは XVIでクロックが10MHzから 16MHz になったこと以外には大きな変更 はない。ユーザーの気持ちとしてはさすが にもう待ち切れないというのが正直なとこ ろだろう。いったい新しい X68000はどのよ うなかたちで姿を現すのだろう。ここで簡 単な予想を試みてもよいのだが、当たって も外れても、表面的な部分に目がいくだけ で、かえって本質を見逃しかねない。ここ では、これからのX68000のありようを考え るために,いろいろと周闘の状況を見波し ながら,私たちがシャープに対してなにを 要望すべきかを書き連ねてみたい。

# みんなの要望?

きて,まわりのX68000ユーザーに新製品 に対する要望を聞いてみると、だいたい同 じような答えが返ってくる。その1つひと つはもっともな要望fごが, それらすべてに 応えていると,非現実的な内容になってし まうかもしれない。

たとえば, CPUに68030の25MHzとか, コプロセッサの標準装備だとか、メモリは 4Mバイト以上とか, SIMMのソケットは 8つは用意してねとか,ハードディスクは 高いから外付けて、いいとか,フロッピーデ ィスクは5インチと3.5インチを両方とも ねとか, 3.5インチは 3モードがうれしいと か, CD-ROMもあったらいいなとか, MO は安くならないのとか, それから拡張スロ ットは 4つ付けてねとか。ふう。

よく出るのはグラフィック表示に関する 要望だ。ノンインタレースで1280×960ドッ ト程度のハイレゾにしてとか、色数は1670 万色のフルカラーでしょとか、そうなると やっぱりディスプレイは17~21の大型でな いと だめだとか。それから描画を高速にす るアクセラレータがいるとか、グラフィッ

ク画面でのドットのアスペクト比を1にし ろだとか。

そして AV機能もてんこもり。サウンド はやっぱり PCM音源かなとか, DSP積んで ねとか,いっそMIDIも標準にしてSC-55を 内蔵したらとか、ビジュアルといったらビ デオの入出力もお願いねとか, SX-WIN DOWでテレビが見たいなとか。トースタ ーも欲しし、なとか(?)。

とまあ, いろんな人が勝手なことをいう わけだが,私のな見としては棋準スペック よりも拡張性を第 に考えてもらいたい。 たとえば、メモリ。メモリはSIMMでない と困る。はっきりいってメモリのような標 準部品はわざわざパソコンメーカーから買 うものではない。たとえば, 現状でX68000 の増設メモリはXVIの純正品だと4Mバイ トあたり114.600円もする。コンパチ品でも 7万円くらいだ。これが、そのへんで売っ ている SIMMなら 4Mバイトあたり 2万円 くらいで買えるのだ。また、グラフィック VRAMも2Mバイトまでは増設できるよ うにしてほしい。

というわけで、ハードウェアに関しては もうとっくに完成しているだろうから、い まさら要望を書いてもしょうがないだろう けどね。とにかく出てきたものをどう扱う かつてとこでソフトウェアの問題が重要と なるだろう。

私が聞いたなかでいちばん困った要望は Macintoshとの互換性をというものだ。は っき りいって Macintoshの環境がほしいな Macintoshを買えばいい。というのが私 の意見だ。確かにMacintoshには見習うべ き点も多いが、純粋に真似をする必要のあ る部分はごく一部にすぎなし、。 Macintosh でしかできないことの多くは, Macintosh 本体ではなく周辺機器によるものが大半だ からだ。

それよりは,データ互換をしっかりやっ てもらいたい。 Macintoshから持ってきた いデータというのは主にグラフィックやサ ウンドデータだろう。それはMacintosh 限らず, どの機種からの場合ても同じく重 要なことだろう。

# マルチメディアと動画

X68000はテレビ事業を母体に出てきた こともあって、当初からマルチメディアを 意識したパソコンだったといえる。しかし 設計者の思想、を私な りに察すれば,マルチ メディアなどというキーワードを意識した わけはなしもともと絵も音も私たちのま わりにあるごく自然なデータとして扱える べきだという感党なのではないだろうか。 当然のことながら、絵や音のデータを自在 に扱うには、CPUパワーだけでなく、さま ざまなコンピュータ資源が必要となる。特 に動画や音声をデジタル信号として処理す るためには,大容量のメモリや,外部メデ ィアが必須である。また, 動画などでは圧 縮伸長などのデータ処理が要求され、ハー ドウェアの助けも f昔りなくてはならない。

X68000が登場したころには, CD-ROM もまだまだ一般用途に利用できる段階では なかったし、初代機ではハードディスクさ え内蔵できなかった。フロッピーディスク で起動するのが当たり前の時代である。

マルチメディア時代のX68000の標準的 な環境としては、メモリ16Mバイト,ハー ドディスク 1Gバイトは当たり前となるだ ろう。 3.5インチのMOディスクも数枚持ち 歩くことになるのではない fごろうか。

マルチメディアというと,やはり動画は どうするのかといった話にならざるをえな い。X68000ではDoGA CGAの活動による アニメーション作品の制作が擁んに行われ ている。これとは別にシステムレベルで動 画を扱いたいという要望も大きい。

この分野でも Macintosh が QuickTime の発表で一歩リードした感じだが, Win dowsでも新たにVideo for Windowsが発 表され、話題を集めている。

モードでデータを共有できるため、データ 辺装置のサポートということになるだろう。 てくる。その点SX-WINDOWのGUIは実 を作る際に再生する状況を考える必要はな r:J との r:J にわかりやすく,かつ作業効率がよい。 を作る際に再生する状況を考える必要はな にわかりやすく,かつ作業効率がよい。<br>い。しかし,実際にはモノクロの機種でカ **ネックは周辺機器** しかし,使いやすさはともかくSX-WIN<br>ラーのムービーを再生する場合にはディザ DOWにはまだまだアプリケーションが少 によって色の違いを表現しようとするため、 X68000の今後を考えるうえで、メーカー ないのが辛いところだ。それから、かな漢 CPUにかかる負担は大きく、なめらかな動 であるシャープに要望したいのは周辺機器 字変換は早くインラインで変換できるよう 画は難しい。逆にデータがモノクロであっ のサポートである。以前から指摘されてき になってもらわないと困る。ASK68Kはバ てもフルカラー表示の場合には表示は楽に たことだが,はっきりいってX68000最大の ージョンアップも必要だが,その前にシャ はならない。 弱点といってもいいだろう。 ープからSX-WINDOW上でのかな漢字変

IBM系マシンではMPCの規格として256色 にしてもたいていのプリンタメーカーは 方について)を策定し、それに合わせて 以上であることを条件としているため, 16 Windows用のプリンタドライパを用意し ASK68Kのニューパージョンを作っても 動画を見たいような人は256色モードで再 ンは自力で各種プリンタをサポートする必 はASK以外のかな漢が出てきても意識す 生しなさいということだ。また,ほとんど 要がない。 SX-WINDOWでも PC-PR\*\* ることなく使用できるようになる。 のグラフィックカードの表示能力は256色 \*やESC/Pなどのプリンタをサポートし またSX-WINDOWではアプリケーショ 成されることになるだろう。また、動画処 ヨットのPDLはサポートされていない。 を確立してもらいたい。ワープロの文書に 理にはインテルの圧縮伸長技術が利用され Macintoshのソフトなどが移植されてもペ 音楽データを貼り込んでおけばマウスのク のアクセラレータも準備されている。 まう。プリンタメーカーが自主的にX68000 メールにアニメーションデータとPCMに

いを見るとMacintoshとIBM系マシンの環 例を参考に十分な検討を重ね、X68000に最 はちょっとね。基本的にはOSの問題なので 境の違いを反映していて面白い。 適な方法を採用してもらいたいものだ。い これがまた奥が深い。 まずQuickTimeのムービーファイノレは, ずれにしても重要なことは, SX-WIN 使用する機種のモードに応じて忠実に再生 DOW上のアプリケーションから動画を扱 SX-WINDOWの環境を できる。 Macintoshの場合,使用する機種 うための規格の策定とそれを実現するソフ や状況によって表示色がモノクロからフル<br>トウェア,そしてビデオ画像のキャプチャ Windowsなどを使ってみると,そのユー カラーまでまちまちだが,すべての機種や リングや圧縮伸長のハードウェアなど,周 ザーインタフェィスには山ほど疑問がわい

一方, Video for Windowsの場合は、か Windowsで羨ましい点は周辺機器が多 換の標準規格(アプリケーションからのフ なり現実主義に根ざしている。もともと――種多様にあることだ。たとえば、プリンタ――アンクションコールやワークエリアの使い 色モードでの表示のことは考慮されてなし、。 ている そのためWindowsアプリケーショ らいたし、。そうすれば,アプリケーション までだから、動画データもそれを基準に作 ているが、ポストスクリプトやレーザーシ ン間の有機的なオブジェクトリンクの方法 ているが,ここれをハードウェアで行う専用 ージプリンタがなければ魅力は半減してし リックでプレイヤーが起動できたり,電子 さて,動画を扱うプラットフォームとし をサポートしてくれるとは思えないので, よるメッセージを貼り込んで送ることがで ては X68000は申し分ないハードウェアで ここはシャープが頑張るしかないだろう。 きたり……。こういったことをアプリケー あるといえる。となると, 問題は規格をど 本当はネットワークについても触れたい ションを問わずできるのがウィンドウ環境

うするかというところに最大のポイントが のだが、イーサネットカードもIBMマシン の理想ではないだろうか。

世界のPCはいま?

この|年ばかりのパーソナルコンピュータの 状況を見ると,最も目につくのはDOS/Vマシン の台頭だろう。ご存じのように, DOS/VはIBM系 のパソコンでそのまま日本語を扱えるようにし たMS-DOSのことだ。以前にも、IBM互換機をベ ースとしたAXシリーズなどが話題となったが, あれはハードウェアを付加することで日本語対 応とする日本独自のシステムであった。 DOS/V では漢字ROMすらf吏用せず,すべてソフトウェ アで対応するため.海外の安い機種がそのまま 使用できる点で大きく異なる。結果として安く てハイエンドなマシンがどんどん園内に入って きたわけだ。

確かに. DOS/Vマシンの価格と性能には自を 引くものがあるが,表面的なスペックと価格で パソコンの価値を判断するのは危険な傾向だ ましてユーザー指導型の市場になってきたなど と書きまくる一般のマスコミの誤解には図った ものである。

IBMマシンが極端に安くなっている理由は以 前にも桒野氏が書いていたが、要するに互換部

品を専門に開発するメーカーの厳しい競争によ って、開発力をもたない弱小メーカーでもIBM E換機をつくれる(組み立てられる)ようにな ったことが大きい。大手メーカーどうしの競争 なら価絡を崩壊させるような首の絞め合いはな かったろう。そして,ついには本家のIBMまで が.コストの高い純正部品を使わず,世界標準 部品(互換部品のことをこう呼ぶらしい)を使 いはじめたというわけだ。もはやIBM自身がAT 互換機を販売しているといっても過言ではない のである

もちろん標準化によって価格が下がることは いいことに違いない。しかしこの動きは技術の 進歩と逆行している面がある。まず、AT互換機 というのはIBMATと互換性をもっマシンで.ISA パスのマシンと理解しておいてほしい ATはイ士 様がオープンにされていたため、ATバスはISA (Industrial Standard Architecture) として互換機 の間で標準規格となった。そこでIBMはPS/2以 降、ISAよりも高性能なMCAという32ビットバス を採用し、この仕様をクローズにしてしまった。

QuickTime と Video for Windowsの違 ある。 QuickTime と Video for Windowsの だと 2万円弱で買えるのに, X68000の場合

対する互換機メーカーも共同でEISAパスを開発 し,これをAT互換機の次世代製品にしようとし たのである。結果はどうなったか

MCAマシンもEISAマシンも技術的には注目さ れながら,どちらも主流には至っていない。む しろ値下がりを続ける AT互換機に人気が集中 しているのだ。安いだけでなく.ATには膨大な 周辺機器(とりわけグラフィックカードが重要) がつながることもある。結局IBMも古いATを押 し入れから引っ張り出すことになってしまった わけである

ATのパス備は 16ビットで動作クロックは B ~IOMHz, とても486などの32ビット/33MHzと いったCPUの能力をまともに生かすことはでき ない。最近は,グラフィックのパフォーマンス を上げるためにローカルパスと専用のグラフィ ックアクセラレータを搭載したマシンが出てき たこともあり、いかにATバスが足を引っ張って いるかが話題となるようになってきた。いずれ にせよ、世界のPCも古いアーキテクチャに縛ら れているのである。

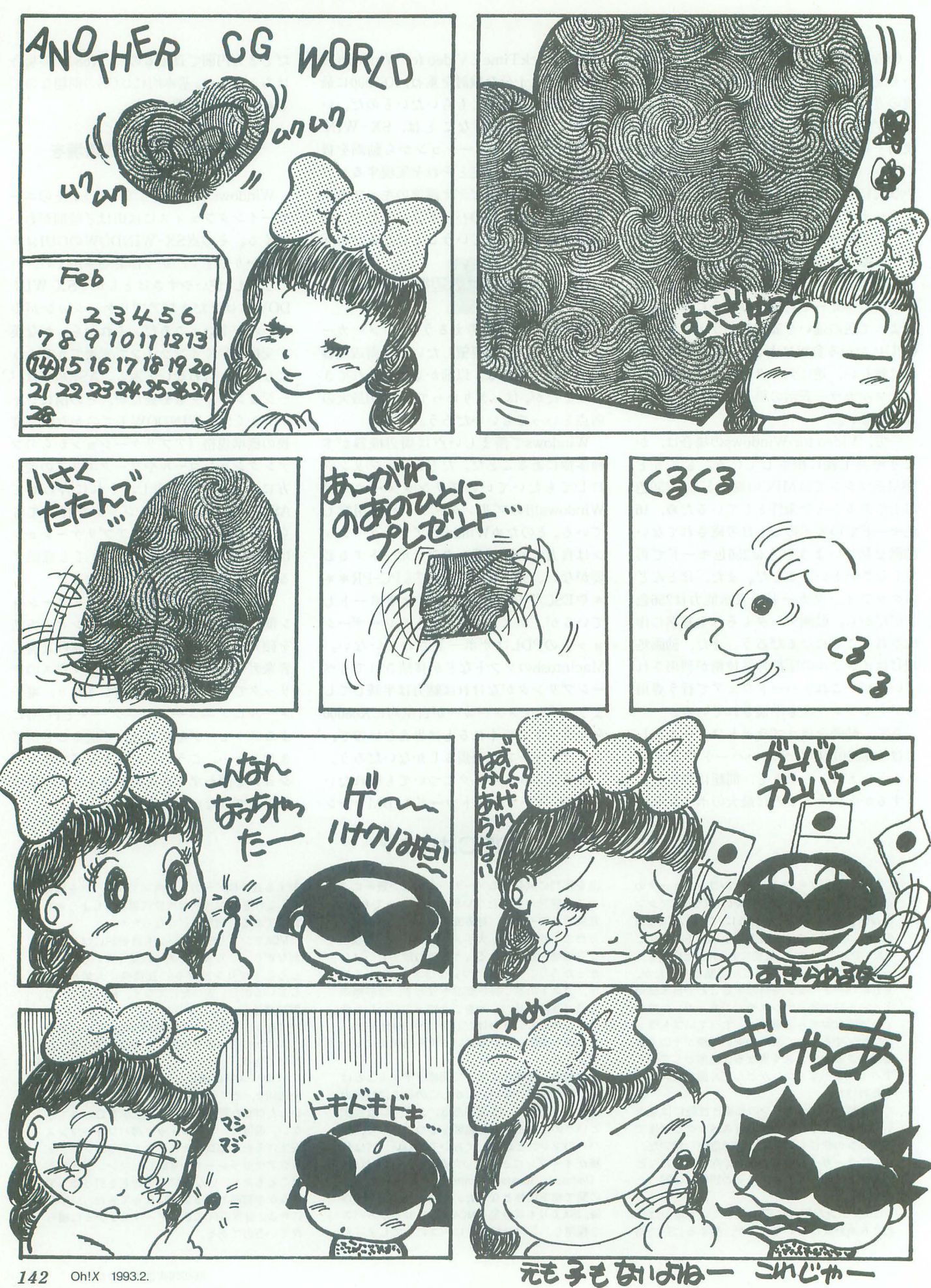
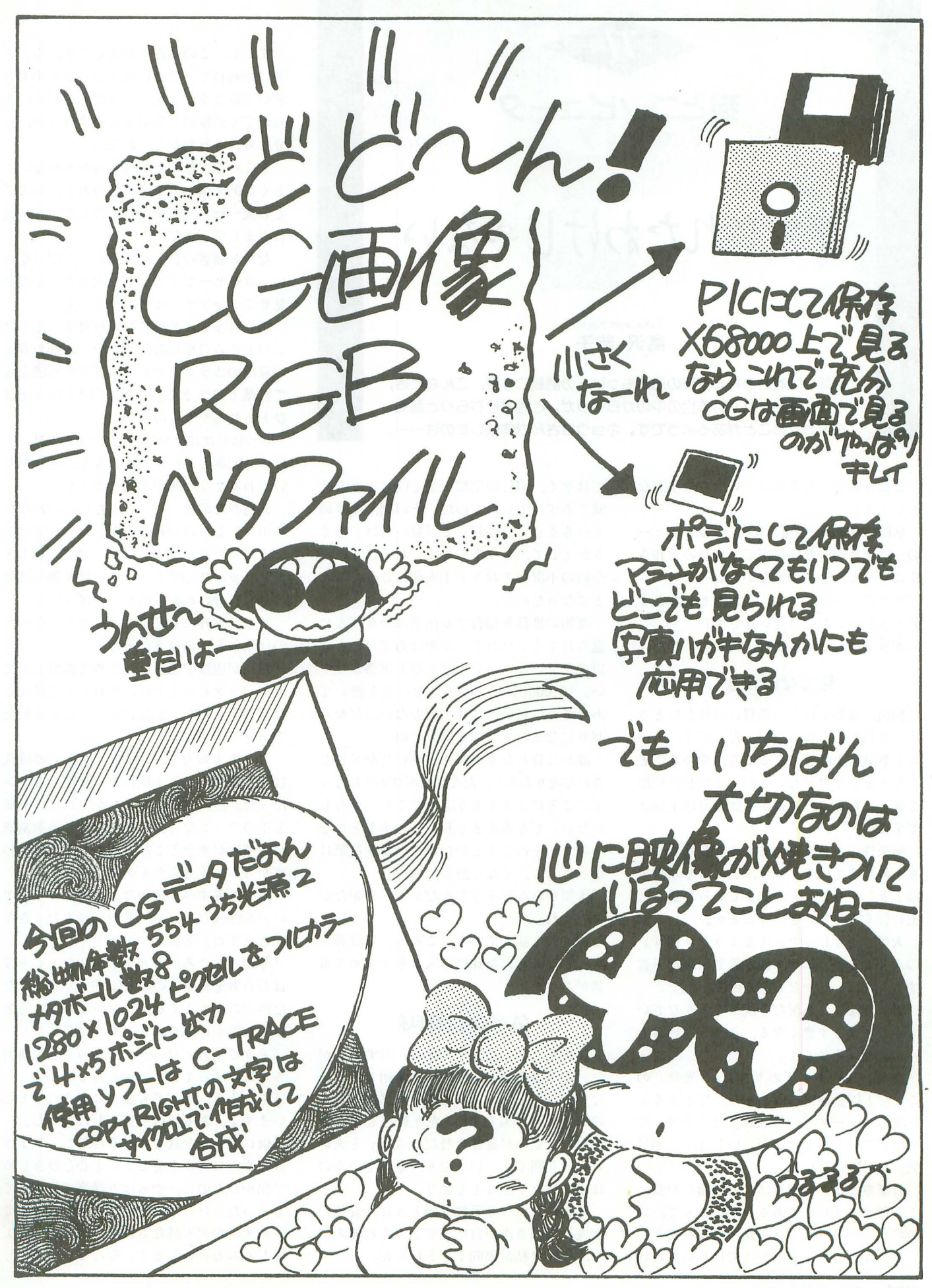

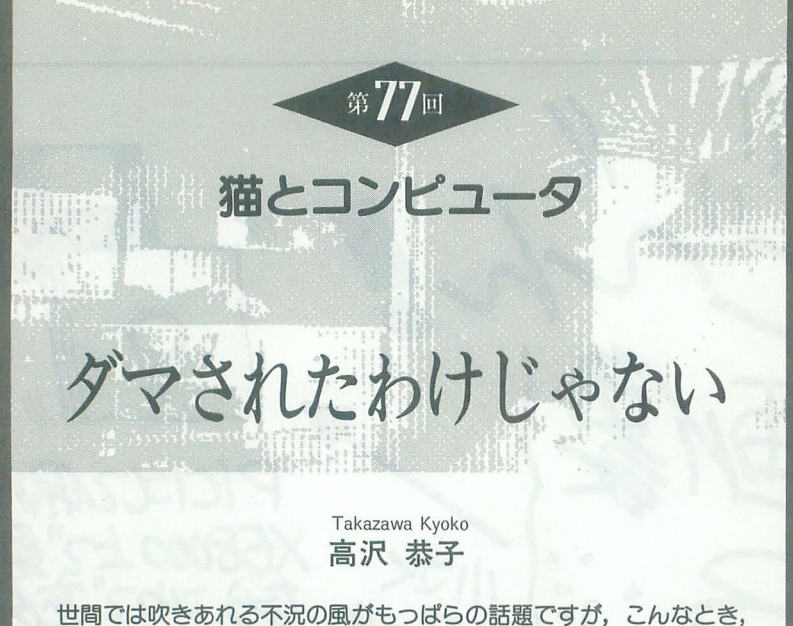

ふだんは隠されている世の中のからくりが,ときおりちらりと顔を のぞかせることがあるようです。キョウコさんガ体験したのは……。

長烏が底督 になる年は,いつも最不況な んですよ」

京橋にある D証券東京支庄の,広いロビー の一隅を仕切った応接室で、次長の永井さ んはコーヒーをすすめながらいった。 「エスプレッソですよ、私たちもお客さま のときしかいただけないんです」

ガラス越しのビル街は、暖かな12月だ。

# 見てない話金

「前回、長島が巨人の監督に就任したとき も,景気がどん底の年だったんです。チー ムも景気も上向きになるころ,やめること になりましたけどね。今回もまた長島が出 てきましたから、これからは景気は上向き ですよ」

無条件にまわりを明るくする長烏さんが もとめられているときは,ょっぽど不景気 のとき。そして、どん底までいった景気は 上に行くしかないということか。

大黒さまもピックリするような「福耳」 の永井さんが,エピス顔で景気回復を予言 するさまは,なかなかCM風である。 「景気なんて、不況だ不況だとみんなでい うからますます悪くなる,そういう影響も

fカになりませんよ」 「景気」は、まず「ありさま」「光景」の ことだと国語辞典にもあった。だとすると

朝晩のニュースで「最底値」だ「不況」だ と伝えているありさまが、いちばん「不景 気」なのではないか。

D証券には,わずかばかりの綴だが長い . こと任せきりにしてあるお金があって、い つのまにか 6つくらいの銘柄に姿を変えて いる。もともとよくわかってはじめたわけ が, 今回は私が出向くことにした。

ではなし銀行の定期預金と同じような感 党であずけていたものだ。その関,すすめ られるままに「売却」と「買い付け」をく りかえして、もう7,8年になる。それが 今回の不況のあおりを1人前にこうむるこ とになったのだ。

運用の推移を報告する伝票はひんぱんに 送られてくるけれど,お金はあずけたとき 以来見ていないので、損も得も実感がうす い。10.000円が6.000円になったと書いて あっても, 目の前には1円もないのだから ゼロになったとしても同じなのだ。

誰かに貸した本が友人のあいだそ又貸し されて渡りあるき、だんだんボロボロになっ て, ことによるともう返ってこないかもし れない。でもあんまり長いこと手もとにな いので,それでもしかたがないような気に なってくる。そんな感じだ。

「世間がみんなそうなんだから、しかたが ないよね」

なんて夫と話しているところへ, D証券か ら, またあらたな銘柄の入手をすすめる電 話があった。

# 気がつけば野球

このところ「売り」「買い」のすすめが いっそう多くなり、そのつど説明もあるの だが,ほんとのところ誰のために好都合な のかよくわからない。「売り買いして手数 料をかせぐのが証券会社だからね」と夫が いうのを聞くと、いいなりになっているの はオメデタすぎるとも思う。

そこで,いつも手続きのときは投資係の 女性,松岡さんが自宅まできてくれるのだ

「すこし,この分野も勉強してみたら」と 夫にいわれて,たまには庖頭のようすもの ぞいてみようかと思ったのだ。それにいく らかでも積極的な姿勢をしめすほうが,自 分たちにも有利かもしれない。

ところで、むかえる側もぬかりがない。 とくに例の損失補てん事件のあと,お詫び と心機一転の旨を新聞に広告してから、前 にもまして丁重だ。

たかが顧客のひとりが来応しただけなの に,コーヒーでもてなし,次長さんが顔を 見せてリップサービスにつとめる。

話のほうも,長島監督が登場するまでは, このところの相場の問題点や,地価や資産 の算出のカラクリなどで(任天堂商法なん て言葉も出てきて),報道で聞く内容とは ひとあじちがうものfご。

じつは私は耳をかたむけているのが精いっ ぱい。同席していた松岡さんも, ときおり いたわるような視線を送ってきた

長島さんの話になったとたん、われなが らホッとしたのがわかった。エモン掛けの ようだった肩のツッパリがとけて、口もと もリラックスしてくる。やっぱり無理は身 の毒、自分にわかる話がいちばんいい。

でも、意外にも私よりゴキゲンになった のは永井さんのほうだった。

「長島が現役引退後,はじめて監督として カムノfックしたときは, うれしくてほんと に涙が出ました。私は狂がつくほどの長島 ファンですから」

こっちもおなじ。「野球は巨人」の時代 は、すくなくとも子供はみんな巨人ファン だった。巨人ファンをいいかえれば、長島 と王のファンだった。夜になると後楽園球 場の照明が空をそこだけ明るくし,新宿の 家からもよく見えたものだ。

「とても愛すべき純粋なかただそうで、ず いぶん愉快なエピソードや伝説もたくさん 聞きますね」と私。

「単純なところがありますからね。でも彼 は若い者を育てるのがじょうずですよ。た だ運があまりよくなし、。おいしいところを みんな誰かに取られるんですよ」

「そうですね、けっきょく前のときも藤田 さんにゆずってしまいましたものね」 「そうそう, こんども誰かに取られると思

いますよ 。あるいは王かも しれないし」

仮にもお金を託しているのだし、きょう はむやみに笑顔を見せまいと心をひきしめ て出かけたのに、やっぱり談笑で終わって しまった。けっして受けとるまいときめて いたオミヤゲも持たされ、けっきょく「よ ろしくおねがいします」なんていい残して 帰ることになったのだ。

礼儀正しい指図にしたがっていくうちに 気づいたら身ぐるみはがされて野原に立っ ていた, 沢賢治の「注文の多い料理庖」 をなんとなく思い出しながら

つぎは、トリックを知ってしまったもの の、笑いとばすわけにはいかない話。

予備校データベース

不況のせいで、悪徳商法が増加している という新聞記事があった。

まったく、あの手この手で何かをもくろ む人たちから,連日さまざまな電話がかかっ てくる

「無料の試写会にあなたがモニターとして 選ばれた。きてくれたら3千円さしあげる」 とか,「無料でグルメの試食会があり, 参 加すると記念品が出る」とか。

「無料」の埋め合わせは、かならずどこか に伏せられているはずなのだが。

悪徳というのではないが、今回、ちょっ としたセールスのワラ側を,かいま見るこ とになった

もうこれまでに何回も電話をかけてきて は利用をすすめる rSJ という会社があっ 予備校の情報を受験生に提供し,志望 部への合格のために,ふさわしい 予備校、塾を紹介するというものだ。

「私たちは、予備校ではありません。予備 校を紹介して、入学がきまったら予備校側 から手数料をいただきますので,お客さま からは料金はいただきません」

予備校の情報を網羅しているかのような 自己紹介であり, その提供にあたっては, 公正中立の姿勢であるような印象だ。情報 源は, じっさいに予備校に通っていた多数 の現役大学生であるという。

そんなビジネスがほんとうに成り立つも のなのか。短い間の知識だが、予備校は知 名度のある多人数制のもの,できてあまり たたない少人数制のもの,その中間のもの に分かれるくらいで、内容的には一長一短, 大同小異だ。そんななかで責任をもって示 せる情報とはどんなものなのか。

また,自力でじゅうぶん生徒を集められ る学校にさらに生徒を紹介するとは思えな いし,そういう 校が紹介料を支払うはず もない。となれば、生徒集めに苦慮してい るところと特約していると考えるのがしぜ  $\Delta t_{c}$ 

高2のトオルへの予備校からの勧誘はあ いかわらずで、すこしとぎれたかと思うと つぎの波がくる。トオルはすでに志望大学 をきめていて,いずれはそのためにどこか に通うつもりでいる

じっさいの勧誘は, 数のうえでは郵便によ るもののほうがずっと 多く、郵便で案内を送 ってくる予備校が電話 をかけてくることはな 電話をかけてくる ところは,創設も新し く知名度もないところ, そして少人数制の塾が 多い。

知名度の高い予備校 は生徒がよく集まり, そのために 1人あたり の授業料も比較的安い。 システムが完成されて いて,模擬試験なども 定期的におこなわれ, 統計上の資料も豊富に

あたえてもらえる。ただし、そのぶん生徒 1人あたりが受ける学習上の利益は、逆に 小さくなるだろうということは想{象できる その点,知名度はゼロでも、個人的な要 望と実力にあわせた指導をしてもらえるな ら, 少人数制もいい。ただし, 授業料がだ いぶ高く、実績もはっきり出ていない。

とくにこのところ,たいへん強力な勧誘 をしてくるところが1, 2ある

そこで思いついたのが、例の「S」とい う情報屋さんだった。

どうせ、マイナーなところにあっせんす る商売だと思うけれど、どんな話をするか いちおうきいてみよう。どの道,勉強する のは本人で、予備校はどこも大差なしだ。

# 専属セールス業者

rSJ 社に電話すると,担当者が自宅まで 説明にくるという。

約束の日の午後 7時, 50歳前後の小柄な 男性がおとずれた。明るく人あたりのよい 感じで、しかも活発そうだ。そして椅子に 腰をおろすやいなや話をはじめた。

話はすべて, S社専用の便せんに図をか きながらの熱弁で、なんと3時間。

内容は, もとより予備校を利用しないと いかに不利かを説くものだから,すくなか らずコジツケがある。わざわざ来訪して教 えてもらうほどの話ではないのが実感で, とても忍耐がいった。

やっと予備校にはどんな種類と学習方式 があるか, それぞれどんな特徴があるかの 話までたどりっき, rのぞましい予備校」 のスタイルが結論づけられる。それは少人

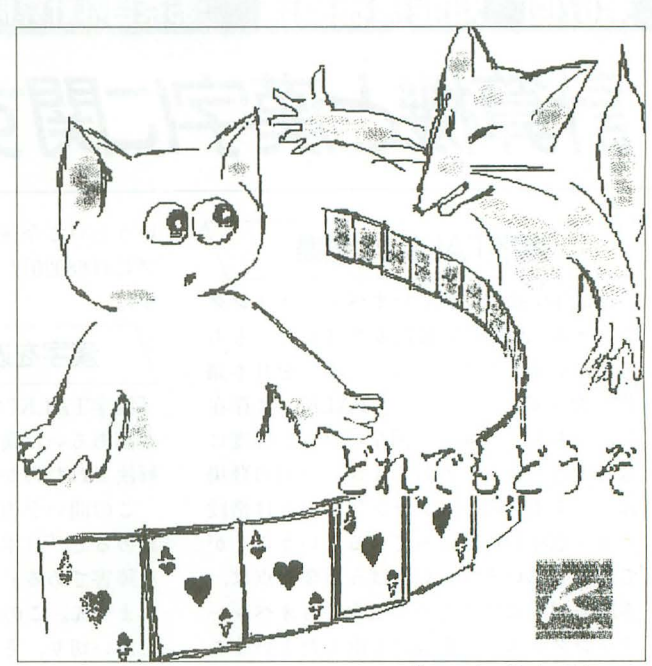

ilustration Kyoko Takazawa

数制で現役の大学生が指導にあたるところ 「Tゼミ」だ。彼はカバンからTゼミのパ ンフレットを取り出して, くわしい説明を はじめた

「Tゼミ」は新宿に 6. 7年前にできたそ うだ。ぜひ親子で見学にいくとよいとすす められ,訪問の予定日もだいたい指示され た。相手に連絡をとっておくという。

話の運びかたが終わりに近づくにつれて 不しぜんになった。トオルは、自分の直感 から通いたくないときめた。 2人で見学に いく必要もなくなった。

ことわりのためにS社に電話をしたら, 当の担当者は不在だった。それではと直接 Tゼミに電話をしたら、誤って「T本部」 というところにかけてしまったらしい。 「失礼しました。Tゼミの電話を教えてい ただきたいのですが」

というと,こん Eは相手がまちがえて, S 社の電話番号を私に伝えた。

「それは S社ではありませんか?」と私。 すると,相手のいうことには,

「SはTゼミの営業ですから、話は通じる と思いますよ」

なんと、やはりS社というのはTゼミ, あるいはほかのいくつかの特定の予備校専 属の営業部門だったというわけだ。

情報を提供するというふれこみがあまり におかしいと, トオルと2人でおおいに笑っ たけれど,いずれどこかに通うとなれば, たいしたちがいはないだろう。

今はまだダマされたわけじゃないけれど, 近いうちに、どこにダマされるかをきめな くてはならない。

第67回 知能機械概論 お茶目な計算機たち

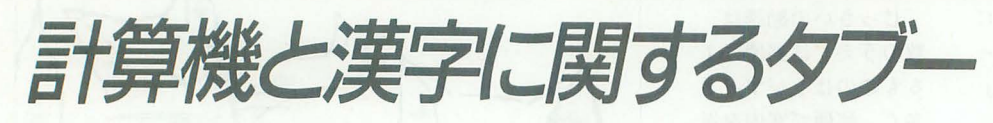

# 漢字TALK7の登場

Macintosh用の新しいオペレーティング システム「漢字TALK7」が出ました。もち ろん,いままでも英語版システムを日本語 化したものである「漢字TALKJは存在 し,いちおう,並みの国産パソコン程度に は日本語が使えたわけですが,今回の登場 は、いままでのパージョンアップとは格段 に逮う意味合いを持っているということが できると思います。 いちばん重要な点は, 多国語対応にするために根本からオペレー テイングシステムを設計し直したというこ とです

従来は漢字TALKという名のついたパ ッチを英語版システムにあてることにより, なんとか日本語化していたといえます。し たがって,漢字TALKとほかのさまざまな アプリケーション(特に起勤時組み込み型 ソフト)とのあいだで問題が起きること(パ ソコンが起動しなくなる,すくやダウンする など)も珍しくありませんでした。また,漢 字の表示や印刷についても統ーした設計は なされていませんでした。

漢字TALK7では,これらの問題をかな りの程度まで解決したといってよいと思い ます。特に漢字の印刷と表示に関しては, 「漢字TRUE TYPE」という新たなフォン トベクトル表示方式を標準で採用すること により, 5種を越える漢字書体を拡大も自 由に画面やプリンタに出力できるようにな りました。これは日本語デスクトップパブ ッシングの新たな進展を確実にうながす ことでしょう。

というように, 日本語の障壁という問題 を何年もかかってクリアしたはずの漢字 TALK7ですが,誰もがきっと使うことが できるかという問いかけに対しては,残念 ながら rYESJ と即答することはできませ ん。漢字TALK7をインストールした場合, ハードディスクをなんと50Mバイトも使う のです。実に,そのうちの40Mバイト以上 がフォントだというのですからたまげたも のです。メモリも, 8Mバイトぐらいは欲 しいようですし,さらに,機能を拡大した ために, 前のバージョン(漢字TALK 6.0) に比べてスピードが20%程度遅くなってし まったので, 68030以上のCPUを搭載した Macintoshが望ましいようなのです(そう 146

いうわけで'今後のMacintoshのラインナッ プには68020以下のものは含まれないので す)。

# 漢字を攻撃する言語学者

「漢字TALK7によって我々のかかえる日 本語あるいは漢字といった問題がどこまで 解決されたのか?」

この間いを否定的な方向に根源まで突き 詰めると, 日本語は計算機にとって本質的 な障害である」ということになるのかもし れません。この間いに対して,明確に YES t言い切り,それどころか,漢字を計算機 の世界から排除すべきだというところまで 主張している外国人の言語学者アンガーが います(参考文献)。

アンガーはまず, 日本語という言語自体 あるいは日本語文化というものから、日本 語の表記方法という技術的な問題を分離す ることから説き始めます。日本文化を欧米 文化に同化させるということではなく、単 に技術的な問題であるという点を強調する ことを意図するからです。

彼は、もともと自然言語では話しことば が本質であり,表記とは,単に話しことば を反映しているだけだとします。字を読ん だり書いたりできない人でも日本語そのも のの理解に関して本質的な違いはない、現 在表意文字といわれる漢字でさえも人間の 脳における処理の過程では必ず音声情報に 直されている。などの例を挙げます。

その次に彼は, 日本語の現在の表記とい うものがいかに計算機にとって困難であり、 計算機の処理に本質的に向いていないかと いうことを数々の具体的な研究例を題材に して浮き彫りにします。そのような批判の 基畿をなしている思想は,哲学者J.A ノレの定義した 強いAIJの否定です。要す るに,知能はすべて記号情報の形式的操作 におきかえられるという,楽観的であり, 人工知能研究者が(とりあえず)のつかって いる思想です。

アンガーは、言語自体や文化などと表記 の問題を最初に分離したはずなのですが, このあたりにくると,漢字への攻撃は,計 算機に関わることだけでなく、きわめて広 い場而におけるものとなり,ますます激し さを埼します。

いくつか例を挙げます。

-教育では知識の詰め込みばかり(国語の 授業で漢字の読み書きの練習に時間をとっ ているので,作品の意味や文体,美しさを 論じる時間がない)

• 出版物の質的低下, マンガは漢字の困難 きからの息抜き

・筋の通った論理についていけない

-有名人のいうことばかりうのみにする

もちろん, これらのことが漢字と直接関 係があるとはしていないのですが, I清にそ の影響を示唆するのです。もしかしたら, この論調は保守的な日本人の感情を刺激し て,せっかくの技術的な提案における説得 力を逆に減らしてしまうという影響がある かもしれません。

# 漢字問題の解決方法

アンガーは、漢字の表記の困難さ、計算 機との本質的な不適合を指摘するだけでな く,今後計算機における表記に関してとる ぺき道筋を具体的に示します。

- 1) アプリケーションのうち,漢字かな交 じり文の出力を絶対必要とするものと, そうでないものを分離する。
- 2) 次に前者の、少量のアプリケーション にともなう無連想式入力の国内規格を決 める。
- 3) 後者の, 多量のアプリケーションでは ローマ字を使ったデータ処理を行うよう にすすめる。

これにより,日本において計算機の障害 となっているすべての問題を解決すること ができるというのです。彼の主張はわかり やすく書くと次のとおりです。使わなくて もすむアプリケーションでは、なるべく漢 字表記はやめましょう, どうしても使わな くてはならないワープロなどでは入力は無 連想方式にして計算機の処理を軽くし、必 要のないアプリケーションでは、日本語を 使いたいのなら、ローマ字にしましょう。 「無連想式入力」の説明をしなくてはなり ませんね。これは,各文字を一定の規則で コード化し,それを直接キーボードから指 定して呼び出すというもので,引き出され る文字の意味や読みなどと直接関係のない コード化をするところがミソです。いずれ にせよ,変換式の入力法が主流となってい る現在,これはかなり異端の主張といえる でしょう。

無連想式の入力方式の例として, 東京大 学の山田尚勇教授の提案による入力法が紹 介されています。それは、漢字やひらがな を一文字一文字直接指定するものです。キ ーボードは左手と右手に分かれており,そ れぞれ五本指分の 5つのキーが 4段並んだ ものとなっています。そして、2回順番に キーを押すことにより1つの文字を指定し ます。こうすれば, 組み合わせとして (4×  $5 \times 2$ )  $\times$  (4  $\times$   $5 \times 2$ ) = 1600通りですの で,最大1600文字の指定ができるわけです

# 知能機械実現への道

アンガーの提案に関しては、まず、無連 想式入力は本当に現実的なのか、という疑 問がわきます。最初に修得するまでは少し 1時間がかかっても,慣れたら漢字の入力は 楽だということなのですが。この点につい ては山田教授が書かれている論文などを読 んで検討してみないと、直感で話してもし かたないでしょう

図1 山田式コード入力法(2打鍵コードによる)

字を使用しよう, という主張には大きな疑 問を感じます。僕は漢字の交じらないひら がなで問題ないのではと思うのです。見や すさはローマ字に比べれば段違いによいと 思います。ひらがなを加えるぐらいの拡張 ならば,技術的に大きな問題はないでしょ う。英語圏の人はローマ字のほうがなじみ やすいでしょうが、アンガー自身がいって いるように, 語自体と表記の問題は別で あり, ローマ字にしたからといって, 日本 語が理解しやすいということにはあまりな らないでしょう。

ただし、アンガー自身も必ずしもローマ 字にこだわっているわけでもなく,音素で 表せばよい、という主張ですので、ひらが なでということは、彼の主張と大きくへだ たるということはないでしょう。

アン万一の議論は大筋ではここで紹介し たような流れをたどりながらも、学術的な データ,ほかの専門家などの意見,政治的 な動向などを取り込みながら,重層的な構 一方,多くのアプリケーションでローマ 造になっています。本書ではまた,いまで

はほぼ収束しつつある国家的プロジェクト をになったICOT(新世代コンピュータ技 術開発機構)の批判といった面も強調され ています。漢字の耳Rり扱いを ICOTの動向 と直接からめて議論した人も珍しいといえ ましょう。

コンピュータを過信して、すべて計算機 に負担をかけていこうとするアプローチよ りも, 1寺代の流れや計算機の進展に合わせ て,人間のほうもそれなりに変わっていく べきだという発想は、実は、強いAI思想に 基づいて研究をしていく状況においても, 迂回しているようにみ て実は最短距離と なる場合もありうるのではないかと僕は本 書を読んで考えさせられたのでした。とに かく面白い本ですので、ぜひ読んでみてく fごさい

#### 参考文献

マーシャル・アンガー, 言語学者が見た第5世代 コンピュータ社会と漢字」、サイマ ル出版会, 1992年9月

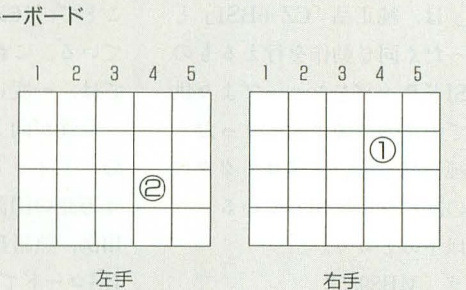

左手

両手にそれぞれ20個のキーがある。このキー キ。 が漢字コード表のマトリクスに対応する。  $\mathfrak{h}$ 

入力例:漢字コード表の fNJ をキ一入力する

- 1) まず、「N」を示すマスがあるマトリクスが、漢字コード表全 体のうち、どの位置にあるかをみる。 右上部分にあるので、押すキーは右手キー→左手キーの順 である。
- 2 ) その右上部分のなかでの、マトリクスの位穏をみる。 4列2段目である。1)で確認したように最初に押すキーは 右手キーなので、①キーを押す。
- 3) マトリクスのなかの「N」の位置をみる。 4列3段目である。1)で確認したように2番目に押すキー は左手キーなので、@キーを押す。

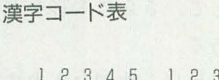

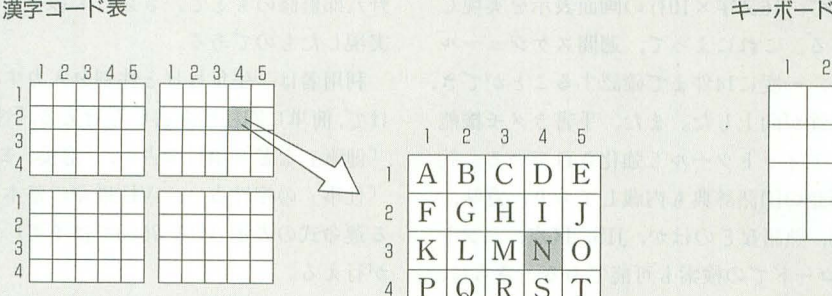

左側が漢字コード表の全体である。この表の 1マスがそれぞれ 5個×4段のマトリクスに 対応しており、左側に示すように、それぞれ のマスが文字を表している。したがって、こ のコード表では全部で1600 (つまり、402) 個 の文字を表現できる。

I 234 5

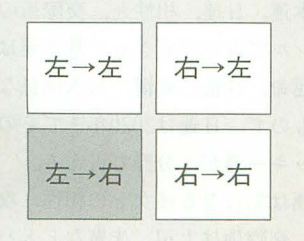

字コード表の全体は 4つに区切 られていて、それぞれの位置を左 に示すように、キーボードの入力 順序で表現する。たとえば、左下 の部分(図の中の網掛け部分)な らば、左手キーを押したあと、右 手キーを押すことになる。

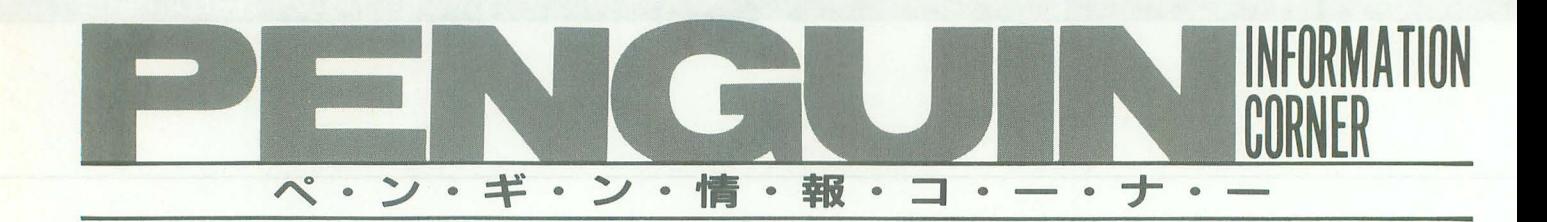

**NEW PRODUCTS** 

X68000用SCSIインタフェイスボード SX-68SC システムサコム

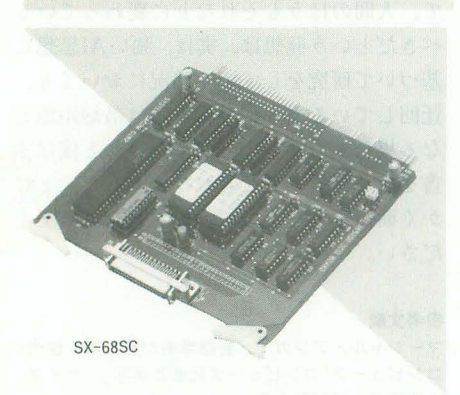

システムサコムでは、 $X68000\n$ 用SCSIイ  $2$ タフェイスボード「SX-68SC」を1月中 旬より発売する。

「SX-68SC」は、純正品「CZ-6BS1」と ハード的にまったく同じ動作を行えるもの で、添付のSCSIドライバもシャープより供 給され, os上での認識は純正品とまったく 同様である。純正品と違い接続コネクタに ハーフピッチの50ピンを採用している。

主な仕様は以下のとおり。

・コントローラ MB89352

・信号伝送方式 不平衡型(シングルエン ド)

・転送モード 非同期転送

• コネクタ ハーフピッチ50ピン

価格は, 26,800円 (税別) となっている。 <1問い合わせ先〉

(株)システムサコム ☎03 (3635) 5145

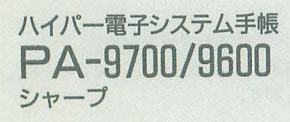

シャープでは,ハイパー電子システム手 帳の新しいシリーズとして FPA-9700」 FPA -9600Jを発売した。 148 Oh!X 1993.2.

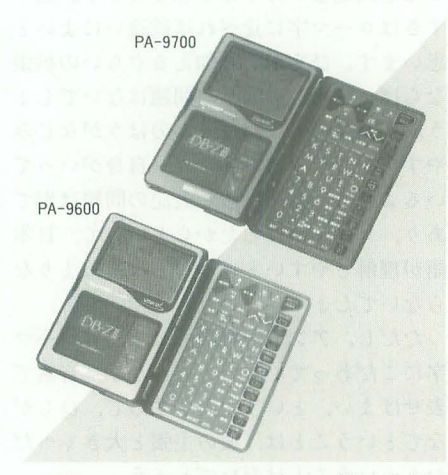

本機は、従来あったハイパー電子手帳シ リーズに、画面に表示する情報量を65%ア ップし、タイムマネージメントをサポート ●浅野八郎の占い四柱推命学カード<PA-9 するため,仕事に優先順位をつけるアクシ C61> ョンリスト機能などの強化を行ったもので ある。

表示画面に 12x 12ドット文字を使用する ことで、16文字×10行の画面表示を実現し ている。これによって,週間スケジュール では,一度に 14件まで目催認することができ, 一覧性が向上した。また、手書きメモ機能 のエディットツーノレも強化されている。約 4万語の国語辞典も内蔵しており,意味, 用例, 熟語などのほか, JIS, 区点, シフト JISコードでの検索も可能である。さらに, 訓や総画数などからも検索できるように なっている。

価格は, 「PA-9700 (容量256Kバイト)」 が59.000円, 「PA-9600(容量128Kバイト)」 が48,000円 (ともに税別) である。 〈問 L、合わせ先〉 シャープ(株  $f(621)$  1221, 043(299)8210

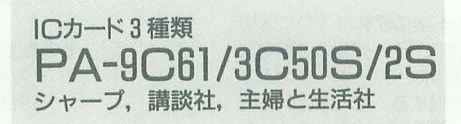

シャープ,講談社,主婦と生活社より, シャープ電子手帳用ICカード3種類が発 売された。

PA-9C61  $-3C505$ PA-3C52S

シャープは、「浅野八郎の占い四柱推命学 カード」を発売した。このカードは1988 3月に発売した「四校推命学カード」を浅 野八郎監修のもとで,さらに多彩な占いを 実現したものである。

利用者は,生年月日と性別を入力するだ けで,簡単に四柱推命占いを行える。「性格」 「健康」など 6 項目の占い, 「恋愛, 結婚」 「什事」の相性占い、四柱推命の基本とな る運命式の表示 (PA-7000では不可) など が行える

また、専門用語55語の用語辞典も収録し ている。価格は7,000円(税別)。

**●血液型+星占いカード <PA-3C50S>** 

講談社では20歳前後の男性をターゲット にした「血液型+星占いカード」を発売し た。

このカードは、利用者の星座と血液型か ら, 基本運, 日運, 相性運, 交際術の4つ のジャンルで占いができる。基本運は, 9 分野(運命,性格,愛情,対人関係など) を占うもので、日運は2020年までその日ご とのラッキー迩が 7分野で占える。

相性運は気になる彼女との相性、攻略法 を占え、交際術は上司,先輩など8パター ンの相手を対象にアドバイスを得られるよ うな構成となっている。価格は8,500円(税 別)。

 $\bullet$ ビジネスの知識百科カード <PA-3C52S> 主婦と生活社では、すぐに役立つビジネ ス情報を収録した「ビジネスの知識百科カ ード」 を発売した。

カードには、ビジネスに関するさまざま なルールを「ビジネスマナーの常識」「冠婚 葬祭のマナー」「ビジネス文書の知識」「ビ ジネス法知識」「ビジネス豆知識」と大きく 5つのカテゴリーに分類しており、説明事 例は950件ある。

さらに,「ビジネス便利帳」「生活便利帳」 には、官公庁、大使館、全国の主要ホテル などの施設,組織の電話番号をそれぞれジ ャンル別,地域別に約1,260件収録してい る。検索は、メニュー検索によって行われ, それぞれのカテゴリーの中で細分類したデ ータを引き出すことができる。価格は7,000 円(税別)。

〈問い合わせ先〉

シャープ(株)  $\mathbf{\Omega} 06(621) 1221, 043(299)8210$ (株)講談社 303(5395)3434 (㈱主婦と生活社 ☎03 (3563) 5228

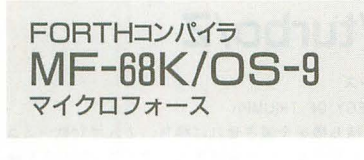

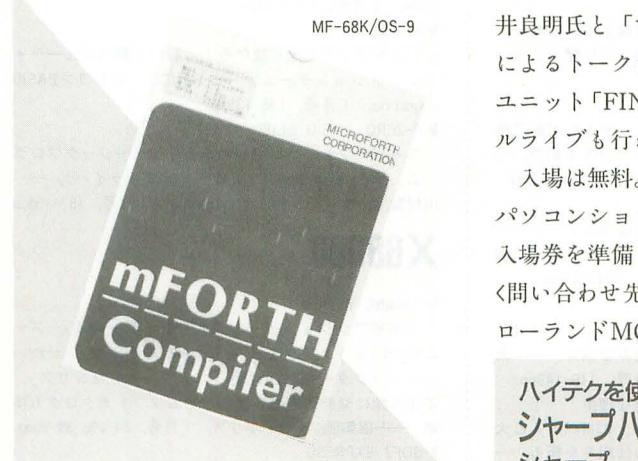

マイクロフォースは, X68000用FORTH コンパイラ「MF-68K/OS-9」を発売した。 rMF68K/OS-9Jは,いままで発売され ていた 「MF-68K」をOS-9に対応させたも のである。そのため、新たに標準のOS-9ラ イブラリとしてユーザーステートシステム コール, I/Oシステムコール, イベント,

Mathに対応した浮動小数点ライブラリを 装備,また,シャープX68000用OS-9のライ ブラリも装備している。

なお, Human68kバージョンの「MF-68 K」とソースレベルで互換性を保っている (グラフィックライブラリなどで一部仕様 の違うものがある)。

価格は19,800円(税別), バージョンアッ プは3300円(製品, 送料込み)となってい る。

〈問い合わせ先〉

マイクロフォース(株) ☎03(3756) 1988

# **INFORMATION**

音と音楽のスーパーイベント ローランド・サウンド・パーティ ローランド,ローランドMCクラブ

ローランドMCクラブでは, 一般ユーザー向けのイベント「ローラン ド・サウンド・パーティ」を1993年2月11 日(木, 祝日)新宿ルミネホールACTにて 開催する。

「ローランド・サウンド・パーティ」で は,新製品の発表試奏会や著名プレイヤ による演奏やステージが用意されている。 当日は,先着100名に特製トレーナーをプレ ゼ、ント,さらに来場者の中から抽選により ]V-30が当たるイベン卜も用意される。

ステージでは、「ムーンライダーズ」の白 井良明氏と「すかんち」のローリー寺西氏 によるトークライブ,そしてホッピー神山 ユニット「FINAL:930211」によるスペシャ ノレライブも行われる予定だ。

入場は無料。都内及び近郊の有名楽器庖, パソコンショップで詳細を記載したチラシ, 入場券を準備している。 問い合わせ先〉

ローランドMCクラブ To03(3251)2833

ハイテクを使った未来映像ホール シャープハイテクノロジーホール シャープ

シャープは、千葉幕張新都心に新しく完 成した「シャープ幕張ビル」内に、最先端 の技術を生かした新しい装置やツールを使 って、"技術と文明の進歩と未来"を楽しく 勉強したり体験できる"ハイテクノロジー ホール"を開設した。

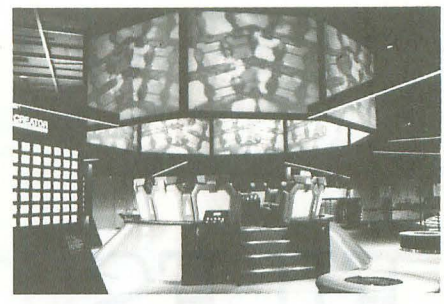

ハイテクノロジーホール

本ホールは、7つのコーナーで構成され ており, それぞれ場内いたるところに設置 された液晶画面によって、新しい映像感覚 を体験できるようになっている。

コーナーの内容は以下のとおり。

1) フライングユートピア

17世紀の哲学者"フランシス・ベーコン" 400年前に思い描いた,未来世界を再現す る。座席が昇降,回転しながら 100型液晶ビ ジョン 9台による360度の全周マルチ画面 を楽しめる。

2) インフォトリックス

140枚の液晶ディスプレイを使った映像 案内板を場内 4カ所に配置したもの。合計 560枚の液晶に今世紀の文化,社会などの映 像が縦横に走る。

3) ハイパーナビゲーター

"ベーコン"が予言した未来技術が、今 日の暮らしに結びっくさまを82の技術領域 から自由に学ぶことができる

4) ハイパークリエーター

自分の顔を撮り込んでイラストを書き加 えるなど、楽しみながらCGを体験できる。 5) シャープトゥデイ

ハイビジョン,液晶TVなどの映像機器 からFAX, ワープロ, パソコンなど情報機 器まで自社最新製品を展示。自由に体験す ることができる。

6) シャープトゥモロウ

半導体レーザーやCCD, LEDなど身近に ある"オプトエレクトロニクス"の最新技 術やその応用を,簡単な実験を通じて興味 深く学べる。

7) i夜品ハイビジョンシアター

液晶ハイビジョン 3台 (360万画素)を駆 使し,細密で鮮やかな220型の大画面を満喫 できる (51席)。

開館時間は、月曜日から金曜日の10:00か ら17:00まで、土曜·日曜·祝日は休館とな っている。入場は無料。

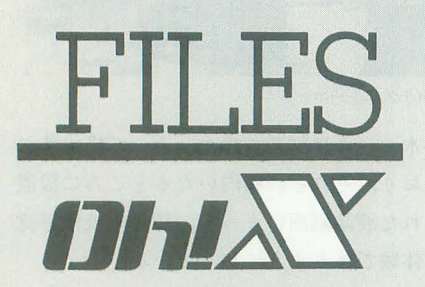

このインデックスは,タイトル, 注記 著者名, 誌名, 月号, ペー ジで構成されています。 2月とい えば「豆まき」。でも追い出され た鬼はどうするんでしょうね。み んなで一緒にこたつでぬくぬくす るのもいいかもね。

参考文献

1/0 工学社 ASCI アスキー 月刊PC ソフトノてンク コンプティーク 角川書庖 C Magazine ソフトノてンク テクノポリス 徳問書庖 POPCOM 小学館 マイコンBASICMagazine 電波新聞社 My Computer Magazine 電波新聞社 LOGIN アスキー

-おにおん,テクノポリス, 1月号, 144-148pp. : ▶マイコン考古学

学校向けポケコン「PC-G805/815」, SX-WINDOW対応FM : 宮永好道, My Computer Magazine, 1月号, 286-289pp. 音源音色作成ツール「SOUND SX-68K」など新製品を紹 : ▶なんでもQ & A

ど大手ネットの最新情報,短期連載・パソコン通信への : ▶1/0目安箱 道,草の根ネット紹介など。──山本まさこ,マイコン ∵ 「ハイテク時代の「素朴な疑問」」と称し,技術的でな BASIC Magazine, I月号, 78-82pp. ( ) : い質問に,私情混じりで回答。パソコンから出る電磁波

BASICを使い、簡単な方程式をグラフ化して解いてみ : ▶マルチメディア'92 よう。数学がわかりやすく身近になる ! -- 東 幸太, : 11月・幕張メッセでの「マルチメディア'92」。CD-ROM マイコン BASIC Magazine, 1月号, 90-94pp.

▶年末ハード買い占め大作戦

ゲームソフトの価格と性能比で現行のパソコンを比較。 購入の参考に。––編集部, LOGIN, 23号, 251-271pp. MUSIC LABO

コンビュータミュージッタに挑戦する人のための連獄 今回はMIDI環境やそれを操るソフト,インストールなど を解説。新製品紹介はヤマハ「QY-20」など。––編集 部, LOGIN, 23号, 280-287pp.

NEW MACHINE TEST!!

1992年秋に発売された各社の新製品をレビュー。マル チメディア対応機98MULTI, Macintosh II vx/viなどが登 編集部, ASCII, 1月号, 205-229pp. ▶Mathmaticaは科学の枠組みを変える

Mathematica開発の中心人物であり, エネルギ一物 理や宇宙論の分野で活躍しているスティーブン・ウルフ ラム氏にコンビュータと物理学の問題についてインタピ ユ一 一一岡本賢吾, ASCI 1月号, 230-236 一一ナJレサス,マイコン BASICMagazine,月号, ▶CD-ROMの世界へ, ようこそ : 112-113pp.

CD-ROMでパソコンライフを広げたい人へのガイド。 : X1/turbo/Z ドライブやソフトの紹介, オリジナルCD-ROMの作り方<br>など。――志村拓ほか, ASCII, 1月号, 254-276pp. ▶ バカパパのモノを買い物 X1シリーズ X1シリーズ

フロッピー郵送用の封筒, ディスプレイ拡大フィルタ : ▶STRATEGY OF TRIUMPH などちょっとイロモノなパソコングッズを紹介。–––バ : 相手の持ち機を全滅させれば勝ち。2人用対戦シミュ カパパ, ASCII 1月号, 354-355印・ : レーンヨンゲーム 一一一岩崎雄大,マイコン BASIC Mag

▶ラッキー!ハッピー!オッケー! in azine, 1月号, 136-137pp.

パソコン通信のチャットのログや会議室のメッセージ : ▶石遍路 編集部, ASCIL | 月号, 376p,

▶ パソコンマーケットガイド 各種ソフトや,プリンタバッファ,モデムなど周辺機 器と、全国パソコンショップをコメントつきで紹介。 一編集部, My Computer Magazine, 1月号, 44-113pp ▶マイコンからMy Computerへ

創刊 15周年記念企画の第 5 今月はネットウェアの 先駆者ノベルの渡辺和也社長へのインタビュー。––編 集部, My Computer Magazine | 月号, 134-143pp. "'CGの仕掛人

コンピュータグラフィックの最前線をルポ。今月はそ の先駆者といえるNHKのCGへの取り組みを紹介。––大 窪志保, My Computer Magazine, 1月号, 146-149pp. 砂フロプテイカル・ディスクが大容量な理由

容量のフロプティカルディスク。その仕組みを探る。ー : ▶SOFT EXPRESS ─編集部, My Computer Magazine, Ⅰ月号, 168-171pp. : 小説・アニメでおなじみ「ロードス島戦記Ⅱ」ついに ▶防磁ケースのフロッピーは本当に安全か : 移植。––編集部, コンプティーク, 1月号, 62p.

磁気や衝撃,ホコリからの防御性が売り物のフロッピー : ▶HOW TO WIN ケース。その本当の実力を磁気センサーで検証。––石 : カプコンのアーケードゲームからの移植「ストライダー 川至知, My Computer Magazine, 1月号, 178-182pp. : 飛竜」を攻略。X68000の能力を最大限に生かした完全

世界最大のパーソナルコンピュータ展示会・秋期コム : プティーク, 1月号, 134-137 152-153pp. デックスの模様を伝える。大手メーカーの展示内容やマ : ▶ Software Hot Press ルチメディアをめぐる動きなどの詳細レポート。––編 : 過去の名作アーケードゲームがX68000で復活!「ムー

集部, My Computer Magazine, 1月号, 232-235pp. ▶星はTEPIAでさがせ!

東京・北青山のTEPIAで開催中の「HUMAN in SPACE」 ▶アルゴリズムを見切ったぞ!? そのような アンジェット を紹介。火星探査のバーチャルリアリティからペンシル CG集を作るために。各種グラフィックツールで描い : ロケットまで、宇宙開発の過去未来を学べる––編集部, たデータを表示させるプログラムを機種ごとに紹介。— : My Computer Magazine, I月号, 246-249pp.

▶新製品Short Cut rパソコンサンデー」のドクター宮永によるマイコン X68000用サブCPUボード「POLYPHON」,高校・専門 → 史。Cの登場から現在のブームの原因を考察する。-

介。――編集部, マイコンBASIC Magazine, 71-75pp. . 書院パソコンのパレット設定方法, 中に入れる単 3 電<br>▶ワープロ/パソコン通信新聞 . . . . . 池は何に使われているか, などの質問に回答。――シャー 池は何に使われているか、などの質問に回答。––シャー スキー情報, EYE-NET「平成教育委員会」連動企画な · ブ, My Computer Magazine, 1月号, 306-307pp.

▶BASICプログラミング講座 第9回 : とは?など。——KANAMI, I/O, 1月号, 73-76pp.

と32ビットCPU搭載のマルチメディア指向マシンが登場, ソフトなども盛況。––編集部, I/O, 1月号, 90-91pp. 砂「常温核融合」に新しい光

NTT基礎研究所が「真空法J により常温核融合に新た な可能性を開いた。その原理とニュースの意義について。 - 編集部K2, I/O, I 月号, II2-113pp.

砂スーパーコンビューティング入門

数学パズルの古典「ライフゲーム」。ルール解説に始 まり、発見されたパターン、オートマトンと呼ばれる概 念も解説。––林智雄, I/O, 1月号, 139-141pp.

# MZシリーズ

MZ-700/1500 (S-BASIC)

炉紫と緑の理論

キャラクターを上下左右に動かし、スペースキーで魔 法を使う。紫を引けば緑が押されるふしぎなパズルゲー

の転載の著作権について、弁護士の山下氏に聞く。–– : アステロイドを走り抜けろ! 避けて撃つシューティ ングアクションゲーム。––BANCO, マイコン BASIC Magazine, 1月号, 138-139pp.

 $F-ZERO \sim BIG BLUE \sim$ 

スーパーファミコン用ゲームよりミュージックプログ ラム。要FM音源ボード (NEW-FM音源ドライバ)。一 川村賢治, マイコンBASIC Magazine, 1月号, 157-158pp.

# X68000

#### GAMING WORLD

ド派手アクションゲーム「ストライダー飛竜」、ズー ム初のFIレースアクション「オーバーテイク」、かわい いキャラクターたちが冒険「エトワールプリンセス」。 年末年始に発売予定の各機種ゲームソフトカタログも掲 従来のフロッピーとの互換性を保ち, 21Mバイトと大 : 載。–––編集部, テクノポリス, 1月号, 24-29, 38-50pp.

▶速報! COMDEX '92 FALL : 移植だ。ほかに「バーンウェルト」。––編集部,コン

ンクレスタ/テラクレスタ」。1枚のディスクで低価格。 お得なソフトだ。一 編集部, POPCOM, 1月号, 24p. ▶ゲームの達人

車載カメラアングルで君もFIドライバーになりきろ う「オーバーテイク」。飛竜のアクロバットアクション で地球を救え ! 「ストライダー飛竜」。––編集部, POPCOM, 1月号, 98-99, 104-105pp. Submarine

潜水、魚雷を駆使して敵艦隊をかわし、輸送船団の情 報をつかみ撃沈する。本格的な潜水艦シミュレーション。<br>──立石隆二,マイコンBASIC Magazine,Ⅰ月号,140-。<br>。<br>合う。貝を 142pp

#### ▶素潜り

 $\ddot{\phantom{a}}$ コン BASIC Magazine, I 月号, 143-145pp. 砂幽体離脱

オバケになった影さんは無事人間に戻れるか。グラサ ンかけたオバケをゴールへ導くワンキーゲーム。––加 藤淳一, マイコンBASIC Magazine, 1月号, 146-148pp. ▶ドラゴンセイバー ~ウルティマ~

ナムコのアーケードゲームよりミュージックプログラ ム。要NAGDRV, CM-64。–––上田浩司, マイコンBASIC Magazine, 1月号, 159-161pp. ▶オーバーテイク

FIファンも満足のこだわりの一作というズームの 「オーバーテイク」。コース一覧や攻略法を掲載。一 板場利光, マイコンBASIC Magazine, 1月号, 210-213pp. ▶現行ゲームソフト・カタログシリーズ

市販されているゲームソフトー覧。第1回はX68000 のソフト359点を掲載。ソフト選びに役立つかな?– 編集部, マイコンBASIC Magazine, 1月号, 214-226pp. NEW SOFT

オープニングから超カワイイ! ロールプレイングゲー ム「エトワールプリンセス」。細かい演出も必見。 編集部, LOGIN, 23号, 28p

▶最新ゲーム徹底解剖!!

来期に向けて南アフリカ攻略だ!「オーバーテイク」。 -編集部, LOGIN, 23号, 178-181pp.

#### ▶ X68000新聞

X68000用サブCPUボード「POLYPHON」。新着ソフト 「ムーンクレスタ/テラクレスタ」「究極タイガー」。C言 語講座の第6回は「プログラムの仕組み」。––編集部. LOGIN, 23号, 290-293pp. NEW SOFT

なつかしのアーケードゲーム移植版「テラクレスタ/ ムーンクレスタ」。––編集部, LOGIN, 24号, 32p.

#### ▶最新ゲーム徹底解剖 !!

まだまだしゃ」、りつくすぞ <sup>I</sup> ,三国志llIJ のゲーム画 面のお城を紹介。新作「オーバーテイク」はマシンのセッ ティング研究。––編集部, LOGIN, 24号, 178-185pp. ▶ X68000新聞

「ストライダー飛竜」「キングス・ダンジョン」「SOUND SX-68K」。C言語講座第 7回は「printf関数」。––編集部, LOGIN, 24号, 264-267pp.

**LAV STRASSE** 

豊富なエフェフ トと自在なタッチが魅力のグラフイツ クソフト「MATIER」の使用感をレポート。––編集部, ASCII, 1月号, 309-312pp. FREE SOFTWARE INDEX

大手通信ヰットにアップロードされたソフトの紹介ペー

ジ。X68000用バッチファイル支援ソフトBATX.x, SX-WINDOW用動画·静止画再生プログラムMovie.xなど。一 一編集部, ASCII, 1月号, 387-393pp. 惨長期ロードテスト

X68000EXPERT IIの近況報告。TeXを導入するも,出 番がなくあまり習熟せず,便利な通信端末として活用し ているとの由。––編集部, ASCII, 1月号, 397-407pp.  $\blacktriangleright$ なんでも  $\blacklozenge$ &A

SX-WINDOWの外字作成にパターンエディタを使うに は? SX-WINDOW開発キットのサンプルの内容は? の 2間に回答。––シャープAVCシステム事業推進室, My Computer Magazine, I月号, 304-305pp. SLG Laboratory

「三國志III」の仕上がりプレイ。––猪野清秀, My Computer Magazine, 1月号, 360-363pp

# GAME BOX

デモにこり、データベースなども揃えた力作「オーバー : PC-E500 テイク」。––竹沢ながせ, I/O, 1月号, 82-83pp. : ▶Triangle

MIDIインタフェイスなどを組み込んだ使いでのあるサブ : Magazine, 1月号, 149-150pp. CPUボードだ。–– 牟田拓, 月刊PC, 1月号, 296p. : ▶ SPHINX2 ▶GCCで学ぶX68ゲームプログラミング : 他人を出し抜き, いち早く宝の部屋へ! マルチプレ

改善 。--- 吉野智興, C Magazine, 1月号, 138-142pp. : 1月号, 151-152pp.

# ポケコン

MoreReviews 三角形のブロックを組み合わせ,四角形にすれば 「POLYPHON」を紹介。東芝製のTMP68303に増設RAM , : クが消えるパズルゲーム。––有光喜一, マイコンBASIC

先月に続きG++スプライト奮闘記。前回の問題点を : イヤーゲーム。–––春田秀樹, マイコンBASIC Magazine

# 新刊書案内

テーマで語りあう。CGアーチストの藤幡正樹氏 を除くと,多くがパソコン繁明期に日本語とコン ビュ タの親和に苦労していたり,資料のデータ ベース化に苦労しており、そのほとんどは今でも 解決されていないという点を直接/間接に諾って いる。「知的生産」というとうさん臭いけれども, これだけ一流どころが鋤 っていると奥が深い。

6人の中でも特に新鮮だったのは,この対談集 をつくるきっかけになった国立民族博物館館長の 梅棒忠夫氏と 書誌学という馴染みの薄い学問の 専門家でありエッセイストでもある林望氏のペー ジだ。特に梅棹氏との対談には、ほかの人の倍以 上の分量を割いており、そこで語られるコンピュー タに対する視点の確かさに驚かされる。コンピュー タがなければ処理できない情報を大量に抱えてい るのに、日本語がネックになってその整理がうま くいかない。結果として浮き上がった問題はコン ビュータ側ではなし文明論的に語られない日本 語や、インデックスの概念がまったく発達しなかっ たために招いてしまった野放しの日本語側にあ 。本書の面白さはあくまでも「日本」という土 壌にこだわったところにあり、それがほかのコン ビュータ関係対談集との差異を際立たせていると いえよう。 (K)

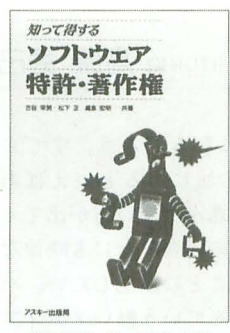

ソフトウェア特許・ 著作権 古谷栄男/松下 正/ 真島宏明共著 アスキー出版局刊 ft03(3486)7111 A5判 295ページ 2 500円(税込)

知って得する

「著作権」「知的財産権」という言葉は、最近ひ んぱんに問題にされている。 しかし, なにしろはっ きりとした形のないものだけに、はなはだあいま いで、知らず知らずのうちに侵害していたという ことは容易に起こり得る。

本書では具体例などを挙げて,権利とは,主張 とはどういうもので、どう対処すべきかが示され ている。それらは他人を侵害しない, また侵害さ れないためにもぜひ知っておくべきことである 今後、より重要になっていくであろう「知的財 産権」について正しく認識することは,その作者 ・開発者に対する礼儀の第一歩ではないだろうか

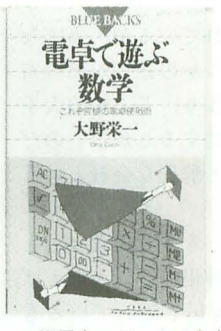

電卓で遊ぶ数学 大野 栄一著 講談社刊 ブルーパックス 941 fi03(5395)3524 新書判 264ページ 780円(税込)

10桁電卓でどこまで高度な計算ができるか。本 書では、電卓の最低限度の機能を想定して、数学 を学びながら、電卓を使いこなすさまざまなテク ニックが紹介されている。

キーの説明に始まり、累乗計算, 逆数計算, 16 進数の計算, n乗根の計算,循環小数,連立方程 式、多角形の面積……と計算は続いていく。もち ろんすべて小さな電卓で。「実践数学編」の章では, ローンの返済計算や偏差値計算も登場する。

裏表紙には「キミは電卓でパソコンに勝てる!」 と書いてある。それが本当かどうかを知るには. 実際に電卓片手に本書を読んでみるしかない。

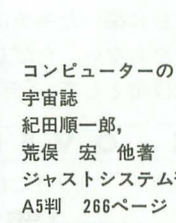

ジャストシステム刊

2,000円(税込) ジャストシステムというと「一太郎」やPC-98 01というイメージが強いが、それは杞憂もいいと ころのなかなか面白い本であった。本書に収めら れているのは荒俣宏と紀田順一郎の2人がコンピュー タを創造的活動に使っている人たちと対談してま わった結果である。コンビュータをどう使うか. コンピュータが何をもたらしたか(あるいはもた らすか)といった点を中心にごりごりと攻めてい くさまは,対談集の密度を非常に濃いものにして いる。対談相手は梅棹忠夫, 山根一眞, 立花隆, 林望, 西垣通, 藤幡正樹といったそうそうたる人 々であり、それぞれが自分の専門分野に立脚した

今回は、われわれを取り巻くエレクトロ ニクスの身近なレベルでの環境に関して, 今年1993年のストリームを予想してみた。 情報に基づいた分析の結果のものから、ま ったくの妄想をベースにしたものまでさま ざま並べてある。サラサラっと読み流して いただければ幸いである。

#### $\bullet$ CD

チャゲ&飛鳥,ドリカムなどメガヒット が相次ぎ,音楽ソフト会社が隆盛だと指摘 された'92年。ある新聞では「CDがシングル ならハンバーガー2個の感覚で売れるよう になったから」などと分析していた。

この分析は明らかに間違い。 CDが飛ぶよ うに売れるようになったのは, CDプレイヤ ー内蔵ラジカセや車戦型CDプレイヤーが 当たり前になり,「ディスクマン」などの携 帯プレイヤーが定着したからだ。手軽に誰 て'も CDを聴く環境が整ったのは,ここ 2 のこと。

'93年はこの傾向がますます強まるだろ う。あわせて再販商品の値下げが増えるか ら, 価格競争も起こる。一方では、会社の 壁を越えた複数アーティストの混載ソフト なども出てくるのではないだろうか。ソフ トの買い方だけではなく,「商品」としての 意識のされ方も「レコード」の時代とは違 う。

#### $\bigcirc$ BS/CS

BSは, WOWOW日本衛星放送が累積赤 400億円を抱えて倒産寸前。回転資金も底 をついている。

打開策はないといわれているが,事実な さそうだ。結局,いくつかの銀行が郵政省 に頼まれて支援団体を作り, どこかの大手 資本が主体になって再建するしかないのだ が、引き受け手はよほど酔狂な会社という ことになる。

一方のCSに関しては,もうお先真っ暗と しかいいようがない。番組内容はといえば, あちこちのケーブルTV局で流しているも のを,ほぼそのまま流すだけ。それでいて パラボラアンテナ(BSアンテナとは兼用で きない!)と専用デコーダを合計20万円出 して,さらに月問視聴料金を払って見て〈 れという。BSがようやく普及しつつある段 階で、こんなものに大金を払う人などそう そういるはずがない。会社は当然ペイせず, 大赤字に苦しんで内容は低下,ユーザーは 逃げる, というサイクノレが手に取るように

子想されてしまう。とにもかくにも、たと えタダでも,これ以上アンテナを設置した り、デコーダを置きたくないという状況な のである。

その逆に,自治体ごとにバラバラとでき ているケーフツレTV局には,かなり期待で きる。BSまで全部ひっくるめて頭金10万円 程度というのは、はるかに魅力的だからだ。 ケーブノレTV局によって格差はすごく出る はずだが,なかには成功するところがきっ と出てくる。

#### ●マルチメディア

絵に描いたモチは,まだまだ実用段階に は至らない。ただし「マルチメディア」の 前段階として、「デュアルメディア」なんか

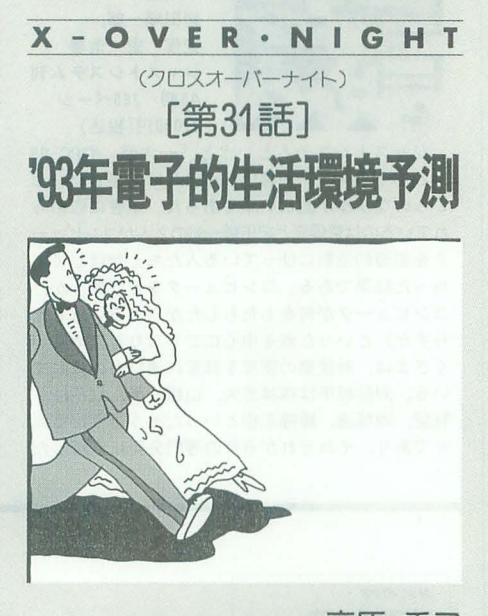

TAKAHARA HIDEKI 高原 秀己

は意識されるようになるだろう。すでに X68000なんかはこの城にあるといえばあ るのだが, もう一歩進んだ使い方が出てく るということだ。この場合,なにも映像な り動画にかぎらないことに注意したい。パ ソコン通信と音楽なんていう軽いメディア ミックスでいいのだから。いずれにしても, ソフトというか,利用目的を確立させるこ とが重要だ。

#### ●パソコン

DOS/Vによる低価格IBM互換機が話題 を呼んだのが'92年の特徴だが,実際に商品 が売れて話題になったのではない点にわれ われは注意したい。中古市場でDynaBook が山のように捨て値で売っている現実をあ

わせて考えると,決してDOS/V互換機の見 通しは甘くない。

少なくとも '92年に PC-9801の対抗機と して売れた商品は, Macintoshだけだった のである。

Macintoshは,買ってすぐ使える雰囲気 がある。しかしDOS/Vマシンは、周辺機器 を買い揃えてソフトを集める段階が意外に 大変なのだから,マニアでも骨が折れる。 一方で、ユーザー層は裾野方向に拡大して いる。ワープロより難しい機械は使えない 人が主体になるのだ。

結論。DOS/Vマシンは話題ほど市民権を 得ることができない。ただし, NECが値下 げを一切しないのならば,話はやや変わっ てくるのfごが。

#### $\bigcirc$ X68000

そろそろラップトップが発売されていい 時期にきているはず。

いうまでもなく,カラー液晶が必要だ。 だが、ディスプレイパネルを取り替え式に しておいて,いずれ交換することが可能, という方法でもいいだろう。さらに液晶テ レビ機能も追加してくれれば,いうことは ない。

一方では 「BS/CS対応X68000」 とか「ハ イビジョンX68000Jなんてのも高級タイプ 機の一環として出てきてもいいかもしれな し、。

●ブライダルの「ブーム」 おまけ。

5 28日の賞花田一宮沢りえの結婚式を 機に,下火だったプライダ々が盛り上がる はず、という説がある。一方では「年明け にも皇太子殿下のお相手が発表されるので は ?J などという推測もある。

芸能スポーツ分野で最強の組み合わせの 結婚があり、さらにロイヤル・ウェディン グなどということになれば、確かにこりゃ 大変だ。一方では雑誌も目玉特集のネタが 不足しているから,絶対にあおる。物件が 動かない不動産業界にとっても、結婚が増 えれば確実に需要が高まる。企業パーティ が不足しているホテルも大歓迎。結婚ブー ムにでもなれば,喜ぶ人は無限にいる。

こうなると,ブームに弱い日本人。「結婚 しない症候群」だった女性も一気に宗旨変 えしても決しておかしくない。

というわけで,不本意な独身である男性 諸氏は期待しましょう。

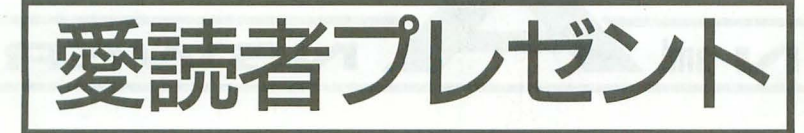

# プレゼントの応募方法

とじ込みのアンケー卜はがきの該当項目をすべてご記入のうえ,希望するプ レゼント番号をはがき右下のスペースにひとつ記入してお申し込みください。 締め切りは1993年2月18日の到着分までとします。当選者の発表は1993年4 月号で行います。また、雑誌公正競争規約の定めにより、当選された方はこ の号の他の懸賞には当選できない場合がありますのでご了承ください。

電机本舗 ☎03 (3447) 1773

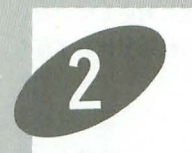

 $\frac{1}{X}$ IN/XOUT n

STEDDARY<br>- AMS-DDSFALSAS/1-7-2<br>- AMS-DDSFALAS/1-7-2

TARODOS

XIN/OUTII ver. 7. Of

X68000用 3.5/5" 2HD版

2名 14,800円(税別)

この「XIN/OU 1<sup>J</sup> を使うと, Macintosh X68000の聞でファ イルのやりとりが できるのは己承知 のとおり。これな ら巨大なファイル も転送可能。今回 はSystem7に 対応した。

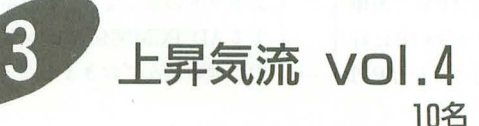

もう4回目なのね。すでに毎年恒例となりつつあ る,高橋哲史君の「上昇気流」プレゼント。今回 も身を削るようにして制作したそうなので、機会 があれば買ってあげてちょうだい。

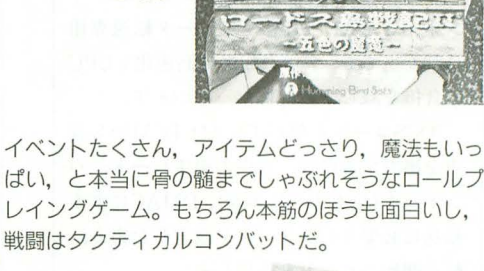

ミングバードソフト 206(315)8255

コードス島戦記Ⅱ

Record of the

五色の魔竜

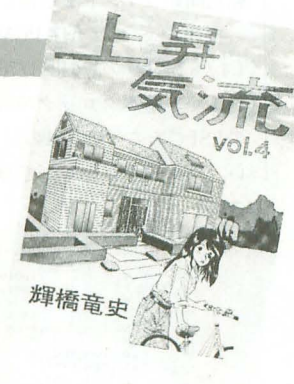

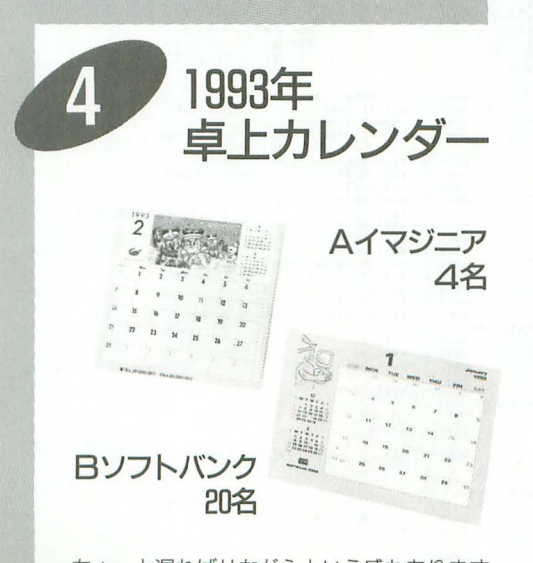

ちょっと遅ればせながらという感もあります が,イマジニアさんとソフトパンクの1993 のカレンダーをプレゼント。今年も1年がん ばりましょうってとこかな。 t -

# 12月号モニタ当選者

**×68000用** 

5"2HD

9,800円(税別)

3名

■ IMバイト増設RAMボード (群馬県)原田進 2Mバイト増設RAMボード (埼玉県) 迫田勝弘 图 2 Mバイト増設RAMボード (宮城県)阿部勝久 2 Mバイト増設RAMボー ド (大阪府)畑中英喜 同数値演算プロセッサボード (高知県)井上達雄 同数値演算プ ロセッサ (東京都)藤田瑞穂 ■ MIDIボード (東京都)乗本貴史 ■ 増設 5インチFDD (群馬県)黒澤典義 図 システムラック (東京都)佐藤弘憲 10 サイバースティック (埼 玉県)岡田具明 CARDPRO-68K ver.2.0 (北海道)新井誠治 (東京都)大内泰一 (神奈 川県)八木明 (兵庫県)多田哲也 (岡山県)小野智章 2 EasyPaint SX-68K (千葉県)北久 保晴康 (埼玉県)小林裕二 (和歌山県)河本直規 (広島県)上村光治 (山口県)大野貴志 **图** グラフィックライブラリ vol.3 (埼玉県)石本ヨゼフ (東京都)村澤博人 (神奈川県) 柴田寿 浅井和彦 (静岡県)秋野潤 图 ダウンタウン熱血物語 (長野県)大槻尚義 (東京 都)河野太郎 (大阪府)宮永宏樹 (岡山県)三宅良和 (福岡県)山口裕二 15 熱血高校ドッ ジポール部サッカー編 (宮城県)酒井弘志 (愛知県)出口賢次 (兵庫県)井上卓顕 (岡山 県)寺尾文治 (福岡県)諸藤健一 IG フロッピーディスクケースA (宮城県)鈴木政宏 (福島県)伊践直広 (茨城県)菅野宗 (千葉県);字国衛西村宏功松戸康行 (埼玉県)高橋 (東京都)五十嵐正治 江村勝彦 古賀宏昭 鈴木陽二郎 増田秀樹 (神奈川県)小島靖 勝 幸 鈴木康之 藤本格 古川博一 由岐中康司 (富山県)清河豊 (岐阜県)井戸直樹 (愛 知県)鈴木健児 干場修二 (大阪府)石田貴志 須賀院隆志 村上剛規 (兵庫県)秋定貴文 国間豊常 (岡山県)谷弘志 (香川県)高尾明宏 (愛媛県)小潰英司 富永博之 8 (埼 玉県)根本敬四郎 (愛知県)早川博 安井太郎 (兵庫県)村瀬正美 (広島県)秋山欣之 1 中華大仙 (千葉県)浜田研一 (東京都)尾形敦 (神奈川県)畑野淳嗣 (三重県)増川ー詞  $(\mathrm{$ 

以上の方々が当選しました。商品は順次発送いたしますが、入荷状況などにより遅れる場合 もあります

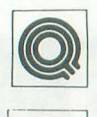

IOCSコールを使用しないでAD PCMを鳴らす方法を教えてく ださい。 富山県 砂原 雅人

 $[$ ADPCMによる音声の再生は, AD PCMデータレジスタに AD PCM形式のデータを述統的に

書き込むことで行われます。 ADPCMデー タは圧縮されているとはいえ,転送するデ ータが大きければCPUにかかる負担も大 きくなります。 X68000ではDMACのチャ ンネル3をAD PCMへのデータ転送専用 に割り当てて、データ転送の高速化とCPU の負担を減らす設計になっています。

IOCSコールを使わずにAD PCMから音 声を出力するには、音声の再生レート、パ ンポット(出力チャンネル), DMACによる 転送に必要なパラメータを設定したあと, 転送開始コマンドを送信します。

再生レートはAD PCM基本クロック (4/8 MHz)の1/512,1/768,1/1024が使わ れます。基本クロックの設定はFM音源用 のLSIである YM2151のレジスタ\$1Bに行 い、クロックをいくつで分周するかはPPI リスト1

(8255)のポート Cに設定します。またノf ポッ トも PPIポー Cに設定します。

**JESTION and** 

概要を理解したところでリスト1を見て ください。これはAD PCM方式で格納され たファイルをAD PCMへ出力するプログ ラムです。入力するときは119行に再生する AD PCMファイノレをフルパスで指定して ください (DMA転送は 1ブロックの最大 長が65535バイトなので注意)。

ではプログラムの説明です。 38-55行は 指定のAD PCMファイルをバッファに読 み込む処理です。 60~66行でAD PCM基本 ロックの設定をしています OPMレジス タにデータを書き込む場合,まずデータを 設定するレジスタ番号をOPM-REG-NO (\$E9A001)に設定し, OPMDATA (\$E9 A003)にデータを書き込みます。リストに あるようにレジスタ番号\$1Bの第 7ピット が0で8MHz, 1で4MHzになります。

89~92行がAD PCMの再生レートとパ ンポットの設定です。 PPIポート Cに設定 するAD PCM関係のビット内容をリスト 中に埋め込んで'おきました。基本クロック と分間の組み合わせによる再生レートは,

NSWER

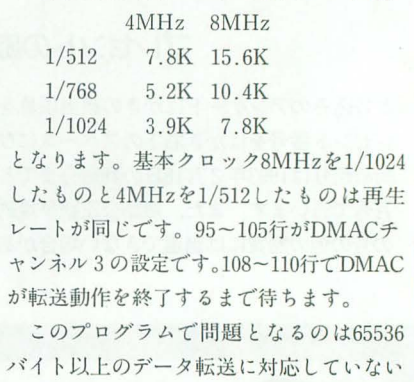

ことと, CPUがDMACの転送動作終了待ち

リスト2

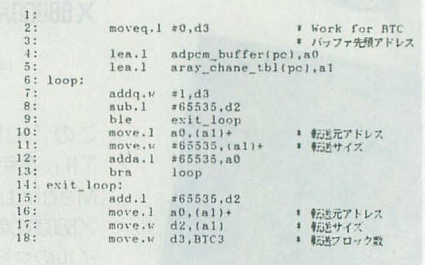

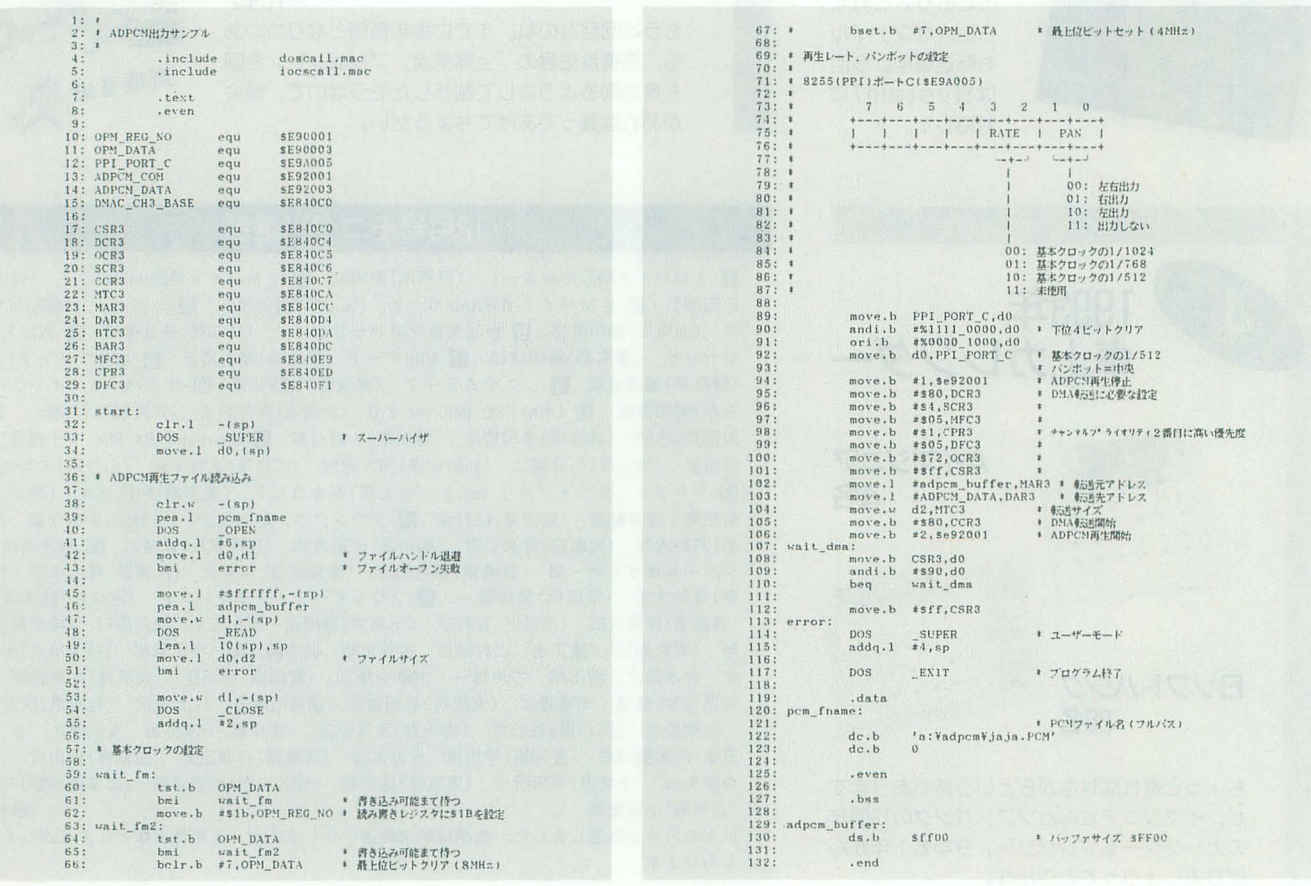

をしていることでしょう。次に65536バイト 以上のデータ転送に対応させてみることに します。複数のブロックを転送するにはア レイチェーン,リンクアレイチェーンを使 うという話を前にしました。アレイチェー ン、リンクアレイチェーンとも転送元アド レス、転送サイズをテーブルに記述します。 両者の違いはテーブルの形式と転送終了条 件です。リンクアレイチェーンはテーブル を不連続メモリ領域に取る とができます。 サンプルではアレイチェーンを使ったプロ グラムを作成しました。

リストの変更点はDMACの設定に関する 部分だけです。まず100行を,

move.b #\$7a, OCR

とします。次に102行を,

move.1 #aray-chanet-bl, MAR さらに104行を削除して、そこにリスト2を 姉入します。最後にバッフアを噌やしアレ イチェーンテーブルを置く領域を新たに確 保するので, 128行のラベルadpcm-buffer 以降の2行を削除して,

aray-chanetbl: ds. b 6 \* <sup>3</sup> adpcm-buffer:

ds.b  $$ff00*3$ 

を挿入してください。これでメモリが許す かぎりのAD PCMデータを再生できます。 しかしいまのままではDMACの転送動作 が完了するまでCPUは空ループを回して いるので、AD PCMを再生しながらエディ タを起動するといったことができません。

これを改良したい方のためにアドバイス します。X68000のDMACは転送動作が完 了すると害11 込みが発生 ます。そこで DMACチャンネル3の割り込みベクタ番 号\$6A(正常終了), \$6B(異常終了)のベク タエントリアドレスを変更しておき、その 先でDMACの転送動作終了後の処理を書 いておくようにします。その際、終了後の 処理とAD PCMバッファは常駐終了させ ておかないとほかのプログラムを起動した とたんに破壊されてしまいます。注意して ください。 (影山裕昭)

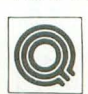

Oh!X1991年6月号に掲載され 直通|ていた rpC-9BOlのマウスをつ なぐ」の記事を見て、PRO用マ

ウスを改造してみようと思ったのですが, 掲載されていた図と回路が異なっているた め配線できません。配線方法を教えてくだ

さい。 大阪府 橋本 智也

質問にあるとおり, PRO用マウ スにはい〈つかのノfージョンが あり、部品の配置が異なってい るものがあるようです。しかし, それらの 回路を検討すると回路自体に大きな変更は なく、部品のレイアウトを変更しているだ けであることがわか ました。 A

これら以外にも違うマウスの回路パター ンがあるかもしれません。そこで、どんな 場合でも対応できるような対処手順を紹介 しましょう。X68000マウスの基板を見て, 基板に載っているコントローラが 「MB88201H」 という型番であることが確 認、できれば, これから述べる方法はどんな 配置のマウス基板でも適用できます。

さてX68000のマウスは, マウス内部に内 蔵されているコントローラ回路によってマ ウスの移動量およびスイッチ入力をシリア ルデータに変換したあとに X68000本体に 送信しています。 一方, PC-9801シリーズの マウスは移動量データおよび,スイッチ入 力をすべて別の信号線でパラレルに送信し ています。PC-9801用のマウスによるパラ レルデータはX68000のマウスにおいてコ ントローラICでシリアル変換する前のデ ータに対応していますので, PC-9801用の マウスを X68000に接続するにはマウス内 部のコントローラICの対応する入力端子 に直結すればよいことになります。

PC-9801用マウスの端子は 9 ピン D サブ というコネクタが使われています。コネク タの端子に対応するコン ICの端 子番号を並べて示します。 **端子番号 機能 コードの色 IC**  $1 +5V$ 白 5 2 XA 昔 12 3 XB 緑 11 4 YA 赤 14 5 YB 黄 13 6 LEFT オレンジ 9 7 NC 8 RIGHT 黒  $\blacksquare$ 9 GND 茶 48 ICの足の番号さえ見つければ、あとは上

の対応表に従って配線していけばよいこと になります。回路図は変わっていても, IC から出ている配線を追って対応する信号を つないでいけばいいのです。橋本さんのマ ウスでは図1のようになります。

IJh瓜玄質問箱

ICの周りに配線が密集すると失敗しや すくなりますので、基板上のパターンがつ ながっている先を追いかけて、ゆとりのあ る箇所でハンダ付けするのがよいでしょう。 たとえば, 青 (XA), 緑 (XB), 赤 (YA), 黄 (YB) などのマウス移動量のデ ータ線は回転軸ユニットのほうから配線す ることができます。また,オレンジ(LEFT) と黒 (RIGHT)のスイッチ入力のデータ線 は押しボタンスイッチのほうから配線でき ます。さらに, 白 (+5V) と茶 (GND) の 電源ラインはマウスケーブルがハンダ付け されているあたりに黒色の電解コンデンサ  $(10\mu$ F,  $16$ V)の両極の端子に配線するのが よいでしょう。それぞれ,上に挙げた IC 各端子番号の足にパターンがつながってい るかをよく確かめてください。

(三沢和彦)

図1

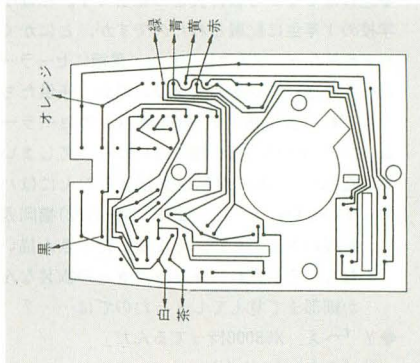

### 質問にお答えします

日ごろ疑問に思っていること。どんなこ とでも結構です。どんどんお便りください。 難問、奇問、編集室が総力を挙げてお答え いたします。ただし、お寄せいただいてい るものの中には、マニュアルを読めばすぐ に解答が得られるようなものも多々ありま す。最低限、マニュアルは熟読しておきま しょう。質問はなるべく具体的に機種名. システム構成、必要なら図も入れてこと細 かに書いてください。また、返信用切手同 封の質問をよく受けますが、原則として, 質問には本誌上でお答えすることになって いますのでご了承ください。なお、質問の 内容について、直接問い合わせることもあ りますので電話番号も明記してくださいね。 宛先・〒 10B 東京都港区高輪2-19-13 NS高輪ビル

ソフトパンク株式会社出版部 Oh!X編集部「Oh!X質問箱」係

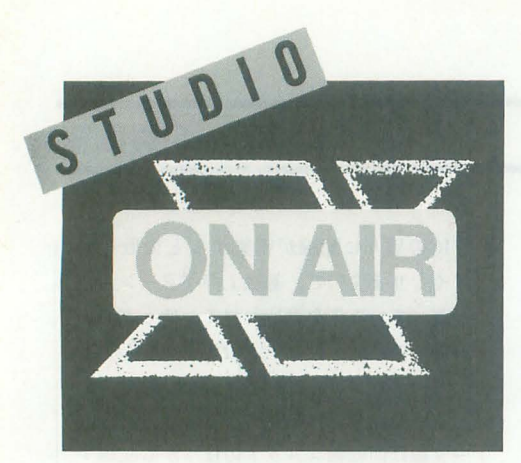

# **FROM READERS TO THE**

冬の楽しみはスキーやスケート。こたつ にみかん。雪が降ったら雪合戦やつらら 割り。霜柱をさくさく踏むのも嬉しいね。

◆Oh!Xを買い始めて 1年たち、やっと「18日発 売」ということを知りました。どうも売り切れ が多いと思った。 坪根 聡(17)三重県 いままでは何日に買いに行っていたのでしょ う? これでもう買いそびれはありません よね,ね。 これからもよろしく。

◆遅ればせながら教育実習の報告です。私は小 学校の1年生に配属されたのですが、とにかく セーラームーンが大流行でした。黒板にセーラー ムーンを描いてやると大喜び。結局、子供たち それぞれの自由帳にのべ100体以上のセーラー ムーン(とその仲間)を描くはめになってしまい ました(いっておくが私はまだせらむんにはハ マっていない) ト田 考ー(22)福岡県 お疲れさまでした。そんなにたくさん描い たら,それぞれのキャラクターの衣装なん

か細部まで覚えてしまったのでは……? ◆Y「へえ, X68000持ってるんだ」

私「まあね(ふふん)」

y rじゃあ,セーラームーン見てる?J 私「……」

茂木 浩一郎(19)埼玉県 実はセーラームーン関係のおハガキが増え 続けていて, 担当者は嬉 …… い、いえ, な んでもありません……。 でも, Oh!Xがア ニメ雑誌になっちゃったらちょっと困るなあ。 ◆Oh!Xは僕の生きがいのようなものです。僕は いままでアニメばかり見ていて、女の子にもて ませんでしたが、パソコンを買ってこの本を読 むようになってから,女の子にモテモテで毎日 がハッピーです。 川原 啓 (18)群馬県 はらはら,こういう人もいるじゃありませ んか(でも.アニメが惑いわけじゃないと 思うけど)。それはそうと、パソコンで女

の子にもてる方法ってのを「詳しく」知り たいなあ。

◆Oh!Xをマウスのマット代わりに使用するとマ ウスに色がつくのですが,どうしたらよいので すか? 天野 信幸 (21)愛知県 回答: Oh!Xをマウスマットに使用しては

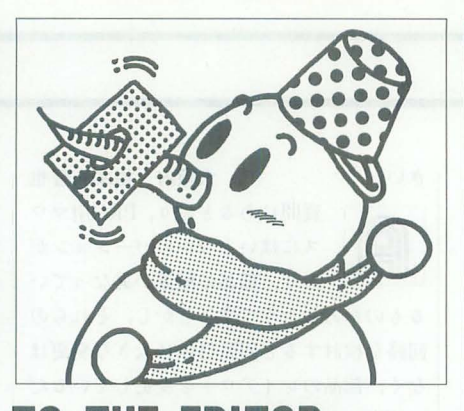

受験や卒業で忙しい人はあとひと怠。体 に気をつけてがんばって。春から始まる 新しい生活のための準備ですからね。

いけません(いいんだけどさ……くすん)。 ◆私は字がきたないのだが、このハガキを読む 人はどのくらいの字まで解説可能なのでしょう か。ちなみに絵もきたない(個性的ともいう)。 谷口 浩史 (19)北海道

ハガキはもちろん全部読んでます。だけど Eこまで解説できるか「実験」なんてしちゃ, やだからね。

 $\blacklozenge$ 先日, 私のX68000のハードディスクが認識 されなくなりました。フロッピーで起動し, drive.xなどで調べてみても、ハードディスクは 見あたらないのです。私はEXPERT-HDですか ら.外付けドライブのようなスイッチの入れ忘 れはありえません。メモリスイッチにも異常あ りません。で,どうなったかというと,カバー を外してホコリをはらったら,なぜか正常に動 きだしました。いったい何なのでしょう。…… 実は前にも一度,これとまったく同じことが起 きていて,同じ 方法で元に戻っているのです。 もうこんなことは起きてほしくないものです (一度でも起きてほしくなかったのですが)。

三浦 英樹(21)埼玉県  $\blacklozenge$ また寒い季節がやってきました。私のACE-HD ちゃんのハードディスクは例年のように起動す

るのにだだをこねるんだろ~なあ。しくしく 今年はこいつのために暖房器具でも買ってやる かぁ。 藤原常雅(22)神奈川県

誰かが「パソコンは手間と金のかかる愛人」っ ていってましたねえ。暑いとだだをこねる し、寒いとすねる、メモリが足りないと文 句をいい. ホコリをかぶってるとふてくさ れる……でも可愛いヤッでしょ。

.私は広告を見るのが好きなのですが,見なが らあれもよい,これもよいと悩むとき,これ 「しあわせ」なのよね。 阿部 敏仁 (32)千葉県

ものを買うのって、いろいろ考えて迷った りしているときがいちばん楽しいのかも。

</u>このあいだ、2台目のVTRを購入して使い始 めたんですが、どうしても気に入りません。そ の理由を挙げると……。録画予約の内容確認や 取り消しがリモコンでできないこと, リモコン 操作のたびに BEEP音(? )がピーピーうるさい ことなど。 3年前から使っている別会社のVTR のほうが使い心地がいいので,結局,函質が劣 るにもかかわらずこの古いVTRをメインで使う ことにしてしまいました。いまとなっては、カ タログのスペックにばかり気をとられて,操作 性をよく確認しなかったことが悔やまれます。 パソコンやソフトウェアを選ぷ際にもこれらの ことをよく考えたいものですね。

渡辺 久孝 (25)大阪府 実際に使ってみないとわからないようなこ とも,たくさんありますしね。

◆やっと家から X68000を持ってきた。通信を やっているのですが.プロトコルの都合上, Macintoshでダウンロードし、友人のPC-9801を 通して5インチにコピーし,それをX68000で 解凍して使うという面倒なことをしている。で も面白いからいいや。 小林 勝(24)奈良県

—<br>文明の利器もなかなかややこしいなぁ。<br>◆5年前, X68000を買った。ファンがうるさ かったが,パソコンを買ったのが初めてだった ので. こんなものだと思っていた。去年、友達 がEXPERTを買った。ファンが静かだった。今 年11月, X68000を分解してみた。ファンが焼 けていた。原因はファンの異常でした。所有し ている XIGのものと同じだったので取り換えた

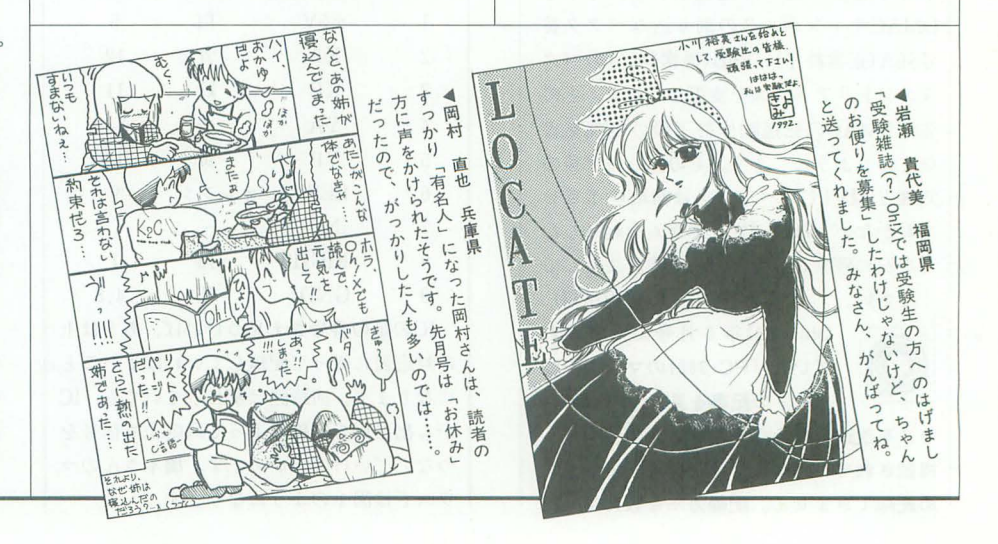

ら静かになった。いままでの5年間はいったい ...... 熊下 泰章(17)岩手県

まあ、過去のことは忘れて、忘れて。これ からは静かで快適じゃありませんか。でも 確かにほかを知らなければ「こんなものだ」っ て忠っちゃいますよね。もしかすると,こ ういってる私のパソコンも……。

.やっとのことでXVIを手に入れることができ 理由はシルピアのローンがもう少しで終わ るから。もう絶対こんな無茶な 口ーンは組まん **ぞ. 100,000円×24回なんて……。** 

南傑寿光(23)岐阜県 100,000円! 思わずゼロを数え直しちゃ いました(カンマが打ってあるのに……)。 /:', /:.うやって返済したの? もしかして, すごい高給取りなのかな。ローンは便利で すけどあまり無茶はしないほうが……。

◆わがファミリーは皆、一括で、いきなり誰に も相談なしでものを買うというとんでもない慣 習がある。古く は私がXICを持って帰ってきた ビデオが壊れたので電気屋に修理に出したその 日にほかのビデオを買って帰ってきた。母は 「ちょっと買い物」といって、電気屋のトラッ クとともに帰ってきたときには冷蔵庫を買って きた(ほかにエアコン, 洗濯機もあった)。そし て、すごいのは父。12月に入ってすぐ、誰かが 来て、父は書類にサインしている。おもむろに どこに隠してたのか札束を渡した。「何事?」 と思っていると、父が外に出ろという。そうで す。車(スカイライン)を買っていたのです。はっ きりいってこの快挙には一同、驚き。ちなみに 我が家はローン禁止, 現金一括払い, カードは 誰も持ってないというすばらしい家です。

小宮 崇(21)埼玉県

現金一括払いで車購入! 車1台分の札束っ てどのくらいの量なのでしょうか。そもそ も「札束」なんか見たことないので、よく わからないのですが

◆雪国の利点–––冬になると路面がアイスバー ンになるので、暴走族がめっきり減る。これっ て,すごいことだと思いませんか? 有無をい わさぬ暴走禁止。対症療法しかできない警察よ りよっぽどパワフル。 西崎 貴博(18)北海道 そりゃあ誰しも命は惜しいですからね。警 察はまさか命までとるわけにはいかないだ ろうし。暴走族のいない, 静かな雪国の冬 ですか……いいなあ。

◆先日(といっても数カ月前), 80Mバイトのハー ドディスクを横浜まで買いにいきました。最近 のハードディスクって安いですねー。80Mバイ トで6万円を切るんですから。さて、買い物を すませ車へと戻……ない。……しぇー! レッ カーされとる~! ……最近のハードディスク い・・・・・・ううっ 井上 (21)神奈川県 路上駐車はだめだよん。

◆センター試験の日は大学が休みなので泊まり がけでスキーです。 矢野 啓介(19)北海道 そんなこと受験生に閃かれたら石が飛んで 〈るかも。受験生の皆さんは来年はこんな

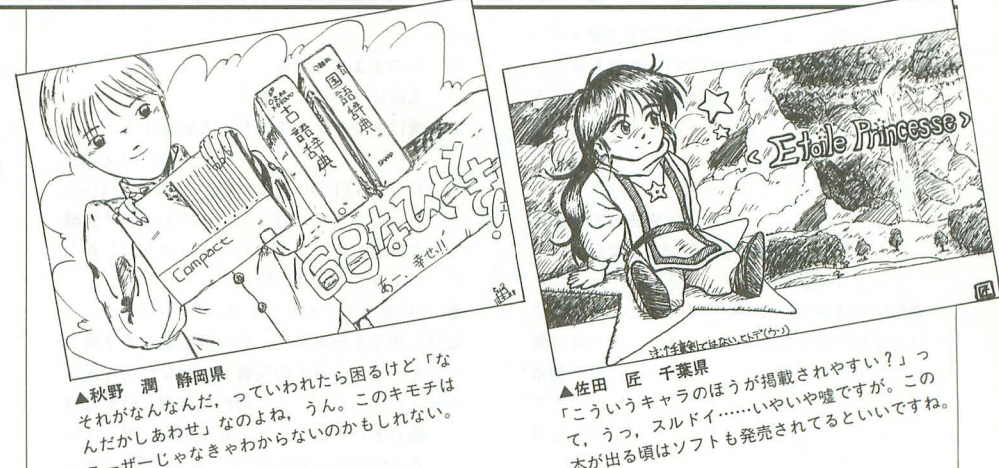

こと言えるように、がんばってね。 ◆12月号の愛知県の横田さん.「チャーハン」 「焼飯」「ピラフ」の違いについて、私の知って いる限りで答えましょう 。まず,チャーハンと 焼飯は同じものだと思ってよい。まあ中華風な のがチャーハンで日本風が焼飯だと思います。 しかし、ピラフはまったく別物です。つまり, チャーハンが飯に具を入れて紗めたものなのに 対して, ピラフは米に具を入れて妙めてから炊 いたものです(と、思いますが)。 いたものです(と,思いますが)。<br>岡田 伸一(24)京都府<br>●「ピラフ」はもともとペルシャ語で,中近東風

肉飯だそうです。よって、チャーハンとピラフ では味付けが違うのです

渡辺 幹司 (20)三重県

◆レンゲで食べるのがチャーハン、割り箸で食 べるのが焼飯, スプーンで食べるのがピラフ, っ てことでどーだ! よーするに中身はおんなじ, 食べる人が決めるん です (24年間ず っと信じて ます)。 佐藤 仁 (24)静岡県 ◆チャーハンと焼飯は中国語と日本語の差だけ です。ピラフは油ではなくバターで炒めます。 油とバターを混ぜる人もいますけど。また、矢 野さんのいっていた「おすまんJ は私のX68000 では変換されませんでした。バージョン違いで しょうか。しかし「SHARP」と打つと「シャー プ株式会社」にもなります。ライバル会社であ る「ソニー」や「東芝」まで一発で変換できま す。あと、郵便番号の上3ケタで、そこの地名 まで出ます。 亀田徳隆(17)香川県 「違いのわからない」担当者の代わりに、た くさんの「お答え」をいただきました。だ いたいが、ここで紹介したハガキの内容に 集約されるようです。なるほどなるほど。 それにしても、いろんなものが食べられる 日本に住んでる私たちって幸せですよね。  $\triangle$ 12月号の「Oh!Xの読者の統計」を見ました。 なんと驚いたことに島根県民のなかでOh!Xを読 んでるのはたったの2人。とゆーことはオイラ のほかにもう | 人ってことですか? なんてこっ たい。島根県民よ,もっと Oh!Xを買ってくれい

それよりももっと篤いたのがCompactユーザー の数, たったの5人! オーマイガッ! となっ

ちまうほど情けない台数なので、CompactのRAM ははじめから 8Mだとか,そんなオマケをして Compactユーザーを増やしてください。頼みま すよ,シャーブさん。 北川 (16)島根県 こらこら、キミはアレをちゃんと読んだの かね? あれはハガキをくださった読者の なかから任意抽出の500人のデータだから, その割合でいくと島根県の読者は……よく わからないけどざっと200人ぐらいはいる んじゃないかなあ。とゆーことで、「少数 派」の方々からの「嘆き(?)」のおハガキ もたくさん来てしまいました。

◆いやぁ,本当に驚きました。斎藤学さんの訃 報のことです。いつごろのことなのでしょうか。 知らなかったのはポクだけか? それにしても 残念このうえないです。あの「闇の血族」の神 秘的なMUSICには泣きました(感動して泣いた んです)。ご冥福をお祈りいたします。

松本高佳(18)大阪府 もう斎藤さんの新しい曲を聴くことはでき なくなってしまいました。彼の遺してくれ たものを大切に,何かに役立てることがで きれば(形にするということでなくても), 彼も喜んでくださるかもしれませんね。

◆12月号の表紙のクルクル目のフランケンな犬 のようなものについて……

わかっていること ・仲間がいるらしい(4月号より)

- ・暗いところであの目が光るらしい
- .あいた口がふさがらないようだ
- ・職業はバーテンかもしれない

聖日りたいこと

・彼(彼女?)の名前

-どこに行けば会えるのか

- . ~買の角のようなものの果たす役割
- .あいた口のふさがらない理由

西本 貴志(20)兵庫県

◆12月号の表紙の犬の名前は「フラン犬」とで もいうのだろうか 中井 康雄(22)奈良県 ◆あんな犬(かな?)に「いらっしゃい」とかい われると困ってしまう。小海 昌伸(18)新潟県 「フラン犬」(仮称)へのおハガキは、ほかに も数通。次の登場が待たれますね。

.土木工学科では,測量の時間に写真測量といっ て写真 2枚を用いた立体視で行う測量を習う そこで例のランダムドットを持っていき、友人 にやらせてみたが,できる人はあまり多くはな かった 自分はといえば,ディスプレイ上でも できるまで成長してしまった

## 小海崇史 (22)千葉県

もしかして、裸眼立体視ができないと単位 がもらえない, とか……?

◆裸眼立体視って面白いですね。ところで僕に は2通りの見え方がするのですが、僕の目は異 常なのでしょうか? 中川 圭(18)千葉県 象さんがキリンさんになったりするのです か? だとしたら、アナタの目は異常な目 かもしれません。

.僕の場合,裸眼立体視をするときは.まず 「寄り目」にします。すると焦点がぼけるので, 今度はそれを合わせるように、 眼球を動かさな いようにしていきます。あー、文章じゃ伝えに くい。 遠藤 勝博 (22)宮城県 ◆ランダムドットのジグソーパズルがあるそう ですね。気分が悪くなりそうだ。

# 鈴木恒 (22)茨城県

それって,すご~く難しいのでは? それ ぞれのピースの絵を兄ても, どのへんの部 分なのかわからないと思うのですが…… (想像しただけでキモチ悪くなりそう)。

◆このあいだ, MC68000を見ようと愛機をスト リップにしたら,戻したあとになぜかネジが 2 本余った。おまけに日立製のチップだったなん て……。ごめんよ~。 金子 卓司(19)新潟県 ネジ2本分もダイエットさせられちゃった X68000。その後は元気ですか?

◆どうも1枚1枚ハガキに目を通しているのは 本当のようだ (12月号のアフターレビューにな ぜか名前が載ってたんだもん)

#### イ言垣 直嗣(19)大阪府

ひ, ひどい。信じてなかったのねっ! ちゃ んと全部(本当です)読んでますから、どん どんハガキ出してくださいね。

◆STUDIO Xなどで、いろいろあやしいことを 書いて全図的に名前が知られたようなので夜も 眠れず困っています。どうしたらよいのでしょ

# うか

1) このままつつきる

- 2) 名前にうにうにと讐〈
- 3) 僕はあやしい人ではないと宣伝する 大島大介(16)北海道 2)だとSTUDIO Xに掲載できないし(ペン ネームは不可ですよ), 3)はきっと「無駄 な努力」でしょうから、やっぱり1)しかな いようですね(断言)。

◆「ていとうていとう」とは、「十訓抄」という 説話に出てくる単語で,鼓の鳴る音を表す擬音 なのだそうだ。日本の擬音もなかなか奥が深い と思った。 河村 憲昭(18)愛知県 擬音といえば、とっても不思議に思ってい るのが英語の鶏の声です。本当に「コッカー

ドゥードゥルドゥー(これは昔,子供用の 本に書いてあった)」って鳴くんでしょう か,英語を話す(?)ニワトリって……。

◆夜,布団に入ってビールを飲んでいたら知ら ないうちに寝てしまったんです。朝、なんとな くビール臭いと思って起きたら案の定、あたり 一面黄色くなっていました。Oh!Xもそのビール の攻撃を受けベロベロになってしまい, しょう がないのでもう | 冊買うことにしました。(も う | 枚に続く) 宇野 高彦 (26)神奈川県 .(1枚目からの続き)このハガキがビールの攻 撃を受けたOh!Xのです。というわけで、アンケー トの内容は | 枚目とほとんど同じです。

# 宇野高彦 (26)神奈川県

ということで、推薦ソフトとCGのアンケー トには迷うものを空れ、てくださいました。 2枚目のほうもきれいなハガキだったので, そこは無事だったんですね。ちなみに、ほ かにも2枚同じハガキをくださる方々がい るのですが、みなさん「寝ビール」とかで 事故にあってるのでしょうか……?

◆あ。ついに柴田さんが妙てけれんなことを始 めましたね。見込んだとおりだ(笑)。個人的に SIONlIIと同じくらい期待するからね

田中幸雄(23)岡山県 ◆柴田さんの普通とは違うものの見方にはいつ も感動させられます。まさに「目のつけどころ がシバタでしょ」という感じですね。

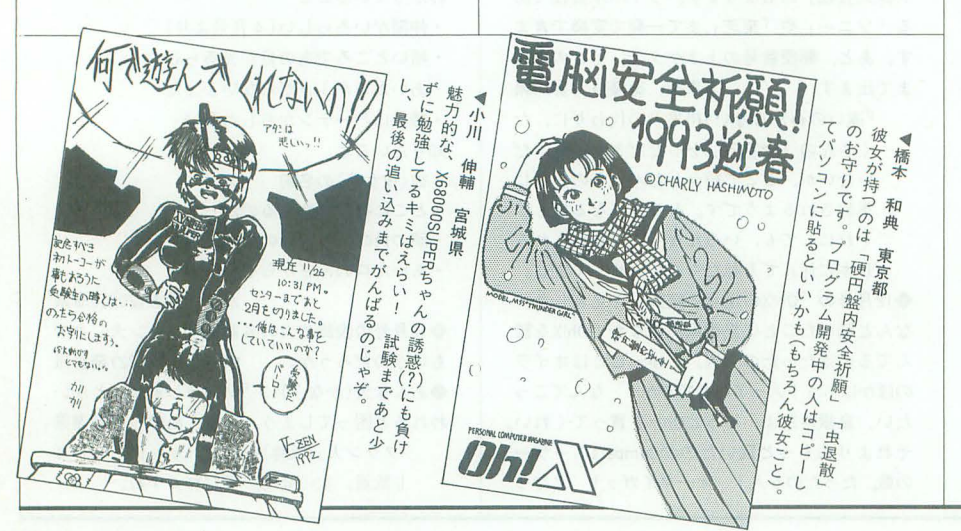

木下孝雄(21)東京都 ◆柴田さん, それ(12月号102ページ)ってば, ドライ・アイぢゃないですか…

高橋毅(21)埼玉県

ドライ・アイ(かも)の柴田さんは, いつも 私たちに新鮮な感動を伝えてくれます。そ の感動をもとに自分でも何かスゴイことが できればなあ, と思うのですが……。皆さ んも柴田さんに負けずに,がんばってみて くださいね。そうしたらきっと,今度は柴 田さんがそれに応えてくれると思いますよ。 ◆Oh!Xに記事を書いている人たちって、何か謎 めいてる人が多い感じがするのは私だけでしょ うか? (そーいうところで働けると楽しいで しょーね!) 畑山保(20)千葉県 「神秘的」「ミステリアス」きゃあ、かっこ

いい。「変な人」「不気味」うっ……。いや いや, ごくふつーのヒトビトですよ, 一部 (全部?)の例外を除いては……。

◆毒を盛られて嘔吐する。そんな夢を見た。まっ たく身に覚えがないわけでもないので,気をつ けようと思う。起きてみたら枕がゲロにまみれ ていた,とかいうことはなかったのが救いであ 中村健(22)埼玉県  $\overline{z}$ 

身に覚えがある? あぶないあぶない。今 日からココロを入れかえて清く正しく生き るってのは? え, もう手遅れ? う~ん。

◆よい子の私はいいつけどおり, ちゃんとSC-55を買ってきました(取り寄せ中なので, まだ ないけど)。もともと, X68000に白い MIDIはつ けたくなかったので, SC-55を買おうかなと思っ ていましたけど…-。あとは「人間マニュアル」 の調達ですね……。これは難しそうだな。パソ コンショップや本屋さんには売ってないだろう し……。こうなったら編集部に見合い写真でも 送って「拾ってください」をするしかないなあ。 いまならお値打ち価格 0円のうえ, XVI, SC-55 をセッ卜でもれなくおつけします, とかで

## 碓井理恵 (25)和歌山県

Oh!X編集部をはじめとして,当初には独 身男性を各種取り揃えておりますが、内容 不問, 返品不可でもよろしいでしょうか? ◆実在弟がOh!Xの読者のようなので、何かこの コーナーに返事がほしいです

#### 坂下実 (23)神奈川県

それは「モーニング」誌に連載のマンガに 出てくる実在弟(おとと)さんのことですね。 残念ながら作者の方はX68000をご存じな いようで、描かれていたOh!Xの裏表紙は 違うパソコンでしたが……。いつか, Oh! xtごけじゃなくて, X68000も登場すると いいなあ。

◆突然ですが、佐々木淳子の「青い竜の谷」 (あすかコミックス)というマンガに X68000XVI が出ていました。舞台は1999年。8年後にXVI が現役で使われている ……すごい(笑)。しかし, 少女マンガに登場するパソコンといえばMacintosh だったんだけど(「姫100%」「チャイルドライク ·ワンダー」など),ついにX68000も少女マン

ガで認められるようになったか……(涙)。それ にしてもこのマンガは面白いので,みんな読み ましょう。 笹井 進也(22)神奈川県 マンガの世界にもX68000が浸透中?

◆社会人になって初めてわかる「勤労感謝の日」 のありがたさよ。うるうる。

折田 正栄 (24) 大阪府 「勤労感謝の日」「文化の日」「体育の日」

「天皇誕生日」……ありがたい日はたくさ んありますが、そういうときに仕事をして たりするとくやしさもひとしお……。ああ。

◆だ、誰か俺の代わりに受験勉強してくれ……。 佐々木淳一(18)北海道

◆うちの学校は大学附属なので受験はしなくて いいのですが、卒論を書かなければならない。 冬休みはバイトしたいのに。誰か代わりに書い てください。 川本 健太郎(17)埼玉県 代わりにやってあげてもいいけど、結果は

保証しませんよ。それでもいい? .秋葉原の中央通り,三菱銀行の前あたりで客 引き(7)をしている名物おじさんをご存じでしょ うか。体を前方に突き出し、ビラをぶん回しな がら独特のボイスで「いかがっすかあ~」。私 の友人にも「あれを聞かないとアキパに来た気 がしない」というのが多いので,今度ファンク ラブを作ろうと思います。

清水 英明(21)神奈川県

あのおじさんの隠れファンは結構多いよう ですね。お願いしてサインをもらった人も いるとか……。 でもみんなで押しかけてお 仕事の邪魔ばっかりしちゃだめですよ。 ◆私がピアノで遊び始めると、それまでベッド

でまるくなっていたうちの猪はムクリと立ち上 がり、なにやら迷惑そうにのそのそと部屋から 出ていってしまう。まったく失礼なヤツだ。

中島民哉 (22)埼玉県

ピアニストの中村紘子さんちの猫なんか, 跳びあがって逃げていってしまうそうです。 猫ってピアノが嫌いなのでしょうか。

◆とうとう一児の父となってしまいました。な んかあっという問というか,簡単に子供ができ て嬉しいかぎりです。ところで子供みたいに簡 単にメモリも増設できないものでしょうかね~。 金見春彦 (23)東京都

え、子供の増設ってカンタンなんですか? ◆えーと、6月19日に、広島の某ホテルで一生 に一度の大宴会をT.Sさんとふたりで行うこと になりました。これでやっと独り者の生活から

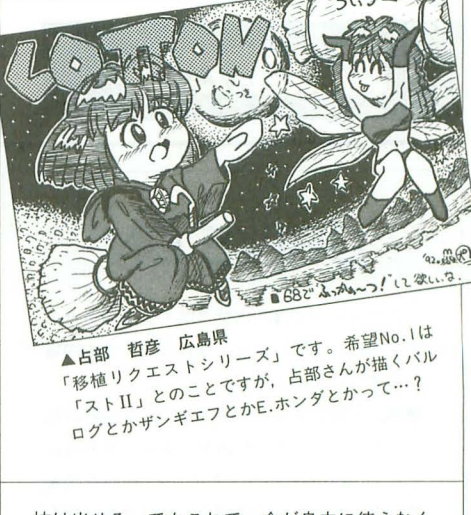

抜け出せる でもこれで,金が自由に使えなく なってしまう。はたして New X68000は買えるの であろうか。 松浦 隆明(28)広島県 おめでとうございます。ところで松浦さん, ハガキの表と裏ではあなたの年齢は3歳も 違ってるんですが。きっとしあわせのあま り、やや錯乱なさっているに違いない、と いうことで特別に許してあげましょう。

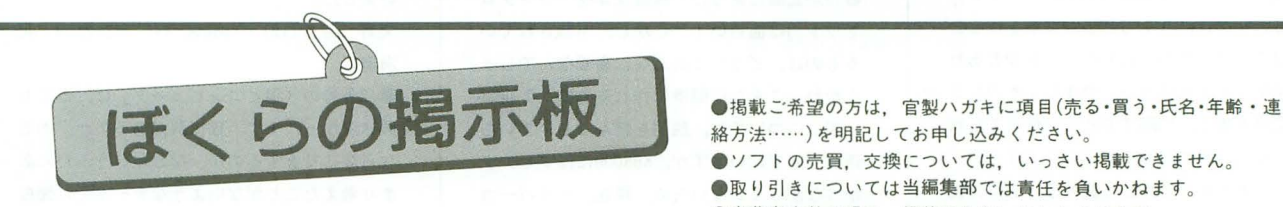

絡方法……)を明記してお申し込みください。 ●ソフトの売買, 交換については、いっさい掲載できません。 ●取り引きについては当編集部では責任を負いかねます。 ●応募者多数の場合、掲載できないこともあります。 ●紹介を希望されるサークルは必ず会誌の見本を送ってください。

# 仲間

★「X68kマスターズ」では、新規会員を募集して います。活動の内容は、月1回ペースで発行さ れているディスクマガジン「X'm」(現在vol.19) を中心にしています。内容は会員間の意見の交 換やプログラム,音楽を満載したものとなって います。入会したいと思われた方は、120円切 手2枚を同封のうえ、下記の住所まで連絡して ください 折り返し,入会案内の入ったサンプ ルディスクを送付させてもらいます。〒629-23 京都府与謝郡野田川町石川4452 大石方 X68kマスターズ「入会案内」係

★発足 2年を迎えた. X68000ユーザーによるサー

クル「兎団J では,新規会員を募集中です 動として、最新のPDS,情報,会員の投稿など を掲載したディスクマガジンの発行,いままで ユーザーが築き上げてきた、膨大なPDSの無料 コピーサービスがあります。また、オリジナル ワープロなどの各種ソフトの開発も行っていま 興味をもたれた方.いまならサンプルディ スクマガジンとして 2周年記念特大号(3枚組) を無料で配布しています。数に限りがあります ので、なるべく早く官製ハガキでご連絡くださ

なお,発送まで 2週間程度時間がかかりま すのでご了承ください。〒503-21 岐阜県不破 郡霊井町宮代2840-1 田川 和義(18)

# 売ります

- ★シャープ製モデム「CZ-8TM2」を25,000円前後 で売ります。新品同様、箱、付属品,すべてあ ります。希望価格を書いて往復ハガキで連絡し てください。〒675 兵庫県加古川市神野町石 守792-2 厚海 忍(19)
- ★XI用カラーイメージボード「CZ-8BV2」を送料 込み16,000円で売ります(箱,付属品あり)。 また, XI/X68000用熱転写プリンタ「CZ-8PC3」 を送料込み21,000円 (ケーブル,取扱説明書, モノクロリボンあり、箱なし)で売ります。ま ずは、往復ハガキで連絡してください。〒236 神奈川県横浜市金沢区釜利谷町1972-13 野 崎 牧人(21)
- ★ドットプリンタ「CZ-8PK6」を25,000円, 熱転 写プリンタ「MZ-IPI7」を5,000円で売ります (送料別, 着払いで送付します)。連絡は往復 ハガキでお願いします。〒440 愛知県豊橋市 新吉町30 竹内 浩一

買います

- ★XI用RS-232Cボード「CZ-8RS」を10,000円で買 います。連絡は往復ハガキでお願いします。〒 329-44 栃木県下都賀郡大平町富田314-1 フ ラット大平寮 大島 靖浩 (30)
- ★Xlturbo用Z-BASIC+64Kバイトバンクメモリ「CZ-141SF」を15,000円で買います。なお、64Kバ イトバンクメモリのみの場合は、10,000円で買 います。連絡は往復ハガキでお願いします。〒272 千葉県市川市国府台4-7-29 水野一雄(23)
- **★XI用FM音源ボード「CZ-8BSI」を送料込み1,** 2000円前後で買います。箱はなくてかまいませ んが、付属品はつけてください。連絡は希望価 格を明記のうえ、往復ハガキでお願いします。 631 奈良県奈良市富雄北3-20-16 辻村秀  $E(19)$

# パックナンバー

**★Oh!X1990年8,9月号を送料込み各1,500円で買い** ます。なるべく両方を売ってくださる方を希望 しますが、バラでもかまいません。連絡は官製 ハガキでお願いします。〒173 東京都板橋区 仲間J41-4 #203 梅谷信彦(22)

# 編集室から | 1000

# DRIVE ON

このコーナーでは、本誌年間モニタの方々の 意見を紹介しています。今月は12月号の内容 に関するレポートです

●特別企画にあった「Oh!XとOh!Xの読者の統 計」を見ていて思ったのが、案外「意外性に とんでいない」ということでした。Oh!Xを読ん でいるとだいたい予想がつくというか,なん というか。でも、いろいろな意味で幅広い読 者層がいるということは, Oh!Xが冒険してい くうえでなかなか心強いことかもしれません 現状のまま留まらず,これからもひたす らOh!Xらしく、さまざまなことにチャレンジ していってくださいね。がんばってついてい きます。はい。あと、新製品紹介にあった「Y 300-A」について、私がこうしたDTPソフトに 期待したいのは,ちょっとした文章を作ると きにはワープ口代わりにもなり,必要とあれ ば本格的なものも作れる,つまり l本のソフ トで文章を書き,印刷するという仕事であれ ばあらゆる場合に応じて対応できてほしい, ということです。こうした試みは、プロの世 界でしかできなかった本格的な印刷物の作成 を素人でも可能にする一歩だと思います。処 理速度の問題や表示方法など、ハードウェア 的にも克服しなければいけない問題も多々あ ると思いますが,メーカーさんにはがんばっ てほしいです(もちろん価絡もね) 前田秀樹(19) X68000 XVI, PRO, MSX,

MSX2 京都府

●12月号の特別企画「ショートプロ大集合」 はよかったです。手軽に楽しめるうえ、いつ のまにかプログラミングのコツまで身につく ような気がしました。今後も年1回ぐらいは, このような企画を読者も参加させる形でやる

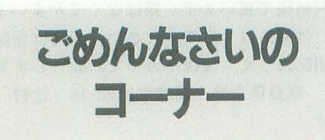

1月号 Oh!X LlVE in '93 P.67 リスト Iの「セーラームーン・ムーン ライト伝説」が, ZPP.Xで展開したZMSファイ ルで掲載されていました。ですから、リスト 1はZPP.Xで展開する必要がなく、そのまま 演奏させることができます

と面白いと思います。しかし、現在ではこの ような記事が少なくなりましたね。ゲーム紹 介やハード,ソフトの活用,あるいは言語の 説明記事が.やたら目立つパソコン雑誌ばか りになってきたような気がしてなりません プログラミングといえば, 5年前, MSX2で RPGを作ったことがありました。これは自分 でも気に入っていて.最近になっても遊ぶこ とがあります。VRAM書き換えによる文字変 着色,ファイル操作,日10Sコールなど, 文字どおり当時の技術の結集, いや, 私はあ のゲームを作るために技術を身につけていっ たのかもしれません。誰にでもこのような思 い出のあるプログラムはあるのでしょう。プ ログラミングで悩んだとき,そのプログラム を思い出してはエネルギーを得る、そんなプ ログラムを作れれば幸せですよね。 宍戸輝光 (19) X68000 PRO, MSX2 東京都

●特別企画にあった「裸眼立体視(ランダム ドット)」は面白い! しかし、市販されてい るものは、どうしてあんなに高価なんでしょ うかね。こんなに簡単に作れるのに。アルゴ リズムについては、説明を読んでもいまいち 理解できずにいますが。X68000にはプリンタ がつながっていないため,現在,ハイパー力 ードに移績して遊んでいます

中島 奨 (26) X68000 PRO II, Macintosh SE/30

 $\bigcirc$ 12月号の特別企画についてですが、掲載さ れたプログラムが惑いとはいいません(むし ろよいものが多かったと思います)。しかし, もう少し,小粒なツールというか,あったら 便利なプログラム.といったものを掲載した らよかったのではないでしょうか。ある種の フィルタやツールなど,「山椒は小粒でもピリ リと辛い」的なものは.本当に役立つのです から。

高橋 毅(21) X68000 PRO, MSX2 埼玉県 ●ショートプログラムって「必要に迫られて 作るもの」と「なんとなく作るもの」の2種 類あるんですね。12月号の特別企画を読んで そう思いました。前者は「STRFIND.C」や「パ ワーダウンマネージャ」であり、後者は「MAGI CAL TRIANGLE」などが当てはまりそうです。

パタに関するお聞い合わせは 公03(5488)1311(直通) 月 $\sim$  金曜日 16: 00 $\sim$ 18: 00

両者の遠いは「目的性の有無」であり,前者 ならツール,後者ならゲーム関係が多いよう です。全体的に見ていくと今回の特別企画で は、後者のパターンが多かったですね。まあ, こういうなんとなく作ったものは、なかなか 人前に出せないものですけど

中村 健(22) X68000 ACE-HD, AMIGA 500, PC-386GS, MSX2 + 矯玉県

●なにか精通している分野があると、ショー トプログラムでも面白いものができるもので すね。企画自体はよかったのですが, 0h!X5 年ということでもっとぶつ飛んだ企画でもよ かったのでは, とも思いました。あと, mi croOdysseyの言葉についての話は,共感する 部分が多くて楽しく読むことができました。 私自身も,本などで使われている言葉遣いに はうるさいほうなので, (ふ)さんのおっしゃ ることにいちいちうなずきながら読んでしま いました。

矢野啓介(19) X68000 XVI, MZ -25∞ 北 海道

●12月号の「猫とコンピュータ」は、とても 興味深かったです。猫に肩があるのか、ある なら肩こりをするのか,などというふだんあ まり考えたことがないようなテーマで,面白 かったですね。こういった人々の盲点ともい える疑問は.世の中に満ちあふれでいるので しょう。なにげなく歩いている街中にも不思 議が渦巻いているのかもしれませんね。 志田 健 (17) X68000 SUPER 東京都

 $\bigcirc$ 12月号で印象に残ったのは、X-OVER NIGHT「不良資産」でした。私は、一度手に入 れたものを処分できない性格で、「なにか役に 立つだろう」とか「これはそのうち値打ちが 上がるだろう」と考え、いわゆるゴミのたぐ いしか捨てません。私は、ものを買うときに 結構慎重に選ぷのですが,ものを捨てるとき も慎重であるのは、 やはりよくないことだと 反省しています。私の机の棚を見ると、小中 学校の頃からずっとそこにあるものが多いの です 今年社会人になったのに, まったく成 長していないようで恥ずかしかったですね。 今年は本当の大掃除ができそうです 村上晃(23) X68000 XVI 岡山県

お問い合わせは原則として,本誌のパグ情 報のみに限らせていただきます。入力法,操 作法などはマニュアルをよくお読みください。 また、よくアドベンチャーゲームの解答を 求めるお電話をいただきますが,本誌ではい っさいお答えできません。ご了承ください。

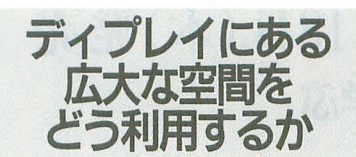

V現実にあるものを模倣する。模倣をするだ けでも,その苦労は途方もないものがありま す。しかし、実現不可能ではありません。丁 に物王室現象を追いかければ再現可能だし, それを表現できる能力がコンピュータにあり ます。しょせんは仮想世界さ、とうそぶいて もリアルな画像の説得力は、皆さんご承知の とおりでしょう。

難しいからね、とあきらめていては進歩が ありません。なにができない か見極める意味ても,今月の特集をじっくり 読んでみてください。きっと新しい発見があ るはずです。そして、発見したらとにかく実 践あるのみ。完成したものは、目指すものよ りもはるカせきいところにある, ぎこちないも のかもしれません。しかし、現在はぎこちな くても,いくらでも近づいていく可能性はあ ります。皆さんの力で、その可能性を切り開

S

いていこうではありませんか。

▼さて、仮想だ、現実だ、などという堅苦し い議論はさておき,いま自の前にある現実と して1992年度 GAME OF THE YEARの投票 があります (すごい強引)。ずらり並んだノミ ネー卜作品,どの作品に投票するかはあなた の自由です。自分の思い入れのある作品に熱 い|票をぶつけましょう。去年とは応募方法 が多少異なっているので、応募要項をよく読 んで間違えのないようにしてくださいね

従来どおりの勝手に GAME OF THE YEAR とは別の,ゲーム回顧録の代わりに設けられ た「読者レビュー」の投稿も忘れてはいけま せんよ。このゲームはこんなところが面白い。 このゲームのここには注意しておこう, とい った読者の皆さんが実際に遊んでみて感じた ポイントがあるはずです。また、誌面に登場 して目立てる機会でもあるので,がんがん投 稿してくださいね。GAME OF THE YEARの 締め切りは2月18日必着ですから、その点も お忘れな〈

▼「大人のためのX68000」は著者多忙のため お休みさせていただきました

#### 投稿応募要領

- ●原稿には、住所・氏名・年齢・職業・連絡 先電話番号・機種・使用言語・必要な周辺 機器・マイコン歴を明記してください。
- ●プログラムを投稿される方は、詳しい内容 の説明、利用法. できればフローチャート. 変数表, メモリマップ (マシン語の場合) に,参考文献を明記し,プログラムをセー ブしたテープ (ディスケット)を添えてお 送りください。また、掲載にあたっては. 編集上の都合により加智彦正させていただ くことがありますのでご了承ください
- ●ハードの製作などを投稿される方は、詳し い内容の説明のほかに回路図,部品表,で きれば実体配線図も添えてください。編集 室で検討のうえ,製作したハードが必要な 場合はご連絡いたします。
- ●投稿者のモラルとして、他誌との二重投稿, 他機種用プログラムを単に移植したものは 固くお断りいたします。

あて先

108東京都港区高輪2-19-13NS高崎ビル ソフトパンク出版部

R

Oh!X「第0028」係

E A K

# ▶プレゼントにもありますが、今年もなんとか上昇 気流を出すことができました。ぱちぱち。毎年いろ んなものを削って作っているわけですが、できてし まえばそんな苦労も忘れ,またやりたくなってしま う(笑)。しかし人間は思いっきり恥をかき倒さな成 長せんばいね、と切に感じる今日この頃です。やる だけやらな先に進めんとって。ほんと。 (哲) ▶編集室にはX/FM兼用の冷蔵庫がある。ジュース とお菓子専用だ。で、先日中身の整理をした。1990 年3月製造のオレンジジュース。賞味期限を | 年過ぎ たゼリー。「信じらんね~」といいながら捨てた。だ が数時間後には謎の腹痛に苦しめられる私の姿が。 関係ないけど、古いオレンジジュースってマーマレ ードの匂いがするんだぜ。関係ないけど。 (浦) ▶ダグラス·アダムスのSFコメディ小説「銀河ヒッ チハイクガイド」を何年ぶりかに読み返した。面白 い。変。感動。大爆笑。続編の「宇宙の果てのレス トラン」「宇宙クリケット大戦争」は持っていない。 出版社に問い合わせたら絶版だって。読者の皆さま 一っ。東京か埼玉で売ってたらハガキに書いて、そ の書店の場所を教えてちょうだい。 (善) ▶ X 68000に毛布をかぶせて、足を入れると暖かい のは事実ですが、ユタンポ代わりに使うには向かな いようです。私はそれで X 68000の側壁を破壊して しまいましたから。けっとばしちゃったのかな? ところで,某インテル系の最新型CPUでは,稼働中の 表面温度は100度近くなることもあるんだそうです うーむ,湯沸かし機代わりに l台ほしい (で)

 $\begin{picture}(180,10) \put(0,0){\line(1,0){155}} \put(10,0){\line(1,0){155}} \put(10,0){\line(1,0){155}} \put(10,0){\line(1,0){155}} \put(10,0){\line(1,0){155}} \put(10,0){\line(1,0){155}} \put(10,0){\line(1,0){155}} \put(10,0){\line(1,0){155}} \put(10,0){\line(1,0){155}} \put(10,0){\line(1,0){155}} \put(10,0){\line(1,0){15$ 早くも故障? これだから外国製品は、と思ってい たが,ふと思いついてドライヤーの混風をスロット に吹き込んでみると、あっさり動き出した。買った のは夏だったしねえ。さて、AMIGAとX68000×2で 共用したいんだけど, SCSIセレクタって市販されて ないみたい。確かに危ないけどさ。 (A.T.) ▶もう 1993年なんですよねえ。なんかウラシマ効果 にあったような気分。1992年はねえ「24人のビリー ミリガン」は面白かったなあ。「浴室の窓から彼女は」 もよかったし、「タタール人の砂漠」も私の趣味だ し、「オモライくん」は復活したし、「コンピュータ社 会と漢字J は参考になったけど,やはり忘れられな いのは「朝のガスパール」だな。 (K) ▶先日の新聞を見て驚いた。今年あの宇宙戦艦ヤマ トが復活するという。デスラーが主演の映画とかい ままでにいろいろ噂があったが、今度は本当なんで しょうね、西崎さん。でも、アクエリアスに沈んだ ヤマトを引き揚げるなんて考えずに、 まったく新し いヤマトを見せてほしかった。やっぱり粉々に砕か ない限りヤマトのやすらぎはないのかなあ。 (KO) ▶ | 日の区切りすらあいまいな忙しさの合間を縫っ て、バレエを観に行った。年末定番の「くるみ割り 人形」 変化に富んだ演出の面白さもさることなが ら、鍛えられ緊張感を持った肉体の美しさには、な によりも激しい表現力がある。睡眠不足の頭にさえ 呼びかけてくる響きがある。それにしても、バレリ ナの足ってどうなってるのかな? (ふ)

▶忙しいのに風邪をひいた。いちばん困ったことと いえば、タバコが吸えなくなったことだ。僕の場合, 風邪をひくと、まず喉にくるので休煙をよぎなくさ れる 病気のときぐらいあきらめろよ,といわれる かもしれないが、すでにニコチンとタールに侵され た体にとっては非常につらい。やっぱ馬鹿は死なな きゃ直らないかなあ。 (編集部員唯一の喫煙者J) ▶この間は香川県。そして、今度は高知県。先輩と 友人のめでたい出来事だから、うれしいことはうれ しいんだけど,さすがに財布の中が気になりだして しまう。東京と四国だと往復するだけでも相当だし. そのほかにもやっぱり雑費がいろいろとかかる。で も,やるほうはもっとお金がかかっているんだから なあ, 結婚式や披露宴って。 (A) ▶凄いんだがどうも煮え切らなかったポピュラスII。 それがChallenging gamesになって疑惑は氷解した。 たとえばゲーム開始直後に四方から騎士が襲ってく る。やられるまえに周りに壁を築くのだ。地割れの 上は壁ができないので花を使い・..... 技を駆使する 楽しみがある。AMIGAのストIIはパターンは吸い出 しても動きまでは無理だったみたい。 (U) ▶地元池袋のメトロポリタンプラザにJリーグオフ イシャルショップがオープンした。ついつい余計な 買い物(ミニチュアのサッカーボールとか)をして しまい、出勤が遅れることも。以前、microOdyssey で日本のサンカーが弱い理由はうんたらかんたらと いたことがあったが,とりあえずあれはなかった ことにしたい。ガンバレニッポン! (T)

# microOdyssey

先月から始まった68020ボードの製作につい て少々補足しておこう。意外に批判的な声が少 ないのだが, Oh'Xがこのような本体の改造にあ たることを{Tおうとしていることに驚いた方も いるのではないだろうか。ことに、もうしばら く待てばそんな苦労をせずとも 32ピットマシン が現れるのがわかっていながら,である。

今回の製作記事は実はもう 1年前に企画され たものだ 内容にしても, X68000が発表された 当時に関連技術の話題として何度か紹介したア クセラレータボードとほとんど同じものだ。6 年前に提示したものをなぜいまさらという疑問 も浮かんでくるだろう。

32ビット化という問題はX68000がそのCPUを 決定した時点で宿命づけられた諜題である

雑誌を作っていくうえでも, いかにして将来 的な互換性を確保するかというのもひとつのテ ーマだったといっていい。直接ハードウェアを いじっているようなものにはたとえ優秀なプロ グラムでも批判されたし,当時の編集長の指示 で当介のあいだマシン語の入門は行わないこと になっていた。扱うことがあってもできるだけ IOCSを通すという方針だ。ソフトウェアについ てもシステム周りには深入りしない。8ビット 機では OSまで作っていた連中が素直にメーカ の意向に従っていたのにはそういう経緯があ る。そう. ある時点までは。

本来.家電製品というのは,中身を開けただ けで保証がきかなくなるものだと思っていい しかし「コンヒ.ユータというものはそういうも のではない」というのも事実だ。RAMの増設など で本体を開けたことのある人も多いと思う。ド ライブの設定を変えたり,メモリを増設をした り,拡張スロットを付け加えたりと,ハードウ エアの付加,置き換えでシステムを強化してい くことは当たり前の世界だ

そこで期待されるのがサードパーティのハー ド屋さんなのだが, V70ボードにしても POLY-PHONにしても行儀のよいボードに収まってい 海外ではもっと怪しい代物が出回っている。 その手のもので,しかもアメリカ産などとする と確実に本体故障のトラブルがいくつか発生じ ているはずなのだが,流れは止まることはない

しかし、パソコンというものを考えると、そ ういった怪しい動きがあるほうがむしろ正常で あるといえる。X68000などはまだ水面化で怪し い動きが見られるほうだが.表面だったところ にはなかなか出てこない。X68000ユーザーの最 大の源泉となっているのはほかならぬ,あの「セ ミ手作りマシンMZ-80K」からの流れなのであ る。これは異常である。

ちゃんと「もっと怪しい動きを作ること」と いうのも今回の68020ポードの目的のひとつだ。 「仮にアクセラレータが完成しても32ビット機 が発売されていればまったく需要のないもので はないのか 7J という当然の疑問を抱く人は正 しい。ついでにもっと先を見てもらえるとさら にうれしい

あのときから我4 5年後を夢見てそれに備 えてきた。それももうすぐ終わる。そしてさら に次の段階に突入しようとしているわけだ。

個人的に今年の目標は「手加減はしない」「他 人のことは考えない」に決めている。やらなけ ればならないことは山ほどあるのだ。 (U)

# 1993年3月号2月18日(木)発売

特集 X-BASICを学ぶ

. X-BASICによるX-BASIC外部関数作成 新製品紹介 MIDI音源モジュールSC-33/QY-20 MIRAGE System Model Stuff 全機種共通システム

シューティングゲームコアシステム作成法

# バックナンバー常備店

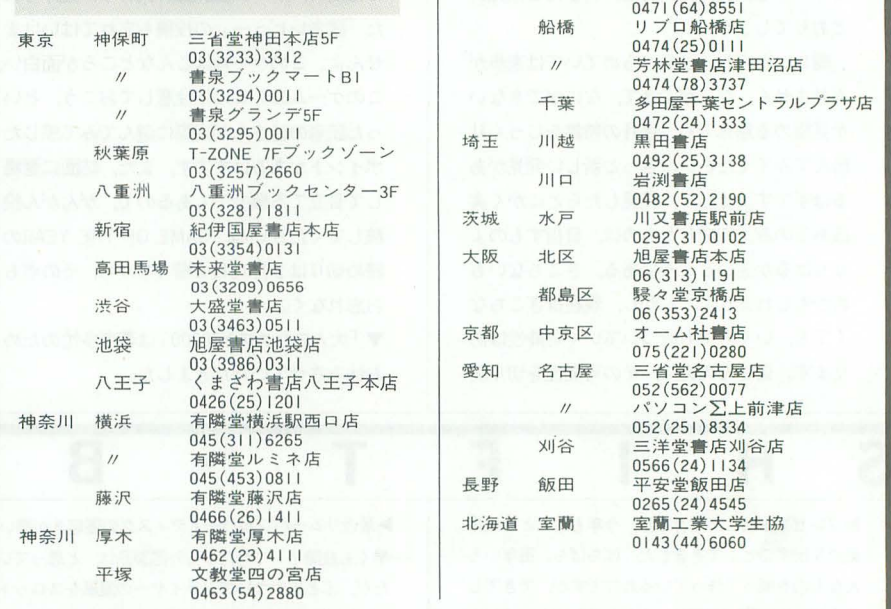

千葉柏

# 定期職読のお知らせ

Oh'Xの定期購読をご希望の方は綴じ込みの 振替用紙の「申込書」欄にある「新規」「継 のいずれかにOをつけ,必要事項を明記 のうえ、郵便局で購読料をお振り込みくださ その際渡される半券は領収書になってい ますので、大切に保管してください。なお, すでに定期購読をご利用の方には期限終了の

少し前にご通知いたします。継続希望の方は, 上記と同じ要領でお申し込みください 海外送付ご希望の方へ

新星堂カルチェ5  $0471(64)8551$ 

本誌の海外発送代理店, 日本IPS (株)にお 申し込みください。なお、購読料金は郵送方 法,地域によって異なりますので,下記宛必 ずお問い合わせください

日本 IPS株式会社 〒101 東京都千代田区飯田橋3-11-6

念日3(3238)0700

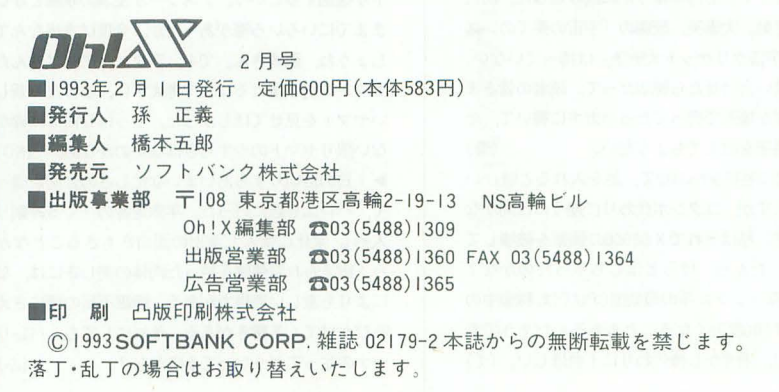

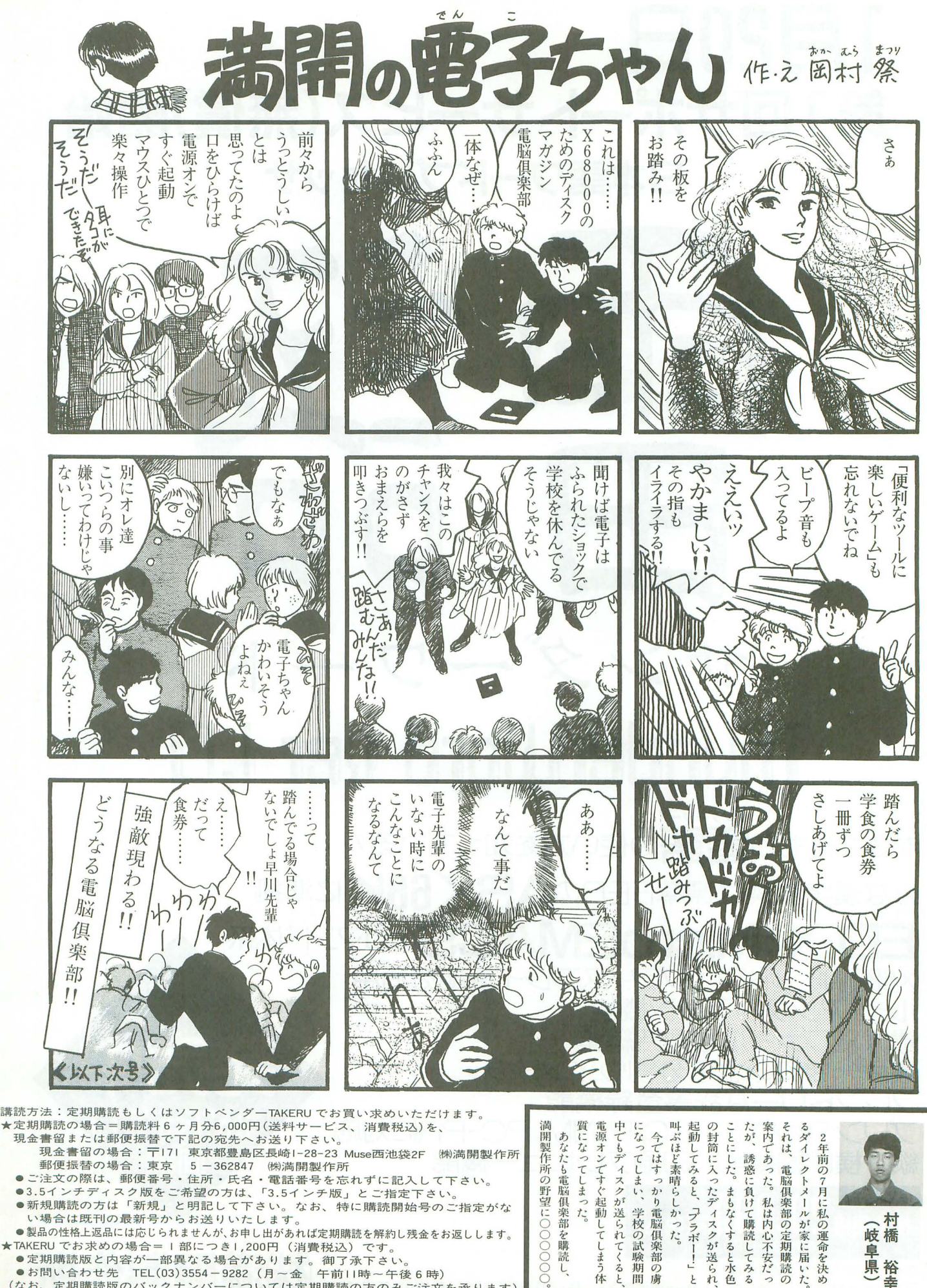

**(ページの)** 

こうしょう アイティックス

 $\overline{\epsilon}$ 

●製品の性格上返品には応じられませんが、お申し出があれば定期購読を解約し残金をお返しします<br>TAKERU でお求めの場合 = 1部につき1,200円(消費税込)です。<br>●定期購読版と内容が一部異なる場合があります。 御了承下さい。<br>●お問い合わせ先 TEL(03)3554 - 9282(月~金 午前11時~午後6時)

(なお、定期購読版のパックナンバー については定期購読の方のみご注文を承ります)

# **1月20日** 第1回サポートサービス(無償)開始 日本語ワードプロセッサ

 $\bullet$ 

--

# ThunderWord ver 1.0

サンダーワード

サンダーワード あなたはもう 書言書の使い方を知っている/ かな漢字変換は標準FEPのASK68Kに準拠 **D.X とMicroEMACSのコマンド体系** X68000ビットマ、yブディスプレイ機能を活用 ルビ・戸ンターライン機能 大32ファイルを同時編集 最大15までの水平分割ウインドウ フレンドリーな辞書登録機能 2Z, ESC/P, NM, PC-PRに対応 縦・横印刷機能、印刷プレビュー機能 同様 被 · 健日加坡建設 日加リノレビ

商品·通販のお問い合わせは<br>〒171 東京都豊島区長崎1-28-23 Muse西池袋2F TEL(03)3554-9282 FAX(03)3554-3856 (第六<mark>六市 日月 去义 1年 月</mark>

# **宇都宮新世界発見**ワークステーションショップ

全国に先駆けてカリフオルニア産の人気マシンを一同に展示中お誘い合わせの上ご来届ください

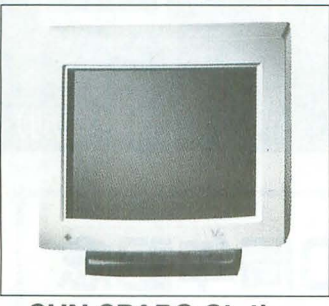

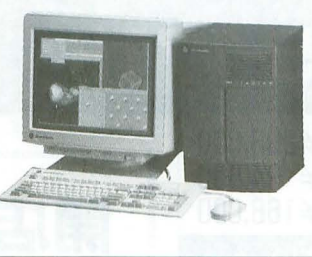

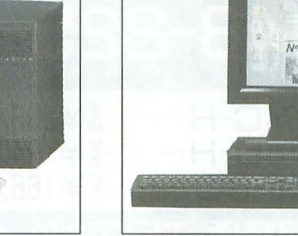

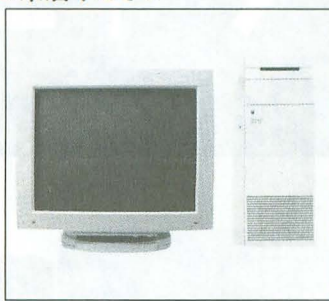

BASICHOUSE

# SUN SPARC Station IRIS Indigo NeXT Station Apple Macintosh

# OPEN 12周年記念セール開催中 1月末日まで X-68000, Macintosh X-68000用CD-ROM Drive **ESTREET CO.** ドライバーソン<br>CDキャデイ  $\mathcal{N}\left(\mathcal{A} \cdot \mathcal{R}^{\frac{1}{2}}\right) \left(\mathbb{E}\left(\left\|\mathcal{Q}\right\|\right)\right)$ SCSIケーブル

 $\begin{tabular}{|l|l|l|} \hline \hline \hline \end{tabular} \begin{tabular}{|l|l|} \hline \end{tabular} \begin{tabular}{|l|l|} \hline \end{tabular} \begin{tabular}{|l|l|} \hline \end{tabular} \begin{tabular}{|l|l|} \hline \end{tabular} \begin{tabular}{|l|l|l|} \hline \end{tabular} \end{tabular} \begin{tabular}{|l|l|l|} \hline \end{tabular} \begin{tabular}{|l|l|l|} \hline \end{tabular} \begin{tabular}{|l|l|l|} \hline \end{tabular} \begin{tabular}{|l|$ 38%OFF 標準価格¥128,000 記念特価 超目玉商品 限定50本限り 特価¥79,800

X-68000計測技研オリジナルセット 12周年記念特別価格 限定即納できます!!

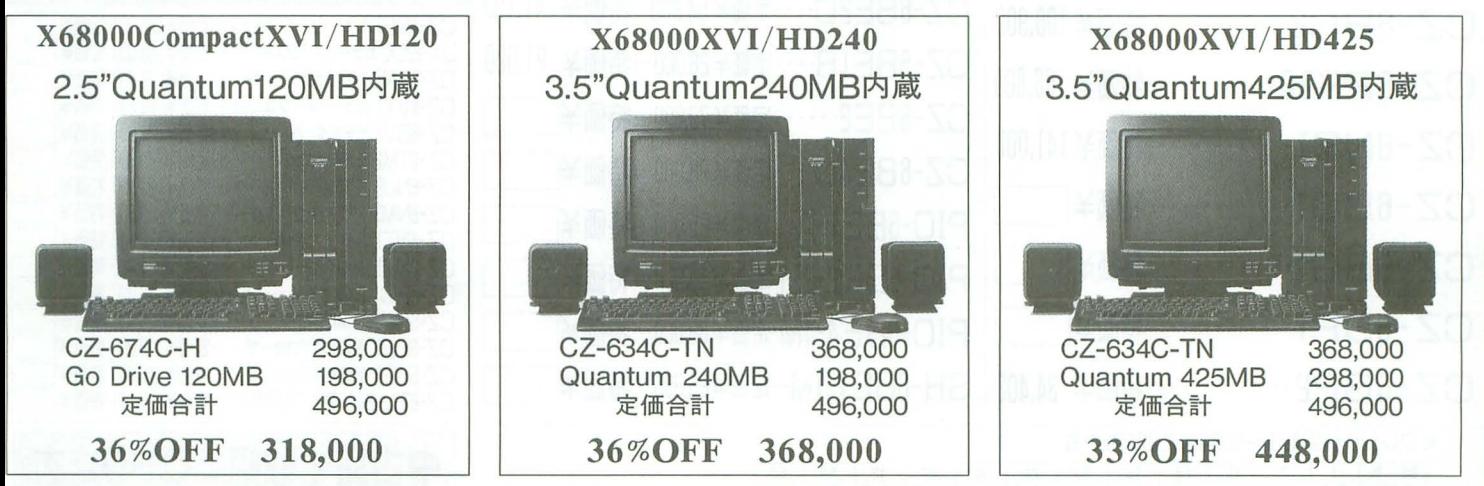

好評発売中– X68000 CD-ROM第一弾!! FREE SOFTWARE SELECTION 中味は買ってからのお楽しみとにかくすごいも のがたくさん入っています

超目玉 3台限り CZ-8PC5-BK 熱転写カラー漢字プリンタ

定価96,800円 49,800円 50%OFF

X68000 PROSHOP

本社ショールーム 〒321 栃木県宇都宮市竹林町503-1

TEL 0286 -22-9811 FAX 0286253970 研究開発部門 First Class Technology 320栃木県宇都宮市京町11-18 TEL0286-38-0301 FAX 0286-38-0305 Sunnyvale営業所 875 Cumbertand Orive Sunnyvale, CA. 94087 TEL408-720-1573 FAX4087201576

株式会社計測技研

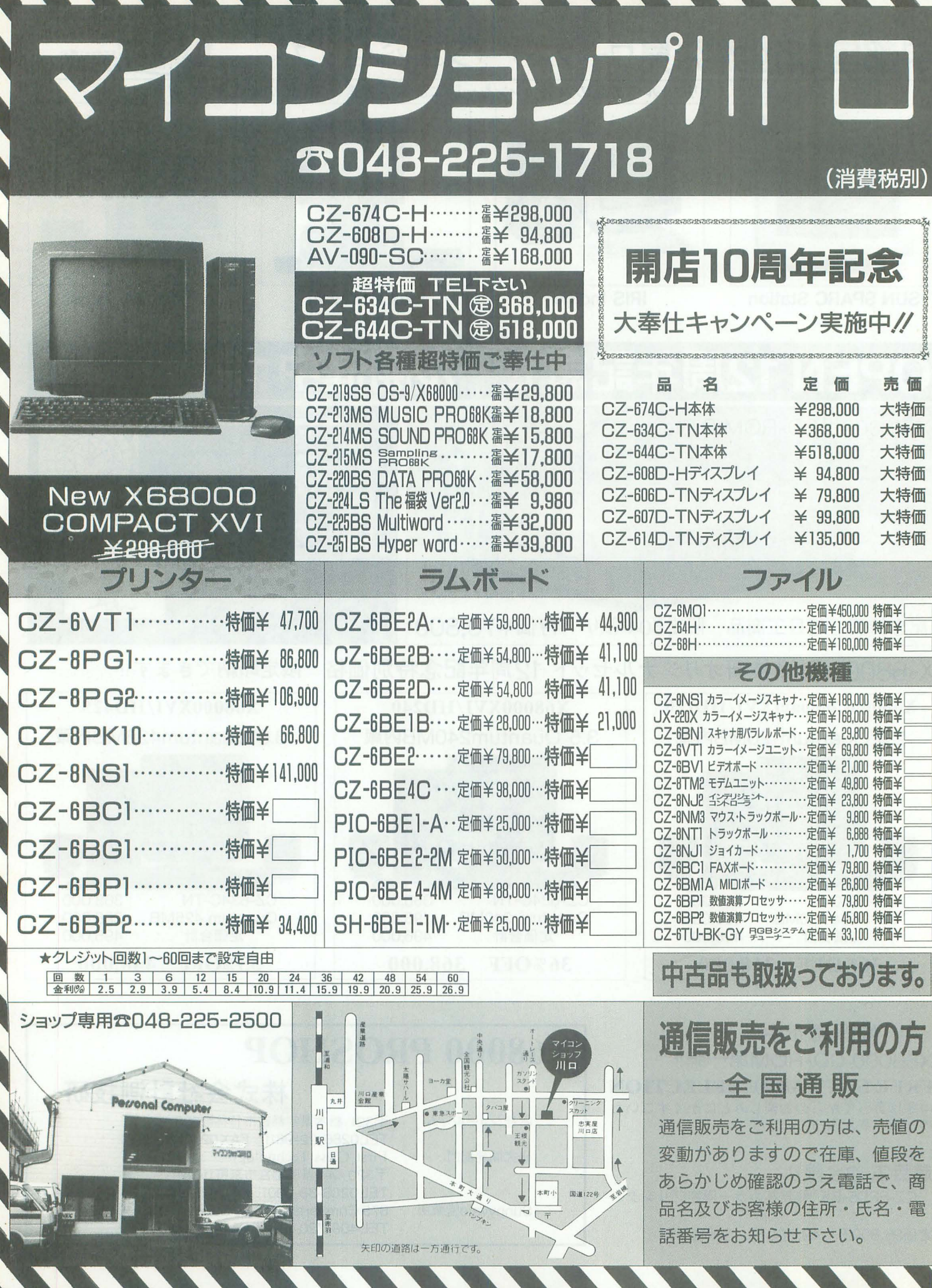

コンピューター事業拡張につき プログラマー募集!

# 勤務地 大阪・東京

(男女不問・現地面接可)

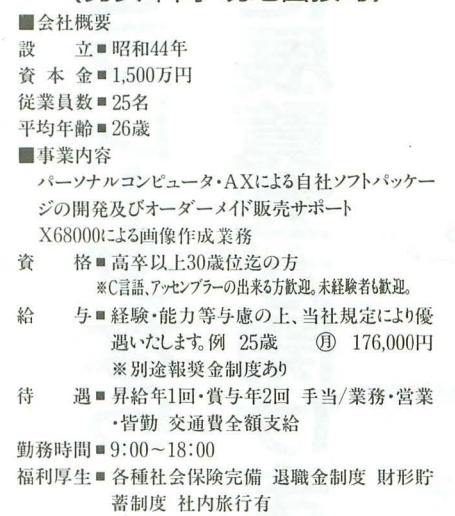

# SHARP 提供するのは、X68000の 才能をひき出す仕事です。

経験の有無を問わず、X68000大好き人間 歓迎。経験者には、 実 力を発揮する場を、未経験者には丁寧な指導をお約束します。

ャープ XEROX等のシステム機器販売から、シャープ・コンピューターの システムプレゼンテーターとしてメーカーの期待を担う当社で活躍して下 さい。

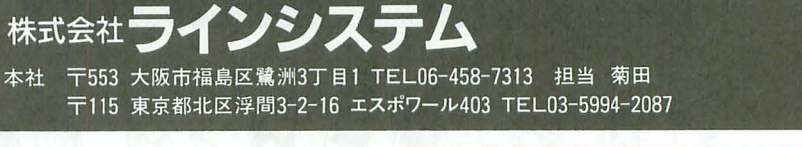

休日休暇■隔週休2日制(完全週休2日制も検討中) 祝日

- 有給·特別·夏期·年末年始休暇等 応 募■履歴書(写真貼付)を持参又は本社ま で郵送して下さい。追って詳細を述絡 致します。関東方面での面接に関して は本社からの述絡後 東京事務所にて
	- 行います。 ※入社日相談に応じます。

通■阪神、地下鉄野田駅下車 徒歩7分

祢

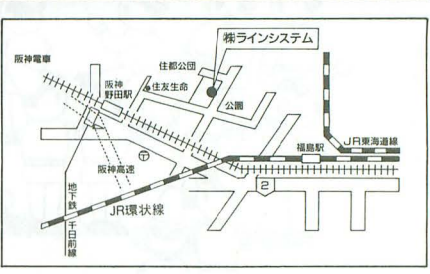

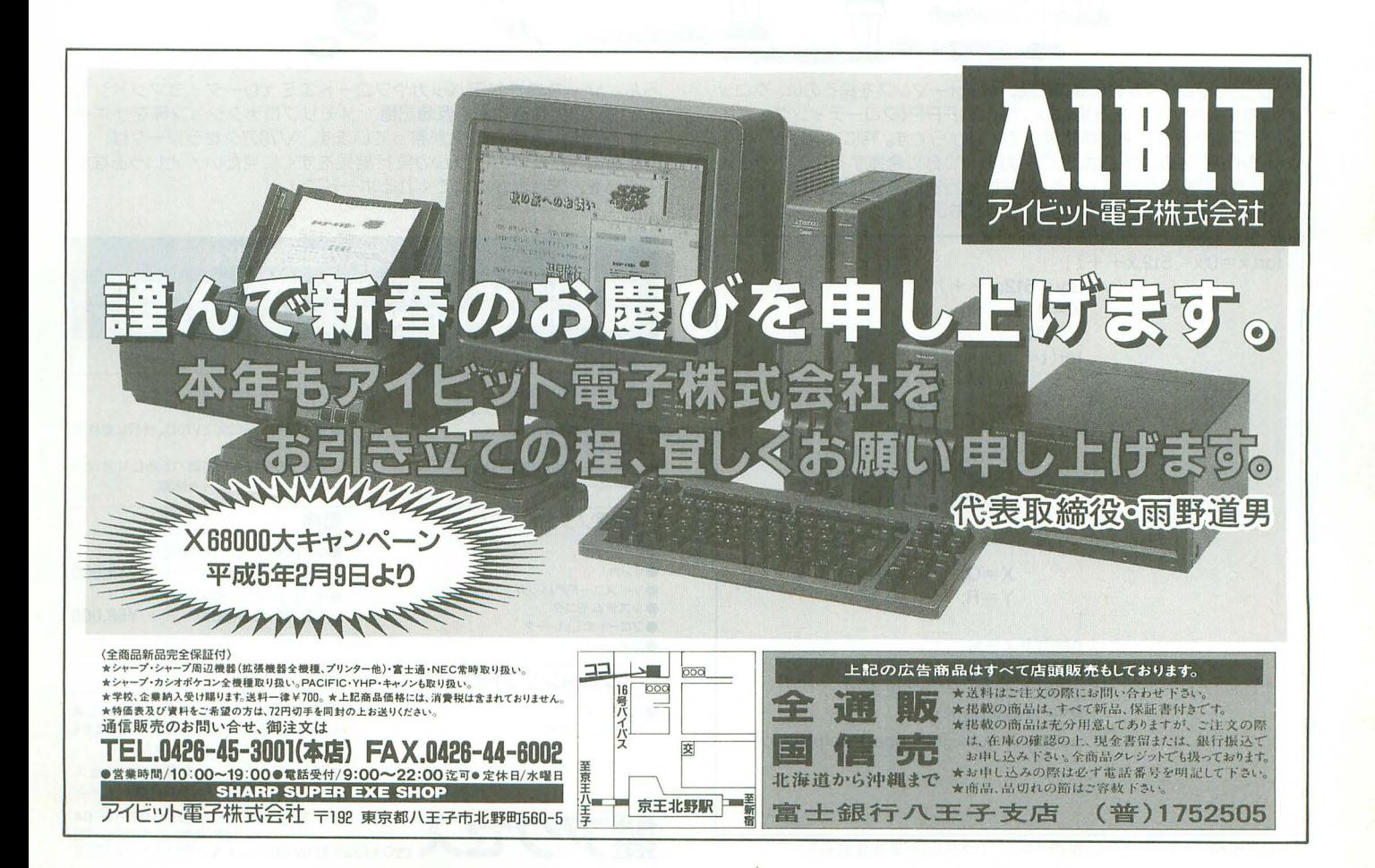

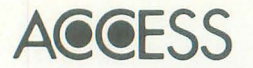

# for XY68000

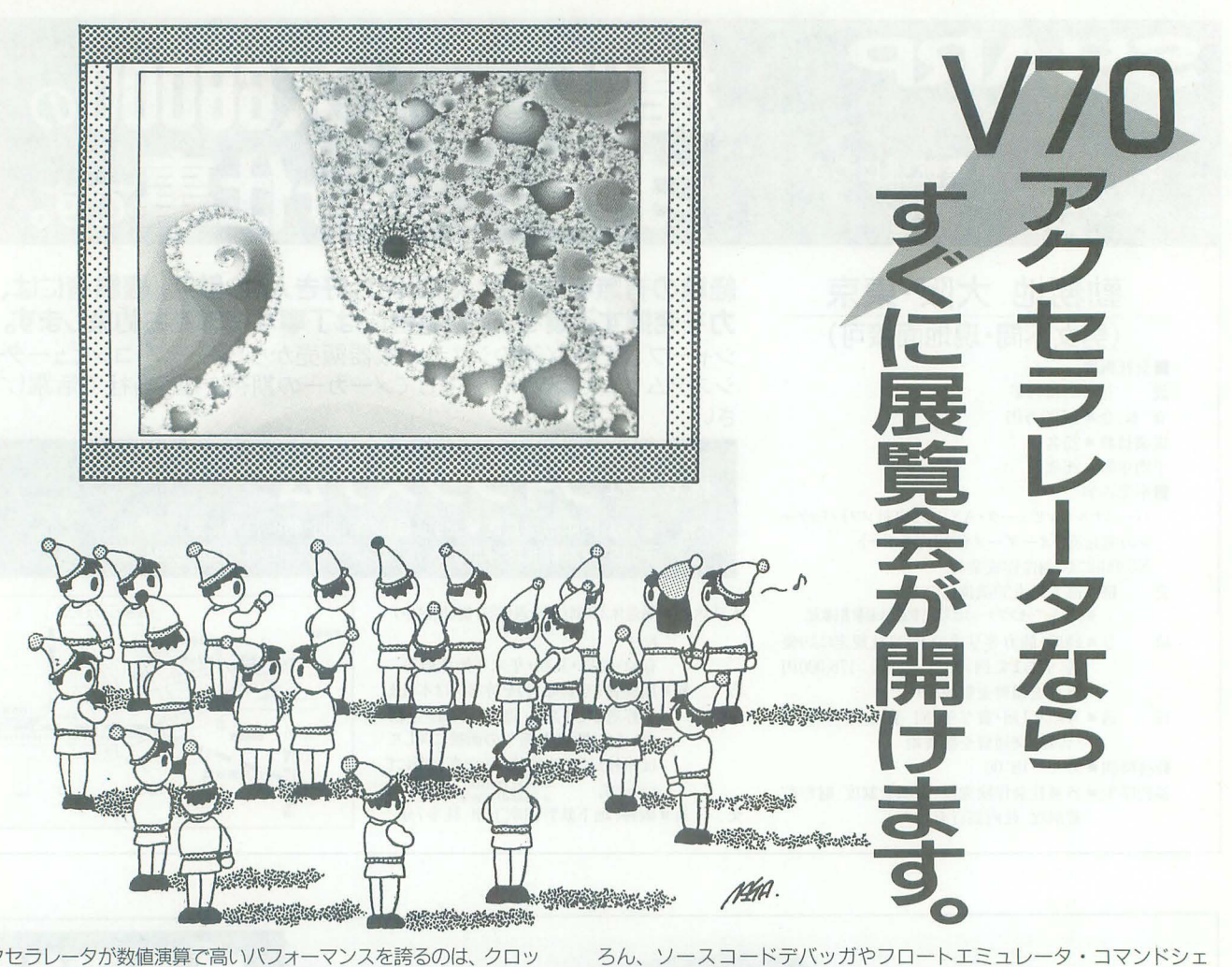

V70アクセラレータが数値演算で高いパフォーマンスを誇るのは、ク ク20MHzのV70CPUを搭載し、さらにAFPP(フローティング・ポイ ント・プロセッサ)を標準装備しているからです。特にコンピュータ・ グラフィックスの世界では、その実力を十二分に発揮することができる でしょう。写真のグラフィックスでは、実行速度で約45倍のパフォーマ ンスを記録しました。開発環境に関しても、アセンブラ、リンカはもち

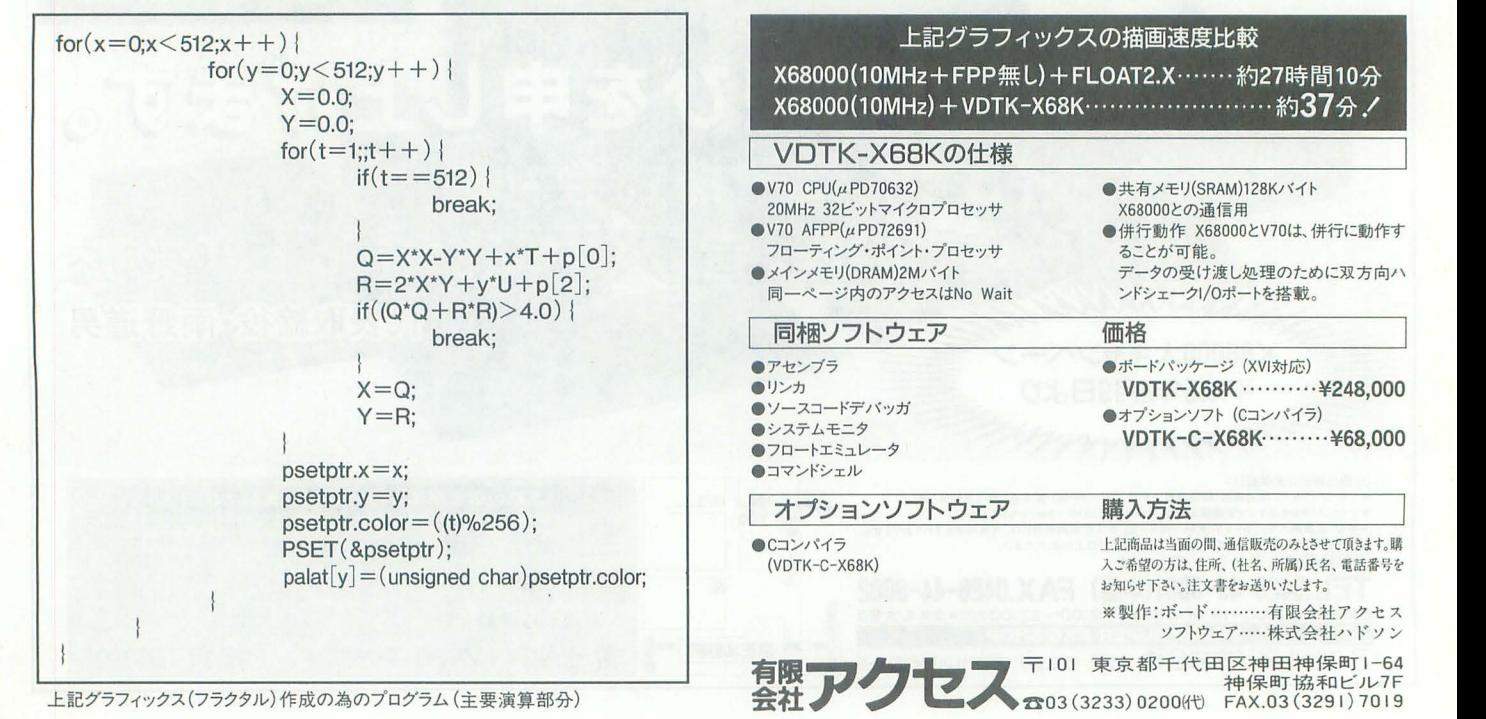

**製作:ボード ………有限会社アクセス** ソフトウェア……株式会社ハドソン 天都千代田区神田神保町1-64 神保町協和ビル7F

…………… 約**37**分!

ルと、 V70の特徴である仮想記憶、メモリプロテクション等をサポー トする充実した開発環境が整っています。 V70アクセラレータは、一 所懸命に作ったプログラムの実行結果をすぐに見たい/というあなた

の願いを、きっとかなえてくれるボードです。

20万 令 大

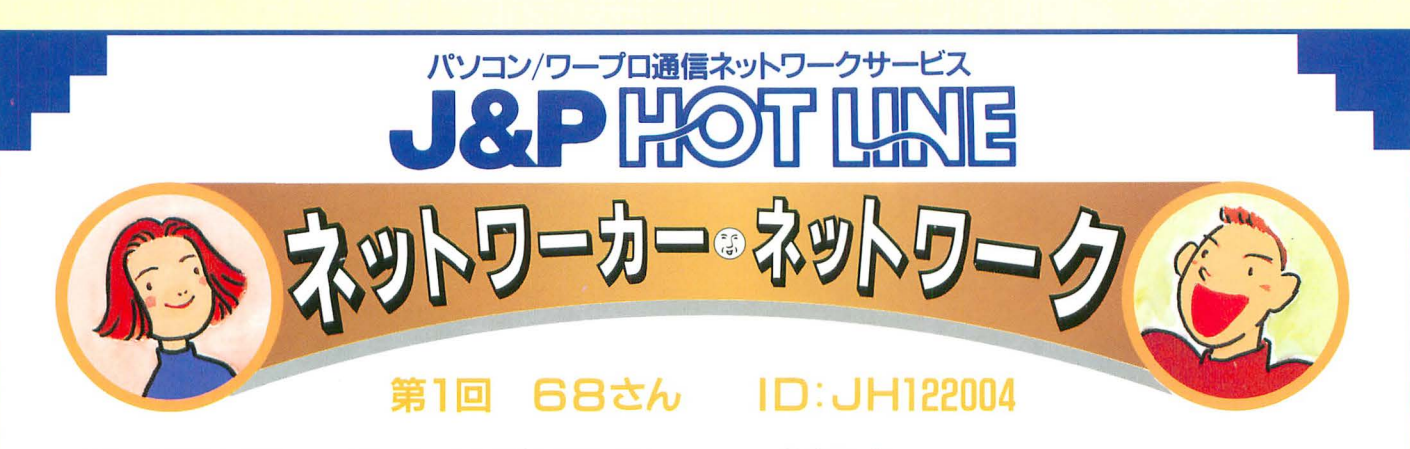

HOTI INFのX·Mアシリーズユーザーにその魅力を語っても らおうというネットワーカー·ネットワーク。今回は、J&PのC UGで活躍されている68さんの登場です。JTCは、68さん が加入されてい CUG。ある会社が主催している、そこの社員 でないと入れない秘密の花園。とびかう X68000の話題がず いぶんと楽しいようです。

 $=$ 基本データ= ■使用機種名: CZ-61 1 CBK ■所有周辺機器:コプロセッサー、イメージユニット 増設でメイン6M ■使用開始時期: 1988年7月24日から ■おすすめX68000用フリーソフト:LHA.X、必需品ですね 。<br>(SHARP-HOTLINE内にあり) ■X68000への希望:MS-DOSの、HC形式の正式サポート

# ■X68000購入の理由は?

当時フリーエリアが最も多い日本語パソコンだったから。 そのうえ、DOS/FEP/DOS-BASIC/スクリーンエデ ィター標準添付。しかも、MS-DOSテキストファイルが読めた から。 (08-8も使えたし。)

# ■お気に入りのゲームソフトは?

光栄の「大航海時代」をJTCメンバーと共に盛り上がってやり ましたね。通信のBBSを読んでいてこのゲームを知り購入。そ の後、港や特産品、貿易の儲け方等を電子メールやOLTで情報交 換して、2カ月ぐらいこのネタで盛り上がりましたよ。X68が「提 督港を発見しやしたぜ//」と喋るのが楽しかったな。他にも現在 入手不可能ですが、「A列車で行こう2」「A列車で行こう3」それ に、「シムシティ」も忘れてはいけないかな。

## ■ビジネスで活用するソフトは?

一番用途が多いのは標準添付のED.XとASKです。「CARD-PRO」は、帳票画面を幾つか設定出来たし、出力においても出来 たので、以前ログ管理や、家計簿、名刺管理、電話帳、仕事がら みで使用していましたが、今は殆ど使っていません。あと通信ソ フトは、「た~みのる2」。ひととおりの機能が完備されています から。用途は完全オートパイロットによるJTC閲覧保存です。

# ■X68000のよいところ、楽しい部分は?

ローマ字入力時「ん」がXキー、1回のキーストロークで入力可能 な事。Nの後に子音を入れるかN2回のキーストローク必要機 種が多いけれど X68000は遣う。それから不意のOLT等でも メインメモリーの多さで、 2M以上のジャーナルでも安心して通信 ログを保存出来る事。また、ビープ首等にユーザーで好きな音、 音声等を設定出来る事。 起動時音声メッセージを出させたり楽し いですよ。

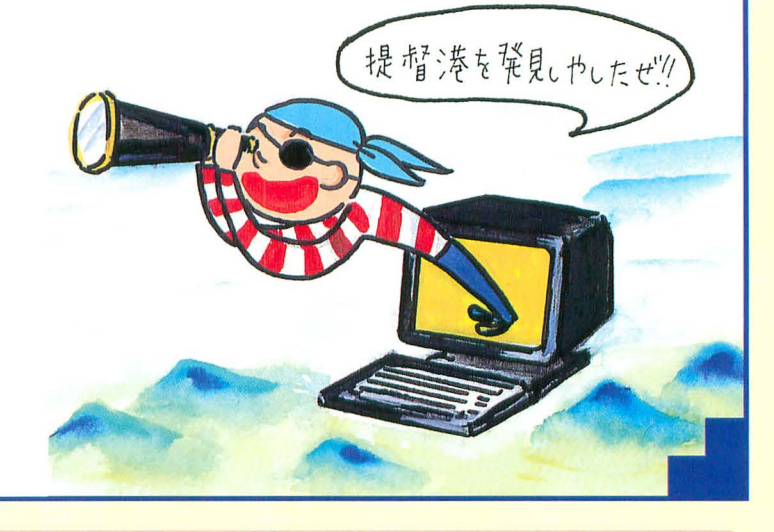

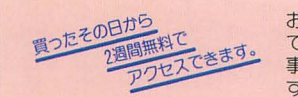

J&P HOT LlNEへの "'k- (J)~ お求めは、下記のお后ヘ。又は現金書留に い合わせは 一一一 去五五ニ積曇ら,,.'8-主 て、¥3.000+ oc消費税務)=¥3.090 556大阪市浪速回本橋西 6-5 新電機株式会社 ご入会 タキ で。 弓丞五詩炉 事務局までお送り下さい J&PHOTLlNE事務局宛 TEU06l632-2521 すぐにスタータキットをお送りします。

# スタータキットのお求めはJ&P各店でどうそ。

谷 店 東京都渋谷区道玄坂 2-28-4 $\alpha$  (03)3496-4141<br>田 店 東京都町田市森野 1-39-16 $\alpha$ (0427)23-1313 東京都町田市森野 1-39-16 $\pi$ (0427)23-1313 王子店 東京都八王子市旭町1-1八王子そごう7F $\alpha$ (0426)26-4141 川 店 東京都立川市幸町 4-39-1☎(0425)36-4141 東京都三鷹市野崎 1-20-17  $\alpha$  (0422) 31-6251 匯 店 横浜市西区北幸2-9-5横浜HSビル1Ft(045)313-6711 浜 店 厚木店 神奈川県厚木市中町 3-4-4☎ (0462) 25-5151 津田沼店 千葉県習志野市津田沼1-11-2☎ (0474) 72-5211 焼津インター店 静岡県焼津市越後島 385 ☎ (054) 626-3311 <sub>虎浦1</sub> ルー店 富山市掛尾町 300mm(1764)22-5033<br>富山店 富山市 掛尾町 300mm(1764)22-5033<br>寺地店 金沢市 寺地 2 − 35mm(1762)91-1130

大 須 店 名古屋市中区大須4-2-48 本 (052) 262-1141 テクノランド 大阪市浪速区日本橋5-6-7☎(06)634-1211 メディアランド 大阪市浪速区日本橋 5-8-26☎(06) 634-1511 コスモランド 大阪市浪速区難波中 2-1-17 (06) 634-3111 U. S. LAND 大阪市浪速区日本橋 4-9-15 $\pi$ (06) 634-1411 ビジネスランド 大阪市北区梅田1-1-3大阪駅前第3ヒルB2 $\alpha$  (06) 348-1881 高 槻 店 高 槻 市 高 槻 町 11 - 16**ft**(0726)85-1212<br>くずは店 枚方市楠葉花園町 15 - 2**ft**(0720)56-8181 千里中央店 豊中市新千里東町1-3 SENCHU PAL 2番街4Ft (06) 834-4141 摂津富田店 高 槻 市 大 畑 町 24 - 10☎ (0726) 93-7521 寝屋川店 寝屋川市緑町 4 - 20☎ (0720) 34-1166 枚方ハイハス店 枚方市田口 3 - 41 - 7☎1(0720)48-1211<br>藤井寺店 藤井寺市岡2 - 1 - 33☎10729)38-2111<br>岸和田店 岸和田市土生町 2451 - 3☎1(0724)37-1021

さんのみやIばん館 神戸市中央区八幡通3-2-16☎ (078) 231-2111 西宮店西宮市河原町 5 - 11**13** (0798)71-1171<br>伊丹店伊丹市昆陽池1 - 63**33** (0727)77-5101 姫 路 店 姫路市東延末1-1住友生命姫路南ビル1F $\alpha$ (0792)22-1221 京都寺町店 京都市下京区寺町通仏光寺下ル恵比須之町549☎ (075) 341-4411 京都近鉄店 京都市下京区島丸通七条下ル東塩小路町702☎ (075)341-5769 和 歌 山 店 和 歌 山 市 元 寺 町 4 - 4☎ (0734)28-1441 和歌山南店 和 歌 山 市 中 島 368**13**(0734)25-1414<br>学園前店 奈良市学園北 1 - 8 - 10**13**(0742)49-1411 奈良1ばん館 奈良市 三条町 478 - 1☎ (0742) 27-1111 新大宮店 奈良市法華寺町 83 - 5☎ (0742)35-2611 郡山インター店 大和郡山市横田 693 - 1本(07435)9-2221 田原本店 奈良県磯城郡田原本町千代574-1☎ (07443)3-4041 能本店 能本市手取本町4-12ft(095) 359-7800

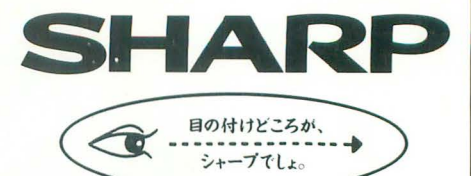

# いわば"感性"専用。

ことマインドに関しては 「汎用」という概念は存在しないも同じです。 「実用的である」のと、これなら「使える」というのも違います。 X68000が、普通のパソコンとは違うといわれる所以もここにあります。 いわゆる実用性を重視したピジオ、スパソコンとは 創造力で一線を画しています。 何に使うのか、何がしたいのか、 パソコン選びのポイントは目的にあったマシンを探すこと。 普通のパソコンに合わせるのでは あなたのせっカョくの創造力も発揮されません。 X68000は、使う人のクリエイティブマインドを咲かせる "感性"専用パソコンです。

 $1 - 7$ 

# X 6BDDD  $\mathsf{p}$   $\mathsf{t}$  $\mathop{{\bigsqcup}}_{\genfrac{}{}{0pt}{}{\text{number}}{\text{sup}}\xrightarrow{\genfrac{}{}{0pt}{}{\text{}}{\text{sum}}\xrightarrow{\text{}}{\text{}}\xrightarrow{\text{}}\xrightarrow{\text{}}\x$  $\begin{array}{c} \blacksquare \qquad \blacksquare \qquad \blacks$ n<br>Linu <sub>p</sub>e Rou N

本体+キーボード+マウス 14型カラーディスプレイ(ドットピッチ0.28mm)<br>CZ-608D-H(グレー) 標準価格94,800円(税

5.25 インチ増設用フロッピーディスクドライブ CZ-6FD5 標準価格99,800円・税別(接続ケーブル同<br>● ●ディスプレイテレビ/CZ-6TUI用テレビコントロールケーブル CZ-6CTl 標準価格5,500円・税別<br>●ディスプレイテレビ/CZ-6TUI用テレビコントロールケーブル CZ-6CTl 標準価格5,500円・税別 ● SCSI変換ケーブル CZ-6CS1 標準価格12,000円·税別

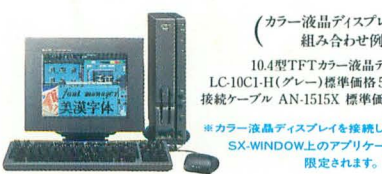

10.4型TFTカラー液晶ディスプレイ<br>LC-10C1-H(グレー)標準価格 598,000円(税別) 按続ケーブル AN-1515X 標準価格 4,200円(税別)

液晶ディスプレイを接続してご使用の場合、 SX-WINDOW上のアプリケーション利用に 限定されます。

●お問い合わせは…

'.'・

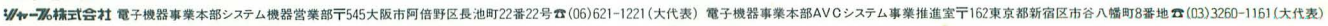

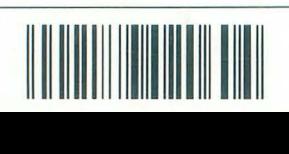

-------------l I T1002179020604雑誌 02179-2